Administrator Guide

AudioCodes SmartTAP<sup>™</sup> 360°

# SmartTAP 360°

# SmartTAP 360° Enterprise Recording Solution

Version 5.6

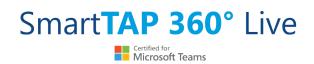

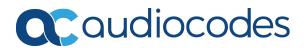

# **Notice**

Information contained in this document is believed to be accurate and reliable at the time of printing. However, due to ongoing product improvements and revisions, AudioCodes cannot guarantee accuracy of printed material after the Date Published nor can it accept responsibility for errors or omissions. Updates to this document can be downloaded from https://www.audiocodes.com/library/technical-documents.

This document is subject to change without notice.

Date Published: July-18-2023

# **WEEE EU Directive**

Pursuant to the WEEE EU Directive, electronic and electrical waste must not be disposed of with unsorted waste. Please contact your local recycling authority for disposal of this product.

### **Customer Support**

Customer technical support and services are provided by AudioCodes or by an authorized AudioCodes Service Partner. For more information on how to buy technical support for AudioCodes products and for contact information, please visit our website at https://www.audiocodes.com/services-support/maintenance-and-support.

# **Documentation Feedback**

AudioCodes continually strives to produce high quality documentation. If you have any comments (suggestions or errors) regarding this document, please fill out the Documentation Feedback form on our website at <a href="https://online.audiocodes.com/documentation-feedback">https://online.audiocodes.com/documentation-feedback</a>.

# Stay in the Loop with AudioCodes

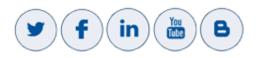

# **Abbreviations and Terminology**

Microsoft Teams/Microsoft Skype for Business are used interchangeably in this document unless specified otherwise. References to Microsoft Teams are explicitly indicated.

# **Related Documentation**

| Document Name                                      |
|----------------------------------------------------|
| SmartTAP 360° Release Notes                        |
| SmartTAP 360° Installation Guide                   |
| SmartTAP 360° Hardware and Software Requirements   |
| SmartTAP 360° for Microsoft Teams Deployment Guide |
| SmartTAP 360° Genesys Integration Guide            |

# **Document Revision Record**

| LTRT  | Description                                                                                                    |
|-------|----------------------------------------------------------------------------------------------------|
| 27173 | Updated Sections: Managing Recording Profiles; Searching for Calls; Timeline<br>View; Playing Back Recorded Media; Features Overview (Multilingual<br>support); Getting Acquainted with the GUI; License Configuration<br>parameters; Concurrent Recording Licenses; Configuring Email Server<br>Settings; Modifying the Media Location; Viewing Managed Devices;<br>Announcement Server (Skype for Business); Simple Announcement;<br>Announcement Server Configuration Parameters; Managing Security Profiles;<br>Announcement Server -Example Configurations renamed Example<br>Announcement Server Scenarios (including PSTN and Federated Calls and All<br>Inbound Calls); Managing Users; Using the Evaluation feature; Alarm<br>Notifications<br>Added Sections: Saving Search Queries; Deleting Calls and Instant Messages<br>Removed Section: Recording Beep Tones (merged to Section "Editing Media<br>Proxy Server" in the SmartTAP 360° Installation Guide) |
| 27174 | Updated Sections: Features Overview; About this Guide; Inter-Components<br>Communication; Skype for Business and Teams Video and Screen Sharing;<br>Configuring an LDAP User<br>Added Sections: Adding a Microsoft Teams User Attribute; Microsoft Azure<br>Active Directory; Microsoft Blob Storage                                                                                                    |
| 27175 | Updated Sections: Step 5 Add Azure Active Directory Mapping in SmartTAP 360°; Determining Storage Statistics; Configuring Media                                                                                                    |
| 27176 | Updated Sections: About SmartTAP; SmartTAP Benefits; Features Overview;<br>Architecture; About this Guide; Logging In; Determining User Device Status;<br>Viewing and Searching an Audit Trail; Targeted User Licenses (Skype for                                                                                                    |

| LTRT  | Description                                                                                                    |  |  |
|-------|----------------------------------------------------------------------------------------------------|--|--|
|       | Business); Concurrent Recording Licenses (Skype for Business); Viewing<br>Managed Devices; Monitoring Storage Statistics; Configure Live Monitoring<br>Location; Single Sign-On Client Browser Settings; Troubleshooting Single Sign-<br>on; Managing Recording Profile; Playing Back Recorded Media; Searching for<br>calls; Recording Health Monitor; General Configuration (Health Monitor);<br>Adding a Microsoft Teams IM Recording Attribute; Skype for Business and<br>Teams Video and Screen Sharing; Announcement Server (Skype for Business);<br>PSTN and Federated Calls; All Inbound Calls; Azure Active Directory User<br>Authentication<br>Added Sections: Microsoft Teams Client Licenses; Managing Microsoft Teams<br>Instant Messages; Managing Microsoft Teams Video Calls; Enabling Microsoft<br>Edge browser with IWA.                                                                                                    |  |  |
| 27177 | Updated Section: Step 2 Configure API Permissions for User Mapping                                                                                                    |  |  |
| 27178 | Updated Sections: About SmartTAP Live; Competitive Advantages;<br>Determining User/Device Status; SmartTAP Architecture; Logging in;<br>Managing Licenses; Alarm Notifications; Alarm History; Windows Event Log;<br>Configuring System Settings; Adding a Recording Location; Configure Live<br>Monitoring Location; Adding a Recording Profile; Managing Instant Messages;<br>AAD User and Group Mapping; AAD Security Profile Mapping; AAD Recording<br>Profile Mapping; AAD Retention Policy Mapping; Viewing and Modifying<br>Users; Step 2 Configure API Permissions; Step 3 Configure Certificates &<br>Secrets for Azure AD Mapping; Step 3 Configure Certificates & Secrets;<br>Configuring OVOC Connection; Configuring an LDAP User; Configuring Group<br>Mappings; View and Modify Groups; Adding a Security Profile;<br>Viewing/Modifying a Security Profile; Recording Profile-Call Type<br>Configuration Examples; Adding a Microsoft Teams AAD User Attribute;<br>Troubleshooting Single Sign-On; REST-API Configuration; Step 5 Assign<br>Security Profile to Azure Active Directory user in SmartTAP 360°; Prerequisite<br>- Join Calls in Teams Tenant; Create Application Instance; Create New<br>Compliance Recording Policy; Set Compliance Recording Policy; Grant the<br>Policy to a Recorded User<br>Added Sections: White-listing certificate files; SmartTAP Alarms |  |  |
| 27179 | Update the Server requirements.                                                                                                    |  |  |
| 27602 | Updated Section: Features Overview; Architecture; Managing Licenses;<br>SmarttTAP Alarms; Adding a Recording Profile; Configuring OVOC Connection;<br>Managing Recording Locations; Viewing Managed Devices; Managing<br>Certificates; Managing Security Profiles; Save on Demand Call Retention;<br>Managing Calls; Playing Back Recorded Media; Managing Recording Profiles;<br>Managing Users; Managing Devices; Adding an LDAP Configuration; LDAP                                                                                                    |  |  |

| LTRT  | Description                                                                                                    |
|-------|----------------------------------------------------------------------------------------------------|
|       | Active Directory Mapping<br>Added Section: View or Modify User Attributes; Managing Analytics Profiles;<br>Analytics; Retrieving Recording Queue Instances; Azure Active Directory<br>Media Location Mapping; Azure Active Directory Analytics Mapping;<br>Downloading Call Transcripts<br>Removed Section: Inter-Components Communication.(merged with Viewing<br>Managed Devices); Configuring a Digital Signature (see Managing<br>Certificates); Microsoft Azure Active Directory; Integrate SmartTAP Personal<br>App in Teams; Enable Users with Compliance Recordings                                                                                                    |
| 27603 | Added Section: User Settings; Call Transfer Information; Delegating Teams<br>Calls; On-Demand Recording; Search by Analytics Category; Search by<br>Analytics Sentiment<br>Updated Section: Managing Analytics Profiles; Features Overview; Managing<br>Calls; Searching for Calls; Retention Policies; Step 4 Configure OpenID<br>Connect OIDC Client; Configuring Recording Format; Managing Licenses;<br>Adding Media Storage Recording Locations; Viewing and Modifying a<br>Recording Location; HTTPS Certificate; Loading Web Browser Certificate;<br>Analytics; Run Recording Policy Script; Specific Considerations for Microsoft<br>Teams Instant Messages                                                                                                    |
| 27604 | Descriptions updated in Adding a Recording Profile.                                                                                                    |
| 27605 | Updated Section: Features Overview; Azure Active Directory User Mapping;<br>Azure Active Directory User Authentication; Run Recording Policy Script;<br>Features Overview; Adding a Recording Profile; Adding a Media Storage<br>Recording Location; Setup Microsoft Blob Storage account renamed to Setup<br>Microsoft Azure Blob Storage Account-Recordings and updated; Monitoring<br>Storage Statistics; Configure User Login Authentication; Managing Analytics<br>Profiles; Analytics; Microsoft Teams Instant Messages; Microsoft Teams<br>Integration; Updated SmartTAP Alarm Component Resource Threshold<br>Exceeded; Upload Existing Certificates<br>Removed references to Microsoft Lync<br>Added Section: Setup Microsoft Azure Blob Storage Account-Analytics |
| 27606 | Update to Section "Adding a Recording Profile".                                                                                                    |

# **Table of Contents**

| SmartTAP 360° Benefits<br>Competitive Advantages<br>Features Overview<br>Architecture<br>About this Guide<br>Part I | 2<br>3<br>12<br>13<br><b>14</b>    |
|----------------------------------------------------------------------------------------------------|------------------------------------|
| Features Overview<br>Architecture<br>About this Guide                                                               | 3<br>12<br>13<br>14<br>14          |
| Architecture<br>About this Guide                                                                                    | 12<br>13<br><b>14</b><br><b>14</b> |
| About this Guide                                                                                                    | 13<br><b>14</b><br><b>14</b>       |
|                                                                                                    | 14<br>14                           |
| Dort                                                                                                    | 14                                 |
|                                                                                                    |                                    |
| Getting Started                                                                                                    |                                    |
| 2 Logging In                                                                                                    | 15                                 |
| Logging in with Microsoft Office 365 Credentials                                                                    | 15                                 |
| 3 Performing Initial Configuration                                                                                  | 18                                 |
| Getting Acquainted with the Web Interface                                                                           |                                    |
| Determining User/Device Status                                                                                      | 21                                 |
| 4 Testing the Initial Configuration                                                                                 |                                    |
| Making Sure a Recording is in Progress                                                                              |                                    |
| Listening to a Recording and Viewing a Video                                                                        |                                    |
| Part II                                                                                                    |                                    |
| User Configuration                                                                                                  | 28                                 |
| 5 Sending Email                                                                                                    | 29                                 |
| 6 Managing Groups                                                                                                   |                                    |
| Adding Recording Group                                                                                              | 31                                 |
| View and Modify Recording Groups                                                                                    | 32                                 |
| 7 Managing Security Profiles                                                                                        | 35                                 |
| Adding a Security Profile                                                                                           | 35                                 |
| Configure Permissions in a Security Profile                                                                         | 37                                 |
| 8 Managing Recording Profiles                                                                                       | 40                                 |
| Adding a Recording Profile                                                                                          | 40                                 |
| Viewing or Modifying Recording Profiles                                                                             |                                    |
| Assigning Recording Profile to User or Device                                                                       |                                    |
| Recording Profile-Call Type Configuration Examples                                                                  |                                    |
| Retrieving Recording Queue Instances                                                                                |                                    |
| 9 Managing Call Retention                                                                                           |                                    |
| Configuring Call Retention                                                                                          |                                    |
| Adding Call Retention Policy<br>Viewing or Modifying a Retention Policy                                             |                                    |
| Save on Demand Call Retention                                                                                       |                                    |

| Co | -  |    | - | + |
|----|----|----|---|---|
| CO | nı | le | П | ι |

| 10 | Managing Analytics Profiles                     |     |
|----|-------------------------------------------------|-----|
|    | Add Analytics Categories                        | 62  |
|    | View and Modify Analytics Categories            | 66  |
|    | Add Analytics Profile                           |     |
|    | View and Modify Analytics Profile               |     |
|    | Add Users to Analytics Profiles                 | 70  |
| 11 | Managing Devices                                | 73  |
|    | Add Recordable Device                           | 73  |
|    | Viewing and Modifying Recordable Devices        | 74  |
|    | Adding a Device Attribute                       |     |
|    | Adding a Device Attribute for Recording         |     |
|    | Viewing and Modifying Device Attributes         | 79  |
| 12 | Managing Users                                  | 81  |
|    | Adding a User                                   |     |
|    | View and Modify Users                           | 85  |
|    | Update an Admin User                            |     |
|    | Adding a User Attribute                         |     |
|    | Adding a Microsoft Teams AAD User Attribute     |     |
|    | View and Modify User Attributes                 |     |
|    | Modify a User Password                          |     |
|    | Uploading a User Image<br>Set Time and Language |     |
| 40 |                                                 |     |
| 13 | Skype for Business Features                     |     |
|    | SmartTAP 360° Skype for Business Toolbar        |     |
|    | Toolbar Features                                |     |
|    | Announcement Server (Skype for Business)        |     |
|    | Simple Announcement                             |     |
|    | IVR Configuring IVR Script Files                |     |
|    | Enabling Text-to-Speech Platform                |     |
|    | Consent to Record Calls                         |     |
|    | Example Announcement Server Scenarios           |     |
|    | PSTN and Federated Calls                        |     |
|    | All Inbound Calls                               | 107 |
|    | Announcement Server Advanced Call Scenarios     |     |
|    | Announcement Server Configuration Parameters    | 111 |
| 14 | Managing Calls                                  |     |
|    | Searching for Calls                             | 119 |
|    | Search by Date                                  |     |
|    | Searching by Users and Devices                  |     |
|    | Calling Parties Search                          |     |
|    | Search by Call Tags                             |     |

|     | Search by Analytics Category                          |     |
|-----|-------------------------------------------------------|-----|
|     | Search by SysCall ID                                  |     |
|     | Search by Analytics Sentiment                         |     |
|     | Saving Search Queries                                 |     |
|     | Deleting Calls and Instant Messages                   |     |
|     | Call Transfer Information                             |     |
|     | Delegating Teams Calls                                |     |
|     | Playing Back Recorded Media                           | 141 |
|     | Listening to Call and Viewing Call Video              |     |
|     | Managing Microsoft Teams Video Calls                  | 146 |
|     | Viewing and Playing Back Transcripts                  |     |
|     | Skype for Business and Teams Video and Screen Sharing |     |
|     | Timeline View                                         |     |
|     | Downloading Call Recordings                           |     |
|     | Downloading an Audio Call                             |     |
|     | Downloading Video Call                                |     |
|     | Downloading Video and Screen Sharing Call             | 159 |
|     | Downloading Call Transcripts                          |     |
|     | Emailing Call Recordings                              |     |
|     | Using Call Tagging                                    |     |
|     | Adding a Call Tag                                     |     |
|     | Viewing / Deleting a Call Tag                         |     |
|     | Assigning Values to a Call Tag and Applying to Call   |     |
|     | On-Demand Recording                                   |     |
| 15  | Managing Instant Messages                             |     |
|     | Searching for Messages                                |     |
|     | Microsoft Teams Instant Messages                      |     |
| 16  | Using the Evaluation Feature                          |     |
|     | Adding a New Evaluation Form                          | 183 |
|     | Viewing and Copying an Evaluation Form                |     |
|     | Adding a New Section [Evaluation Forms]               |     |
|     | Adding Questions and Answers to an Evaluation Form    |     |
|     |                                                       |     |
|     | Finalizing Forms<br>Performing an Evaluation          |     |
| _   |                                                       |     |
|     | rt III                                                |     |
| Sys | stem Configuration                                    |     |
| 17  | Viewing/Searching an Audit Trail                      |     |
|     | Exporting an Audit Trail                              |     |
| 18  | Managing Licenses                                     |     |
|     | Licenses for Other Integrations                       |     |
|     | License Configuration Parameters                      |     |

|    | Assign Licenses<br>Assign Analytics Licenses                          |     |
|----|-----------------------------------------------------------------------|-----|
| 19 | Device Management                                                     |     |
| 10 | Viewing Managed Devices                                               |     |
|    | Adding a Device Manually to the Application Server                    |     |
| 20 | Recording Health Monitor                                              |     |
|    | General Configuration                                                 |     |
|    | REST API Configuration                                                |     |
|    | Report Formats                                                        |     |
| 21 | Monitoring Storage Statistics                                         |     |
| 22 | Configuring OVOC Connection                                           |     |
|    | Whitelisting Certificate Files                                        |     |
| 23 | Alarms                                                                |     |
|    | Alarm History                                                         |     |
|    | Alarm Notifications                                                   |     |
|    | Monitoring System Health                                              |     |
|    | Windows Event Log                                                     |     |
|    | SCOM Integration                                                      |     |
|    | SmartTAP Alarms                                                       |     |
|    | SmartTAP System Alarms                                                | 239 |
|    | Alarm – Component Unreachable                                         | 239 |
|    | SmartTAP Event – Component Restart                                    |     |
|    | Event – Component Resource Failed                                     |     |
|    | Alarm - Component Resource Threshold Exceeded                         |     |
|    | Alarm – Connection Failure                                            |     |
|    | SmartTAP Agent Alarms                                                 |     |
|    | Alarm – Component Performance Counter General                         |     |
|    | Alarm – Component Service Status                                      |     |
|    | Alarm – Component Event Viewer Dropped<br>Alarm – Certificate Expired |     |
|    | Alarm – Disk Space                                                    |     |
|    | SmartTAP Application Server Alarms                                    |     |
|    | Call Recording Error Event                                            |     |
|    | Event – Configuration Error                                           |     |
|    | Recording Resource Failure                                            |     |
| 24 | Managing Certificates                                                 |     |
|    | Browser Connection Certificate Requirements                           |     |
|    | Generating New Certificates                                           | 251 |
|    | Step 1: Generate Certificate Signing Request (CSR)                    |     |
|    | Viewing/Modifying the Certificate List                                |     |
|    | Step 2: Load New Certificates                                         |     |

| Co | -+- | ~ ~ + |  |
|----|-----|-------|--|
| CO | nt  | ent   |  |

|    | Loading Web Browser Certificate                                                                                                    |  |
|----|----------------------------------------------------------------------------------------------------|--|
|    | Loading a Digital Signature Upload Existing Certificates                                                                                                    |  |
| 25 | Configuring Email Server Settings                                                                                                    |  |
| 26 | Analytics                                                                                                    |  |
| 20 | Configure Connection with Microsoft Cognitive Services                                                                                                    |  |
|    | View and Modify Analytics Configurations                                                                                                    |  |
| 27 | Managing Recording Locations                                                                                                    |  |
|    | Adding Media Storage Recording Locations<br>Setup Microsoft Azure Blob Storage Account-Recordings<br>Setup Microsoft Azure Blob Storage Account-Analytics<br>Viewing and Modifying a Recording Location<br>Associating Users to Media Locations |  |
|    | Configuring Recording Format                                                                                                    |  |
| 20 | Configuring Live Monitoring Location                                                                                                    |  |
| 28 | Configuring Web Session Timeout                                                                                                    |  |
| 29 | Single Sign-On for SmartTAP 360°                                                                                                    |  |
|    | Configuring Single Sign-on in SmartTAP Web Interface                                                                                                    |  |
|    | Single Sign-On Client Browser Settings                                                                                                    |  |
|    | Enabling Microsoft Edge Browser with IWA                                                                                                    |  |
|    | Enabling Firefox Browser with IWA                                                                                                    |  |
|    | Enabling Chrome Browser with IWA                                                                                                    |  |
|    | Single Sign-On Variables<br>Configuring Active Directory for Single Sign-On                                                                                                    |  |
|    | Testing Single Sign-On                                                                                                    |  |
|    | Troubleshooting Single Sign-On                                                                                                    |  |
| 30 | Configuring SSL                                                                                                    |  |
| 31 | Adding an LDAP Configuration                                                                                                    |  |
| 32 | LDAP Active Directory Mapping                                                                                                    |  |
|    | Configuring User Mappings                                                                                                    |  |
|    | Configuring Group Mappings                                                                                                    |  |
| 33 | Microsoft Teams Integration                                                                                                    |  |
|    | Managing Access to Microsoft 365                                                                                                    |  |
|    | Configure Client Secret for Role-based Access (aad-app)                                                                                                    |  |
|    | Add Permissions for Role-based Access (aad-app)                                                                                                    |  |
|    | Update OpenID Connect Token (OIDC) Client Configuration<br>Setup SmartTAP OpenID Connect Token Automatically (auth-app)                                                                                                    |  |
|    | Verify Active Directory Providers Configuration                                                                                                    |  |

| 35 | API Integration                                 |  |
|----|-------------------------------------------------|--|
| 34 | Media Exporter                                  |  |
|    | Enable Users with Compliance Recording          |  |
|    | Configure and Load Manifest (Personal App)      |  |
|    | View OIDC Client User Login                     |  |
|    | Set Microsoft API Permissions for Personal App  |  |
|    | Create and Register the SmartTAP Personal App   |  |
|    | Integrate SmartTAP Personal App in Teams        |  |
|    | Assign Security Profile to M365 User            |  |
|    | View OIDC Client User Login                     |  |
|    | Verify login-app Permissions                    |  |
|    | Configure Client Secret for login-app           |  |
|    | Setup Microsoft 365 User Sign-in Authentication |  |
|    | AAD User and Group Mapping                      |  |
|    | AAD Security Profile Mapping                    |  |
|    | AAD Recording Profile Mapping                   |  |
|    | AAD Retention Policy Mapping                    |  |
|    | AAD Media Location Mapping                      |  |
|    | AAD Analytics Mapping                           |  |
|    | Configure AAD Mapping Profiles                  |  |

# 1 About SmartTAP 360°

AudioCodes SmartTAP 360° Live is an intelligent, fully-secured enterprise compliance-recording solution, allowing companies to capture and index any customer or organizational interactions across both external and internal communication channels. Companies using Microsoft Teams can seamlessly apply SmartTAP 360° to record all voice, video and IMs interactions for later-stage AI analysis and for meeting regulatory compliance demands. Using an integral Skype for Business recording toolbar, enterprise users can record with SmartTAP 360° anywhere and any-time they are on Skype for Business calls.

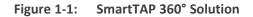

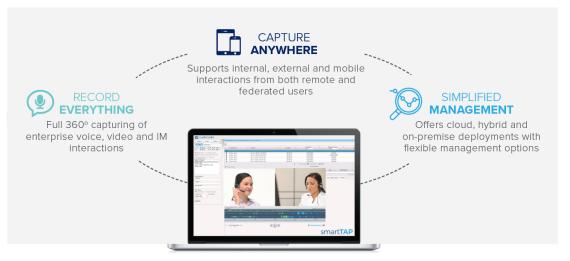

SmartTAP 360° includes audio video and instant messaging recording capabilities.

|                       | Calls between 1/14/19 10:37 AM and |                          |            |                         |                        |               |                          |         |                        |                        |
|-----------------------|------------------------------------|--------------------------|------------|-------------------------|------------------------|---------------|--------------------------|---------|------------------------|------------------------|
| Users Status          |                                    | 1/14/19 10:45 AM         |            |                         |                        |               |                          |         |                        |                        |
| Kessages <            |                                    |                          |            |                         |                        |               |                          |         |                        |                        |
|                       | -                                  |                          |            |                         |                        |               |                          |         |                        | i                      |
| 10 ¥ 37 ¥ AM ¥        |                                    |                          |            |                         |                        |               |                          |         |                        |                        |
| 10 ¥ 48 ¥ AM ¥        | Name                               | Start Time               | Duration 0 | Direction C<br>Select T | Called Party           | Release Cause | Recording Type<br>Select | Tags    | Media Type<br>Select T | Media Status<br>Select |
| Inactive Users        |                                    |                          |            |                         |                        |               |                          |         |                        | Select                 |
| es 🔲 Inactive Devices | O Thomas (x3051), Anna             | Jan 14, 2019 10:41:45 AM | 00:00:16   | INCOMING                | user3051               | NORMAL        | FULL_TIME                | 0       |                        | <b>Ø</b>               |
| ces 💿 Groups          | O Thomas (x3051), Anna             | Jan 14, 2019 10:40:23 AM | 00:00:52   | OUTGOING                | user3056               | NORMAL        | FULL_TIME                | Ø       |                        | •                      |
| s:                    | Thomas (x3051), Anna               | Jan 14, 2019 10:40:23 AM | 00:00:52   | OUTGOING                | 07010000               | NORMAL        | FOLL_TIME                |         |                        | 0                      |
|                       | Thomas (x3051), Anna               | Jan 14, 2019 10:39:52 AM | 00:00:20   | INCOMING                | user3051               | MISSED        | FULL_TIME                | 0       |                        |                        |
| Tania                 |                                    |                          |            |                         |                        |               |                          |         |                        |                        |
| , Eric                | Thomas (x3051), Anna               | Jan 14, 2019 10:37:04 AM | 00:02:02   | INCOMING                | user3051               | NORMAL        | FULL_TIME                | 0       |                        | <b>Ø</b>               |
| 20                    |                                    |                          |            | 10                      | • 14 44 <b>1</b> 30 34 | (1 of 1)      |                          |         |                        |                        |
|                       |                                    |                          |            |                         | Total calls: 4         | (1 - 1 - )    |                          |         |                        |                        |
|                       |                                    |                          |            | _                       | Total calls: 4         |               |                          | 1       |                        |                        |
|                       |                                    | and a                    |            | _                       |                        |               |                          | /       |                        |                        |
| ference Room          |                                    |                          |            |                         |                        |               |                          | 100 100 | e 9                    |                        |
| 1), Anna              |                                    |                          |            |                         |                        |               |                          | -       |                        |                        |
| ira                   |                                    |                          |            |                         |                        |               |                          |         | - 1                    |                        |
| >> >= (1 of 1)        |                                    |                          |            |                         |                        |               |                          | 100     |                        |                        |
|                       | 2000                               |                          |            |                         |                        |               |                          |         |                        |                        |
|                       |                                    | man to                   |            |                         |                        |               |                          |         |                        |                        |
|                       |                                    |                          |            |                         |                        |               |                          |         |                        |                        |
|                       |                                    | and the second second    |            |                         |                        |               |                          |         |                        |                        |
|                       | 2                                  |                          |            |                         |                        |               |                          |         |                        |                        |
|                       | R.                                 |                          |            |                         |                        |               |                          | G       |                        |                        |
|                       |                                    |                          |            |                         |                        |               |                          | A       |                        |                        |
|                       | R                                  |                          |            |                         |                        |               |                          | 6       | 1                      |                        |
| Inactive Tags         |                                    |                          |            |                         |                        |               |                          | 6       | A                      |                        |
| Tag Value             |                                    |                          |            |                         |                        |               |                          | 6       | 1                      |                        |
|                       | R                                  |                          |            |                         |                        |               |                          | 6       |                        |                        |
| Tag Value             |                                    |                          |            |                         |                        |               |                          | Ê       |                        |                        |
| Tag Value             |                                    |                          |            |                         |                        |               |                          | E       |                        |                        |
| Tag Value             |                                    |                          |            |                         |                        |               |                          | E       |                        |                        |
| Tag Value             |                                    |                          |            | -                       |                        |               | 6                        | Í       |                        |                        |
| Tag Value             |                                    |                          |            | -                       |                        |               | ers                      |         |                        |                        |
| Tag Value             |                                    |                          |            | H                       |                        |               | en-                      |         |                        |                        |
| Tag Value             | EBED, Crist-1 (9/9.3/20 A          |                          |            | T                       |                        |               | en                       |         |                        |                        |
| Tag Value             | E86, Crick 1 619 3 370 A           |                          |            | T                       |                        |               | er.                      |         |                        | 000024   00.004        |
| Tag Value             | ENER. Creat-1 1919 3759 A          |                          |            | a.                      |                        |               | ens                      |         |                        | 0:00:24   00:00.4      |
| Tag Value             | EREA CHARLES 1019 3370 AF          |                          |            |                         |                        |               | CTC-                     |         |                        | 00.0024   00.004       |
| Tag Value             | EMEA, Cross-1 19/19.37.99 A        |                          |            |                         |                        |               |                          |         |                        |                        |
| Tag Value             |                                    |                          |            |                         |                        | ) dirit ekran | O/C                      | -       |                        |                        |
| Tag Value             |                                    |                          |            |                         |                        | dente         |                          | -b Hant |                        |                        |
| Tag Value             |                                    |                          |            |                         |                        | Article       | 6775                     |         |                        |                        |

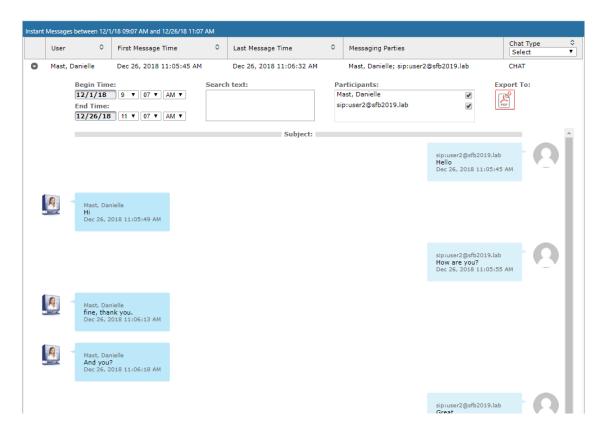

# **SmartTAP 360° Benefits**

SmartTAP 360° benefits organizations and enterprises as follows:

- Captures corporate interactions including voice, video, desktop sharing and instant messages.
- Recordings can be used for customer analytics to provide intelligence of customer dealings to serve at the basis for improving key performance indicators and thereby enhance customer satisfaction and loyalty.
- Minimizes exposure to disputes and mitigates the risk of reputation damage.
- Supports internal, external and mobile interactions from both remote and federated users.
- Certified by Microsoft Teams as an On-premises call recording solution for Microsoft Teams customers. The solution has been tested and verified to provide the quality, compatibility, and reliability that organizations and customers expect from Microsoft solutions, backed by best-in-class product maintenance, service operations, and support.
- Compliance-grade recording and regulation-specialized features.

#### **Competitive Advantages**

#### User Friendly

- Intuitive Web-based screens make training easy. No downtime for training.
- All browser-based access with no additional client desktop software.

• Supports any Wi-Fi tablet or smartphone.

#### Economical

- Large system features at a fraction of the cost.
- Linear growth of SmartTAP 360° concurrent conversations no forklift upgrades.
- Add one license at a time, or a hundred.
- Lowest total cost of ownership.
- Centralized architecture reduces hardware investments.

#### Scalable

- Start with a low number of recordings and scale upwards.
- Supports for single site, multi-site, and cloud deployments.
- Start with recording and then expand capabilities with easy-to-add modules.

#### **Features Overview**

The table below lists and describes AudioCodes SmartTAP 360° recording features.

Table 1-1: SmartTAP 360° Features

| Feature                     | Details                                                                                                    |
|-----------------------------|----------------------------------------------------------------------------------------------------|
| Status Page                 | Displays the current user call status                                                                                            |
|                             | Live Call Monitoring                                                                                                    |
|                             | Notes can be added to an active call                                                                                             |
|                             | Allows switching between Grid and List View                                                                                      |
|                             | Pause / Resume Recording                                                                                                    |
|                             | Record or Save on Demand                                                                                                    |
| Record or Save on<br>Demand | Record on Demand (ROD): Recording contains audio from<br>the point network administrator decides to record the<br>call.          |
|                             | Save on Demand (SOD): Recording contains audio from<br>the beginning of the call.                                                |
|                             | Recording using ROD or SOD is manually selected from<br>the GUI or Skype for Business CWE or Microsoft Teams<br>client extension |
|                             | Any target provisioned as ROD or SOD can manually control start/stop recording.                                                  |
|                             | Any user with appropriate security profile credentials can                                                                       |

| Feature                        | Details                                                                                                    |
|--------------------------------|----------------------------------------------------------------------------------------------------|
|                                | manually trigger a recording of another user's calls.                                                                                                    |
| PCI Compliance                 | Capability to pause / resume a recording during sensitive<br>areas of a conversation with a customer, e.g., when<br>taking Credit Card details.                                              |
|                                | Manual process, executed from the Status page.                                                                                                    |
| Recording Profiles             | Create and assign to multiple parties to define the recording method.                                                                                                    |
|                                | Full Time Recording – Automatic audio or video recording.                                                                                                    |
|                                | Record on Demand – Audio recording is manually<br>triggered from the Status page in the Web interface or<br>Skype for Business Conversation Window Extension<br>(CWE) toolbar                |
|                                | Save on Demand – Audio or Video recording is manually<br>triggered from the Status page in the GUI or from the<br>Skype for Business CWE toolbar                                             |
|                                | PCI (Payment Card Industry) Pause / Resume Recording<br>(Optional) – Audio recording is manually triggered from<br>the Status page in the GUI or from the Skype for Business<br>CWE toolbar. |
|                                | IM recording – Automatic Instant Message recording.                                                                                                    |
| Security Profiles              | Creation and assignment to multiple parties to define security access in SmartTAP 360°.                                                                                                    |
| LDAP Integration               | Allow SmartTAP 360° to use Active Directory users,<br>groups, and security groups                                                                                                    |
|                                | LDAP Filtering by user, group or security group.                                                                                                    |
| Microsoft Teams<br>Integration | Record calls of Targeted Users on different devices,<br>including Teams desktop, web, mobile applications and<br>phones.                                                                     |
|                                | Record the calls audio, video, instant messaging and screen sharing.                                                                                                    |
|                                | <ul> <li>Microsoft Azure Active Directory users mapping into<br/>SmartTAP 360°Live.</li> </ul>                                                                                               |
| Legal Hold                     | The user's retention process does not purge their                                                                                                    |

| Feature                                        | Details                                                                                                    |
|------------------------------------------------|----------------------------------------------------------------------------------------------------|
|                                                | recordings when placed on legal hold.                                                                                                    |
| Audit Trail                                    | Search audit trail based on date range, user, set of users.                                                                                                    |
|                                                | Filtering of search results directly in the results screen,<br>sorting ascending/descending by clicking column header,<br>shortcuts to the beginning/end page within the results<br>screen. |
|                                                | Export of Audit Trail results and call Meta Data to Excel file.                                                                                                    |
| Flexible and Powerful Call and Instant Message | Search criteria based on date range, time of day range, user, set of users, group, set of groups, etc.                                                                                      |
| Search Capabilities                            | Easily filter search results, sorting ascending/descending<br>by clicking column header, shortcuts to the<br>beginning/end page within the results screen.                                  |
|                                                | Use of a * symbol 'wild card' to apply a filter.                                                                                                    |
|                                                | Columns can be added to / removed from the results screen.                                                                                                    |
|                                                | Search for calls based on Calling (Caller ID), Called or<br>Answering Party                                                                                                    |
|                                                | Search for calls based on assigned Call Tag, including Notes.                                                                                                    |
|                                                | Search for Instant Messages based on included strings.                                                                                                    |
|                                                | Easily export Call Meta Data from search results to Excel file.                                                                                                    |
|                                                | Easily export an Instant Message conversation to a PDF file.                                                                                                    |
| Playback (Call<br>Listen/Download/Email)       | Fast-forward / Rewind or select playback position controls.                                                                                                    |
|                                                | Volume control.                                                                                                    |
| Call and Instant Message<br>Retention          | Number of retention periods can be added and applied to specific user(s).                                                                                                    |
|                                                | Recordings are automatically deleted based on retention period.                                                                                                    |
|                                                | Option to retain recordings based on evaluation status.                                                                                                    |

| Feature                                               | Details                                                                                                    |
|-------------------------------------------------------|----------------------------------------------------------------------------------------------------|
| Automatic Email<br>Notifications                      | Automatic email notifications when Alarms are triggered<br>or thresholds are exceeded (Recording licenses or<br>Storage capacity).                                                                           |
| Encryption of Stored<br>Recordings                    | Option to encrypt stored audio recordings.                                                                                                    |
| Recordings Storage in Local Drive, NAS or SAN         | Recordings stored in local hard disk or in NAS/SAN<br>through Windows share (SMB).                                                                                                    |
|                                                       | Recording stored on Microsoft Azure Blob which is used<br>for high-scale and secure object storage for cloud-native<br>workloads, archives, data lakes, high-performance<br>computing, and machine learning. |
| Compression of Stored<br>Recordings                   | Audio recordings stored as G.711 (normal compression) or G.729a (high compression).                                                                                                    |
| Agent Evaluation                                      | Evaluation forms can be created: agent evaluations, review evaluations, and reports can be generated.                                                                                                    |
| Distributed Architecture                              | One SmartTAP 360° may be deployed across multiple physical locations.                                                                                                    |
|                                                       | Recording on remote locations is not interrupted even if connection to main site is down.                                                                                                    |
| Multiple Call Protocols and Physical Interfaces Share | • One SmartTAP 360° server is capable of recording diverse call signaling and voice protocols.                                                                                                    |
| the Same UI                                           | SmartTAP 360° records PSTN, Microsoft Teams/Skype for<br>Business, Analog, and VoIP simultaneously and<br>transparently to end users.                                                                        |
| Skype for Business Client<br>Toolbar                  | Auto extended Skype for Business CWE for convenient access to features like ROD / SOD, PCI and Call Tagging                                                                                                  |
| Call Tagging                                          | User definable tags i.e., Customer Name, Account<br>Number, Malicious Call, etc.                                                                                                    |
|                                                       | Default Notes tag available by default.                                                                                                    |
|                                                       | Tags are easily added live from the Status page or from<br>Skype for Business CWE, or post call, from the Calls tab.                                                                                         |
| Single Sign-On                                        | A user gains access into the SmartTAP 360° GUI or Skype for Business client toolbar after validation of their                                                                                                |

| Feature                                           | Details                                                                                                    |
|---------------------------------------------------|----------------------------------------------------------------------------------------------------|
|                                                   | SmartTAP 360° security profile and authentication of their credentials with LDAP Active Directory.                                                                                                    |
|                                                   | For Microsoft Team clients: Single Sign-on is supported<br>for logging onto the SmartTAP 360° Personal App. See<br>Integrate SmartTAP Personal App in Teams on page 391.                                                    |
| .SIPRec                                           | Session Initiation Protocol (SIP) establishes an active<br>recording session and reporting of metadata to the SRS<br>(SmartTAP 360°) of the active communication session<br>traversing the SRC (AudioCodes SBC or Gateway). |
|                                                   | https://datatracker.ietf.org/doc/draft-ietf-siprec-<br>protocol/                                                                                                    |
| REST API                                          | Allows third-party applications integrated with SmartTAP<br>360° to add users, retrieve metadata, download<br>recorders, target users, etc. Refer to<br>SmartTAP REST API documentation for more details.                   |
|                                                   | Initiate ROD or SOD from a third-party application using<br>the API.                                                                                                    |
|                                                   | Support for Server Sent Events (SSE). Third-party<br>applications can receive call state events for targeted<br>users / endpoints using SSE. Use events to determine<br>when to ROD or SOD, Live Monitor, etc.              |
| Call Recording<br>Announcement Server             | Custom prompt to be played to external call participants<br>so that their calls may be recorded in Skype for Business<br>environments. Example: 'Your call may be recorded'                                                 |
|                                                   | Custom IVR menu to request recording consent from<br>external call participants and trigger recording when<br>consent is given.                                                                                             |
|                                                   | Advantages:                                                                                                    |
|                                                   | <ul> <li>Plays announcement to inbound PSTN call<br/>participants</li> </ul>                                                                                                    |
|                                                   | <ul> <li>Deploys on Physical or Virtual Servers</li> </ul>                                                                                                    |
|                                                   | ✓ Supports N+1 Resiliency                                                                                                    |
| SmartTAP 360° Media<br>Proxy (Skype for Business) | The software Proxy Service is an RTP Proxy for recorded<br>user / device calls.                                                                                                    |
|                                                   | A recorded call's media is redirected through the proxy,                                                                                                    |

| Feature                                | Details                                                                                                    |
|----------------------------------------|----------------------------------------------------------------------------------------------------|
|                                        | allowing SmartTAP 360° to capture a copy of the SRTP conversation.                                                                                                    |
|                                        | Advantages:                                                                                                    |
|                                        | <ul> <li>Proxy Server resides in the LAN</li> </ul>                                                                                                    |
|                                        | <ul> <li>Inter and intra region calls stay on the private<br/>network</li> </ul>                                                                                                    |
|                                        | <ul> <li>Allows easily recording internal, PSTN and<br/>conference calls</li> </ul>                                                                                                    |
|                                        | <ul> <li>Deployable in remote locations to reduce network<br/>bandwidth</li> </ul>                                                                                                    |
| User / Device Attributes               | A SmartTAP 360° user or device attribute has three purposes:                                                                                                    |
|                                        | Additional information can be added to the user account<br>within SmartTAP 360°, i.e., Ext, Tel URI, Address, etc., for<br>informational purposes only.                                                                                 |
|                                        | Designates to SmartTAP 360° what to use to trigger<br>recording, i.e., adds a SIP_URI attribute and provides a<br>value assigned to the user. If the user makes a SIP call,<br>SmartTAP 360° triggers a recording based on the SIP_URI. |
|                                        | MappingActive Directory attributes touser / device information on SmartTAP 360°.                                                                                                    |
|                                        | Mapping Microsoft Azure Active Directory Teams users<br>object ID to user properties on SmartTAP 360°.                                                                                                    |
| Automatic Instant<br>Message Recording | Recording of instant messages for person-to-person chat<br>between two users or group chat between two or more<br>users.                                                                                                    |
| Video Recording                        | Recording Profile: Full Time Recording and Save on<br>Demand Video                                                                                                    |
|                                        | Playback video from the Calls List and Evaluation menu                                                                                                    |
|                                        | Download audio and video call types (together).                                                                                                    |
| Desktop Recording                      | Skype for Business and Microsoft Teams Video and Screen<br>Sharing over VBSS (Video Based Screen Sharing) recording is<br>supported.                                                                                                    |
| Timeline View                          | View call results data for a specific user/device over a time line. Each call type is represented on the timeline by a                                                                                                    |

| Feature                                        | Details                                                                                                    |
|------------------------------------------------|----------------------------------------------------------------------------------------------------|
|                                                | unique icon.                                                                                                    |
| Automatic Registration of<br>Managed Devices   | Managed device other than of type 'Host' register<br>automatically with the application server by sending periodic<br>heartbeats. Devices also update their connection status<br>information whenever the connection state changes<br>information.        |
| New User Interface Design                      | The SmartTAP 360° User interface design and layout has been updated to the look and feel for AudioCodes product family.                                                                                                    |
| Call Type-based recording                      | It is now possible to define specific call types to be recorded<br>through SmartTAP 360° recording profiles. For example, it is<br>possible to select recording of the following call types: in<br>domain, PSTN, external, response group calls and more. |
| Selective Announcement service                 | The Announcement service can be enabled for recording pro-<br>file and activated on calls for the users that are associated<br>with the recording profile.                                                                                                |
| Beep tone generation                           | Playing recording beep tone to the local call parties is possible with SmartTAP 360° Media Proxy.                                                                                                    |
| Test calls in Skype for<br>Business Deployment | Enhanced System Health Monitoring with an option to activ-<br>ate periodic test calls and with alarms.                                                                                                    |
| Communication status icons                     | SmartTAP 360° inter-components communication status shows the statuses reported by managed devices for its connections with other components in the system.                                                                                               |
| Malicious call recording enhancement           | Enables users to save a call recording after the call was ended for a predefined time.                                                                                                    |
| OVOC Management                                | SmartTAP 360° server components can be monitored from OVOC (starting from OVOC version 7.6.100)including the sending of alarms and statuses.                                                                                                    |
| Support for Skype For<br>Business 2019         | SmartTAP 360° Announcement and Application serverscan be installed on the Skype For Business 2019 platform.                                                                                                    |
| Original Call Reason                           | Original call release reason is presented as part of the call recording meta-data.                                                                                                    |
| Scalability                                    | SmartTAP 360° SIPRec solution scalability enhancement with an option to reroute a call to another recording server when                                                                                                    |

| Feature                                              | Details                                                                                                    |
|------------------------------------------------------|----------------------------------------------------------------------------------------------------|
|                                                      | the server is at the maximum capacity.                                                                                                    |
| SmartTAP 360° low-end<br>Profile                     | SmartTAP 360° low-end profile system can be deployed on<br>the GX-1KB OSN4B 256 GB SSD alongside the SBA with up to<br>250 users and 8 trunks.                                                                                                    |
| Multilingual support                                 | The SmartTAP 360° interface supports the following languages:                                                                                                    |
|                                                      | English                                                                                                    |
|                                                      | German                                                                                                    |
|                                                      | Spanish                                                                                                    |
|                                                      | French                                                                                                    |
| Personal App in Microsoft<br>Teams                   | SmartTAP 360° can be added to Microsoft Teams as a Teams<br>App that includes On-demand recording buttons full<br>application access tab. Once setup can be uploaded to the<br>customer organization's App Store and run on Teams<br>desktop or Teams mobile clients.                                                                                                    |
| Voice Call Transcriptions                            | SmartTAP 360° for Teams supports enables transcription of<br>recorded voice calls to quickly retrieve important segments<br>of the call rather than listening to the entire call. The full call<br>transcription can be enabled for users or groups of users<br>defined locally or mapped from AAD. Generated<br>transcriptions can be downloaded or exported through Rest<br>API.                                                                                                    |
| Media Storage dispersed<br>across Multiple Locations | User recordings can be stored in multiple regions or countries<br>defined by the customer and required by local regulations<br>while working in parallel with a centralized application for<br>configuration and recording playback. Multiple types of stor-<br>age are supported including Azure Blob storage, SMB, and<br>local storage. Association to a media location is user-based<br>and can be mapped to AAD groups. This ensures the local<br>integrity of stored recorded data together with a secure con-<br>nection to the central database. |
| Analytics                                            | Configuration of Analytics Profiles for Interaction analytics of<br>voice to gather business insights. For example, Speech<br>analytics involves analyzing the voice interactions with voice<br>recognition and other cognitive services including<br>transcription, keyword and phrase spotting, categorization                                                                                                    |

| Feature                                       | Details                                                                                                    |  |  |
|-----------------------------------------------|----------------------------------------------------------------------------------------------------|--|--|
|                                               | and sentiment analysis.                                                                                                    |  |  |
| On Demand Recording in<br>Active Active Setup | SmartTAP for Teams users utilizing the double recording solution can trigger on demand recording from one system and applied it to both systems.simultaneously.                                                                                                    |  |  |
| Compliance Recording<br>Policy                | Create recording policies for the users in the recording group<br>on the customer's Azure tenant. PowerShell script<br>automation allows the recording policy to be assigned to<br>specific users or directly to the Azure groups. Script features<br>include the ability to enable audio notifications for PSTN call<br>commencement and to disable calls in case call recording<br>functionality fails. |  |  |

Figure 1-2: Save on Demand (SOD) in SmartTAP 360° Skype for Business Client

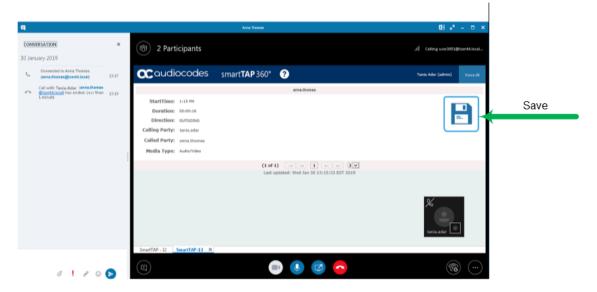

Figure 1-3: Record on Demand (ROD) in SmartTAP 360° Skype for Business Client

| ч.      |                                                       |          |                                                        | Anna Thomas                                             | 8.4 - 0                     | ×      |
|---------|-------------------------------------------------------|----------|--------------------------------------------------------|---------------------------------------------------------|-----------------------------|--------|
|         | <b>RSATION</b><br>sclay, January 23, 2019             | ×        | (     2 Participants                                   |                                                         | <b>4</b> 222 (8)            |        |
| Ċ.      | Connected to Anne Thomas<br>(enne.thomas@cent4.local) | 9.31 AM  | audiocodes                                             | smart <b>TAP</b> 360° 🕐                                 | Yania Adar (admin) Voice Al |        |
|         | Hello there                                           |          |                                                        | atra Boras                                              |                             | 1      |
|         |                                                       |          | StartTime: 9:21 AM                                     |                                                         |                             | Record |
| н       | 1                                                     |          | Duration: 00:03:39                                     |                                                         | REC                         | *      |
|         |                                                       |          | Direction: oursoons                                    |                                                         |                             |        |
|         |                                                       |          | Calling Party: tania.adar<br>Called Party: anna.thomas |                                                         |                             |        |
|         |                                                       |          | Media Type: Audia/Video                                |                                                         |                             |        |
|         |                                                       |          | Heurs Type: Another                                    |                                                         |                             |        |
|         |                                                       |          |                                                        | (1 of 1) ++ ++ 1 ++<br>Last updated: Wed Jan 23 09:35:1 |                             |        |
|         |                                                       |          |                                                        |                                                         |                             |        |
|         |                                                       |          |                                                        |                                                         |                             |        |
|         |                                                       |          |                                                        |                                                         |                             |        |
|         |                                                       |          |                                                        |                                                         |                             |        |
|         |                                                       |          |                                                        |                                                         |                             |        |
| Last me | uses received on 1/21/2018 at 9                       | 12 AM    |                                                        |                                                         | taria.adar                  |        |
| -       |                                                       |          | SnartTAP N                                             |                                                         |                             |        |
|         | a                                                     |          |                                                        |                                                         | <b>~</b>                    |        |
| Last me | ззаде received on 1/23/2023 ж 5<br>С 🚦 🖉 (            | R 32 AM. | SnætTAP X                                              | • • 2                                                   | <u>~</u> @                  |        |

Figure 1-4: Save on Demand (ROD) in SmartTAP 360° Microsoft Teams Client

| < >          |                | Q Search                          |                                            | s <mark>o</mark> – 🗆 × |
|--------------|----------------|-----------------------------------|--------------------------------------------|------------------------|
| Activity     | C SmartTA      | P My Active Calls All Calls About |                                            | C 0 🕀                  |
| E<br>Chat    | acaudi         | ocodes smart <b>TAP</b> 360°      | <b>?</b>                                   | ST-Teams20 Voice AJ    |
| CÔS<br>Teams |                |                                   | ai-logix.net, TeamsTestUser4-E5            |                        |
| 4            | StartTime:     | 7:27 AM                           |                                            |                        |
| Files        | Duration:      | 00:00:01                          |                                            | Save Save              |
| œ            | Direction:     | INCOMING                          |                                            |                        |
| SmartTAP     | Calling Party: | ai-logix.net, TeamsTestUser4-E5   |                                            |                        |
| •            | Called Party:  | ST-Teams20                        |                                            |                        |
|              | Media Type:    | Audio/Video                       |                                            |                        |
|              |                |                                   | (1 of 1) 14 <4 1 2 ¥                       |                        |
|              |                |                                   | Last updated: Wed Jan 06 07:27:52 UTC 2021 |                        |
|              |                |                                   |                                            |                        |
|              |                |                                   |                                            |                        |
|              |                |                                   |                                            |                        |
|              |                |                                   |                                            |                        |
|              |                |                                   |                                            |                        |
|              |                |                                   |                                            |                        |
|              |                |                                   |                                            |                        |
| EÊ           |                |                                   |                                            |                        |
| Apps         |                |                                   |                                            |                        |
| ?            |                |                                   |                                            |                        |

Figure 1-5: Record on Demand (ROD) in SmartTAP 360° Microsoft Teams Client

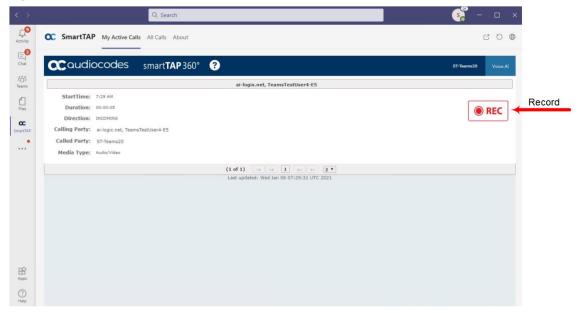

# Architecture

The figure below illustrates SmartTAP 360° architecture.

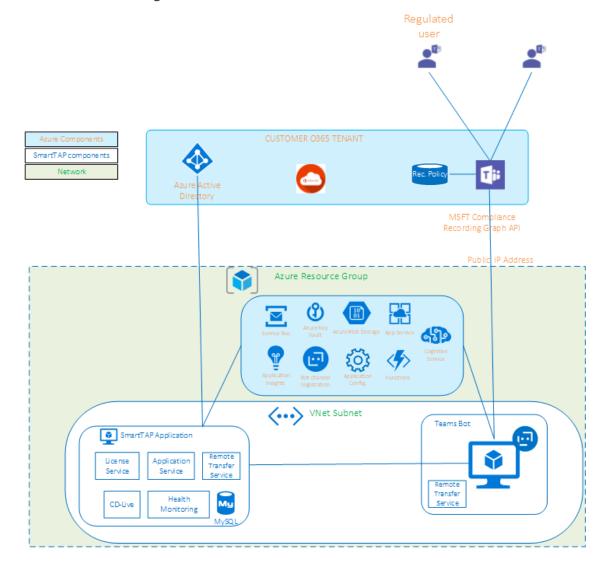

#### Figure 1-6: SmartTAP 360° Architecture

# **About this Guide**

This guide helps enterprise network administrators obtain full benefit from the SmartTAP 360° Call Recording System. The guide is divided into the following parts:

- Getting Started
- User Actions
- Admin Actions

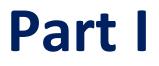

# **Getting Started**

# 2 Logging In

After the SmartTAP 360° software is installed, an Admin user account is created by default. This user account allows the administrator to access the SmartTAP 360°'s Web-based management tool for the first time and start initial configuration and administration (see Chapter Performing Initial Configuration). Alternatively, you can log in using the credentials of the Office 365 user.

#### > To log in:

- 1. Access the SmartTAP 360° user interface from a browser.
- 2. Enter the SmartTAP 360° server IP address or hostname; the Login page opens.

| Figure 2-1: Login Page       |
|------------------------------|
|                              |
|                              |
|                              |
| Login Id                     |
| admin                        |
|                              |
| Password                     |
| •••••                        |
|                              |
| Log in                       |
|                              |
| 0r                           |
| 01                           |
|                              |
| 🧻 Sign In With Microsoft 365 |
|                              |
|                              |
|                              |

- 3. Log in using one of the following options:
  - Log in: Enter default Login ID 'admin' and default password 'admin'
  - Sign In With Microsoft 365: Enter the credentials of the Microsoft 365 Office user (see Logging in with Microsoft Office 365 Credentials below

# Logging in with Microsoft Office 365 Credentials

This section describes how to login with Microsoft Office 365 Credentials.

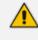

This option is disabled until the OIDC Client is configured (see View OIDC Client User Login on page 398).

- ➤ To login with Microsoft Office 365 credentials:
- 1. Click Sign-in with Microsoft 365 button.

| Login Id                   |
|----------------------------|
| admin                      |
| Password                   |
| •••••                      |
| Log in                     |
| Or                         |
| Sign In With Microsoft 365 |
|                            |

The user is redirected to Microsoft MFC Login page:

Figure 2-2: Microsoft MFC Login Page

| Microsoft                  |      |
|----------------------------|------|
| Sign in                    |      |
| Email, phone, or Skype     |      |
| Can't access your account? |      |
| Sign-in options            |      |
|                            | Next |

2. Enter the Sign in information and password and click Next.

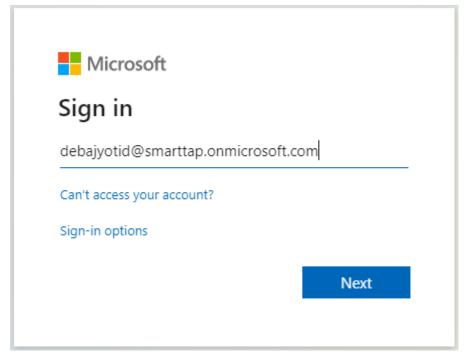

# **3** Performing Initial Configuration

The figure below shows the steps to take to perform initial SmartTAP 360° configuration (Step 1-Step 2) in order to record a call. Detailed instructions follow below it. It's assumed SmartTAP 360° software components were installed on the servers necessary for your environment, and were configured based on the SmartTAP 360° Installation Guide.

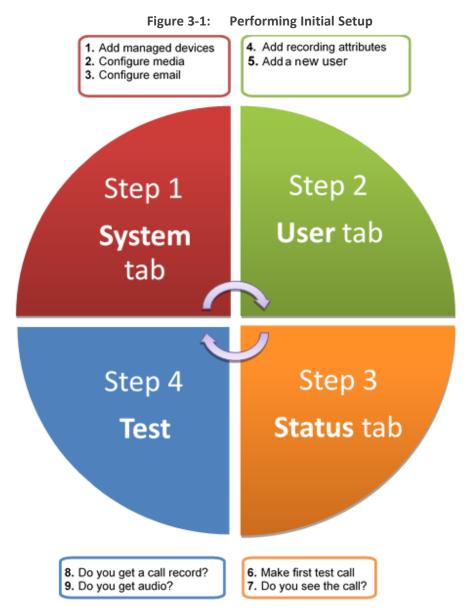

#### > To perform initial setup:

- 1. Log in for the first time (see Logging In )
- 2. Configure media (see Managing Recording Locations).
- 3. Configure email (see Configuring Email Server Settings).
- 4. Add a user attribute for recording purposes (see Adding a Device Attribute on page 76).
- 5. Add a user (see Managing Users on page 81).

·∗ ✓ C>

- 6. Make sure the new user is assigned a recording profile (see Managing Recording Profiles).
- **7.** Make sure the user's recording attribute field is populated (seeManaging Recording Profiles).

# **Getting Acquainted with the Web Interface**

The figure below shows the main screen. The following areas are identical across all Web interface screens:

- Upper banner (see the figure below)
- Navigation (see the next page)
- Results display & data entry area (see the next page)
- Execution results area (in the case of some commands)(see the next page)

```
Figure 3-2: SmartTAP 360° Main Screen – Upper Banner
```

| User/Device Status                    | ce                                                                               |                                       |
|---------------------------------------|----------------------------------------------------------------------------------|---------------------------------------|
| Johnson, Bob                          | Mast, Danielle                                                                   | Smith, Alice                          |
| Start Duration Media State On Details | Start Duration Media State On Details<br>Time Duration Type State Demand Details | Start Duration Media State On Details |
|                                       | (1 of 1) i i i i i i i i i i i i i i i i i i                                     |                                       |

The table below describes the active buttons on the toolbar.

🗙 Coudiocodes smartTAP 360° 🐐 🕄

Table 3-1: SmartTAP 360° Main Screen – Active Buttons on the Toolbar

| Button  | lcon   | Description                                          |
|---------|--------|------------------------------------------------------|
| Home    | Â      | Go to the Home Page (default start page)             |
| Help    | 8      | Displays help for the currently displayed content    |
| Log off | $\Box$ | Log off user (identified to the left of this button) |

| Figure 3-3: | SmartTAP 360 | D° Main Screen |
|-------------|--------------|----------------|
|-------------|--------------|----------------|

| Ļ                                                       |                                   |                         | Ļ          |                     |               |      |
|---------------------------------------------------------|-----------------------------------|-------------------------|------------|---------------------|---------------|------|
| item Users Status                                       | Calls between 6/1/18 12:55 PM and | 1/20/19 02:55 PM        |            |                     |               |      |
| alls Messages Evaluation                                |                                   |                         |            |                     |               |      |
| 1/20/19 2 ¥ 55 ¥                                        | ₹                                 |                         |            |                     |               |      |
| ive Users Inactive Users                                | Name                              | Start Time              | Duration   | Direction<br>Select | Release Cause | Tags |
| ive Devices 🗐 Inactive Devices<br>sers/Devices 🗍 Groups | Johnson, Bob                      | Jan 9, 2019 2:00:37 PM  | 00:00:58   | OUTGOING            | NORMAL        | 0    |
| /Devices:                                               | Johnson, Bob                      | Jan 9, 2019 1:59:39 PM  | 00:01:02   | INCOMING            | NORMAL        | 0    |
| on, Bob<br>on, Johnson                                  | Johnson, Bob                      | Jan 9, 2019 1:59:03 PM  | 00:00:00   | OUTGOING            | ABANDONED     | 0    |
| << >> > > (1 of 1)                                      | Johnson, Bob                      | Dec 31, 2018 1:59:54 PM | 00:01:17   | OUTGOING            | NORMAL        | 0    |
| arties:                                                 | Johnson, Bob                      | Dec 31, 2018 1:56:38 PM | 00:00:29   | OUTGOING            | NORMAL        | 0    |
|                                                         | Johnson, Bob                      | Dec 31, 2018 1:55:48 PM | 00:00:28   | OUTGOING            | NORMAL        | 0    |
| ered                                                    | Johnson, Bob                      | Dec 31, 2018 1:36:04 PM | 00:00:17   | OUTGOING            | NORMAL        | 0    |
| igs:                                                    | Johnson, Bob                      | Dec 31, 2018 1:32:49 PM | 00:00:31   | OUTGOING            | NORMAL        | 0    |
| ive Tags Inactive Tags<br>Iame Tag Value                |                                   |                         | 10 🔻 14 <4 | 1 >> >= (1 of 1)    |               |      |
| t One                                                   | Select a cal                      |                         | 1          | otal calls: 8       |               |      |
| :h                                                      | 0000000                           |                         |            |                     |               |      |

The figure above shows the following three areas below the upper banner:

- Navigation area, allowing users to perform queries, configuration, and all the other features available on the platform.
- Results display and data entry area, showing displays associated with the items selected in the Navigation area.
- Command execution results and data entry display area, displayed when an executed command results in failure/success:
  - Green font = successful execution
  - Red font = failed execution, with the reason for the failure
- Multilingual support:

You can toggle in the Toolbar to display the user interface in the following languages:

- English (default)
- German
- Spanish
- French

| Caudiocodes sm                                                                                                    | nart <b>TAP</b> 360° | <u> </u>                 |             |                                    |                                                 |                       | Initia     | User (PLEASE DELETE) | FR Y | G        |
|----------------------------------------------------------------------------------------------------|----------------------|--------------------------|-------------|------------------------------------|-------------------------------------------------|-----------------------|------------|----------------------|------|----------|
| itème Utilisateurs Statut                                                                                                    | Appareils gérés      |                          |             |                                    |                                                 |                       |            |                      |      |          |
| RVEILLANCE                                                                                                    | ^                    |                          |             | Port de l'appareil g               | ôte                                             |                       |            |                      |      | BMIT     |
| ences<br>pareils gérés                                                                                                    |                      |                          |             |                                    |                                                 |                       |            |                      | SUE  | SMIT     |
| at du système<br>atistiques de stockage                                                                                                    | Statut 0             |                          | Lieu        | Type d'équipement     Sélectionner |                                                 | 0 Indisponible 0      | Version    | Adresse              |      | Retirer  |
| /oc                                                                                                    | 0 •                  | CD-IP@BRAZIL-STAF        |             | Call Delivery-IP                   | 13 hours 16 minutes 15 seco                     | nds                   | 5.0.0.9496 | BRAZIL-STAF          |      |          |
| LARMES ~                                                                                                    | 0 •                  | CS#BRAZIL-STAF           |             | Communication Server               | 13 hours 26 minutes                             |                       | 5.0.0.9496 | BRAZIL-STAF          |      |          |
| itonque des alarmes                                                                                                    | 0 •                  | Media Server@BRAZIL-STAF |             | Media Server                       | 13 hours 23 minutes 38 seco                     | nds                   | 5.0.0.9496 | BRAZIL-STAF          |      |          |
| PPLICATION D'ÉTIQUETTES AUX                                                                                                    | 0 •                  | RTS@BRAZIL-STAF          |             | Remote Transfer Service            | 13 hours 23 minutes 39 seco                     | nds                   | 5.0.0.9496 | BRAZIL-STAF          |      |          |
| outer une étiquette                                                                                                    |                      |                          |             |                                    | 1 >> >> (1 of 1)<br>hu Nov 07 18:36:30 IST 2019 |                       |            |                      |      |          |
| icher/supprimer des étiquettes d'appel                                                                                                    |                      |                          |             |                                    |                                                 |                       |            |                      |      |          |
| RTIFICATS                                                                                                    |                      |                          |             |                                    |                                                 |                       |            |                      |      |          |
| éer une demande de signature                                                                                                    |                      |                          |             |                                    |                                                 |                       |            |                      |      |          |
| cher/modifier la liste des certificats                                                                                                    |                      |                          |             |                                    |                                                 |                       |            |                      |      |          |
| uter une stratégie                                                                                                    |                      |                          |             |                                    |                                                 |                       |            |                      |      |          |
| cher/modifier les stratégies                                                                                                    |                      |                          |             |                                    |                                                 |                       |            |                      |      |          |
| egistrement SOD                                                                                                    |                      |                          |             |                                    |                                                 |                       |            |                      |      |          |
| AIL                                                                                                    |                      |                          |             |                                    |                                                 |                       |            |                      |      |          |
| ΓP                                                                                                    |                      |                          |             |                                    |                                                 |                       |            |                      |      |          |
|                                                                                                    |                      |                          |             |                                    |                                                 |                       |            |                      |      |          |
| suter un emplacement<br>registrement<br>richer/modifier des emplacements<br>registrement<br>nnées d'identification<br>rmet d'enregistrement |                      |                          |             |                                    |                                                 |                       |            |                      |      |          |
| iqualitanaa oo diract                                                                                                    | *                    |                          |             |                                    |                                                 |                       |            |                      |      |          |
|                                                                                                    |                      |                          |             |                                    |                                                 |                       |            |                      |      |          |
| Caudiocodes sm                                                                                                    | nart <b>TAP</b> 360° | <b>* 9</b>               |             |                                    |                                                 |                       |            | User (PLEASE DELETE) | ES 🖌 | Ð        |
| toma Usuario Estado                                                                                                    | Dispositivos adminis | drados                   |             |                                    |                                                 |                       |            |                      |      |          |
| madas Mensajes                                                                                                    |                      |                          |             |                                    |                                                 |                       |            |                      |      |          |
| mauas mensajes                                                                                                    |                      |                          |             |                                    | Host                                            |                       |            |                      |      |          |
| NITORIZACIÓN                                                                                                    | ^                    |                          |             | Puerto                             | le dispositivo administrado                     |                       |            |                      |      |          |
| ta de auditoria<br>ancias                                                                                                    |                      |                          |             |                                    |                                                 |                       |            |                      | SUB  | BMIT     |
| spositivos administrados<br>tado del sistema                                                                                                | Estado 🗘             | Nombre del dispositivo   | Ubicación 0 | Tipo de dispositivo                | Tiempo de actividad                             | Tiempo de inactividad | Versión    | Dirección            |      | Eliminar |
| adísticas de almacenamiento<br>OC                                                                                                    | 0 •                  | CD-IP@BRAZIL-STAF        |             | Call Delivery-IP                   | 13 hours 13 minutes 18 seconds                  |                       | 5.0.0.9496 | BRAZIL-STAF          |      |          |
|                                                                                                    | 0 •                  | CS@BRAZIL-STAF           |             | Communication Server               | 13 hours 23 minutes 12 seconds                  |                       | 5.0.0.9496 | BRAZIL-STAF          |      |          |
| orial de alarmas                                                                                                    | 0                    | Media Server@BRAZIL-STAF |             | Media Server                       | 13 hours 20 minutes 41 seconds                  |                       | 5.0.0.9496 |                      |      |          |
| ificaciones                                                                                                    | 0                    | RTSPBRAZIL-STAF          |             | Remote Transfer Service            | 13 hours 20 minutes 42 seconds                  |                       |            | BRAZIL-STAF          |      |          |
| QUETADO DE LLAMADAS                                                                                                    | •                    | RISPORAZIESIAP           |             |                                    | 1 1 1 1 1 1 1 1 1 1 1 1 1 1 1 1 1 1 1           |                       | 2101019496 | BRAZIL-STAP          |      |          |
| idir etiqueta<br>/borrar etiquetas de llamada                                                                                               |                      |                          |             |                                    | 1 (1 of 1)<br>Nov 07 18:33:44 IST 2019          |                       |            |                      |      |          |
|                                                                                                    |                      |                          |             |                                    |                                                 |                       |            |                      |      |          |
|                                                                                                    |                      |                          |             |                                    |                                                 |                       |            |                      |      |          |
| RTIFICADOS   aar solicitud de firma /modificar lista de certificados                                                                        |                      |                          |             |                                    |                                                 |                       |            |                      |      |          |

#### Figure 3-4: Multilingual Support

#### Grid

de ara

| LISU |
|------|
|------|

Both of the above options offer the same functionality, therefore either can be used.

The figure below shows the List View  $oxed{ extsf{ extsf} extsf{ extsf{ extsf{ extsf{ extsf{ extsf{ extsf{ extsf{ extsf{ extsf{ exts} extsf{ extsf{ extsf{ extsf extsf{ extsf} extsf{ extsf} extsf{$ 

**Determining User/Device Status** 

Figure 3-5: List View

or by selecting Status tab > User Call Status. The screen features two views:

| User/Device | Status      |                           |          |                           |                   |           |           |         |                 |
|-------------|-------------|---------------------------|----------|---------------------------|-------------------|-----------|-----------|---------|-----------------|
| 0           |             | Search for user or device |          |                           |                   |           |           |         |                 |
|             | Name        | Start Time                | Duration | Direction                 | Media Type        | State     | On Demand | Details | Live Monitoring |
| 0           | Pool2USR020 | Jun 8, 2021 1:21:08 PM    | 01:37:02 | INCOMING                  |                   | RECORDING |           | Q       |                 |
|             |             |                           |          | ¥ 14 <4 1                 |                   |           |           |         |                 |
|             |             |                           | L        | ast updated: Tue Jun 08 : | 14:58:10 IDT 2021 |           |           |         |                 |

The User/Device Status screen is accessible by clicking the Home button on the upper banner,

The figure below shows the Grid View  $\blacksquare$ 

Figure 3-6: Grid View

| User/Device Status                                                                                                    |  |
|----------------------------------------------------------------------------------------------------|--|
| Image: Constraint of the second second se |  |
| Ped2USR020                                                                                                    |  |
| Start Time Duration Media Type State On Demand Details<br>1:21 PM 01:136:47<br>RECORDING                                                                                                    |  |
| (1 of 1) re red 1 ro red 12 v                                                                                                    |  |
| Last updated: Tue Jun 08 14:57:55 IDT 2021                                                                                                    |  |

The figure below shows a user status with an active Microsoft Teams call:

Figure 3-7: User/Device Status with an Active Call Microsoft Teams Client

|                        | Q, fearch                                                                                                    | ·                  |
|------------------------|----------------------------------------------------------------------------------------------------|--------------------|
| C SmartTAP My Active ( | de Al Cala Atend                                                                                                    | 6.6                |
|                        | smartTAP 360* 🎢 🕜                                                                                                    | 27 marati 18 🔹 🕞 🔽 |
| Users Batus Cells      | DeviCoular Bake                                                                                                    |                    |
| Messages               | 2 best                                                                                                    |                    |
|                        | Bart Tone Bouches         House Tops         Bart On Double           2.00 million         Bouches         Bart On Double         Bart On Double           100 million         Bart On Double         Bart On Double         Bart On Double           100 million         Bart On Double         Bart On Double         Bart On Double           100 million         Bart On Double         Bart On Double         Bart On Double           100 million         Bart On Double         Bart On Double         Bart On Double           100 million         Bart On Double         Bart On Double         Bart On Double |                    |
|                        |                                                                                                    |                    |

The screen provides near real-time information on the targeted users and their recording status. The table below describes the Status screen features.

| Table 3-2: Status Feat | ures |
|------------------------|------|
|------------------------|------|

| Field          | Description                                                                                                    |  |  |
|----------------|----------------------------------------------------------------------------------------------------|--|--|
| Name           | Sorted ascending/descending by clicking header up/down arrows. Name field entry displays only entries with matching pattern. |  |  |
| Call Started   | The time the call started. Sortable by clicking the up/down arrows.                                                          |  |  |
| Call Duration  | The duration of the call. Sortable by clicking the up/down arrows.                                                           |  |  |
| Call Direction | One of the following values:                                                                                                 |  |  |
|                | Incoming                                                                                                    |  |  |
|                | Outgoing                                                                                                    |  |  |
|                | Conference                                                                                                    |  |  |

| Field                   | Description                                                                                       |          |                                                                                                    |  |  |
|-------------------------|---------------------------------------------------------------------------------------------------|----------|----------------------------------------------------------------------------------------------------|--|--|
|                         | Sortable by clicking the up/down arrows. Call Direction drop-down displays only matching entries. |          |                                                                                                    |  |  |
| User / Device<br>Status | Not<br>Filtered                                                                                   | Filtered | Status Filters<br>'Not Filtered' includes all<br>users/devices in the displayed<br>results.<br>'Filtered' hides all users/devices<br>from the displayed results. |  |  |
|                         | 0                                                                                                 |          | Status Unknown: the targeted user<br>has not made a call since the<br>Application Server was started up.                                                         |  |  |
|                         | 0                                                                                                 |          | Status Inactive: the targeted user<br>has not made a call for more than<br>five minutes.                                                                         |  |  |
|                         | 0                                                                                                 | <b>Q</b> | Status Idle: the targeted user has<br>made a call within the last five<br>minutes.                                                                               |  |  |
|                         | 0                                                                                                 |          | Status Active: the targeted user is<br>on a call but recording has not been<br>initiated.                                                                        |  |  |
|                         | 0                                                                                                 |          | Status Record: the targeted user is<br>on a call and recording has been<br>initiated.                                                                            |  |  |
| Call Status             | INACTIVE (user is not on a call)                                                                  |          |                                                                                                    |  |  |
|                         | RINGING                                                                                           |          |                                                                                                    |  |  |
|                         | ACTIVE (the call is being recorded)                                                               |          |                                                                                                    |  |  |
|                         | ACTIVE (the call is not being recorded)                                                           |          |                                                                                                    |  |  |
| Call Info               | Q                                                                                                 |          | Click the icon to launch the Call Detail screen in order to view additional call data.                                                                           |  |  |

| Field                          | Description |                                                                                                    |                                                                                                    |  |
|--------------------------------|-------------|----------------------------------------------------------------------------------------------------|----------------------------------------------------------------------------------------------------|--|
|                                |             | User/Device Status<br>Call Detail<br>StartTime: 12:57 PM<br>Duration: 00:00:33<br>Direction: 0ur30:NG<br>Calling Party Digits: pool3usr010<br>Called Party Digits: pool3usr007<br>Answering Party Digits: pool1usr007 | 2                                                                                                    |  |
| Call Notes                     |             | Add a tag - live call or post call. Tags are defined<br>by the system administrator and can be applied<br>during a call or post call.                                                                                 |                                                                                                    |  |
| Pause /<br>Resume<br>Recording | (I) PAUSE   | Select to pause the recording (for PCI compliance).                                                                                                    |                                                                                                    |  |
|                                | REC         | Select to Resume the recording (for PCI compliance).                                                                                                    |                                                                                                    |  |
| ROD / SOD                      | REC         | ROD (Record on<br>Demand)                                                                                                    | Click to start<br>recording from the<br>current point in the<br>call. The audio file will<br>contain audio from<br>the trigger point on. |  |
|                                |             | SOD (Save on Demand)                                                                                                    | Click to save the recording of the complete call.                                                                                        |  |
| Live Monitor                   | LIVE        | Users with 'Live Monitoring' privileges can listen<br>to active calls by clicking the Live Monitor<br>microphone button. The following popup player<br>launches:                                                      |                                                                                                    |  |

| Field                         | Description                                                                                                    |  |  |
|-------------------------------|----------------------------------------------------------------------------------------------------|--|--|
|                               | When a user has permissions to listen to active calls for a targeted user who is licensed for both Teams and other integrations, support is only provided for listening to the active Teams calls. |  |  |
| Page<br>Navigation<br>buttons | These are shortcuts to the beginning/end, previous page/next page of the displayed entries. The dropdown allows changing the number of entries per page.                                           |  |  |

# 4 Testing the Initial Configuration

Testing the initial configuration and then troubleshooting it if necessary can be performed (step 3 and step 4 respectively, as shown in Performing Initial Configuration). The objective is to validate the configuration and the recording functionality. After making sure that the recording is functioning correctly, continue to set up advanced features such as LDAP and Single Sign-On.

#### > To test the initial configuration:

- 1. Navigate to the Status page (Status tab >Status folder > User Status).
- 2. Make your first test call:
  - a. Do you see the call trigger recording?
  - **b.** Do you get a call record?
  - c. Does the record contain audio?

## Making Sure a Recording is in Progress

This section shows how to make sure that a recording is in progress.

#### > To make sure that a recording is in progress:

- 1. Open the User/Device Status screen (Status tab > Status folder > User Status):
  - Click on the upper banner

-or-

- Click the Status tab > User Call Status
- The icon indicates that a recording is in progress.

### Listening to a Recording and Viewing a Video

This section shows how to listen to a recording and to view call video.

#### > To listen to a recording:

- 1. Click the **Calls** tab; the Search Calls screen opens.
- 2. In the Search Navigation screen (left side), enter the date range and select the type of Users and Devices.
  - Select either the Users/Devices or the Groups button. Selecting the Users/Devices option changes the display below to show a list of Users/Devices.
  - Selecting the Groups option changes the display below to show a list of Groups and Sub Groups (if the 'Search Sub Groups' option is selected).

- 3. Select one of more User/Devices or Groups by highlighting them in the list (see the notes on the Search Calls Navigation screen's field descriptions for how to select more than one User/Device or Group).
- 4. Clickto start the search for calls matching the search criteria; the results are displayed in the Search Calls Results screen to the right.
- $(\mathbf{b})$ 5. Select the recording you wish to playback
- 6. If the call is a video call type, select the 'Display Video' check box to display the call video as well.

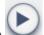

Click the button to start listening to the call or to watch the video.

# Part II

# **User Configuration**

# 5 Sending Email

The Email screen allows the network administrator to send emails directly from the SmartTAP Web interface.

#### ➤ To send an Email:

1. Open the New Email screen (Users tab > Email folder > New Email.

| Email    |               |
|----------|---------------|
| To ->    |               |
| Cc ->    |               |
| Bcc ->   |               |
| Subject: |               |
| Body:    |               |
|          | SUBMIT CANCEL |

2. Configure the fields using the table below as reference.

| Field                 | Description                                                                                                    |
|-----------------------|----------------------------------------------------------------------------------------------------|
| To ><br>Cc ><br>Bcc > | Clicking the To>, Cc>, Bcc> buttons will expand and collapse the list of<br>users within the current user's group(s). Selecting/deselecting users<br>from this list will add/remove them from the recipient list is a comma<br>separated list of email addresses of the format 'jsmith@example.com'.<br>The recipient list may also include the display name of the recipient. To<br>add a display name for a recipient, the recipient's email address should<br>be surrounded by angle brackets; for example: 'John Smith<br><jsmith@example.com>'</jsmith@example.com> |

| Field       | Description                                                                                                    |
|-------------|----------------------------------------------------------------------------------------------------|
| Subject     | Subject of the email.                                                                                                    |
| Attachments | List of attachments to be included with the email. Clicking X adjacent to the attachment removes the attachment from the email. |
| Body        | Body of the email.                                                                                                    |
| SUBMIT      | Sends the email.                                                                                                    |
| CANCEL      | Cancels the email.                                                                                                    |

# 6 Managing Groups

This section describes how to manage groups:

- Adding Recording Group below
- View and Modify Recording Groups on the next page

# Adding Recording Group

This section describes how to add a new recording group of users/devices.

#### > To add a Group and associated sub groups:

1. Open the Add Group screen (Users tab > Group Management folder > Add Group).

| Group                                                                       |               |
|-----------------------------------------------------------------------------|---------------|
| Group Name<br>Group Description                                             |               |
| Show Inactive Users/Devices NonMembers                                      | Members       |
| aitest, aitest<br>Alyil veedu dhruva, Fnu<br>Analytics User, Analytics User |               |
| Available Groups                                                            | Sub Groups    |
| Company XYZ<br>COO<br>Default                                               |               |
|                                                                             | SUBMIT CANCEL |

- 2. Configure fields according to the table below.
- **3.** Click **SUBMIT** to apply changes.

| Field                | Description                                                                                                    |  |
|----------------------|----------------------------------------------------------------------------------------------------|--|
| Group Name           | Name of group to add.                                                                                                    |  |
| Group<br>Description | Description of the group to add.                                                                                                    |  |
| NonMembers           | Users that are not group members. Select users by clicking the user name; multiple users while holding <ctrl>; or all within a range by clicking top user and bottom user while holding <shift>.</shift></ctrl>   |  |
| >>                   | Add all NonMembers to the Members group.                                                                                                    |  |
| >                    | Add selected NonMembers to the Members group.                                                                                                    |  |
| <                    | Remove selected Members from the Members group.                                                                                                    |  |
| <<                   | Remove all Members from the Members group.                                                                                                    |  |
| Available<br>Groups  | List of existing groups. Select groups by clicking the group name;<br>multiple groups while holding <ctrl>; or all within a range by clicking<br/>top group and bottom group while holding <shift></shift></ctrl> |  |
| Sub Groups           | List of Sub-Groups of the group to add. Sub-Groups for the Group added can be optionally entered from the Add Group screen.                                                                                       |  |
| Members              | Users that are members of the group. Select users by clicking the user name; multiple users while holding <ctrl>; or all within a range by clicking top user and bottom user while holding <shift></shift></ctrl> |  |
|                      | Delete Group – displayed only when you modify an existing group.                                                                                                    |  |

# **View and Modify Recording Groups**

This section describes how to add and remove users in recording groups.

#### > To view/modify a Recording Group:

 Open the screen View/Modify Group screen (Users tab > Group Management folder > View/Modify Group).

| View/Modify Groups |               |        |        |
|--------------------|---------------|--------|--------|
| Name               | Description   | Modify | Delete |
| Default            | Default group |        | ā      |
| VPNCpolicy         |               |        |        |
| yehuditv55         |               |        |        |

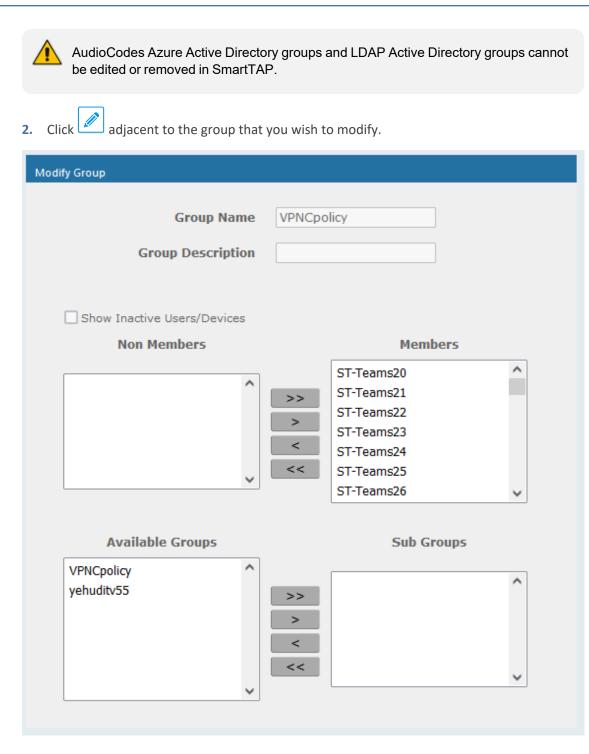

- 3. Change the Membership by moving users to/from the Members window.
- 4. Change the Sub-Groups by moving Groups to/from the Sub-Groups window.
- 5. Configure other fields according to the table below.
- 6. Click SUBMIT to apply changes.

| Field                | Description                                                                                                    |
|----------------------|----------------------------------------------------------------------------------------------------|
| Group Name           | Name of group to add.                                                                                                    |
| Group<br>Description | Description of the group to add.                                                                                                    |
| NonMembers           | Users that are not group members. Select users by clicking the user name; multiple users while holding <ctrl>; or all within a range by clicking top user and bottom user while holding <shift>.</shift></ctrl>           |
| >>                   | Add all NonMembers to the Members group.                                                                                                    |
| >                    | Add selected NonMembers to the Members group.                                                                                                    |
| <                    | Remove selected Members from the Members group.                                                                                                    |
| <<                   | Remove all Members from the Members group.                                                                                                    |
| Available<br>Groups  | List of existing groups. Select groups by clicking the group name;<br>multiple groups while holding <ctrl>; or all within a range by clicking top<br/>group and bottom group while holding <shift></shift></ctrl>         |
| Sub Groups           | List of Sub-Groups of the group to add. Sub-Groups for the Group added can be optionally entered from the Add Group screen.                                                                                               |
| Members              | Users that are members of the group. Select users by clicking the user<br>name; multiple users while holding <ctrl>; or all within a range by<br/>clicking top user and bottom user while holding <shift>.</shift></ctrl> |
| ā                    | Delete Group – displayed only when you modify an existing group.                                                                                                    |

| Figure 6-1: \ | View/Modify | Groups – | Field Descriptions |
|---------------|-------------|----------|--------------------|
|---------------|-------------|----------|--------------------|

# 7 Managing Security Profiles

This section describes how to create, view, modify and delete security profiles and to delete calls and messages. The screen allows the administrator to control system access and permissions. The security profiles assigned to users provides a flexible way to access SmartTAP 360° resources.

- Adding a Security Profile below
- Configure Permissions in a Security Profile on page 37

### **Adding a Security Profile**

This section describes how to add a Security Profile which sets the Call and Instant Message permissions for the user. For example, play call media or download media related to a call.

#### > To add a Security Profile:

 Open the Add Security Profile screen (Users tab> Security Profile folder> Add Security Profile).

| Add Security Profile                                     |                                  |
|----------------------------------------------------------|----------------------------------|
| Security Profile Name                                    |                                  |
| Security Profile Description                             |                                  |
| Call and Instant Message Permissions                     |                                  |
| <ul> <li>No Call or Instant Message Access</li> </ul>    | Play Media Related to a call     |
| O Access all calls and instant messages                  | Download Media Related to a call |
| O Access calls and instant messages within user's groups | Email Media Related to a call    |
| O Access user's own calls and instant messages           | Tag calls                        |
|                                                          | Live Monitor                     |
|                                                          | ROD/SOD other users              |
|                                                          | Delete transcription             |
| Configure system                                         |                                  |
| Create and modify users and groups                       |                                  |
|                                                          | SUBMIT CANCEL                    |

- 2. Configure fields according to the table below.
- **3.** Click SUBMIT to apply changes.

#### Table 7-1: Security Profile Settings

| Field            | Description                           |  |
|------------------|---------------------------------------|--|
| Security Profile | The name of the new security profile. |  |

| Field                                   | Description                                                                                                    |
|-----------------------------------------|----------------------------------------------------------------------------------------------------|
| Name                                    |                                                                                                    |
| Security Profile<br>Description         | Description of the new security profile.                                                                                                    |
| Call and Instant M                      | lessage Permissions                                                                                                    |
| No Call or<br>Instant<br>Message Access | Select this option to prevent users with this security profile from accessing call and instant message data. These users cannot delete calls and instant messages.                                                                                                    |
| Access all calls                        | Select this option to allow users with this security profile to access calls for all users and devices. These users can delete any calls and instant messages.                                                                                                    |
| Access calls<br>within user's<br>groups | Select this option to allow users with this security profile to access calls<br>for all users within all the groups and sub groups of the group hierarchy<br>to which they are a member. These users can delete calls and instant<br>messages that belong to the user's groups. |
| Access user's own calls                 | Select this option to allow users with this security profile to access their calls. Theseusers can only deletetheir own calls and instant messages.                                                                                                    |
| Play Media<br>Related to a call         | Select this option to allow users with this security profile to play calls to which they have access.                                                                                                    |
| Download<br>Media Related<br>to a call  | Select this option to allow users with this security profile to download media for calls to which they have access.                                                                                                    |
| Email Media<br>Related to a call        | Select this option to allow users with this security profile to email media for calls to which they have access.                                                                                                    |
| Tag Calls                               | Select this option to allow users with this security profile to add Call Tags to calls to which they have access.                                                                                                    |
| Live Monitor                            | Select this option to allow users with this security profile to live monitor calls to which they have access.                                                                                                    |
| ROD/SOD                                 | Select this option to record on demand and save on demand for calls to which they have access.                                                                                                    |
| Delete<br>Transcription                 | Select this option to delete transcriptions for call recordings in the Calls screen.                                                                                                    |
| Evaluate Calls                          | Select this option to allow users with this security profile to evaluate                                                                                                    |

| Field                                    | Description                                                                                                    |
|------------------------------------------|----------------------------------------------------------------------------------------------------|
|                                          | calls to which they have access. Perform evaluation of another user or their own call.                                                                                                    |
| Delete Calls<br>and IMs                  | Select this option to delete calls and instant message conversations according to the different user privileges described above. For more information, see Deleting Calls and Instant Messages on page 137. |
| View<br>Evaluations /<br>Reports         | Select this option to allow users with this security profile view completed evaluations or run reports for evaluations to which they have access.                                                           |
| ROD/SOD other<br>users                   | Select this option to allow a user to Record or Save on Demand another<br>user's calls. The user to be recorded must be in the same group as the<br>initiator.                                              |
| Configure<br>System                      | Select this option to allow users with this security profile to view and modify system configuration settings.                                                                                              |
| Create and<br>modify users<br>and groups | Select this option to allow users with this security profile to create and modify users, groups, and security profiles.                                                                                     |
| Create<br>Evaluation<br>Forms            | Select this option to allow users with this security profile access to the SmartTAP Web interface.                                                                                                    |
| Ē                                        | Delete Security Profile – displayed only when you modify an existing profile.                                                                                                    |

- 4. Enter the Security Profile Name.
- 5. Enter the Security Profile Description.
- 6. Select the Call Permissions option.
- 7. Selecting **No Call Access** disables the permissions on the right side of the Call Permissions.
- 8. Select the configuration permissions at the bottom of the form.
- 9. Click SUBMIT

# **Configure Permissions in a Security Profile**

This section describes how to configure permissions in a Security Profile.

#### **To view/modify Security Profiles:**

 Open the View/Modify Security Profiles screen (Users tab> Security Profile folder> View/Modify Security Profiles).

| View/Modify Security Profiles |               |                                                                                                    |        |        |
|-------------------------------|---------------|----------------------------------------------------------------------------------------------------|--------|--------|
| Name                          | Description   | Permissions                                                                                                    | Modify | Delete |
| system                        |               | Configure system                                                                                                    |        | Ē      |
| supervisor                    | Supervisor    | Play Media Related to a call<br>Tag calls<br>Email Media Related to a call<br>Access calls within user's groups<br>Download Media Related to a call<br>Live Monitor                                                                                        |        | ā      |
| agent                         | Agent         | Play Media Related to a call<br>Tag calls<br>Access user's own calls<br>Email Media Related to a call<br>Download Media Related to a call                                                                                                    |        | ā      |
| administrator                 | Administrator | Configure system<br>Play Media Related to a call<br>Tag calls<br>Delete transcription<br>Email Hedia Related to a call<br>ROD/SDD other users<br>Create and modify users and groups<br>Download Media Related to a call<br>Live Monitor<br>Access al calls |        | Ē      |
|                               |               | 20 v 🖂 📢 1 🔛 🖃 (1 of 1)                                                                                                    |        |        |

Figure 7-1: View/Modify Security Profiles

Figure 7-2:

| 2 | : \ |
|---|-----|

AudioCodes Azure Active Directory and LDAP Active Directory Security Profiles cannot be edited or removed in SmartTAP.

2. Click adjacent to the Security Profile that you wish to modify.

| Modify Security Profile                                                   |                                    |
|---------------------------------------------------------------------------|------------------------------------|
| Security Profile Name                                                     | agent                              |
| Security Profile Description                                              | Agent                              |
| Call and Instant Message Permissions                                      |                                    |
| O No Call or Instant Message Access                                       | Play Media Related to a call       |
| O Access all calls and instant messages                                   | 🗹 Download Media Related to a call |
| <ul> <li>Access calls and instant messages within user's group</li> </ul> | ≥ ✓ Email Media Related to a call  |
| <ul> <li>Access user's own calls and instant messages</li> </ul>          | ✓ Tag calls                        |
|                                                                           | Live Monitor                       |
|                                                                           | ROD/SOD other users                |
|                                                                           | Delete transcription               |
| Configure system                                                          |                                    |
| Create and modify users and groups                                        |                                    |
|                                                                           |                                    |

- 3. Configure fields according to the table below.
- 4. Click SUBMIT to apply changes.

| Field       | Description                                                                                                    |
|-------------|----------------------------------------------------------------------------------------------------|
| Name        | Security Profile name sorted ascending/descending by clicking header up/down arrows. If defined, the field entry displays only matching entries.        |
| Description | Security Profile description sorted ascending/descending by clicking header up/down arrows. If defined, the field entry displays only matching entries. |
| Permissions | List of permissions enabled for the Security Profile.                                                                                                   |
|             | Click to delete the Security Profile.                                                                                                    |

| Table 7-2: | View/Modify | Security | Profiles | Main Screen |
|------------|-------------|----------|----------|-------------|
|------------|-------------|----------|----------|-------------|

# 8 Managing Recording Profiles

Recording profiles determine the method by which a user or device is recorded. A profile may be assigned to one or more users or devices. The Recording profile includes the following settings:

Call:

- Recording Type Full Time, Record on Demand, Save on Demand or none.
- Video enable if video call recording is desired
- Desktop Sharing enable if Desktop Sharing recording is desired
- Pause or Resume enable if the assigned user should be able to pause and resume call recordings
- **Call Type:** All, Internal (incoming, outgoing); PSTN (inbound, outbound); Federated (inbound, outbound); Calls with Internal Conference; Referred by Response Group
- Announcements: Enables Announcements for one or more of the above call types.
- **Recording Beep tone:** Plays a beep tone in the background during the recording.
- Instant Messages: Enables Instant Messaging recording

This section includes the following:

- Adding a Recording Profile below
- Viewing or Modifying Recording Profiles on page 48
- Assigning Recording Profile to User or Device on page 49
- Add Recordable Device on page 73
- Recording Profile-Call Type Configuration Examples on page 52

### **Adding a Recording Profile**

This section describes how to add a recording profile for different recording types for targeted users.

#### > To add a Recording Profile:

 Open the Add Recording Profile screen (Users tab > Recording Profiles folder > Add Recording Profile).

|                                                                                                    |                                                                                                    |                                                                     |                                                                                                    | Recording Profile Name                                                                             |                                                                                                    |                                                                         |
|----------------------------------------------------------------------------------------------------|----------------------------------------------------------------------------------------------------|---------------------------------------------------------------------|----------------------------------------------------------------------------------------------------|----------------------------------------------------------------------------------------------------|----------------------------------------------------------------------------------------------------|-------------------------------------------------------------------------|
|                                                                                                    |                                                                                                    |                                                                     | Reco                                                                                                    | rding Profile Description                                                                          |                                                                                                    |                                                                         |
|                                                                                                    | Call                                                                                                    |                                                                     |                                                                                                    |                                                                                                    |                                                                                                    |                                                                         |
|                                                                                                    |                                                                                                    | top Sharing' options<br>or Microsoft Teams                          | are supported for Microsoft Tear<br>only                                                                                                    | ns and Skype for Business. 'Record                                                                 | On Demand' and/or 'Pause or Resume' together with 'V                                                                                                    | rideo' and/or 'Desktop                                                  |
|                                                                                                    | Recording Type                                                                                                    | None                                                                | ~                                                                                                    |                                                                                                    |                                                                                                    |                                                                         |
|                                                                                                    | Video                                                                                                    | ina                                                                 |                                                                                                    |                                                                                                    |                                                                                                    |                                                                         |
|                                                                                                    | Pause or Resu                                                                                                    |                                                                     |                                                                                                    |                                                                                                    |                                                                                                    |                                                                         |
|                                                                                                    | Call type                                                                                                    | eams, Skyne for B                                                   | usiness and Lync A/V Recording                                                                                                    |                                                                                                    |                                                                                                    |                                                                         |
|                                                                                                    |                                                                                                    |                                                                     |                                                                                                    |                                                                                                    |                                                                                                    |                                                                         |
|                                                                                                    | Internal                                                                                                    | <b>I</b>                                                            | ncoming 🔽 O                                                                                                    | utgoing                                                                                            |                                                                                                    |                                                                         |
|                                                                                                    | PSTN                                                                                                    | _                                                                   |                                                                                                    | utbound                                                                                            |                                                                                                    |                                                                         |
|                                                                                                    | Federated                                                                                                    | _                                                                   | _                                                                                                    | utbound                                                                                            |                                                                                                    |                                                                         |
|                                                                                                    | Calls with Ir                                                                                                    |                                                                     |                                                                                                    |                                                                                                    |                                                                                                    |                                                                         |
|                                                                                                    |                                                                                                    |                                                                     | mode) * Call Queues Inst                                                                                                    |                                                                                                    |                                                                                                    |                                                                         |
|                                                                                                    | Applicable for MS                                                                                                    | SFT Teams only. Re                                                  | fer to the administrator guide for                                                                                                    | how to retrieve ids of call queues                                                                 |                                                                                                    |                                                                         |
|                                                                                                    | Filter Calls User Re                                                                                                    | ceives : Li                                                         | st Type : Block V Num                                                                                                    | bers:                                                                                              | Regular Expression:                                                                                                    |                                                                         |
|                                                                                                    | Filter Calls User Ma                                                                                                    |                                                                     | st Type : Block V Num                                                                                                    | bers:                                                                                              | Regular Expression:                                                                                                    |                                                                         |
|                                                                                                    | * The Filter Calls opti                                                                                                    | ons are limited to F                                                | STN calls in MSFT Teams                                                                                                    |                                                                                                    |                                                                                                    |                                                                         |
|                                                                                                    | Applicable for Skype                                                                                                    | fee Duringer and L                                                  |                                                                                                    |                                                                                                    |                                                                                                    |                                                                         |
|                                                                                                    | Referred by Re                                                                                                    |                                                                     | nc A/V Recording                                                                                                    |                                                                                                    |                                                                                                    |                                                                         |
|                                                                                                    |                                                                                                    |                                                                     |                                                                                                    |                                                                                                    |                                                                                                    |                                                                         |
| pplicable for Sky                                                                                                    |                                                                                                    | Lync A/V Reco                                                       | rding. Announcement Ser                                                                                                    | ver is required to be installe                                                                     | ed                                                                                                    |                                                                         |
| nnouncements<br>pplicable for Sky<br>all type<br>Internal                                                                     |                                                                                                    | Lync A/V Reco                                                       | rding. Announcement Ser                                                                                                    |                                                                                                    | ed                                                                                                    | y File name                                                             |
| pplicable for Sky<br><b>all type</b>                                                                                          | ype for Business and                                                                                                    |                                                                     |                                                                                                    | rty File name                                                                                      |                                                                                                    |                                                                         |
| pplicable for Sky<br><b>all type</b>                                                                                          | ype for Business and                                                                                                    |                                                                     | Play to calling particular                                                                                                    | rty File name<br>rty File name                                                                     | Play to answering part                                                                                                    | y File name                                                             |
| pplicable for Sky<br>all type<br>Internal                                                                                     | ype for Business and                                                                                                    | ANN ~<br>ANN ~                                                      | <ul> <li>Play to calling pa</li> <li>Play to calling pa</li> </ul>                                                                                                    | rty File name<br>rty File name<br>rty File name                                                    | <ul> <li>Play to answering part</li> <li>Play to answering part</li> </ul>                                                                                                    | y File name<br>y File name                                              |
| pplicable for Sky<br>all type<br>Internal                                                                                     | ype for Business and Incoming Outgoing Inbound                                                                                                    | ANN ~<br>ANN ~<br>ANN ~                                             | <ul> <li>Play to calling pa</li> <li>Play to calling pa</li> <li>Play to calling pa</li> </ul>                                                                                                    | rty File name<br>rty File name<br>rty File name<br>rty File name                                   | Play to answering part Play to answering part Play to answering part Play to answering part                                                                                                    | y File name<br>y File name<br>y File name                               |
| pplicable for Sky<br>all type<br>Internal<br>PSTN                                                                             | ype for Business and<br>Incoming<br>Outgoing<br>Inbound<br>Outbound                                                                                                    | ANN ~<br>ANN ~<br>ANN ~                                             | <ul> <li>Play to calling pa</li> <li>Play to calling pa</li> <li>Play to calling pa</li> <li>Play to calling pa</li> </ul>                                                                                                    | rty File name<br>rty File name<br>rty File name<br>rty File name<br>rty File name                  | <ul> <li>Play to answering part</li> <li>Play to answering part</li> <li>Play to answering part</li> <li>Play to answering part</li> <li>Play to answering part</li> </ul>                                 | y File name<br>y File name<br>y File name<br>y File name<br>y File name |
| pplicable for Sky<br>all type<br>Internal<br>PSTN<br>Federated                                                                | ype for Business and<br>Incoming<br>Outgoing<br>Inbound<br>Outbound<br>Inbound<br>Outbound                                                                                                    | ANN ~<br>ANN ~<br>ANN ~<br>ANN ~                                    | <ul> <li>Play to calling pa</li> <li>Play to calling pa</li> <li>Play to calling pa</li> <li>Play to calling pa</li> <li>Play to calling pa</li> <li>Play to calling pa</li> </ul>                                              | rty File name<br>rty File name<br>rty File name<br>rty File name<br>rty File name                  | <ul> <li>Play to answering part</li> <li>Play to answering part</li> <li>Play to answering part</li> <li>Play to answering part</li> <li>Play to answering part</li> <li>Play to answering part</li> </ul> | y File name<br>y File name<br>y File name<br>y File name<br>y File name |
| pplicable for Sky<br>all type<br>Internal<br>PSTN<br>Federated<br>Record Ann                                                  | ype for Business and<br>Incoming<br>Outgoing<br>Inbound<br>Outbound<br>Inbound<br>Outbound<br>Outbound                                                                                                    | ANN ×<br>ANN ×<br>ANN ×<br>ANN ×<br>ANN ×<br>ANN ×                  | <ul> <li>Play to calling pa</li> <li>Play to calling pa</li> <li>Play to calling pa</li> <li>Play to calling pa</li> <li>Play to calling pa</li> <li>Play to calling pa</li> <li>Play to calling pa</li> </ul>                  | rty File name<br>rty File name<br>rty File name<br>rty File name<br>rty File name                  | <ul> <li>Play to answering part</li> <li>Play to answering part</li> <li>Play to answering part</li> <li>Play to answering part</li> <li>Play to answering part</li> <li>Play to answering part</li> </ul> | y File name<br>y File name<br>y File name<br>y File name<br>y File name |
| pplicable for Sky<br>all type<br>Internal<br>PSTN<br>Federated<br>Record Anno<br>on't Play Anno                               | ype for Business and<br>Incoming<br>Outgoing<br>Inbound<br>Outbound<br>Inbound<br>Outbound<br>Outbound<br>Douncement<br>Destina                                                                                                    | ANN ×<br>ANN ×<br>ANN ×<br>ANN ×<br>ANN ×<br>ANN ×                  | <ul> <li>Play to calling pa</li> <li>Play to calling pa</li> <li>Play to calling pa</li> <li>Play to calling pa</li> <li>Play to calling pa</li> <li>Play to calling pa</li> <li>Play to calling pa</li> <li>s : 911</li> </ul> | rty File name<br>rty File name<br>rty File name<br>rty File name<br>rty File name                  | <ul> <li>Play to answering part</li> <li>Play to answering part</li> <li>Play to answering part</li> <li>Play to answering part</li> <li>Play to answering part</li> <li>Play to answering part</li> </ul> | y File name<br>y File name<br>y File name<br>y File name<br>y File name |
| pplicable for Sky<br>all type<br>Internal<br>PSTN<br>Federated<br>Record Anno<br>on't Play Anno                               | ype for Business and<br>Incoming<br>Outgoing<br>Inbound<br>Outbound<br>Inbound<br>Outbound<br>Outbound                                                                                                    | ANN ×<br>ANN ×<br>ANN ×<br>ANN ×<br>ANN ×<br>ANN ×                  | <ul> <li>Play to calling pa</li> <li>Play to calling pa</li> <li>Play to calling pa</li> <li>Play to calling pa</li> <li>Play to calling pa</li> <li>Play to calling pa</li> <li>Play to calling pa</li> <li>s : 911</li> </ul> | rty File name<br>rty File name<br>rty File name<br>rty File name<br>rty File name                  | <ul> <li>Play to answering part</li> <li>Play to answering part</li> <li>Play to answering part</li> <li>Play to answering part</li> <li>Play to answering part</li> <li>Play to answering part</li> </ul> | y File name<br>y File name<br>y File name<br>y File name<br>y File name |
| pplicable for Sky<br>all type<br>Internal<br>PSTN<br>Federated<br>Record Anno<br>on't Play Anno                               | ype for Business and<br>Incoming<br>Outgoing<br>Inbound<br>Outbound<br>Inbound<br>Outbound<br>Outbound<br>Douncement<br>Destina                                                                                                    | ANN ×<br>ANN ×<br>ANN ×<br>ANN ×<br>ANN ×<br>ANN ×                  | <ul> <li>Play to calling pa</li> <li>Play to calling pa</li> <li>Play to calling pa</li> <li>Play to calling pa</li> <li>Play to calling pa</li> <li>Play to calling pa</li> <li>Play to calling pa</li> <li>s : 911</li> </ul> | rty File name<br>rty File name<br>rty File name<br>rty File name<br>rty File name                  | <ul> <li>Play to answering part</li> <li>Play to answering part</li> <li>Play to answering part</li> <li>Play to answering part</li> <li>Play to answering part</li> <li>Play to answering part</li> </ul> | y File name<br>y File name<br>y File name<br>y File name<br>y File name |
| pplicable for Sky<br>all type<br>Internal<br>PSTN<br>Federated<br>Record Ann<br>on't Play Anno<br>Block Calls                 | ype for Business and<br>Incoming<br>Outgoing<br>Inbound<br>Outbound<br>Outbound<br>Outbound<br>Outbound<br>Outbound<br>Outbound<br>Outbound<br>Douncement<br>Douncement<br>Douncement                                                           | ANN ×<br>ANN ×<br>ANN ×<br>ANN ×<br>ANN ×<br>ANN ×                  | <ul> <li>Play to calling pa</li> <li>Play to calling pa</li> <li>Play to calling pa</li> <li>Play to calling pa</li> <li>Play to calling pa</li> <li>Play to calling pa</li> <li>Play to calling pa</li> <li>s : 911</li> </ul> | rty File name<br>rty File name<br>rty File name<br>rty File name<br>rty File name                  | <ul> <li>Play to answering part</li> <li>Play to answering part</li> <li>Play to answering part</li> <li>Play to answering part</li> <li>Play to answering part</li> <li>Play to answering part</li> </ul> | y File name<br>y File name<br>y File name<br>y File name<br>y File name |
| pplicable for Sky<br>all type<br>Internal<br>PSTN<br>Federated<br>Record Ann<br>on't Play Anno<br>Block Calls                 | ype for Business and<br>Incoming<br>Outgoing<br>Inbound<br>Outbound<br>Outbound<br>Outbound<br>Outbound<br>Douncement<br>Douncement<br>Douncement<br>Douncement<br>Douncement                                                                   | ANN ×<br>ANN ×<br>ANN ×<br>ANN ×<br>ANN ×<br>ANN ×<br>ation Numbers | Play to calling pa<br>Play to calling pa<br>Play to calling pa<br>Play to calling pa<br>Play to calling pa<br>Play to calling pa<br>Play to calling pa<br>s : <b>911</b>                                                        | rty File name<br>rty File name<br>rty File name<br>rty File name<br>rty File name<br>rty File name | <ul> <li>Play to answering part</li> <li>Play to answering part</li> <li>Play to answering part</li> <li>Play to answering part</li> <li>Play to answering part</li> <li>Play to answering part</li> </ul> | y File name<br>y File name<br>y File name<br>y File name<br>y File name |
| pplicable for Sky<br>all type<br>Internal<br>PSTN<br>Federated<br>Record Ann<br>on't Play Anno<br>Block Calls<br>cording Beep | ype for Business and<br>Incoming<br>Outgoing<br>Inbound<br>Outbound<br>Outbound<br>Outbound<br>Outbound<br>Outbound<br>Outbound<br>Douncement<br>Douncement<br>Douncement<br>Douncement<br>Douncement<br>Douncement<br>Douncement<br>Douncement | ANN ×<br>ANN ×<br>ANN ×<br>ANN ×<br>ANN ×<br>ANN ×<br>ation Numbers | Play to calling pa<br>Play to calling pa<br>Play to calling pa<br>Play to calling pa<br>Play to calling pa<br>Play to calling pa<br>Play to calling pa<br>s : <b>911</b>                                                        | rty File name<br>rty File name<br>rty File name<br>rty File name<br>rty File name<br>rty File name | <ul> <li>Play to answering part</li> <li>Play to answering part</li> <li>Play to answering part</li> <li>Play to answering part</li> <li>Play to answering part</li> <li>Play to answering part</li> </ul> | y File name<br>y File name<br>y File name<br>y File name<br>y File name |
| pplicable for Sky<br>all type<br>Internal<br>PSTN<br>Federated<br>Record Ann<br>on't Play Anno<br>Block Calls                 | ype for Business and<br>Incoming<br>Outgoing<br>Inbound<br>Outbound<br>Outbound<br>Outbound<br>Outbound<br>Outbound<br>Outbound<br>Douncement<br>Douncement<br>Douncement<br>Douncement<br>Douncement<br>Douncement<br>Douncement<br>Douncement | ANN ×<br>ANN ×<br>ANN ×<br>ANN ×<br>ANN ×<br>ANN ×<br>ation Numbers | Play to calling pa<br>Play to calling pa<br>Play to calling pa<br>Play to calling pa<br>Play to calling pa<br>Play to calling pa<br>Play to calling pa<br>s : <b>911</b>                                                        | rty File name<br>rty File name<br>rty File name<br>rty File name<br>rty File name<br>rty File name | <ul> <li>Play to answering part</li> <li>Play to answering part</li> <li>Play to answering part</li> <li>Play to answering part</li> <li>Play to answering part</li> <li>Play to answering part</li> </ul> | y File name<br>y File name<br>y File name<br>y File name<br>y File name |
| pplicable for Sky<br>all type<br>Internal<br>PSTN<br>Federated<br>Record Ann<br>on't Play Anno<br>Block Calls<br>cording Beep | ype for Business and Incoming Outgoing Inbound Outbound Outbound Outbound Outbound Outbound Outbound Outcouncement Douncement Douncement Douncement Tone Tone Tone Tone                                                                         | ANN ×<br>ANN ×<br>ANN ×<br>ANN ×<br>ANN ×<br>ANN ×<br>ation Numbers | Play to calling pa<br>Play to calling pa<br>Play to calling pa<br>Play to calling pa<br>Play to calling pa<br>Play to calling pa<br>Play to calling pa<br>s : <b>911</b>                                                        | rty File name<br>rty File name<br>rty File name<br>rty File name<br>rty File name<br>rty File name | <ul> <li>Play to answering part</li> <li>Play to answering part</li> <li>Play to answering part</li> <li>Play to answering part</li> <li>Play to answering part</li> <li>Play to answering part</li> </ul> | y File name<br>y File name<br>y File name<br>y File name<br>y File name |

- 2. In the Call pane ,from the Drop-down list, select a Recording Type and select the appropriate check box For more information, use table below as a reference.
- **3.** In the Call type pane, select a Call type. Note that the corresponding announcement profile is activated in the Announcements pane. For more information, use table below as a reference.
- 4. In the Announcements pane, assign audio files to play to the Calling party, the Answering party or both according to your selection in the Call type pane. For example, if you selected "Federated Inbound" calls in the Call type pane, then you can assign audio files to play to the calling party and to the answering party. For more information, see example figures and table below as references.

- 5. Assign Announcement WMA media files or IVR JSON script files to play to the Calling party, to the Answering party or to both for incoming and outgoing calls for Internal, PSTN and Federated Call Types. You can assign a different media file to play to the Calling party and to the Answering party.
  - Ensure that you have setup the Announcement server to support this functionality (see Announcement Server (Skype for Business). See Announcement Server (Skype for Business) on page 100 and Example Announcement Server Scenarios on page 106.
    - Recording notifications in Teams environment are provided by Microsoft.
- 6. Fill in the required fields using the tables below as a reference.
- 7. Click SUBMIT

| Field                  | Description                                                                                                    |
|------------------------|----------------------------------------------------------------------------------------------------|
| Profile Name           | Enter a name for the new recording profile.                                                                                                    |
| Profile<br>Description | Enter a description of the new recording profile.                                                                                                    |
| Recording              | Select one of the following:                                                                                                    |
| Туре                   | None (default): User is not recorded. Do not assign a recording profile to a user or device if you do not want to record them.                                                                                                    |
|                        | <b>Full Time:</b> Automatic recording of complete call will begin from start of call with no user action required.                                                                                                    |
|                        | Record on Demand: (supported for audio in Skype For Business)<br>recording will commence from a specific point in the call that the user<br>decides to record.                                                                                                    |
|                        | Save on Demand: Recording will contain audio and/or video from the beginning of the call if the user decides to record the call. Audio and/or Video recording can be triggered from the GUI Status page or from the Skype for Business CWE toolbar. For more information, see SmartTAP 360° Skype for Business Toolbar on page 98. |
|                        | Audio/Video recording can be triggered from the GUI Status page or from the Skype for Business CWE toolbar or Teams Client application.                                                                                                    |
|                        | For Microsoft Teams, SmartTAP can be integrated into the Microsoft Teams client as a Personal App (see Integrate SmartTAP Personal App in Teams on page 391).                                                                                                    |

#### Table 8-1: Recording Profile

| Field                           | Description                                                                                                    |  |
|---------------------------------|----------------------------------------------------------------------------------------------------|--|
| Video                           | Record a video call (Full Time or Save on Demand).                                                                                                    |  |
| Pause /<br>Resume               | Select Pause / Resume audio recording during sensitive areas of the<br>conversation with a customer, for example, when Credit Card details are<br>given. The process is manual and executed from the Status page.<br>Pause/Resume of a recording can be triggered from the SmartTAP 360°<br>Web interface status page or from the Skype for Business CWE toolbar or<br>Teams Client application. |  |
| Instant<br>Message              | Automatic Instant Message recording for both Skype for Business recordings and Microsoft Teams recordings.                                                                                                    |  |
| Desktop<br>Sharing<br>Recording | Recording of Desktop Sharing sessions is supported for Skype for Business and Microsoft Teams.                                                                                                    |  |
| heedruing                       | Record on Demand and Pause/Resume with Video or Screen Sharing are not supported for Skype for Business.                                                                                                    |  |
| SUBMIT                          | Apply the changes.                                                                                                    |  |
| CANCEL                          | Cancel the changes.                                                                                                    |  |

Call Type: The Recording profile contains call types that can be selected and recorded. The call types described in the following table are supported. The options below relate to SmartTAP 360° users and devices regardless of the user or device location (intranet, internet, mobile device).

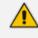

- The call types described in the table below are relevant for Microsoft Teams, Skype For Business; Audio; Video and Screen Sharing recording.
- Skype-For-Business calls only: When a call is escalated to a conference call by an Internal user (when an additional party(s) are added to the call), the escalated Conference part of the call (from the time the additional party(s) join) is reported as a separate call recording, and will be recorded only if "Calls with internal conference option" is enabled (see Calls with Internal Conference on the next page).
- **Teams only calls:** When one of the following Call Types is enabled: 'PSTN', 'Internal' or 'Federated', and then the call is escalated to a Conference call by an Internal user (when additional party(s) are added to the call), the escalated Conference part of the call will be recorded as part of the original peer-to-peer call recording leg. If none of the above-mentioned Call Types are enabled, then the escalated Conference part of the call will not be recorded.

| Field                             | Description                                                                                                    |  |  |  |
|-----------------------------------|----------------------------------------------------------------------------------------------------|--|--|--|
| All                               | Record all calls that the recording profile user participates in as calling party. This option is enabled by default or when a new recording profile is created.                                                                                                    |  |  |  |
| Internal (incoming,<br>outgoing)  | Internal calls are calls made between the recording profile user<br>or device and other users belonging to the same domain as the<br>recording profile user. To record Internal calls that the user<br>receives, select the "Incoming" option. To record Internal calls<br>that the user makes, select the "Outgoing" option.<br>Select the "Calls with Internal Conference" to record Internal<br>calls that are elevated to a conference (Skype For Business<br>only).                                                                                                    |  |  |  |
| PSTN (inbound,<br>outbound)       | PSTN calls are calls made between the recording profile user<br>and PSTN parties. To record PSTN calls that the user receives,<br>select the "Inbound" option. To record internal calls that the<br>user makes, select the "Outbound" option.<br>Select the "Calls with Internal Conference" to record PSTN calls<br>that are elevated to a conference or conferences with PSTN<br>participants (Skype For Business only).                                                                                                    |  |  |  |
| Federated (inbound,<br>outbound)  | <ul> <li>Federated calls are calls made between the recording profile user and federated domain users.</li> <li>To record Federated calls that the user receives, select the "Inbound" option.</li> <li>To record Federated calls that the user makes, select the "Outbound" option. This option covers calls between the user and the federated conference bridges according to the</li> </ul>                                                                                                    |  |  |  |
| Calls with Internal<br>Conference | selected directions.<br>Record Skype for Business and Teams calls with an Internal<br>conference bridge in the Enterprise domain.<br>An Internal Conference is a scheduled, ad-hoc meeting (for<br>Skype-For-Business also includes a call escalated to a<br>conference, however not relevant for Microsoft Teams) that<br>occurs on a bridge belonging to the targeted user organization<br>(i.e. that is organized or escalated in Skype-For-Business by a<br>user from the targeted user's organization). When enabled, all<br>user calls with internal conferences are recorded regardless of<br>participant types on the conference (federated, PSTN, or other<br>internal users). When disabled, none of the user calls with |  |  |  |

| Field                                | Description                                                                                                    |  |
|--------------------------------------|----------------------------------------------------------------------------------------------------|--|
|                                      | internal conferences are recorded. Select one of the following options:                                                                                                    |  |
|                                      | Conferences Calls with All Participant Types: Record all targeted user's calls with conferences (default).                                                                                                    |  |
|                                      | Conference Calls with External Participants: Record only conferences with external participants. External participants are those participants who either don't have an Azure object id or it don't belong to the recording organization. For example, participants joined from PSTN, guests from Web or from Federated organization or from a Teams home client. SmartTAP starts recording the targeted user call leg to the conference when an external participant joins the conference and continues recording until the targeted user disconnects or the conference bridge disconnects the call. |  |
|                                      | This option is supported by Microsoft Teams<br>Integration and with "Full Time" Recording Type only<br>(not supported with Pause and Resume).                                                                                                    |  |
| Teams Queue Calls<br>(transfer mode) | Record Microsoft Teams calls that have been retrieved from a queue by a call agent. The recording is triggered as soon as the call is connected to an agent.                                                                                                    |  |
| Call Queues Instance ids             | Comma separated list of the instance ids of the relevant call<br>queues ids which should be recorded (see Retrieving Recording<br>Queue Instances on page 53).<br>Relevant when Teams Queue Calls (Transfer mode) is                                                                                                    |  |
|                                      | configured and "All" in not selected.<br>When "All" is selected, all user calls will be recording including<br>calls from any call queue. The maximum length of the field is<br>2048 characters.                                                                                                    |  |
| Referred by Response<br>Group        | Record user calls that are referred by a response group. To<br>record calls referred by a response group to any user, select<br>this option and create a user or device with the network<br>mapping attributes that are associated with the response group<br>(the Response Group URI). To record all calls that a response<br>group is involved, select this option and the "All" option and<br>create a user or device with the network mapping attributes<br>that are associated with the response group (the Response<br>Group URI).                                                             |  |

| Field                                                 | Description                                                                                                    |  |
|-------------------------------------------------------|----------------------------------------------------------------------------------------------------|--|
|                                                       | This configuration is applicable to Skype for Business integrations.                                                                                                    |  |
| Filter Calls User Receives<br>Filter Calls User Makes | To filter calls that the user receives or makes, choose the type<br>of the filter. To record the user calls with specific numbers,<br>choose "White" in the List Type. To record calls of the user<br>except with specific numbers, choose "Black: in the List Type.<br>The Filter is applied on the calls with the comma-separated<br>phone numbers defined in the Numbers field. For example:<br>"17326524689, 17326524690" regular expression can be<br>entered when the phone number ranges need to be filtered.<br>For example, to filter calls with phone numbers that starts with<br>area code 732 or 609, enter the following in the regular<br>expression field:^(1{1}\1{1})?(732 609)\d*\$. When both the<br>numbers and regular expressions are provided, the system first<br>checks against the regular expression and if a match is not<br>found, continues with the numbers. The maximum length of<br>the numbers and the regular expression field is 2048<br>characters.<br>Filtering is applicable to Skype for Business integrations and to<br>Microsoft Teams (PSTN calls only). |  |

Announcements: Recording profile contains announcements configuration that can be selected and applied on the recorded user calls according to the options in the following table.

The configuration options below are supported for Skype For Business calls.

- The Announcement server must be installed.
- The configuration options below relate to SmartTAP 360° users and devices, regardless of the user or device location (intranet/internet, mobile device).

| Table 8-3: Ani | nouncements |
|----------------|-------------|
|----------------|-------------|

| Field                            | Description                                                                                                    |
|----------------------------------|----------------------------------------------------------------------------------------------------|
| Internal (incoming,<br>outgoing) | Play announcement on the Internal calls of the recorded user. To play<br>announcement on the calls the user receives, select the "Incoming"<br>option. To play announcement on the calls the user makes, select the<br>"Outgoing" option. *Playing the announcement on the calls with con- |

| Field                                                 | Description                                                                                                    |  |
|-------------------------------------------------------|----------------------------------------------------------------------------------------------------|--|
|                                                       | ference server is currently not supported."                                                                                                    |  |
| PSTN (inbound, out-<br>bound)                         | Play announcement on the PSTN calls of the recorded user. To play<br>announcement on the PSTN calls that the user receives, select the<br>"Inbound" option. To play announcement on the PSTN calls that the<br>user makes, select "Outbound" option.                                                                                                    |  |
| Federated<br>(inbound, out-<br>bound)                 | Play announcement on the Federated calls of the recorded user. To<br>play announcement on the Federated calls that the user receives,<br>select the "Inbound" option. To play announcement on the Federated<br>calls that the user makes, select the "Outbound" option.                                                                                     |  |
| Record Announce-<br>ment                              | To record played announcement, select this option. When the option<br>is enabled and the announcement is played to both the incoming and<br>butgoing legs of the call, both call legs are recorded and two record-<br>ing licenses are consumed for the announcement part of the call<br>ecording.                                                          |  |
| Don't Play<br>Announcement<br>Destination Num-<br>ber | Don't play announcements on the calls to the numbers defined in this field. The numbers should be comma separated. Enter the numbers when playing announcement on calls to a specific destination is not desired. For example, calls to 911, enter 911.                                                                                                    |  |
| Block Calls on<br>Announcement<br>Unavailability      | The calls with the recorded user will be blocked when the calls can't be routed to the announcement server(s).                                                                                                    |  |
| Recording<br>Notification                             | This option is applicable for Microsoft Teams recording notifications<br>only and requires the customer to sign a waiver to allow AudioCodes<br>to disable Microsoft notifications using this parameter. Alternatively<br>audio notifications can be disabled through Microsoft Teams<br>recording policy. By default, Microsoft notifications are enabled. |  |
|                                                       | The configuration options below are relevant for all call participants:                                                                                                    |  |
|                                                       | Enable All: Recording notification are enabled for all calls (Default).                                                                                                    |  |
|                                                       | <b>Disable All:</b> Recording notifications are disabled on all calls (visual and audio notifications).                                                                                                    |  |
|                                                       | <b>Disable PSTN:</b> Recording notifications are disabled on PSTN calls (visual and audio notifications).                                                                                                    |  |

| Field                                                | Description                                                                                                    |  |  |
|------------------------------------------------------|----------------------------------------------------------------------------------------------------|--|--|
|                                                      | This parameter is applicable for Teams Native Integration only.                                                                                                    |  |  |
| Configure Media<br>Files to Play on<br>Announcements | <ul> <li>ANN files must be of file type WMA</li> <li>IVR files must be of file type JSON</li> <li>You must specify the file extension type in the file name. For example, PSTN_Inbound.wma</li> <li>ANN and IVR files must be pre-saved to the StateMachineConfig folder on the ANN server: refer to the <u>SmartTAP Installation</u> <u>Guide</u>.</li> </ul> |  |  |

Beep Tone: Beep tones can be played on the calls which media traverses the Media Proxy Server only.

- The Announcement Server does not require to be installed to play beep tones.
  - Beep tone can be played on calls whose media traverses the Media Proxy Server only.
  - The playing of beep tones on the calls between targeted users and Skype For Business Conference Server is not supported.
  - Contact AudioCodes sales or support for information on the supported scenarios. For configuration of beep tone parameters, refer to the *SmartTAP Installation Guide*.

| Field             | Description                                                                                                    |
|-------------------|----------------------------------------------------------------------------------------------------|
| Play Beep<br>Tone | The beep tone is played in the background during the call recording (dis-<br>abled by default). The Beep tone can be played on the calls whose media tra-<br>verses the Media Proxy Server. |

Instant Messages: Enables Automatic Instant Message recording.

### **Viewing or Modifying Recording Profiles**

This section describes how to view or modify recording profiles.

#### > To view/modify Recording Profiles:

Open the View/Modify Recording Profiles screen (Users tab > Recording Profiles folder > View/Modify Recording Profiles).

| Fig | ure         | 8-1:  |  |
|-----|-------------|-------|--|
|     | <b>MI C</b> | · · · |  |

| View/Modify Recording Profiles |                             |                     |                 |                   |                           |        |        |
|--------------------------------|-----------------------------|---------------------|-----------------|-------------------|---------------------------|--------|--------|
| Name \$                        | Description \$              | Call Recording Type | Video Recording | IM Recording Type | Desktop Sharing Recording | Modify | Delete |
| Full Time                      | Full Time recording profile | FULL_TIME           | Enabled         | FULL_TIME         | Enabled                   |        | Ē      |
| Queue                          |                             | FULL_TIME           | Disabled        | NONE              | Disabled                  |        | Ē      |
| ROD                            |                             | RECORD_ON_DEMAND    | Enabled         | FULL_TIME         | Enabled                   |        |        |
|                                |                             | 20 💌 🗔 🔜            | 1 🕨 🖬 (1        | of 1)             |                           |        |        |

2. Configure fields according to the table below.

| Table 8-4: | View/Modify Recording Profiles – Field Des | criptions |
|------------|--------------------------------------------|-----------|
|------------|--------------------------------------------|-----------|

| Field                                    | Description                                                                                                    |  |
|------------------------------------------|----------------------------------------------------------------------------------------------------|--|
| Name                                     | Recording Profile name, sorted ascending/descending by clicking header up/down arrows. If defined, the field entry displays only matching entries.        |  |
| Description                              | cording Profile description sorted ascending/descending by clicking<br>ader up/down arrows. If defined, the field entry displays only<br>atching entries. |  |
| Audio<br>Recording Type                  | Full Time, Record on Demand or Save on Demand.                                                                                                    |  |
| Video<br>Recording Type                  | Full Time or Save on Demand.                                                                                                    |  |
| IM Recording<br>Type                     | ull Time or None.                                                                                                    |  |
| Video and<br>Screen Sharing<br>Recording | Full Time or Save on Demand.                                                                                                    |  |
|                                          | Click to modify the Recording Profile.                                                                                                    |  |
|                                          | Click to delete the Recording Profile.                                                                                                    |  |

# **Assigning Recording Profile to User or Device**

This section describes how to assign a recording profile to a user or device.

> To assign a recording profile to a User / Device account:

Option method #1: Add the recording profile to the account manually when the user account is created in SmartTAP 360°. To create a new user account and assign a Recording Profile:

- a. Under the User tab, select View/Modify Users.
- b. Click 🧖 .
- c. From the 'Recording Profile' dropdown, select the required profile (i.e., R.O.D).
- d. Click SUBMIT to apply the changes.
- Optional method #2: Under the User tab, select Recording Profiles | Users / Devices to assign a single or bulk list of users / devices their recording profile. To manage a single or bulk assignment of recording profiles for existing user / device accounts:
  - a. Under the User tab, select Recording Profile | User / Devices.
  - **b.** Using the arrows, move single or bulk list of user / devices from the left screen to one of the recording profiles available.
  - c. Click SUBMIT to apply changes.
    - By default, SmartTAP 360° includes the 'Full Time' recording profile.
      All users imported from Active Directory will not have a recording profile assigned. Use optional method # 2 above to quickly assign multiple users the appropriate recording profile.
- > To assign a single/multiple user(s)/device(s) to the appropriate recording profile:
- 1. Open the Add Users to Recording Profiles screen shown below.

| No Recording Profile                          |    | Recording Profiles                    |
|-----------------------------------------------|----|---------------------------------------|
| dar, Tania                                    |    |                                       |
| genttest1                                     |    | Test                                  |
| itest, aitest                                 |    | ▲                                     |
| lyil veedu dhruva, Fnu                        |    |                                       |
| nalytics User, Analytics User<br>utoAttendant | >> |                                       |
| auer, Eric                                    |    |                                       |
| roker, Analytics                              | >  |                                       |
| urke, Aemon                                   |    |                                       |
| ampos, Jose                                   | <  |                                       |
| arosella, Gino                                | << |                                       |
| onf-aitest(conf-aitest)                       |    |                                       |
| onlon, Tom                                    |    |                                       |
| a Silva, Sandy                                |    |                                       |
| CI                                            |    | · · · · · · · · · · · · · · · · · · · |
| utta, Debajyoti                               |    |                                       |
| MEA, Oncall-1                                 |    | Video FT                              |
| MEA, Oncall-2                                 |    |                                       |
| rps, Mike                                     |    |                                       |
| arg, Amrita                                   |    |                                       |
| roh, Gerald                                   | >> |                                       |
| erberger, Steven                              |    |                                       |
| onig, Menachem                                |    |                                       |
| opkins, Steve                                 | <  |                                       |
| owell, Donald                                 |    |                                       |
| unter, Daryl                                  | << |                                       |
| yaev, Ina(Inai)                               |    |                                       |
| ohnson, Johnson                               |    |                                       |
| ones, Bob                                     |    | · · · · · · · · · · · · · · · · · · · |
| ones, Jones                                   |    |                                       |
| oseph, Liziya(Manually Added )                |    | Video SOD                             |
| itlaru, Yaniv<br>ling, Brian                  |    | VIGE0 30D                             |
| obby Phone                                    |    | A                                     |
| lakowski, Jerry                               |    |                                       |
| Iarrocchi, Ulises (ulisesm)                   | >> |                                       |
| last, Danielle                                |    |                                       |
| lenachem Honig-USA                            | >  |                                       |
| lunoz, Fernando                               | <  |                                       |
| CR                                            |    |                                       |
| J-Somerset-Conf-RM(NJ-Somerset-Conf-RM)       | << |                                       |
| rta, Alejandro                                |    |                                       |
| sterberg, Mattias                             |    |                                       |
| erpinyal, Avi                                 |    |                                       |
| hutane, Rutuja(Manually Added)                |    |                                       |

2. Configure parameter according to the table below.

| Field                      | Description                                                                                                    |
|----------------------------|----------------------------------------------------------------------------------------------------|
| No<br>Recording<br>Profile | List of available Users / Devices in SmartTAP 360° unassigned to a specific recording profile.                                            |
| Recording<br>Profiles      | Choose from one of the available recording profiles that were defined above to assign a User / Device (Full Time is the default profile). |
| >>                         | Add all available users / devices to a specific recording profile.                                                                        |
| >                          | Add a user / device to a specific recording profile.                                                                                      |
| <                          | Remove a selected user / device from a specific recording profile.                                                                        |
| <<                         | Remove a selected user / device from a specific recording profile.                                                                        |

- In addition to assigning a user / device with a recording profile, you must add a recording attribute and a targeting value.
  - SmartTAP 360° will use the added targeting value to trigger recording once detected in the call signaling.

# **Recording Profile-Call Type Configuration Examples**

This section describes configuration examples for different call type settings.

#### Record inbound PSTN calls:

| Applicable for MSFT Teams                                              | , Skype for Business and Lync A/V | / Recording |  |                     |  |  |
|------------------------------------------------------------------------|-----------------------------------|-------------|--|---------------------|--|--|
|                                                                        |                                   |             |  |                     |  |  |
| Internal                                                               | Incoming                          | Outgoing    |  |                     |  |  |
| PSTN                                                                   | 🗹 Inbound                         | Outbound    |  |                     |  |  |
| Federated                                                              | Inbound                           | Outbound    |  |                     |  |  |
| Calls with Inter                                                       | nal Conferences                   |             |  |                     |  |  |
| Teams Queue Calls (conference mode) * * Applicable for MSFT Teams only |                                   |             |  |                     |  |  |
| Applicable for Skype for Business and Lync A/V Recording               |                                   |             |  |                     |  |  |
| C Referred by Respo                                                    | ise Group                         |             |  |                     |  |  |
| Filter Calls User Receiv                                               | ves : List Type : Block 🗸         | Numbers:    |  | Regular Expression: |  |  |
| Filter Calls User Makes                                                | : List Type : Block 🗸             | Numbers:    |  | Regular Expression: |  |  |

#### Record all PSTN Calls:

| Call type<br>Applicable for MSFT Teams, Sky | pe for Business and Lync A/V     | Recording |  |                     |   |  |  |
|---------------------------------------------|----------------------------------|-----------|--|---------------------|---|--|--|
|                                             |                                  |           |  |                     |   |  |  |
| Internal                                    | Incoming                         | Outgoing  |  |                     |   |  |  |
| PSTN                                        | 🗹 Inbound                        | Outbound  |  |                     |   |  |  |
| Federated                                   | Inbound                          | Outbound  |  |                     |   |  |  |
| Calls with Internal C                       | Conferences                      |           |  |                     |   |  |  |
| Teams Oueue Calls                           | (conference mode) *              |           |  |                     |   |  |  |
| -                                           | * Applicable for MSFT Teams only |           |  |                     |   |  |  |
|                                             |                                  |           |  |                     |   |  |  |
|                                             |                                  |           |  |                     |   |  |  |
| Applicable for Skype for Busine             | as and Lync A/V Recording        |           |  |                     |   |  |  |
| Referred by Response Group                  |                                  |           |  |                     |   |  |  |
|                                             |                                  |           |  |                     |   |  |  |
| Filter Calls User Receives :                | List Type : Block 🗸              | Numbers:  |  | Regular Expression: | ] |  |  |
| Filter Calls User Makes :                   | List Type : Block 🗸              | Numbers:  |  | Regular Expression: | ] |  |  |

Record External calls (PSTN and Federation):

| Call type                        |                                  |                  |             |  |  |  |  |  |
|----------------------------------|----------------------------------|------------------|-------------|--|--|--|--|--|
| Applicable for MSFT Teams, Skyp  | pe for Business and Lync A/V I   | ecording         |             |  |  |  |  |  |
|                                  |                                  |                  |             |  |  |  |  |  |
| Internal                         | Incoming                         | Outgoing         |             |  |  |  |  |  |
| PSTN                             | Inbound                          | ✓ Outbound       |             |  |  |  |  |  |
| Federated                        | Inbound                          | ✓ Outbound       |             |  |  |  |  |  |
| Calls with Internal C            | onferences                       |                  |             |  |  |  |  |  |
| Teams Queue Calls (              | conference mode) *               |                  |             |  |  |  |  |  |
| * Applicable for MSFT Teams      | * Applicable for MSFT Teams only |                  |             |  |  |  |  |  |
|                                  |                                  |                  |             |  |  |  |  |  |
|                                  |                                  |                  |             |  |  |  |  |  |
| Applicable for Skype for Busines | s and Lync A/V Recording         |                  |             |  |  |  |  |  |
| Referred by Response Group       |                                  |                  |             |  |  |  |  |  |
|                                  |                                  |                  |             |  |  |  |  |  |
| Filter Calls User Receives :     | List Type : Block 🗸              | Numbers: Regular | Expression: |  |  |  |  |  |
| Filter Calls User Makes :        | List Type : Block 🗸              | Numbers: Regular | Expression: |  |  |  |  |  |

#### Record PSTN Inbound calls and calls from Response Group:

| Γ                                                        | Call type                       | · · · · · · · · · · · · · · · · · · · |           |  |                     | ٦ |  |
|----------------------------------------------------------|---------------------------------|---------------------------------------|-----------|--|---------------------|---|--|
|                                                          | Applicable for MSFT Teams, Skyp | e for Business and Lync A/V I         | Recording |  |                     |   |  |
|                                                          |                                 |                                       |           |  |                     |   |  |
|                                                          | Internal                        | Incoming                              | Outgoing  |  |                     |   |  |
|                                                          | PSTN                            | Inbound                               | Outbound  |  |                     |   |  |
|                                                          | Federated                       | Inbound                               | Outbound  |  |                     |   |  |
|                                                          | Calls with Internal Co          | onferences                            |           |  |                     |   |  |
|                                                          | Teams Queue Calls (             | conference mode) *                    |           |  |                     |   |  |
|                                                          | * Applicable for MSFT Teams of  | only                                  |           |  |                     |   |  |
|                                                          |                                 |                                       |           |  |                     |   |  |
|                                                          |                                 |                                       |           |  |                     |   |  |
| Applicable for Skype for Business and Lync A/V Recording |                                 |                                       |           |  |                     |   |  |
|                                                          | Referred by Response G          | Group                                 |           |  |                     |   |  |
|                                                          |                                 |                                       |           |  |                     |   |  |
|                                                          | Filter Calls User Receives :    | List Type : Block 🛩                   | Numbers:  |  | Regular Expression: |   |  |
|                                                          | Filter Calls User Makes :       | List Type : Block 🗸                   | Numbers:  |  | Regular Expression: |   |  |
| 1                                                        |                                 |                                       |           |  |                     |   |  |

# **Retrieving Recording Queue Instances**

Configuration of Teams call queues recordings (Transfer mode) in the recording profile requires the retrieval of the application instance of each call queue that is designated for recording. Each call queue is represented by a single Application Instance ID.

#### > To retrieve call queue application instances using PowerShell:

**1.** Enter the following PS command:

| PS C:\Users\Admin> Get-CsCallQueue            |                             |
|-----------------------------------------------|-----------------------------|
| WARNING: All the agents added to callqueue ha | ave opted out. There are no |
| TenantId<br>e07fd185c1c7                      | : ad41d6c3-67f0-47cc-9de3-  |

| Name                                      | : CallQueue1                 |
|-------------------------------------------|------------------------------|
| Identity<br>62efe4db5c16                  | : 361635e9-1159-43be-bdc2-   |
| RoutingMethod                             | : Attendant                  |
| DistributionLists                         | :                            |
| Users<br>2f4134736e42                     | : 9f7309ea-a318-4ac5-92a0-   |
| DistributionListsLastExpanded             | : 11/21/2021 08:12:49 +00:00 |
| Agents<br>2f4134736e42, OptOut            | : 9f7309ea-a318-4ac5-92a0-   |
| AllowOptOut                               | : True                       |
| ConferenceMode                            | : False                      |
| PresenceBasedRouting                      | : True                       |
| AgentsCapped                              | : False                      |
| AgentsInSyncWithDistributionLists         | : True                       |
| AgentAlertTime                            | : 60                         |
| LanguageId                                | : en-US                      |
| OverflowThreshold                         | : 200                        |
| OverflowAction                            | : DisconnectWithBusy         |
| OverflowActionTarget                      | :                            |
| OverflowSharedVoicemailTextToSpeechPrompt | :                            |
| OverflowSharedVoicemailAudioFilePrompt    | :                            |
|                                           |                              |

| OverflowSharedVoicemailAudioFilePromptFileName | :                          |
|------------------------------------------------|----------------------------|
| EnableOverflowSharedVoicemailTranscription     | : False                    |
| TimeoutThreshold                               | : 1200                     |
| TimeoutAction                                  | : Disconnect               |
| TimeoutActionTarget                            | :                          |
| TimeoutSharedVoicemailTextToSpeechPrompt       | :                          |
| TimeoutSharedVoicemailAudioFilePrompt          | :                          |
| TimeoutSharedVoicemailAudioFilePromptFileName  | :                          |
| EnableTimeoutSharedVoicemailTranscription      | : False                    |
| WelcomeMusicFileName                           | : caal_queue_greeting.mp3  |
| UseDefaultMusicOnHold                          | : True                     |
| MusicOnHoldFileName                            | :                          |
| Statistics                                     | : Current queue size = 0   |
| ApplicationInstances<br>e9e31420edaf           | : f17e8e19-1669-4a4c-bf13- |
| ChannelId                                      | :                          |
| OboResourceAccounts                            | :                          |

#### **2.** Copy the Application Instance to notepad.

> To retrieve call queue application instances using Teams Administration:

- **1.** Open the Teams Administration portal.
- 2. Select the Queue.
- **3.** Find Resource details.

|     | Microsoft Teams admi                         | in cente | er                                                                 | Search - Preview                           |
|-----|----------------------------------------------|----------|--------------------------------------------------------------------|--------------------------------------------|
| Ę   | Messaging policies                           |          | Call queues \ CallQueue1                                           |                                            |
| ବ   | Voice                                        | ^        |                                                                    |                                            |
|     | Phone numbers                                |          | CallQueue1                                                         |                                            |
|     | Operator Connect                             |          | Resource accounts                                                  | ^                                          |
|     | Direct Routing                               |          | Add or remove resource accounts. You can assign a phone number     |                                            |
|     | Calling policies                             |          |                                                                    | r to a resource account you're adding. 🕔   |
|     | Call park policies                           |          | + Add × Remove   1 item                                            |                                            |
|     | Caller ID policies                           |          | ✓ Resource account Phone number                                    |                                            |
|     | Dial plans                                   |          | CallQueue resource +972 1 809 461 699                              | ]                                          |
|     | Emergency policies<br>Voice routing policies |          |                                                                    |                                            |
|     | Auto attendants                              | _        |                                                                    |                                            |
| _   | Call queues                                  |          | Assign calling ID                                                  | ^                                          |
|     | Holidays                                     |          |                                                                    |                                            |
|     | Resource accounts                            |          | Agents can make outbound calls using the phone numbers on the      | tollowing Resource Accounts. ()            |
| ø   | Locations                                    | ~        | You haven't added any resource accounts yet.                       |                                            |
|     | Policy packages                              |          | Add                                                                |                                            |
| ≈≣  | Planning                                     | ~        |                                                                    |                                            |
| зйÌ | Analytics & reports                          | ~        |                                                                    |                                            |
| ¢   | Notifications & alerts                       | ~        | Language                                                           | ^                                          |
| ۲   | Other settings                               | ^        | This lets you set the language used to transcribe voicemail messag | ges and play system prompts to the caller. |
|     | Skype for Business                           |          | English (United States)                                            |                                            |

Figure 8-2: Call Queues

4. In the Azure Active directory find the queue Resource.

Figure 8-3: Resources

| Azure Active Directory admin center                                                                                                    |      |
|----------------------------------------------------------------------------------------------------|------|
| <ul> <li>Dashboard &gt; AudioCodes Ltd. (ai-logixnet) &gt;</li> <li>All services</li> <li>Knownrs</li> <li>Active Active Directory</li> <li>Active Active Directory</li> <li>Call users (Preview)</li> <li>Deleted users (Preview)</li> <li>Deleted users (Preview)</li> <li>Deleted users (Preview)</li> <li>Deleted users (Preview)</li> <li>Deleted users (Preview)</li> <li>Disgnose and solve problems</li> <li>Activity</li> <li>Sign-in logs</li> <li>Audit logs</li> <li>Bulk operation results</li> <li>Toubleshooting + Support</li> <li>New support request</li> </ul> | P Re |

5. Copy the Object ID (application instance) to notepad.

| Azure Active Directory admin c | enter                                                        |                                           |                                                         |                          |
|--------------------------------|--------------------------------------------------------------|-------------------------------------------|---------------------------------------------------------|--------------------------|
| ~                              | Dashboard > AudioCodes Ltd. (ai-logix.r                      | net) > Users > CallQueue resource         |                                                         |                          |
| 🕮 Dashboard                    | CallQueue resource                                           | Profile                                   |                                                         |                          |
| E All services                 | User                                                         |                                           |                                                         |                          |
| * FAVORITES                    | ~                                                            | 🖉 Edit 🔑 Reset password 🚫 Revoke sessions | 📋 Delete 💍 Refresh   🛜 Got feedback?                    |                          |
| Azure Active Directory         | X Diagnose and solve problems                                | c                                         |                                                         |                          |
| 🚨 Users                        | Manage                                                       | CallQueue resource                        |                                                         |                          |
| Enterprise applications        | Profile                                                      | CallQueue@SmartTAP.onmicrosoft.com        |                                                         |                          |
|                                | <ul> <li>Custom security attributes<br/>(preview)</li> </ul> | CR                                        | User Sign-ins                                           | Group memberships<br>0   |
|                                | 🚨 Assigned roles                                             | CR                                        |                                                         |                          |
|                                | Administrative units                                         |                                           |                                                         |                          |
|                                | 🚨 Groups                                                     |                                           | Oct 24 Oct 31 Nov 7 Nov 14 Nov 2                        | 21                       |
|                                | Applications                                                 | Creation time<br>8/25/2020, 2:59:14 PM    |                                                         | Last sign+in date        |
|                                | 🔓 Licenses                                                   |                                           |                                                         |                          |
|                                | Devices                                                      |                                           |                                                         |                          |
|                                | Azure role assignments                                       | Identity                                  |                                                         |                          |
|                                | Authentication methods                                       | Name<br>CallQueue resource                | First name                                              | Last name                |
|                                | Activity                                                     | User Principal Name                       | User type                                               |                          |
|                                |                                                              | CallQueue@SmartTAP.onmicrosoft.com        | Member                                                  |                          |
|                                | Sign-in logs                                                 | Object ID                                 | Issuer                                                  |                          |
|                                | Audit logs                                                   | f17e8e19-1669-4a4c-bf13-e9e31420edaf      | SmartTAP.onmicrosoft.com                                | Manage B2B collaboration |
|                                | Troubleshooting + Support                                    | ✓ View more                               |                                                         |                          |
|                                | New support request                                          | Job info                                  |                                                         |                          |
|                                |                                                              | Job title                                 | Department<br>Microsoft Communication Application Insta | nce                      |

#### Figure 8-4: Call Queue Resource

# 9 Managing Call Retention

This section describes the following:

- Configuring Call Retention below
- Save on Demand Call Retention on page 60

## **Configuring Call Retention**

Call retention is the number of days to keep recordings in storage. Default: 0 indicates that recordings are never deleted. Use the default with caution since eventually the storage location will be completely consumed. To meet business requirements, it's highly recommended to set the retention value to a positive number. SmartTAP 360° deletes calls that exceed the retention period once a day. A network administrator with appropriate security profile credentials has the option to add / modify retention policies.

### **Adding Call Retention Policy**

This section describes how to add a Call Retention Policy.

#### > To add a new retention policy:

1. Open the Add Retention Policy screen (Users tab > Retention folder > Add Policy).

| Add Retention Policy                                   |          |
|--------------------------------------------------------|----------|
|                                                        |          |
| Retention Policy Name                                  |          |
| Retention Policy Description                           |          |
| Call and Instant Message Retention Period (in days) 0  |          |
| Video and Desktop Sharing Retention Period (in days) 0 |          |
| Retention Evaluation Rules                             |          |
| O Delete Calls and Evaluations                         |          |
| O Delete Calls, Keep Evaluations                       |          |
| O Keep Calls, Video, Desktop Sharing and Eva           | luations |
|                                                        | SUBMIT   |

2. Configure parameters according to the tables below.

Table 9-1: Call Retention

| Field                           | Description                                                    |
|---------------------------------|----------------------------------------------------------------|
| Retention Policy<br>Name        | The name of the Retention Policy. For example, Agent or Sales. |
| Retention Policy<br>Description | Description of the policy and to whom it applies.              |

| Field                                                      | Description                                                                                                    |
|------------------------------------------------------------|----------------------------------------------------------------------------------------------------|
| Call and Instant<br>Message Retention<br>Period (in days)  | The number of days before automatically deleting Call and IM recordings. A value of zero (0) indicates that recordings are never deleted.                     |
| Video and Desktop<br>Sharing Retention<br>Period (in days) | The number of days before automatically deleting Video and<br>Desktop Sharing recordings. A value of zero (0) indicates that<br>recordings are never deleted. |
| SUBMIT                                                     | Applies the changes.                                                                                                    |

The Retention Evaluation options set the rules for keeping and/or deleting calls used in evaluations, as well as evaluations themselves.

| Rule                              | Description                                                                                                    |
|-----------------------------------|----------------------------------------------------------------------------------------------------|
| Delete Calls and<br>Evaluations   | Evaluations based on the calls subject will be deleted along with their associated calls.                      |
| Delete Calls, Keep<br>Evaluations | Evaluations will be kept, however associated calls are deleted.<br>Evaluation-call relationship is eliminated. |
| Keep Calls and<br>Evaluations     | If an evaluation is associated with a call, both the call and its' evaluation will be permanently kept.        |

| Table 9-2: | Evaluation | <b>Retention Rules</b> |
|------------|------------|------------------------|
|------------|------------|------------------------|

**3.** Click SUBMIT to submit changes.

#### Viewing or Modifying a Retention Policy

This section describes how to view or modify a Retention Policy.

#### > To view / modify a retention policy:

1. Open the Call Retention screen (Users tab > Retention > View / ModifyPolicies).

| Name 🗘            | Description \$             | Evaluation Retention Rule 🗘                                                                                                    | Days 🗘 | Modify |
|-------------------|----------------------------|----------------------------------------------------------------------------------------------------|--------|--------|
| Default           | Default Retention<br>Group | DELETE_CALLS_KEEP_EVALS                                                                                                    | 365    | Ø      |
| British Columbia  | 90 Days                    | DELETE_CALLS_AND_EVALS                                                                                                    | 90     | Ø      |
| Energy calls      | 365                        | KEEP_CALLS_AND_EVALS                                                                                                    | 365    | Ø      |
| One Year          | Hold Call for One<br>Year  | DELETE_CALLS_AND_EVALS                                                                                                    | 365    |        |
| Engineering Calls | 365                        | DELETE_CALLS_AND_EVALS                                                                                                    | 365    | Ø      |
| NCR 30 Days       | NCR Support                | DELETE_CALLS_AND_EVALS                                                                                                    | 30     | Ø      |
| New Employee      | test                       | DELETE_CALLS_AND_EVALS                                                                                                    | 7      | Ø      |
| Keep Recordings   | Don't delete<br>recordings | KEEP_CALLS_AND_EVALS                                                                                                    | 0      |        |
|                   | 20 🔻 🗔                     | <ul> <li><a>1</a> </li> <li><a>▶</a> </li> <li><a>▶</a> </li> <li><a>1</a> </li> <li><a>1</a> <td>)</td><td></td></li></ul> | )      |        |

Click Modify for a specific policy and modify the necessary fields (see Adding Call Retention Policy on page 58).

| hange Retention Policy Retention Policy              |                       |
|------------------------------------------------------|-----------------------|
| Retention Policy Name                                | test separated video2 |
| Retention Policy Description                         | test separated video  |
| Call and Instant Message Retention Period (in days)  | 365                   |
| Video and Desktop Sharing Retention Period (in days) | 0                     |
| Retention Evaluation Rules                           |                       |
| <ul> <li>Delete Calls and Evaluations</li> </ul>     |                       |
| O Delete Calls, Keep Evaluations                     |                       |
| O Keep Calls, Video, Desktop Sha                     | aring and Evaluations |
|                                                      | SUBMIT                |
|                                                      |                       |

**3.** Click **SUBMIT** to apply changes.

### **Save on Demand Call Retention**

This feature enables the recording of a Save on Demand call after the call is no longer active. Such a call can be recorded after an elapsed time of up to 1800 seconds (30 minutes). By default, this parameter is set to 0 (a Save on Demand call cannot be recorded after it is no longer active). This feature is designed to prevent hoax callers from compromising the security and integrity of the Enterprise or Call Center.

#### > Do the following:

- 1. Open the SOD Configuration screen (Users tab > Retention folder > Save on Demand).
- Configure the SOD Threshold value in seconds (up to 1800 seconds). Default= 180 seconds (3 minutes).

| SOD Configuration                |     |        |
|----------------------------------|-----|--------|
| SOD Wait Time (0 - 1800 seconds) | 180 | SUBMIT |

# 10 Managing Analytics Profiles

Analytics is a process of analyzing human interactions media of voice by way of speech-to-text and analysis over the related transcription. The use of analytics enables organization stake holders such as compliance officers, process managers, product managers, marketing experts and others to acquire business insights efficiently for measuring performance and progress. For example, measuring employee performance and gauging customer satisfaction and behavior. Voice call transcription can be integrated into a business intelligence system to provide holistic analytics view of all communications in the organization. SmartTAP integrates with the Microsoft cognitive services to provide the following:

- Transcription of recorded voice interactions to text.
- Categorization and Word and phrase matching: Recordings can be categorized and keywords can be defined for each category for phrase and word matching. For example, "Sales Improvement" category may include keywords for analyzing consumer behavior for sales cold calling to customers. In this case, you may wish to detect mentions of "discount offers". According to the number of times this phrase is mentioned, analysis can gauge whether there is a positive correlation with sales leads.
- Sentiment Analysis: Sentiment analysis analyzes text polarity to determine impressions of brands or other topics based on positive, negative or neutral sentiments, and their association to specific sentences in the Speech-to-text transcripts. For example, 'dreadful' would be interpreted with strong **negative** polarity, 'OK' with **neutral** polarity, and 'awesome' with **positive** polarity.

Analytics is supported for Microsoft Teams integration only.

## **Add Analytics Categories**

Analytics categories are used to gauge different customer or call agent behavioral trends during voice conversations. Each category includes specific word-matching elements.

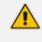

Its not Mandatory to define Analytics categories. Analyze can be performed on the full transcript.

- Analytics for Compliance: Companies recording for compliance and regulatory reasons must adhere to a very strict criteria which in many cases makes analysis of their call records mandatory. For example, set words not spoken to "recorded, "recording", "quality purposes" depending on the script. Automated analytics can be used to identify possible problem issues such as:
  - Determining whether offerings by financial advisers adhere to regulations.
  - Verifying whether staff provide a mandated regulatory statement at the start of each call.

- Ensuring employees describe promotions or offers accurately and transparently.
- Holding a complete record of all interactions to address problems before they arise.
- Analytics for Quality Recording: Quality analysis from the captured calls repository including:
  - Gauging customer experience including ease of reaching the personnel and identifying frequent product or support issues.
  - Monitoring Call agent adherence to workflow scripts.
  - Quality alerting through the identification of keywords such as "complaint", "refund", "escalation" or "unsatisfactory"
- Analytics for Sales Improvement: Analytics to objectively assess corporate sales performance including:
  - Attaining customer perspectives on pricing and service levels.
  - Attaining customer perspectives on competitors.
  - Identifying why customers are leaving, including which factors affect customer loyalty the most, and determine how to turn the situation around.
  - Identifying keywords that indicate quality issues and determine hot topics and trends which can potentially pitch advertising campaigns.

The figure below illustrates the different categories and their respective features.

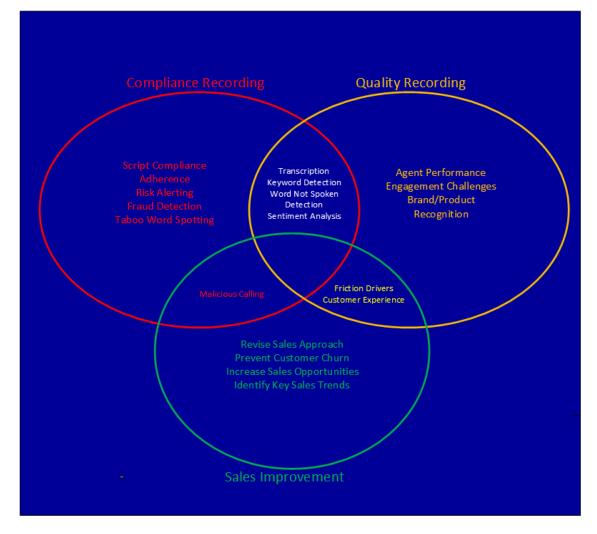

The following are examples of keywords that may be used for the "Sales Improvement" category:

- Keywords for understanding product/customer support issues such as "refunds", "returns", "its not working".
- Sales Campaigns mentioning the word "discount" "limited offer".
- Contract renewal mentioning "contract" or "contract renewal".
- Apologies, for example "we apologize for any convenience".
- Inability to help related to sales/support: "I can't help", "I'm sorry I can't help with that", "Don't support".

For example "Life Insurance Renewal campaign": an Insurance salesman insists on delivering a stern message to customers that their life insurance policy has the lowest premium in the market and that customers can save compared to competitors. Phrases in transcript may contain "lowest premium", "significant savings" and "best value-for-money policy".

For example "Paperless Campaign": Paperless Campaign to sway customer to move to digital billing with incentive of 5% off their next billing cycle.

| Analytics Category Name        | Paperless Campaign                             |          |
|--------------------------------|------------------------------------------------|----------|
| Analytics Category Description | Paperless Campaign to sway customer to move tc |          |
| OR                             |                                                |          |
| Must Match Paperless           |                                                | Ē        |
| Must Match five percent        |                                                | Ē        |
| Must Match Digital Billing     |                                                | <b>a</b> |

The figure below shows a transcript between a sales representative and customer. Three categories are defined for this user (in this case, a salesperson):

- Campaign: keywords matching the names of marketing campaigns and programs. In the example, "Paperless billing" and "Digital billing".
- Competitor mention: keywords matching the names of competitors.
- No mention of recording: keywords matching

| Calls before 1                                                                                                    | Cell belth (2022, 517AM |             |               |                 |               |               |                       |                    |                                                          |                    |                  |                            |                                 |                |                  |                                               |      |                       |                      |                           |                    |       |
|----------------------------------------------------------------------------------------------------|-------------------------|-------------|---------------|-----------------|---------------|---------------|-----------------------|--------------------|----------------------------------------------------------|--------------------|------------------|----------------------------|---------------------------------|----------------|------------------|-----------------------------------------------|------|-----------------------|----------------------|---------------------------|--------------------|-------|
| T Calls                                                                                                    |                         |             |               |                 |               |               |                       |                    |                                                          |                    |                  |                            |                                 |                |                  |                                               |      |                       |                      |                           |                    |       |
| ē                                                                                                    | Name                    |             | Start<br>Time | Answered<br>0   | Released<br>0 | Duration<br>0 | Direction<br>Select V | Calling Party      | Called Party                                             | Answering<br>Party | Dialed<br>Digits | Release<br>Cause<br>Sele V | Recording<br>Type O<br>Select V | Triggered<br>0 | Calls<br>Expires | Video<br>and<br>Desktop<br>Sharing<br>Expires | Tags | Media<br>Type<br>S4 V | Media<br>Status<br>¢ | Media<br>Status<br>Reason | Conversation<br>ID | Confe |
| 0 🖻                                                                                                    |                         |             |               |                 |               |               |                       |                    |                                                          |                    |                  |                            |                                 |                |                  |                                               | 0    |                       |                      |                           |                    |       |
| 10 V 11 01 (1 of 1)<br>Phylogram (1 of 1)<br>Total calls 1                                                                                                    |                         |             |               |                 |               |               |                       |                    |                                                          |                    |                  |                            |                                 |                |                  |                                               |      |                       |                      |                           |                    |       |
| Starch text in transcript       Image: Section with text in transcript       Image: Section with text in transcript         Categories:       Categories:       Categories:       Categories:         Categories:       Categories:       Categories:       Categories:         0::::::::::::::::::::::::::::::::::::                                                                                                    |                         |             |               |                 |               |               |                       |                    |                                                          |                    |                  |                            |                                 |                |                  |                                               |      |                       |                      |                           |                    |       |
| emic                                                                                                    |                         |             |               |                 |               |               |                       |                    |                                                          |                    |                  |                            |                                 |                |                  |                                               |      |                       |                      |                           |                    |       |
| 81:81.630 O nservices. How does that zound?<br>81:04.590 O dh, it sounds great. Aweione. Really, really love having your business.                                                                                                    |                         |             |               |                 |               |               |                       |                    |                                                          |                    |                  |                            |                                 |                |                  |                                               |      |                       |                      |                           |                    |       |
| 8111.140       O       You know, there's a few other things I'm seeing too. Oth, you, you did want to mention that you have a lot of other competitors that you're loading at that could potentially have some better deals. Yeah, I thick we do compete really well with WHEREM in         81125.578       O       There's a few others out there too. You know, if you, you mentiones BEELEM       1, you know, if thick we've got better services and products there and we'd really hate for you to leave the, you know, leave our services. |                         |             |               |                 |               |               |                       |                    |                                                          |                    |                  |                            |                                 |                |                  |                                               |      |                       |                      |                           |                    |       |
| 01:41.350<br>01:49.000                                                                                                    |                         | that would  | be it would   | be really grea  | nt if you cou | ild renew th  | e contract a          | nd you could stay  | ould you like to renew that<br>part of this awesome busi | ness               |                  |                            |                                 |                |                  |                                               |      |                       |                      |                           |                    |       |
| 01:55.690                                                                                                    |                         | Oh, you wou | ld love to r  | enew it for \$1 | ,000,000. Th  | at is perfe   | ct. We love           | that and we love : | your business and we appre                               | ciate you and I    | nave a gre       | at rest of                 | your day, we                    | thank you, I   | dichael. Go      | odbye.                                        |      |                       |                      |                           |                    |       |

For figure below displays additional categories 'Apologize', identifying apologetic keywords, Malicious, identifying threatening keywords and 'Refund' mentioning keywords identifying refunds of money.

| Tag Name Tag Value                   | ♀         Search text in transcript         ♥         Sentiment:         ♥         Positive         ♥         Negative         ♥         Neutral         ♥         Auto-scroll                   | -     |
|--------------------------------------|----------------------------------------------------------------------------------------------------|-------|
| Analytics Categories:                | Categories: malicious (3) paperfess campaign (4) No mention of Recording (9) Apologize (1) Refund (2) Competitor: Mention (1)                                                                    |       |
|                                      | 00:00.560 🕞 Hi we'd like to offer you paperless billing, where if you are willing to switch over we will give you five percent of your next bill.                                                | off   |
| Analytics Sentiment:<br>Positive % > | 00:15.660 🕞 I'm so sorry about your recent experience sir, let me see how I can help you.                                                                                                    |       |
| SysCall ID:                          | 00:25.120 🕞 I'd like to return this product.                                                                                                    |       |
|                                      | 00:32.170 🕟 It has been off and on from the very start.                                                                                                    |       |
| Search                               | 00:38.430       So your product isn't working and you'd like me to establish a refund for you?         00:45.760       I may switch over to vericon if i keep having these issues with you guys. |       |
| * Saved Searches                     | 00:05.980 (C) I will complaint to the police if you keep threatening me.                                                                                                    |       |
| No records found.                    |                                                                                                    |       |
| 14 <4 >> >1 (1 of 1)                 |                                                                                                    |       |
|                                      | 00 00 00 1 00                                                                                                    |       |
|                                      | 00.00.00 1.00                                                                                                    | 01.02 |
|                                      |                                                                                                    |       |
|                                      |                                                                                                    | · · · |

#### ➤ To add categories:

 Open the Add Analytics categories page (Users tab > Analytics folder > Add Analytics Categories).

| Add Analytics Category                                |        |
|-------------------------------------------------------|--------|
| Analytics Category Name                               |        |
| AND V (+ Composite) (+ Must Match) (+ Must Not Match) |        |
|                                                       | SUBMIT |

- 2. Fill in Analytics Category Name and Analytics Category Description (optional).
- 3. Click +Must Match to fill in a word or phrase that if matched during the call, aligns with the category.
- 4. Click +Must Not Match to fill in a word or phrase that if not matched during the call, aligns with the category.
- 5. Select AND/OR drop-down to add the Boolean logic to the matched and unmatched words.
- 6. Click +Composite to create another group that all follows AND logic or OR logic.
- 7. Click SUBMIT to apply changes.

## **View and Modify Analytics Categories**

This section describes how to view/modify categories.

#### **To View/Modify categories:**

Open the View/Modify Analytics Categories page (Users tab > Analytics folder > View/Modify Analytics categories).

|  | Figure 10-1: | View/Modif | y Analytics | categories |
|--|--------------|------------|-------------|------------|
|--|--------------|------------|-------------|------------|

| VewModIly Analytics Categories |                                                          |                             |        |
|--------------------------------|----------------------------------------------------------|-----------------------------|--------|
| Name                           |                                                          | Hodify Analytics Categories | Delete |
| Paperless Campaign             | Paperless Campaign to sway customer to move to paperless |                             |        |
| Extended Contract              | Extended Contract of 3 or 5 years                        |                             |        |
| Category_I                     | des                                                      |                             |        |
| Category_REST                  | des                                                      |                             |        |
|                                | 20 W III II III II (1.0f.1)                              |                             |        |

- 2. Click adjacent to the Analytics category that you wish to modify.
- 3. Modify category (see Add Analytics Categories on page 62).
- 4. Click SUBMIT to apply changes.

# **Add Analytics Profile**

Analytics profiles lets you define analytics criteria for applying to specific users. The profile includes the assigning of categories defined in Add Analytics Categories on page 62. You can generate reports based on the retrieved data and send the reports to a list of subscribers.

#### > To add an analytics profile:

1. Open the Add Analytics Profile page (Users tab > Analytics folder > Add Analytics Profile).

|                               | Figure 10-2:                                                                                                    |
|-------------------------------|----------------------------------------------------------------------------------------------------|
| Add Analytics profile         |                                                                                                    |
|                               |                                                                                                    |
| Analytics Profile Name        |                                                                                                    |
| Analytics Profile Description |                                                                                                    |
| Configuration                 | SmartTapAnalytics ~                                                                                                    |
| Language                      | English (Australia) - Sentiment supported                                                                                                    |
| Sentiment Analysis Enabled    |                                                                                                    |
| Categories                    | hello                                                                                                    |
| Enable Analytics Report       |                                                                                                    |
| Subscription For Report       | Non Recipients     Recipients       null     >>       ST-Teams106, ST-Teams106     >>       ST-Teams22     >       ST-Teams23     <       ST-Teams24                                                                                   |
| Report Frequency              | ST-Teams25         Daily         Weekly       Monday         Tuesday       Wednesday         Thursday       Friday         Saturday       Sunday         Monthly       1st of the Month         Mid Month       Final Day of the Month |
|                               | SUBMIT CANCEL                                                                                                    |

- 2. Configure fields according to the table below.
- SUBMIT 3. Click to apply changes.

| Field                                | Description                                                                                                    |
|--------------------------------------|----------------------------------------------------------------------------------------------------|
| Analytics Profile<br>Name            | The name of the Analytics profile.                                                                                                    |
| Analytics Profile<br>Description     | A short description of the Analytics profile.                                                                                                    |
| Configuration                        | The name of the pre-configured analytics configuration.                                                                                                    |
| Language                             | The language to apply to the transcript.                                                                                                    |
| Sentiment<br>Analysis Enabled        | Determine whether the sentiment analysis uses Microsoft's<br>sentiment analysis feature to provide % negative, % neutral, and %<br>positive sentiment values for the call (based on a per phrase<br>analysis).                                                                              |
| Categories                           | Determines the categories that are applicable to the Analytical Profile. The categories are defined in Add Analytics Categories on page 62.                                                                                                    |
| Enable Analytics<br>Report           | Enables the generation of Analytics reports and the sending of the reports to specific recipients.                                                                                                    |
| User Subscription                    | The list of subscribers to receive the generated reports.<br>Use the > >> keys to add user recipients for receiving the Analytical<br>reports by email. Use the < << keys to remove recipients from the<br>list.                                                                            |
| Report<br>Frequency/date<br>criteria | <ul> <li>The frequency a report is sent to a recipient(s). The higher the frequency of the report, the less data that is sent in the call period listed. Configure one of the following Report Frequencies:</li> <li>Daily (Monday thru Sunday)</li> <li>Weekly</li> <li>Monthly</li> </ul> |

## Table 10-1: Analytics Profile

The following shows an example of a generated report sent to subscribers.

| A1 |          | I × ✓ fr Category     Category                                                |            |    |   |
|----|----------|-------------------------------------------------------------------------------|------------|----|---|
| 4  | A        | В                                                                             | C          | D  | E |
| 1  | Category | Call link                                                                     | # of match | es |   |
| 2  | cat1     | http://il-sharonbi-lp.corp.audiocodes.com/smarttap/calls/calls.jsf?id=10536   |            |    |   |
| 3  | cat1     | http://il-sharonbi-lp.corp.audiocodes.com/smarttap/calls/calls.jsf?id=10535 2 |            |    |   |
| 4  | cet2     | http://il-sharonbi-lp.corp.audiocodes.com/smarttap/calls/calls.jsf?id=10536 4 |            |    |   |

Example report data is shown below.

## Subject: analytics11 Anayltics Report - Daily

analytics11 Anayltics Report: DailyReport

Total Analyzed Calls: 3

Category Name: cat1 Number of Matched Calls: 2 % Match of Analyzed Calls: 66%

Category Name: cat2 Number of Matched Calls: 1 % Match of Analyzed Calls: 33%

Category Name: cat3 Number of Matched Calls: 0 % Match of Analyzed Calls: 0%

### **View and Modify Analytics Profile**

This section describes how to view and modify an Analytics profile.

#### > To view and modify an analytics profile:

 Open the View/Modify Analytics Profiles page (Users tab > Analytics folder > View/Modify Analytics Profile).

| View/Modify Analytics Profiles        |                                       |                           |        |
|---------------------------------------|---------------------------------------|---------------------------|--------|
| Name                                  | \$<br>Description 🗘                   | Modify Analytics Profiles | Delete |
| EN_Analytics Profile                  | EN_Analytics Profile                  |                           | ā      |
| rest_Analytics                        | rest_Analytics_desc                   |                           |        |
| prof1                                 | des                                   |                           |        |
| HE_Analytics Profile                  | HE_Analytics Profile                  |                           | Ē      |
| FR_Analytics Profile                  | FR_Analytics Profile                  |                           | Ē      |
| RU_Analytics Profile                  | RU_Analytics Profile                  |                           | Ē      |
| AR_Analytics Profile                  | AR_Analytics Profile                  |                           | Ē      |
| Managed Identity_Analytics Profile_EN | Managed Identity_Analytics Profile_EN |                           |        |
|                                       | 20 v 🖂 🔫 1 🔛 🖂 (1 of 1)               |                           |        |

2. Click adjacent to the Analytics Profile that you wish to modify.

| 0                             |                          |
|-------------------------------|--------------------------|
| Modify Analytics profile      |                          |
|                               |                          |
| Analytics Profile Name        | EN_Analytics Profile     |
| Analytics Profile Description | EN_Analytics Profile     |
| Configuration                 | AnalyticsConfiguration ~ |
| Language                      | en-US v                  |
|                               |                          |
|                               | SUBMIT CANCEL            |

Figure 10-3: Modify Analytics Profile

- 3. Configure fields according to the table below.
- 4. Click SUBMIT .to apply changes.

#### Table 10-2: Analytics Profile

| Field                         | Description                                               |
|-------------------------------|-----------------------------------------------------------|
| Analytics Profile Name        | The name of the analytics profile.                        |
| Analytics Profile Description | A short description of the analytics profile.             |
| Configuration                 | The preconfigured configuration of the analytics profile. |
| Language                      | The language to apply to the analytics configuration.     |

# **Add Users to Analytics Profiles**

This section describes how to associate users to Analytics profiles configured in Add Analytics Profile on page 67. Once the users are associated to a profile, the Analytics toolbar is displayed below the selected call in the Calls list including the attached profile. In addition, when **Display Transcript** check box is selected, the words matching the configured categories are highlighted.

| Cal                                                                                                    | Gale before 12/20/22, 517 AM                                                                                                    |         |                |               |                |               |               |                       |                                       |                            |                    |              |                            |                                 |                |                  |                                               |         |                       |                      |                           |                    |         |
|----------------------------------------------------------------------------------------------------|----------------------------------------------------------------------------------------------------|---------|----------------|---------------|----------------|---------------|---------------|-----------------------|---------------------------------------|----------------------------|--------------------|--------------|----------------------------|---------------------------------|----------------|------------------|-----------------------------------------------|---------|-----------------------|----------------------|---------------------------|--------------------|---------|
| ▼ Ca                                                                                                    | * Calls                                                                                                    |         |                |               |                |               |               |                       |                                       |                            |                    |              |                            |                                 |                |                  |                                               |         |                       |                      |                           |                    |         |
| +                                                                                                    |                                                                                                    |         |                |               |                |               |               |                       |                                       |                            |                    |              |                            |                                 |                |                  |                                               |         |                       |                      |                           |                    |         |
|                                                                                                    | đ                                                                                                    | Name    | ¢              | Start<br>Time | Answered<br>0  | Released<br>0 | Duration<br>0 | Direction<br>Select V | Calling Party                         | Called Party               | Answering<br>Party | Digits       | Release<br>Cause<br>Sele V | Recording<br>Type O<br>Select V | Triggered<br>0 | Calls<br>Expires | Video<br>and<br>Desktop<br>Sharing<br>Expires | Tags    | Media<br>Type<br>St V | Media<br>Status<br>0 | Media<br>Status<br>Reason | Conversation<br>ID | Confe   |
| o                                                                                                    | đ                                                                                                    |         |                |               |                |               |               |                       |                                       |                            |                    |              |                            |                                 |                |                  |                                               | 0       |                       |                      |                           |                    |         |
|                                                                                                    |                                                                                                    |         |                |               |                |               |               |                       |                                       |                            |                    |              | 10                         | ¥ 14 4                          | 4 <b>1</b> >>  | H (1             | of 1)                                         |         |                       |                      |                           |                    |         |
|                                                                                                    | isplay Tra                                                                                                    | nscript |                |               |                |               |               |                       |                                       |                            |                    |              |                            |                                 | То             | tal calls: 1     |                                               |         |                       |                      |                           |                    |         |
| Cate                                                                                                    | Company C Company C Company C Company C Company C Company C Company C Company C Company C Company C Company C Company C Company C Company C Company C Company C Company C C Company C C C C C C C C C C C C C C C C C C C                                                 |         |                |               |                |               |               |                       |                                       |                            |                    |              |                            |                                 |                |                  |                                               |         |                       |                      |                           |                    |         |
| 00:2                                                                                                    |                                                                                                    | Ŭ       |                |               |                |               |               |                       | e quite annoying<br>that you've got a | really awesome deal that   | that we have in    | n place that | could be                   | e really bene                   | ficial for y   | ou               |                                               |         |                       |                      |                           |                    |         |
| 00:4                                                                                                    | 4.120                                                                                                    | Ŭ       |                |               |                | are billed    | via the mail  | l and we do I         | ave a current di                      | scount happening right now | that if you s      | witch over t | o paperl                   | less billing,                   | which is es    | sentially (      | our digital                                   | billing | program               | , you'll (           | be able to                | get a 5% discou    | int on. |
| 81:8                                                                                                    | 2.630                                                                                                    | Θ       | On services. H | How does th   | at sound?      |               |               |                       |                                       |                            |                    |              |                            |                                 |                |                  |                                               |         |                       |                      |                           |                    |         |
| 01:0                                                                                                    | 4.950                                                                                                    |         | Oh, it sounds  | great. Awe    | some. Awesome  | . Really, re  | ally love h   | aving your b          | siness.                               |                            |                    |              |                            |                                 |                |                  |                                               |         |                       |                      |                           |                    |         |
| 01:1                                                                                                    | 81:11.148 💿 You know, there's a few other things I'm seeing too. Oth, you, you did want to mention that you have a lot of other competitors that you're looking at that could potentially have some better deals. Yesh, I think we do compete really will with werease an |         |                |               |                |               |               |                       |                                       |                            |                    |              |                            |                                 |                |                  |                                               |         |                       |                      |                           |                    |         |
| e1:25.770 🕤 There's a few others out there too. You know, if yoo, you mentioned meeting, I, you know, I think that we've got better services and products there and we'd really hete for you to leave the, you know, leave our services. |                                                                                                    |         |                |               |                |               |               |                       |                                       |                            |                    |              |                            |                                 |                |                  |                                               |         |                       |                      |                           |                    |         |
| 01:4                                                                                                    | 01:41.150 🕟 last thing michael is i do see that you've got a contract coming up to to to be renneed would you like to renne that contract                                                                                                    |         |                |               |                |               |               |                       |                                       |                            |                    |              |                            |                                 |                |                  |                                               |         |                       |                      |                           |                    |         |
| 01:4                                                                                                    | 81:49.000 💿 that would be risk would be really great if you could reme the contract and you could stay part of this mesone business                                                                                                    |         |                |               |                |               |               |                       |                                       |                            |                    |              |                            |                                 |                |                  |                                               |         |                       |                      |                           |                    |         |
| 01:5                                                                                                    | 5.690                                                                                                    |         | oh, you would  | love to re    | new it for \$1 | ,өөө,өөө. тh  | at is perfe   | t. We love            | that and we love ;                    | your business and we appre | ciate you and I    | have a great | rest of                    | your day. We                    | thank you, I   | Michael. G       | oodbye.                                       |         |                       |                      |                           |                    |         |
|                                                                                                    |                                                                                                    |         |                |               |                |               |               |                       |                                       |                            |                    |              |                            |                                 |                |                  |                                               |         |                       |                      |                           |                    |         |

#### To add users to analytics profiles:

 Open the Add Users to Analytics Profiles page (Users tab > Analytics folder > Add Analytics Profile).

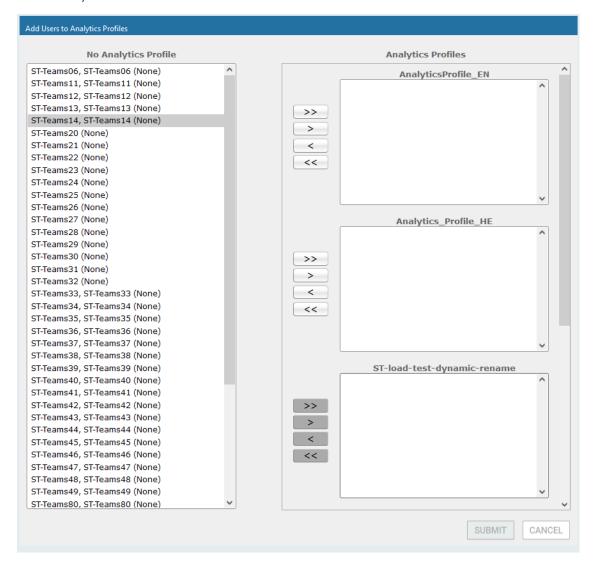

2. Manage user Analytics Profiles according to the table below.

3. Click SUBMIT to apply changes.

| Field                      | Description                                                                                                    |
|----------------------------|----------------------------------------------------------------------------------------------------|
| No<br>Analytics<br>Profile | Lists all users that are not assigned to any Analytics profile. Select users by clicking the username; multiple users while holding <ctrl>; or all users within a range by clicking top user and user while holding <shift>.</shift></ctrl> |
| Analytics<br>Profiles      | Names of the configured Analytics profiles.                                                                                                    |
| >>                         | Assign all users to a specific Analytics profile.                                                                                                    |
| >                          | Add selected user to a specific Analytics profile.                                                                                                    |
| <                          | Remove user from an Analytics profile                                                                                                    |
| <<                         | Remove all users from specific Analytics profile.                                                                                                    |

# **11** Managing Devices

This section describes how to manage recordable devices:

- Add Recordable Device below
- Viewing and Modifying Recordable Devices on the next page
- Adding a Device Attribute on page 76
- Viewing and Modifying Device Attributes on page 79

## **Add Recordable Device**

This section shows how to manage recordable devices.

#### > To add a Recordable Device:

 Open the Add Recordable Device screen (Users tab > Device Management folder> Add Device).

| Add Recordable Device                                          |             |   |                          |               |
|----------------------------------------------------------------|-------------|---|--------------------------|---------------|
| Name                                                           |             |   | Description              |               |
| Туре                                                           | select type | ¥ | TEL URI_3                |               |
| Tel URI                                                        |             |   | Tel URI 2                |               |
| <b>Retention Policy</b>                                        | Default     | ¥ | <b>Recording</b> Profile | None •        |
| Availab                                                        | le Groups   |   | Assigned Grou            | ps            |
| Default<br>Enginee<br>MOA Co<br>NCR<br>COO<br>Analytic<br>Demo | ust Service |   | >><br><<br><<            | *             |
|                                                                |             |   |                          | SUBMIT CANCEL |

- 2. Configure the fields according to table below.
- 3. Click SUBMIT to apply changes.

#### Table 11-1: Recordable Device – Settings Descriptions

| Field | Description                        |
|-------|------------------------------------|
| Name  | Name of the new recordable device. |

| Field                | Description                                                                                                    |  |  |  |  |  |
|----------------------|----------------------------------------------------------------------------------------------------|--|--|--|--|--|
| Description          | Description of the new recordable device.                                                                                                    |  |  |  |  |  |
| Туре                 | Type of recordable device. Dropdown menu shows valid entries.                                                                                                    |  |  |  |  |  |
| Retention<br>Policy  | Select an appropriate retention policy for the device.                                                                                                    |  |  |  |  |  |
| Recording<br>Profile | Select an appropriate recording profile for the device.                                                                                                    |  |  |  |  |  |
| Available<br>Groups  | User groups available to assign to this device. Select groups by clicking the group name; multiple groups while holding <ctrl>; or all within a range by clicking top group and bottom group while holding <shift>.</shift></ctrl> |  |  |  |  |  |
| Assigned<br>Groups   | User groups assigned to this device. Select group by clicking the group name; multiple groups while holding <ctrl>; or all within a range by clicking top group and bottom group while holding <shift>.</shift></ctrl>             |  |  |  |  |  |
| >>                   | Add all Available Groups to the Assigned groups.                                                                                                    |  |  |  |  |  |
| >                    | Add selected Available Groups to the Assigned groups.                                                                                                    |  |  |  |  |  |
| <                    | Remove selected Groups from the Assigned group.                                                                                                    |  |  |  |  |  |
| <<                   | Remove all Groups from the Assigned group.                                                                                                    |  |  |  |  |  |
| SUBMIT               | Apply the changes.                                                                                                    |  |  |  |  |  |
| CANCEL               | Cancel the changes.                                                                                                    |  |  |  |  |  |
|                      | Delete Device – displayed only when you modify an existing profile.                                                                                                    |  |  |  |  |  |

## Viewing and Modifying Recordable Devices

This section describes how to view and modify recordable devices.

### > To view and modify recordable devices:

 Open the View/Modify Recordable Devices screen (Users tab > Device Management folder> View/Modify Devices).

| Figure 11-1:                   |                    |                    |         |        |        |  |  |  |  |
|--------------------------------|--------------------|--------------------|---------|--------|--------|--|--|--|--|
| View/Modify Recordable Devices |                    |                    |         |        |        |  |  |  |  |
| -                              |                    |                    |         |        |        |  |  |  |  |
| Name                           | Description        |                    | \$<br>• | Modify | Delete |  |  |  |  |
| Lobby Phone                    | Ext 5001           | PHONE              |         | Ø      | Ī      |  |  |  |  |
| NCR                            | NCR Support        | OTHER              |         |        | Ē      |  |  |  |  |
| DCI                            | DCI Support        | PHONE              |         |        | Ē      |  |  |  |  |
| AutoAttendant                  | Corp AutoAttendant | ACD                |         |        |        |  |  |  |  |
| Menachem Honig-USA             |                    | PHONE              |         |        | Ī      |  |  |  |  |
| 20 V (1 < 1 ) (1 of 1)         |                    |                    |         |        |        |  |  |  |  |
| View/Modify Recordable Devices |                    |                    |         |        |        |  |  |  |  |
| Name                           | Description        | Type     Select    | ¢<br>v  | Modify | Delete |  |  |  |  |
| SIP Proxy1                     | 20 v 14 (4 1 1)    | SIP_PROXY (1 of 1) |         |        |        |  |  |  |  |

2. Select the Recordable Device to modify.

Figure 11-2: Modify Recordable Device

| Modify Recordable Device | :          |          |                          |               |
|--------------------------|------------|----------|--------------------------|---------------|
| Name                     | SIP Proxy1 |          | Description              |               |
| Device type              | SIP Proxy  | ~        | SIP1                     |               |
| <b>Retention Policy</b>  | Default    | <b>v</b> | <b>Recording Profile</b> | None 🗸        |
| Available                | Groups     |          | Assigned Group           | 15            |
| Default                  |            | ()       | >><br><<br><<            | SUBMIT CANCEL |

**3.** Configure fields according to the table below.

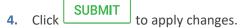

| Field                | Description                                                                                                    |  |  |  |  |  |
|----------------------|----------------------------------------------------------------------------------------------------|--|--|--|--|--|
| Name                 | Name of the new recordable device.                                                                                                    |  |  |  |  |  |
| Description          | Description of the new recordable device.                                                                                                    |  |  |  |  |  |
| Туре                 | Type of recordable device. Drop down menu shows valid entries.                                                                                                    |  |  |  |  |  |
| Retention<br>Policy  | Select an appropriate retention policy for the device.                                                                                                    |  |  |  |  |  |
| Recording<br>Profile | Select an appropriate recording profile for the device.                                                                                                    |  |  |  |  |  |
| Available<br>Groups  | User groups available to assign to this device. Select groups by clicking the group name; multiple groups while holding <ctrl>; or all within a range by clicking top group and bottom group while holding <shift>.</shift></ctrl> |  |  |  |  |  |
| Assigned<br>Groups   | User groups assigned to this device. Select group by clicking the group name; multiple groups while holding <ctrl>; or all within a range by clicking top group and bottom group while holding <shift>.</shift></ctrl>             |  |  |  |  |  |
| >>                   | Add all Available Groups to the Assigned groups.                                                                                                    |  |  |  |  |  |
| >                    | Add selected Available Groups to the Assigned groups.                                                                                                    |  |  |  |  |  |
| <                    | Remove selected Groups from the Assigned group.                                                                                                    |  |  |  |  |  |
| <<                   | Remove all Groups from the Assigned group.                                                                                                    |  |  |  |  |  |
| CANCEL               | Cancel the changes.                                                                                                    |  |  |  |  |  |
| Ē                    | Delete Device – displayed only when you modify an existing profile.                                                                                                    |  |  |  |  |  |

# Adding a Device Attribute

This section describes how to add a SmartTAP 360° device attribute. Create device attributes and devices when you need to record common area phones, IVR numbers, or other common phone numbers. The table below describes the purposes of these attributes.

| Attribute<br>Purpose | Priority | Description                                                                                                    |
|----------------------|----------|----------------------------------------------------------------------------------------------------|
| Trigger<br>Recording | Critical | Instructs SmartTAP 360° which attribute to use for triggering recording. (i.e., Add TEL_URI attribute and provide a value to be assigned to the device. If the device |

based on the TEL\_URI).

information purposes only.

makes a SIP call, SmartTAP 360° will trigger a recording

Add additional information to the device account within

SmartTAP 360°, for example, Ext, Tel URI, Mobile, etc. for

#### Table 11-3: SmartTAP 360° Device Attributes

#### > To add a device attribute:

Optional

Provide

Additional

device Info

 Open the Add Device Attribute screen (Users > Device Management > Add Device Attribute).

| Figure 11-3: | Add General | Device Attribute |
|--------------|-------------|------------------|
|--------------|-------------|------------------|

| Add Device Attribute  |               |
|-----------------------|---------------|
|                       |               |
| Attribute Name        |               |
| Attribute Description |               |
| Network Mapping       |               |
|                       |               |
|                       | SUBMIT CANCEL |

- 2. Configure fields according to the table below.
- 3. Click SUBMIT to apply new device attribute.

### Table 11-4: Device Attributes

| Field                    | Description                                       |
|--------------------------|---------------------------------------------------|
| Attribute<br>Name        | Unique easily identifiable name to the attribute. |
| Attribute<br>Description | Brief Description of the attribute.               |

| Field                      | Description                                                                                                    |  |  |  |  |  |
|----------------------------|----------------------------------------------------------------------------------------------------|--|--|--|--|--|
| Network<br>Mapping         | Indicates whether attribute mapping is required. When selected, the 'Network Mapping Type' drop-down list is displayed.                                                                                       |  |  |  |  |  |
| Network<br>Mapping<br>Type | Indicates the type of network mapping that is required for the user.<br>Choose from one of the following values:<br>TEL_URI<br>SIP_URI<br>IP_ADDRESS<br>TERMINAL_ADDRESS<br>USERNAME<br>EXTENSION<br>TRUNK_ID |  |  |  |  |  |
|                            | <ul> <li>TERMINAL_ADDRESS</li> <li>USERNAME</li> <li>EXTENSION</li> </ul>                                                                                                    |  |  |  |  |  |

## Adding a Device Attribute for Recording

This section describes how to add a recording device attribute.

#### > To add a device attribute for recording purposes:

- Open the Add Device Attribute screen (Users > Device Management folder > Add Device Attribute).
- 2. Enter the Attribute Name.
- **3.** Enter the Attribute Description.
- 4. Select the Network Mapping option.
- 5. From the Network Mapping drop-down list, select the appropriate Network Mapping type e.g. 'TEL\_URI'
- 6. Click SUBMIT to apply new device attribute or CANCEL to exit.

| Figure 11-4: | Add Devi | ce Attribute | - TEL URI |
|--------------|----------|--------------|-----------|
|              |          |              |           |

| Add Device Attribute  |               |
|-----------------------|---------------|
| Attribute Name        | TEL_URI       |
| Attribute Description |               |
| Network Mapping       |               |
| Network Mapping Type  | TEL_URI V     |
|                       | SUBMIT CANCEL |

## Viewing and Modifying Device Attributes

This section describes how to view and modify device attributes.

#### > To view and modify recordable devices:

 Open the View/Modify Recordable Devices screen (Users tab > Device Management folder> View/Modify Device Attributes).

| View/Modify Device Attributes |             |                                |         |        |        |
|-------------------------------|-------------|--------------------------------|---------|--------|--------|
| Name                          | Description | Network Mapping     Select One | \$<br>v | Modify | Delete |
| TEL_URI                       | TEL_URI     | TEL_URI                        |         |        | Ē      |
|                               |             | 20 v 🖂 📢 🚺 🕨 ы (1 of 1)        |         |        |        |

2. Select the Device Attributes to modify.

| Modify Device Attribute |               |
|-------------------------|---------------|
|                         |               |
| Attribute Name          | TEL_URI       |
| Attribute Description   | TEL_URI       |
| Network Mapping         |               |
| Network Mapping Type    | TEL_URI V     |
|                         | SUBMIT CANCEL |

- 3. Configure fields according to the table below.
- 4. Click SUBMIT to apply changes.

| User Attribute             | Description                                                                                                    |  |  |  |
|----------------------------|----------------------------------------------------------------------------------------------------|--|--|--|
| Attribute<br>Name          | Unique easily identifiable name to the attribute.                                                                                                    |  |  |  |
| Attribute<br>Description   | Brief Description of the attribute.                                                                                                    |  |  |  |
| Network<br>Mapping         | Indicates whether attribute mapping is required. When selected, the 'Network Mapping Type' drop-down list is displayed.                                                                                                    |  |  |  |
| Network<br>Mapping<br>Type | Indicates the type of network mapping that is required for the user.<br>Choose from one of the following values:<br>TEL_URI<br>SIP_URI<br>IP_ADDRESS<br>TERMINAL_ADDRESS<br>USERNAME<br>EXTENSION<br>TRUNK_ID<br>OBJECT_ID |  |  |  |

## Table 11-5: Device Attributes

# **12** Managing Users

This section shows how to perform user management. This section describes the following:

- Adding a user (see below)
- View and Modify Users on page 85
- Update an Admin User on page 88
- Modify a User Password on page 95
- Uploading a User Image on page 96

#### **To add a user:**

1. Open the Add User screen (Users tab > User Management folder> Add User).

| Add User                             |                      |      |   |                                                                                                    |         |        |
|--------------------------------------|----------------------|------|---|----------------------------------------------------------------------------------------------------|---------|--------|
|                                      | First Name           |      |   | Last Name                                                                                                    |         |        |
|                                      | Email                |      |   | Login Id                                                                                                    |         |        |
|                                      | Id / Alias           |      |   | SIP URI                                                                                                    |         |        |
|                                      | TEL URI              |      |   | Retention<br>Policy                                                                                             | Default | •      |
|                                      | Recording<br>Profile | None | T | Legal Hold                                                                                                    | OFF     |        |
| Security Prof                        | files                |      |   | Groups                                                                                                    |         |        |
| administrator<br>agent<br>supervisor |                      | *    |   | APAC Sales<br>APAC Suppor<br>Default<br>EMEA Sales<br>EMEA Suppor<br>NA Sales<br>NA Support<br>Sales<br>Support |         |        |
|                                      |                      |      |   |                                                                                                    | SUBMIT  | CANCEL |

- 2. Enter the user's First Name.
- 3. Enter the user's Last Name.
- **4.** Optionally enter the user's email (SmartTAP 360° sends initial password to this email address).

- 5. Optionally enter ID / Alias (this is free-form text that can be used to enter the employee ID or any other data).
- 6. Select an appropriate retention policy for the user (Default: 'default').
- 7. Select an appropriate recording profile for the user (Default: 'None').
- 8. Select the security profile or profiles by highlighting them (see the notes on the Add User screen field descriptions, above, for how to select more than one profile).
- 9. Select the group or groups to which the new user is to be added.
- **10.** Add the appropriate value to any attribute fields that are designated for recording.

If SmartTAP 360° is configured for LDAP, any SmartTAP 360° attributes mapped to AD attributes will be auto populated.

- 11. Click SUBMIT to apply changes; a successful configuration results in a message in green font in the command execution Results area; a failed configuration results in a failure message encoded in red font in the command execution Results area. SmartTAP 360° sends an email to the user with their login and initial password, assuming that an email was provided.
- **12.** Use the table below as reference.

| Field                | Description                                                                                                    |
|----------------------|----------------------------------------------------------------------------------------------------|
| First Name           | First name of the user.                                                                                                    |
| Last Name            | Last name of the user.                                                                                                    |
| Email                | Email of the user (must be valid as a new password is sent to this email).                                                                                                    |
| Login Id             | User login name.                                                                                                    |
| Id / Alias           | Free text (can be anything).                                                                                                    |
| Retention<br>Policy  | Select an appropriate retention policy for the user.                                                                                                    |
| Recording<br>Profile | Select an appropriate recording profile for the user.                                                                                                    |
| Security<br>Profiles | Lists the Security Profiles that can be assigned to the user. Highlighted<br>items indicate the Security Profiles that have been assigned to the user.<br>To assign/or remove Security Profiles from the user, hold down the <crtl><br/>key and click the Security Profiles name(s) to be added/or removed.<br/>To select a range of Security Profiles, hold down the <shift> key and click<br/>the Security Profile at the top of the range and then the Security profile at</shift></crtl> |

#### Table 12-1: Adding a User

| Field  | Description                                                                                                    |
|--------|----------------------------------------------------------------------------------------------------|
|        | the bottom of the range.                                                                                                    |
| Groups | Lists the groups that the user can be a member of. Highlighted items<br>indicate the groups that the user is a member of.<br>To assign/or remove a user from a group, hold down the <crtl> key and<br/>click the Group name(s) to add/or remove the user from.<br/>To select a range of Groups, hold down the <shift> key and click the<br/>Security Profile at the top of the range and then the Security profile at the<br/>bottom of the range.</shift></crtl> |
| ****   | Reset Password – displayed only when modifying a user.                                                                                                    |
|        | Legal Hold – the retention process will not delete a user's calls or messages<br>when the user is placed on legal hold. This feature is only available when<br>modifying a user.                                                                                                    |
| SUBMIT | Apply the changes.                                                                                                    |
| CANCEL | Cancel the changes.                                                                                                    |

# Adding a User

This section describes how to add a SmartTAP user.

#### > To add a SmartTAP user:

- 1. Open the Add User screen (Users tab > User Management folder> Add User).
- 2. Fill in the appropriate fields using the table below as a reference.

| Add User                             |                     |         |   |                      |        |        |
|--------------------------------------|---------------------|---------|---|----------------------|--------|--------|
|                                      | First Name          |         |   | Last Name            |        |        |
|                                      | Email               |         |   | Login ID             |        |        |
|                                      | Alias               |         |   | OID_XX               |        |        |
|                                      | Retention<br>Policy | Default | ~ | Recording<br>Profile | None   | ~      |
|                                      | Legal Hold          | OFF     |   | Recording<br>license |        |        |
| Security Profi                       | les                 |         |   | Groups               |        |        |
| administrator<br>agent<br>supervisor |                     |         |   | Default              |        | *      |
|                                      |                     |         |   |                      | SUBMIT | CANCEL |

## Table 12-2: Add User

| Field      | Description                                                                                                    |
|------------|----------------------------------------------------------------------------------------------------|
| First Name | User first name sorted ascending/descending by clicking header up/down arrows. If defined, the field entry displays only matching entries.    |
| Last Name  | User last name sorted ascending/descending by clicking header up/down arrows. If defined, the field entry displays only matching entries.     |
| Email      | User email address sorted ascending/descending by clicking header up/down arrows. If defined, the field entry displays only matching entries. |
| Login Id   | User login ID sorted ascending/descending by clicking header up/down arrows. If defined, the field entry displays only matching entries.      |
| Id / Alias | User ID / Alias sorted ascending/descending by clicking header up/down arrows. If defined, the field entry displays only matching entries.    |
| OID        | Custom OID field.                                                                                                    |

| Field                         | Description                                                                                                    |
|-------------------------------|----------------------------------------------------------------------------------------------------|
| Security<br>Profiles          | <ul> <li>Select one of the following security profiles to attach to the user:</li> <li>administrator</li> <li>agent</li> <li>supervisor</li> </ul> |
| Groups                        | Select a group to assign to the user.                                                                                                    |
|                               | Click to modify the user.                                                                                                    |
| ā                             | Click to delete the user.                                                                                                    |
| Page<br>Navigation<br>buttons | Buttons are shortcuts to the beginning/end, previous/next page of displayed entries. The dropdown allows changing the number of entries per page.  |

**3.** Click **SUBMIT** to apply changes.

## **View and Modify Users**

This section describes how to view and modify users.

## > To view/modify users:

Open the View/Modify Users screen (Users tab > User Management folder> View/Modify User).

| View/Modify Users        |                            |                                                   |                                                   |                 |        |        |
|--------------------------|----------------------------|---------------------------------------------------|---------------------------------------------------|-----------------|--------|--------|
| -                        |                            |                                                   |                                                   |                 |        |        |
| First Name 🗘             | Last<br>Name 🗘             | Email \$                                          | Login ID 🗘                                        | Alias 🗘         | Modify | Delete |
|                          | 1                          | ·                                                 | NOT_compliance-<br>user1@smarttap.onmicrosoft.com |                 |        |        |
| Daniel                   | Kochav                     |                                                   | danielk@smarttap.onmicrosoft.com                  | Kochav          |        |        |
| Deb                      | Dutta                      |                                                   | debajyotid@smarttap.onmicrosoft.com               | Dutta           |        |        |
| Initial                  | User<br>(PLEASE<br>DELETE) | notauser@nodomain.com                             | admin                                             |                 |        |        |
| NOT_compliance-<br>user2 |                            | NOT_compliance-<br>user2@smarttap.onmicrosoft.com | NOT_compliance-<br>user2@smarttap.onmicrosoft.com |                 |        |        |
| Sharon                   | Biner                      |                                                   | sharonbi@smarttap.onmicrosoft.com                 | Biner           |        |        |
| ST-Teams06               | ST-<br>Teams06             | ST-<br>Teams06@smarttap.onmicrosoft.com           | ST-<br>Teams06@smarttap.onmicrosoft.com           | ST-<br>Teams06  |        |        |
| ST-Teams10               | ST-<br>Teams10             | ST-<br>Teams10@smarttap.onmicrosoft.com           | ST-<br>Teams10@smarttap.onmicrosoft.com           | ST-<br>Teams10  |        |        |
| ST-Teams100              | ST-<br>Teams100            | ST-<br>Teams100@smarttap.onmicrosoft.com          | ST-<br>Teams100@smarttap.onmicrosoft.com          | ST-<br>Teams100 |        |        |
| ST-Teams11               | ST-<br>Teams11             | ST-<br>Teams11@smarttap.onmicrosoft.com           | ST-<br>Teams11@smarttap.onmicrosoft.com           | ST-<br>Teams11  |        |        |
| ST-Teams12               | ST-<br>Teams12             | ST-<br>Teams12@smarttap.onmicrosoft.com           | ST-<br>Teams12@smarttap.onmicrosoft.com           | ST-<br>Teams12  |        |        |
| ST-Teams13               | ST-<br>Teams13             | ST-<br>Teams13@smarttap.onmicrosoft.com           | ST-<br>Teams13@smarttap.onmicrosoft.com           | ST-<br>Teams13  |        |        |
| ST-Teams14               | ST-<br>Teams14             | ST-<br>Teams14@smarttap.onmicrosoft.com           | ST-<br>Teams14@smarttap.onmicrosoft.com           | ST-<br>Teams14  |        |        |
| ST-Teams17               |                            | ST-<br>Teams17@smarttap.onmicrosoft.com           | ST-<br>Teams17@smarttap.onmicrosoft.com           |                 |        |        |
| ST-Teams18               |                            | ST-<br>Teams18@smarttap.onmicrosoft.com           | ST-<br>Teams18@smarttap.onmicrosoft.com           |                 |        |        |
| ST-Teams19               |                            | ST-<br>Teams19@SmartTAP.onmicrosoft.com           | ST-<br>Teams19@SmartTAP.onmicrosoft.com           |                 |        |        |
| ST-Teams20               |                            | ST-<br>Teams20@SmartTAP.onmicrosoft.com           | ST-<br>Teams20@SmartTAP.onmicrosoft.com           |                 |        |        |
| ST-Teams21               |                            | ST-<br>Teams21@SmartTAP.onmicrosoft.com           | ST-<br>Teams21@SmartTAP.onmicrosoft.com           |                 |        |        |
| ST-Teams22               |                            | ST-<br>Teams22@smarttap.onmicrosoft.com           | ST-<br>Teams22@smarttap.onmicrosoft.com           |                 |        |        |
| ST-Teams23               |                            | ST-<br>Teams23@smarttap.onmicrosoft.com           | ST-<br>Teams23@smarttap.onmicrosoft.com           |                 |        |        |
|                          |                            | 20 🗸 🖂 🖬 2 3                                      | 4 5 🕨 🖬 (1 of 5)                                  |                 |        | >      |

## Figure 12-1: Users List Displaying Licensed Users

| View/Modify Users |                      |                       |                                                                             |          |                         |        |        |
|-------------------|----------------------|-----------------------|-----------------------------------------------------------------------------|----------|-------------------------|--------|--------|
| -                 |                      |                       |                                                                             |          |                         |        |        |
| First Name 🗘      | Last Name 🗘          | Email 🗘               | Login ID                                                                    | Alias \$ | Recording<br>license \$ | Modify | Delete |
| Initial           | User (PLEASE DELETE) | notauser@nodomain.com | admin                                                                       |          |                         |        | 1      |
| Shirel            |                      |                       | ${\tt Shirelchen.Megidish\_audiocodes.com\#EXT\#@SmartTAP.onmicrosoft.com}$ |          |                         |        | Ī      |
| ST-Teams10        |                      |                       | ST-Teams10@smarttap.onmicrosoft.com                                         |          |                         |        | Ē      |
| ST-Teams100       |                      |                       | ST-Teams100@smarttap.onmicrosoft.com                                        |          |                         |        |        |
| ST-Teams101       |                      |                       | ST-Teams101@smarttap.onmicrosoft.com                                        |          |                         |        |        |
| ST-Teams102       |                      |                       | ST-Teams102@smarttap.onmicrosoft.com                                        |          |                         |        |        |
| ST-Teams11        |                      |                       | ST-Teams11@smarttap.onmicrosoft.com                                         |          |                         |        |        |
| ST-Teams12        |                      |                       | ST-Teams12@smarttap.onmicrosoft.com                                         |          |                         |        |        |
| ST-Teams13        |                      |                       | ST-Teams13@smarttap.onmicrosoft.com                                         |          |                         |        |        |
| ST-Teams14        |                      |                       | ST-Teams14@smarttap.onmicrosoft.com                                         |          |                         |        |        |
| ST-Teams17        |                      |                       | ST-Teams17@smarttap.onmicrosoft.com                                         |          |                         |        |        |
| ST-Teams18        |                      |                       | ST-Teams18@smarttap.onmicrosoft.com                                         |          |                         |        |        |
| ST-Teams19        |                      |                       | ST-Teams19@SmartTAP.onmicrosoft.com                                         |          |                         |        | Ē      |
| ST-Teams20        |                      |                       | ST-Teams20@SmartTAP.onmicrosoft.com                                         |          |                         |        | Ē      |
| ST-Teams21        |                      |                       | ST-Teams21@SmartTAP.onmicrosoft.com                                         |          |                         |        | Ē      |
| ST-Teams22        |                      |                       | ST-Teams22@smarttap.onmicrosoft.com                                         |          |                         |        | Ē      |
| TeamsTestUser2    |                      |                       | TeamsTestUser2@ai-logix.net                                                 |          |                         |        | Ī      |
|                   |                      |                       | 20 V (1 of 1)                                                               |          |                         |        |        |

- djacent to the user that you wish to modify. 2. Click Modify User First Name user100 Last Name SIPREC Teams Email user100@fanta.local Login ID user100 Alias OID 3b47f7f8-bd88-4cd7-a9 Retention userName user100 Default  $\sim$ Policy Recording  $\sim$ Audio Legal Hold OFF Profile Recording  $\checkmark$ license **Security Profiles** Groups ^ Default administrator agent supervisor ₿ SUBMIT CANCEL Ī
- 3. Configure fields according to the table below.

Click SUBMIT to apply changes.

4.

#### Table 12-3: View/Modify Users

| Field      | Description                                                                                                    |
|------------|----------------------------------------------------------------------------------------------------|
| First Name | User first name sorted ascending/descending by clicking header up/down arrows. If defined, the field entry displays only matching entries. |
| Last Name  | User last name sorted ascending/descending by clicking header up/down arrows. If defined, the field entry displays only matching entries.  |

| Field                         | Description                                                                                                    |
|-------------------------------|----------------------------------------------------------------------------------------------------|
| Email                         | User email address sorted ascending/descending by clicking header up/down arrows. If defined, the field entry displays only matching entries.      |
| Login Id                      | User login ID sorted ascending/descending by clicking header up/down arrows. If defined, the field entry displays only matching entries.           |
| OID                           | Custom OID field.                                                                                                    |
| Id / Alias                    | User ID / Alias sorted ascending/descending by clicking header up/down arrows. If defined, the field entry displays only matching entries.         |
| Retention<br>Policy           | Indicates the retention policy that is assigned to the user.                                                                                       |
| Legal Hold                    | Indicates whether the Legal Hold is enabled for the user                                                                                           |
| Recording<br>Profile          | Indicates the recording profile that is assigned to the user                                                                                       |
| Recording<br>License          | Indicates whether a recording license is assigned to the user.                                                                                     |
| Security<br>Profiles          | <ul> <li>Select one of the following security profiles to attach to the user:</li> <li>administrator</li> <li>agent</li> <li>supervisor</li> </ul> |
| Groups                        | Select a group to assign to the user.                                                                                                    |
| Ō                             | Click to delete the user.                                                                                                    |
| Page<br>Navigation<br>buttons | Buttons are shortcuts to the beginning/end, previous/next page of displayed entries. The dropdown allows changing the number of entries per page.  |

## Update an Admin User

This section describes how to update an Admin user.

## > To update an Admin User (optional):

After logging in, the 'admin' user can create a new administrator account or just edit the information and modify the password for this account.

Ensure that you configure SMTP settings (see Configuring Email Server Settings on page 263).

#### > To modify / update an Admin User:

- **1.** Log in as user 'admin'.
- Open the View/Modify User screen (Users tab > User Management folder> View/Modify User).

| View/Modify Users |               |         |          |                           |                           |        |        |
|-------------------|---------------|---------|----------|---------------------------|---------------------------|--------|--------|
| +                 |               |         |          |                           |                           |        |        |
| First Name ᅌ      | Last Name ᅌ   | Email 🗘 | Login Id | \$<br>SIP URI \$          | TEL URI                   | Modify | Delete |
| Tania             | Adar (admin)  |         | admin    |                           |                           |        | Ē      |
| Tania             | Adar (x3051)  |         | tadar    | sip:user3051@lcent4.local | tel:+17005553051;ext=3051 | Ø      | Ē      |
| Eric              | Banks (x3056) |         | ebanks   | sip:user3056@lcent4.local | tel:+17005553056;ext=3056 |        |        |
| Lorenzo           | Barrett       |         | lbarrett | sip:user3057@lcent4.local | tel:+17005553057;ext=3057 |        |        |
| Rosie             | Huff          |         | rhuff    | sip:user3055@lcent4.local | tel:+17005553055;ext=3055 |        |        |
| Edgar             | Jenkins       |         | ejankins |                           |                           | Ø      |        |
| Barbara           | Warner        |         | bwarner  |                           |                           | Ø      | Ē      |
|                   |               | 20      | ▼ 14     | <br>l 🕨 🕨 (1 of 1)        |                           |        |        |

3. Click to modify the user.

| Modify User   |                      |                       |                      |                      |
|---------------|----------------------|-----------------------|----------------------|----------------------|
|               | First Name           | Initial               | Last Name            | User (PLEASE DELETE) |
|               | Email                | notauser@nodomain.con | Login ID             | admin                |
|               | Alias                |                       | OID                  |                      |
|               | Retention<br>Policy  | Default v             | Recording<br>Profile | None 🗸               |
|               | Media Location       | Default v             | Analytics            |                      |
|               | Legal Hold           | OFF                   | Recording<br>license | None                 |
|               | Analytics<br>license | None                  |                      |                      |
| Security Pro  | ofiles               |                       | Groups               |                      |
| administrator | r                    | ^                     | Default              | ^                    |
| agent         |                      |                       |                      |                      |
| supervisor    |                      |                       |                      |                      |
| system        |                      |                       |                      |                      |
|               |                      |                       |                      |                      |
|               |                      |                       |                      |                      |
|               |                      |                       |                      |                      |
|               |                      |                       |                      |                      |
|               |                      |                       |                      |                      |
|               |                      |                       |                      |                      |
|               |                      |                       |                      |                      |
|               |                      |                       |                      |                      |
|               |                      |                       |                      |                      |
|               |                      |                       |                      |                      |
|               |                      |                       |                      |                      |
|               |                      |                       |                      |                      |
|               |                      |                       |                      |                      |
|               |                      | ~                     |                      | ~                    |
|               |                      |                       |                      |                      |
|               |                      |                       | l                    |                      |

- 4. Update the user information (First name, Last name, Email, Login Id).
- 5. Make sure the email is a valid email.
- 6. Id/Alias is an optional text field that can be used to enter any data. For example, employee ID or nickname to help identify the user if there are multiple users with the same first & last name.
- **7.** Click **SUBMIT** to apply changes.

# Adding a User Attribute

This section describes how to add a user attribute. The table below describes the purposes of these attributes.

| Attribute<br>Purpose                 | Priority | Description                                                                                                    |
|--------------------------------------|----------|----------------------------------------------------------------------------------------------------|
| Trigger<br>Recording                 | Critical | Instructs SmartTAP 360° which attribute to use for triggering recording. (i.e., Add SIP_URI If the device makes a SIP call, SmartTAP 360° will trigger a recording based on the SIP_URI, for Teams add OBJECT_ID). |
| Provide<br>Additional<br>device Info | Optional | Add additional information to the user account within<br>SmartTAP 360°, for example, Ext, Tel URI, Mobile, etc.(for<br>information purposes only). See also Adding a General<br>Device Attribute.                  |

#### Table 12-4: SmartTAP 360° User Attributes

Enhance the integration by mapping SmartTAP 360° attributes to Active Directory attributes to auto-populate device information within SmartTAP 360°. To map a device attribute to an Active Directory device attribute, see Adding an LDAP Configuration on page 317.

#### > To add a user attribute:

 Open the Add User Attribute page (Users tab > User Management folder > Add User Attribute).

| Add User Attribute                      |               |
|-----------------------------------------|---------------|
| Attribute Name<br>Attribute Description |               |
| Network Mapping                         |               |
|                                         | SUBMIT CANCEL |

2. Configure fields according to the table below.

#### Table 12-5: User Attributes

| Field              | Description                                                                                                    |
|--------------------|----------------------------------------------------------------------------------------------------|
| Name               | Unique easily identifiable name to the attribute.                                                                       |
| Description        | Brief Description of the attribute.                                                                                     |
| Network<br>Mapping | Indicates whether attribute mapping is required. When selected, the 'Network Mapping Type' drop-down list is displayed. |

| Field                      | Description                                                                                                    |
|----------------------------|----------------------------------------------------------------------------------------------------|
| Network<br>Mapping<br>Type | Indicates the type of network mapping that is required for the user.<br>Choose from one of the following values:<br>TEL_URI<br>SIP_URI<br>IP_ADDRESS<br>TERMINAL_ADDRESS<br>USERNAME<br>EXTENSION<br>TRUNK_ID |
|                            | OBJECT_ID                                                                                                    |

## Adding a Microsoft Teams AAD User Attribute

This section describes how to add a custom user attribute for mapping the Object ID of the Microsoft Teams user Active Directory attribute. When the Object\_ID is assigned its mapped to the value 'id' which can then be configured in the mapping profile in the Active Directory Configuration (see Step 5 Add Azure Active Directory Mapping in SmartTAP 360°).

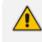

The SmartTAP users must have an AudioCodes Active Directory OBJECT\_ID attribute mapping type set with the matching Teams User ID.

- > To map SmartTAP 360° user to Object ID attribute:
- 1. Open the Add Device Attribute screen (Users > User Management > Add User Attribute).
- 2. Enter the Attribute Name.
- 3. Enter the Attribute Description.
- 4. Select the Network Mapping option.
- 5. Select the Network Mapping type **OBJECT\_ID**.

| Add User Attribute    |               |
|-----------------------|---------------|
| Attribute Name        | Object ID     |
| Attribute Description | AAD User's ID |
| Network Mapping       |               |
| Network Mapping Type  | OBJECT_ID ~   |
|                       | SUBMIT CANCEL |

- 6. Click SUBMIT to apply the new device attribute.
- 7. Associate the Object ID attribute to the relevant Microsoft Azure id attribute (see AAD User and Group Mapping on page 372).
- Open the View/Modify Users screen (Users tab > User Management folder> View/Modify User).
- 9. Click adjacent to the relevant Teams user.

The Active Directory idattribute for the user is retrieved in SmartTAP synchronization with theAAD and displayed in the Modify User screen.

| Modify User |            |                     |      |                                                                                                    |                         |
|-------------|------------|---------------------|------|----------------------------------------------------------------------------------------------------|-------------------------|
|             | First Name | ST-Teams10          |      | Last Name                                                                                                    |                         |
|             | Email      | ST-Teams10@smarttap | .onm | Login ID                                                                                                    | ST-Teams10@smarttap.onm |
|             | Alias      |                     |      | <script></td><td></td></tr><tr><td></td><td>OID</td><td>4c0cdfc2-0e7e-4ddc-8b</td><td>3c-8(</td><td>Object ID</td><td>e-4ddc-8f4c-800adb71926dt</td></tr><tr><td></td><td>TeamsUserId</td><td></td><td></td><td>Retention<br>Policy</td><td>Default 🗸</td></tr><tr><td></td><td>Recording<br>Profile</td><td>SOD</td><td>•</td><td>Legal Hold</td><td>OFF</td></tr><tr><td>Security Pro</td><td>ofiles</td><td></td><td></td><td>Groups</td><td></td></tr><tr><td>administrator</td><td></td><td><b>A</b></td><td></td><td>Default</td><td>*</td></tr><tr><td>agent<br>Custom</td><td></td><td></td><td></td><td>Sales</td><td></td></tr><tr><td>supervisor</td><td></td><td></td><td></td><td>Support</td><td></td></tr><tr><td>Supervisor</td><td></td><td></td><td></td><td></td><td></td></tr><tr><td></td><td></td><td></td><td></td><td></td><td></td></tr><tr><td></td><td></td><td></td><td></td><td></td><td></td></tr><tr><td></td><td></td><td></td><td></td><td></td><td></td></tr><tr><td></td><td></td><td></td><td></td><td></td><td></td></tr><tr><td></td><td></td><td></td><td></td><td></td><td></td></tr><tr><td></td><td></td><td></td><td></td><td></td><td></td></tr><tr><td></td><td></td><td></td><td></td><td></td><td></td></tr><tr><td></td><td></td><td></td><td></td><td></td><td></td></tr><tr><td></td><td></td><td></td><td></td><td></td><td></td></tr><tr><td></td><td></td><td></td><td></td><td></td><td></td></tr><tr><td></td><td></td><td></td><td></td><td></td><td></td></tr><tr><td></td><td></td><td></td><td></td><td></td><td></td></tr><tr><td></td><td></td><td></td><td></td><td></td><td></td></tr><tr><td>L</td><td></td><td><b>T</b></td><td></td><td></td><td><b>*</b></td></tr><tr><td></td><td></td><td></td><td></td><td>ຣເ</td><td></td></tr><tr><td>s</td><td>UBMIT</td><td></td><td></td><td></td><td></td></tr><tr><td>10. Click 🖵</td><td> to app</td><td>ly changes.</td><td></td><td></td><td></td></tr></tbody></table></script> |                         |

| Figure 12-2: | Configure | Teams | User | ID | Attribute |
|--------------|-----------|-------|------|----|-----------|
|--------------|-----------|-------|------|----|-----------|

## **View and Modify User Attributes**

This section describes how to view and modify user attributes.

### > To view and modify user attributes:

 Open the View/Modify User Attributes screen (Users > User Management > View/Modify User Attributes).

| Figure 12-3: | View/Modify | User Attributes |
|--------------|-------------|-----------------|
|--------------|-------------|-----------------|

| View/Modify User Attributes |             |                                |         |        |        |
|-----------------------------|-------------|--------------------------------|---------|--------|--------|
| Name                        | Description | Network Mapping     Select One | \$<br>• | Modify | Delete |
| Object_ID                   | OID         | OBJECT_ID                      |         |        |        |
|                             | 20          | ) v id dd 1 >>>> >1 (1 of 1)   |         |        |        |

**2.** to modify a user attribute.

| Figure 12-4: | Modify | User | Attribute |
|--------------|--------|------|-----------|
|--------------|--------|------|-----------|

| Modify User Attribute |               |
|-----------------------|---------------|
| Attribute Name        | OID           |
| Attribute Description | OID           |
| Network Mapping       |               |
| Network Mapping Type  | OBJECT_ID ~   |
|                       | SUBMIT CANCEL |

- **3.** Configure fields according to the table below.
- 4. Click SUBMIT to apply changes.

| Table 12-6: | View/Modify | <b>Attributes</b> |
|-------------|-------------|-------------------|
|-------------|-------------|-------------------|

| Field                      | Description                                                                                                    |
|----------------------------|----------------------------------------------------------------------------------------------------|
| Name                       | Unique easily identifiable name to the attribute.                                                                                                    |
| Description                | Brief Description of the attribute.                                                                                                    |
| Network<br>Mapping         | Indicates whether attribute mapping is required. When selected, the 'Network Mapping Type' drop-down list is displayed.                                                                                                    |
| Network<br>Mapping<br>Type | Indicates the type of network mapping that is required for the user.<br>Choose from one of the following values:<br>TEL_URI<br>SIP_URI<br>IP_ADDRESS<br>TERMINAL_ADDRESS<br>USERNAME<br>EXTENSION<br>TRUNK_ID<br>OBJECT_ID |

# Modify a User Password

This section describes how to modify a user password.

#### > To modify a user password:

1. Open the Change Password screen (Users tab > My Settings folder > Modify Password).

| Modify Password  |        |
|------------------|--------|
| Current Password |        |
| New Password     |        |
| Confirm          |        |
|                  | SUBMIT |

- 2. [Use the table below as reference]. Enter the current password.
- **3.** Enter the new password.
- 4. Confirm the new password.
- 5. Click SUBMIT to change the password; the system automatically logs off and the user is required to log in with the new password.

#### Figure 12-5: Change Password

| Field            | Description                                          |
|------------------|------------------------------------------------------|
| Current Password | Current password.                                    |
| New Password     | The password that will replace the current password. |
| Confirm          | Reenter the new password.                            |

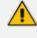

The only method to regain access to the SmartTAP 360° system after a password has been lost is to reset it (users with Add/Modify privileges can reset passwords).

## **Uploading a User Image**

You can upload a user image to display in the passport portrait for the user.

#### > To upload an image:

1. Open the Upload User Image screen (Users tab > My Settings folder > Upload User Image).

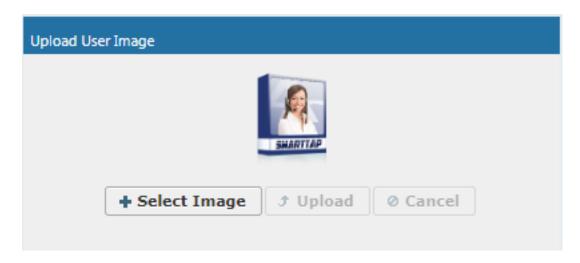

- 2. Click + Select Image and select the desired image.
- 3. Click **Upload** to load the user image.

## Set Time and Language

This section describes how to change the regional settings including Timezone and Language Settings for a specific user. These settings apply to data displayed in the Web interface (Calls, Alarms and Audit Trail) and in exported data.

#### > To change the language and timezone:

Open the Change User Settings page (Users tab > User Management folder > Set Time & Language).

| User Settings |          |
|---------------|----------|
| Language      | EN V     |
| Time Zone     | Israel v |

- 2. From the Language drop-down list, select the required language.
- 3. From the Time Zone drop-down list, select the required timezone.

# **13** Skype for Business Features

This section describes the following Skype for Business features:

- SmartTAP 360° Skype for Business Toolbar below
- Announcement Server (Skype for Business) on page 100

# **SmartTAP 360° Skype for Business Toolbar**

The SmartTAP 360° Skype for Business Toolbar functions in conjunction with the Skype for Business Conversation Window Extension (CWE) which allows the user to have access to in-call features like 'Save on Demand', 'Call Tagging', etc., without needing to open a browser window to access the SmartTAP 360° GUI separately. The toolbar is by default not enabled and must be installed / configured by AudioCodes, a certified AudioCodes Partner or by your local IT expert.

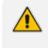

To learn more about Microsoft Skype for Business CWE, refer to: http://msdn.microsoft.com/en-us/library/office/jj933101(v=office.15).aspx

# **Toolbar Features**

- Single Sign-On
- Save on Demand, Record on Demand or Full Time Recording
- Pause / Resume Recording
- Call Tagging

See more information in this document to understand how to use the features above with the CWE window.

Figure 13-1: SmartTAP 360°: Save On Demand (SOD)

Figure 13-2:

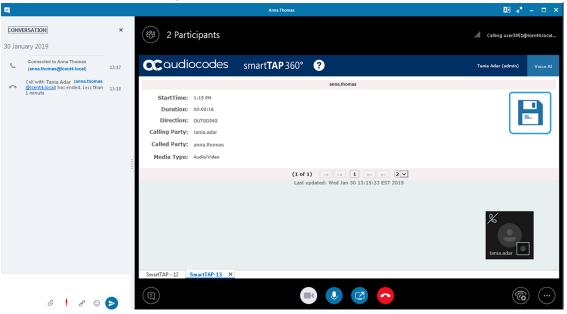

#### Figure 13-3: Record on Demand (ROD)

| 9                               |                                       |         |                                                                                                    | Anna Thomas                               | E 🖉 – 🗆 🗙                   |
|---------------------------------|---------------------------------------|---------|----------------------------------------------------------------------------------------------------|-------------------------------------------|-----------------------------|
| CONVERSATION<br>Wednesday, Janu | uary 23, 2019                         | ×       | 🛞 2 Participants                                                                                                    |                                           | . <b>11</b> 3:23 (8)*)      |
|                                 | d to Anna Thomas<br>mas@lcent4.local) | 9:31 AM | acaudiocodes                                                                                                    | smart <b>TAP</b> 360° ?                   | Tania Adar (admin) Voice Al |
| Hello                           | o there                               |         |                                                                                                    | anna.thomas                               |                             |
| Hit                             |                                       |         | StartTime: 9:31 AM<br>Duration: 00:03:39<br>Direction: OUTGOING<br>Calling Party: tania.adar<br>Called Party: anna.thomas |                                           | () REC                      |
|                                 |                                       |         | Media Type: Audio/Video                                                                                                   | (1 of 1) 14 c4 1 15 15 2                  | <b>v</b>                    |
| Last message receiv             | ved on 1/23/2019 at 9:33              | 2 AM.   |                                                                                                    | Last updated: Wed Jan 23 09:35:10 EST 20: | 19<br>tania.adar            |
| contrast of the second          |                                       |         | SmartTAP ×                                                                                                    |                                           |                             |
| 6                               | 9 <b>!</b> 8 ©                        | Ø       |                                                                                                    | • • • •                                   | <b>(19)</b>                 |

| -            |                                                        |         |                                                                                                    |                                            | -                                    |
|--------------|--------------------------------------------------------|---------|----------------------------------------------------------------------------------------------------|--------------------------------------------|--------------------------------------|
| 9            |                                                        |         |                                                                                                    | Anna Thomas                                | ⊡ <sub>¥</sub> ª – □ ×               |
| <b>CONVE</b> | sation<br>day, January 23, 2019                        | ×       | 🛞 2 Participants                                                                                                    |                                            | <b>, all</b> 3:23 (80 <sup>+</sup> ) |
| ف            | Connected to Anna Thomas<br>(anna.thomas@lcent4.local) | 9:31 AM | <b>C</b> audiocodes                                                                                                    | smart <b>TAP</b> 360° ?                    | Tania Adar (admin) Voice Al          |
|              | Hello there                                            |         |                                                                                                    | anna.thomas                                |                                      |
| HB           |                                                        |         | StartTime: 9:31 AM<br>Duration: 00:03:29<br>Direction: OUTGOING<br>Calling Party: tania.adar<br>Called Party: anna.thomas |                                            | • REC                                |
|              |                                                        | :       | Media Type: Audio/Video                                                                                                   |                                            |                                      |
|              |                                                        | :       |                                                                                                    | (1 of 1) 14 <4 1 (2)                       |                                      |
|              |                                                        |         |                                                                                                    | Last updated: Wed Jan 23 09:35:10 EST 2019 | tania.adar                           |
| Last mes     | sage received on 1/23/2019 at 9:                       | 32 AM.  | SmartTAP ×                                                                                                    |                                            |                                      |
|              | 0 <mark>!</mark> 8 @                                   |         |                                                                                                    |                                            | <b>®</b> )                           |

Figure 13-4: SmartTAP 360° Skype for Business CWE Toolbar (Pause / Resume)

# **Announcement Server (Skype for Business)**

SmartTAP 360° offers Announcement Server (AN) in the Microsoft Skype for Business environment to inform the call parties that their call will be recorded. When the Announcement Server (AN) is deployed, SmartTAP 360° directs inbound, outbound, and internal calls with enabled for recording users (targeted users) to the Announcement Server. The Announcement Server plays the announcement according to the configuration in the Recording Profile (see Managing Recording Profiles on page 40 and Example Announcement Server Scenarios on page 106). For installing and setting up the Announcement server, refer to the <u>SmartTAP</u> *Installation Guide*.

- SmartTAP 360° requires two concurrent audio recording licenses to record both legs of the announcement part of the call. Make sure that the number of the system's concurrent recording licenses is equal to or higher than the number of concurrent announcements multiplied by 2.
  - For Microsoft Teams: For Microsoft Teams recording notifications are provided by Microsoft.

This section includes the following:

- Simple Announcement on the next page
- IVR on the next page
- Example Announcement Server Scenarios on page 106
- Announcement Server Configuration Parameters on page 111

## **Simple Announcement**

SmartTAP 360° can be configured to play announcements to the calling party and if required called parties on a call with a targeted user. The configuration enables setting of announcements to the calling party and if required called parties on a call with a targeted user.

#### > To configure a simple announcement:

1. Create a WMA audio file. You can use the Windows Sound Recorder.

## Figure 13-5: Sound Recorder

| 🔨 Sound Recorde   | r       | X     |
|-------------------|---------|-------|
| • Start Recording | 0:00:00 | (?) • |

Example: "Thank you for calling Company A, your call may be recorded for quality assurance".

- 2. When done, click Stop Recording and it will prompt for the new file destination.
- Save the fileto the following location: Program Files\AudioCodes\SmartTAP 360°\AN\Config\StateMachineConfig

Ensure that you save the file in WMA format.

| 🔊 l 💽 🚺 = l        | AN                                      |                  |                    |        |
|--------------------|-----------------------------------------|------------------|--------------------|--------|
| File Home Sha      | re View                                 |                  |                    | Ŷ      |
| 🔄 💿 🔹 🕇 <u>)</u> « | Program Files 🔸 AudioCodes 🔸 SmartTAP 🔸 | AN 🗸             | C Search AN        | م      |
| 🔆 Favorites        | Name                                    | Date modified    | Туре               | Size   |
| 🛄 Desktop          | 🐌 Config                                | 9/3/2015 3:16 PM | File folder        |        |
| 鷆 Downloads        | 🐌 Install_Logs                          | 9/3/2015 3:16 PM | File folder        |        |
| 📃 Recent places    | 퉬 License                               | 9/3/2015 3:16 PM | File folder        |        |
| 퉲 AN               | 鷆 log                                   | 9/8/2015 4:49 PM | File folder        |        |
|                    | 퉬 PowerShell                            | 9/3/2015 3:16 PM | File folder        |        |
| 🜉 This PC          | 🚳 Announcements.Common.dll              | 9/3/2015 8:24 AM | Application extens | 17 KB  |
|                    | AnnouncementsApp                        | 9/3/2015 8:24 AM | Application        | 19 KB  |
| 📬 Network          | AnnouncementsApp.exe                    | 9/3/2015 7:12 AM | CONFIG File        | 1 KB   |
|                    | 🚳 AnnouncementsCore.dll                 | 9/3/2015 8:24 AM | Application extens | 54 KB  |
|                    | 🚳 NLog.dll                              | 9/3/2015 7:13 AM | Application extens | 406 KB |
|                    | 📄 test123.wma                           | 9/9/2015 3:18 PM | WMA File           | 89 KB  |

Figure 13-6: Announcement Server

## **IVR**

SmartTAP 360° supports interactive voice response (IVR) announcements. The IVR menus are configured by default to request recording consent from a call party(s). These menus can be can be customized:

- Text-to-speech support is available in 26 languages (see Enabling Text-to-Speech Platform on page 103)
- Enable Consent to record calls (see Consent to Record Calls on page 103)

For details on configuring IVR files, see Configuring IVR Script Files below. Once configured, the IVR files can be loaded to the user's Recording Profile (see Managing Recording Profiles on page 40).

#### **Configuring IVR Script Files**

The IVR files are located as follows:

- The prompt media files are located under ...\Program Files\AudioCodes\SmartTAP 360°\AN\Languages. USA English media files are under en-us folder.
- The IVR state machines are located under Program Files\AudioCodes\SmartTAP 360°\AN\Config\StateMachineConfig

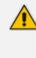

IVR scripts files must be saved in JSON format to the StateMachineConfig file in order to be configured in the Recording Profile (see Managing Recording Profiles on page 40).

The IVR sample state machines are located under Program Files\AudioCodes\SmartTAP 360°\AN\Config\Repo

| Name               | Date modified    | Туре        | Size |
|--------------------|------------------|-------------|------|
| 鷆 Config           | 9/7/2016 3:04 PM | File folder |      |
| 퉬 Languages        | 9/7/2016 3:04 PM | File folder |      |
| 퉬 MusicOnHold      | 9/7/2016 3:04 PM | File folder |      |
| 퉬 PowerShell       | 9/7/2016 3:04 PM | File folder |      |
| 鷆 Repo             | 9/7/2016 3:04 PM | File folder |      |
| StateMachineConfig | 9/7/2016 3:04 PM | File folder |      |

The AN state machine can be fine-tuned according to requirements in the state machine file. The following shows example IVR file :

Figure 13-7: Example IVR Script File

| 5                                                                                | •                                                                                                    |
|----------------------------------------------------------------------------------|----------------------------------------------------------------------------------------------------|
| "Stype": "AnnouncementsCore.AnnTree.AnnStateMachine, AnnouncementsCore",         | <pre>{     "\$type": "AnnouncementsCore.AnnTree.AnnMenuNode, AnnouncementsCore",     "PromptName": "ivr.wma",</pre> |
| DefaultLanguage": "en-us",                                                       | "AcceptDtmf": (                                                                                                    |
| AnnNodes": [                                                                     | "\$type": "AnnouncementsCore.AnnTreeModel.DtmfAndOutput, AnnouncementsCore",                                        |
|                                                                                  | "Dtmf": "1",<br>"NextId": "3"                                                                                       |
| "\$type": "AnnouncementsCore.AnnTree.AnnLanguageNode, AnnouncementsCore",        | "Nextld": "3"                                                                                                    |
| "PromptName": "chooseLanguage.wma",                                              | "DeclineDtmf": {                                                                                                    |
| "Languages": [                                                                   | "\$type": "AnnouncementsCore.AnnTreeModel.DtmfAndOutput, AnnouncementsCore",                                        |
| -paulonades [                                                                    | "Dtmf": "0",                                                                                                    |
|                                                                                  | "NextId": "4"                                                                                                    |
| "\$type": "AnnouncementsCore.AnnTreeModel.LanguageDtmf, AnnouncementsCore",      | "ToneHandlerConfig": {                                                                                              |
| "Dtmf": "1",                                                                     | "\$type": "AnnouncementsCore.AnnTreeModel.ToneHandlerConfig, AnnouncementsCore                                      |
| "Language": "en-us",                                                             | "MaxAttempts": 3,                                                                                                   |
| "NextId": "2"                                                                    | "WaitTimeDtmfSec": 5,                                                                                               |
| ),                                                                               | "StartRecognizeAfterPromptDtmf": false                                                                              |
|                                                                                  | ),<br>"Id": "2",                                                                                                    |
| "Stype": "AnnouncementsCore.AnnTreeModel.LanguageDtmf, AnnouncementsCore",       | "NextId": "3",                                                                                                    |
| "Dtmf": "2",                                                                     | "ErrorNextId": "5",                                                                                                 |
| "Language": "ru-ru",                                                             | "IsFirst": false                                                                                                    |
| "NextId": "2"                                                                    |                                                                                                    |
| -Rectur: -2-                                                                     | <pre>{     "Stype": "AnnouncementsCore.AnnTree.AnnPlayPromptNode, AnnouncementsCore",</pre>                         |
|                                                                                  | "FromptName": "AcceptResultPrompt.wma",                                                                             |
|                                                                                  | "Id": "3",                                                                                                    |
| "ToneHandlerConfig": {                                                           | "NextId": null,                                                                                                    |
| "\$type": "AnnouncementsCore.AnnTreeModel.ToneHandlerConfig, AnnouncementsCore", | "ErrorNextId": null,                                                                                                |
| "MaxAttempts": 5,                                                                | "IsFirst": false                                                                                                    |
| "WaitTimeDtmfSec": 5,                                                            |                                                                                                    |
| "StartRecognizeAfterPromptDtmf": false                                           | "\$type": "AnnouncementsCore.AnnTree.AnnPlayPromptNode, AnnouncementsCore",                                         |
|                                                                                  | "PromptName": "DeclineResultPrompt.wma",                                                                            |
| "Id": "1",                                                                       | "Id": "4",                                                                                                    |
| "NextId": "2".                                                                   | "NextId": null,<br>"ErrorNextId": null.                                                                             |
| "ErrorNextId": "5",                                                              | "LFFORMEXTIG": HULL,                                                                                                |
| "IsFirst": true                                                                  | ),                                                                                                    |
| "Istist": Crue                                                                   | (                                                                                                    |
| 17                                                                               | "\$type": "AnnouncementsCore.AnnTree.AnnPlayPromptNode, AnnouncementsCore",                                         |
|                                                                                  | "PromptName": "errorPrompt.wma",<br>"Id": "5",                                                                      |
|                                                                                  | "NextId": null.                                                                                                    |
|                                                                                  | "ErrorNextId": null,                                                                                                |
|                                                                                  | "IsFirst": false                                                                                                    |
|                                                                                  | )                                                                                                    |
|                                                                                  |                                                                                                    |

#### **Enabling Text-to-Speech Platform**

The actual consent to record announcements can be played from a text-to-speech (TTS) file or from a recorded audio file. This section describes how to setup to use the TTS method.

- > To enable text-to-speech platform:
- 1. Download and install Microsoft Speech Platform Runtime (Version 11) from here:

https://www.microsoft.com/en-us/download/details.aspx?id=27225

 After you have the platform installed, now you need to download and install TTS languages which you want to support in yours AN application. Microsoft Speech Platform - Runtime Languages (Version 11)

https://www.microsoft.com/en-us/download/details.aspx?id=27224

The link above is for download the whole TTS (text to speech) and SR (speech recognition) files.

 After you download it, you need to install each relevant file you want according to language. For example, if you want to support text to speech for Russian then install the file MSSpeech\_TTS\_ru-RU\_Elena.msi.

For English, install MSSpeech\_TTS\_en-US\_Helen.msi or MSSpeech\_TTS\_en-US\_ZiraPro.msi.

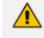

- It is not recommended to install Speech Recognition (SR) files because currently AN doesn't support speech recognition. This feature may be supported in the future. If you install SR files they will not be used and AN behavior is not affected.
- Install platform and language from the same Version 11. A combination of Versions 10 and 11 is invalid.
- 4. To enable TTS copy over and if required modify state machine(s) from the folder ending with tts in ...\Program Files\AudioCodes\SmartTAP 360°\AN\Repo to the Program Files\AudioCodes\SmartTAP 360°\AN\StateMachineConfig folder.

#### **Consent to Record Calls**

SmartTAP 360° supports interactive voice response (IVR) announcements requesting consent from the call party to record the conversation of the call. If the call party does not consent, the conversation is not recorded. Below is an example of a call consent prompt:

"This call may be recorded for quality assurance purposes. Press one to accept or press zero to continue without recording."

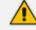

The Demo IVR files provided by SmartTAP 360°, by default, disable call consent.

The following figure illustrates the Call Consent process for Inbound and Outbound calls:

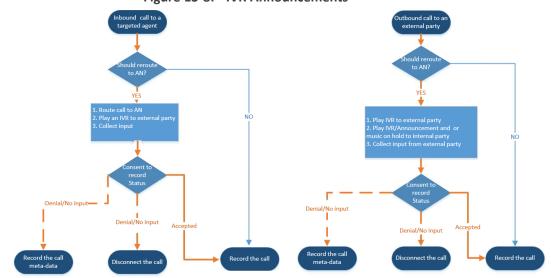

Consent result and action are displayed as part of call record meta-data as shown below:

## Figure 13-9: Consent Accepted

| User/Device                                                                                                    | ٥                           | Started                | \$<br>Duration 🗘 | Direction<br>Select V | Release Cause 🗘<br>Select 🔻 |
|----------------------------------------------------------------------------------------------------|-----------------------------|------------------------|------------------|-----------------------|-----------------------------|
| adar, tania(tania adar)                                                                                                    |                             | Jun 2, 2016 2:38:14 PM | 00:00:07         | INCOMING              | NORMAL                      |
| Answer Time: Jun 2, 2016 2<br>Release Time: Jun 2, 2016 2<br>Calling Party<br>Digits: 73265221<br>Consent A<br>Called Party<br>Digits: 3041<br>Answering Party<br>Digits: user3041<br>Recording Type: FULL_TIME<br>Trigger Time:<br>Expires: Jun 2, 2017  | ::38:21 P<br>82             |                        |                  |                       |                             |
| adar, tania(tania adar)                                                                                                    |                             | Jun 2, 2016 2:38:03 PM | 00:00:14         | INCOMING              | NORMAL                      |
| Answer Time: Jun 2, 2016 2<br>Release Time: Jun 2, 2016 2<br>Calling Party<br>Digits: 73265221<br>Consent A<br>Called Party<br>Digits: 3041<br>Answering Party<br>Digits: announcer<br>Recording Type: FULL_TIME<br>Trigger Time:<br>Expires: Jun 2, 2017 | ::38:17 P<br>82<br>accepted |                        |                  |                       |                             |

|   | User/Device                                                                                                    | Started                | ٥ | Duration 🗘 | Direction<br>Select V | Release Cause 🗘 🗘 |
|---|----------------------------------------------------------------------------------------------------|------------------------|---|------------|-----------------------|-------------------|
|   | adar, tania(tania adar)                                                                                                    | Jun 2, 2016 2:41:57 PM |   | 00:00:08   | INCOMING              | NORMAL            |
|   | Answer Time: Jun 2, 2016 2:42:0<br>Release Time: Jun 2, 2016 2:42:0<br>Calling Party<br>Digits: 7326522182<br>Consent Decline<br>Called Party<br>Digits: 3041<br>Answering Party<br>Digits: user3041<br>Recording Type: FULL_TIME<br>Trigger Time:<br>Exprise: Jun 2, 2017      |                        |   |            |                       |                   |
| ⊟ | adar, tania(tania adar)                                                                                                    | Jun 2, 2016 2:41:46 PM |   | 00:00:15   | INCOMING              | NORMAL            |
|   | Answer Time: Jun 2, 2016 2:41:4<br>Release Time: Jun 2, 2016 2:42:0<br>Calling Party<br>Digits: 7326522182<br>Consent Decline<br>Called Party<br>Digits: 3041<br>Answering Party<br>Digits: announcements<br>Recording Type: FULL_TIME<br>Trigger Time:<br>Expires: Jun 2, 2017 | 1 PM                   |   |            |                       |                   |

Figure 13-10: Consent Declined

Search calls based on the consent as shown below:

Figure 13-11: Call Parties

| System                                                                                                    | Users                                         | Status    |  |  |  |  |  |  |
|----------------------------------------------------------------------------------------------------|-----------------------------------------------|-----------|--|--|--|--|--|--|
| Calls                                                                                                    | Calls Evaluation                              |           |  |  |  |  |  |  |
| From:         05/20/2016         8         ▼         05         ▼         AM         ▼           To:         05/20/2016         10         ▼         05         ▼         AM         ▼ |                                               |           |  |  |  |  |  |  |
| Active Dev                                                                                                    | rs 📃 Inactiv<br>ices 🗌 Inactiv<br>vices 🔵 Gro | e Devices |  |  |  |  |  |  |
| Users/Devic<br>Adar, Tania                                                                                                    | es:                                           |           |  |  |  |  |  |  |
| Admin, Local                                                                                                    |                                               | Â         |  |  |  |  |  |  |
| Campos, Jos                                                                                                    |                                               |           |  |  |  |  |  |  |
| Carosella, Gi                                                                                                    | no                                            |           |  |  |  |  |  |  |
| Conlon, Tom<br>Da Silva, Sar                                                                                                    | adv                                           |           |  |  |  |  |  |  |
| DCI                                                                                                    | idy.                                          |           |  |  |  |  |  |  |
| Dougher, Mic                                                                                                    | hael                                          |           |  |  |  |  |  |  |
| Dutta, Debajy                                                                                                    |                                               |           |  |  |  |  |  |  |
| Herberger, St                                                                                                    | even                                          | -         |  |  |  |  |  |  |
| Call Parties:                                                                                                    |                                               |           |  |  |  |  |  |  |
| Calling                                                                                                    |                                               |           |  |  |  |  |  |  |
|                                                                                                    | t Declined*                                   |           |  |  |  |  |  |  |
| Called                                                                                                    |                                               |           |  |  |  |  |  |  |
| Answered                                                                                                    |                                               |           |  |  |  |  |  |  |
|                                                                                                    |                                               |           |  |  |  |  |  |  |
| Call Tags:                                                                                                    |                                               |           |  |  |  |  |  |  |
| Active Tags Inactive Tags                                                                                                    |                                               |           |  |  |  |  |  |  |
| Tag Name Tag Value                                                                                                    |                                               |           |  |  |  |  |  |  |
| Select One                                                                                                    |                                               |           |  |  |  |  |  |  |
|                                                                                                    |                                               |           |  |  |  |  |  |  |
| Search                                                                                                    |                                               |           |  |  |  |  |  |  |
| Search                                                                                                    |                                               |           |  |  |  |  |  |  |

## **Example Announcement Server Scenarios**

This section describes the following example scenarios for assigning Media files and IVR script files for the Announcement server using the Recording Profile (:

- PSTN and Federated Calls below
- All Inbound Calls on the next page

#### **PSTN and Federated Calls**

The figure below shows the attaching of announcement audio files for Federated and PSTN calls. An IVR file is configured to play to the Calling party for Inbound PSTN and Federated calls. Likewise, an ANN file is configured to play to the Answering party for Outbound PSTN and Federated calls.

#### Figure 13-12: PSTN and Federated Calls

| - Call type<br>Applicable for MSFT Teams,                              | e for Business and Lync A/V Recording                                                  |      |  |  |  |  |
|------------------------------------------------------------------------|----------------------------------------------------------------------------------------|------|--|--|--|--|
|                                                                        |                                                                                        |      |  |  |  |  |
| Internal                                                               | Incoming Outgoing                                                                      |      |  |  |  |  |
| PSTN                                                                   | 🗹 Inbound 🗹 Outbound                                                                   |      |  |  |  |  |
| Federated                                                              | ✓ Inbound ✓ Outbound                                                                   |      |  |  |  |  |
| ✓ Calls with Intern                                                    | nferences                                                                              |      |  |  |  |  |
| Teams Queue Calls (conference mode) * * Applicable for MSFT Teams only |                                                                                        |      |  |  |  |  |
| Applicable for Skype for Bu                                            |                                                                                        |      |  |  |  |  |
| Filter Calls User Receiv                                               | List Type : Block  Numbers: Regular Expression:                                        | 1    |  |  |  |  |
| Filter Calls User Makes                                                | List Type : Block  Numbers: Regular Expression:                                        | j    |  |  |  |  |
| Announcements<br>Applicable for Skype for Bu<br>Call type              | and Lync A/V Recording. Announcement Server is required to be installed                |      |  |  |  |  |
| Internal Inco                                                          | g ANN ✔ □ Play to calling party File name □ Play to answering party File name          |      |  |  |  |  |
| Out                                                                    | a ANN ✔                                                                                |      |  |  |  |  |
| PSTN 🗹 Inb                                                             |                                                                                        |      |  |  |  |  |
| 🗹 Out                                                                  |                                                                                        | nf   |  |  |  |  |
| Federated 🗹 Inb                                                        |                                                                                        |      |  |  |  |  |
| 🗹 Out                                                                  | d ANN 🗸 🗌 Play to calling party File name 🗹 Play to answering party Federated_Outbound | d.wi |  |  |  |  |
| Record Announcement                                                    |                                                                                        |      |  |  |  |  |
| Don't Play Announcement Destination Numbers : 911                      |                                                                                        |      |  |  |  |  |
| Block Calls on Anno                                                    | ments Unavailablity                                                                    |      |  |  |  |  |
|                                                                        |                                                                                        |      |  |  |  |  |

## **All Inbound Calls**

The figure below shows the configuration of announcement audio files for Incoming Internal calls and Inbound PSTN and Federated calls. An ANN file is configured to play to the Calling party for Incoming Internal calls and for Inbound Federated calls. Likewise, an IVR file is configured to play to the Answering party for Inbound PSTN calls.

Figure 13-13: Incoming Calls

| -Call             |                     |                |               |                 |                             |              |                         |                   |
|-------------------|---------------------|----------------|---------------|-----------------|-----------------------------|--------------|-------------------------|-------------------|
| Recording Typ     | e Full Time         |                | ~             |                 |                             |              |                         |                   |
| Video             |                     |                |               |                 |                             |              |                         |                   |
| Desktop 5         | Sharing             |                |               |                 |                             |              |                         |                   |
| Pause or I        |                     |                |               |                 |                             |              |                         |                   |
|                   |                     |                |               |                 |                             |              |                         |                   |
| -Call type        |                     |                |               |                 |                             |              |                         |                   |
| Applicable for MS | FT Teams, Skype fo  | or Business an | d Lync A/V Re | ecording        |                             |              |                         |                   |
|                   |                     |                |               |                 |                             |              |                         |                   |
| Internal          |                     | Incoming       |               | Outgoi          | ng                          |              |                         |                   |
| PSTN              |                     | Inbound        |               | Outbou          | ind                         |              |                         |                   |
| Federated         |                     | Inbound        |               | Outbou          | ind                         |              |                         |                   |
| 🗹 Calls wi        | th Internal Conf    | erences        |               |                 |                             |              |                         |                   |
| Teams             | Queue Calls (con    | ference mo     | de) *         |                 |                             |              |                         |                   |
|                   | or MSFT Teams only  |                |               |                 |                             |              |                         |                   |
|                   |                     |                |               |                 |                             |              |                         |                   |
|                   |                     |                |               |                 |                             |              |                         |                   |
| Applicable for Sk | ype for Business an | d Lync A/V Re  | cording       |                 |                             |              |                         |                   |
| Referred b        | y Response Gro      | un             |               |                 |                             |              |                         |                   |
|                   | ,                   | - P            |               |                 |                             |              |                         |                   |
| Filter Calls Use  | er Receives :       | List Type :    | Block 🗸       | Numbers:        |                             |              | Regular Expression:     |                   |
| Filter Calls Use  | ar Makes +          | List Type :    |               | Numbers:        |                             | _            | Regular Expression:     |                   |
| Filter Calls Use  | er makes .          | List Type :    | JIUCK +       | Numbers:        |                             |              | Regular Expression:     |                   |
| -Announcement     | s                   |                |               |                 |                             |              |                         |                   |
| Applicable for Sk | ype for Business an | d Lync A/V Re  | cording. Anno | uncement Server | is required to be installed |              |                         |                   |
| Call type         |                     |                |               |                 |                             |              |                         |                   |
| Internal          | 🗹 Incoming          | ANN 🗸          | 🗹 Play t      | o calling party | ANN_Incoming.wma            |              | Play to answering party | File name         |
|                   | Outgoing            | ANN 🗸          | 🗌 Play t      | o calling party | File name                   |              | Play to answering party | File name         |
| PSTN              | 🗹 Inbound           | IVR 🗸          | 🗌 Play t      | o calling party | File name                   | <b>~</b>     | Play to answering party | PSTN_IVR_Outbound |
|                   | Outbound            | ANN 🗸          | 🗌 Play t      | o calling party | File name                   | ~            | Play to answering party | File name         |
| Federated         | 🗹 Inbound           | IVR 🗸          | 🗹 Play t      | o calling party | ANN_Federated.wma           |              | Play to answering party | File name         |
|                   | Outbound            | ANN 🗸          | Play t        | o calling party | File name                   | $\checkmark$ | Play to answering party | File name         |
| -                 |                     |                |               |                 |                             |              |                         |                   |
| Record An         | nouncement          |                |               |                 |                             |              |                         |                   |
| Don't Play Ann    | ouncement Des       | tination Nun   | nbers : 91    | 1               |                             |              |                         |                   |
| Block Calls       | on Announcem        | ents Unavai    | lablity       |                 |                             |              |                         |                   |
|                   |                     |                |               |                 |                             |              |                         |                   |

#### **Announcement Server Advanced Call Scenarios**

- Advanced Call Scenarios: Targeted for recording users may participate in advanced call scenarios such as call transfer, call forwarding and conferencing. This section describes whether the configured announcement function is triggered in these advanced call scenarios. The triggering of the announcement in the advanced scenarios doesn't depend on the ANN configuration except for the parameters that are mentioned in this section and therefore the configuration is not defined below.
- **Call Transfers:** The following table defines call transfer scenarios and the announcements generation. For all of the scenarios, A calls B, B answers the call, B puts A on hold, B calls to C (this doesn't take place in blind transfer scenario) and B transfers A to C.

| Call Scenario                | Targeted<br>Users | Flow and expected results from Announcement<br>Server*  |
|------------------------------|-------------------|---------------------------------------------------------|
| Supervised/blind<br>transfer | A                 | <b>1.</b> A calls B, B answers: announcement is played. |

|  | Table | 13-1: | Call | Transfer | <b>Scenarios</b> |
|--|-------|-------|------|----------|------------------|
|--|-------|-------|------|----------|------------------|

| Call Scenario       | Targeted<br>Users | Flow and expected results from Announcement<br>Server*                                                    |
|---------------------|-------------------|----------------------------------------------------------------------------------------------------|
|                     |                   | 2. B places A on hold and calls C, C answers: no announcement is played.                                  |
|                     |                   | <ol> <li>A connected to C: no announcement (set<br/>AllowMultipleAnnSameUser to true to play).</li> </ol> |
| Supervised/blind    | В                 | <b>1.</b> A calls B, B answers: announcement is played                                                    |
| transfer            |                   | <ol> <li>B places A on hold and calls C, C answers:<br/>announcement is played</li> </ol>                 |
|                     |                   | <ol> <li>A connected to C: no announcement (set<br/>AllowMultipleAnnSameUser to true to play)</li> </ol>  |
| Supervised/blind    | С                 | <b>1.</b> A calls B, B answers: no announcement is played.                                                |
| transfer            |                   | 2. B places A on hold and calls C, C answers: announcement is played.                                     |
|                     |                   | <b>3.</b> A is connected to C: announcement is played.                                                    |
| Supervised/blind    | A + B             | 1. A calls B, B answers: announcement played                                                              |
| transfer            |                   | 2. B places A on hold and calls C, C answers: announcement played                                         |
|                     |                   | 3. A is connected to C: no announcement is played (set AllowMultipleAnnSameUser to true to play)          |
| Supervised/blind    | A + C             | <b>1.</b> A calls B, B answers: announcement is played                                                    |
| transfer            |                   | 2. B places A on hold and calls C, C answers: announcement is played                                      |
|                     |                   | <ol> <li>A connected to C: no announcement (set<br/>AllowMultipleAnnSameUser to true to play)</li> </ol>  |
| Supervised/blind    | B + C             | 1. A calls B, B answers: announcement is played                                                           |
| transfer            |                   | 2. B places A on hold and calls C, C answers: announcement is played                                      |
|                     |                   | 3. A connected to C: no announcement is played (set AllowMultipleAnnSameUser to true to play)             |
| Supervised transfer | A + B + C         | 1. A calls B, B answers: announcement is played                                                           |
|                     |                   | 2. B places A on hold and calls C, C answers: announcement is played                                      |

| Call Scenario | Targeted<br>Users | Flow and expected results from Announcement<br>Server*                                           |
|---------------|-------------------|--------------------------------------------------------------------------------------------------|
|               |                   | 3. A and C are in a conversation: no announcement (set AllowMultipleAnnSameUser to true to play) |

\*The second line is not applicable for each of the above scenarios in case of Blind Transfer

## Call Forward and Simultaneously Ring

The following table defines playing announcements when a call to an internal user is answered by another user/number/group on behalf of the originally called user.

| Call Scenario     | Targeted Users | Flow and expected results from ANN           |
|-------------------|----------------|----------------------------------------------|
| forward/team call | A              | A calls B, C answers: announcement is played |
| forward/team call | В              | A calls B, C answers:announcement is played  |
| forward/team call | С              | A calls B, C answers: announcement is played |
| forward/team call | A + B          | A calls B, C answers: announcement is played |
| forward/team call | A + C          | A calls B, C answers: announcement is played |
| forward/team call | B + C          | A calls B, C answers: announcement is played |
| forward/team call | A + B + C      | A calls B, C answers: announcement is played |

Table 13-2: Call Forwarding and Simultaneous Ringing

- Conferences: Playing announcements on the calls of targeted users with a conference bridge are not currently supported.with SmartTAP 360° team the feature status if you need it.
- Video calls: Video calls routed to the ANN are handled as audio-only calls, the video part of the call is stripped. Once the call is transferred to the original destination the video of the call can be re-initiated.
- Mobile Clients and Voice Mail: Announcements are played for calls with mobile clients as defined in previous sections with an exception to the following scenarios:
- The AN is configured to play an announcement to the calling party only mode (AnnouncementRecipients=CallingParty). The mobile client calls to another party where the mobile client, another party or both are targeted users. In this scenario, the announcement is not played.
- The AN is configured to play an announcement to both parties mode (AnnouncementRecipients=BothParty). The mobile client calls to another party where the mobile client, another party or both are targeted users. The call is answered by voice mail. In this scenario, the announcement is not played.

The AN is configured to play an announcement to both parties mode (AnnouncementRecipients=BothParty). The mobile client calls to another Skype For Business party (not including voice mail), the announcement is played and when completed, the call is disconnected. A new call is automatically created by the other party to the mobile client that needs to answer to connect the call.

# **Announcement Server Configuration Parameters**

The table below describes the configuration parameters that can be configured in the System.config file.

| Parameter                     | Description                                                                                                    |
|-------------------------------|----------------------------------------------------------------------------------------------------|
| appEndpointDiscoveryName      | Defines the value of Skype for Business trusted<br>application endpoint that will be used by this<br>application. The default value is<br>"AnnouncementsApp".                        |
| userAgent                     | Defines theApplication User agent. The default value is " AnnouncementsApp".                                                                                                    |
| inviteDest                    | If the value is not empty, the application calls to this destination and ignores the To header of incoming INVITE. The default value is "".                                          |
| bufferSize                    | Defines buffer size of transferring data between<br>calls.<br>The default value is "60".                                                                                             |
| supervisedTransferHeaderName  | Defines the header name of supervised transfer<br>INVITE that should be returned by the FE to the<br>application.<br>The default value is "X-Announcements-Supervised-<br>Transfer". |
| supervisedTransferHeaderValue | Defines the header value of supervised transfer<br>invite that should be returned by FE to the<br>application.<br>The default value is "\$1MsplApp".                                 |
| outCallPassThroughHeaderNames | Defines the headers to pass from in call to out call.<br>The default value is "Ms-Exchange-<br>Command;HISTORY-<br>INFO"e.g.,"headerNameA;headerNameB;headerNam<br>eC".              |

| Table 13 | 3-3: S | /stem.co | onfig File |
|----------|--------|----------|------------|
|----------|--------|----------|------------|

| Parameter                       | Description                                                                                                    |
|---------------------------------|----------------------------------------------------------------------------------------------------|
| diagnosticsHeaderName           | Defines the diagnostics header name. The default value is X-Announcements-DIAGNOSTICS.                                                                                                    |
| maxEndpointDiscoveryMiliSeconds | Defines the maximum time in milliseconds to wait<br>for first application endpoint discovery. The<br>application exits if no endpoints are discovered<br>within this time.<br>The default value is 30000. |
| maxPlayPromptsMiliSeconds       | Defines the maximum time in milliseconds to play<br>prompts.<br>The default value is 1800000.                                                                                                    |
| nlogNetworkLayout               | <ul> <li>Defines the Nlog network layout. The default value is:</li> <li>\${longdate} \${level} \${message}</li> <li>\${exception:format=Message}\${newline}</li> </ul>                                   |
| referredByAddedParamName        | This parameter name is added to the SIP 'Referred-<br>By' header. The default value is " X-<br>Announcements".                                                                                            |
| referredByAddedParamValue       | This parameter value is added to the SIP 'Referred-<br>By' header. The default value is "<br>AnnouncementsApp".                                                                                           |
| transferType                    | <ul> <li>Defines the Transfer Type.</li> <li>Valid Values:</li> <li>Attended - Perform attended transfers.</li> <li>Unattended - Performs unattended transfers.</li> </ul>                                |
| webServiceBaseUrl               | Describes the listening URL of the Announcement server's Web service Rest API.                                                                                                    |
| enableMoh                       | Sets true to enable Music on Hold. Possible values:<br>True (default)<br>False                                                                                                    |
| mohFileName                     | Defines the Music on Hold file name. The file must<br>be located in the project directory tree inside<br>theMusicOnHold directory. The default value is "                                                 |

| Parameter                    | Description                                                                                                    |
|------------------------------|----------------------------------------------------------------------------------------------------|
|                              | music-default.wma".                                                                                                    |
| ivrResultParamName           | Defines the parameter name that will be added in<br>the referred-By header. The default value is "X-<br>AnnIvrResult".                                                                                                    |
| ivrCleanerSec                | Clean stale calls IVR container every period of time in seconds. The default value is 1800.                                                                                                    |
| impersonateInCall            | If true, in call will be impersonated, i.e. for the P-<br>Asserted header of 200 OK, the value in the header<br>will not be Announcement user/ID?? and instead the<br>original destination user.<br>Possible values:<br>True                                                                     |
|                              | False (default)                                                                                                    |
| uaReceiveReferRegex          | If UserAgent matches the regular expression then<br>the SIP REFER is sent to this device. Solves a problem<br>with the Polycom 500VVX phone where AN should<br>send the SIP REFER to the phone when rerouting the<br>call to the original destination.<br>Default value:<br>"PolycomVVX-VVX_500" |
| asList                       | Application server comma-separated list. AN sends<br>alarms to the AS in the list.<br>For example<br><u>http://10.21.8.120:80,https://10.21.80.170:443</u>                                                                                                    |
| restClientTimeoutMiliseconds | Alarms timeout in milliseconds.<br>Default Value: 5000                                                                                                    |
| normalizeNumbers             | <ul> <li>The parameter should be set to true when normalization of called numbers in the Announcement server is required. AN will normalize the called number before rerouting the call to the original destination.</li> <li>Possible values:</li> <li>True</li> <li>False (default)</li> </ul> |

| Parameter                                | Description                                                                                                    |
|------------------------------------------|----------------------------------------------------------------------------------------------------|
| managed Device Heart beat Interval<br>Ms | Interval in milliseconds between each heartbeat<br>request to AS. Valid range [1000 - max int]<br>Default Value: 30000                                                                                                    |
| disableAlarms                            | Disables the alarms mechanism.<br>Possible values:<br>True (disable)<br>False (default)                                                                                                    |
| uaDontReceiveReferRegex                  | A regular expression (case insensitive). If the value of<br>the UserAgent header matches the expression then<br>the SIP REFER is not sent to that device when<br>rerouting the call to the original destination. This<br>solves the problem for Skype for Business clients<br>when answering '488 not acceptable' on reception of<br>SIP INVITE with replaces from the mobile clients.<br>Default Value: "ucwa" |
| noAttentedTransferSupportRegex           | A regular expression (case insensitive). When one of<br>the devices in the call to AN doesn't support the<br>Attended Transfer, AN will execute the UnAttended<br>transfer. Mobile clients (S4B) and voice mail don't<br>support Attended Transfers.<br>Default Value: "ucwa"                                                                                                    |
| redirectIfReferNotSupported              | <ul> <li>When the caller doesn't support REFER, AN may redirect the caller without playing AN (true) or disconnect the call (false). For BothParties mode, redirect the caller if both sides don't support the REFER (true), or disconnect the calls (false).</li> <li>Possible values:</li> <li>True (default) –AN redirects the caller</li> <li>False – AN disconnects the call</li> </ul>                    |
| voicemailRegex                           | A regular expression (case insensitive). The<br>parameters are used to identify voice mail as a<br>participant of the call routed through the AN<br>according to 'user-agent' and 'server' headers.<br>Default Value: "Exchange"                                                                                                    |
| dontPlayAnnRegex                         | A regular expression (case insensitive). The                                                                                                    |

| Parameter                             | Description                                                                                                    |
|---------------------------------------|----------------------------------------------------------------------------------------------------|
|                                       | parameters are used to identify conference as a<br>participant of the call routed through the AN<br>according to 'user-agent' and 'server' headers.<br>Default Value: "AV-MCU"                  |
| is Play Ann If Answered By Voice mail | <ul> <li>The announcement is not played to the caller when the callrouted through AN is answered by the voice mail.</li> <li>Possible values:</li> <li>True</li> <li>False (default)</li> </ul> |

For AN Server installation instructions, refer to the *SmartTAP Installation Guide*.

# 14 Managing Calls

This section shows how to manage calls. They're managed under the Calls tab in the Search Calls Navigation screen, shown and described below. The figure below shows retrieved Microsoft Teams calls, all successfully recorded.

| Calls<br>• Ca |            | 02 AM and 5/30/21 11:02 AM |            |                         |                                                  |              |                         |                        |                                                                                                    |
|---------------|------------|----------------------------|------------|-------------------------|--------------------------------------------------|--------------|-------------------------|------------------------|----------------------------------------------------------------------------------------------------|
| +             | ]          |                            |            |                         |                                                  |              |                         |                        |                                                                                                    |
|               | Name 0     | Start Time 🗘               | Duration 🗘 | Direction O<br>Select V | Calling Party                                    | Called Party | Release Cause<br>Select | Media Type<br>Select V | Media Status 🗘                                                                                                    |
| 0             | ST-Teams11 | May 29, 2021 3:23:00 PM    | 00:02:29   | INCOMING                | CONFERENCE                                       | ST-Teams11   | NORMAL                  |                        | <b>Ø</b>                                                                                                    |
| 0             | ST-Teams11 | May 29, 2021 3:23:00 PM    | 00:02:29   | INCOMING                | CONFERENCE                                       | ST-Teams11   | NORMAL                  |                        | <ul> <li>Image: A set of the set of the</li></ul> |
| 0             | ST-Teams11 | May 29, 2021 3:23:00 PM    |            | INCOMING                | CONFERENCE                                       | ST-Teams11   |                         |                        | <ul> <li>Image: A set of the set of the</li></ul> |
| 0             | ST-Teams11 | May 29, 2021 3:23:00 PM    | 00:02:29   | INCOMING                | CONFERENCE                                       | ST-Teams11   | NORMAL                  |                        | <b>Ø</b>                                                                                                    |
| 0             | ST-Teams14 | May 27, 2021 4:13:12 PM    | 00:02:58   | INCOMING                | CONFERENCE-ST-Teams13@smarttap.onmicrosoft.com   | ST-Teams14   | NORMAL                  |                        |                                                                                                    |
| 0             | ST-Teams13 | May 27, 2021 4:13:10 PM    | 00:03:01   | INCOMING                | CONFERENCE-ST-Teams14@smarttap.onmicrosoft.com   | ST-Teams13   | NORMAL                  |                        |                                                                                                    |
| 0             | ST-Teams12 | May 27, 2021 4:13:07 PM    | 00:03:04   | INCOMING                | CONFERENCE-ST-Teams14@smarttap.onmicrosoft.com   | ST-Teams12   | NORMAL                  |                        | <b>Ø</b>                                                                                                    |
| 0             | ST-Teams11 | May 27, 2021 4:12:58 PM    | 00:03:13   | INCOMING                | CONFERENCE-ST-Teams14@smarttap.onmicrosoft.com   | ST-Teams11   | NORMAL                  |                        | <b>Ø</b>                                                                                                    |
| 0             | ST-Teams14 | May 27, 2021 4:12:48 PM    | 00:02:56   | INCOMING                | CONFERENCE-ST-Teams13@smarttap.onmicrosoft.com   | ST-Teams14   | NORMAL                  |                        | <ul> <li>Image: A set of the set of the</li></ul> |
| 0             | ST-Teams13 | May 27, 2021 4:12:42 PM    |            | INCOMING                | CONFERENCE                                       | ST-Teams13   |                         |                        | <b>Ø</b>                                                                                                    |
|               |            |                            |            |                         | 10 V H << 1 2 3 4 5 PP PH (<br>Total calls: 5786 | (1 of 579)   |                         |                        |                                                                                                    |
| Selec         | ct a call  |                            |            |                         |                                                  |              |                         |                        | 00:00:00   00:00:00                                                                                                    |
|               |            |                            |            |                         |                                                  |              |                         |                        |                                                                                                    |
|               |            |                            |            |                         |                                                  |              |                         |                        |                                                                                                    |
| _             |            | 0.00                       |            | 0.00                    | 0.00                                             | 0.00         |                         | 0.00                   |                                                                                                    |
|               |            |                            |            |                         |                                                  |              |                         |                        |                                                                                                    |
| 0.2           | 1.0        | 5.0                        |            |                         | € (►)                                            |              |                         | - 14                   |                                                                                                    |
|               |            |                            |            |                         |                                                  |              |                         |                        |                                                                                                    |

## Figure 14-1: Call Search

| System                                                                             | Users                                  | Status           |      |  |  |  |  |
|------------------------------------------------------------------------------------|----------------------------------------|------------------|------|--|--|--|--|
| Calls                                                                              | Messages                               | Evaluation       | <    |  |  |  |  |
| • Search C                                                                         | riteria                                |                  |      |  |  |  |  |
| Custom Date:                                                                       | s v 1                                  |                  |      |  |  |  |  |
| From: 6/19<br>To: 6/19                                                             |                                        |                  | _    |  |  |  |  |
|                                                                                    |                                        |                  |      |  |  |  |  |
| Answered                                                                           |                                        |                  |      |  |  |  |  |
| Call Tags:<br>Active Tag<br>Tag Name<br>Select One<br>Analytics C<br>Paperless Can | Tag<br>ategories:<br>npaign            | ve Tags<br>Value |      |  |  |  |  |
| Extended Con<br>Category_I<br>Category_1<br>Category_2                             | ueca<br>,                              | Ŧ                |      |  |  |  |  |
| SysCall ID:                                                                        |                                        |                  |      |  |  |  |  |
|                                                                                    | entiment:<br>ositive % ><br>gative % > | •<br>•           |      |  |  |  |  |
|                                                                                    |                                        | S                | arch |  |  |  |  |
| <ul> <li>Saved Se</li> </ul>                                                       | arches                                 |                  |      |  |  |  |  |
| No records                                                                         |                                        | (1 of 1)         |      |  |  |  |  |

Figure 14-2: Search Calls Navigation Screen - Calls Tab

| Field | Description                                                                |
|-------|----------------------------------------------------------------------------|
| From: | Earliest date and time to search from. Click the date field for a calendar |

| Field                              | Description                                                                                                    |
|------------------------------------|----------------------------------------------------------------------------------------------------|
|                                    | to pop up showing one month at a time.From the dropdown, change<br>the time of day. Note: When searching for calls within a time range,<br>only calls that start within the range are returned in the search results. |
| То:                                | Latest date and time upon which to search. Click the date field for a calendar to pop up showing one month at a time. From the drop-down, change the time of day.                                                     |
| Active Users                       | Users whose accounts are enabled in the SmartTAP 360° system.                                                                                                    |
| Inactive Users                     | Users whose accounts have been deleted from the SmartTAP 360° system.                                                                                                    |
| Active Devices                     | Devices that are not associated with users enabled in the SmartTAP 360° system and can be targeted for recording.                                                                                                    |
| Inactive Devices                   | Devices that have been deleted from the SmartTAP 360° system.                                                                                                    |
| Users/Devices                      | Only Users and Devices will be listed in the search list. Either the Users/Devices or the Groups option must be selected.                                                                                             |
| Groups                             | Only Groups will be listed in the search list. Either the Users/Devices or the Groups option must be selected.                                                                                                    |
| User/Devices:<br>(list)            | To select multiple Users/Devices, select each Users/Devices while holding <ctrl>; or all within a range by clicking top User/Device and bottom User/Device while holding <shift>.</shift></ctrl>                      |
| Call Parties:<br>Calling<br>Called | Enhance the search by specifying the Calling (Caller ID), Called and/or<br>Answering party. Use a wild card to broaden the search<br>Example                                                                          |
| Answered                           | *732* will return all calls with 732 anywhere in the number                                                                                                    |
|                                    | <ul><li>732* will return all calls that start with 732</li><li>*Bill will return all calls with a user participant with a name that contains the word 'Bill'.</li></ul>                                               |
| Call Tags                          | Select one or more Tags and provide a value to enhance search.                                                                                                    |
| Analytics<br>Categories            | To select multiple categories, select each category name while holding <ctrl>; or all within a range by clicking the top category and bottom category while holding <shift>.</shift></ctrl>                           |
| SysCall ID                         | Filter by SysCall ID                                                                                                    |
| Analytics                          | Select whether the positive analytical sentiment must be greater or                                                                                                    |

| Field          | Description                                                                                                    |
|----------------|----------------------------------------------------------------------------------------------------|
| Sentiment      | less than a specified percent. Alternatively, select whether the negative analytical sentiment must be greater or less than a specified percent. |
| Saved Searches | You can save search criteria as a query and then later retrieve it.                                                                              |
| Search         | Click to search and display results.                                                                                                    |

# **Searching for Calls**

This section shows how to search for calls.

The search fields' logical operations are:

- Selected Users/Devices or Users/Devices within selected Groups
- AND
- Call Parties
- AND
- Call Tags

where Call Parties Calling, Called, Answered are logically ORed and Call Tags (Call Tag1 ... Call TagN) are logically ORed.

To delete calls, select the button adjacent to each call that you wish to delete. The button becomes red . For more information, see Deleting Calls and Instant Messages on page 137.

Table 14-1: Search Calls Results

| Field | Description                                                                                                    |  |
|-------|----------------------------------------------------------------------------------------------------|--|
|       | Launches the Add and Remove Columns dialog.                                                                                          |  |
| A     | No Media – Indicates that there are no media files<br>associated with the call; however, the call was<br>answered.                   |  |
|       | No License - Indicates that the media cannot record as a result of no licenses being available.                                      |  |
|       | No Packets - Indicates that no packets are received for media recording on one or both sides of the call.                            |  |
| A     | Silent Media – Indicates when media files associated with the call are silent; the packets were received however didn't carry audio. |  |

| Field                | Description                                                                                                    |  |
|----------------------|----------------------------------------------------------------------------------------------------|--|
|                      | None – There are no reasons.                                                                                                    |  |
|                      | Indicates that a tag has been associated with a recording.                                                                                                    |  |
|                      | Indicates that no tags are associated with a recording                                                                                                    |  |
|                      | Deletion                                                                                                    |  |
|                      | Pending Deletion                                                                                                    |  |
| Analytics<br>Profile | Indicates the Analytics profile that has been assigned to the user.                                                                                                    |  |
| Analytics Status     | Indicates the Analytics status:                                                                                                    |  |
|                      | Not Assigned: An Analytics profile is not assigned for<br>this user.                                                                                                    |  |
|                      | No License: The number of Analytics license hours<br>has reached its limit.                                                                                                    |  |
|                      | No Transcription: No transcription was generated for<br>this user. This may occur if the media file was not yet<br>transferred to the media storage location.                                                                              |  |
|                      | In Progress: The transcription generation is in progress.                                                                                                    |  |
|                      | Analytics Error: An error occurred in the generation of the transcript.                                                                                                    |  |
|                      | <b>Exists:</b> The transcript has been successfully generated; click the entry to view the transcript.                                                                                                    |  |
|                      | Deleted: The transcript has been deleted.                                                                                                    |  |
| Conference ID        | Indicates the Skype For Business Conference ID. This ID<br>identifies the conference to which the call was<br>connected. It can be used to correlate between<br>audio/video and content sharing calls made by a user<br>from a SFB client. |  |
| Conversation ID      | Indicates the Skype For Business Conversation ID. This ID<br>can be used to correlate between audio/video and<br>content sharing calls made by a user from SFB client as<br>part of one conversation.                                      |  |

| Field                  | Description                                                                                                    |  |
|------------------------|----------------------------------------------------------------------------------------------------|--|
| Direction              | The column represents Call Direction (Incoming,<br>Outgoing). Clicking this header sorts the search results in<br>Ascending/Descending order alternating with each click.<br>Drop down entry shows only the matching results.                                                                                                    |  |
| Display Video          | Displays the video screen. When you select the button, the recorded video is replayed.                                                                                                    |  |
| Duration               | Call Duration. Clicking this header sorts the search results in Ascending/Descending order alternating with each click.                                                                                                    |  |
| Expires Calls          | Call recording expiration date. The date after which the<br>call recording is purged. The date is calculated based on<br>the retention profile assigned to the call. If the call was<br>put on legal hold or evaluated, the expiration date is<br>presented along with a lock icon.<br>The Expires field has a value only when during the call<br>the associated user had retention policy assigned to it<br>and the period of the policy was set to a larger than 0<br>value (0 is default implying that calls should never<br>expire). |  |
| Media Status<br>Reason | Corresponding Media Reason                                                                                                    |  |
| Media Type             | Indicates the media type. One of the following values:                                                                                                    |  |
|                        | Audio: The Speaker icon is displayed in this column<br>for a recorded audio call. No icon is displayed for a<br>non-answered call.                                                                                                    |  |
|                        | Video: The Video icon is displayed in this column for<br>a recorded video call. No icon is displayed for a non-<br>answered call.                                                                                                    |  |
|                        | Skype for Business or Microsoft Teams Desktop<br>Application (Video and Screen Sharing): The Video<br>and Screen Sharing call icon is displayed. No icon is<br>displayed for a non-answered call.                                                                                                    |  |
|                        | Indicates that the call audio has been successfully recorded.                                                                                                    |  |

| Field                    | Description                                                                                                    |
|--------------------------|----------------------------------------------------------------------------------------------------|
|                          | <ul> <li>Indicates that the call video has been successfully recorded.</li> <li>Indicates that the Video and Screen Sharing has been successfully recorded.</li> <li>None</li> </ul>                                              |
| None                     | None - Indicated when there are no media files and the call was not answered i.e. Abandoned or Missed.                                                                                                    |
| Notes                    | There are no notes associated with this call. There are<br>notes associated with this call.<br>Notes are displayed adjacent to the Player screen as<br>highlighted in the figure above with the note example<br>"Executive Call". |
| Release Calls<br>Details | Release Cause of the Original Call. Applicable to Skype For<br>Business. Example: "Call failed to establish due to a media<br>connectivity;22<br>"Action initiated by user";51004;.                                               |
| Release Cause            | Release cause for the call. Clicking this header sorts the<br>search results in Ascending/Descending order alternating<br>with each click.Dropdown entry shows only the matching<br>results.                                      |
| Start Time               | Date and time the call recording started. Clicking this header sorts the search results in Ascending/Descending order alternating with each click.                                                                                |
| SysCall ID               | Indicates the Original Call ID. Applicable to Skype For<br>Business and other SIP-related integrations. This ID can<br>be used to correlate call records to the original calls.                                                   |
| Tags                     | Identifies whether tag have been defined for the call as follows                                                                                                    |
| User/Device              | User/Device name. Clicking this header sorts the search results in Ascending/Descending order alternating with each click.                                                                                                    |

## > To filter search results:

- Click a column heading to sort A-Z or Z-A.
- To apply additional filters, type into the text box below the column heading where applicable.
- Use a \* wild card to enhance the filter.
- Filter 'abc' will search the field for any string that starts with 'abc'.
- Filter '\*abc' will search the field for any position within the string to match 'abc'.

> To add/remove columns from the Search Call Results:

#### Figure 14-3: Add/Remove Columns from the Search Call Results Screen

| Available Columns     Selected Columns       Answer Time<br>Release Time<br>Calling Party     >>       Called Party     >> | × |
|----------------------------------------------------------------------------------------------------|---|
| Release Time     Start Time       Calling Party     >                                                                      |   |
|                                                                                                    |   |
| Answering Party<br>Dialed Digits                                                                                           |   |
| Update Cancel                                                                                                    | , |

## Table 14-2: Add and Remove Columns – Field Descriptions

| Field                | Description                                                                                                    |
|----------------------|----------------------------------------------------------------------------------------------------|
| Available<br>Columns | List of columns that can be added to the search results table.                                                                                             |
| Selected<br>Columns  | List of columns that will be displayed in the search results table.                                                                                        |
| >>                   | Moves all items from the Available Columns list to the Selected Columns list.                                                                              |
| >                    | Moves the selected item(s) from the Available Columns list to the Selected Columns list, effectively adding the column to the search results table.        |
| <                    | Moves the selected item(s) from the Selected Columns list to the Available<br>Columns list, effectively removing the column from the search results table. |
| <<                   | Moves all items from the Selected Columns list to the Available Columns list, effectively removing all columns from the search results table.              |
| Update               | Applies changes and closes the screen.                                                                                                    |
| Cancel               | Cancels changes and closes the screen.                                                                                                    |

## > To add/remove columns from the Search Call Results:

- 1. Click the button in the 'Search Calls' results screen to open the 'Add and Remove Columns' dialog.
- **2.** Move the Columns to display to the 'Select Columns' side of the screen. Use the table below as reference.
- 3. Click **Update** to apply the changes and close the screen.

| Field              | Description                                                                  |
|--------------------|------------------------------------------------------------------------------|
| User / Device      | Targeted User or Device.                                                     |
| Start Time         | Initial off-hook or offering of the call.                                    |
| Answer Time        | The time at which the call was answered.                                     |
| Release Time       | The time at which the call was disconnected.                                 |
| Trigger Time       | The time at which the user manually initiated Record or Save on Demand.      |
| Duration           | Total duration of the call, from the Start Time to the Release Time.         |
| Calling Party      | The call initiator.                                                          |
| Called Party       | The intended recipient of the call.                                          |
| Answering<br>Party | The party who ultimately answered the call.                                  |
| Dialed Digits      | Any dialed digits to set up the call (only required for PSTN gateway calls). |
| Direction          | Inbound or Outbound.                                                         |

#### Table 14-3: Add and Remove Columns

| Field                    | Description                                                                                                    |                                                                                                    |
|--------------------------|----------------------------------------------------------------------------------------------------|----------------------------------------------------------------------------------------------------|
| Release Cause            | Normal                                                                                                    | Answered call.                                                                                         |
|                          | Missed                                                                                                    | Incoming call to targeted user that wasn't answered.                                                   |
|                          | Abandoned                                                                                                    | Outgoing call from targeted user that wasn't completed.                                                |
|                          | Conferenced *                                                                                                    | Indicates the call leg was released<br>as a result of the call being<br>elevated to a conference call. |
|                          | Transferred *                                                                                                    | Indicates the call leg was released as a result of being transferred.                                  |
| Recording Type           | Full Time                                                                                                    |                                                                                                    |
|                          | Record on Demand                                                                                                    |                                                                                                    |
|                          | Save on Demand                                                                                                    |                                                                                                    |
| Expires                  | Call recording expiration date. The date after which the call recording is<br>purged. The date is calculated based on the retention profile assigned<br>to the call. If the call was put on legal hold or evaluated, the expiration<br>date is presented along with a lock icon. |                                                                                                    |
| System Call ID           | Indicates the Original Call ID. Applicable to Skype For Business and other SIP-related integrations. This ID can be used to correlate call records to the original calls.                                                                                                    |                                                                                                    |
| Conversation ID          | Indicates the Skype For Business Conversation ID. This ID can be used to correlate between audio/video and content sharing calls made by a user from SFB client as part of one conversation.                                                                                     |                                                                                                    |
| Conference ID            | Indicates the Skype For Business Conference ID. This ID identifies the conference to which the call was connected. It can be used to correlate between audio/video and content sharing calls made by a user from a Skype for Business client.                                    |                                                                                                    |
| Media Status<br>Reason   | Corresponding Media Reason.                                                                                                    |                                                                                                    |
| Tags                     | Identifies whether a tag has been as                                                                                                    | ssigned to the call record.                                                                            |
| Release Calls<br>Details | Release Cause of the Original Call. Applicable to Skype For Business.<br>Example: '51004; reason=""Action initiated by user";51004.                                                                                                    |                                                                                                    |

| Field                | Description                                                                                      |  |
|----------------------|--------------------------------------------------------------------------------------------------|--|
| Analytics Status     | Indicates the status of the Analytics license as described above in table "Search Call Results". |  |
| Analytics<br>Profile | Indicates the Analytics profile that has been assigned to the user.                              |  |

## **Search by Date**

This section describes how to search for calls by date.

#### To search for calls by date:

- 1. Open the Search Calls screen by clicking the Calls tab.
- 2. In the Search Criteria pane, from the Drop-down list, select one of the following search criteria:
  - Last Hours
  - Last Days
  - Last Weeks
  - Custom Dates (enables youto customize the day and time range using the calendar)

| ▼ Sea        | rch Criteria                                                                   |  |  |  |  |  |  |  |  |  |
|--------------|--------------------------------------------------------------------------------|--|--|--|--|--|--|--|--|--|
| Last Da      | Last Days V 2                                                                  |  |  |  |  |  |  |  |  |  |
| From:<br>To: | 11/24/19 7 ∨ 07 ∨<br>PM ∨<br>11/26/19 7 ∨ 07 ∨<br>PM ∨                         |  |  |  |  |  |  |  |  |  |
| Acti         | ve Users Inactive Users<br>ve Devices Inactive Devices<br>ers/Devices O Groups |  |  |  |  |  |  |  |  |  |
| -            | /Devices:<br>ect All                                                           |  |  |  |  |  |  |  |  |  |
|              |                                                                                |  |  |  |  |  |  |  |  |  |
| John         | Smith                                                                          |  |  |  |  |  |  |  |  |  |
| shirel       | М                                                                              |  |  |  |  |  |  |  |  |  |
| -            | ◄ << ▷> ► (1 of 1)                                                             |  |  |  |  |  |  |  |  |  |

**3.** If you selected Last Hours, Last Days or Last Weeks, use the arrow keys adjacent to the selected option to toggle to the desired value. If you selected Custom Dates, set the desired

time and date range using the calendar. The figure below shows a calendar search from November 24, 2019 at 06:00 am to November 26 at 12:00 am.

| -            |                                                                                                    |
|--------------|----------------------------------------------------------------------------------------------------|
| • Sear       | ch Criteria                                                                                               |
| Custom       | Dates 🗸 🛓                                                                                                 |
| From:<br>To: | 11/24/19 6 v 00 v<br>PM v<br>11/26/19 12 v 00 v<br>PM v                                                   |
| Activ        | ve Users Inactive Users<br>ve Devices Inactive Devices<br>ers/Devices Groups<br><b>Devices:</b><br>ct All |
|              |                                                                                                    |
| John S       | Smith                                                                                                    |
| shirel       | Μ                                                                                                    |
| 14           | <ul> <li>&lt;</li> <li>&gt;&gt;</li> <li>&gt;&gt;</li> <li>&gt;&gt;</li> <li>(1 of 1)</li> </ul>          |

4. Click Search.

## **Searching by Users and Devices**

This section describes how to search by different Calling Parties.

#### > To search by different calling parties:

- 1. Open the Search Calls screen by clicking the Calls tab.
- 2. In the Search Criteria pane, from the Drop-down list, select one of the following search criteria:
  - Select the type of Users and Devices.
  - Select either the Users/Devices or Groups Radio button.
  - Selecting the User/Devices option changes the display below to show a list of Users/Devices.
  - Selecting the Groups option changes the display below to show a list of Groups and Sub Groups (if the Search Sub Groups option is selected).
  - Select one of more User/Devices or Groups by highlighting them in the list (see notes on Search Calls Navigation screen field descriptions above on how to select more than one User/Device or Group).

**Search** to start the search for calls matching the search criteria.

<sup>8.</sup> Click

# **Calling Parties Search**

This section describes how to search by different calling parties.

#### > To search for calls by Calling, called and/or answered party:

- 1. Open the Search Calls screen by clicking the Calls tab.
- 2. Click Search to start the search for calls matching the search criteria; the Results are displayed in the Search Calls Results screen to the right. The figure below shows a search for the last two days for user "John Smith".

| Caudiocodes sm                            | art <b>T</b> A | <b>P</b> 360° | <b>* 9</b>                  |                             |                             |          |              |               |              |                                     | Init           | ial User (F | REASE DELETE) | EN 🗡     | C> Voic            |
|-------------------------------------------|----------------|---------------|-----------------------------|-----------------------------|-----------------------------|----------|--------------|---------------|--------------|-------------------------------------|----------------|-------------|---------------|----------|--------------------|
| System Users Status                       |                |               | 94/19 06:41 PM and 11/      | 26/19 06:41 PM              |                             |          |              |               |              |                                     |                |             |               |          |                    |
| Calls Messages                            | • c            |               |                             |                             |                             |          |              |               |              |                                     |                |             |               |          |                    |
| Search Criteria<br>st Days V 2 🗣          |                | Name          | Start Time \$               | Answered                    | © Released                  | Ouration | Direction \$ | Calling Party | Called Party | Answering Party                     | Recording Type | Tags        | Nedia<br>Type | Media    | Media Statu        |
| m: 11/24/19 6 0 41 0                      |                | John          | Nov 26, 2019                | Nov 26, 2019                | Nov 26, 2019                | Ū,       | Select 🗸     |               |              | shireltest3                         | Select V       |             | Select        | Status 0 | Reason             |
| PM U<br>11/26/19 8 U 41 U                 | •              | Smith         | 12:38:39 PM                 | 12:38:40 PM                 | 12:39:07 PM                 | 00:00:28 | OUTGOING     | pool1usr010   | shireltest3  |                                     | FULL_TIME      | 0           |               | A        | No Nedia           |
| Active Users                              | 0              | John<br>Smith | Nov 26, 2019<br>11:56:08 AM | Nov 26, 2019<br>11:56:12 AM | Nov 26, 2019<br>11:56:21 AM | 00:00:13 | OUTGOING     | pool1usr010   | 7001         | 7001                                | FULL_TIME      | Ø           |               | 0        | None               |
| Active Devices                            | 0              | John<br>Smith | Nov 26, 2019<br>11:37:01 AM | Nov 26, 2019<br>11:37:02 AM | Nov 26, 2019<br>11:37:38 AM | 00:00:37 | OUTGOING     | pool1usr010   | shireItest3  | shireItest3                         | FULL_TIME      | Ø           |               | 0        | None               |
| ) Users/Devices () Groups<br>ers/Devices: | 0              | John<br>Smith | Nov 26, 2019<br>11:36:52 AM | Nov 26, 2019<br>11:36:55 AM | Nov 26, 2019<br>11:37:02 AM | 00:00:10 | OUTGOING     | pool1usr010   | shireltest3  | shireltest3                         | FULL_TIME      | 0           |               | 0        | None               |
| Select All                                | 0              | John<br>Smith | Nov 26, 2019<br>11:36:51 AM | Nov 26, 2019<br>11:36:55 AM | Nov 26, 2019<br>11:37:02 AM | 00:00:11 | OUTGOING     | pool1usr010   | shireltest3  | shireRest3                          | FULL_TIME      | Ø           |               | 0        | None               |
| shn Smith                                 | 0              | John<br>Smith | Nov 26, 2019<br>11:36:11 AM |                             | Nov 26, 2019<br>11:35:29 AM | 00:00:18 | OUTGOING     | pool1usr010   | 7001         |                                     | FULL_TIME      |             |               |          | None               |
| hirel M                                   | 0              | John<br>Smith | Nov 26, 2019<br>11:33:47 AM |                             | Nov 26, 2019<br>11:34:56 AM | 00:01:09 | OUTGOING     | pooliusr010   | 7001         |                                     | FULL TIME      |             |               |          | None               |
| Il Parties:                               | 0              | John<br>Smith | Nov 26, 2019<br>11:31:22 AM |                             | Nov 26, 2019<br>11:31:46 AM | 00:00:24 | OUTGOING     | pool1usr010   | 7001         |                                     | FULL_TIME      |             |               |          | None               |
| lled                                      | 0              | John          | Nov 26, 2019<br>11:22:39 AM | Nov 26, 2019<br>11:22:45 AM | Nov 26, 2019                | 00:00:25 | OUTGOING     | pool1usr010   | shireItest3  | shireItest3                         | FULL_TIME      |             |               | 0        | None               |
| Iswered                                   | 0              | John<br>Smith | Nov 26, 2019<br>11:22:33 AM | Nov 26, 2019<br>11:22:33 AM | Nov 26, 2019<br>11:22:45 AM | 00:00:12 | OUTGOING     | pool1usr010   | shireltest3  | AnnouncementsApp-<br>s4b-2015-site1 | PULL_TIME      |             |               | 0        | None               |
| II Tags:<br>Active Tags                   |                |               |                             |                             |                             |          | 10           |               | 2 3 +> +1    | (1 of 3)                            |                |             |               |          |                    |
| g Name Tag Value                          | Johi           | n Smith 11/26 | /19 12:38:39 PM             |                             |                             |          |              |               |              |                                     |                |             |               | 0        | 10:00:00   00:00:2 |
| Search                                    |                |               |                             |                             |                             |          |              |               |              |                                     |                |             |               |          |                    |
| Saved Searches                            |                |               |                             |                             |                             |          |              |               |              |                                     |                |             |               |          |                    |
|                                           |                |               | 2.70                        |                             |                             | 8.10     |              |               | 13.50        |                                     | 18.90          |             |               | 24.30    |                    |
|                                           | 0.2            |               | - 50                        |                             |                             |          |              | (H)           |              |                                     |                |             |               | -<br>    |                    |
|                                           |                | 1.0           |                             |                             |                             |          |              | G             | 00           |                                     |                |             |               |          |                    |
|                                           |                |               |                             |                             |                             |          |              |               |              |                                     |                |             |               |          | x+ ⊠ J             |

Figure 14-6: Retrieved Calls List for Specific User

# Search by Call Tags

This section describes how to search by Call Tags.

#### > To search for calls by call tags:

- 1. Open the Search Calls screen by clicking the Calls tab.
- 2. Optionally, specify a Call Tag & Value.

| Figure 14-7:              | Call Tags             |  |
|---------------------------|-----------------------|--|
| Call Tags:<br>Active Tags | Inactive Tags         |  |
| Tag Name                  | Tag Value             |  |
| ActionItem                | ▼ Schedule<br>Meeting |  |
| Search                    |                       |  |

**3.** Right click the initial tag row to 'Insert' or 'Delete' an existing tag from the search. Add additional search tags as needed to fine tune the search.

|      | Figure 14-8:             | Call Tags         |  |
|------|--------------------------|-------------------|--|
|      | Call Tags:<br>Active Tag | s 🔲 Inactive Tags |  |
|      | Tag Name                 | Tag Value         |  |
|      | ActionItem               | Insert Row        |  |
|      |                          | Delete Row        |  |
|      | Search                   |                   |  |
| _    | Tags:<br>ctive Tags      | Inactive Tags     |  |
|      | -                        | -                 |  |
| Tag  | Name                     | Tag Value         |  |
| Acti | onltem                   | ▼ Schedule        |  |
|      |                          | Meeting           |  |
| Con  | npany                    | ▼ AudioCodes      |  |
| Sea  | irch                     |                   |  |

4. Ensure that the Active Tags check box is selected and then click Search to start the search for calls matching the search criteria; the Results are displayed in the Search Calls Results screen. The figure below shows an example of a retrieved call with an assigned Call TagAction Item with value 'Personal Call'\*. Calls with Call Tag Action Item with note value

'Personal Call'value are retrieved for the specified user and specified time frame. Note that this tag is of type "boolean" and therefore the "Tag Value" check box must be selected in order to retrieve results.

|                                                         |                     |                             | -                      |                                 |                        |                          |                            |                |                 |                |                           |                   |                        |
|---------------------------------------------------------|---------------------|-----------------------------|------------------------|---------------------------------|------------------------|--------------------------|----------------------------|----------------|-----------------|----------------|---------------------------|-------------------|------------------------|
| Coudiocodes sma                                         | art <b>TAP</b> 360° | <b>*</b> 6                  |                        |                                 |                        |                          |                            |                |                 |                | Initial User (PLEASE DELE | TE) EN 🖌          | C Voice A              |
| System Users Status                                     |                     | (24/19 06:51 PM and         | 11/26/19 06:51 PM      |                                 |                        |                          |                            |                |                 |                |                           |                   |                        |
| Calls Messages                                          |                     |                             |                        |                                 |                        |                          |                            |                |                 |                |                           |                   | <b>I</b>               |
| * Search Criteria                                       | <u> </u>            |                             |                        |                                 |                        |                          |                            |                |                 |                |                           |                   |                        |
| Last Days 🗸 😰                                           | Name                | Start Time                  | Answere                | d <sup>©</sup> Released         | 0 Durat                | ion Direction Select     |                            | Called Party   | Answering Party | Recording Type | Tags Type<br>Select V     | Media<br>Status 0 | Media Status<br>Reason |
| From: 11/24/19 6 51 0<br>PH 0<br>11/26/19 6 51 0        | O John<br>Smith     | Nov 26, 2019<br>11:56:08 AM | Nov 26, 20<br>11:56:12 | 019 Nov 26, 20<br>AM 11:56:21 A | 9 00:00                | 13 OUTGOING              | pool1usr010                | 7001           | 7001            | FULL_TIME      |                           | 0                 | None                   |
| To: PH 0                                                |                     |                             |                        |                                 |                        | 10                       | V 14 44 <b>1</b>           | >> >= (1 of 1) |                 |                |                           |                   |                        |
| Active Users Inactive Users                             |                     |                             |                        |                                 |                        |                          | Total c                    | alls: 1        |                 |                |                           |                   |                        |
| Active Devices Inactive Devices<br>Users/Devices Groups | Select a call       | _                           | _                      | _                               | _                      | _                        | _                          | _              |                 | _              | _                         |                   | 0:00:00   00:00:09     |
| Users/Devices:                                          |                     |                             |                        |                                 |                        |                          |                            |                |                 |                |                           |                   |                        |
|                                                         |                     |                             |                        |                                 |                        |                          |                            |                |                 |                |                           |                   |                        |
| John Smith                                              |                     | 0.90                        |                        | Call R                          | 35                     |                          |                            |                |                 | 6.30           |                           | 8.10              |                        |
| shirel M                                                |                     |                             |                        | 1                               |                        | e Added                  |                            | Value Private  | 1               | 1              |                           |                   |                        |
| 14 04 10 11 (1 of 1)                                    | 0.2 -               | 5.0                         |                        | P                               | rsonal Nov<br>Call 6:4 | 26, 2019 Init<br>9:04 PM | al User (PLEASE<br>DELETE) | true           |                 |                |                           |                   | 0 =00                  |
| Call Parties:<br>Calling                                | 1/                  |                             |                        |                                 |                        | 4 - 4 <b>1</b> 1+        | H (1 of 1)                 |                |                 |                |                           | -                 | -44                    |
| Called                                                  |                     |                             |                        | Tag                             | Select One             | Value:                   | Privat                     |                |                 |                |                           |                   | <b>Q+</b> ≥ ±          |
| Answered                                                |                     |                             |                        | _                               |                        |                          |                            |                |                 |                |                           |                   |                        |
| Call Tags:                                              |                     |                             |                        |                                 |                        |                          |                            |                |                 |                |                           |                   |                        |
| Tag Name Tag Value Personal Call                        |                     |                             |                        |                                 |                        |                          |                            |                |                 |                |                           |                   |                        |
| Search                                                  |                     |                             |                        |                                 |                        |                          |                            |                |                 |                |                           |                   |                        |
| Saved Searches                                          |                     |                             |                        |                                 |                        |                          |                            |                |                 |                |                           |                   |                        |

Figure 14-9: Search Calls Results

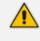

Notice the difference in the search results displayed in the above figure and how wild cards can affect the results.

# **Search by Analytics Category**

Searches can be refined for calls matching specific Analytics categories. In the retrieved search results, select a call record; the matching categories are displayed in the Analytics toolbar. Transcript is by default displayed.

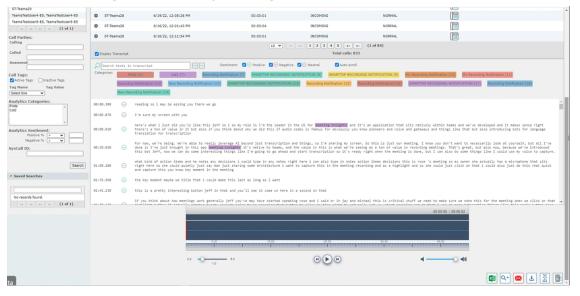

Figure 14-10: Analytics Categories in an Audio Call

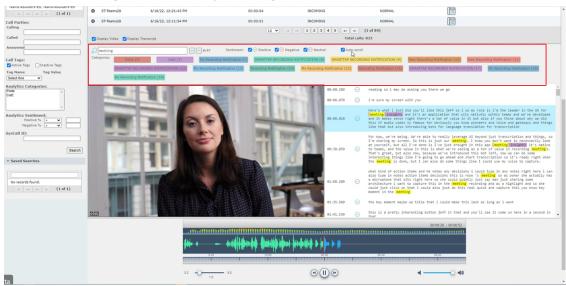

#### Figure 14-11: Analytics Categories in a Video Call

#### > To search for calls by Analytics categories:

1. Open the Search Calls screen by clicking the Calls tab.

#### Figure 14-12: Analytics

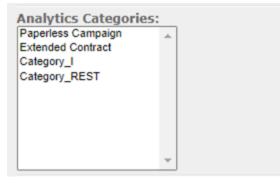

- 2. In the Analytics Categories section, select one or more categories.
- 3. Click Search to start the search for calls matching the search criteria.
- 4. Select one the retrieved call records to display the Analytics toolbar.
- 5. Select the **Display Transcript** check box to display the recorded text transcript. Note that keywords matching the categories configured in the Analytics profile are displayed.

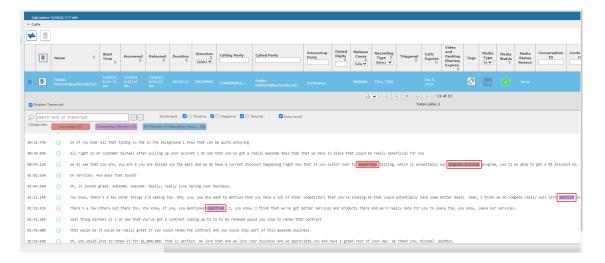

Each category is assigned a different color. By default, all the matching words from a category are highlighted inside the transcript using the category color.

| Categories:             |           | Polite (3) Cat2 (7)                                                                                                    |  |
|-------------------------|-----------|----------------------------------------------------------------------------------------------------|--|
| Search t<br>Categories: |           | transcript Sentiment: 🗹 📀 Positive 🗹 🕞 Negative 🗹 🕞 Neutral 🗹 Auto-scroll                                                                                                    |  |
| 00:00.380               | $\ominus$ | reading so i may be asking you there we go                                                                                                    |  |
| 00:06.070               | $\ominus$ | i'm sure my screen with you                                                                                                    |  |
| 00:08.010               | $\Theta$  | here's what i just did you'll like this jeff so i so my role is i'm the leader in the US for meeting insights and it's<br>an application that sits natively within teams and we've developed and it makes sense right there s a con or value in it<br>but also if you think about why we did this if audio codes is famous for obviously you know pioneers and voice and<br>gateways and things like that but also introducing bots for language translation for transcription                                                                                                    |  |
| 00:38.050               | $\Theta$  | For now, we're being. We're able to really leverage AI beyond just transcription and things, so I'm sharing my screen.<br>So this is just our meeting. I know you don't want to necessarily look at yourself, but all I've done is I've just<br>brought in this app [meeting insights] it's native to teams, and the value in this is what we're seeing as a ton of value<br>in recording meetings. That's great, but also now, because we've introduced this bot Jeff, now we can do some<br>interesting things like I'm going to go ahead and start transcription so it's ready right when the meeting is done, but<br>I can also do some things like I could use my voice to capture. |  |
| 01:08.200               | Θ         | what kind of action items and he notes any decisions i could type in any notes right here i can also type in notes<br>action items decisions this is rose 's meeting so as owner she actually has a microphone that sits right here so she<br>could quietly just say man just sharing some architecture i want to capture this in the meeting recording and as a<br>highlight and so she could just click on that i could also just do this real quick and capture this you know key moment<br>in the meeting                                                                                                    |  |
|                         |           |                                                                                                    |  |

When one or more categories are selected, only those phrases with matching categories are displayed. In the following screen, the user has selected category "Polite".

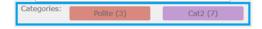

| Search      | texts in  | transcript Sentiment: 🗹 🕞 Positive 🗹 🕞 Negative 🗹 🕞 Neutral 🗹 Auto-scroll                                                                                                    |   |
|-------------|-----------|----------------------------------------------------------------------------------------------------|---|
| Categories: | Po        | lite (3) Cat2 (7)                                                                                                    |   |
| 00:00.380   | $\ominus$ | reading so i may be asking you there we go                                                                                                    | ^ |
| 00:06.070   | $\ominus$ | i'm sure my screen with you                                                                                                    |   |
| 00:08.010   | $\odot$   | here's what i just did you'll like this jeff so i so my role is i'm the leader in the US for meeting insights and it's an application that sits natively within teams and we've developed and it makes sense right there s a con or value in it but also if you think about why we did this if audio codes is famous for obviously you know pioneers and voice and gateways and things like that but also introducing bots for language translation for transcription                                                                                                    |   |
| 00:38.050   | $\odot$   | For now, we're being. We're able to really leverage AI beyond just transcription and things, so I'm sharing my screen.<br>So this is just our meeting. I know you don't want to necessarily look at yourself, but all I've done is I've just<br>brought in this app [meeting insights] it's native to teams, and the value in this is what we're seeing as a ton of value<br>in recording meetings. That's great, but also now, because we've introduced this bot Jeff, now we can do some<br>interesting things like I'm going to go ahead and start transcription so it's ready right when the meeting is done, but<br>I can also do some things like I could use my voice to capture. |   |
| 01:08.200   | Θ         | what kind of action items and he notes any decisions i could type in any notes right here i can also type in notes<br>action items decisions this is rose 's meeting so as owner she actually has a microphone that sits right here so she<br>could quietly just say man just sharing some architecture i want to capture this in the meeting recording and as a<br>highlight and so she could just click on that i could also just do this real quick and capture this you know key moment<br>in the meeting                                                                                                    | ~ |

6. In the search field, enter the phrase for which you wish to search in the transcription.

RX fifty

 ✓ ▲ 1/2 Use the navigation buttons to toggle between retrieved entries of the phrase. 7. RX fifty / /2 Sentiment: 🔽 😔 Positive 🔽 🔿 Negative 🔽 🖯 Neutral Auto-scroll Categories Cat2 (7) OK uh again i cannot tell you maybe within two weeks making within maybe within two months but that's next major release uh what we called one seventeen likely we'll upgrade for seventy two i i will keep you updated on that but it's 16:22.140 slightly android seven is gone and elsa it seems by the end of the year other devices probably not for fifty because of that one is old other devices like no no my point is not that and my point is that RX fifty is quite large to to just carry around and for fifty and and the RX fifty firmware on skype is pretty much the same so if you will be able to sign in on the four fifty in skype to the cloud to teams cloud from home then you you will understand there is some issue with the networking and firewalls that need to be resolved in the office and that you can use for fifty as a test 31:22.350 but then and then you upgrade the most recent film where i believe i shared with you the fillmore yeah yeah so just make sure you update it OK OK thank you alright well i appreciate the time everyone thank you already talk to you next week OK yep bye 32:04.400

# Search by SysCall ID

This section describes how to search by SysCall ID.

#### ➤ To search for calls by SysCall ID:

- 1. Open the Search Calls screen by clicking the Calls tab.
- 2. In the SysCall ID section, type in the SysCall ID.
- 3. Click to start the search for calls matching the search criteria.

## Search by Analytics Sentiment

You can filter calls to query sentiment levels. In the example shown below, the Positive sentiment is set to "20" and the Negative sentiment is set to "40". All calls matching these sentiment ranges are retrieved. The sentiments are calculated by the Microsoft Cognitive Services Speech-to-text algorithms for the call transcriptions.

### > To search for calls by Analytics sentiment:

- 1. Open the Search Calls screen by clicking the Calls tab.
- 2. In the search criteria set the Analytics sentiment **Positive** or **Negative** sentiments as follows:
  - From the **Positive** drop-down list, select an operand value (<, = or >) and then enter a numeric value.

OR

 From the Negative drop-down list, select an operand value (<, = or >) and then enter a numeric value.

In the image below, Positive Sentiment is set to **20** and Negative Sentiment is set to **40**. This search criteria is then reflected in the search results.

| Call Parties:          |
|------------------------|
| Calling                |
|                        |
| Called                 |
|                        |
| Answered               |
|                        |
| Call Tags:             |
| ✓ Active Tags          |
|                        |
| Tag Name Tag Value     |
| Select One             |
| Analytics Categories:  |
| Polite                 |
| Cat2                   |
|                        |
|                        |
| Analytics Constitution |
| Analytics Sentiment:   |
| 20                     |
| Negative % > V 40      |
| SysCall ID:            |
|                        |
|                        |
| Search                 |
|                        |
| Saved Searches         |
|                        |
|                        |
|                        |
| No records found.      |
|                        |

3. Click Search to start the search for calls matching the search criteria.

Results are retrieved with the matching criteria.

| Release Cause     \$       Select     V | Analytics Profile | Analytics Categories | Analytics Sentiment                                         |
|-----------------------------------------|-------------------|----------------------|-------------------------------------------------------------|
| NORMAL                                  | analytics11       | cat2(4), cat1(3)     | ○         ○         ○           20%         30%         40% |
| 1 🕟 ы (1 of 1)                          |                   |                      |                                                             |

4. Select **Display Transcript** check box to display the transcript. Notice that each segment in the transcript includes a color-coded icon reflecting the degree of sentiment.

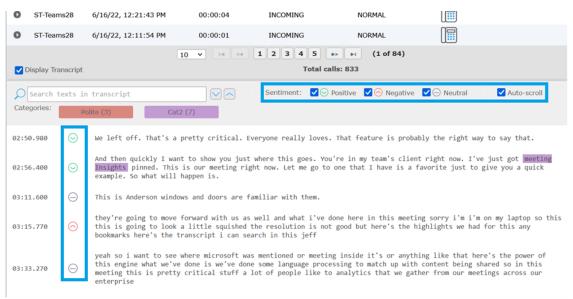

| All sentiment                                             | s are by default enabled.                                                                                                    |
|-----------------------------------------------------------|----------------------------------------------------------------------------------------------------|
| Tag Name Tag Value<br>Select One    Analytics Categories: | Search text in transcript       Sentiment:       Sentiment:       Sentim:       Sentiment:       S |
| Analytics Sentiment: Positive % >   SysCall ID:           | 00:15.660       O       I'm so isorry about your recent experience sir, let me see how I can help you.         00:25.120       O       I'd like to return this product.         00:32.170       O       It has been off and on from the very start.                                                                                                    |
| Search                                                    | 00:38.430       Image: So your product isn't working and you'd like me to establish a refund for you?         00:45.760       Image: switch over to werizon if i keep having these issues with you guys.         00:55.980       Image: switch over to the police if you keep threatening me.                                                                                                    |
| No records found.                                         |                                                                                                    |
|                                                           | 00.00.00   00.01.02                                                                                                    |

The phrase level sentiments are displayed with the transcription. A sentiment filter (above the transcription) allows you to display or hide phrases in the transcription based on the selected sentiments (one or more values can be selected):

| Sentiment Icon | Description         |
|----------------|---------------------|
| $\odot$        | Positive sentiment. |
| $\bigcirc$     | Negative sentiment. |

| Sentiment Icon | Description        |
|----------------|--------------------|
| $\ominus$      | Neutral sentiment. |

Select the Auto-scroll check box to enable auto-scrolling for transcript recording text.

| Search      | text in transcript     |                        | Sentiment:           | ✓ ⊙ Positive | Negative      | 🗹 🖂 Neutral | Auto-scroll |
|-------------|------------------------|------------------------|----------------------|--------------|---------------|-------------|-------------|
| Categories: | malicious (3)          | paperless campaign (4) | lo mention of Record | ling (0)     | Apologize (1) | Refund (2)  |             |
|             | Competitor Mention (1) |                        |                      |              |               |             |             |

# **Saving Search Queries**

You can save search criteria as a query and then later retrieve it. Save the search criteria by

selecting the located at the bottom right of the call list. The saved query is added to the Saved Searches pane in the bottom left-hand corner of the screen. In the figure below "Last Two Days" is added as the saved query.

| Save Search Query |               |        |        |
|-------------------|---------------|--------|--------|
| Name              | Last Two Days |        |        |
|                   |               | Submit | Cancel |

| <ul> <li>Saved Searches</li> </ul>  |    |  |  |  |
|-------------------------------------|----|--|--|--|
|                                     |    |  |  |  |
|                                     |    |  |  |  |
| calling 1 10                        | ×  |  |  |  |
| calling 1 26                        | ×  |  |  |  |
| calling 2 26                        | ×  |  |  |  |
| LAST day calling 1 26 9<br>columns  | x  |  |  |  |
| LAST hour calling 1 10 2<br>columns | ×  |  |  |  |
| 1 10 a week ago 14 calls            | ×  |  |  |  |
| 1 26 a week ago 7 calls             | ×  |  |  |  |
| all users a week ago 21 calls       | ×  |  |  |  |
| Last Two Days                       | ×  |  |  |  |
| I≪ ►> ►I (1 of                      | 1) |  |  |  |

## **Deleting Calls and Instant Messages**

SmartTAP 360° is deployed in several recording scenarios such as compliance, quality monitoring and for malicious call recordings. While regulatory compliance requires that recordings are deleted automatically after a regulated time frame, quality monitoring scenarios requires the ability to manually delete recordings. Consequently, calls and instant messages conversations can be deleted on demand by users with the appropriate permissions in security profiles (see Managing Security Profiles on page 35).

- This feature is enabled through the SmartTAP 360° Call Deletion license (SW/SMTP/CALLDEL).
  - If a user in on Legal Hold, their Calls and Instant Messaging cannot be deleted (see Managing Users on page 81).
  - When calls or messages are deleted, any associated evaluations are also deleted.

### To delete calls:

- **1.** Search for calls according to desired search criteria (see Searching for Calls on page 119).
- ₽ button adjacent to each call that you wish to delete. The button becomes 2. Select the IF

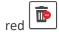

Only the filtered and selected recordings are deleted.

| Calls | Calls between 91/19 1128 AM and 12/31/19 1228 PM   |             |   |                          |   |             |       |                |        |        |        |            |   |
|-------|----------------------------------------------------|-------------|---|--------------------------|---|-------------|-------|----------------|--------|--------|--------|------------|---|
| ▼ Ca  | ▼ Calls                                            |             |   |                          |   |             |       |                |        |        |        |            |   |
| +     |                                                    |             |   |                          |   |             |       |                |        |        |        |            |   |
|       | Þ                                                  | Name        | • | Start Time               | ٥ | Duration \$ | Selec | Direction<br>t | Select |        | Select | Media Type | ~ |
| 0     | Þ                                                  | Smith, John |   | Dec 31, 2019 9:38:41 AM  |   | 00:00:17    |       | OUTGOING       |        | NORMAL |        |            |   |
| 0     | Þ                                                  | Smith, John |   | Dec 31, 2019 10:54:19 AM |   | 00:00:15    |       | INCOMING       |        | NORMAL |        |            |   |
| 0     | Þ                                                  | Smith, John |   | Dec 31, 2019 11:20:50 AM |   | 00:00:00    |       | INCOMING       |        | MISSED |        |            |   |
| 0     | Þ                                                  | Smith, John |   | Dec 31, 2019 11:28:00 AM |   | 00:00:07    |       | OUTGOING       |        | NORMAL |        |            |   |
| 0     | Þ                                                  | Smith, John |   | Dec 31, 2019 12:26:36 PM |   | 00:00:11    |       | OUTGOING       |        | NORMAL |        |            |   |
| 0     | Þ                                                  | Smith, John |   | Dec 31, 2019 9:38:42 AM  |   | 00:00:15    |       | OUTGOING       |        | NORMAL |        |            |   |
| 0     | Þ                                                  | Smith, John |   | Dec 31, 2019 10:54:20 AM |   | 00:00:14    |       | INCOMING       |        | NORMAL |        |            |   |
| 0     | Þ                                                  | Smith, John |   | Dec 31, 2019 11:21:00 AM |   | 00:00:16    |       | INCOMING       |        | NORMAL |        |            |   |
| 0     | Þ                                                  | Smith, John |   | Dec 31, 2019 12:09:04 PM |   | 00:00:12    |       | INCOMING       |        | NORMAL |        |            |   |
| 0     | Þ                                                  | Smith, John |   | Dec 31, 2019 9:38:57 AM  |   | 00:00:15    |       | OUTGOING       |        | NORMAL |        |            |   |
|       | 10 v e e 1 2 3 4 5 m F (1 of 5)<br>Total calls: 43 |             |   |                          |   |             |       |                |        |        |        |            |   |

, a confirmation dialog is displayed: 3. Click

| Delete Calls                                                                                                 |                                                        |  |  |  |  |  |  |  |  |
|----------------------------------------------------------------------------------------------------|--------------------------------------------------------|--|--|--|--|--|--|--|--|
| Total 11 calls records are selected for deletion. These calls will be processed in the next retention cycle. |                                                        |  |  |  |  |  |  |  |  |
| Call deletion rule                                                                                           | Delete call's metadata and media O Delete call's media |  |  |  |  |  |  |  |  |
|                                                                                                    | John Smith's calls December 31, 2019                   |  |  |  |  |  |  |  |  |
| Add note                                                                                                    |                                                        |  |  |  |  |  |  |  |  |
|                                                                                                    |                                                        |  |  |  |  |  |  |  |  |
| Authorized By                                                                                                | Bob Brown                                              |  |  |  |  |  |  |  |  |
|                                                                                                    | Submit Cancel                                          |  |  |  |  |  |  |  |  |

You can add a note and also indicate who authorized the deletion.

4. Click **Submit**. You are prompted to confirm the deletion.

You can monitor the deletion process in the Audit Trails page:

#### Figure 14-13: Audit Trail Page

| User (PLEASE DELETE),<br>Initial | DELETE_PENDING   | 12/30/2019 12:56:52<br>PM | Call deletion request is pending. Record count: 1, Deletion Rule: DELETE_CALL_MEDIA, Deletion Reason: Delete call's media , Authorized By: admin     |
|----------------------------------|------------------|---------------------------|----------------------------------------------------------------------------------------------------|
| User (PLEASE DELETE),<br>Initial | DELETE_EXECUTION | 12/31/2019 02:00:00<br>AM | Call deletion request executed. Record count: 1, Deletion Rule: DELETE_CALL, Deletion Reason: Delete call's metadata and media, Authorized By: admin |
| User (PLEASE DELETE),<br>Initial | DELETE_EXECUTION | 12/31/2019 02:00:00<br>AM | Call deletion request executed. Record count: 1, Deletion Rule: DELETE_CALL_MEDIA, Deletion Reason: Delete call's media , Authorized By: admin       |
|                                  |                  |                           |                                                                                                    |

Instant Messages can be deleted in a similar manner.

| Figure 14-14 | 1: Deleting | Instant | Messages |
|--------------|-------------|---------|----------|
|--------------|-------------|---------|----------|

| Instan | t Messages betw | een 9/1/19 12:2: | 3 AM and 1/1/20 02:23 AM |   |                          |       |                          |                     |
|--------|-----------------|------------------|--------------------------|---|--------------------------|-------|--------------------------|---------------------|
| Ī      | ]               |                  |                          |   |                          |       |                          |                     |
|        | User            | \$ <b>(</b>      | First Message Time       | ٥ | Last Message Time        | ٥     | Messaging Parties        | Chat Type<br>Select |
| 0      | Smith, John     | <b></b>          | Dec 31, 2019 12:11:39 PM |   | Dec 31, 2019 12:13:57 PM |       | Taylor, Bob; Smith, John | CHAT                |
| 0      | Taylor, Bob     | <b></b>          | Dec 31, 2019 12:11:39 PM |   | Dec 31, 2019 12:13:57 PM |       | Taylor, Bob; Smith, John | CHAT                |
|        |                 |                  | 100                      | ~ | 1 × 1 × 1 (1             | of 1) | 1                        |                     |

# **Call Transfer Information**

The Transferred by a Party data is displayed in the Call Details as highlighted below. Party A answers the call and then transfers to Party B (meta data displays that Party A answered the call and was transferred By Party. Party B's meta data shows that the call was transferred by Party A.

| audiocodes Sr                | nart <b>TAP 360°</b> Live 🕋 ?                                        |                    |              |                         | Initial User (PLEASE DEI | ume) 🕞 V             |
|------------------------------|----------------------------------------------------------------------|--------------------|--------------|-------------------------|--------------------------|----------------------|
| Users Status                 | Calls between 7/7/22, 452 AM and 7/7/22, 7:52 PM                     |                    |              |                         |                          |                      |
| Messages                     | ▼ Calls                                                              |                    |              |                         |                          |                      |
|                              |                                                                      |                    |              |                         |                          | 1                    |
| h Criteria                   |                                                                      |                    |              |                         |                          |                      |
| stes 🛩 1                     | Name                                                                 | Start Time         | 0 Duration 0 | Direction C<br>Select V |                          | Media Typ     Select |
| 7/22 4 ¥ 52 ¥ AM ¥           | <ul> <li>MI-Teams05, MI-Teams05(NI-Teams05)</li> </ul>               | 7/7/22, 1:56:16 PM | 00:00:34     | INCOMING                | NISSED                   |                      |
| 7/22 7 V 52 V PM V           | Answer Time:                                                         |                    |              |                         |                          |                      |
| sers Inactive Users          | Release Time: Jul 7, 2022, 1:56:50 PM                                |                    |              |                         |                          |                      |
| evices Inactive Devices      | Calling Party                                                        |                    |              |                         |                          |                      |
| Devices 🔘 Groups             | +97239766000                                                         |                    |              |                         |                          |                      |
| vices:                       | Transferred-By: Ron Miller                                           |                    |              |                         |                          |                      |
|                              | Called Party                                                         |                    |              |                         |                          |                      |
|                              | Names MI-Teams05, MI-Teams05(NI-Teams05)                             |                    |              |                         |                          |                      |
|                              |                                                                      |                    |              |                         |                          |                      |
| 05, MI-Teams05(MI-Teams05)   | Recording Type: FULL_TIME                                            |                    |              |                         |                          |                      |
| 05, ST-Teams05(ST-Teams05)   | Triggeredi                                                           |                    |              |                         |                          |                      |
| 08. st-teams08(st-teams08)   | Expires                                                              |                    |              |                         |                          |                      |
| tuser2@ai-logix.net,         | Media Status NONE                                                    |                    |              |                         |                          |                      |
| tuser2@ai-logix.net          | Media Status Reason: None                                            |                    |              |                         |                          |                      |
| tUser4-E5, TeamsTestUser4-E5 | SysCall ID: 511f5f00-c60a-4fbc-a318-aaf55d35d19d<br>Conversation ID: |                    |              |                         |                          |                      |
| er3, teamsuser3              | Conference ID:                                                       |                    |              |                         |                          |                      |
| EASE DELETE), Initial        | Release Cause Details:                                               |                    |              |                         |                          |                      |
| << >> > (1 of 1)             | Analytics Status: No transcription                                   |                    |              |                         |                          |                      |
| ies:                         | Analytics Profile: SmarttapAnalyticsProfile                          |                    |              |                         |                          |                      |
|                              | Analytics Categories:                                                |                    |              |                         |                          |                      |
|                              | Analytics Details: Analytics was not triggered                       |                    |              |                         |                          |                      |
|                              | MI-Teams05, MI-Teams05(MI-Teams05)                                   | 7/7/22, 1:55:35 PM | 00:00:06     | OUTGOING                | ABANDONED                |                      |
|                              | MI-Teams05, MI-Teams05(MI-Teams05)                                   | 7/7/22, 1:55:35 PM |              | OUTGOING                |                          |                      |
|                              | teamstestuser2@ai-logix.net, teamstestuser2@ai-logix.net             | 7/7/22, 1:53:02 PM | 00:02:25     | OUTGOING                | NORMAL                   |                      |
| :<br>Fags 🔲 Inactive Tags    | MI-Teams05, MI-Teams05(MI-Teams05)                                   | 7/7/22, 1:49:43 PM | 00:03:28     | OUTGOING                | NORMAL                   | 1                    |
| Tag Value                    | teamstestuser2@ai-logix.net, teamstestuser2@ai-logix.net             | 7/7/22, 1:41:24 PM | 00:00:03     | OUTGOING                | ABANDONED                | ~                    |
| ~                            | MI-Teams05, MI-Teams05(MI-Teams05)                                   | 7/7/22, 1:38:37 PM |              | OUTGOING                |                          |                      |
| Categories:                  | MI-Teams05, MI-Teams05(MI-Teams05)                                   | 7/7/22, 1:38:37 PM | 00:02:52     | OUTGOING                | NORMAL                   |                      |
|                              | MI-Teams05, MI-Teams05(MI-Teams05)                                   | 7/7/22, 1:37:34 PM | 00:00:19     | OUTGOING                | ABANDONED                | 1                    |
|                              |                                                                      |                    |              |                         |                          |                      |

# **Delegating Teams Calls**

You can set delegates to answer Teams calls. For example, an Administrative assistant makes calls on behalf of a manager.

| Figure 14-15 | Teams | Calls | Settings |
|--------------|-------|-------|----------|
|--------------|-------|-------|----------|

| Settings                            |                                                                                                    | $\times$ |
|-------------------------------------|----------------------------------------------------------------------------------------------------|----------|
| -0-                                 | App language                                                                                                    |          |
| හි General                          | English (United States) $\checkmark$                                                                                                    |          |
| E Accounts                          | Keyboard language overrides keyboard shortcuts.                                                                                                    |          |
| 🖯 Privacy                           | English (United States)                                                                                                    |          |
| $\bigcirc$ Notifications            |                                                                                                    |          |
| Devices                             | Enable spell check (requires restarting Teams)                                                                                                    |          |
| <ol> <li>App permissions</li> </ol> | Translation                                                                                                    |          |
| © Captions and transcripts          | Preferred language for incoming messages.                                                                                                    |          |
| 🗅 Files                             | English V                                                                                                    |          |
| Galls                               | Delegation   Delegates can make and receive calls on your behalf.   Manage delegates   Display   To restart, right-click the Teams icon in the taskbar, then select Quit. Then reopen Teams.   Turn off animations (requires restarting Teams)   Dut of Office   Schedule   Schedule   Suggested replies   Show suggested replies in chat |          |
|                                     |                                                                                                    |          |

The delegated call information is displayed in the Call Details.

| Figure 14-1 | 6: Teams | S Call De | legate |
|-------------|----------|-----------|--------|
|-------------|----------|-----------|--------|

| Calls b | oetween 10/13/21 9:23 | AM and 10/13/21 10:23 AN                     | 1                    |  |
|---------|-----------------------|----------------------------------------------|----------------------|--|
| ▼ Ca    | lls                   |                                              |                      |  |
| +       |                       |                                              |                      |  |
|         | Name                  | \$                                           | Start Time           |  |
| 0       | TeamsTestUser2        |                                              | 10/13/21 10:22:04 AM |  |
|         |                       | 13, 2021 10:22:09 AM<br>13, 2021 10:22:11 AM |                      |  |
|         | Name:                 | TeamsTestUser4<br>on behalf of TeamsTes      | tUser2               |  |
|         | Called Party          |                                              |                      |  |
|         | Name:                 | ST-User11                                    |                      |  |
|         | Answering Party       |                                              |                      |  |
|         | Name:                 | ST-User11                                    |                      |  |
|         | Recording Type: F     | ULL_TIME                                     |                      |  |
|         | Tringered             |                                              |                      |  |

# **Playing Back Recorded Media**

This section describes how to listen to call audio, view a call video and view a desktop application recording. Use the Player interface, available when a call is selected and shown below, to listen to, email, or download a call recording.

The Web browser support for the SmartTAP 360° HTML5 player is listed below:

- Audio:
  - ✓ Audio Playback: Microsoft Edge Version: 88.0.705.56, Google Chrome Ver. 58 and later, Mozilla Firefox Ver. 85.0 and later.
  - ✓ Wave form rendering: Microsoft Edge Version 88.0.705.56, Google Chrome Ver. 58 and later, Mozilla Firefox Ver. 85.0and later.
  - Stereo wave form rendering (for recordings other than Microsoft Teams): Microsoft Edge Version 88.0.705.56, Google Chrome Ver. 58 and later, Mozilla Firefox Ver. 85.0 and later.
  - ✓ Wave form rendering: Microsoft Edge Version 88.0.705.56, Google Chrome Ver. 58 and later, Mozilla Firefox Ver. 85.0and later.
  - For Microsoft Teams Native recording, audio mixed on waveform is recorded.
  - Playing while loading: Microsoft Edge Version 88.0.705.56, Google Chrome Ver. 58 and later.
- Video:
  - ✓ Video: Microsoft Edge Version 88.0.705.56, Google Chrome Ver. 58 and later, Mozilla Firefox Ver. 85.0 and later.
  - Playback with 'Display Video' selected is limited to five concurrent sessions.
- Skype for Business and Microsoft Teams Desktop Application Recording (Video and Screen Sharing):Skype for Business Video and Screen Sharing over VBSS (Video Based Screen Sharing) recording is supported. Refer to the link below for more information on Skype for Business VBSS client and server support:

✓ Skype for Business VBSS

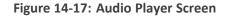

|     | , Brad 5/28/17 7:02:45 AM<br>ADY     |                                          | _                      | _                                                      | 00:00:00   00:00:30                                                       |
|-----|--------------------------------------|------------------------------------------|------------------------|--------------------------------------------------------|---------------------------------------------------------------------------|
|     | aj ajus anaj aj a<br>Alfanili biliti | n han an han han han han han han han han | +ijtij i jatim<br>seco | ine profesionen an an an an an an an an an an an an an | delige je lann forgen bester (delige belige sje<br>Render av av delige se |
|     | 3.00                                 | 8.99                                     | 14.98                  | 20.97                                                  | 26.96                                                                     |
| 0.2 | -O                                   |                                          |                        |                                                        | <b>◄ ◄</b> ₩                                                              |

Table 14-4: Player Screen Overview

| Field                                                                               | Description                                                |
|-------------------------------------------------------------------------------------|------------------------------------------------------------|
|                                                                                     | Call details for the selected call.                        |
| -4                                                                                  | Volume control.                                            |
| <ul> <li>- San an an Alaha ang di ang ang ang ang ang ang ang ang ang ang</li></ul> | Status and other information (see more information below). |
| $\triangleright$                                                                    | Playback the entire recording or a selected segment.       |

| Field          | Description                                                                                                    |
|----------------|----------------------------------------------------------------------------------------------------|
| (I) PAUSE      | Pause the playback of the recording.                                                                                                    |
| •              | Rewind to immediately replay the selected segment of the recording from the start point of the segment.                                                        |
|                | Return to the start point of the selected segment of the recording, then click to replay the segment.                                                          |
| 0.2 . 5.0      | Playback speed in milliseconds.                                                                                                    |
| X              | Send call information to an excel worksheet. Whenthis option is selected, you can use the arrow keys to select those columns to include in your report.        |
|                | Available Columns   Available Columns   Released   Triggered   Duration   Calling Party   Dialed Digits   Direction   Export Tags                              |
|                | Email audio call information. When this option is selected, the Email Audio dialog opens. See Sending Email on page 29                                         |
| Q+             | Save search call query. You can save the search query results and then easily retrieve these call details at a later time. See Searching for Calls on page 119 |
| Ł              | Download call information to your PC. When this option is selected, the<br>Download Media dialog opens. See Downloading Call Recordings on<br>page 156         |
| Ĩ              | Download call transcript VTT file.                                                                                                    |
|                | Delete call transcript.                                                                                                    |
| Rubbish<br>bin |                                                                                                    |

# Listening to Call and Viewing Call Video

This section describes how to listen to a call and view a video.

### > To listen to a call and view call video:

- 1. Follow the instructions described inSearching for Callsto search for calls.
- 2. If you wish to view call video, ensure that you have selected the "Display Video" check box.
- **3.** In the retrieved calls list, select the desired call. The call recorder is displayed with the frequency spectrum of the call.
- 4. Click the button to start listening to the call and/or view the video (if you selected

"Display Video" check box); the button changes to while the call is playing, to allow the administrator to pause the player while playing the audio or video.

|              | TAF               | tween 1/14/19 10:37 AM and 1/14 | 10.10.48 asa             |        |              |                      |                     |                       |                | Tanu         | a Adar (admin) | C⇒ v         |
|--------------|-------------------|---------------------------------|--------------------------|--------|--------------|----------------------|---------------------|-----------------------|----------------|--------------|----------------|--------------|
|              | Call be<br>▼ Call |                                 | 13 10:45 404             |        |              |                      |                     |                       |                |              |                |              |
| `            |                   |                                 |                          |        |              |                      |                     |                       |                |              |                | _            |
| AM Y         | <b>~</b>          |                                 |                          |        |              |                      |                     |                       |                |              |                | :=           |
| AM V<br>AM V |                   | Name 0                          | Start Time               | 0      | Duration 0   | Direction 0          | Called Party        | Release Cause 0       | Recording Type | 0            | Media Type     | Media Sta    |
| , –          |                   | Name 0                          | Start Time               | Ť      | Duration 🗘   | Select •             |                     | Select T              | Select         | Tags         | Select T       | Select       |
|              | 0                 | Thomas (x3051), Anna            | Jan 14, 2019 10:41:45 AM |        | 00:00:16     | INCOMING             | user3051            | NORMAL                | FULL_TIME      | 0            |                | 0            |
|              | •                 | Thomas (x3051), Anna            | Jan 14, 2019 10:40:23 AM |        | 00:00:52     | OUTGOING             | user3056            | NORMAL                | FULL_TIME      | 0            |                | 0            |
| 1            | 0                 | Thomas (x3051), Anna            | Jan 14, 2019 10:40:23 AM |        | 00:00:52     | OUTGOING             | 01010000            | NORMAL                | FOLL_TIME      |              |                |              |
| - (          | 0                 | Thomas (x3051), Anna            | Jan 14, 2019 10:39:52 AM |        | 00:00:20     | INCOMING             | user3051            | MISSED                | FULL_TIME      | 0            |                |              |
|              |                   | Thomas (x3051), Anna            | Jan 14, 2019 10:37:04 AM |        | 00:02:02     | INCOMING             | user3051            | NORMAL                | FULL_TIME      | 0            |                |              |
|              | 0                 | Thomas (x3051), Anna            | Jan 14, 2019 10:37:04 AM |        | 00:02:02     |                      |                     |                       | FULL_TIME      | $\checkmark$ |                | 0            |
|              |                   |                                 |                          |        |              | 10                   | - IN ON <b>1</b> PO |                       |                |              |                |              |
|              |                   |                                 |                          |        |              |                      | Total calls:        | 4                     |                |              |                |              |
|              |                   | 812                             |                          |        |              | _                    |                     |                       |                | -            | - 10           |              |
|              |                   | H                               | Ser N                    |        |              |                      |                     |                       |                | - 10         |                |              |
|              | -                 |                                 |                          |        |              |                      |                     |                       |                | 13.          |                |              |
|              |                   |                                 |                          |        |              |                      |                     |                       |                |              | - 1            |              |
| )            |                   |                                 |                          |        |              |                      |                     |                       |                | 125          |                |              |
|              |                   | 100                             | -                        |        |              |                      | -                   |                       |                |              |                |              |
|              |                   |                                 | man for                  |        |              |                      |                     |                       |                |              |                |              |
|              |                   |                                 |                          |        |              |                      |                     |                       |                |              |                |              |
|              |                   | (YA)                            | THE COL                  |        |              |                      |                     |                       |                |              |                |              |
|              |                   | (A)                             |                          | ·      |              |                      |                     |                       |                | C-           | en la          |              |
|              |                   | R                               |                          |        |              |                      |                     |                       |                | 6            |                |              |
|              |                   | R                               |                          |        |              |                      |                     |                       |                | 6            |                |              |
|              |                   |                                 |                          |        |              |                      |                     |                       |                | 6            |                |              |
|              |                   |                                 |                          |        |              |                      |                     |                       |                | 6            | 1              |              |
|              |                   |                                 |                          |        |              |                      |                     |                       |                | 1            | 1              |              |
|              |                   |                                 |                          |        |              |                      |                     |                       |                | Í            | 1              |              |
|              |                   |                                 |                          |        |              |                      |                     |                       |                | Í            |                |              |
|              |                   |                                 |                          |        |              | -                    |                     |                       |                | Ĩ            |                |              |
| ]            |                   |                                 |                          |        |              | -                    |                     |                       | B              |              |                |              |
|              |                   |                                 |                          |        |              | -                    |                     |                       | B/C            |              |                |              |
|              | EMEA              | Concel-1 19/19.3.37.09.4M       |                          |        |              | T                    |                     |                       | er.            |              |                |              |
|              | EMEA              | Concal-1 19/18 3.37.09 AM       |                          |        |              | -                    |                     |                       | era            |              |                | 00.0024   0  |
|              | EMEA              | Concell-1 10/19 337:09 AM       |                          |        |              |                      |                     |                       | er.            |              |                | 00002410     |
|              | EMEA              | 4 coach 1 1919 3 70 AM          |                          |        |              |                      |                     | и                     | en:            |              |                | 00:00:24   0 |
|              | EMEAD             | A ( Celebri 16/10.3.27.0 Ad     |                          |        |              |                      |                     | t Barrier and Barrier |                | -11001       |                | <b>₩</b>  -  |
|              | EMEAD             |                                 |                          | •      | - Lat<br>144 |                      |                     | a                     | 0755<br>•      | -+           |                | 00.0024   00 |
|              | EMEAD             |                                 |                          | •<br>• |              | - jos dr.) coljadije |                     | A theory - of person  |                |              |                | <b>₩</b>   - |
|              | EMEA<br>READ      |                                 |                          | •#     |              |                      |                     |                       |                |              |                | <b>₩</b>     |

Figure 14-18: Viewing Video

When the call is played back, the played back segments are colored green and the audio signaling playback data is displayed at the top of the dialog (shown by the yellow lines at the top of the dialog below).

You can also view multiple participants in a conference as shown in the figure below:

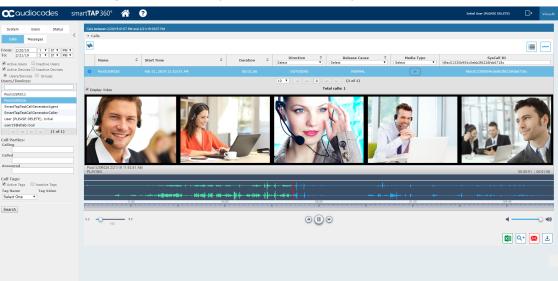

Figure 14-19: Multiple Conference Participants

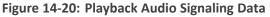

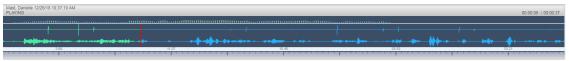

Information at the top-left hand side of the screen includes the user name, date and time and status e.g. "PLAYING". On the top-right hand side of the screen includes the elapsed playback time and the total playing time.

The timeline of the recording segments (in minutes and seconds) is displayed below the recording signal data.

- 5. Manipulate the call recording in the following ways:
  - Move the cursor to any random point in the recording and left-click and release;
  - The selected segment is colored green. Click the button; the call recording is played from the left-click selection point forward (shown by the red line in the figure below).

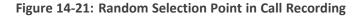

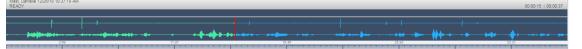

• Left-click and drag the mouse over the desired segment in the call recording and

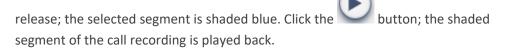

Figure 14-22: Highlighted Segment in Call Recording

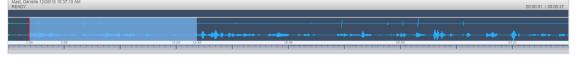

- Select the button to return to the start point of the selection; the selected segment is immediately played back.
- Select the button to return to the start point of the selection. You must then click

button to playback the selected segment.

## Managing Microsoft Teams Video Calls

The following describes the recording and playback/download factors for managing Microsoft Teams video calls.

- Video Recording:
  - SmartTAP supports the recording of up to 4 video streams provided by the Microsoft Recording API.
  - If the number of video-enabled call participants exceeds the number of configured streams and/or exceeds the maximum available streams (4) then existing streams are replaced accordingly. The replacement logic is managed by the Bot and is mainly based on dominant speakers prioritization where targeted users have priority (if they start video they are recorded in any case).
  - Each stream is recorded in a separate media file.
  - Peer-to-Peer calls are stored with a resolution of 720p per stream, Conference calls are stored with a resolution of 360p per stream.
- Playback\download:
  - During playback, a composite screen is displayed consisting of up to four video tiles and Video and Screen Sharing (if available).
  - Video Tiles represent one tile per recorded stream.
  - Video Tiles may be set as a grid, or in line in case Video and Screen Sharing is active.
  - The Target compliance user's tile has highlighted borders.
  - Each tile is labeled with Participant identifier (Name- if available).
  - Media files of a single call are processed (rescaled, mixed, composed, etc) prior to playback or download.
  - In case, media is stored in Azure Blob, media files are downloaded to server and then processed.

# **Viewing and Playing Back Transcripts**

This section describes how to view and playback Analytics transcripts.

### > To view call transcript:

- 1. Follow the instructions described in <u>Searching for Calls</u> to search for calls.
- 2. In the retrieved calls list, select the call with Analytics Status 'Exists". The transcript text is displayed.

|                         | Name \$                                                                                                    | Start Time 🗘                                                                                                    | Duration 🗘                                                                                   | Direction 0<br>Select v                                                                 | Release Cause 0<br>Select v                                                              |                         | Analytics Status<br>Select v | Analytics Profile                                                                         |
|-------------------------|----------------------------------------------------------------------------------------------------|----------------------------------------------------------------------------------------------------|----------------------------------------------------------------------------------------------|-----------------------------------------------------------------------------------------|------------------------------------------------------------------------------------------|-------------------------|------------------------------|-------------------------------------------------------------------------------------------|
| D                       | ST-Teams11, ST-Teams11                                                                                                    | 11/30/21 2:33:52 PM                                                                                                    | 00:00:56                                                                                     | INCOMING                                                                                | NORMAL                                                                                   | []]                     | Not assigned                 |                                                                                           |
| )                       | ST-Teams11, ST-Teams11                                                                                                    | 11/30/21 2:17:41 PM                                                                                                    |                                                                                              | INCOMING                                                                                |                                                                                          |                         | Not assigned                 |                                                                                           |
| D                       | TeamsTestUser2                                                                                                    | 11/30/21 1:56:11 PM                                                                                                    | 00:01:08                                                                                     | INCOMING                                                                                | NORMAL                                                                                   |                         | Not assigned                 |                                                                                           |
| D                       | ST-Teams49, ST-Teams49                                                                                                    | 11/30/21 8:26:44 AM                                                                                                    | 00:00:55                                                                                     | INCOMING                                                                                | NORMAL                                                                                   |                         | In progress                  | VPNCpolicy                                                                                |
| D                       | ST-Teams41, ST-Teams41                                                                                                    | 11/30/21 8:26:41 AM                                                                                                    | 00:00:58                                                                                     | INCOMING                                                                                | NORMAL                                                                                   |                         | In progress                  | VPNCpolicy                                                                                |
| D                       | ST-Teams29                                                                                                    | 11/30/21 8:26:41 AM                                                                                                    | 00:00:56                                                                                     | INCOMING                                                                                | NORMAL                                                                                   |                         | In progress                  | VPNCpolicy                                                                                |
| D                       | ST-Teams46, ST-Teams46                                                                                                    | 11/30/21 8:26:41 AM                                                                                                    | 00:00:59                                                                                     | INCOMING                                                                                | NORMAL                                                                                   |                         | In progress                  | VPNCpolicy                                                                                |
| )                       | ST-Teams26                                                                                                    | 11/30/21 8:26:36 AM                                                                                                    | 00:00:04                                                                                     | INCOMING                                                                                | MISSED                                                                                   |                         | No transcription             | VPNCpolicy                                                                                |
| •                       | ST-Teams35, ST-Teams35                                                                                                    | 11/30/21 8:26:34 AM                                                                                                    | 00:00:05                                                                                     | INCOMING                                                                                | MISSED                                                                                   |                         | No transcription             | VPNCpolicy                                                                                |
| •                       |                                                                                                    |                                                                                                    |                                                                                              |                                                                                         |                                                                                          |                         |                              |                                                                                           |
|                         |                                                                                                    |                                                                                                    | 10                                                                                           | v 14 <4 1 2 3                                                                           | 4 5 → + (1 of 11                                                                         | 83)                     |                              |                                                                                           |
| Di                      | isplay Transcript                                                                                                    |                                                                                                    |                                                                                              |                                                                                         |                                                                                          |                         |                              |                                                                                           |
| 00:0                    | uto-scroll Search texts in<br>00.5 Then I need to talk to her.<br>13.7 hey guys welcome back to and                                                                                                    | There you go. You got someth<br>ther episode of gals today i<br>ke across this feels like a<br>ife story so we're going to                                | have with me best an<br>cross right million m<br>figure out their firs                       | d now you are legit and i<br>iles away so i know i've b                                 | know that because i saw a                                                                | couple of videos you're | a producer at mba which is   | the studio ecross the street right<br>girls and i need to talk to her                     |
| 00:0<br>00:1<br>00:4    | uto-scroll Search texts in<br>00.5 Then I need to talk to her.<br>13.7 hey guys welcome back to an<br>across the hall and feels 11<br>there you got something in 1                                                                                                    | There you go. You got someth<br>ther episode of gals today i<br>ke across this feels like a<br>ife story so we're going to                                | have with me best an<br>cross right million m<br>figure out their firs                       | d now you are legit and i<br>iles away so i know i've b                                 | h their first. Let's dig in<br>know that because i saw a :                               | couple of videos you're | a producer at mba which is   | girls and i need to talk to her                                                           |
| 00:0<br>00:1<br>00:4    | uto-scroll Search texts in<br>00.5 Then I need to talk to her.<br>13.7 hey guys welcome back to an<br>across the hall and feels 11<br>there you got something in 1<br>46.7 Hey guys, welcome back to ar                                                                | There you go. You got someth<br>ther episode of gals today i<br>ke across this feels like a<br>ife story so we're going to                                | have with me best an<br>cross right million m<br>figure out their firs                       | d now you are legit and i<br>iles away so i know i've b                                 | h their first. Let's dig in<br>know that because i saw a :                               | couple of videos you're | a producer at mba which is   | the studio across the street right<br>gills and 1 need to talk to her<br>00:00.00   00:00 |
| 00:0<br>00:1<br>00:4    | uto-scroll Search texts in<br>00.5 Then I need to talk to her.<br>13.7 hey guys welcome back to an<br>across the hall and feels 11<br>there you got something in 1<br>46.7 Hey guys, welcome back to ar                                                                | There you go. You got someth<br>ther episode of gals today i<br>ke across this feels like a<br>ife story so we're going to                                | have with me best an<br>cross right million m<br>figure out their firs                       | d now you are legit and i<br>iles away so i know i've b                                 | h their first. Let's dig in<br>know that because i saw a :                               | couple of videos you're | a producer at mba which is   | girls and i need to talk to her                                                           |
| 00:0                    | uto-scroll Search texts in<br>00.5 Then I need to talk to her.<br>13.7 hey guys welcome back to an<br>across the hall and feels 11<br>there you got something in 1<br>46.7 Hey guys, welcome back to ar                                                                | There you go. You got semeth<br>there spiceds of gala codey it<br>we ecrome this feed like a<br>if story so we're poing to<br>other episode of Gala Today | have with me best an<br>cross right million m<br>figure out their firs                       | d new you <u>are legis</u> and i<br>like away so i Know i've r<br>t little bit far away | h their first. Let's dig in<br>know that because i saw a :                               | couple of videos you're | a producer at mba which is   | girls and i need to talk to her                                                           |
| 00:0<br>00:1<br>00:4    | <pre>uto-scroll Search texts in<br/>00.5 Then 1 need to talk to her.<br/>13.7 Berg ugys veloces back to an<br/>acreas the hall and feel and<br/>there you got something in 1<br/>40.7 Berg ugys, welcome back to ar<br/>amms47, ST-feames47 11/30/21 82633 AM</pre>    | There you go. You got semeth<br>there spiceds of gala codey it<br>we ecrome this feed like a<br>if story so we're poing to<br>other episode of Gala Today | have with me best an<br>cross right million<br>figure out their firs<br>I have with me best. | d new you <u>are legis</u> and i<br>like away so i Know i've r<br>t little bit far away | h their first. Let's dig in<br>know that because I saw a<br>neead of you have seen you o | couple of videos you're | a producer at mba which is   | girls and i meed to talk to her<br>00.00.00   00.00                                       |
| :00:0<br>:00:1<br>:00:4 | vdo-sovoll Search texts in<br>00.5 Then 1 med to talk to her.<br>13.7 Berg ugys veloces back to and<br>accoss the hall and feel in<br>there you got somehling in 1<br>d4.7 Berg ugys, welcome back to ar<br>ans47, ST-feams47 11/30/21 8/26 33 AM<br>0.40<br>0.40<br>1 | There you go. You got semeth<br>there spiceds of gala codey it<br>we ecrome this feed like a<br>if story so we're poing to<br>other episode of Gala Today | have with me best an<br>cross right million<br>figure out their firs<br>I have with me best. | d new you <u>are legis</u> and i<br>like away so i Know i've r<br>t little bit far away | h their first. Let's dig in<br>know that because I saw a<br>neead of you have seen you o | couple of videos you're | a producer at mba which is   | gills and i need to talk to her<br>00.00.00   00.0                                        |

#### Figure 14-23: Call Transcript

- 4. Click to download a transcript.

In the second second. (1 of 1)

02 02 51

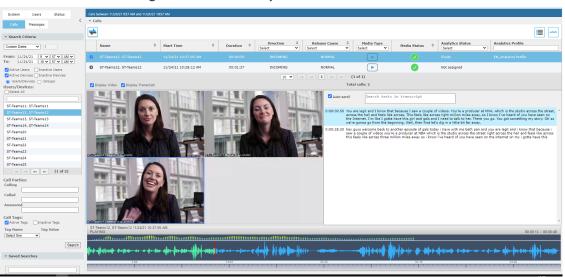

Figure 14-24: Transcript with Video

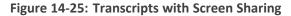

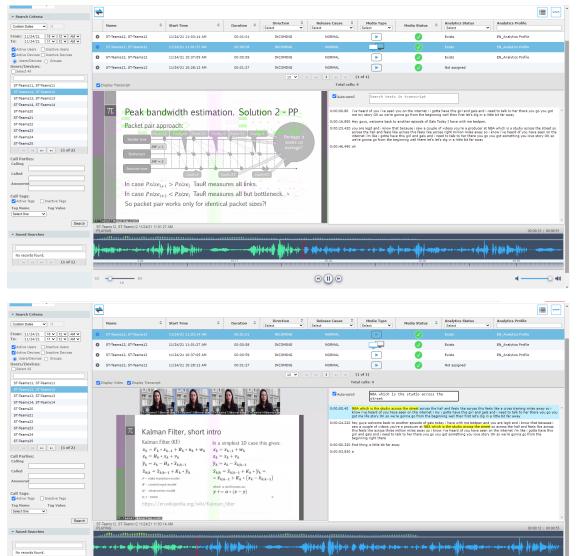

(I) (B)

-0 40

# Skype for Business and Teams Video and Screen Sharing

This section describes how to playback a Video and Screen Sharing recording.

#### > To playback Video and Screen Sharing recording :

- 1. Follow the instructions described in Searching for Calls on page 119 to search for calls.
- **2.** From the Media Type drop-down list, select Sharing to filter the search results for the Video and Screen Sharing recordings.

Figure 14-26: Media Type-Video and Screen Sharing with Teams

|                                                         | < -0 | dis      |            |   |                         |   |          |          |                |               |               |   |                       |
|---------------------------------------------------------|------|----------|------------|---|-------------------------|---|----------|----------|----------------|---------------|---------------|---|-----------------------|
| Calls Hessages                                          |      | Î        |            |   |                         |   |          |          |                |               |               |   |                       |
| ustom Dates ¥                                           |      | ٦        | Name       | ٥ | Start Time              | ٥ | Duration | ٥        | Direction      | 0<br>❤ Select | Release Cause | • | Media Type<br>SHARING |
| om: 7/16/20 9 V 08 V AM V                               | 0    | Đ        |            |   |                         |   |          |          |                |               |               |   | <u> </u>              |
| Active Users Inactive Users                             | 0    | 5        | ST-Teams35 |   | Jul 16, 2020 9:50:56 AM |   | 00:02:08 |          | INCOMING       |               | NORMAL        |   |                       |
| Active Devices Inactive Devices<br>Users/Devices Groups | 0    | ē        | ST-Teams36 |   | Jul 16, 2020 9:50:56 AM |   | 00:02:08 |          | INCOMING       |               | NORMAL        |   |                       |
| ers/Devices:<br>Select All                              | 0    | ē        | ST-Teams34 |   | Jul 16, 2020 9:50:56 AM |   | 00:02:09 |          | INCOMING       |               | NORMAL        |   |                       |
|                                                         | 0    | 6        | ST-Teams39 |   | Jul 16, 2020 9:50:56 AM |   | 00:02:09 |          | INCOMING       |               | NORMAL        |   |                       |
| ST-Teams10<br>ST-Teams11                                | 0    | ē        | ST-Teams37 |   | Jul 16, 2020 9:50:56 AM |   | 00:02:08 |          | INCOMING       |               | NORMAL        |   |                       |
| ST-Teams12                                              | 0    | 6        | ST-Teams33 |   | Jul 16, 2020 9:50:55 AM |   | 00:02:09 |          | INCOMING       |               | NORMAL        |   |                       |
| T-Teams13<br>T-Teams14                                  | 0    | ē        | ST-Teams11 |   | Jul 16, 2020 9:32:56 AM |   | 00:02:08 |          | INCOMING       |               | NORMAL        |   |                       |
| T-Teams17<br>T-Teams18                                  | 0    | <b>B</b> | ST-Teams13 |   | Jul 16, 2020 9:32:56 AM |   | 00:02:08 |          | INCOMING       |               | NORMAL        |   |                       |
| T-Teams19                                               | 0    | ē        | ST-Teams14 |   | Jul 16, 2020 9:32:55 AM |   | 00:02:10 |          | INCOMING       |               | NORMAL        |   |                       |
| T-Teams20                                               |      |          |            |   |                         |   | 10 👻 🕫 1 | 2        | •• •• (1 of 2) |               |               |   |                       |
| T-Teams21                                               |      |          |            |   |                         |   | Total    | calls: 1 | 8              |               |               |   |                       |

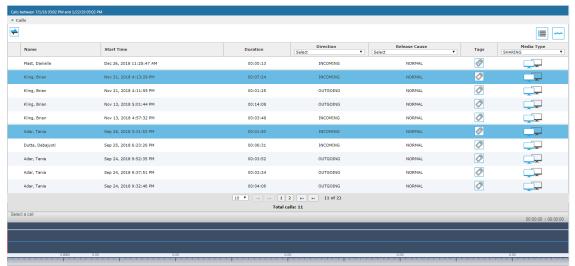

### Figure 14-27: Media Type-Video and Screen Sharing with Skype for Business

3. Double-click a row to display the Video and Screen Sharing recording.

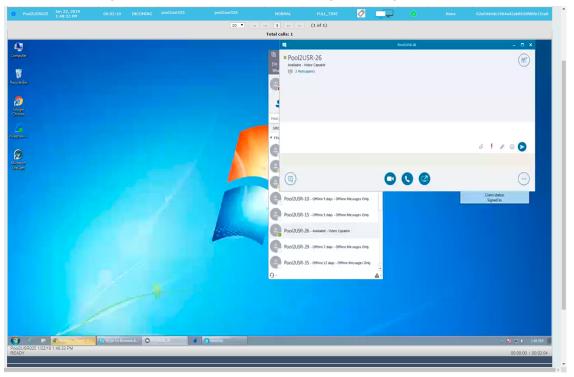

Figure 14-28: Video and Screen Sharing Recording

4. Click the button to playback the selected segment; view the keyboard and mouse actions of the user for the recorded application segment.

|                                 |                                                        | Ele Meet Now Iools                 | Skype for Business Basic — 🗆 🗙              |                                    |
|---------------------------------|--------------------------------------------------------|------------------------------------|---------------------------------------------|------------------------------------|
| I                               |                                                        | What's happening toda              |                                             | bounSky                            |
| r'<br>Ie8in                     |                                                        | Poel2USR-26                        | - C X                                       | File Help 2015                     |
|                                 | ● Pool2USR-26                                          |                                    |                                             | - Suit Cei At                      |
| )<br>k<br>W                     | Available - Video Capable                              |                                    | (8 <sup>*</sup> ) <sub>©</sub> .            | 1 Pool1USR007 2 Pool1USR026        |
| le<br>ne                        | 结 2 Participants                                       |                                    |                                             | 3 Pool2USR026                      |
|                                 |                                                        |                                    | Q                                           | 4 Pool2058026                      |
|                                 |                                                        |                                    | 85°                                         | 5 Pool3USR010                      |
|                                 |                                                        |                                    |                                             | 6 Pool3U5R026                      |
|                                 |                                                        |                                    |                                             | 7 user10_stlab                     |
| site<br>m                       | a long das session with duration greater than min. fro | m pool 2 user 25 to user 26 pool 2 |                                             | 8 user30_stlab                     |
|                                 | a rang ass session and a second great war and          |                                    |                                             | 9 C8Pro3                           |
|                                 |                                                        |                                    | 0 9 8 0 🕞                                   | 0 CBPro4                           |
|                                 | You're sharing your screen. Stop Sharing               |                                    | ×                                           | Client status:<br>Signed In        |
|                                 |                                                        |                                    |                                             |                                    |
|                                 |                                                        |                                    | ··· )                                       |                                    |
|                                 | 0                                                      |                                    | D - Available - Video Capable               |                                    |
|                                 |                                                        | POOI2USK-2                         |                                             |                                    |
|                                 |                                                        | Pool2USR-2                         | 9 - Offline 7 days - Offline Messages Only  |                                    |
|                                 |                                                        |                                    |                                             |                                    |
|                                 |                                                        |                                    | 5 - Offline 12 days - Offline Messages Only |                                    |
|                                 |                                                        | Q-                                 |                                             |                                    |
|                                 |                                                        |                                    |                                             |                                    |
|                                 |                                                        |                                    |                                             |                                    |
|                                 |                                                        |                                    |                                             |                                    |
|                                 |                                                        |                                    |                                             |                                    |
|                                 |                                                        |                                    |                                             |                                    |
|                                 | "                                                      |                                    |                                             | Pool2USR025 1/22/19 1:48:33 PM     |
|                                 |                                                        |                                    |                                             |                                    |
| C Meday Payer 6. (3)            | Systerholes L. O. editoria A D.                        | wiky                               |                                             | - N 🕀 🗘 148.PM                     |
| JSR025 122/19 148-33 PM         | Synthe Survey E. O records 4 D S                       | andy                               |                                             |                                    |
| JSR025 1/22/19 1:48:33 PM       | Signafor Scores L. O. roccode 3 4                      | andly                              |                                             | - N 🕀 🗘 148.PM                     |
| JSR025 1/22/19 1:48:33 PM       | Syster Scores E. O. NO.22.8 4                          | <i>00</i> 1                        |                                             | - N 🕀 🗘 148.PM                     |
| JSR025 1/22/19 1:48:33 PM<br>NG | 210                                                    | 2094                               | 831                                         | - N 🕀 🗘 148.PM                     |
| USR025 1/22/19 1:48:33 PM       | Sign for basen E. O monore a D S                       | 2094                               |                                             | - 🎝 🕀 († 14894)<br>000040   000202 |
| JSR025 1/22/19 1:48:33 PM<br>NG | 210                                                    | 2094                               |                                             | - 🎝 🕀 († 14894)<br>000040   000202 |

Click the button to return to the start point of the selection; the selected segment is immediately played back.

6. Click the 🕑 button to return to the start point of the selection. You must then click the

button to playback the selected segment.

# **Timeline View**

You can view call data for a specific user/device over a timeline. Zooming in using the mouse roller or navigation buttons enables you to view the details of call.

#### > To manage calls using the timeline feature:

2. Select the Timeline view icon

1. Follow the instructions described inSearching for Calls to search for calls.

| Call       | s          |   |                        |   |               |           |                   |        |               |         |                      |          |
|------------|------------|---|------------------------|---|---------------|-----------|-------------------|--------|---------------|---------|----------------------|----------|
| <b>À</b>   |            |   |                        |   |               |           |                   |        |               |         |                      |          |
|            | Name       | ٥ | Start Time             | ٥ | Duration      | ٥         | Direction         | ¢<br>ب | Release Cause | \$<br>~ | Media Type<br>Select |          |
| )          | John Smith |   | Dec 2, 2019 2:19:50 PM |   | 00:00:10      |           | OUTGOING          |        | NORMAL        |         |                      |          |
|            | John Smith |   | Dec 2, 2019 2:19:38 PM |   | 00:00:11      |           | OUTGOING          |        | NORMAL        |         |                      |          |
|            | John Smith |   | Dec 2, 2019 2:19:27 PM |   | 00:00:10      |           | OUTGOING          |        | NORMAL        |         |                      |          |
| )          | John Smith |   | Dec 2, 2019 2:19:15 PM |   | 00:00:10      |           | OUTGOING          |        | NORMAL        |         |                      |          |
|            | John Smith |   | Dec 2, 2019 2:19:03 PM |   | 00:00:10      |           | OUTGOING          |        | NORMAL        |         |                      |          |
|            | John Smith |   | Dec 2, 2019 2:18:51 PM |   | 00:00:11      |           | OUTGOING          |        | NORMAL        |         |                      |          |
| <b>D</b> : | John Smith |   | Dec 2, 2019 2:18:40 PM |   | 00:00:10      |           | OUTGOING          |        | NORMAL        |         |                      |          |
| )          | John Smith |   | Dec 2, 2019 2:18:28 PM |   | 00:00:10      |           | OUTGOING          |        | NORMAL        |         |                      |          |
|            | John Smith |   | Dec 2, 2019 2:18:16 PM |   | 00:00:10      |           | OUTGOING          |        | NORMAL        |         |                      |          |
| . כ        | John Smith |   | Dec 2, 2019 2:18:04 PM |   | 00:00:11      |           | OUTGOING          |        | NORMAL        |         |                      |          |
|            |            |   |                        |   | 10 🗸 🕫 <4 1 2 | 2 3 4     | 5 bb bi (1 of 19) | )      |               |         |                      |          |
|            |            |   |                        |   | То            | tal calls | : 182             |        |               |         |                      |          |
| elect a    | a call     |   |                        |   |               |           |                   |        |               |         | 00:00:00             | 00:00    |
|            |            |   |                        |   |               |           |                   |        |               |         | 00.00.00             | 1 00.00. |
|            |            |   |                        |   |               |           |                   |        |               |         |                      |          |
|            |            |   |                        |   |               |           |                   |        |               |         |                      |          |
|            | 0.00       |   | 0.1                    | 0 |               | 0.00      |                   |        | 0.00          |         | 0.00                 |          |
|            |            |   |                        |   |               |           |                   |        |               |         |                      |          |
|            | 1.0 5.0    |   |                        |   | •             |           | •                 |        |               |         | ¥                    | -0       |
|            |            |   |                        |   |               |           |                   |        |               |         | X1 Q+                |          |

| Calls between 11/25/19 05:33 PM and 12 | 2/2/19 05:33 PM |          |                                   |               |            |                     |
|----------------------------------------|-----------------|----------|-----------------------------------|---------------|------------|---------------------|
| ▼ Calls                                |                 |          |                                   |               |            |                     |
|                                        |                 |          |                                   |               |            | III                 |
|                                        |                 |          |                                   |               |            |                     |
| User/Device                            |                 |          |                                   |               |            |                     |
| O John Smith                           |                 |          |                                   |               |            |                     |
|                                        |                 | 5 🗸      | , 14 «4 <b>1</b> (2               | of 1)         |            |                     |
|                                        |                 |          | Total users: 1                    |               |            |                     |
| ▼ Selected Calls                       |                 |          |                                   |               |            |                     |
| -                                      |                 |          |                                   |               |            |                     |
|                                        |                 |          |                                   |               |            | -                   |
| User/Device                            | Start Time      | Duration | Direction                         | Release Cause | Media Type | Remove              |
|                                        |                 |          | Please choose calls from timeline |               |            |                     |
| Select a call                          |                 |          | Load                              |               |            |                     |
| Concert a cam                          |                 |          |                                   |               |            | 00:00:00   00:00:10 |
|                                        |                 |          |                                   |               |            |                     |
|                                        |                 |          |                                   |               |            |                     |
|                                        |                 |          |                                   |               |            |                     |
| 1.00                                   | 3.00            |          | 5.00                              | 7.00          |            | 9.00                |
|                                        |                 |          |                                   |               |            |                     |
| 0.2 5.0                                |                 |          | € €                               |               |            | ii                  |
|                                        |                 |          |                                   |               |            | 🕅 Q+ 🖂 🗄            |

. A screen similar to the following is displayed:

**3.** Select the arrow adjacent to the User/Device whose timeline you wish to view. The Calls List is displayed:

# Figure 14-29: Calls List

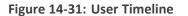

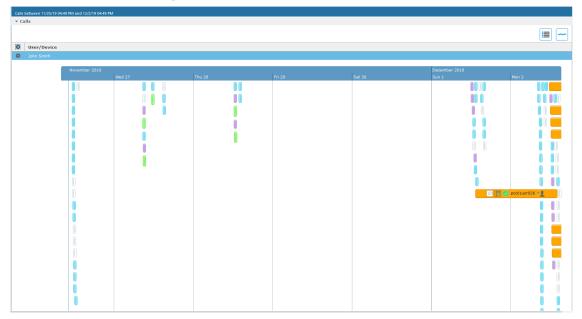

4. Hover over a call event to view details of the call.

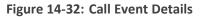

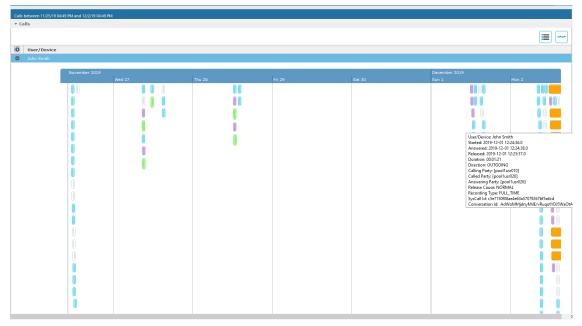

5. Zoom in on a specific day to view the details using either the mouse roller or the navigation buttons that are highlighted below.

### Figure 14-33: Zoom In

|                                                  | :33 PM and 12/2/19 05:33 PM |         |                 |          |       |          |             |          |       |             |       |       |       |       |
|--------------------------------------------------|-----------------------------|---------|-----------------|----------|-------|----------|-------------|----------|-------|-------------|-------|-------|-------|-------|
| ▼ Calls                                          |                             |         |                 |          |       |          |             |          |       |             |       |       |       |       |
|                                                  |                             |         |                 |          |       |          |             |          |       |             |       |       |       | ·•••  |
| <ul><li>User/Device</li><li>John Smith</li></ul> |                             |         |                 | _        |       |          |             | _        |       |             | _     |       | _     |       |
|                                                  | Wednesday 27 Novembe        | er 2019 |                 |          |       |          |             |          |       |             |       |       |       |       |
|                                                  | 08:36                       | 08:37   | 08:38           | 08:39    | 08:40 | 08:41    | 08:42       | 08:43    | 08:44 | 08:45       | 08:46 | 08:47 | 08:48 | 08:49 |
|                                                  |                             |         | pool1usr026     | <b>—</b> | P 🕑 🛛 | bollusru |             |          |       | pool1usr026 | -1    |       |       | 0.0   |
|                                                  |                             |         | 🗍 🕗 pool1usr026 | -1       |       |          |             |          |       |             |       |       | 00    | 00    |
|                                                  |                             |         |                 |          | 5 🗸   |          | 1 -         | (1 of 1) |       |             |       |       |       |       |
|                                                  |                             |         |                 |          |       | Tot      | al users: 1 |          |       |             |       |       |       |       |

- In timeline view, the calls are grouped according to their target type. Each target type is represented by a different color (see table below). Calls for the same target type are displayed as events in a continuous timeline.
- Call events from one or more timelines can be selected to a playable table. Calls from the playable list can be loaded to the player by clicking an icon in the timeline and then clicking the Load button.

| Calls b | between 11/26/19 1 | 1:08 AM and 12/3/19 11: | 08 AM   |           |       |    |        |            |    |     |        |            |        |          |           |            |         |    |         |           |         |          |        |           |         |
|---------|--------------------|-------------------------|---------|-----------|-------|----|--------|------------|----|-----|--------|------------|--------|----------|-----------|------------|---------|----|---------|-----------|---------|----------|--------|-----------|---------|
| ▼ Ca    | lls                |                         |         |           |       |    |        |            |    |     |        |            |        |          |           |            |         |    |         |           |         |          |        |           |         |
|         |                    |                         |         |           |       |    |        |            |    |     |        |            |        |          |           |            |         |    |         |           |         |          |        |           |         |
| 0       | User/Device        |                         |         |           |       |    |        |            |    |     |        |            |        |          |           |            |         |    |         |           |         |          |        |           |         |
| 0       | Bob Taylor         |                         |         |           |       |    |        |            |    |     |        |            |        |          |           |            |         |    |         |           |         |          |        |           |         |
| ÷.      |                    |                         | 3 Decer | nber 09:0 | 1     |    | 3 Dece | ember 09:0 | )2 |     | 3 Dece | mber 09:0  | 13     |          | 3 Decer   | nber 09:04 | 1       |    | 3 Decer | mber 09:0 | 5       |          | 3 Dece | mber 09:0 | 6       |
|         |                    | 30 45                   | 0       | 15        | 30    | 45 | 0      | 15         | 30 | 45  | 0      | 15         | 30     | 45       | 0         | 15         | 30      | 45 | 0       | 15        | 30      | 45       | 0      | 15        |         |
|         |                    | 🗋 🕑 pooliusri(          | 1 -1    |           |       |    |        |            |    |     |        |            | P [    | 🛛 🕗 pool | 1usr101 : | 1          |         |    | pool1us | r101 - 👤  |         |          |        | 00        | 00      |
| 0       | John Smith         |                         |         |           |       |    |        |            |    |     |        |            | -<br>- |          |           |            |         |    |         |           |         |          |        |           |         |
| -       | Sour Chinar        |                         |         |           |       |    |        |            |    |     |        |            |        |          |           |            |         |    |         |           |         |          |        |           |         |
|         |                    | 3 December 09:          |         |           |       |    |        |            |    |     |        |            |        |          |           |            |         |    |         |           |         |          |        |           | 3 Decer |
|         |                    | 0 15                    | 30      | 45        | 0     | 15 | 30     | 45         | 0  | 15  | 30     | 45         | 0      | 15       | 30        | 45         | 0       | 15 | 30      | 45        | 0       | 15       | 30     | 45        | 0       |
|         |                    |                         | 0       | pool1usr1 | 100 🚛 |    |        |            |    |     |        |            |        |          | 2         | 🖹 🕑 poc    | lusr100 | =1 |         |           | 🕗 pool1 | usr100 🚛 | L      | 00        | 00      |
|         |                    |                         |         |           |       |    |        |            |    |     |        |            |        |          |           |            |         |    |         |           |         |          |        |           |         |
|         |                    |                         |         |           |       |    |        |            |    | 5 🗸 | 14     | 1 🕨        | 9 FT   | (1 of 1) |           |            |         |    |         |           |         |          |        |           |         |
|         |                    |                         |         |           |       |    |        |            |    |     | т      | otal users | 5: 2   |          |           |            |         |    |         |           |         |          |        |           |         |

### Figure 14-34: Call Events from Multiple Timelines

The following rules are applied when more than one call is selected to play from the playable list:

- Only calls for the same user can be selected to be played together.
- If multiple selected segments include video or Video and Screen Sharing, the total playback time should not exceed six hours, otherwise the total playback time can be up to 24 hours.
- Only calls of different types can overlap:
  - An Audio call segment can overlap with a Video and Screen Sharing call segment
  - An Audio Video call segment can overlap with a Video and Screen Sharing call segment
  - An Audio call segment can't overlap with another Audio or Audio Video call segment
  - A Video and Screen Sharing call segment can't overlap with another Video and Screen Sharing call segment

| Media Type  | Description                                                                                                    |
|-------------|----------------------------------------------------------------------------------------------------|
| pool2usr    | Represents an Audio call.                                                                                                  |
| pool2L      | Represents a Video call                                                                                                    |
| pool2usr027 | Represents a Video and Screen Sharing call                                                                                 |
| pool2usr010 | Represents a call that has no media. When a call is abandoned or missed, this target is displayed without the red warning. |

#### Table 14-5: Call Events Description

Each event includes different call information statuses as shown in the table below:

| Item                               | lcon | Description                                                     |
|------------------------------------|------|-----------------------------------------------------------------|
| Call Details                       | Q    | Right-click the magnifying glass icon to view the call details. |
| Media Type                         | ()   | Indicates an audio call.                                        |
|                                    |      | Indicates a video call                                          |
|                                    | ŢŢ   | Indicates a desktop application call                            |
| Media Status                       |      | Indicates a successful call                                     |
|                                    |      | Indicates a call with silent media                              |
|                                    |      | Indicates an unsuccessful call.                                 |
| Called Party and Call<br>Direction | -    | Indicates an incoming call.                                     |
|                                    | \$2  | Indicates an outgoing call.                                     |

Table 14-6: Call Icons

a. Select the check box adjacent to each call that you wish to playback and click Load. The Media Player is loaded.

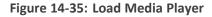

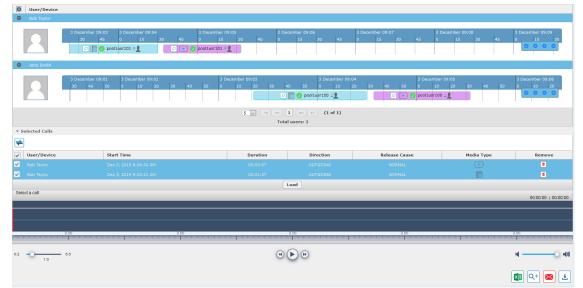

The selected files are loaded to the Media Player.

Figure 14-36: Loading Files to Media Player

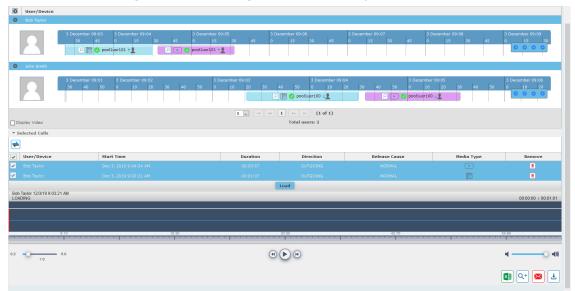

Figure 14-37: Files Ready to Play

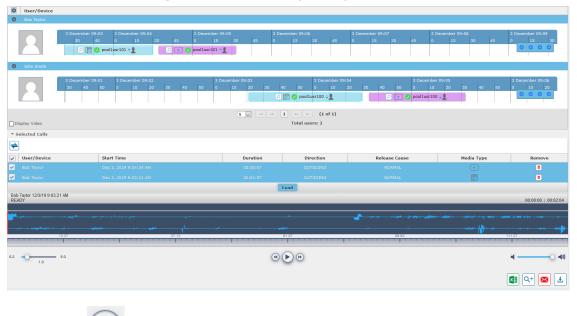

b. Click to play the selected call.

### Figure 14-38: Play Call

| User/Device                           |                                                                |            |                                                 |                                      |                            |                                        |
|---------------------------------------|----------------------------------------------------------------|------------|-------------------------------------------------|--------------------------------------|----------------------------|----------------------------------------|
| Bob Taylor                            |                                                                |            |                                                 |                                      |                            |                                        |
| 2                                     | 3 December 09:03 3 December 09:04 3 Dece<br>30 45 0 15 30 45 0 | 15 30 45 0 | mber 09:06<br>15 30 45                          | 3 December 09:07 3 1<br>0 15 30 45 0 | December 09:08<br>15 30 45 | 3 December 09:09<br>0 15 30            |
| John Smith                            |                                                                |            |                                                 |                                      |                            |                                        |
| 2                                     | 3 December 09:01 3 December 09:02<br>30 40 50 0 10 20 30 40 50 |            | 3 December 09:0<br>50 0 10 2<br>0 pool1usr100 2 |                                      | 20 30 40 50                | 3 December 09:06<br>0 10 20<br>0 0 0 0 |
|                                       |                                                                | 5 🗸 🕫 📢 1  | >>>>>>>>>>>>>>>>>>>>>>>>>>>>>>>>>>>>>>          |                                      |                            |                                        |
| Display Video                         |                                                                |            | Total users: 2                                  |                                      |                            |                                        |
| Selected Calls                        |                                                                |            |                                                 |                                      |                            |                                        |
| <b>+</b>                              |                                                                |            |                                                 |                                      |                            |                                        |
| User/Device                           | Start Time                                                     | Duration   | Direction                                       | Release Cause                        | Media Type                 | Remove                                 |
|                                       |                                                                |            |                                                 |                                      |                            | ٥                                      |
| Bob Taylor                            | Dec 3, 2019 9:03:21 AM                                         | 00:01:07   | OUTGOING                                        | NORMAL                               |                            | ٥                                      |
|                                       |                                                                | La         | ad                                              |                                      |                            |                                        |
| lob Taylor 12/3/19 9:03:21<br>PLAYING | AM                                                             |            |                                                 |                                      |                            | 00:00:06   00:02:0                     |
| IllionIllionIllio                     |                                                                |            |                                                 |                                      |                            |                                        |
| µ                                     |                                                                |            |                                                 | A construction of the second         |                            |                                        |
|                                       |                                                                |            |                                                 |                                      |                            |                                        |
|                                       | 2.37 37.12                                                     |            | .87                                             | 88.62                                |                            | 111.37                                 |
| 2 -0 5                                | 50                                                             | •          | D 🕑                                             |                                      |                            | н ———————————————————————————————————— |
|                                       |                                                                |            |                                                 |                                      |                            |                                        |

# **Downloading Call Recordings**

You can download both audio and video call recordings components to your PC.

Download with 'Display Video' selected is limited to five concurrent sessions.

# **Downloading an Audio Call**

This section describes how to download an audio call.

### > To download an audio call:

- 1. Follow the instructions inSearching for Calls to search for the call to download.
- 2. From the Media Type drop-down list, select Audio.
- **3.** Select the call that you wish to download.
- **4.** The Player screen opens; click to open the download menu.
- 5. Select 'Basic' or 'Advanced' format depending on file formats, encoding, and mixing for the download files.

| Calls between 6/1/18 05:                                                 | 24 PM and 1/1 | .0/19 07:24 PM          |        |        |
|--------------------------------------------------------------------------|---------------|-------------------------|--------|--------|
| Download Media                                                           |               |                         |        | ×      |
| Agent                                                                    |               | Started                 | Durat  | tion   |
| Johnson, Bob                                                             |               | Dec 31, 2018 1:56:38 PM | 00:00: | 29     |
| Duration<br>Calls<br>Audio Segments<br>Video Segments                    |               |                         |        |        |
| <ul> <li>Video</li> <li>Sha</li> <li>Basic</li> <li>Adva</li> </ul>      | _             |                         |        |        |
| <ul> <li>File Format</li> <li>WAVE</li> <li>MP3</li> <li>WEBM</li> </ul> |               |                         |        |        |
|                                                                          |               |                         | SUBMIT | CANCEL |

## Figure 14-39: Basic Audio Download

Figure 14-40: Advanced Audio Download

| Calls between 12/1/18 09 | 9:38 AM and 1/ | /2/19 11:38 AM          |        |              |
|--------------------------|----------------|-------------------------|--------|--------------|
| Download Media           |                |                         |        | $\mathbf{X}$ |
| Agent                    |                | Started                 | Durat  |              |
| Johnson, Bob             |                | Dec 31, 2018 1:55:48 PM | 00:00: | 28           |
| Duration                 | 00:00:28       |                         |        |              |
| Calls                    | 1              |                         |        |              |
| Audio Segments           | 2              |                         |        |              |
| 🔘 Basic 🖲 Adva           | nced           |                         |        |              |
| File Format              |                |                         |        |              |
| WAVE                     |                |                         |        |              |
| 🔘 мрз                    |                |                         |        |              |
| ○ WEBM                   |                |                         |        |              |
| Digitally Sign           |                |                         |        |              |
| Audio Encoding           |                | Audio Mixing            |        |              |
| 🔍 ALAW                   |                | Mono                    |        |              |
| MPEG1L3                  |                | Multi-Track             |        |              |
| OPUS                     |                | Stereo                  |        |              |
| PCM_SIGNED               | )              |                         |        |              |
| ULAW                     |                |                         |        |              |
|                          |                |                         | CUDMIT | CANCEL       |
|                          |                |                         | SUBMIT | CANCEL       |

# **Downloading Video Call**

This section describes how to download a video call.

### > To download a video call:

- **1.** Follow the instructions in Searching for Calls to search for the call to download.
- 2. From the Media Type drop-down list, select Video.
- **3.** Select the video you wish to download.
- 4. Select the Video check box.
- 5. Select 'Basic' or 'Advanced' format depending on file formats, encoding, and mixing for the download files.

#### Figure 14-41: Basic Video Download

| Calls between 12/1/18 09:38 AM and 1/2/19 11:38 AM                     |          |                         |               |  |  |  |  |  |  |  |
|------------------------------------------------------------------------|----------|-------------------------|---------------|--|--|--|--|--|--|--|
| Download Media                                                         |          |                         |               |  |  |  |  |  |  |  |
| Agent                                                                  |          | Started                 | Duration      |  |  |  |  |  |  |  |
| Johnson, Bob                                                           |          | Dec 31, 2018 1:56:38 PM | 00:00:29      |  |  |  |  |  |  |  |
| Duration                                                               | 00:00:29 |                         |               |  |  |  |  |  |  |  |
| Calls                                                                  | 1        |                         |               |  |  |  |  |  |  |  |
| Audio Segments                                                         | 2        |                         |               |  |  |  |  |  |  |  |
| Video Segments                                                         | 2        |                         |               |  |  |  |  |  |  |  |
| <ul><li>□ Video</li><li>□ Sha</li><li>● Basic</li><li>○ Adva</li></ul> | _        |                         |               |  |  |  |  |  |  |  |
| File Format                                                            |          |                         |               |  |  |  |  |  |  |  |
| WAVE                                                                   |          |                         |               |  |  |  |  |  |  |  |
| 🔘 мрз                                                                  |          |                         |               |  |  |  |  |  |  |  |
| ○ WEBM                                                                 |          |                         |               |  |  |  |  |  |  |  |
|                                                                        |          |                         | SUBMIT CANCEL |  |  |  |  |  |  |  |

| Calls between 12/1/18 0                                                                                                    | 9:38 AM and 1 | /2/19 11:38 AM                                |                      |
|----------------------------------------------------------------------------------------------------|---------------|-----------------------------------------------|----------------------|
| Download Media                                                                                                    |               | , <b>, , , , , , , , , , , , , , , , , , </b> | $\mathbf{X}$         |
| Agent<br>Johnson, Bob                                                                                                    |               | Started<br>Dec 31, 2018 1:56:38 PM            | Duration<br>00:00:29 |
| Duration<br>Calls<br>Audio Segments<br>Video Segments                                                                                     |               |                                               |                      |
| <ul><li>Video</li><li>Sha</li><li>Basic</li><li>Adva</li></ul>                                                                            |               |                                               |                      |
| File Format<br>● WAVE<br>● MP3<br>● WEBM                                                                                                  |               |                                               |                      |
| <ul> <li>Digitally Sign</li> <li>Audio Encoding</li> <li>ALAW</li> <li>MPEG1L3</li> <li>OPUS</li> <li>PCM_SIGNED</li> <li>ULAW</li> </ul> |               | Audio Mixing<br>Mono<br>Multi-Track<br>Stereo | SUBMIT CANCEL        |

## Figure 14-42: Advanced Video Download

# **Downloading Video and Screen Sharing Call**

This section describes how to download a Video and Screen Sharing call.

### To download a video and screen sharing call:

- **1.** Follow the instructions in Searching for Calls to search for the call to download.
- 2. From the Media Type drop-down list, select Sharing.
- 3. Select the Video and Screen Sharing session you wish to download.
- 4. Select the Sharing check box.

| _                                                                      |                         |        |              |
|------------------------------------------------------------------------|-------------------------|--------|--------------|
| Calls between 7/1/18 03:32                                             | PM and 1/22/19 05:32 PM |        |              |
| Download Media                                                         |                         |        | $\mathbf{X}$ |
| Agent                                                                  | Started                 | Durat  | ion          |
| Kling, Brian                                                           | Nov 13, 2018 5:01:44 PM | 00:14: | 08           |
| Duration<br>Calls<br>Sharing Segments<br>Video Sharin<br>Basic Advance | ng                      |        |              |
| File Format<br>WAVE<br>MP3<br>WEBM                                     |                         |        |              |
|                                                                        |                         | SUBMIT | CANCEL       |

## Figure 14-43: Downloading a Video and Screen Sharing Call

**5.** Use the table below as a reference.

| Field    | Description                                                                                                    | Basic/Advanced |
|----------|----------------------------------------------------------------------------------------------------|----------------|
| Agent    | The name of the targeted user associated with this call.                                                                     | Basic          |
| Started  | The call's start time.                                                                                                    | Basic          |
| Duration | The call's duration.                                                                                                    | Basic          |
| Remove   | Click to remove the call from download.                                                                                      | Basic          |
| Duration | Duration for all selected calls.                                                                                             | Basic          |
| Calls    | Number of calls selected.                                                                                                    | Basic          |
| Video    | Select this option to download recorded video.<br>When this option, the video file format WEBM is<br>automatically selected. | Basic          |
| Basic    | Basic format for the 'Download Media' screen.                                                                                | Basic          |
| Advanced | Advanced format for the 'Download Media' screen.                                                                             | Basic          |

| Field             | Description                                                                                                  | Basic/Advanced |
|-------------------|----------------------------------------------------------------------------------------------------|----------------|
| File Format       | Option to select the format of the downloaded file:                                                          | Basic          |
|                   | Audio:                                                                                                    | Basic          |
|                   | Wave                                                                                                    |                |
|                   | MP3                                                                                                    |                |
|                   | Video:                                                                                                    | Basic          |
|                   | WEBM                                                                                                    |                |
|                   | Video and Screen Sharing:                                                                                    | Basic          |
|                   | WEBM                                                                                                    |                |
| Digitally         | Add a Digital Signature to download call. See                                                                | Advanced       |
| Sign              | <u>Configuring a Digital Signature</u> for more details. This feature is only supported for Audio downloads. |                |
| Audio             | Option to select the encoding of the downloaded                                                              | Advanced       |
| Encoding          | file:                                                                                                    |                |
|                   | ALAW<br>MPEG1L3                                                                                              |                |
|                   | Opus                                                                                                    |                |
|                   | PCM_Signed                                                                                                   |                |
|                   | ULAW                                                                                                    |                |
| Video<br>Encoding | VP8                                                                                                    | Advanced       |

| Field  | Description                                         |                                                                                                    | Basic/Advanced |
|--------|-----------------------------------------------------|----------------------------------------------------------------------------------------------------|----------------|
| Mixing | Option to select the mixing of the downloaded file. |                                                                                                    | Advanced       |
|        | Mono                                                | All audio tracks from the<br>selected call will be mixed<br>into a single mono track in<br>the downloaded file. | Advanced       |
|        | Multi-Track                                         | All tracks from the selected<br>call will be placed on a<br>separate track within the<br>downloaded media file. | Advanced       |
|        | Stereo                                              | Audio of each side of a call<br>will be placed on a separate<br>track within the downloaded<br>media file.      | Advanced       |

6. Click SUBMIT to download and save the file on the local computer.

# **Downloading Call Transcripts**

You can download call transcripts. This action requires call download permissions.

### > To download transcripts:

1. Click Download Transcript

T

### Figure 14-44: Download Transcript

| Opening ST-Teams4   | 17_ST-Teams4            | 7_2021_11_30 | _08.26.33.vtt | ×      |  |
|---------------------|-------------------------|--------------|---------------|--------|--|
| You have chosen to  | o open:                 |              |               |        |  |
| ST-Teams47          | _ST-Teams47             | _2021_11_30  | _08.26.33.vtt |        |  |
| which is: vtt       | File                    |              |               |        |  |
| from: https://      | /msftcert54st           | meetinginsig | hts.net       |        |  |
| What should Firef   | ox do with th<br>Browse | nis file?    |               |        |  |
| ● <u>S</u> ave File |                         |              |               |        |  |
|                     |                         |              | OK            | Cancel |  |

2. Browse to select the desired application to open the VTT file.

Figure 14-45: Example Downloaded Transcript

| WEBVTT                                                                                                  |
|----------------------------------------------------------------------------------------------------|
|                                                                                                    |
| 1                                                                                                    |
| 0:00:00.050> 00:00:07.260                                                                               |
| Then I need to talk to her. There you go. You got something in life story, so we're going to begin with |
| their first. Let's dig in as little bit far away.                                                       |
|                                                                                                    |
| 2                                                                                                    |
| 0:00:13.740> 00:00:42.290                                                                               |
| hey guys welcome back to another episode of gals today i have with me best and now you are legit and i  |
| know that because i saw a couple of videos you're a producer at mba which is the studio across the      |
| street right across the hall and feels like across this feels like a cross right million miles away so  |
| i know i've heard of you have seen you on the internet i'm like i gotta have this growing girls and i   |
| need to talk to her there you got something in life story so we're going to figure out their first      |
| little bit far away                                                                                     |
| Titble bit fat away                                                                                     |
| 3                                                                                                    |
| 00:00:48.730> 00:00:53.160                                                                              |
|                                                                                                    |
| Hey guys, welcome back to another episode of Gals Today I have with me best.                            |
|                                                                                                    |
|                                                                                                    |
|                                                                                                    |
|                                                                                                    |
|                                                                                                    |
|                                                                                                    |
|                                                                                                    |
|                                                                                                    |
|                                                                                                    |
|                                                                                                    |
|                                                                                                    |
|                                                                                                    |
|                                                                                                    |
|                                                                                                    |
|                                                                                                    |
|                                                                                                    |

#### **To delete call transcripts:**

Click to delete a transcript. This action requires Delete transcription permissions in the Security Profile (see Managing Security Profiles on page 35).

# **Emailing Call Recordings**

You can send call recordings to an email address. Note that when this option is selected, only the audio components of the call are sent to an email address.

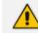

Video components cannot be sent by email.

### ➤ To email a call:

- **1.** Follow the instructions in Searching for Calls to find the call to email.
- 2. Select the call entry to email and then click the email button (); the Email screen opens.

| Calls between 12/1/18 | L2:01 PM and 1/2/19 02:01 PM             |
|-----------------------|------------------------------------------|
| Email                 |                                          |
| To ->                 |                                          |
| Cc ->                 |                                          |
| Bcc ->                |                                          |
| Subject:              |                                          |
| Attachments:          | Johnson, Bob_2018_12_31_01_55_48_000.wav |
| Body:                 |                                          |
|                       | SUBMIT CANCEL                            |

- **3.** Use the table below as reference. Enter the recipient's email addresses, or select from the dropdown.
- 4. Enter Cc and Bcc recipients if appropriate.
- 5. Enter Subject and Body.

| Table 14-7: | Email – Field | Descriptions |
|-------------|---------------|--------------|
|-------------|---------------|--------------|

| Field                 | Description                                                                                                    |
|-----------------------|----------------------------------------------------------------------------------------------------|
| To ><br>Cc ><br>Bcc > | Clicking the To>, Cc>, Bcc> buttons expands and collapses the list of<br>users within the current user's group(s). Selecting/deselecting users<br>from this list adds / removes them. The recipient list is a comma<br>separated list of email addresses in the format 'jsmith@example.com'.<br>The recipient list may also include the display name of the recipient. To<br>add a display name for a recipient, the recipient's email address should<br>be in angled brackets, for example: John Smith <jsmith@example.com></jsmith@example.com> |
| Subject               | Subject of the email.                                                                                                    |
| Attachments           | List of attachments included with this email message. Clicking the X next                                                                                                    |

| Field  | Description                                              |
|--------|----------------------------------------------------------|
|        | to the attachment removes the attachment from the email. |
| Body   | Body of the email.                                       |
| SUBMIT | Sends the email.                                         |
| CANCEL | Cancels the email.                                       |

6. Click SUBMIT to send the email.

# **Using Call Tagging**

Call Tagging can be implemented by either the network administrator defining tags allowing users to enter data manually on their screen during the course of a call, or via a third-party application. Calls can be tagged with relevant information and subsequently used for quick and easy retrieval. Call Tagging provides the following benefits:

- Categorizes calls by type or outcome, making searches easy (i.e., Malicious, Account ID, etc.). By default, the Notes tag is already defined within the system.
- Saves money by dramatically reducing the time to find individual recorded calls.
- Improves internal processes by using the call tags as searchable data fields for other applications.

| Field              | Description                                                                                                    |
|--------------------|----------------------------------------------------------------------------------------------------|
| Tag Name           | User-defined meaningful name to be displayed to administrators when selecting a tag from the management interface. |
| Tag<br>Description | Administrator-defined description of the purpose of the tag.                                                       |
| Input Type         | Define the field type for the tag:                                                                                 |
|                    | <b>None</b> (Tag requires no administrator input)                                                                  |
|                    | <b>Text</b> (the 'Notes' field supports a maximum of 256 characters)                                               |
|                    | <b>Boolean</b> (Select/clear the checkbox: Yes / No or True / False)                                               |
|                    | Select_One (Define a list of options for the administrator to choose from, i.e., Excellent, Very Good, Good, Poor) |
| Allow Private      | Allows an administrator to add the tag as private. Once tagged as private,                                         |

Table 14-8: Call Tagging Fields

| Field  | Description                                                           |
|--------|-----------------------------------------------------------------------|
|        | only the specific administrator account will be able to view the tag. |
| SUBMIT | Applies changes.                                                      |
| CANCEL | Cancels changes.                                                      |

# Adding a Call Tag

This section describes how to add a new call tag.

## > To add a new Call Tag

1. Open the Call Tagging screen (System tab > System folder > Call Tagging > Add Tag).

| Add Tag         |                                                                             |
|-----------------|-----------------------------------------------------------------------------|
| Tag Name        |                                                                             |
| Tag Description |                                                                             |
| Input Type      | <ul> <li>NONE</li> <li>TEXT</li> <li>BOOLEAN</li> <li>SELECT_ONE</li> </ul> |
| Allow Private   |                                                                             |
|                 | SUBMIT                                                                      |

## Table 14-9: Call Tagging Fields

| Field              | Description                                                                                                    |
|--------------------|----------------------------------------------------------------------------------------------------|
| Tag Name           | Administrator-defined Tag name. Enter the tag name to the filter list.                                                                                                    |
| Tag<br>Description | Administrator-defined description of the purpose of the tag, to expedite management efficiency. Easily sorts column A-Z or Z-A.                                                                                        |
| Input Type         | <ul> <li>Tag Type:</li> <li>None (Tag requires no user input)</li> <li>Text (the 'Notes' field supports a maximum of 256 characters)</li> <li>Boolean (Select/clear the checkbox: Yes / No or True / False)</li> </ul> |

| Field  | Description                                                                                                    |
|--------|----------------------------------------------------------------------------------------------------|
|        | Select_One (Define a list of options for the user to choose from, i.e., Excellent, Very Good, Good, Poor)                                                                                                    |
|        | Mask (Use with Text Tag Types):<br>May be defined for Text input type. If defined, the tag value must<br>conform to the MASK. If undefined, the tag value can be any combination<br>of printable characters:<br>*(Any printable character)<br>#(Must be a digit: 0-9)<br>A(Must be a letter: A-Z, a-z)<br>\$(Must be alpha or numeric: A-Z, a-z, 0-9)<br>\(Following character is a fixed literal character)<br>'' (All characters within single quotes are a fixed literal string)<br>For example, the mask for a tag with the format 'Sales-'########A\$ will |
|        | accept user inputs like Sales-1234567QA OR Sales-9876543P2, etc.                                                                                                    |
|        | Click to view tag details.                                                                                                    |
| Ī      | Click to delete tag.                                                                                                    |
| SUBMIT | Apply changes.                                                                                                    |
| CANCEL | Cancel changes.                                                                                                    |

# Viewing / Deleting a Call Tag

The View / Delete Call Tags screen below indicates how to view and/or delete a call tag.

- > To view or delete Call Tags:
- Open the Call Tagging screen (System tab > System folder > CallTagging > View/Delete Call Tags).

| View/Delete Call Tags |                                 |                |                                |      |        |
|-----------------------|---------------------------------|----------------|--------------------------------|------|--------|
| Tag Name              | Tag Description 🗘               | Input Type 🗘   | Input Format                   | View | Delete |
| Note                  | Notes about the call.           | TEXT           |                                | Q    | Ī      |
| Company               | Company Name                    | TEXT           |                                | P    | Î      |
| Malicious Call        | Malicious Call                  | NONE           |                                | Q    | Ī      |
| Account ID            | Customer Account ID             | TEXT           | AA'-'#####                     | Q    | Ī      |
| Follow Up             | Requires Follow Up              | BOOLEAN        |                                | Q    | Ī      |
| Feedback              | Customer Feedback               | SELECT_ONE     | [Great, Poor, Good, Very Good] | Q    | Ē      |
| Test                  | Test                            | TEXT           |                                | Q    | Î      |
| Service Request       | Ticket ID Number                | TEXT           | 'SR#'######                    | Q    | Ī      |
| Sales Order           | Sales Order Number              | TEXT           | 'SO#'#######                   | Q    | Ī      |
| Bus Dev               | Interop Partner                 | NONE           |                                | P    | Î      |
| File                  | File related to the call        | TEXT           |                                | Q    | Î      |
| Content               | Notes about the call.           | TEXT           |                                | Q    | Ē      |
| Subject               | Notes about the call.           | TEXT           |                                | Q    | Ī      |
| Participants          | Notes about the call.           | TEXT           |                                | P    | Î      |
| ActionItem            | Notes about the call.           | TEXT           |                                | Q    | Ē      |
| text                  | Notes about the call.           | TEXT           |                                | P    | Î      |
| Tittle                | Notes about the call.           | TEXT           |                                | Q    | Ī      |
| Participents          | Notes about the call.           | TEXT           |                                | Q    | Î      |
| Listening Reason      | Reason why a user played a call | TEXT           |                                | Q    | Î      |
| guy                   | test                            | BOOLEAN        |                                | Q    | Ō      |
|                       | 20 ▼                            | 1 >> > (1 of 1 | )                              |      |        |

#### Figure 14-46: View/Delete Call Tags Screen

# Assigning Values to a Call Tag and Applying to Call

This section describes how to apply a call tag to a call.

#### > To apply a call tag:

- **1.** Search for call records (see Searching for Calls).
- 2. Select the call record to tag and ensure that the Tags column is displayed.
- **3.** Double-click the Tags icon in the call record.
- 4. In the Tag field, select the type of tag that you wish to add and enter the desired value in the Value field.
- 5. Select the Private check box to list a personal reminder (only visible to the person defining the tag).
- 6. In the Value field, enter the text note that you wish to assign to the tag. In the example below "Schedule Meeting" (see highlighted in the figure below).
  - Click

7.

Figure 14-47: Assigning a Call Tag

| Name         | Start Time         |                      |                           | Durat            | ion                 | Select  | Direction 🔻 | Release Cause<br>Select | ▼ Tags | Select |
|--------------|--------------------|----------------------|---------------------------|------------------|---------------------|---------|-------------|-------------------------|--------|--------|
| Johnson, Bob | Dec 31, 2018 1:59: | 54 PM                |                           | 00:0             | 1:17                |         | OUTGOING    | NORMAL                  | 0      |        |
| Johnson, Bob | Dec 31, 2018 1:56: | 38 PM<br>Add and Rem |                           | 00:0             | 0:29                | ж       | OUTGOING    | NORMAL                  | Ø      |        |
| Johnson, Bob | Dec 31, 2018 1:55  | Tag                  | Date Added                | Added By         | Value               | Private | UTGOING     | NORMAL                  | 0      |        |
| Johnson, Bob | Dec 31, 2018 1:36  | ActionItem           | Jan 6, 2019 2:31:52<br>PM | Danielle<br>Mast | Schedule<br>Meeting |         | UTGOING     | NORMAL                  | Ø      |        |
| Johnson, Bob | Dec 31, 2018 1:32  |                      | ··· ·· ·· 1               | ►> ►1 (1         |                     |         | UTGOING     | NORMAL                  | Ø      |        |
| ct a call    |                    | Tag: Select          | One v Value:              |                  | Private             |         | (1 of 1)    |                         |        |        |
| 0.00         |                    |                      |                           |                  |                     | 0.00    |             | 0.00                    |        | 0.00   |
|              |                    |                      |                           |                  |                     |         |             |                         |        |        |

# **On-Demand Recording**

The On-Demand Recording configuration is used for synchronization between the paired Bot machines in the Microsoft Teams Active-Active setup. The On-Demand Configuration parameters are preconfigured in the automation scripts as part of the initial setup of SmartTAP on Microsoft Teams and can be updated using this menu option.

### **To configure On-Demand:**

 Open the On-Demand Configuration page (System tab > Redundancy folder > On-Demand Configuration).

| On-Demand Configuration                 |        |
|-----------------------------------------|--------|
| Service bus connection string<br>Local  | ••••   |
| Service bus subscription Local          |        |
| Service bus connection string<br>Remote |        |
|                                         | SUBMIT |

#### Table 14-10:On-Demand Configuration

| Parameter                           | Description                                                                     |
|-------------------------------------|---------------------------------------------------------------------------------|
| Service bus connection string Local | The connection string of the local Service bus in the Active Act-<br>ive setup. |

| Parameter                            | Description                                                                                  |
|--------------------------------------|----------------------------------------------------------------------------------------------|
| Service bus subscription<br>Local    | The subscription that is used for sending messages from the local to the remote service bus. |
| Service bus connection string Remote | The connection string of the remote Service bus in the Active Active setup.                  |

## **15 Managing Instant Messages**

Instant Messages are managed in the Search Messages Navigation screen, under the Messages tab. These messages reflect either person-to-person chat between two users or group chat between two or more users. When you select a conversation record (as shown below), you can view the action conversation made between the parties (as shown below).

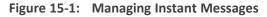

| System Users          | Status        | - 1 | Instant | Messages betwe | een 6/1/18 02:55 PM and 1/2/19 | 9 04:55 PM |                         |   |                                                 |                       |
|-----------------------|---------------|-----|---------|----------------|--------------------------------|------------|-------------------------|---|-------------------------------------------------|-----------------------|
| Calls Messag          | es Evaluation | <   |         | User 🗘         | First Message Time             | \$         | Last Message Time       | ٥ | Messaging Parties                               | Chat Type<br>Select • |
| From: 6/1/18          | 2 ¥ 55 ¥ PM   |     | 0       | Adar, Tania    | Nov 21, 2018 8:28:48           | РМ         | Nov 21, 2018 8:32:38 PM |   | sip:debajyoti.dutta@audiocodes.com; Adar, Tania | CHAT                  |
|                       | 4 ¥ 55 ¥ PM   |     | 0       | Adar, Tania    | Nov 21, 2018 7:59:02           | РМ         | Nov 21, 2018 8:05:41 PM |   | Adar, Tania; sip:alejandro.orta@audiocodes.com  | CHAT                  |
| Active Users          | tive Users    |     |         |                |                                |            | 10 🔻 🗔 🔫                | 1 | ▶> ▶: (1 of 1)                                  |                       |
| Users Groups          |               |     |         |                |                                |            |                         |   |                                                 |                       |
| Users:                |               |     |         |                |                                |            |                         |   |                                                 |                       |
|                       |               |     |         |                |                                |            |                         |   |                                                 |                       |
| Adar, Tania           |               |     |         |                |                                |            |                         |   |                                                 |                       |
| agenttest1            |               |     |         |                |                                |            |                         |   |                                                 |                       |
| aitest, aitest        |               |     |         |                |                                |            |                         |   |                                                 |                       |
| Alyil veedu dhruva, F | u             |     |         |                |                                |            |                         |   |                                                 |                       |
| Analytics User, Analy | ics User      |     |         |                |                                |            |                         |   |                                                 |                       |
| Bauer, Eric           |               |     |         |                |                                |            |                         |   |                                                 |                       |
| Broker, Analytics     |               |     |         |                |                                |            |                         |   |                                                 |                       |
| Burke, Aemon          |               |     |         |                |                                |            |                         |   |                                                 |                       |
| Campos, Jose          |               |     |         |                |                                |            |                         |   |                                                 |                       |
| Carosella, Gino       |               |     |         |                |                                |            |                         |   |                                                 |                       |
| 14 4                  | P> P1         |     |         |                |                                |            |                         |   |                                                 |                       |
| Text:                 |               |     |         |                |                                |            |                         |   |                                                 |                       |
| Search                |               |     |         |                |                                |            |                         |   |                                                 |                       |
|                       |               |     |         |                |                                |            |                         |   |                                                 |                       |
|                       |               |     |         |                |                                |            |                         |   |                                                 |                       |

Figure 15-3: Figure 15-2: Instant Message Display-Skype for Business

| Instant | Messages         | s between 12/1                                 | /18 09:07 AM and 12/26/18 1           | 1:07 AM |                          |         |                                            |                                                                |                   |   |
|---------|------------------|------------------------------------------------|---------------------------------------|---------|--------------------------|---------|--------------------------------------------|----------------------------------------------------------------|-------------------|---|
|         | User             | ٥                                              | First Message Time                    | \$      | Last Message Time        | \$<br>M | lessaging Parties                          |                                                                | Chat Ty<br>Select |   |
| 0       | Mast, (          | Danielle                                       | Dec 26, 2018 11:05:45                 | AM      | Dec 26, 2018 11:06:32 AM | м       | last, Danielle; sip:user20                 | @sfb2019.lab                                                   | CHAT              |   |
|         |                  | Begin Time<br>12/1/18<br>End Time:<br>12/26/18 | a:<br>9 V 07 V AM V<br>11 V 07 V AM V | Searc   | h text:                  | Mast,   | cipants:<br>, Danielle<br>ser2@sfb2019.lab |                                                                | port To:          |   |
|         |                  |                                                |                                       |         | Subject:                 |         |                                            |                                                                | _                 |   |
|         |                  |                                                |                                       |         |                          |         |                                            | sip:user2@sfb2019.lab<br><b>Hello</b><br>Dec 26, 2018 11:05:45 | АМ                | Ô |
|         | BARFIL           | Mast, Dar<br>Hi<br>Dec 26, 2                   | nielle<br>018 11:05:49 AM             |         |                          |         |                                            |                                                                |                   |   |
|         |                  |                                                |                                       |         |                          |         |                                            | sip:user2@sfb2019.lab<br>How are you?<br>Dec 26, 2018 11:05:55 | АМ                | 2 |
| Į       | Annual<br>Marria | Mast, Dar<br>fine, that<br>Dec 26, 2           |                                       |         |                          |         |                                            |                                                                |                   |   |
| [       | Same a           | Mast, Dar<br>And you<br>Dec 26, 2              |                                       |         |                          |         |                                            |                                                                |                   |   |
|         |                  |                                                |                                       |         |                          |         |                                            | sip:user2@sfb2019.lab<br>Great                                 |                   |   |

| Syste        | em                                                                                                    | Use     | rs     | Status |   |  |  |  |
|--------------|----------------------------------------------------------------------------------------------------|---------|--------|--------|---|--|--|--|
| Call         | s                                                                                                    | Messa   | iges   |        | < |  |  |  |
| From:<br>To: | From:         1/20/21         9         27         PM         >           To:         1/20/21         11         27         PM         > |         |        |        |   |  |  |  |
| Activ        | e Use                                                                                                    | rs 🗌 In | active | Users  |   |  |  |  |
| Use          | ers C                                                                                                    | ) Group | s      |        |   |  |  |  |
| Users:       |                                                                                                    |         |        |        |   |  |  |  |
| Sele         | ct All                                                                                                    |         |        |        |   |  |  |  |
|              |                                                                                                    |         |        |        |   |  |  |  |
| ST-Tea       | ms10                                                                                                    | 0       |        |        |   |  |  |  |
| ST-Tea       | ms30                                                                                                    |         |        |        |   |  |  |  |
| ST-Tea       | ms31                                                                                                    |         |        |        |   |  |  |  |
| ST-Tea       | ms32                                                                                                    |         |        |        |   |  |  |  |
| Teams        | TestU                                                                                                    | ser2    |        |        |   |  |  |  |
| Teams        | TeamsTestUser5-E5                                                                                                    |         |        |        |   |  |  |  |
| User (       | User (PLEASE DELETE), Initial                                                                                                    |         |        |        |   |  |  |  |
| -            | I ≪ ►> ►I (1 of 1)                                                                                                    |         |        |        |   |  |  |  |
| Text:        |                                                                                                    |         |        |        |   |  |  |  |
| Search       | Search                                                                                                    |         |        |        |   |  |  |  |

Figure 15-4: Search Messages

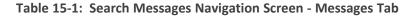

| Field             | Description                                                                                                    |
|-------------------|----------------------------------------------------------------------------------------------------|
| From:             | Earliest date and time to search from.Click the date field for a calendar to pop up showing one month at a time. Use the dropdown to change the time of day. |
| То:               | Latest date and time to search to.Click the date field for a calendar to pop up showing one month at a time. Use the dropdown to change the time of day.     |
| Active<br>Users   | Users whose account is enabled in the SmartTAP 360° application.                                                                                             |
| Inactive<br>Users | Users whose account has been deleted from the SmartTAP 360° application.                                                                                     |
| Users             | Only Users will be listed in the Search list. Either the Users or the Groups option must be selected.                                                        |
| Groups            | Only Groups will be listed in the Search list. Either the Users option or the Groups option must be selected.                                                |

| Field            | Description                                                                                                    |
|------------------|----------------------------------------------------------------------------------------------------|
| Users (list)     | Select the User to search for by clicking their name. To select multiple Users, hold down the <ctrl> key and click each User to search for. To select a range of Users, hold down the <shift> key, click the User at the top of the range and the User at the bottom of the range.</shift></ctrl>                                                                  |
| Groups<br>(list) | Select the Group to search for by clicking its name. To select multiple Groups, hold down the <ctrl> key and click each Group to search for. To select a range of Groups, hold down the <shift> key, click the Group at the top of the range and the Group at the bottom of the range. Calls for all users in the groups selected will be searched.</shift></ctrl> |
| Text             | Searches for message conversations that contain the entered text. The search<br>string may contain words to search for, and 'operators' (AND, NOT, words<br>contribution, exact match, and more) to specify search criteria.                                                                                                    |
| Search           | Click to search and display results.                                                                                                    |

## **Searching for Messages**

This section shows how to search for messages.

#### ➤ To search for messages:

1. Click the Messages tab to open the Search Messages screen.

Figure 15-5: Instant Message Search

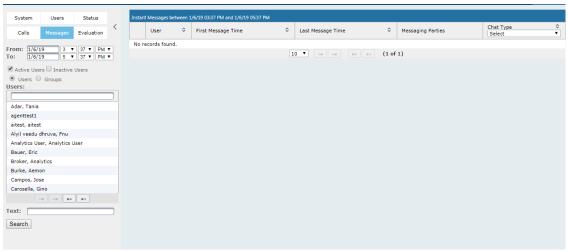

2. In the Search Navigation screen (left side of the screen), enter the time range, and then select the type of Users.

⚠

When searching for messages within a time range, only conversations that contain messages within the provided time range will be returned in the search results.

- 3. Select either the Users or the Groups option.
  - Selecting the User option changes the display below to show a list of Users.
  - Selecting the Groups option changes the display below to show a list of Groups and Sub Groups (if the Search Sub Groups option is selected).
- 4. Select one of more User or Groups by highlighting them in the list (see the notes above on Search Calls Navigation screen fields and on how to select more than one User or Group).
- 5. Optionally, enter the text for search output conversations to contain. Instant messages and conversations can be filtered using SmartTAP 360°'s Full-Text search feature built on top of 'MySQL Boolean Full-Text Search'. The search field value is logically ANDed and applied to the instant messages search criteria. All instant message conversations that have at least one message with the matching search text as part of the message body will be displayed in the instant message conversations table. MySQL Boolean full-text search supports the operators shown in the table below. More detailed examples can be found inside MySQL online documentation, available at <a href="http://dev.mysql.com/doc/refman/5.6/en/fulltext-boolean.html">http://dev.mysql.com/doc/refman/5.6/en/fulltext-boolean.html</a>
- 6. If files are sent between two call parties, you can search for the filename in the free 'Text' field (see example "File Transfer Messages" in Searching for Messages).

| Operator         | Description                                                                                                    | Example                                                                                                    |
|------------------|----------------------------------------------------------------------------------------------------|----------------------------------------------------------------------------------------------------|
| +                | A leading or trailing plus sign indicates<br>that this word must be present in each<br>message that is returned.                                   | '+apple +juice' Find messages<br>that contain both<br>words.'+apple juice'Search<br>messages that contain the<br>word 'apple', but rank rows<br>higher if they also contain<br>'juice'. |
| -                | A leading or trailing minus sign indicates<br>that this word must not be present in any<br>of the rows that are returned.                          | '+apple -juice'Find messages<br>that contain the word 'apple'<br>but not 'juice'.                                                                                                    |
| (no<br>operator) | By default (when neither + nor - is<br>specified), the word is optional, but the<br>conversations or messages that contain it<br>are rated higher. | 'apple -juice'Search rows that<br>contain at least one of the<br>two words.                                                                                                    |
| @distance        | It tests whether two or more words all start within a specified distance from                                                                      | "word1 word2 word3"<br>@8'Search for matching                                                                                                    |

| Operator | Description                                                                                                    | Example                                                                                                    |
|----------|----------------------------------------------------------------------------------------------------|----------------------------------------------------------------------------------------------------|
|          | each other, measured in words.                                                                                                    | messages where word1,<br>word2 and word3 are<br>separated by a distance of 8<br>words from each other.                                                                                                    |
| ><       | These two operators are used to change<br>a word's contribution to the relevance<br>value that is assigned to a conversation<br>or message. The > operator increases the<br>contribution and the < operator<br>decreases it.                                               | '+apple +(>turnover<br><strudel)'find messages="" that<br="">contain the words 'apple' and<br/>'turnover' or 'apple' and<br/>'strudel' (in any order), but<br/>rank 'apple turnover' higher<br/>than 'apple strudel'.</strudel)'find> |
| ()       | Parentheses group words into<br>subexpressions. Parenthesized groups<br>can be nested.                                                                                                    |                                                                                                    |
| ~        | A leading tilde acts as a negation<br>operator, causing the word's<br>contribution to the message's relevance<br>to be negative. A message containing<br>such a word is rated lower than others,<br>but is not excluded altogether, as it<br>would be with the - operator. | '+apple ~macintosh'Find<br>messages that contain the<br>word 'apple', but if the<br>message also contains the<br>word 'macintosh', rate it<br>lower than if message does<br>not.                                                      |
| *        | The asterisk serves as the truncation (or<br>wildcard) operator. Unlike the other<br>operators, it is appended to the word to<br>be affected. Words match if they begin<br>with the word preceding the * operator.                                                         | 'apple*'Find messages that<br>contain words such as 'apple',<br>'apples', 'applesauce' etc.                                                                                                    |
| "        | A phrase that is enclosed within double<br>quote (""") characters matches only rows<br>that contain the phrase literally, as it was<br>typed.                                                                                                    | "some words"Find messages<br>that contain the exact phrase<br>"some words".                                                                                                    |

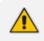

Some words (also known as stopwords) are ignored in full-text searches. In SmartTAP 360°, the minimum length of the word for full-text searches is 2.

- **7.** Click to start the search for the Messages matching the search criteria; the results are displayed in the Search Messages Results screen to the right.
- 8. From the Chat Type drop-down list, select either Chat or Group Chat; the results are filtered accordingly.

| Instant | Messages between ( | 5/1/18 03:37 PM and 1/6/19 05:37 PM | л                       |                                                              |                       |
|---------|--------------------|-------------------------------------|-------------------------|--------------------------------------------------------------|-----------------------|
|         | User 🗘             | First Message Time 🗘                | Last Message Time 🗘 🗘   | Messaging Parties                                            | Chat Type<br>Select ▼ |
| 0       | Adar, Tania        | Nov 21, 2018 7:59:02 PM             | Nov 21, 2018 8:05:41 PM | sip:alejandro.orta@audiocodes.com; Adar, Tania               | CHAT                  |
| 0       | Adar, Tania        | Nov 21, 2018 8:28:48 PM             | Nov 21, 2018 8:32:38 PM | sip:debajyoti.dutta@audiocodes.com; Adar, Tania              | CHAT                  |
| 0       | Mast, Danielle     | Dec 26, 2018 11:05:45 AM            | Dec 26, 2018 1:34:40 PM | sip:user2@sfb2019.lab; Mast, Danielle                        | CHAT                  |
| 0       | Mast, Danielle     | Dec 26, 2018 2:04:48 PM             | Dec 26, 2018 2:06:40 PM | sip:user2@sfb2019.lab; Mast, Danielle; sip:user3@sfb2019.lab | GROUPCHAT             |
|         |                    |                                     | 50 🔻 🖂 🤜                | 1 🕟 🕞 (1 of 1)                                               |                       |

Figure 15-6: Search Messages Results-Person-to-Person Chat

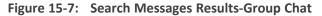

| Instar | nt Messages betwee | n 6/1/18 03:37 PM and 1/6/19 05:37 | РМ                      |                                                              |                          |
|--------|--------------------|------------------------------------|-------------------------|--------------------------------------------------------------|--------------------------|
|        | User 🗘             | First Message Time 🗘               | Last Message Time 🗘     | Messaging Parties                                            | Chat Type<br>GROUPCHAT ▼ |
| 0      | Mast, Danielle     | Dec 26, 2018 2:04:48 PM            | Dec 26, 2018 2:06:40 PM | sip:user2@sfb2019.lab; Mast, Danielle; sip:user3@sfb2019.lab | GROUPCHAT                |
|        |                    |                                    | 50 🔻 🖂                  | 1 🕨 🖬 (1 of 1)                                               |                          |

The search result fields are described in the table below.

Table 15-3: Search Messages Results

| Field                    | Description                                                                                                    |
|--------------------------|----------------------------------------------------------------------------------------------------|
| User                     | The username. When this field is clicked, the search results are sorted in Ascending/Descending order, alternating with each click.                                                                        |
| First<br>Message<br>Time | Date and time of the first message in the conversation. Clicking this header sorts the search results in Ascending/Descending order, alternating with each click.                                          |
| Last Message<br>Time     | Date and time of the last message in the conversation. When this field is clicked, the search results are sorted in Ascending/Descending order, alternating with each click.                               |
| Messaging<br>Parties     | The messaging parties who sent or received the conversation messages.                                                                                                    |
| Chat Type                | <ul> <li>The following chat types can be filtered:</li> <li>Chat: person-to-person chat</li> <li>Group Chat: chat for two or more persons. For Group Chat, the Conference ID is also displayed.</li> </ul> |

9. Click the arrow adjacent to the message whose conversation details you wish to view.

Example conversations are displayed below. Note that when files are sent between two parties, the file information is also displayed in the conversation dialog (see example "File Transfer Messages" in Searching for Messages).

| Instan | t Message | s between 6/                              | 1/18 03:37 PM and 1/6/19 05:37 F | M           |                   |     |                                                        |                                                                                              |                   |         |
|--------|-----------|-------------------------------------------|----------------------------------|-------------|-------------------|-----|--------------------------------------------------------|----------------------------------------------------------------------------------------------|-------------------|---------|
|        | User      | \$                                        | First Message Time               | ≎ Last Me   | essage Time       | ٥   | Messaging Parties                                      |                                                                                              | Chat Type<br>CHAT | \$<br>• |
| 0      | Adar, T   | ania                                      | Nov 21, 2018 7:59:02 PM          | Nov 21      | , 2018 8:05:41 PM | 1   | sip:alejandro.orta@audioo                              | codes.com; Adar, Tania                                                                       | CHAT              |         |
|        |           | Begin Tin<br>6/1/18<br>End Time<br>1/6/19 | 3 ▼ 37 ▼ PM ▼                    | Search text | :                 |     | Participants:<br>sip:alejandro.orta@auo<br>Adar, Tania |                                                                                              | ort To:           |         |
|        |           | Adar, Ta<br>Hello A<br>Nov 21,            |                                  |             |                   |     |                                                        |                                                                                              |                   | •       |
|        |           | Adar, Ta<br>Hello A<br>Nov 21,            |                                  |             |                   |     |                                                        |                                                                                              |                   | I       |
|        |           |                                           |                                  |             |                   |     |                                                        | sip:alejandro.orta@audiocodes.c<br><b>Hi Tania</b><br>Nov 21, 2018 8:00:16 PM                | om                |         |
|        |           | #12345                                    | u please approve the transact    | ion         |                   |     |                                                        |                                                                                              |                   | ł       |
|        |           |                                           |                                  |             |                   |     |                                                        | sip:alejandro.orta@audiocodes.c<br>Let me check<br>Nov 21, 2018 8:01:03 PM                   | om                |         |
|        |           |                                           |                                  |             |                   |     |                                                        | sip:alejandro.orta@audiocodes.c<br>yes the transaction is approve<br>Nov 21, 2018 8:01:45 PM |                   |         |
|        |           | Adar, Ta<br>Great!                        | <sup>ania</sup><br>Thank you     |             |                   |     |                                                        |                                                                                              |                   | •       |
| 0      | Adar, T   | ania                                      | Nov 21, 2018 8:28:48 PM          | Nov 21      | , 2018 8:32:38 PM | 1   | sip:debajyoti.dutta@audio                              | ocodes.com; Adar, Tania                                                                      | CHAT              |         |
| 0      | Mast, D   | anielle                                   | Dec 26, 2018 11:05:45 AM         | Dec 26      | , 2018 1:34:40 PM | 1   | sip:user2@sfb2019.lab; M                               | 1ast, Danielle                                                                               | CHAT              |         |
|        |           |                                           |                                  | 50 🔻        | 14 <4 1           | L 🕨 | ▶ (1 of 1)                                             |                                                                                              |                   |         |

Figure 15-8: Search Messages Results-Person to Person Chat

| Instan | t Message  | es between 6                            | /1/18 03:37 PM and 1/6/19 05:37 Pl      | м                         |                                                                                           |                                                |
|--------|------------|-----------------------------------------|-----------------------------------------|---------------------------|-------------------------------------------------------------------------------------------|------------------------------------------------|
|        | User       | ٥                                       | First Message Time 🗘 🗘                  | Last Message Time 🗘 🗘     | Messaging Parties                                                                         | Chat Type 🗘<br>GROUPCHAT 🔻                     |
| 0      | Mast,      | Danielle                                | Dec 26, 2018 2:04:48 PM                 | Dec 26, 2018 2:06:40 PM   | sip:user2@sfb2019.lab; Mast, Danielle; sip:user3@sfb2                                     | 2019.lab GROUPCHAT                             |
|        |            | Begin Ti<br>6/1/18<br>End Tim<br>1/6/19 | 3 ▼ 37 ▼ PM ▼                           | Search text:              | Participants:<br>sip:user2@sfb2019.lab @<br>Mast, Danielle @<br>sip:user3@sfb2019.lab @ v | Export To:                                     |
|        |            | Conferer<br>[sip:user                   | nce Ids:<br>2@sfb2019.lab;gruu;opaque=a | pp:conf:chat:id:14W62Z79] |                                                                                           |                                                |
|        |            |                                         |                                         |                           |                                                                                           |                                                |
|        |            |                                         |                                         |                           | Hello                                                                                     | r2@sfb2019.lab<br>, 2018 2:04:48 PM            |
|        |            | _                                       |                                         |                           |                                                                                           |                                                |
|        | Same Party | Mast, C<br>Hi                           | Danielle                                |                           |                                                                                           |                                                |
|        |            | Dec 26                                  | , 2018 2:04:56 PM                       |                           |                                                                                           |                                                |
|        |            |                                         |                                         |                           |                                                                                           |                                                |
|        |            |                                         |                                         |                           | Hello                                                                                     | r3@sfb2019.lab<br>, 2018 2:05:08 PM            |
|        |            |                                         |                                         |                           |                                                                                           |                                                |
|        |            |                                         |                                         |                           | How an                                                                                    | r2@sfb2019.lab<br>re you?<br>, 2018 2:05:26 PM |
|        |            | _                                       |                                         |                           |                                                                                           |                                                |
|        | Same La    | Good                                    | Danielle<br>, 2018 2:05:42 PM           |                           |                                                                                           |                                                |
|        |            | Decis                                   |                                         |                           |                                                                                           |                                                |
|        |            |                                         |                                         |                           | Great                                                                                     | r3@sfb2019.lab                                 |
|        |            |                                         |                                         |                           |                                                                                           |                                                |
|        |            |                                         |                                         |                           |                                                                                           |                                                |
|        |            |                                         |                                         |                           |                                                                                           |                                                |
|        |            |                                         |                                         | 50 🔻 📢 🤜                  | 1                                                                                         |                                                |

#### Figure 15-9: Group Chat Recording

| Instant | Messages between                       | 6/1/18 04:14 PM and 1/6/19 06:14 PM             | И                       |                                                                                          |                                                                      |                     |         |
|---------|----------------------------------------|-------------------------------------------------|-------------------------|------------------------------------------------------------------------------------------|----------------------------------------------------------------------|---------------------|---------|
|         | User 🗘                                 | First Message Time 🗘                            | Last Message Time 🗘 🗘   | Messaging Parties                                                                        |                                                                      | Chat Type<br>Select | \$<br>• |
| 0       | Adar, Tania                            | Nov 21, 2018 7:59:02 PM                         | Nov 21, 2018 8:05:41 PM | sip:alejandro.orta@audiocodes.com; Ac                                                    | lar, Tania                                                           | CHAT                |         |
| 0       | Adar, Tania                            | Nov 21, 2018 8:28:48 PM                         | Nov 21, 2018 8:32:38 PM | sip:debajyoti.dutta@audiocodes.com; A                                                    | dar, Tania                                                           | CHAT                |         |
| 0       | Mast, Danielle                         | Dec 26, 2018 11:05:45 AM                        | Dec 26, 2018 1:34:40 PM | sip:user2@sfb2019.lab; Mast, Danielle                                                    |                                                                      | CHAT                |         |
|         | Begin T<br>6/1/18<br>End Tim<br>1/6/19 | 4 ▼ 14 ▼ PM ▼                                   | Search text:            | Participants:<br>sip:user2@sfb2019.lab<br>Mast, Danielle                                 | Export                                                               | : То:               | •       |
| Į       | same And y                             | Danielle<br><b>017</b><br>5, 2018 11:06:18 AM   |                         |                                                                                          | sip:user2@sfb2019.lab<br><b>Great</b><br>Dec 26, 2018 11:06:25 AM    | ß                   |         |
| Į       | same Have                              | Danielle<br>a nice day<br>5, 2018 11:06:32 AM   |                         |                                                                                          |                                                                      |                     | l       |
|         |                                        |                                                 |                         | sip:user2@sfb2019.<br>File: SMART<br>Size: 6150 Ki<br>Status: sent<br>Dec 26, 2018 12:24 | AP_Administrator_Guide.pdf<br>3                                      | 0                   | l       |
| Į       | same Thank                             | Danielle<br>( <b>you</b><br>5, 2018 12:28:13 PM |                         |                                                                                          |                                                                      |                     | l       |
|         |                                        |                                                 |                         |                                                                                          | sip:user2@sfb2019.lab<br>You are welcome<br>Dec 26, 2018 12:28:40 PM | - Ô                 | •       |
| 0       | Mast, Danielle                         | Dec 26, 2018 2:04:48 PM                         | Dec 26, 2018 2:06:40 PM | sip:user2@sfb2019.lab; Mast, Danielle;                                                   | sip:user3@sfb2019.lab                                                | GROUPCHAT           |         |
|         |                                        |                                                 | 10 🔻 🗔 🤜                | 1 🕟 📧 (1 of 1)                                                                           |                                                                      |                     |         |

#### Figure 15-10: File Transfer Messages

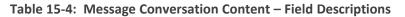

| Field        | Description                                                                                                    |
|--------------|----------------------------------------------------------------------------------------------------|
| Begin Time   | Specifies the time of the first message of the conversation.                                                                                                    |
| End Time     | Specifies the time of the last message of the conversation.                                                                                                    |
| Search text  | Filters the conversation display to show messages containing the search text. In addition, this field allows the searching for filenames (where Files have been transferred between parties). |
| Participants | Parties who received or sent messages of the conversation.                                                                                                    |
| T            | Filter the conversation to display messages of a specific participant.                                                                                                    |
| PDF          | Export the conversation messages to a PDF file (including file transfer information from messages).                                                                                           |

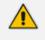

SmartTAP 360° displays a collection of messages in one conversation based on the time and participants.

#### **Microsoft Teams Instant Messages**

SmartTAP utilizes Microsoft Graph Teams Export API for recording Microsoft Teams Chat messages. The TerraSmart deployment script creates the "ims-app" for accessing Microsoft Teams Instant Messages. Customers using AudioCodes Azure subscription must provide consent for reading and recording Microsoft Teams user chat messages (refer to the *SmartTAP Hardware and Software Requirements*).

Before you can view Instant Messages, Microsoft Teams prerequisites and licenses must be installed as described at: <u>Prerequisites to access Teams Export APIs.</u>

Instant messages are stored in the **database** and not on storage disks.

Microsoft Teams Instant Message features include:

- When editing a chat message, the new message content will be replaced with the original one, and "This message has been edited" is displayed.
- When deleting a chat message, the content of the message will still be displayed, and "This message has been deleted" is displayed.
- Clicking 'Undo' on deleted message will be considered as edited.
- HTML based messages, such as Formatted\Tables\Links are not supported (only the content is displayed).
- Text formatting is not reflected in Teams Chat messages (Bold\Underline\Italic\etc.).
- Emojis, Gifs and any other special content will not be displayed in Teams chat messages.
- Channel messages are not supported.
- URLs of attached or transferred files are displayed in SmartTAP when a chat is included the attachment/transfer (see below).

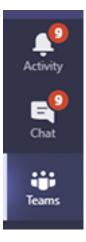

| rstan | t Message | es between                                                                                                    | 12/20/20 12:10 PM and 12/20/20                                                                                                    | 02:10 PM                                                           |                         |                                      |                   |   |                     |     |
|-------|-----------|----------------------------------------------------------------------------------------------------|----------------------------------------------------------------------------------------------------|--------------------------------------------------------------------|-------------------------|--------------------------------------|-------------------|---|---------------------|-----|
|       | User      | ¢                                                                                                    | First Message Time                                                                                                    | 0                                                                  | Last Message Time       | ¢                                    | Messaging Parties |   | Chat Type<br>Select | 4 0 |
| •     | Test      | Begin T<br>12/20/2<br>End Tim<br>12/20/2<br>Test<br>Hil Ti<br>Attac<br>Name<br>Conte<br>myss<br>logix,<br>Files/<br>Name<br>Conte<br>myss<br>logix,<br>Files/<br>Name<br>Conte<br>myss<br>logix,<br>Files/<br>Name<br>Conte<br>myss<br>logix,<br>Files/<br>Name<br>Conte<br>myss<br>logix,<br>Files/<br>Name<br>Conte<br>myss<br>logix,<br>Files/<br>Name<br>Conte<br>myss<br>logix,<br>Files/<br>Name<br>Conte<br>myss<br>logix,<br>Files/<br>Name<br>Conte<br>myss<br>logix,<br>Files/<br>Name<br>Conte<br>myss<br>logix,<br>Files/<br>Name<br>Conte<br>Martin<br>Conte<br>Martin<br>Conte<br>Conte | Dec 20, 2020 2:08:29 PM<br>ime:<br>0 12 10 PM PM<br>et:<br>0 2 10 PM PM<br>m sending you files.<br>https://smarttap-<br>ner/Documents/Microsoft Tea<br>attach1.bt<br>et: attach3.txt<br>i: attach3.txt<br>i: attach3.txt | Search tex<br>testuser2_ai-<br>ms Chat<br>testuser2_ai-<br>ms Chat | Dec 20, 2020 2:08:29 PM | Participants:<br>Test<br>51-Teams100 | Test; ST-Teams100 | 8 | CHAT<br>Export To:  | •   |
|       |           | logix,<br>Files/                                                                                                    | arepoint.com/personal/teams<br>.net/Documents/Microsoft Tea<br>attach2.bxt<br>0, 2020 2:08:29 PM                                                                                                    | testuser2_ai-<br>ms Chat                                           |                         |                                      |                   |   |                     |     |

## **16 Using the Evaluation Feature**

The Evaluation tab accesses all functions related to the SmartTAP 360° evaluation feature.From under this tab, evaluation forms to be used for evaluations are created. Later, evaluation reviews and reports can be generated. The Evaluation Forms screens, shown in the figure below, provides access to all evaluation-related features.

| Evalu | Evaluation Forms         |        |                  |        |           |        |
|-------|--------------------------|--------|------------------|--------|-----------|--------|
|       | - New Form               |        |                  |        |           |        |
|       | ame:                     |        |                  |        |           |        |
|       | escription:<br>Add       |        |                  |        |           |        |
|       | Name (click to change) 🗘 | Status | Finalized Date ♀ | Modify | View/Copy | Delete |
|       | Agent Scoring            | FINAL  | Apr 24, 2018     | Houny  | P<br>P    | Delete |
| *     | Agent Scoring Draft      | DRAFT  | N/A              |        | Q         | Ē      |
| *     | Agentscoring 002         | DRAFT  | N/A              |        | Q         | Ē      |
|       | Customer Service         | FINAL  | Nov 17, 2014     |        | Q         |        |
| *     | <u>guy yest</u>          | DRAFT  | N/A              | Ø      | Q         | ā      |
|       | Sales                    | DRAFT  | N/A              |        | Q         | Ē      |
|       | test                     | FINAL  | Sep 7, 2017      |        | Q         |        |
|       | (1 of 1)                 | I      | « <b>1</b> » H   | 10 🔻   |           |        |

#### Figure 16-1: Evaluation Forms – New Form Subscreen

Use the table below as reference.

Table 16-1: Evaluation Forms – New Form Subscreen

| Field                              | Description                             |
|------------------------------------|-----------------------------------------|
| — New Form                         | Click to close the Add Form sub screen. |
| + New Form                         | Click to open the Add Form sub screen.  |
| Name (in the New Form menu)        | The name of the new form.               |
| Description (in the New Form menu) | The description of the new form.        |

| Field                      | Description                 |
|----------------------------|-----------------------------|
| Add (in the New Form menu) | Click to create a new form. |

This section includes the following procedures:

- Adding a New Evaluation Form below
- Viewing and Copying an Evaluation Form on page 185
- Adding a New Section [Evaluation Forms] on page 186
- Adding Questions and Answers to an Evaluation Form on page 187
- Finalizing Forms on page 190

#### **Adding a New Evaluation Form**

This section describes how to add a new evaluation form.

#### To add a new evaluation form:

- Open the Evaluation Forms screen (Evaluation tab > Evaluation Folder > Evaluation Forms).
- 2. In the New Form subscreen, enter the Name of the new form and a Description.
- 3. Click Add to create the form
- 4. The new form is added to the display with an (asterisk) **\*** on the rightmost column.
- 5. Use the Modify button to define the form.

#### **To rename a form:**

- 1. Open the Evaluation Forms screen (Evaluation tab > Evaluation folder > Evaluation Forms).
- 2. In the Evaluation Forms screen, click the 'Name' of the form to rename.
- 3. Change the Name and/or Description of the form in the 'New Form' subscreen.
- 4. Click Add to rename the form.

| Evalu | Evaluation Forms                        |             |                    |        |           |        |
|-------|-----------------------------------------|-------------|--------------------|--------|-----------|--------|
|       | Change Name                             |             |                    |        |           | _      |
| N     | ame:                                    | Agent Scori | ng                 |        |           |        |
| D     | escription:                             | Agent Scori | ng Evaluation form |        |           |        |
| (     | Change Cancel                           |             |                    |        |           |        |
|       | Name (click to change) $ \diamondsuit $ | Status      | Finalized Date 🗘   | Modify | View/Copy | Delete |
|       | Agent Scoring                           | FINAL       | Apr 24, 2018       |        | Q         |        |
| *     | Agent Scoring Draft                     | DRAFT       | N/A                | Ø      | Q         | Ō      |
| *     | Agentscoring 002                        | DRAFT       | N/A                |        | Q         | Ī      |
|       | Customer Service                        | FINAL       | Nov 17, 2014       |        | ρ         |        |
| *     | <u>guy yest</u>                         | DRAFT       | N/A                |        | ρ         | Ē      |
|       | Sales                                   | DRAFT       | N/A                | Ø      | Q         | Ō      |
|       | test                                    | FINAL       | Sep 7, 2017        |        | Q         |        |
|       | (1 of 1                                 | L) 🗔        | < 1 » »            | 10 🔻   |           |        |

#### Figure 16-2: Evaluation Forms

#### Table 16-2: Evaluation Forms – Field Descriptions

| Field                  | Description                                                                                           |
|------------------------|----------------------------------------------------------------------------------------------------|
| — New Form             | Click to close the Add Form subscreen.                                                                |
| + New Form             | Click to open the Add Form subscreen.                                                                 |
| Name (click to change) | Form Name sorted ascending/descending by clicking header up/down arrows.                              |
| Status                 | FINAL (the form is final and available for use for evaluations. FINAL status forms cannot be changed) |
|                        | DRAFT (the form can be edited. DRAFT forms are not available for use for evaluations)                 |
| Finalized Date         | <ul><li>(date) (Date when the form was finalized)</li></ul>                                           |
|                        | N/A(Not Applicable; the form is not finalized)                                                        |
| *                      | The form is not completed and cannot be finalized.                                                    |

| Field | Description                     |
|-------|---------------------------------|
|       | Click to modify the form.       |
| Q     | Click to view or copy the form. |
| Ē     | Click to delete the form.       |

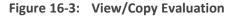

| v Evaluat                          | tion form Agentscoring 002                       |       |  |  |  |  |  |
|------------------------------------|--------------------------------------------------|-------|--|--|--|--|--|
| - Section Greeting                 |                                                  |       |  |  |  |  |  |
|                                    |                                                  |       |  |  |  |  |  |
|                                    | The agent thanked the customer for calling       |       |  |  |  |  |  |
| Q:                                 | a: Yes                                           | 1 pt. |  |  |  |  |  |
|                                    | a: No                                            | 0 pt. |  |  |  |  |  |
|                                    | The agent mentioned their company name           |       |  |  |  |  |  |
| Q:                                 | a: Yes                                           | 1 pt. |  |  |  |  |  |
|                                    | a: No                                            | 0 pt. |  |  |  |  |  |
|                                    | The agent identified themselves to the customer  |       |  |  |  |  |  |
| Q:                                 | a: Yes                                           | 1 pt. |  |  |  |  |  |
|                                    | a: No                                            | 0 pt. |  |  |  |  |  |
|                                    | The agent stated that the call is being recorded |       |  |  |  |  |  |
| Q:                                 | a: Yes                                           | 1 pt. |  |  |  |  |  |
|                                    | a: No                                            | 0 pt. |  |  |  |  |  |
| - Sec                              | tion Account Verification                        |       |  |  |  |  |  |
|                                    | The agent verified account                       |       |  |  |  |  |  |
| Q:                                 | a: Yes                                           | 1 pt. |  |  |  |  |  |
|                                    | a: No                                            | 0 pt. |  |  |  |  |  |
| - Section djgztd No records found. |                                                  |       |  |  |  |  |  |
|                                    |                                                  |       |  |  |  |  |  |

## Viewing and Copying an Evaluation Form

This section describes how to view and copy an evaluation form.

#### **To view/copy an evaluation form:**

- 1. Open the form to view or copy by clicking the View/Copy button in the row associated with the form in the Evaluation Forms main screen.
- 2. Enter the Name for the new form and click Copy As
- The View closes and the new form is added to the list of forms in the 'Evaluation Forms' screen.
- 4. Add a New Section.

## Adding a New Section [Evaluation Forms]

This section describes how to add a new section to an evaluation form.

#### > To add a new section to an evaluation form:

- 1. Open the form (Evaluation tab > Evaluation folder > Evaluation Forms).
- 2. Click on the row listing the form to change to open it.

#### Figure 16-4: Sections of Evaluation Form – New Section Sub-screen

| Sections of Evaluation Form: Agentscoring 002 |                              |                |        |        |        |                |
|-----------------------------------------------|------------------------------|----------------|--------|--------|--------|----------------|
| - New Se                                      | ection                       |                |        |        |        |                |
| Name:<br>Descriptio<br>Add Sectio             |                              |                |        |        |        |                |
|                                               | Name<br>(click to<br>change) | Max.<br>Points | Weight | Modify | Delete | Move           |
|                                               | Greeting                     | 4              | 80%    |        | Ō      | up <u>down</u> |
|                                               | Account<br>Verification      | 1              | 20%    |        | Ē      | <u>up down</u> |
| *                                             | <u>djgztd</u>                | 0              | 0%     |        | Ē      | <u>up</u> down |
|                                               |                              |                | Back   |        |        |                |

- **3.** [Use the table below as reference] Enter the new section Name and Description in the New Section sub-screen.
- Click Add Section to create the new section; the new Section appears in the form with an asterisk \* on the leftmost column indicating that the form is missing fields and cannot be finalized.

| Field                              | Description                               |
|------------------------------------|-------------------------------------------|
| - New Section                      | Click to close the New Section subscreen. |
| + New Section                      | Click to open the New Section subscreen.  |
| Name<br>(in new section subscreen) | The name of the new Section.              |
| Description                        | The description of the new Section.       |
| Add Section                        | Create a new section.                     |

 Table 16-3: Sections of Evaluation Form – Field Descriptions

## Adding Questions and Answers to an Evaluation Form

This section describes how to add questions to an evaluation form.

#### > To add New Questions [Evaluation Forms]:

#### Figure 16-5: Sections of Evaluation Form – New Questions Sub-screen

| Questions of Evaluation                   | Form: | Agentscoring 002 Secti                                                                                    | on: Greeting |        |                |
|-------------------------------------------|-------|----------------------------------------------------------------------------------------------------|--------------|--------|----------------|
| - New Questio                             | n     |                                                                                                    |              |        |                |
| Question:<br>Description:<br>Add Question |       |                                                                                                    |              |        |                |
|                                           |       | Question<br>(click to<br>change)                                                                          | Add Answer   | Delete | Move           |
|                                           | Q:    | <u>The agent</u><br><u>thanked the</u><br><u>customer for</u><br>calling<br><b>a:</b> Yes<br><b>a:</b> No |              | Ē      | up <u>down</u> |
|                                           | Q:    | <u>The agent</u><br>mentioned their<br>company name<br><b>a:</b> Yes<br><b>a:</b> No                      |              |        | <u>up down</u> |
|                                           | Q:    | <u>The agent</u><br>identified<br>themselves to<br>the customer<br><b>a:</b> Yes<br><b>a:</b> No          |              |        | <u>up down</u> |
|                                           | Q:    | <u>The agent</u><br>stated that the<br>call is being<br>recorded<br><b>a:</b> Yes<br><b>a:</b> No         |              |        | <u>up</u> down |
|                                           |       |                                                                                                    | Back         |        |                |

#### Table 16-4: Sections of Evaluation Form – New Question Sub-screen

| Field          | Description                                 |
|----------------|---------------------------------------------|
| - New Question | Click to close the New Question sub-screen. |

| Field          | Description                                |
|----------------|--------------------------------------------|
| + New Question | Click to open the New Question sub-screen. |
| Question       | The name of the new Question.              |
| Description    | The description of the new Question.       |
| Add Question   | Create a new Question.                     |

#### > To add a New Question:

- **1.** Open the form (**Evaluation** tab > **Evaluation** folder > **Evaluation Forms**).
- 2. Click adjacent to the row of the Form that you wish to change.
- 3. Click to open the row of the Section that you wish to change.
- 4. Enter the new Question Name and Description in the New Question sub-screen.
- Click Add Question to create the new Question; the new Question appears in the form with an asterisk \* on the leftmost column indicating that the form is missing fields and cannot be finalized.

#### To add a New Answer [Evaluation Forms]:

#### Table 16-5: Sections of Evaluation Form – New Answer Sub-screen

| Field        | Description                                                    |
|--------------|----------------------------------------------------------------|
| Answer       | Acceptable answer to the associated question.                  |
| Weight       | Weight associated with this answer.                            |
| Description  | Description of the answer.                                     |
| Instant fail | Check if this answer causes an instant fail during evaluation. |
| Add          | Add new answer.                                                |

#### **To add a new answer:**

- 1. Open the form (Evaluation tab > Evaluation folder > Evaluation Forms > Form).
- 2. Click adjacent to the row of the Form that you wish to change.

- 3. Click adjacent to the row of the Section that you wish to change.
- 4. Click adjacent to the row of the Question whose Answer screen you wish to launch.

Figure 16-6: Sections of Evaluation Form - New Answer Sub-screen

| Enter Answer Option for Q: Did agent say company name? |   |              |  |  |
|--------------------------------------------------------|---|--------------|--|--|
| Answer:<br>Weight:<br>Add Cancel                       | 0 | Description: |  |  |

5. Enter the new Answer information.

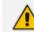

You must provide at least two answers for each question.

6. Click Add to create the new Answer; the new Answer will appear in the form with an asterisk \* on the leftmost column indicating that the form is missing fields and cannot be finalized. There is a minimum of two (2) answers required before a form can be finalized.

## **Finalizing Forms**

This section describes how to finalize forms.

#### **To finalize a Form [Evaluation Forms]:**

#### Figure 16-7: Form Subscreen

| Sections of Evaluation For                            | rm: Agent Scoring Draft |             |               |        |        |                |
|-------------------------------------------------------|-------------------------|-------------|---------------|--------|--------|----------------|
| - New Section<br>Name:<br>Description:<br>Add Section |                         |             |               |        |        |                |
| Add Section                                           | Name (click to          | Max. Points | Weight        | Modify | Delete | Move           |
|                                                       | change)                 |             | -             |        |        |                |
|                                                       | Greeting                | 4           | 80%           |        | Ē      | up <u>down</u> |
|                                                       | Account Verification    | 1           | 20%           |        | Ē      | <u>up</u> down |
|                                                       |                         |             | Back Finalize |        |        |                |

#### ➤ To finalize a form:

- 1. Open the form (Evaluation tab > Evaluation folder > Evaluation Forms > Form).
- 2. Click Finalize to open the Finalize Evaluation form subscreen.

3. Click Finalize to change the form status from DRAFT to FINAL; the form Status on the

Evaluation Forms screen changes to FINAL, and is no longer available to change the form.

## **Performing an Evaluation**

An administrator with privileges to perform an evaluation selects a finalized evaluation form, selects the call to evaluate, and from the Perform Evaluation screen, selects the appropriate answers to the questions in the evaluation form. When all answers in the evaluation form are provided, the user may save the evaluation for later review.

| Field       | Description                      |
|-------------|----------------------------------|
| Name        | The name of the form.            |
| Description | Description of the form.         |
| Select      | Select click to select the form. |

#### Table 16-6: Select Evaluation Form Screen

| Figure 16-8: | Call Search/Selection Evaluation Form |
|--------------|---------------------------------------|
|              |                                       |

| Calls between 1/2/19 03:01 PM and 1/2/19 05:01 PM                  | - Selection Criteria                                                                                                    |
|--------------------------------------------------------------------|----------------------------------------------------------------------------------------------------|
| From: 1/2/19 3 V 01 V PM V<br>To: 1/2/19 5 V 01 V PM V             | Users:<br>Johnson, Bob<br>Jones, Bob<br>Jones, Jones<br>Joseph, Liziya(Manually Added )<br>Kitlaru, Yaniv<br>Kling, Brian<br>Makowski, Jerry<br>Marrocchi, Ulises (ulisesm)<br>Mast, Danielle |
| <b>+</b>                                                           |                                                                                                    |
| User $\diamondsuit$ Started $\diamondsuit$ Duration $\diamondsuit$ | Direction         Release Cause         Media Type           Select         ▼         Select         ▼                                                                                        |
|                                                                    | No records found.                                                                                                    |
| 20                                                                 | ▼ I4 ≪                                                                                                    |

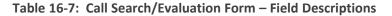

| Field | Description                                                                                                    |
|-------|----------------------------------------------------------------------------------------------------|
| From: | Earliest date and time to search from. Click the date field for a calendar<br>to pop up showing one month at a time. Use the drop-down to change<br>the time of day. |
| То:   | Latest date and time to search to. Click the date field for a calendar to pop up showing one month at a time. Use the drop-down to change the time of day.           |

| Field         | Description                                                                                                    |  |  |  |  |
|---------------|----------------------------------------------------------------------------------------------------|--|--|--|--|
| Users         | Users whose account is enabled in SmartTAP 360°.                                                                                                    |  |  |  |  |
| Search        | Click to search and display results in the Evaluation screen.                                                                                                    |  |  |  |  |
|               | Launch the Add and Remove Columns dialog.                                                                                                    |  |  |  |  |
| User/Device   | User/Device name. Clicking this header sorts the search results in Ascending/Descending order alternating with each click.                                                               |  |  |  |  |
| Started       | Date and time the call recording started. Clicking this header sorts the search results in Ascending/Descending order alternating with each click.                                       |  |  |  |  |
| Duration      | Call Duration. Clicking this header sorts the search results in Ascending/Descending order alternating with each click.                                                                  |  |  |  |  |
| Direction     | Direction of the call. Clicking this header sorts the search results in Ascending/Descending order alternating with each click. The drop-down entry shows only the matching results.     |  |  |  |  |
| Release Cause | Release cause for the call. Clicking this header sorts the search results in Ascending/Descending order alternating with each click. The dropdown entry shows only the matching results. |  |  |  |  |
| Media Type    | The Media Type of the call. One of the following values:                                                                                                    |  |  |  |  |
|               | Audio                                                                                                    |  |  |  |  |
|               | Video                                                                                                    |  |  |  |  |
|               | Video and Screen Sharing                                                                                                    |  |  |  |  |
|               | None                                                                                                    |  |  |  |  |
| 0             | Click to expand the view of a call, to show additional details.                                                                                                    |  |  |  |  |
| 0             | Click to minimize the view of a call, to just one row of information.                                                                                                    |  |  |  |  |
| View          | A Finalized Evaluation exists for the selected Evaluation form and call, and will be presented for viewing.                                                                              |  |  |  |  |
| New           | A new Evaluation will be created for a previously selected Evaluation<br>Form, and the call selected.                                                                                    |  |  |  |  |
| Continue      | Continue previously started Evaluation.                                                                                                    |  |  |  |  |

| Field                         | Description                                                                                                    |
|-------------------------------|----------------------------------------------------------------------------------------------------|
| Page<br>Navigation<br>buttons | Buttons are shortcuts to the beginning/end, previous/next page of the displayed entries. The dropdown allows changing the number of entries per page. |

#### > To start an evaluation:

 Open the Select Evaluation Form (Evaluation tab > Evaluation folder > Perform Evaluation).

Figure 16-9: Select Evaluation Form

| Select Evaluation Form |        |                                                                                                    |        |  |  |  |
|------------------------|--------|----------------------------------------------------------------------------------------------------|--------|--|--|--|
| Name                   | \$     | Description                                                                                                    | Select |  |  |  |
| Customer Se            | ervice | Evaluate service team, quality of answers, responsiveness and ability to resolve customer issue even when customer may be hostile | Select |  |  |  |
| test                   |        |                                                                                                    | Select |  |  |  |
| Agent Scorir           | ng     | Agent Scoring Evaluation form                                                                                                    | Select |  |  |  |
|                        |        | (1 of 1) (4 <4 1 (5) (1) (1) (1)                                                                                                  |        |  |  |  |

Figure 16-10: Evaluation Form User Selection

| Calls between 1/6/19 01:51 PM and 1/6/19 03:51 PM                                                                                                    |   |  |  |  |  |  |  |
|----------------------------------------------------------------------------------------------------|---|--|--|--|--|--|--|
| = Selection Criteria                                                                                                    |   |  |  |  |  |  |  |
| Users:         I/gaev, Ina(Inai)       Johnson, Bob         Johnson, Johnson       Johnson, Johnson         Jones, Jones       Jones, Jones         To:       1/6/19       1 ▼ S1 ▼ PM ▼         Jones, Jones       Jones, Jones         Kitlaru, Yaniv       Kilong, Brian         Makowski, Jerry       Marrocchi, Ulises (ulisesm)         Search |   |  |  |  |  |  |  |
|                                                                                                    |   |  |  |  |  |  |  |
| User $\diamond$ Started $\diamond$ Duration $\diamond$ Direction $\diamond$ Release Cause $\diamond$ Media Type Select $\checkmark$ Evaluat                                                                                                    | e |  |  |  |  |  |  |
| No records found.                                                                                                    |   |  |  |  |  |  |  |
| 20 V (4 >> >> (1 of 1)                                                                                                    |   |  |  |  |  |  |  |

2. Select the user to evaluate, select a search date range and then click Search. A list of call records for the selected user is displayed.

3. Click Select to select the form for this evaluation; the Call Search/Selection screen launches for the user to select the calls to evaluate.

| Calls between 6/1/18 02:37 PM and 1/6/19 04:37 PM |          |     |              |            |             |                       |                              |                        |          |
|---------------------------------------------------|----------|-----|--------------|------------|-------------|-----------------------|------------------------------|------------------------|----------|
| +                                                 | User     | \$  | Started      | \$         | Duration \$ | Direction<br>Select V | Release Cause \$<br>Select T | Media Type<br>Select 🔻 | Evaluate |
| 0                                                 | Johnson, | Bob | Dec 31, 2018 | 1:32:49 PM | 00:00:31    | OUTGOING              | NORMAL                       |                        | New      |
| O                                                 | Johnson, | Bob | Dec 31, 2018 | 1:36:04 PM | 00:00:17    | OUTGOING              | NORMAL                       |                        | New      |
| 0                                                 | Johnson, | Bob | Dec 31, 2018 | 1:55:48 PM | 00:00:28    | OUTGOING              | NORMAL                       |                        | New      |
| 0                                                 | Johnson, | Bob | Dec 31, 2018 | 1:56:38 PM | 00:00:29    | OUTGOING              | NORMAL                       |                        | New      |
| D                                                 | Johnson, | Bob | Dec 31, 2018 | 1:59:54 PM | 00:01:17    | OUTGOING              | NORMAL                       |                        | New      |
|                                                   |          |     |              | 20         | ▼ I4 ≪      | 1 🕨 🕨                 | (1 of 1)                     |                        |          |
| Click New on the row of the call to evaluate.     |          |     |              |            |             |                       |                              |                        |          |

#### Figure 16-11: Select Call to Evaluate

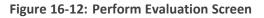

| nson, Bob 2018-12-31 13:36:04.0<br>ADY                                             |                                          |                               | (                           | 10:00:00   00:00 |
|------------------------------------------------------------------------------------|------------------------------------------|-------------------------------|-----------------------------|------------------|
|                                                                                    | 372                                      | 619<br>619                    |                             | -                |
| -0                                                                                 | ۲                                        |                               | ٠                           | -0               |
| valuee: Johnson, Bob                                                               |                                          |                               | Total Evaluation Score: 0 c | ut of 100 (0%    |
| Section: Introduction                                                              | Section: Introduction Score: 0 out o     | of 40 (0%)                    |                             |                  |
| Questions                                                                          | Answers                                  | Score                         | Notes                       |                  |
| id the agent use the expected opening greeting?                                    | Choose One 🔻                             | 0 out of 10                   |                             |                  |
| id the agent verify and update customer information?                               | Choose One                               | 0 out of 10                   |                             |                  |
| low attentive was the agent with listening to the customer?                        | Choose One                               | 0 out of 20                   |                             |                  |
| Section: Problem Identification                                                    | Section: Problem Identifica              | ation Score: 0 out of 30 (0%) |                             |                  |
| Questions                                                                          | Answers                                  | Score                         | Notes                       |                  |
| low well did the agent communicate at an understandable rate and sound<br>ositive? | Choose One v                             | 0 out of 10                   |                             |                  |
| low well did the agent seem to empathize with the customer?                        | Choose One                               | 0 out of 10                   |                             |                  |
| low well did the agent use probing questions to identify the problem?              | Choose One                               | 0 out of 10                   |                             |                  |
| Section: Closing                                                                   | Section: Closing Score: 0 out of 30 (0%) |                               |                             |                  |
| Questions                                                                          | Answers                                  | Score                         | Notes                       |                  |
| id the agent review the call and get customer's approval of resolution?            | Choose One                               | 0 out of 10                   |                             |                  |
| id the agent ask if there was anything else they could help them with?             | Choose One                               | 0 out of 10                   |                             |                  |
| id agent thank the customer for their business?                                    | Choose One                               | 0 out of 10                   |                             |                  |

| Field                                 | Description                                                                                                    |
|---------------------------------------|----------------------------------------------------------------------------------------------------|
| Display<br>Video                      | Displays the video screen. When you click the button the recorded video is replayed.                                                              |
| 200 (1997) - 200 (1997)<br>200 (1997) | Call details for the selected call / Form                                                                                                    |
|                                       | Volume control                                                                                                    |
|                                       | Status and other information                                                                                                    |
| $\bigcirc$                            | Playback the entire recording or a selected segment. If the 'Display Video' option is selected, both the video and audio recordings are replayed. |
| (I) PAUSE                             | Pause the playback of the recording.                                                                                                    |
| •                                     | Rewind to immediately replay the selected segment of the recording from the start point of the segment.                                           |
| ۲                                     | Return to the start point of the selected segment of the recording, then click the button to replay the segment.                                  |
| Evaluee:                              | Targeted user associated with the call being evaluated.                                                                                           |
| Total<br>Evaluation<br>Score:         | Total score for the form, displayed as a percentage.                                                                                              |
| Section:                              | Section header                                                                                                    |
| Questions                             | List of questions for this section                                                                                                    |
| Answers                               | Drop-down menu with possible answers to this question.                                                                                            |
| Score                                 | Score associated with the answer provided.                                                                                                    |
| Notes                                 | Field for the evaluator to enter notes.                                                                                                    |
| Score:                                | Score for this section, displayed as a percentage.                                                                                                |
| Back                                  | Abort evaluation.                                                                                                    |
| Save as Draft                         | Save Evaluation as a draft. Save as Draft to save evaluation before all answers scored.                                                           |

| Field         | Description                                                                                                    |
|---------------|----------------------------------------------------------------------------------------------------|
| Save as Final | Save Evaluation as Final. The <b>Save as Final</b> button will only be available after all answers are scored. |

#### **To perform the evaluation:**

- **1.** Start the evaluation as described previously.
- 2. If an evaluation was previously started, click the Continue button to resume it.
- **3.** Start the evaluation by clicking the player buttons (Play/Stop) and moving back/forward by dragging the audio position indicator in the player.
- **4.** For every Question, select the appropriate answers and optionally add notes in the Notes area.
- 5. To stop the evaluation before completing the form, select Save as Draft to save the current evaluation and resume later.
- 6. After all questions are answered, the Save as Final button becomes available.
- 7. Click Save as Final to complete the evaluation.

#### To review evaluations:

#### Figure 16-13: Review Evaluations

| Review Evaluation   | s                                                                                                    |        |                          |                          |                              |          |
|---------------------|----------------------------------------------------------------------------------------------------|--------|--------------------------|--------------------------|------------------------------|----------|
| Form Name           | Description                                                                                                    | Status | Evaluee 🗘                | Evaluator 🗘              | Date ≎                       | Evaluate |
| Customer<br>Service | Evaluate service team, quality of answers, responsiveness and<br>ability to resolve customer issue even when customer may be<br>hostile | FINAL  | Friedman,<br>Paul(paulf) | Friedman,<br>Paul(paulf) | 2014-12-<br>16<br>13:21:52.0 | View     |
| Customer<br>Service | Evaluate service team, quality of answers, responsiveness and<br>ability to resolve customer issue even when customer may be<br>hostile | FINAL  | Conlon, Tom              | Friedman,<br>Paul(paulf) | 2015-03-<br>03<br>12:24:49.0 | View     |
| Customer<br>Service | Evaluate service team, quality of answers, responsiveness and<br>ability to resolve customer issue even when customer may be<br>hostile | FINAL  | Da Silva,<br>Sandy       | Mast,<br>Danielle        | 2016-05-<br>23<br>12:21:09.0 | View     |
| Agent<br>Scoring    | Agent Scoring Evaluation form                                                                                                    | FINAL  | Adar, Tania              | Mast,<br>Danielle        | 2018-04-<br>24<br>15:20:57.0 | View     |
| Agent<br>Scoring    | Agent Scoring Evaluation form                                                                                                    | FINAL  | Adar, Tania              | Mast,<br>Danielle        | 2018-04-<br>24<br>15:24:44.0 | View     |
|                     | (1 of 1) 🔢 📢 1                                                                                                    | ►> ►   | 20 🔻                     |                          |                              |          |

#### Table 16-9: Review Evaluations – Field Descriptions

| Field     | Description                                                                                                    |
|-----------|----------------------------------------------------------------------------------------------------|
| Form Name | Form Name used in the evaluation. Clicking this header sorts the search results in Ascending / Descending order alternating with each click. The drop-down entry shows only the matching results. |

| Field                                                          |                                                                                                    | Description |  |  |
|----------------------------------------------------------------|----------------------------------------------------------------------------------------------------|-------------|--|--|
| Description                                                    | Release cause for the call. Clicking this header sorts the search results in Ascending/Descending order alternating with each click. The drop-down entry shows only the matching results.         |             |  |  |
| Status                                                         | Status of the Evaluation. Clicking this header sorts the search results in Ascending/Descending order alternating with each click. The drop-down entry shows only the matching results.           |             |  |  |
| Evaluee                                                        | User whose recording is evaluated. Clicking this header sorts the search results in Ascending / Descending order alternating with each click. The dropdown entry shows only the matching results. |             |  |  |
| Evaluator                                                      | User performing the evaluation. Clicking this header sorts the search results in Ascending/Descending order alternating with each click. The drop-down entry shows only the matching results.     |             |  |  |
| Date                                                           | Date of the evaluation. Clicking this header sorts the search results in Ascending/Descending order alternating with each click.                                                                  |             |  |  |
|                                                                | View Click to view evaluation; the View Evaluation screen opens.                                                                                                    |             |  |  |
| Continue Click to continue evaluat<br>Perform Evaluation scree |                                                                                                    |             |  |  |
| Page<br>Navigation<br>buttons                                  | Buttons are shortcuts to beginning/end, previous/next page of displayed entries. The dropdown allows changing the number of entries per page.                                                     |             |  |  |

#### > To review evaluations:

- 1. Open the Review Evaluations screen (Evaluation tab > Evaluation > Review Evaluations).
- 2. Click View to open the View Evaluation screen, or Continue to open the Perform Evaluation screen to complete the evaluation.

#### > To create an Average Score Report:

1. Open the Average score report screen (Evaluation tab > Evaluation folder > Report).

| Average score report. |   |
|-----------------------|---|
| Report Filter         |   |
| Select form To:       | * |
| Create Report         |   |

- 2. Select the evaluation by entering the search data into the report filter area.
- 3. Click Create Report to create the report; the report is displayed on the screen.

#### **To export a report (to Excel):**

**1.** Create the report as described above.

| Export | Data                                  |           |
|--------|---------------------------------------|-----------|
| ×      | <ul><li>Average</li><li>All</li></ul> |           |
| k      |                                       | to export |

Select the Average or All button and click
 the data; you're prompted to save or open the exported file.

Figure 16-14: Average Score Report

| Average score report. Fo       | orm: Customer Se | rvice for period betwee | en 1/1/2015 and 5/23/2016 |           |         |
|--------------------------------|------------------|-------------------------|---------------------------|-----------|---------|
| - Report Filter                | · ]              |                         |                           |           |         |
| Customer Service               | e V              |                         | on, Tom<br>Iva, Sandy     |           | *       |
| Name \$                        | Evaluations      | Introduction 🗘          | Problem Identification 🗘  | Closing 🗘 | Total 🗘 |
| Da Silva, Sandy                | 1                | 35                      | 27                        | 30        | 92      |
| Export Data<br>• Aver<br>• All | age              |                         |                           |           |         |

#### Table 16-10: Average Score Report – Field Descriptions

| Field           | Description                      |
|-----------------|----------------------------------|
| - Report Filter | Click to hide the report filter. |

| Field                                                 | Description                                                                                                    |
|-------------------------------------------------------|----------------------------------------------------------------------------------------------------|
| + Report Filter                                       | Click to show the report filter subscreen.                                                                                                    |
| Select<br>form                                        | Dropdown menu with evaluation forms.                                                                                                    |
| From:                                                 | Search from this call date(s). Automatically populated by SmartTAP 360°; can be changed by the user.                                                                                                    |
| То:                                                   | Search before this call date(s). Automatically populated by SmartTAP 360°; can be changed by the user.                                                                                                    |
| List of<br>users                                      | List of evaluees. Automatically populated by SmartTAP 360°; select by clicking the required user.                                                                                                    |
| Create Report                                         | Only active when an Evaluee is selected.                                                                                                    |
| Only<br>visible<br>after<br>clicking<br>Create Report | <ul> <li>Name (Name of Evaluee)</li> <li>Evaluations (Number of evaluations for this user)</li> <li>Name of section (from form) (Total points in this section. In the figure above, the section name is 'Introduction'. Clicking this header sorts the search results in Ascending/Descending order alternating with each click).</li> <li>Name of section (from form) (Total points in this section. There is a column for each section in the form. Clicking this header sorts the search results in Ascending/Descending order, alternating with each click.</li> <li>Total (Total points in this evaluation)</li> </ul> |
|                                                       | Click to export data to Excel.                                                                                                    |

# Part III

## **System Configuration**

## **17** Viewing/Searching an Audit Trail

The Audit Trail feature allows the administrator to search the history of all user activity on SmartTAP 360°. The Audit Trail is searchable but cannot be edited or deleted. You can view / search the user changes made to the SmartTAP 360° database.

#### > To view / search user activities:

1. Open the Audit Trail screen (System tab > Monitoring folder > Audit Trail).

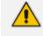

The System tab is only accessible to administrators assigned the Configure System option in their security profile.

| Selection criteria      Adar, Tania     Alyii veedu dhruva, Fnu     Analytics User, Analytics User     Bauer, Eric     Broker, Analytics     Burke, Aemon     Campos, Jose     Carosella, Gino     Conlon, Tom     Da Silva, Sandy     Dutta, Debajyoti     EMEA, Oncall-1     EMEA, Oncall-1     EMEA, Oncall-2     Erps, Mike     Garg, Amrita     Groh, Gerald     Herberger, Steven     Honig, Menachem     Hopkins, Steve | Audit trail                                                                                                    |              |
|----------------------------------------------------------------------------------------------------|----------------------------------------------------------------------------------------------------|--------------|
| Alyil veedu dhruva, Fnu<br>Analytics User, Analytics User<br>Bauer, Eric<br>Broker, Analytics<br>Burke, Aemon<br>Campos, Jose<br>Carosella, Gino<br>Conlon, Tom<br>Da Silva, Sandy<br>Dutta, Debajyoti<br>EMEA, Oncall-1<br>EMEA, Oncall-2<br>Erps, Mike<br>Garg, Amrita<br>Groh, Gerald<br>Herberger, Steven<br>Honig, Menachem<br>Hopkins, Steve                                                                             | - Selection criteria                                                                                                    |              |
| Howell, Donald<br>Hunter, Daryl<br>Ilyaev, Ina(Inai)<br>Johnson, Bob<br>Johnson, Johnson<br>Jones, Bob<br>Jones, Jones<br>Joseph, Liziya(Manually Added )<br>Kitlaru, Yaniv<br>Kling, Brian<br>Makowski, Jerry<br>Marrocchi, Ulises (ulisesm)<br>Mast, Danielle<br>Munoz, Fernando                                                                                                    | Adar, Tania<br>Alyil veedu dhruva, Fnu<br>Analytics User, Analytics User<br>Bauer, Eric<br>Broker, Analytics<br>Burke, Aemon<br>Campos, Jose<br>Carosella, Gino<br>Conlon, Tom<br>Da Silva, Sandy<br>Dutta, Debajyoti<br>EMEA, Oncall-1<br>EMEA, Oncall-2<br>Erps, Mike<br>Garg, Amrita<br>Groh, Gerald<br>Herberger, Steven<br>Honig, Menachem<br>Hopkins, Steve<br>Howell, Donald<br>Hunter, Daryl<br>Ilyaev, Ina(Inai)<br>Johnson, Bob<br>Jones, Jones<br>Jones, Jones<br>Jones, Jones<br>Joseph, Liziya(Manually Added )<br>Kitlaru, Yaniv<br>Kling, Brian<br>Makowski, Jerry<br>Marrocchi, Ulises (ulisesm)<br>Mast, Danielle | To: 12/31/18 |

#### Figure 17-1: Audit Trail

2. Select the desired users and date range (Use the table below as reference).

| - Selection criteria                                                                                                    |                                                                     |                                                                            |                                                                                                    |  |
|----------------------------------------------------------------------------------------------------|---------------------------------------------------------------------|----------------------------------------------------------------------------|----------------------------------------------------------------------------------------------------|--|
| ST-feams100<br>ST-feams10<br>ST-feams11<br>ST-feams12<br>TeamTestUser2<br>TeamTestUser3<br>User (PLEASE DELETE), Initial | <ul> <li>From: 12/11/20<br/>To: 12/20/21</li> <li>Search</li> </ul> |                                                                            |                                                                                                    |  |
| Name                                                                                                    | Action     All Actions                                              | Timestamp                                                                  | 0 Description                                                                                                    |  |
| r-Teams100                                                                                                    | LOGIN                                                               | 01/14/2021 11:05:58 AM                                                     | User ST-Teams100@smarttap.onmicrosoft.com successfully logged in.                                                                                                    |  |
| Teams100                                                                                                    | LOGIN                                                               | 01/14/2021 11:17:25 AM                                                     | User ST-Teams100@smarttap.onmicrosoft.com successfully logged in.                                                                                                    |  |
| Teams100                                                                                                    | LOGIN                                                               | 01/17/2021 02:11:55 PM                                                     | User ST-Teams100@smarttap.onmicrosoft.com successfully logged in.                                                                                                    |  |
|                                                                                                    | LOGIN                                                               | 01/17/2021 02:18:58 PM                                                     | User ST-Teams100@smarttap.onmicrosoft.com successfully logged in.                                                                                                    |  |
| Teams100                                                                                                    |                                                                     |                                                                            | User ST-Teams100@smarttap.onmicrosoft.com successfully logged in.                                                                                                    |  |
|                                                                                                    | LOGIN                                                               | 01/17/2021 02:21:46 PM                                                     | User ST-Teams100psmarttap.onmicrosoft.com successfully logged in.                                                                                                    |  |
| Teams100                                                                                                    | LOGIN<br>PLAY_CALL_MEDIA                                            | 01/17/2021 02:21:46 PM<br>01/17/2021 02:22:02 PM                           | ST-Teams100 requested playback of media for call id 43. <u>Play</u>                                                                                                    |  |
| -Teams100<br>-Teams100                                                                                                   |                                                                     |                                                                            |                                                                                                    |  |
| -Teams100<br>-Teams100<br>-Teams100                                                                                      | PLAY_CALL_MEDIA                                                     | 01/17/2021 02:22:02 PM                                                     | ST-Teams100 requested playback of media for call id 43. Play                                                                                                    |  |
| -Teams100<br>-Teams100<br>-Teams100<br>-Teams100                                                                         | PLAY_CALL_MEDIA<br>PLAY_CALL_MEDIA                                  | 01/17/2021 02:22:02 PM<br>01/17/2021 02:22:06 PM                           | ST-Teams100 requested playback of media for call id 43. $\underline{\rm Pla_X}$ ST-Teams100 requested playback of media for call id 43. $\underline{\rm Pla_X}$                                                   |  |
| FTeams100<br>FTeams100<br>FTeams100<br>FTeams100<br>FTeams100<br>FTeams100<br>FTeams100                                  | PLAY_CALL_MEDIA<br>PLAY_CALL_MEDIA<br>PLAY_CALL_MEDIA               | 01/17/2021 02:22:02 PM<br>01/17/2021 02:22:06 PM<br>01/17/2021 02:23:46 PM | ST-Teams100 requested playback of media for call id 43. <u>Play</u><br>ST-Teams100 requested playback of media for call id 43. <u>Play</u><br>ST-Teams100 requested playback of media for call id 43. <u>Play</u> |  |

Figure 17-2: Audit Trail Query Result

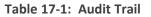

| Field                        | Description                                                                                                    |  |  |  |  |
|------------------------------|----------------------------------------------------------------------------------------------------|--|--|--|--|
| = Selection criteria         | Click to hide the Search area                                                                                                    |  |  |  |  |
| + Selection criteria         | Click to show the Search area                                                                                                    |  |  |  |  |
| <list of="" users=""></list> | Select the user to view by clicking the user name; hold<br><ctrl> to select multiple users; hold <shift> and click the top<br/>user and the bottom user to select all users within a range.</shift></ctrl> |  |  |  |  |
| From:                        | Select the date from which to search.                                                                                                    |  |  |  |  |
| To:                          | Select the date to which to search.                                                                                                    |  |  |  |  |
| Search                       | Click to perform the search and display the results.                                                                                                    |  |  |  |  |
| Name                         | Sorted ascending/descending by clicking header up/down arrows. If defined, the field entry displays only matching entries.                                                                                 |  |  |  |  |
| Action                       | Sorted ascending/descending by clicking header up/down<br>arrows. Default is 'All Actions'. Field entry displays only<br>entries with matching drop down menu.                                             |  |  |  |  |
| Timestamp                    | Time of day when entry was created                                                                                                    |  |  |  |  |
| Description                  | If defined, the field entry displays only matching entries.                                                                                                    |  |  |  |  |
|                              | Click the Excel icon to export Audit Trail.                                                                                                    |  |  |  |  |
| Navigation buttons under the | search display:                                                                                                    |  |  |  |  |
| (1 of 3) 🛛 🖂 🚺               | 23 🕨 🕨 10 💌                                                                                                    |  |  |  |  |

Field

Description

Buttons are shortcuts to the beginning/end, previous/next page of the displayed entries. The drop-down list allows changing the number of entries that are displayed per page.

## **Exporting an Audit Trail**

You can export the audit trail to an Excel file for accountability purposes.

- > To export the audit trail:
- 1. Open the Audit Trail screen (System tab > Monitoring Folder > Audit Trail).
- 2. Select the User or Users to view and date range.
- 3. Click Search to see the results.
- 4. Click the Excel icon.

| Do you want to open or save AuditTrail-data-2015_07_29.xlsx from localhost? | <u>O</u> pen | Save | • | <u>C</u> ancel | × |
|-----------------------------------------------------------------------------|--------------|------|---|----------------|---|
|-----------------------------------------------------------------------------|--------------|------|---|----------------|---|

- 5. Click Open / Save to manage the Excel file.
- 6. Once opened, the following tabs can be seen:
  - Tab #1 Search Criteria Details
  - Tab #2 Audit Trail Data

## 18 Managing Licenses

This section describes how to manage the SmartTAP 360° licenses. Licenses are generated and loaded to SmartTAP as described in the <u>SmartTAP Installation Guide</u>. This interface displays data on the purchased and loaded license items for all integrations types:

- Targeted user licenses: Enables SmartTAP 360° users to be assigned recording profiles for different types of communication recordings in an enterprise. The total amount of purchased Target User licenses pre-configured in the License file are the same for all integration types.
- Concurrent recording licenses: Determines the maximum number of calls that can be simultaneously recorded. Ideally the concurrent calls license should equal the maximum number of simultaneous calls that can be made by the targeted users. The total amount of purchased Concurrent recording licenses pre-configured in the License file can differ for each integration type.
  - Compliance Call Recording can be enabled on Microsoft 365 A3/A5/E3/E5/Business Premium and Office 365 A3/A5/E3/E5 users.
  - For Microsoft Teams integrations, its possible to allocate user licenses using this interface, however for other integrations user licenses are allocated on-the-fly.

#### Targeted User Licenses:

- Audio Targets: Sets the number of users that can be assigned to a Recording Profile for recording Audio. "Audio Concurrent" licenses (described below) are required to record these users calls.
- All Included Targets: Sets the number of users that can be assigned to a Recording Profile for recording Audio and Video, Desktop Sharing and chats. "Audio & Video Concurrent Recordings" licenses (described below) are required to record these users calls
- Concurrent Recording Licenses:
  - Audio Concurrent Recordings: Determines the maximum number of total concurrent Audio recordings of users that are assigned to an Audio enabled recording profile (Video and Screen Sharing disabled).
  - Audio & Video Concurrent Recordings: Determines the maximum number of concurrent Video and Video and Screen Sharing recordings of the users that are assigned to Video or Video and Screen Sharing enabled recording profile.
- Analytics Licenses Usage: see descriptions below

Figure 18-1: Licenses

| Licenses                                   |                                        |               |                          |          |            |           |           |                                       |                                                               |                                    |                               |
|--------------------------------------------|----------------------------------------|---------------|--------------------------|----------|------------|-----------|-----------|---------------------------------------|---------------------------------------------------------------|------------------------------------|-------------------------------|
|                                            |                                        |               |                          |          |            |           |           | otal Targets Lice                     |                                                               |                                    |                               |
| LICENCE CE                                 | RVER@STVM5510070                       |               | License                  | Total    | In Use     | Available |           | ad Tuesday, Decemb<br>ax. Consumed*   | er 7, 2021 2:04:49 PM                                         | l Value Set/Modify Threshold Value |                               |
|                                            | umber 1219995                          |               | Audio Targets            | 2        | 2          | 0         | 2         |                                       | 0                                                             | 0                                  |                               |
| Product Key<br>Date Issued<br>Customer Nar | st55<br>12/01/2021                     |               | All Included Targets     | 4        | 4          | 0         | 4         | 4                                     | 0                                                             |                                    |                               |
|                                            |                                        |               |                          |          |            |           |           |                                       |                                                               |                                    |                               |
|                                            |                                        |               |                          |          |            |           |           | alls Recordings<br>y, December 7, 202 |                                                               |                                    |                               |
| LICENSE_SE                                 | RVER@STVM5510070                       |               | License                  | Total    | In Use     | Available | e Ma      | ax. Consumed*                         | Notification Threshole                                        | d Value Set/Modify Threshold Value |                               |
| Product Key                                | umber 1219995<br>st55                  | Audio Con     | current Recordings       | 2        | 0          | 2         | C         | • 🧕                                   | 0                                                             | 0                                  |                               |
| Date Issued<br>Customer Nar                | 12/01/2021<br>ne AudioCodes-QA         | Audio & Video | Concurrent Recordings    | 4        | 0          | 4         | 2         | 2                                     | 0                                                             | 0                                  |                               |
|                                            |                                        |               |                          |          |            |           | art Lloda | Analytics Lice                        | nse Usage<br>nber 7, 2021 2:04:49 PM                          |                                    |                               |
| LICENSE SE                                 | RVER@STVM5510070                       |               | License                  | Total    | In Use     | Available |           | ax. Consumed*                         |                                                               | d Value Set/Modify Threshold Value |                               |
| Sales Order N                              | umber 1219995                          |               | Analytics Users          | 2        | 2          | o         | 2         |                                       | 0                                                             |                                    |                               |
| Product Key<br>Date Issued<br>Customer Nar | st55<br>12/01/2021<br>ne AudioCodes-QA |               | Analytics Hours          | 2        | 0          | 2         | 2         | 2                                     | 1                                                             |                                    |                               |
|                                            |                                        |               |                          |          |            |           |           |                                       |                                                               |                                    |                               |
|                                            |                                        |               |                          |          |            |           |           |                                       |                                                               |                                    | Ref                           |
|                                            |                                        |               |                          |          | <b>T</b> - |           |           |                                       | Total Targets Lice<br>dated Wednesday, July<br>Max. Consumed* |                                    | Set/Modify Threshold Va       |
| ICENSE_SE                                  | ERVER@smarttap-vm-56                   |               |                          | ense     |            | tal Us    |           | Available                             |                                                               |                                    |                               |
| Product Ke                                 |                                        |               | Audio                    | Targets  | 5 1        | .0 (      | )         | 10                                    | 2                                                             | 0                                  |                               |
| Date Issue<br>Customer M                   |                                        |               | All Inclu                | ded Targ | jets 1     | 0 4       | ŀ         | 6                                     | 4                                                             | 0                                  |                               |
|                                            |                                        |               |                          |          |            |           | Т         | eams Concur                           | rent Calls Recording                                          | s License Usage                    |                               |
|                                            |                                        |               |                          |          |            |           |           | Last Updated                          | Wednesday, July 6, 20                                         | 22, 7:06:01 PM                     |                               |
| LICENSE_SE                                 | ERVER@smarttap-vm-56                   |               | Licen                    | se       |            | Total     | Used      | d Available                           | Max.<br>Consumed*                                             | Notification Threshold<br>Value    | Set/Modify Threshold<br>Value |
| Sales Orde<br>Product Ke                   | r Number 1219871<br>y st56             |               | Audio Concurren          | t Record | dings      | 10        | 0         | 10                                    | 2                                                             | 0                                  |                               |
| Date Issue<br>Customer M                   | d 05/30/2022                           |               | Audio & Video<br>Recordi |          | ent        | 10        | 0         | 10                                    | 14                                                            | 0                                  |                               |
|                                            |                                        |               |                          |          |            |           |           |                                       |                                                               | _                                  |                               |
|                                            |                                        |               |                          |          |            |           |           | Last Up                               | Analytics License<br>dated Wednesday, July                    |                                    |                               |
| ICENSE_SE                                  | ERVER@smarttap-vm-56                   |               | Lic                      | ense     | То         | tal Us    | ed        | Available                             | Max. Consumed*                                                | Notification Threshold Value       | Set/Modify Threshold Va       |
| Sales Orde<br>Product Ke                   | r Number 1219871<br>y st56             |               | Analyt                   | cs Users | 5 1        | 5         | 2         | 13                                    | 3                                                             | 0                                  |                               |
| Product Ke<br>Date Issue<br>Customer M     | d 05/30/2022                           |               | Analytics                | Hours B  | ank 1      | .4 (      | )         | 14                                    |                                                               | 0                                  |                               |
|                                            |                                        |               |                          |          |            |           |           |                                       |                                                               |                                    |                               |
|                                            |                                        |               |                          | L        | .ast Upd   |           |           | s License l<br>day, July 13,          | <b>Jsage</b><br>2022, 3:56:18 PM                              |                                    |                               |
|                                            | License                                | Tot           | al Used                  | Avail    | able       | Max. (    | Cons      | umed*                                 | Notification Thr                                              | eshold Value Set/Mod               | lify Threshold Value          |
|                                            | Analytics Users                        | 10            | 0 3                      | 97       | 7          | 95        |           | 0                                     | 0                                                             |                                    |                               |
|                                            | Analytics Monthly H                    | ours 10       | 0 0                      | 10       | 0          | 0         |           | 0                                     | 2                                                             |                                    |                               |

| Analytics License Usage<br>Last Updated Wednesday, July 13, 2022, 4:12:42 PM |       |      |           |                |                              |                            |  |  |
|------------------------------------------------------------------------------|-------|------|-----------|----------------|------------------------------|----------------------------|--|--|
| License                                                                      | Total | Used | Available | Max. Consumed* | Notification Threshold Value | Set/Modify Threshold Value |  |  |
| Analytics Users                                                              | 100   | 3    | 97        | 95 🧕           | 0                            |                            |  |  |
| Analytics Hours                                                              | 100   | 0    | 100       |                | 2                            | <b>Ø</b>                   |  |  |

This screen is divided into four sections:

- **Total License Target Usage:** Displays the total number of licenses (configured in License file) and currently consumed licenses accumulated for all integration types.
- Teams Concurrent Calls License Usage: Displays the total number of concurrent recording licenses and the number of these licenses currently consumed for Microsoft Teams users.
- **Analytics License Usage:** Displays the following:
  - Analytics Users: Total number of analytics users licenses.
  - **Analytics Monthly Hours:** The number of hours of calls analyzed by the Analytics service (this amount is reset on a monthly basis).
  - Analytics Hours: The analytics hours which represents a one-time allocation for the number of hours.

Other Integrations: Displays that total number and currently consumed concurrent recording licenses for other integrations (if existing). See Licenses for Other Integrations below.

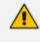

The preconfigured license totals in the license file for Targeted Licenses is **identical** for all integrations. The preconfigured concurrent recordings **may differ** between integrations.

### **Licenses for Other Integrations**

This section describes the management of licenses for other integrations. The following licenses are available:

- Targeted User Licenses:
  - Audio Targets: This license sets the number of users that can be assigned to a Recording Profile for recording Audio. Audio Concurrent licenses (described below) are required to record these users calls.
  - **IM Targets:** This license sets the number of users that can be assigned to a Recording Profile for recording Instant Messages only. Other types of user communications i.e. audio or video recordings are not available under this license.

- All Included Targets: This license sets the number of users that can be assigned to a Recording Profile for recording Audio. Audio Concurrent Recording licenses (described below) are required to record these users calls.
- Concurrent Recording Licenses:
  - Audio Concurrent Recordings: This license determines the maximum number of concurrent Audio recordings of users that are assigned to an Audio-enabled recording profile (Video disabled).
  - Video & Audio Concurrent Recordings: This license determines the maximum number of concurrent Video and Audio recordings of the users that are assigned to Video and Audio enabled recording profile.
  - **Desktop Sharing Concurrent Recordings:** This license determines the maximum number of concurrent Desktop Sharing and Audio recordings of the users that are assigned to Desktop Sharing and Audio enabled recording profile.
  - Agent Evaluation: This license determines the maximum number of agent evaluation licenses.

#### > To view Managed Licenses:

1. Open the Licenses screen (System tab > Monitoring Folder > Licenses).

|                                                                                              | 0                                                                                                    |                   |       |        |                   |                                |           |                                                                      |                            |
|----------------------------------------------------------------------------------------------|----------------------------------------------------------------------------------------------------|-------------------|-------|--------|-------------------|--------------------------------|-----------|----------------------------------------------------------------------|----------------------------|
| Licenses                                                                                     |                                                                                                    |                   |       |        |                   |                                |           |                                                                      |                            |
|                                                                                              | Total Targets License Usage<br>Last Updated Tuesday, December 7, 2021 2:13:32 PM                     |                   |       |        |                   |                                |           |                                                                      |                            |
| LICENSE_SERVER@STVM5510070                                                                   |                                                                                                    | License           | Total | In Use | Available         | Max. Consu                     | umed*     | Notification Threshold Value                                         | Set/Modify Threshold Value |
| Sales Order Number 1219877<br>Product Key st55v                                              |                                                                                                    | Audio Targets     | 150   | 2      | 148               | 2                              | 0         | 0                                                                    |                            |
| Date Issued 12/07/2021<br>Customer Name QA                                                   | All                                                                                                  | Included Targets  | 150   | 4      | 146               | 4                              | 0         | 0                                                                    |                            |
|                                                                                              | Teams Concurrent Calls Recordings License Usage<br>Last Updated Tuesday, December 7, 2021 2:13:32 PM |                   |       |        |                   |                                |           |                                                                      |                            |
| LICENSE_SERVER@STVM5510070                                                                   | Licen                                                                                                | se                | Total | In Use | Available         | Max. Consu                     | umed*     | Notification Threshold Value                                         | Set/Modify Threshold Value |
| Sales Order Number 1219877<br>Product Key st55v                                              | Audio Concurrer                                                                                      | nt Recordings     | 150   | 0      | 150               | 0                              | 0         | ٥                                                                    |                            |
| Date Issued 12/07/2021<br>Customer Name QA                                                   | Audio & Video Concu                                                                                  | urrent Recordings | 150   | 0      | 150               | 2                              | 0         | 0                                                                    |                            |
|                                                                                              |                                                                                                    | License           | Total | In Use | Last<br>Available |                                | ay, Decen | nse Usage<br>nber 7, 2021 2:13:32 PM<br>Notification Threshold Value | Set/Modify Threshold Value |
| LICENSE_SERVER@STVM5510070                                                                   |                                                                                                    |                   |       |        |                   |                                | ined.     |                                                                      |                            |
| Sales Order Number 1219877<br>Product Key st55v                                              |                                                                                                    | Analytics Users   | 150   | 2      | 148               | 2                              | 9         | 0                                                                    |                            |
| Date Issued 12/07/2021<br>Customer Name QA                                                   |                                                                                                    | Analytics Hours   | 10    | 0      | 10                | 2                              | 0         | 1                                                                    |                            |
|                                                                                              |                                                                                                    |                   | CD-S  |        |                   | Concurrent C<br>sday, December |           | cordings License Usage<br>2:13:32 PM                                 |                            |
|                                                                                              | Licens                                                                                               | e                 | Total | In Use | Available         | Max. Consu                     | umed*     | Notification Threshold Value                                         | Set/Modify Threshold Value |
|                                                                                              | Audio Concurrent                                                                                     | : Recordings      | 4     | 0      | 4                 | 0                              | 0         | 0                                                                    |                            |
| CD-SIPREC@STVM5510070                                                                        | Agent Evalu                                                                                          | uation            | 8     | 0      | 8                 | 0                              | 0         | 0                                                                    |                            |
| Sales Order Number<br>Product Key 0000000000<br>Date Issued 12/07/2021<br>Customer Name Demo | IM Targe                                                                                             | ets               | 4     | 0      | 4                 | 0                              | 0         | 0                                                                    |                            |
| Customer Name Demo                                                                           | Video & Audio Concur                                                                                 | ment Recordings   | 2     | 0      | 2                 | 0                              | 9         | ٥                                                                    |                            |
|                                                                                              |                                                                                                    |                   |       |        |                   |                                |           |                                                                      |                            |

### Figure 18-2: Licenses for Other Integrations

# **License Configuration Parameters**

| Parameter       | Description                                                                                                    |
|-----------------|----------------------------------------------------------------------------------------------------|
| Total           | The total number of purchased licenses                                                                                                    |
| In Use          | The number of licenses that are currently utilized reflects the number of recording enabled users or the number of user calls recorded at the time of the page refresh.                                                                                                  |
| Available       | The number of licenses available to enable users for recording or to record concurrently                                                                                                    |
| Max<br>Consumed | The maximum number of concurrently used licenses to date. Each counter<br>can be manually resetby selecting the reset counter button adjacent to<br>each license entry. The counter is reset after the Call Delivery server is<br>restarted and the screen is refreshed. |

| Parameter                                 | Description                                                                                                    |
|-------------------------------------------|----------------------------------------------------------------------------------------------------|
| The<br>Notification<br>Threshold<br>Value | This value is measured in terms of the number of licenses; zero implies<br>that no notifications are sent. For example, if the Notification Threshold<br>Value 3 is configured for the "Audio & IM Targets" item, when 3 or more<br>licenses are used for this item, the alarm "Resource Threshold Exceeded" is<br>generated. When the license usage falls below the threshold, the alarm<br>"Resource Threshold Cleared" is raised. See also Alarms. |
| Set/Modify<br>Threshold<br>Value          | Set or modify the Threshold value adjacentto each license item.                                                                                                    |

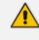

Following reset, the value for "Max Consumed" is equal to the value for "In Use" for the selected entry.

In addition, general license information is displayed on the left-hand side of the screen including the Sales Order Number, Product Key, Date Issued and Customer Name.

## **Assign Licenses**

This section describes how to assign licenses to Teams users.

#### > To assign licenses to users:

1. Open the Assign Licenses page (System menu > Monitoring folder > Assign Licenses).

| Licensed Targets       |                                                                |                                                       |        |
|------------------------|----------------------------------------------------------------|-------------------------------------------------------|--------|
|                        | Audio: Used Licenses/Availa<br>All Included: Used Licenses/Ava |                                                       | None   |
| -                      |                                                                |                                                       |        |
| Name                   | Recording Profile     Select                                   | <ul> <li>Recording license</li> <li>Select</li> </ul> | ¢<br>~ |
| ST-Teams11, ST-Teams11 | Full Time_Video_DAS                                            | All Included v                                        |        |
| ST-Teams12, ST-Teams12 | Full Time_Video_DAS                                            | All Included V                                        |        |
| ST-Teams13, ST-Teams13 | Full Time_Video_DAS                                            | All Included                                          |        |
| ST-Teams14, ST-Teams14 | Full Time_Video_DAS                                            | All Included v                                        |        |
| ST-Teams20             | VPNCpolicy                                                     | All Included                                          |        |
| ST-Teams21             | VPNCpolicy                                                     | All Included V                                        |        |
| ST-Teams22             | VPNCpolicy                                                     | All Included                                          |        |
| ST-Teams23             | VPNCpolicy                                                     | All Included V                                        |        |
| ST-Teams24             | VPNCpolicy                                                     | All Included V                                        |        |
| ST-Teams25             | VPNCpolicy                                                     | All Included V                                        |        |
| ST-Teams26             | VPNCpolicy                                                     | All Included V                                        |        |
| ST-Teams27             | VPNCpolicy                                                     | All Included v                                        |        |
| ST-Teams28             | VPNCpolicy                                                     | All Included                                          |        |
| ST-Teams29             | VPNCpolicy                                                     | All Included V                                        |        |
| ST-Teams30             | VPNCpolicy                                                     | All Included V                                        |        |
| ST-Teams31             | VPNCpolicy                                                     | All Included V                                        |        |
| ST-Teams32             | VPNCpolicy                                                     | All Included V                                        |        |
| ST-Teams33, ST-Teams33 | VPNCpolicy                                                     | All Included 🗸 🗸                                      |        |
| ST-Teams34, ST-Teams34 | VPNCpolicy                                                     | All Included 🗸 🗸                                      |        |
| ST-Teams35, ST-Teams35 | VPNCpolicy                                                     | All Included V                                        |        |
|                        | 20 v 14 4 123                                                  | ▶ ▶ (1 of 3)                                          |        |

Figure 18-3: Assign Licenses

- 2. In the Name field, enter the username whose license you wish to assign.
- **3.** From the Recording Profile drop-down list, select the name of the recording profile to assign the user license
- 4. From the Recording License drop-down list, select the recording license type:
  - All Included
  - None
  - Audio

Or

5. From the Set all drop-down list, select one of the above values to apply globally to all users.

## **Assign Analytics Licenses**

This section describes how to assign Analytics licenses.

#### > To assign licenses for analytics users:

1. Open the Assign Analytics License page (System tab > Assign Analytics License).

Figure 18-4: Licensed Targets

| Licensed Targets       |                                                     |                             |              |         |
|------------------------|-----------------------------------------------------|-----------------------------|--------------|---------|
|                        | Analytics: Used Licenses/Available Licenses: 4 / 10 |                             |              |         |
|                        |                                                     |                             | Set all None | ~       |
| <b></b>                |                                                     |                             |              |         |
| Name 🗘                 | Analytics Profile                                   | Analytics license<br>Select |              | \$<br>* |
| ST-Teams11, ST-Teams11 | Managed Identity_Analytics Profile_EN               | Analytics                   | ~            |         |
| ST-Teams12, ST-Teams12 | Managed Identity_Analytics Profile_EN               | Analytics                   | ~            |         |
| ST-Teams13, ST-Teams13 | EN_Analytics Profile                                | Analytics                   | ~            |         |
| ST-Teams14, ST-Teams14 | EN_Analytics Profile                                | Analytics                   | ~            |         |
|                        | 20 V 14 <4 1 >> >1 (1 of 1)                         |                             |              |         |

- 2. In the Name field, enter the username whose license you wish to assign.
- **3.** From the Analytics Profile drop-down list, select the name of the Analytics profile to assign the user license.
- 4. From the Analytics Profile drop-down list, select the Analytics license type:
  - Analytics Users
  - Analytics Hours

Or

• From the Set all drop-down list, select one of the above values to apply globally to all users.

# **19 Device Management**

This section describes how to manage and monitor the SmartTAP devices:

- Viewing Managed Devices below
- Adding a Device Manually to the Application Server on page 215
- Viewing/Searching an Audit Trail on page 201

### **Viewing Managed Devices**

SmartTAP 360° inter-components communication status helps to quickly detect connection issues and to take the appropriate actions. Each managed device reports the status of its nections with other components in the system.

A managed device other than of type 'Host' will register automatically with the application server. Such devices update their status by sending periodic heartbeats to the application server. Devices also update their connection status information whenever the connection state changes.

A device of type 'Host' needs to be manually added to the application server in the Managed Devices screen. The Application server will periodically poll 'Host' type device to retrieve the device status information (seeAdding a Device Manually to the Application Server on page 215).

#### > To view managed devices:

1. Open the Managed Devices screen (System tab > Monitoring Folder > Managed Devices).

| Mana | ged Devices  |                                             |                         |                                          |                                         |             |                 |        |
|------|--------------|---------------------------------------------|-------------------------|------------------------------------------|-----------------------------------------|-------------|-----------------|--------|
|      |              |                                             | Host                    |                                          |                                         |             |                 | UBMIT  |
|      | Status<br>\$ | Device Name   Location                      |                         | ↓ Up Time ↓                              | Down Time 🗘                             | Version     | Address         | Remove |
| 0    | ٠            | AC_HealthMonitor@vm-smarttap-msf            | Health Monitor          | 4 days 5 minutes 43<br>seconds           |                                         | 5.5.0.10068 | vm-smarttap-msf |        |
|      | ٠            | ANALYTICS_SERVICE@dw1sdwk000002             | Analytics Service       |                                          | 1 day 13 hours 42<br>minutes 33 seconds | 1.0.0.0     | DW1SDWK000002   | Ē      |
|      | ٠            | CALL_DELIVERY_LIVE@IL-ORP-PC                | Call Delivery-Live      |                                          | 6 minutes 58 seconds                    | 1.0.0.0     | IL-ORP-PC       | Ē      |
|      | •            | CALL_DELIVERY_LIVE@vm-smarttap-msf          | Call Delivery-Live      |                                          | 50 minutes 56<br>seconds                | 5.5.0.10068 | vm-smarttap-msf | Ē      |
| 0    | ٠            | LICENSE_SERVER@vm-smarttap-msf              | License Server          | 3 days 15 hours 41<br>minutes 39 seconds |                                         | 5.5.0.10068 | vm-smarttap-msf |        |
| 0    | ٠            | REMOTE_TRANSFER_SERVICE@bot-<br>msftcert5   | Remote Transfer Service | 3 days 22 hours 31<br>minutes 26 seconds |                                         | 5.5.0.10068 | bot-msftcert5   |        |
| 0    | ٠            | REMOTE_TRANSFER_SERVICE@vm-<br>smarttap-msf | Remote Transfer Service | 4 days 5 minutes 24<br>seconds           |                                         | 5.5.0.10068 | vm-smarttap-msf |        |
| 0    | •            | TEAMS_BOT@bot-msftcert5                     | Teams Bot               | 1 day 4 hours 20<br>minutes 3 seconds    |                                         | 5.5.0.10036 | bot-msftcert5   |        |
|      |              |                                             | 20 🗸 🖂 📢 🚺              | ▶> ▶ (1 of 1)                            |                                         |             |                 |        |

2. Use the table below as a reference.

Table 19-1: Managed Devices Field Descriptions

| Field | Description                                                       |
|-------|-------------------------------------------------------------------|
| Host  | Host Name or IP Address of the managed device to add. By default, |

| Field           | Description                                                                                                    |  |  |  |  |  |
|-----------------|----------------------------------------------------------------------------------------------------|--|--|--|--|--|
|                 | the type of this device is set as 'Host'.                                                                                                    |  |  |  |  |  |
| Port            | SNMP UDP Listening Port of the managed device to add.                                                                                                    |  |  |  |  |  |
| Status          | Indicates the status of the managed device.                                                                                                    |  |  |  |  |  |
|                 | Device status is UP: the device has registered and is sending heartbeats periodically at regular 30 second intervals.                                                                                                    |  |  |  |  |  |
|                 | Device status is UNKNOWN: the device has registered but has not yet sent any heartbeat message.                                                                                                    |  |  |  |  |  |
|                 | Device Status is SETTLING: the device is in DOWN state and<br>has started sending heartbeats again. If the device continues to<br>send heartbeats without any timeout or failure for the settling<br>period (two minutes by default), the status will change to green.                                                                                   |  |  |  |  |  |
|                 | One or more of the device connections are DOWN.                                                                                                    |  |  |  |  |  |
|                 | Device status is DOWN: the device stops sending heartbeat messages.                                                                                                    |  |  |  |  |  |
| Device Name     | Display Name of the Device. Sorted ascending/descending by clicking header up/down arrows. If defined, the field entry displays only matching entries.                                                                                                    |  |  |  |  |  |
|                 | Clicking the Device Name link opens the control panel page for this device.                                                                                                    |  |  |  |  |  |
| Device Location | Devices location information. Sorted<br>ascending/descending by clicking header up/down<br>arrows. If defined, the field entry displays only matching<br>entries. Click an entry to add a device location. This<br>configuration is relevant for all CD processes. This is a<br>global configuration which overrides any user location<br>configuration. |  |  |  |  |  |

| Field       | Description                                                                                                    |
|-------------|----------------------------------------------------------------------------------------------------|
|             | CO-IPQ#I-sharonbi-ip Control Panel                                                                                                    |
| Device Type | Type of the device provided during registration. A manually added<br>device has type 'Host'. In SmartTAP 360°, valid device types are as<br>follows: Unknown; Host; Call Delivery-IP; Call Delivery-SIPREC;<br>Media Server; Communication Server; Integration Specific; Health<br>Monitor; Remote Transfer Service, Teams Bot and Media Delivery<br>Sorted ascending/descending by clicking header up/down arrows.<br>The dropdown only displays matching entries. 'Unknown' devices<br>are devices unreachable by the Application Server's Web service. |
| Up Time     | Time elapsed since the device status became UP.                                                                                                    |
| Down Time   | Time elapsed since the device status became DOWN.                                                                                                    |
| Version     | Version of the registered device.                                                                                                    |
| Address     | IP address or Host name of the registered device.                                                                                                    |
| Ē           | Delete button to remove managed device information from the system. An auto-registered device can only be deleted if its state is either 'DOWN' or 'UNKNOWN'                                                                                                    |
| SUBMIT      | Submit button to add a managed device of type 'Host' to the system.                                                                                                    |
| Filtering   | Typing in a column input field or selecting a value from a drop<br>down in column headings will filter the table entries by the value<br>typed or the option selected.                                                                                                    |

## Adding a Device Manually to the Application Server

The Application Server's Web service manages all devices (software elements). When the administrator adds a new software element on the local or remote physical/virtual server, the Application Server attempts to establish a connection with the new element. If successful, the Device Type in the main screen changes from 'Unknown' to the device type just added. Click the device name to navigate to the Control Panel for that device.

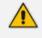

As mentioned inViewing Managed Devices, in a correctly setup deployment only the Host server needs to be added manually to the Application server.

#### > To add a device manually:

- 1. Open the 'Managed Devices' screen.
- 2. Enter the Host IP address of the new device.
- 3. Enter the published Managed Device Port of the new device (see the table below).
- 4. Click SUBMIT

#### Table 19-2: Managed Devices

| Hostname of Device | UDP Port | Description              |
|--------------------|----------|--------------------------|
| Host               | 161      | Server Platform Host MIB |

#### > To make sure the device was added to the server:

- 1. After adding a device, the new device is displayed in the list of devices.
- 2. Once the new device is discovered, 'Device Type' changes from 'Unknown' to the correct device type added.

# 20 Recording Health Monitor

The Recording Health Monitor (HM) service is used to monitor the health of the system by automatically monitoring users records and their associated media. It identifies and reports the following behavior:

- Number of recorded calls for each user enabled for recording.
- Silent or nomedia in answered call recordings.
- Accessibility to associated media files in answered call recordings.

The service utilizes the REST API to retrieve the data from an Application Service and to generate daily reports. The following daily report of calls for targeted, recording enabled, users are generated:

- recording\_report\_YEAR-Month-Day.txt general report of all targeted users and calls in text format.
- recording\_summary\_report\_YEAR-Month-Day.csv general report of all targeted users and calls in CSV format (Excel).
- recording\_err\_warn\_report \_YEAR-Month-Day.csv warnings report in CSV format (Excel) that includes a list of possible recording issues such as no recordings for a targeted user, silent or zero media in answered call recordings, in CSV format (Excel).

The reports generation schedule (default 11:00 pm) can be configured using HP configuration file, located in AudioCodestools folder in Program Files under Config (ex. C:\Program Files\AudioCodes\Tools\HealthMonitor\Config). Email notification with generated reports can be sent via email (requires HealthMonitor SMTP configuration).

The Health Monitor is installed automatically on SmartTAP 360° server as a part of the SmartTAP 360° installation, under the AudioCodestools folder in Program Files (ex. C:\Program Files\AudioCodes\Tools\HealthMonitor). The Health Monitor is installed as a Windows Service under the name "AudioCodes HM".

For configuring the health monitor, see the following:

- General Configuration below
- REST API Configuration on page 218

## **General Configuration**

This section describes the general configuration for Recording Health Monitor utility.

The user interface should be configured once following the installation and further updates should be made directly in the AudioCodes\Tools\HealthMonitor\Config.

|                                                                                    | Figu     | re 20-1: General Co | onfiguration |          |  |
|------------------------------------------------------------------------------------|----------|---------------------|--------------|----------|--|
|                                                                                    |          |                     |              |          |  |
|                                                                                    | Gen      | eral                |              | REST Api |  |
|                                                                                    | Web S    | ervice              |              | SMTP     |  |
| Config<br>Monday<br>Tuesday<br>Wednese<br>Thursday<br>Friday<br>Saturday<br>Sunday | day<br>y | Report Time         |              | -: ©     |  |
|                                                                                    |          | SA                  | VE           |          |  |
|                                                                                    |          |                     |              |          |  |

- Scheduled report monitoring days: HM monitors call activity for the selected days. If no days are selected, HM monitors all days. Default: All days.
- Report Time: Health Monitor start time. Monitoring will start on scheduled time. Default: 11:00 pm.
- Report Retention Days: Sets the number of days to store reports. Old reports are purged from the database accordingly. By default, this parameter is configured to 0. This default can be changed in the configuration file as follows:

\Tools\HealthMonitor\Config

<ReportRetentionDays>10</ReportRetentionDays>

- WebServiceUrl: Health Monitor Web Service configuration page. Default: http://localhost:10101.
- Email notification: enables email notification option. HM sends an email with attached daily reports on a scheduled time. SMTP configuration is required if this option is enabled. For more details seeConfiguring Email Server Settings Default: Disabled.

• **DelayReportInSec:** Provides delay time before starting and generating reports. Default -0 not enabled (seconds).

\Tools\HealthMonitor\ConfigDelayReportInSec>0</DelayReportInSec>

• **FileAccessRetryIntervalSec:** Enables the Health Monitor to retry to access Blob\SMB location. The value reflects the time to wait between each retry. Default-1 (seconds).

\Tools\HealthMonitor\Config<FileAccessRetryIntervalSec>1</FileAccessRetryIn
tervalSec>

 FileAccessRetryCount: Enables the setting of the number of retries to access Blob\SMB locations. Default-3.

\Tools\HealthMonitor\Config<FileAccessRetryCount>3</FileAccessRetryCount>

ReportLocaton: Enables the storage of reports in a custom location. Default is [HM LOCATION]\Reports.

\Tools\HealthMonitor\Config<ReportLocation>Reports\</ReportLocation>

## **REST API Configuration**

This section describes the REST API configuration for the Recording Health Monitor.

| <br>Figure 20-2:  | <b>REST API Configu</b> | uration  |   |  |  |
|-------------------|-------------------------|----------|---|--|--|
|                   |                         |          | _ |  |  |
| General           |                         | REST Api |   |  |  |
| SMB               |                         | SMTP     |   |  |  |
|                   |                         |          |   |  |  |
| Address (http(s): | //)*                    |          |   |  |  |
|                   |                         |          | _ |  |  |
| Username*         |                         |          |   |  |  |
|                   |                         |          | _ |  |  |
| Password*         |                         |          |   |  |  |
|                   |                         |          | _ |  |  |
| SAVE              |                         |          |   |  |  |
|                   |                         |          |   |  |  |

The Health Monitor uses a dedicated user for REST communication with Application Server. It is not necessary to modify this configuration.

- In case the Application server is configured for HTTPS or OAuth, the Address field should be changed to https://FQDN of Application Server, where FQDN should be the same as in the certificate that was issued for the Application Server. This is necessary for authentication purposes.
  - For OAuth configuration, configuration changes should be performed in RecordingHealthMonitor.config file. Refer to the <u>SmartTAP Installation Guide</u>.

### **Report Formats**

The Health Monitoring utility generates a report including the following fields:

- Display name display name of targeted user
- Recording profile assigned call recording type
- Number of answered calls total number of answered calls
- Warnings number of warnings
- Errors number of errors

#### Figure 20-3: Example 1: recording\_report\_YEAR-Month-Day.txt

```
*****
Display Name=qaTuser12; Recording profile=FULL_TIME; Number of answered calls=2; Warnings=0; Errors=2
_Call details 1:
       Called party - qatuser11
       Calling party - qatuser12
Answering party - 7010
Call answer time - 11/6/2017 2:17:44 PM
       Integration call-id - 7e026b38ae624edd8e1f952075eda17a
       SmartTAP call-id - 81
       Message - ERROR [NO_MEDIA]
               file:/E:/media/2017/11/06/1417445-1509970655-1275549367-103-ICyc11.wav missing or not accessible
               file:/E:/media/2017/11/06/1417445-1509970655-1275549367-103-ICyc10.wav missing or not accessible
_Call details 2:
       Called party - qatuser11
       Calling party - qatuser12
Answering party - 7010
Call answer time - 11/6/2017 3:57:32 PM
       Integration call-id - 20b38ef59d314e13b377f1e09c2afa7c
       SmartTAP call-id - 90
       Message - ERROR [NO_MEDIA]
               file:/E:/media/2017/11/06/15573214-1509976648-1275549367-103-W9Wjp0.wav missing or not accessible
               file:/E:/media/2017/11/06/15573214-1509976648-1275549367-103-W9Wjp1.wav missing or not accessible
************
```

```
Display Name=qaTuser15; Recording profile=FULL_TIME; Number of answered calls=0; Warnings=0; Errors=0
```

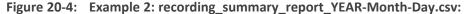

| Recording profile | Number of answered calls                         | Warnings                                                                                                    | Errors                                                                                                    |
|-------------------|--------------------------------------------------|----------------------------------------------------------------------------------------------------|----------------------------------------------------------------------------------------------------|
| FULL_TIME         | 2                                                | 0                                                                                                    | 2                                                                                                    |
| FULL_TIME         | 0                                                | 0                                                                                                    | 0                                                                                                    |
| FULL_TIME         | 0                                                | 0                                                                                                    | 0                                                                                                    |
| FULL_TIME         | 0                                                | 0                                                                                                    | 0                                                                                                    |
| FULL_TIME         | 0                                                | 0                                                                                                    | 0                                                                                                    |
|                   | FULL_TIME<br>FULL_TIME<br>FULL_TIME<br>FULL_TIME | FULL_TIME         2           FULL_TIME         0           FULL_TIME         0           FULL_TIME         0           FULL_TIME         0 | FULL_TIME         0         0           FULL_TIME         0         0           FULL_TIME         0         0 |

#### Figure 20-5: recording\_err\_warn\_report \_YEAR-Month-Day.csv

| Display name | Called party | Calling party | Answering party | Call answer time | Integration call-id              | SmartTAP call-id | Status | Status reason | Details   |
|--------------|--------------|---------------|-----------------|------------------|----------------------------------|------------------|--------|---------------|-----------|
| qaTuser12    | qatuser11    | qatuser12     | 7010            | 11/06/17 14:17   | 7e026b38ae624edd8e1f952075eda17a | 81               | ERROR  | NO_MEDIA      | file:/E:/ |
| qaTuser12    | qatuser11    | qatuser12     | 7010            | 11/06/17 15:57   | 20b38ef59d314e13b377f1e09c2afa7c | 90               | ERROR  | NO_MEDIA      | file:/E:/ |

Figure 20-6: Email Format:

|                  |                  | tor@ | audiocodes.co                     |     | ngs=0 | errors=2]                     |   |
|------------------|------------------|------|-----------------------------------|-----|-------|-------------------------------|---|
| То               | <b>_</b>         |      | 5                                 |     |       | -                             |   |
| recordin<br>2 KB | ng_report_2017 🖕 | ×a,  | recording_summary_re<br>632 bytes | ÷ 🗸 | ×a,   | recording_err_warn_re<br>1 KB | * |

November 08, 2017 09:47:21 AM (GMT+2) Received from: <u>http://172.17.127.133</u>

# 21 Monitoring Storage Statistics

The SmartTAP 360° server monitors disk utilization on File/SMB and Azure Blob disks that are used for storing recorded media. Notification thresholds can be configured to trigger an alarm when utilized storage space approaches its maximum allocation. Standalone data is collected for each managed storage disk and notifications can be configured separately for each disk.

- File/SMB Storage Usage Statistics: Storage utilization calculations include the free storage, the size and rate of the new recordings and also the size and rate when older recordings (exceeding the retention value) are deleted.
- Azure Blob Storage: Azure Blob storage is sampled once a day. Storage utilization calculations include the free storage, storage growth in the past month and the estimated number of months of free storage based on ratio of free storage to the growth in the previous month.

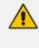

This feature is relevant for any Blob Azure hosted in AudioCodes Azure deployment. It is only available for AudioCodes hosting and storage setup. For Customer hosting or BYOS, consumption can be viewed in the customers' Azure tenant.

#### To monitor storage SMB/File usage statistics:

1. Open the Storage Usage Statistics (System tab > Monitoring Folder > Storage Statistics).

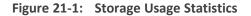

| Storage Statistics                                                                                          |               |                            |                 |     |                                                                      |   |                                 |                               |
|----------------------------------------------------------------------------------------------------|---------------|----------------------------|-----------------|-----|----------------------------------------------------------------------|---|---------------------------------|-------------------------------|
|                                                                                                    | Media<br>Path | Total Available<br>Storage | Storage<br>Left |     | e Usage Statistics<br>3, 2022To Nov 23, 20<br>Estimated<br>Time Left |   | Notification<br>Threshold Value | Set/Modify<br>Threshold Value |
| vision-<br>st.kfbzxco023eujpy1td1sjboh5a.ax.internal.cloudapp.net<br>Tuesday, November 22, 2022, 3:01:21 PM | C:/media      | 126.45GB                   | 66.14GB         | n/a | n/a                                                                  | 0 | 0                               | SUBMIT                        |

- 2. Set the Notification Threshold value (GB) for triggering notifications when storage disk capacity is approaching its limit.
  - Open the View/Modify Alarm Notifications (System tab > Alarms Folder > Notifications menu).
  - Click adjacent to the I/O Error alarm.

| I/O Error Alarm Notification                                                                                                    |                                          |
|----------------------------------------------------------------------------------------------------|------------------------------------------|
|                                                                                                    | I/O Error<br>Disk or Peripheral Failure. |
| Non Recipients                                                                                                    | Recipients                               |
| QA_Auto_User_1, QA_Auto_L<br>QA_Auto_User_2, qa_auto_u:<br>QA_Auto_User_3, QA_Auto_L<br>TeamsTestUser4-E5, Teams1<br>TeamsTestUser5-E5, Teams1<br>User (PLEASE DELETE), Initia |                                          |
|                                                                                                    | SUBMIT                                   |

#### Figure 21-2: I/O Error Alarm Notification

• Select the users to receive the notification when the threshold is crossed: From the 'Non-Recipients' table use the > and >> keys to select the relevant users to move to the 'Email Recipients' table.

Click
 SUBMIT

**3.** Use the table below as a reference.

| Table 21-1: | File/SMB | Storage | <b>Statistics</b> | Fields |
|-------------|----------|---------|-------------------|--------|
|-------------|----------|---------|-------------------|--------|

| Field                              | Description                                                                                                    |
|------------------------------------|----------------------------------------------------------------------------------------------------|
| Media Path                         | Saved folder location of the stored media recordings.                                                                                               |
| Total<br>Available<br>Storage      | The total storage available (GB) for the media. Note: the drive's total storage is assumed. The storage reflects all media types (audio and video). |
| Storage Left                       | The remaining disk storage space (GB).                                                                                                    |
| Net Recording<br>Rate / day        | The net average storage space (GB) consumed per day, calculating the net between the recording rate and the deletion (retention) rate.              |
| Estimated<br>Time Left             | Estimated time remaining before the Media Path is full.                                                                                             |
| Samples                            | Number of days used to calculate the Net Recording Rate.                                                                                            |
| Notification<br>Threshold<br>Value | Specifies the threshold GB of consumed disk space/total allocated media disk space before an alarm is triggered. Default: 0 (never notify).         |

#### > To monitor Azure Blob usage statistics:

1. Open the Storage Usage Statistics (System tab > Monitoring Folder > Storage Statistics).

Figure 21-3: Azure Storage Statistics

|                                                       | able Storage Storage Left<br>GB 35GB (96%) |                                                   | Azure Blob Storage Statistics<br>Estimated Honths Left 1<br>36  | Notification Threshold on Storage use (%) | Set/Hodify Threshold Value<br>SUBMIT |                                                                                                    |
|-------------------------------------------------------|--------------------------------------------|---------------------------------------------------|-----------------------------------------------------------------|-------------------------------------------|--------------------------------------|----------------------------------------------------------------------------------------------------|
| From: 10/23/22<br>To: 11/23/22<br>SUBMIT              |                                            |                                                   |                                                                 |                                           |                                      |                                                                                                    |
| 46 -                                                  |                                            |                                                   | Azure Blob Storage                                              |                                           |                                      |                                                                                                    |
| (g) 35<br>(g) juo juo juo juo juo juo juo juo juo juo |                                            |                                                   |                                                                 |                                           |                                      | timediaanajota1<br>sitestuskustään<br>artinaanajota11<br>artinaanajota11<br>artinaanajota11<br>artinaanajota11<br>artinaanajota11 |
| 0                                                     |                                            |                                                   |                                                                 |                                           |                                      |                                                                                                    |
|                                                       | Oct-2022                                   |                                                   |                                                                 | Nov-                                      | 2022                                 |                                                                                                    |
|                                                       |                                            | ption Report Frequency<br>Notification and Report | Months WEEKLY  MONTHLY Non Recipients TeamsTestUser5-E5, TeamsT | Email Recipients                          | ×                                    |                                                                                                    |

The lower pane displays a graph which charts the average monthly disk consumption (GB) on the Azure Blob Storage device. A separate bar graph is generated for each configured storage device (indicated by unique color-coded)

- 2. Select the date range to filter graph for specific time range.
- **3.** Set the Storage Consumption Report Frequency check box to **Weekly** or **Monthly**. The generated report includes table and graph data. See example report below.

| [You don't often get email from mi-teams01@smarttap.onmicrosoft.com. Learn why this is important at https://aka.ms/LearnAboutSenderIdentification]                    |
|----------------------------------------------------------------------------------------------------|
| CAUTION: This email originated from outside of the organization. Do not click links or open attachments unless you recognize the sender and know the content is safe. |
| Storage Consumption Report: Weekly Report                                                                                                    |
| The utilization of your SmartTAP Blob storage(s) can be viewed in the below table.                                                                                    |
| Total Available Storage: 20GB<br>Used: 12MB (0%)<br>Storage Left: 20GB (100%)<br>Notification Threshold: 1%<br>Last Month Growth:<br>Estimated Months Left:           |
| Consumed per media location<br>stmediaomr561terpck: 12.00MB                                                                                                    |
| Reminder that threshold values can be changed in your SmartTAP system's storage statistics settings.                                                                  |

- 4. Set the Notification Threshold value (%) for triggering notifications when storage disk capacity is approaching its limit.
  - Select the users to receive the automated notification when the threshold is crossed: From the 'Non-Recipients' table use the > and >> keys to select the relevant users to move to the 'Email Recipients' table.

Click

**5.** Use the table below as a reference.

| Table 21-2: | Azure | Blob | Storage | Statistics |
|-------------|-------|------|---------|------------|
|-------------|-------|------|---------|------------|

| Field                                        | Description                                                                                                    |
|----------------------------------------------|----------------------------------------------------------------------------------------------------|
| Total Available Storage                      | The total storage available for the media. The Total Available storage is calculated as follows:                                                                                                    |
|                                              | <ul> <li>Audio User Licenses + All Included User Licenses</li> <li>=Free Storage Allocation (1 GB per user)+ Purchased</li> <li>Storage Allocation.</li> </ul>                                                                                        |
|                                              | For example, a customer user has 100 Audio User<br>Licenses + 100 All Included Users Licenses=200 GB Free<br>Storage Allocation + Purchased Storage Allocation e.g.<br>500 GB. In this case, the customer has a Total Available<br>Storage of 700 GB. |
| Storage Left                                 | The remaining disk storage space (GB) % that is allocated for media.                                                                                                    |
| Used                                         | Currently utilized disk space (GB) % that is allocated for media.                                                                                                    |
| Last Month Growth                            | Growth in disk storage GB that is allocated for media in the past month.                                                                                                    |
| Estimated Months Left                        | Estimated number of months of remaining storage calculated based on Storage Left/Last Month Growth.                                                                                                    |
| Notification Threshold on<br>Storage Use (%) | Specifies the threshold % of <b>Used</b> disk space reached to trigger the sending of an email notification to the customer.                                                                                                    |

An example threshold alarm is shown below.

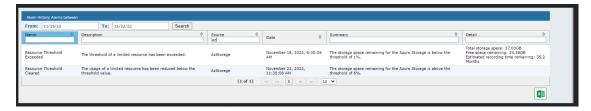

# 22 Configuring OVOC Connection

This section describes how to setup the connection to the OVOC server. SmartTAP 360° is managed under One Voice Operations Center in a similar way to other entities that are managed by OVOC (e.g. devices, endpoints and links). This includes the aggregation of alarms and statuses that are raised by the SmartTAP 360° components and forwarded to OVOC from the SmartTAP 360° Application server. OVOC Agents are installed on the SmartTAP 360° Application server for this purpose. For more information, refer to the *SmartTAP Installation Guide*.

To configure the connection with the OVOC server:

1. Open the OVOC Settings screen (System tab > Monitoring > OVOC).

| View/Modify OVOC settings          |    |
|------------------------------------|----|
| OVOC Connection                    |    |
|                                    |    |
| IP Address :                       |    |
| Trap Port : 162                    |    |
| Keep Alive Port : 1161             |    |
| -SNMP                              |    |
| SNMP v2 ○ SNMP v3                  |    |
| Community Read : public            |    |
| Community Write : private          |    |
| System Info                        |    |
| Name : SmartTAP                    |    |
| Location : Azure                   |    |
| Access Settings                    |    |
| Login URL : https://169.254.2.144/ |    |
|                                    | :L |

| View/Modify OVOC settings          |
|------------------------------------|
| OVOC Connection                    |
| OVOC Public IP:                    |
| OVOC Public User: admin            |
| OVOC Public Password:              |
| Trap Port : 162                    |
| Keep Alive Port : 1161             |
| SNMP                               |
| SNMP v2 ○ SNMP v3                  |
| Community Read : public            |
| Community Write : private          |
| System Info                        |
| Name : SmartTAP                    |
| Location : Azure                   |
| Access Settings                    |
| Login URL : https://169.254.2.144/ |
| SUBMIT                             |

Figure 22-1: OVOC Settings-Public IP

- **2.** Configure one of the following:
  - In the IP Address field, enter the OVOC On-Premises IP address
  - Select **Use Public IP** to configure OVOC Public OVOC IP, and then configure the following:
    - In the OVOC Public IP field, configure the Public IP address of OVOC Cloud deployment.
    - In the Public User field, enter the Username for connecting to OVOC WebSocket Tunnel. Default: VPN

- In the Public Password field, enter the Password for connecting to OVOC WebSocket Tunnel (Cloud Architecture Mode only). Default: *123456* (note that after initial connection is established, you can change this password and add new users to manage this connection (refer to the OVOC IOM manual).
- 3. In the Trap Port field enter 162.
- 4. In the Keep Alive Port field enter one of the following:
  - 1161 for Public IP connection
  - 161 for On-Premises IP connection.
- 5. Configure the SNMPv2 community strings:
  - SNMPv2 Community Read string-**public**
  - SNMPv2 Community Write string -public
- 6. Configure SNMPv3 settings (OVOC On-Premises deployment only):
  - Security Name-Security Name of the SNMPv3 operator
  - Authentication Protocol-the SNMPv3 authentication protocol (SHA or MD5)
  - Authentication Key- the authentication password.
  - Private Protocol-the SNMPv3 privacy protocol (AES 128 or DES)
  - Private Key-the private key

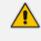

The SNMPv2 and SNMPv3 settings should be identically configured on both SmartTAP 360° and the OVOC server.

| View/Modify OVOC settings          |
|------------------------------------|
| OVOC Connection                    |
| IP Address : 0.0.0.0               |
| Trap Port : 162                    |
| Keep Alive Port : 1161             |
|                                    |
| SNMP                               |
| O SNMP v2                          |
| Security Name : v3                 |
| Authentication Protocol : MD5 🗸    |
| Authentication Key :               |
| Private Protocol : DES 🗸           |
| Private Key :                      |
| System Info                        |
| Name : SmartTAP                    |
| Location : 133                     |
| Access Settings                    |
| Login URL : http://172.17.127.133/ |
|                                    |
| SUBMIT CANCEL                      |

Figure 22-2: SNMPv3 Settings

- 7. Configure System Information:
  - Name
  - Location
- 8. Login URL: this login is used for logging into the SmartTAP 360° Web interface from OVOC . Enter the SmartTAP Server IP address.
- 9. Verify that the DNS resolves for the OVOC FQDN is successful, for example Google.com:

| C:\Users\enterprise1user>nslookup<br>www.google.com |  |
|-----------------------------------------------------|--|
| Server: tlc-ovoc.trunkpack.com                      |  |
| Address: 10.1.1.10                                  |  |
| Non-authoritative answer:                           |  |
| Name: www.google.com                                |  |
| Addresses: 2a00:1450:4006:801::2004                 |  |
| 172.217.18.36                                       |  |
|                                                     |  |

## **Whitelisting Certificate Files**

This option lets you specify for which SmartTAP Microsoft Windows Server certificates, expiration notification alarms (acVaCompCertificateExpiredAlarm) are sent to OVOC. This prevents excessive notifications for redundant certificates from flooding OVOC. When "Whitelist" is configured—in the SmartTapAS\_Monitor.json file, alarm expiration notifications are only sent to OVOC for those certificates listed under Whitelist . All other Microsoft certificates in the system are ignored and alarm notifications are not sent.

#### > To whitelist certificate files:

**1.** Retrieve the thumbprints of the certificates that you wish to configure. The thumbprint can be retrieved from the Certificate Details (see example figure below).

| 📮 Certificate                                                                                                    |                                                                                                    | $\times$ |
|----------------------------------------------------------------------------------------------------|----------------------------------------------------------------------------------------------------|----------|
| General Details Certification Pa                                                                                                    | ath                                                                                                    |          |
| Show: <all></all>                                                                                                    | ~                                                                                                    |          |
| Field<br>Field<br>Field<br>CRL Distribution Points<br>Subject Key Identifier<br>SCT List<br>Key Usage<br>Thumbprint<br>Friendly name<br>7e45ad2284a515c133a3872 | Value<br>Client Authentication (1.3.6.1<br>[1]CRL Distribution Point: Distr<br>72260c9a17b60acb251023a4<br>v1, f65c942fd1773022145418<br>Digital Signature, Key Encipher<br>7e45ad2284a515c133a3872b<br>*.meetinginsights.net | ~        |
| [                                                                                                    | Edit Properties Copy to File                                                                                                    |          |
|                                                                                                    | OK                                                                                                    | :        |

Figure 22-3: Example Certificate File Thumbprint

- 2. Open "C:\Program Files\Audiocodes\AlarmsAgent\Config\SmartTapAS\_Monitor.json".
- 3. Add the thumbprint of the certificates you wish to monitor under "WhiteList".

Example

| "Severity": 4                               |
|---------------------------------------------|
| },                                          |
| {                                           |
|                                             |
| "Threshold": "2",                           |
| "Severity": 5                               |
| }                                           |
| ],                                          |
| "IgnoreList": [                             |
| "245c97df7514e7cf2df8be72ae957b9e04741e85", |
| "7f88cd7223f3c813818c994614a89c99fa3b5247", |
| "18f7c1fcc3090203fd5baa2f861a754976c8dd25", |
| "02faf3e291435468607857694df5e45b68851868", |
| "a43489159a520f0d93d032ccaf37e7fe20a8b419", |
| "cdd4eeae6000ac7f40c3802c171e30148030c072", |
| "75e0abb6138512271c04f85fddde38e4b7242efe", |
| "be36a4562fb2ee05dbb3d32323adf445084ed656", |
| "dac9024f54d8f6df94935fb1732638ca6ad77c13", |
| "75e0abb6138512271c04f85fddde38e4b7242efe", |
|                                             |
| ],                                          |
|                                             |

| "1234-5678-90abc-def1",<br>"abcd-5678-90abc-1234"       |
|---------------------------------------------------------|
| "abcd-5678-90abc-1234"                                  |
|                                                         |
| ],                                                      |
| "AlertWhen": 1,                                         |
| "Text": "Certificate '{1}' will expire in {0}<br>days", |
| "Source": null,                                         |
| "DefaultSeverity": null                                 |
| },                                                      |
|                                                         |

- 4. Save the file.
- 5. Restart "OVOC Alarms Agent" service.
- \*\*\*\* Not working with alias or subject \*\*\*\*\*\*

# 23 Alarms

This section describes the Alarms History and Alarm Notification screens.

## **Alarm History**

Open the Alarm History screen (System tab > Alarms Folder > Alarm History).

Figure 23-1: Alarm History

| Alarm History: Alarms between 1/21/19 and 1/21/19 |                                                       |                                 |                                |                        |                                                                                                    |
|---------------------------------------------------|-------------------------------------------------------|---------------------------------|--------------------------------|------------------------|----------------------------------------------------------------------------------------------------|
| From: 1/10/19                                     | To: 1/10/19 Se                                        | arch                            |                                |                        |                                                                                                    |
| Name ≎                                            | Description                                           | Source \$                       | Date \$                        | Summary \$             | Detail                                                                                                    |
| Communication Down                                | Communication between processes has been lost.        | st-cluster-<br>n1/172.17.127.91 | January 10, 2019 3:28:43<br>AM | Communication Lost     | Hanaged Device AC-Plugin@SFB19-POOL1-FE1 failed to send heartbeat within specified time of<br>Seconds.<br>Device failed<br>Host: SFB19-POOL1-FE1<br>Type: INTEGRATION_SFECTIC<br>Type: INTEGRATION_SFECTIC<br>Lash heartbertericevide on 2019-01-10 03:28:02.111 |
| Communication Up                                  | Communication between processes has been restored.    | st-cluster-<br>n1/172.17.127.91 | January 10, 2019 3:31:02<br>AM | Communication Restored | Communication to managed device AC-Plugin@SFB19-POOL1-FE1 restored.<br>Device Info<br>16: 18<br>Host: SFB19-POOL1-FE1<br>Type: INTEGRATION_SPECIFIC                                                                                                    |
| Communication Down                                | Communication between processes has been lost.        | SFB19-POOL1-FE189               | January 10, 2019 9:46:04<br>AM | Communication Lost     | Managed Device AC-Plugin@SFB19-POOL1-FE1 at SFB19-POOL1-FE1 connection for MediaProxy was<br>lost.                                                                                                    |
| Communication Up                                  | Communication between processes has been<br>restored. | SFB19-POOL1-FE189               | January 10, 2019 4:04:12<br>PM | Communication Restored | Managed Device AC-Plugin@SFB19-POOL1-FE1 at SFB19-POOL1-FE1 connection for MediaProxy was<br>restored.                                                                                                    |
|                                                   |                                                       |                                 | (1 of 1) I I                   | ▶> ¥1 10 ▼             |                                                                                                    |

Filtering of the display can be done according to date range and sort records according to name, description, source, summary and details.

## **Alarm Notifications**

SmartTAP 360° features the ability to automatically send email alarm notifications to selected network administrators. The notification sent is based on the type of alarm generated by the system.

#### > To configure alarm notifications:

Open the View/Modify Alarm Notifications screen (System tab > Alarms Folder > Notifications).

| View/Modify Alarm Notifications |                                                                             |        |
|---------------------------------|-----------------------------------------------------------------------------|--------|
| Alarm                           | Description                                                                 | Modify |
| Link Down                       | A physical communication link has been lost.                                |        |
| Link Up                         | A physical communication link has been restored.                            |        |
| Communication Up                | Communication between processes has been restored.                          |        |
| Communication Down              | Communication between processes has been lost.                              |        |
| Resource Threshold Exceeded     | The threshold of a limited resource has been exceeded.                      |        |
| I/O Error                       | Disk or Peripheral Failure.                                                 |        |
| System Resource Error           | Failed to allocate system resource.                                         |        |
| Resource Threshold Cleared      | The usage of a limited resource has been reduced below the threshold value. |        |
| Call Recording Error            | Call not recorded or recorded with errors                                   |        |
| Configuration Error             | Failed to execute configuration.                                            |        |

- 2. Click Modify on the alarm that you wish to modify.
- **3.** Move the users to receive Email Notifications from the 'Non Recipients' side to the 'Recipients'.
- 4. Use the assignment keys to assign recipients of the alarm notifications:
  - Click the >> or << keys to move all users between the Non-Recipients and the Recipients list.
  - Select users and then use the < or > keys to move users between the Non Recipients and Recipients lists (use the CTRL key to select multiple users.

5. Click SUBMIT

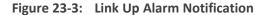

|                                                             | cation<br>Communication Down<br>Communication between processes has been lost. |
|-------------------------------------------------------------|--------------------------------------------------------------------------------|
| Non Recipients                                              | Recipients                                                                     |
| pool1usr010<br>pool1usr011<br>User (PLEASE DELETE), Initial |                                                                                |
|                                                             | SUBMIT CANCEL                                                                  |

6. Use the table below as reference to the Viewing/Modifying Alarm Notifications screen.

| Table 23-1: Viewing/Modifying the Alarm Notifications Screen | Table 23-1: | Viewing/ | Modifying | the Alarm | <b>Notifications Screen</b> |
|--------------------------------------------------------------|-------------|----------|-----------|-----------|-----------------------------|
|--------------------------------------------------------------|-------------|----------|-----------|-----------|-----------------------------|

| Field       | Description                                                                                                    |
|-------------|----------------------------------------------------------------------------------------------------|
| Alarm       | Alarm name. Sorted ascending/descending by clicking header up/down arrows. If defined, field entry displays only matching entries.        |
| Description | Alarm description. Sorted ascending/descending by clicking header up/down arrows. If defined, field entry displays only matching entries. |
|             | Click to modify the list of users receiving this alarm notification.                                                                      |

For a list of alarms and possible causes with recommended remedial actions, see SmartTAP Alarms on page 239

The figure below shows alarm notifications for the 'Resource Threshold Exceeded' notification; sent when the system utilization has exceeded the maximum number of available licenses. The 'Resource Threshold Cleared' notification is sent when the system license utilization falls back within the threshold limit.

| View/Modify Alarm Notifications |                                                                             |        |
|---------------------------------|-----------------------------------------------------------------------------|--------|
| Alarm 🗘                         | Description \$                                                              | Modify |
| Link Down                       | A physical communication link has been lost.                                |        |
| Link Up                         | A physical communication link has been restored.                            |        |
| Communication Up                | Communication between processes has been restored.                          |        |
| Communication Down              | Communication between processes has been lost.                              |        |
| Resource Threshold Exceeded     | The threshold of a limited resource has been exceeded.                      |        |
| I/O Error                       | Disk or Peripheral Failure.                                                 |        |
| System Resource Error           | Failed to allocate system resource.                                         |        |
| Resource Threshold Cleared      | The usage of a limited resource has been reduced below the threshold value. |        |
| Call Recording Error            | Call not recorded or recorded with errors                                   |        |
| Configuration Error             | Failed to execute configuration.                                            |        |

| Figure 23-4: | View/Modify | / Alarm | Notifications |
|--------------|-------------|---------|---------------|
|--------------|-------------|---------|---------------|

## **Monitoring System Health**

The health of the SmartTAP 360° server is based on the host platform MIB. The System Health screen shown in the figure below displays the current health statistics of the server.

| System Health                                             |                                                        |   |                                                   |
|-----------------------------------------------------------|--------------------------------------------------------|---|---------------------------------------------------|
|                                                           | CPU 0<br>CPU 1<br>CPU 2<br>CPU 3<br>Physical<br>Memory |   | 15%<br>21%<br>18%<br>43%<br>3672MB<br>/<br>4094MB |
| 172.17.127.91<br>Monday, December 31,<br>2018 12:32:55 PM | C:\                                                    |   | 4094MB<br>(90%)<br>49MB /<br>59MB<br>(83%)        |
|                                                           | S:\                                                    | - | 1343KB<br>/<br>10205KB<br>(13%)                   |

## Windows Event Log

By default alarms and events raised on SmartTAP 360° are sent to the OVOC server as SNMP traps (see Configuring OVOC Connection on page 225) and are not sent by default to the Windows Event Log.

- > To enable sending SmartTAP 360° alarms and events to the Windows Event Log:
- **1.** Using a text editor, open the MainAgent configuration file "System.config" from directory ...MainAgent\Config.
- 2. Search for string "useEventViewer="false" and change to "useEventViewer="true".
- **3.** Save changes and exit.
- 4. Restart the OVOC Main Agent service.

#### Figure 23-5: useEventViewer

| 101        | Description: The interval (in milliseconds) between ems keep alive traps                                                                     |
|------------|----------------------------------------------------------------------------------------------------|
| 102        | DefauleValue=30000                                                                                                    |
| 103        |                                                                                                    |
| 104        | adminRefreshInterval="3600000"                                                                                                    |
| 105        | Description: The interval (in milliseconds) between admin info requests                                                                      |
| 106        | DefauleValue=3600000                                                                                                    |
| 107        |                                                                                                    |
| 108        | localSnmpPort="161"                                                                                                    |
| 109        | Description: Local SNMP port to recieve requests from EMS                                                                                    |
| 110        | DefauleValue=161                                                                                                    |
| 111        |                                                                                                    |
| 112        | alarmHistorySize="10000"                                                                                                    |
| 113        | Description: Maximum size of history alarms                                                                                                  |
| 114        | DefauleValue=10000                                                                                                    |
| 115        |                                                                                                    |
| 116        | activeAlarmSize="1000"                                                                                                    |
| 117        | Description: Maximum size of active alarms                                                                                                   |
| 118        | DefauleValue=1000                                                                                                    |
| 119<br>120 | sbcTnternalTP="169.254.100.1"                                                                                                    |
| 120        | sbCinternall=""109.25+.100.1"<br>Description: IP address of the associate SBC over internal VLAM/PrivateNetwork                              |
| 121        | Description: if address of the associate SpC over internal VLAN/FrivateNetWork<br>DefauleValue=166.254.100.1                                 |
| 122        | beladlevalue=109.293.100.1                                                                                                    |
| 123        | httpLicenseMode="https"                                                                                                    |
| 125        | Description: HTTP mode for licence requests. Can be 'http' or 'https'                                                                        |
| 126        | DefaultValue=https                                                                                                    |
| 127        |                                                                                                    |
| 128        | useEventViewer="false"                                                                                                    |
| 129        | Description: Use Event Viewer as Alarms/Events destination                                                                                   |
| 130        | DefaultValue=false                                                                                                    |
| 131        |                                                                                                    |
| 132        | publicOvocInternalIp="169.254.0.1"                                                                                                    |
| 133        | Description: The internal ip of the public OVOC, incase connecting via PublicOvocConnector                                                   |
| 134        | DefaultValue=169.254.0.1                                                                                                    |
| 135        |                                                                                                    |
| 136        | ovocConnectorAccessUrl=" <u>http://localhost:8867/</u> "                                                                                     |
| 137        | Description: The url for sending requests to Public Ovoc connector                                                                           |
| 138<br>139 | DefaultValue = "http://localhost:8867/"                                                                                                    |
| 139<br>140 | ovocGroup="Generic App"                                                                                                    |
| 140        | ovocroup="ceneric App"<br>Description: The name that used in sysDescription and select mib file                                              |
| 141        | Description: Ine name that used in syspescription and select mid file<br>DefaultValue = "Generic App"                                        |
| 142        | DefailtValue - "Generic App"                                                                                                    |
| 144        | > System httpClientMode="http" adminAccessUrl="http://localhost:80/rs/audiocodes/recorder/api/" ovocGroup="SmartTap" useEventViewer="true"/> |
| 145        |                                                                                                    |
|            |                                                                                                    |

When the Alarm Notification is written to the Windows Event Log, the Application Server creates two types of log filesunder "Applications and Services Logs" category in the Windows Event Log:

- SmartTAPCalls: this log includes all alarms and events related to call recording that were logged while running according to the logging configuration. The source attribute of these alarms is "SmartTCalls" and Event ID=<EventID> <Task Category> where 1-Alarm and 2-Event.
- SmartTGeneral: this log includes all otheralarm and events that were logged while running according to the logging configuration. The source attribute of these alarms is "SmartTGeneral" and Event ID=<EventID> <Task Category> where 1-Alarm and 2-Event .

| File Action View Help |                                                                                           |                                                                                          |                                                     |                                                                        |                                    |   |                                                                                                    |
|-----------------------|-------------------------------------------------------------------------------------------|------------------------------------------------------------------------------------------|-----------------------------------------------------|------------------------------------------------------------------------|------------------------------------|---|----------------------------------------------------------------------------------------------------|
|                       |                                                                                           |                                                                                          |                                                     |                                                                        |                                    |   |                                                                                                    |
| Event Viewer (Local)  | SmartTCalls Numbe                                                                         |                                                                                          |                                                     |                                                                        |                                    |   | Actions                                                                                                    |
| Custom Views          | Level                                                                                     | Date and Time<br>12/19/2019 12-                                                          | 18:05 PM                                            | Source<br>SmartTCalls                                                  | Event ID Task Category<br>1000 (1) |   | Smart/Calls       Øpen Savel Log            Create Cutom Wiew<br>Impot Custom Wiew<br>Clear Log<br>Finder Current Log<br>Properties<br>Find         Save All Events Az |
| Subscriptions         | Event 1000, SmartTCal                                                                     | ls                                                                                       |                                                     |                                                                        |                                    | × | Attach a Task To this Log<br>View                                                                                                    |
|                       | General Details                                                                           |                                                                                          |                                                     |                                                                        |                                    |   | G Refresh                                                                                                    |
|                       | The SmartTCalls w                                                                         | as successfully initialize con                                                           | ponent.                                             |                                                                        |                                    |   |                                                                                                    |
|                       | I<br>Log Name:<br>Source:<br>Event ID:<br>Level:<br>User:<br>OpCode:<br>More Information: | SmartTCalls<br>SmartTCalls<br>1000<br>Information<br>N/A<br><u>Event Log Online Help</u> | Logged:<br>Task Category:<br>Keywords:<br>Computer: | 12/19/2019 12:48:05 PM<br>(1)<br>Classic<br>lab-smarttap01.stlab.local |                                    |   |                                                                                                    |

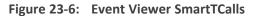

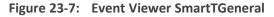

|                                                                                                    |                                                                                                    |                                                                                                    |                                           | Event Viewer                                                                                                 |                                                                  |                                 |                                                      | - 0                                                                                    |
|----------------------------------------------------------------------------------------------------|----------------------------------------------------------------------------------------------------|----------------------------------------------------------------------------------------------------|-------------------------------------------|----------------------------------------------------------------------------------------------------|------------------------------------------------------------------|---------------------------------|------------------------------------------------------|----------------------------------------------------------------------------------------|
| ion View Help                                                                                                    |                                                                                                    |                                                                                                    |                                           |                                                                                                    |                                                                  |                                 |                                                      |                                                                                        |
| liewer (Local)                                                                                                    | SmartTGeneral Num                                                                                                    | nber of events: 7                                                                                                    | _                                         | _                                                                                                    | _                                                                | _                               | Action                                               | ns                                                                                     |
| Event (Vewer (Loca))     Smmell Grenizal            Guttom Views<br>Mindows Logs<br>Applications and Services Logs<br>General Explorer<br>General Explorer<br>Microsoft<br>Gomant CAP | <ul> <li>Information</li> <li>Error</li> <li>Error</li> <li>Information</li> <li>Error</li> <li>Error</li> <li>Error</li> <li>Error</li> </ul> | Date and Time<br>12/19/2019 12:51:<br>12/19/2019 12:48:<br>12/19/2019 12:48:<br>12/19/2019 12:48:<br>12/19/2019 12:48:<br>12/19/2019 12:48: | 47 PM<br>17 PM<br>14 PM<br>12 PM<br>06 PM | Source<br>SmartTGeneral<br>SmartTGeneral<br>SmartTGeneral<br>SmartTGeneral<br>SmartTGeneral<br>SmartTGeneral | Event ID<br>1010<br>1009<br>1010<br>1010<br>1009<br>1009<br>1000 | (1)<br>(1)<br>(1)<br>(1)<br>(1) | j≦ O<br>Y C<br>In<br>C<br>V Fi<br>B<br>Pi<br>B<br>Fi |                                                                                        |
| Windows PowerShell<br>ed Logs                                                                                                    | Event 1010, SmartTGer                                                                                                    | and                                                                                                    |                                           |                                                                                                    |                                                                  |                                 |                                                      | ave All Events As<br>Attach a Task To this Log                                         |
| scriptions                                                                                                    | General Details                                                                                                    | ieral                                                                                                    |                                           |                                                                                                    |                                                                  |                                 | Vi                                                   |                                                                                        |
|                                                                                                    |                                                                                                    |                                                                                                    |                                           |                                                                                                    |                                                                  |                                 | C R                                                  |                                                                                        |
|                                                                                                    | Text=Communicat                                                                                                    | tion Down, Source=AC_Health                                                                                                    | Monitor@LAB-SI                            | MARTTAP01, Severity=Cleared Additional<br>vithin specified time of 36000mS.                                  | IInf0=Managed Device                                             |                                 | 2 H                                                  | lelp                                                                                   |
|                                                                                                    |                                                                                                    |                                                                                                    |                                           | within specifica time or sociority.                                                                          |                                                                  |                                 |                                                      |                                                                                        |
|                                                                                                    | Device Info:                                                                                                    |                                                                                                    |                                           |                                                                                                    |                                                                  |                                 | Even                                                 | t 1010, SmartTGeneral                                                                  |
|                                                                                                    | Device Info:<br>Id: 8,                                                                                                    | TAP01                                                                                                    |                                           |                                                                                                    |                                                                  |                                 |                                                      |                                                                                        |
|                                                                                                    | Device Info:<br>Id: 8,<br>Host: LAB-SMART<br>Type: HEALTH_MI                                                                                   | ONITOR,                                                                                                    |                                           |                                                                                                    |                                                                  |                                 | Ev                                                   | vent Properties                                                                        |
|                                                                                                    | Device Info:<br>Id: 8,<br>Host: LAB-SMART<br>Type: HEALTH_MI                                                                                   |                                                                                                    | 02                                        |                                                                                                    |                                                                  |                                 | 🗐 Ev<br>🔟 Ar                                         | vent Properties<br>Attach Task To This Event                                           |
|                                                                                                    | Device Info:<br>Id: 8,<br>Host: LAB-SMART<br>Type: HEALTH_MI                                                                                   | ONITOR,                                                                                                    | 02                                        |                                                                                                    |                                                                  |                                 | 💮 Ev<br>🔞 A<br>🔁 C                                   | vent Properties<br>Attach Task To This Event<br>Copy                                   |
|                                                                                                    | Device Info:<br>Id: 8,<br>Host: LAB-SMART<br>Type: HEALTH_MI                                                                                   | ONITOR,                                                                                                    | 02                                        |                                                                                                    |                                                                  |                                 | E C                                                  | vent Properties<br>Attach Task To This Event<br>Opy<br>ave Selected Events             |
|                                                                                                    | Device Info:<br>Id: 8,<br>Host: LAB-SMART<br>Type: HEALTH_MI                                                                                   | ONITOR,                                                                                                    | 02                                        |                                                                                                    |                                                                  |                                 | E C<br>C<br>C<br>R<br>R                              | vent Properties<br>Attach Task To This Event<br>copy<br>ave Selected Events<br>Lefresh |
|                                                                                                    | Device Info:<br>Id: 8,<br>Host: LAB-SMART<br>Type: HEALTH_MI                                                                                   | ONITOR,                                                                                                    | 02                                        |                                                                                                    |                                                                  |                                 | E C                                                  | vent Properties<br>Attach Task To This Event<br>copy<br>ave Selected Events<br>Lefresh |
|                                                                                                    | Device Info:<br>Id: 8,<br>Host: LAB-SMART<br>Type HEALTH, M<br>Last heartbeat reco                                                             | ONITOR<br>eived on 2019-12-19 12-48:11.20<br>SmartTGeneral                                                                                  |                                           | 12/19/2019 12:51:35 PM                                                                                       |                                                                  |                                 | E C<br>C<br>C<br>R<br>R                              | vent Properties<br>Attach Task To This Event<br>copy<br>ave Selected Events<br>Lefresh |
|                                                                                                    | Device Info:<br>Id: 8,<br>Host: LAB-SMART<br>Type HEALTH, M<br>Last heartDeat reco                                                             | ONITOR<br>eived on 2019-12-19 12:48:11.20<br>Smant General<br>Smant General                                                                 | Logged:                                   | 12/19/2019 12:51:33 PM<br>(1)                                                                                |                                                                  |                                 | E C<br>C<br>C<br>R<br>R                              | vent Properties<br>Attach Task To This Event<br>copy<br>ave Selected Events<br>Lefresh |
|                                                                                                    | Device Info:<br>Id: 8,<br>Host: LAB-SMART<br>Type HEALTH, M<br>Last heartbeat reco                                                             | ONITOR,<br>eived on 2019-12-19 12:48:11.20<br>SmartTGeneral<br>SmartTGeneral<br>100                                                         | Logged:<br>Task Category:                 |                                                                                                    |                                                                  |                                 | E C<br>C<br>C<br>R<br>R                              | vent Properties<br>Attach Task To This Event<br>copy<br>ave Selected Events<br>Lefresh |
|                                                                                                    | Device Info:<br>Id: 8,<br>Host: LAB-SMART<br>Type HEAITH, M<br>Last heartbeat reco<br>Log Name:<br>Source:<br>Event ID:                        | ONITOR,<br>eived on 2019-12-19 12-48:11.20<br>SmartTGeneral<br>SmartTGeneral<br>1010<br>Information                                         | Logged:<br>Task Category:<br>Keywords:    | (1)<br>Classic                                                                                               |                                                                  |                                 | E C<br>C<br>C<br>R<br>R                              | vent Properties<br>Attach Task To This Event<br>copy<br>ave Selected Events<br>Lefresh |
|                                                                                                    | Device Info:<br>Id: 8,<br>Host: LAB-SMART<br>Type HEALTH, Mi<br>Last heartbeat reco<br>Log Name:<br>Source:<br>Event ID:<br>Level:             | ONITOR<br>eived on 2019-12-19 12:48:11:20<br>SmartTGeneral<br>SmartTGeneral<br>1010<br>Information                                          | Logged:<br>Task Category:<br>Keywords:    | (1)                                                                                                    |                                                                  |                                 | E C<br>C<br>C<br>R<br>R                              | vent Properties<br>Attach Task To This Event<br>copy<br>ave Selected Events<br>Lefresh |

## **SCOM Integration**

The SmartTAP 360° platform can be configured to generate the event monitor or send an alert based on a Windows event to the Microsoft SCOM platform. In case of SmartTAP 360°, the

monitored events source should be configured to "SmartTAP 360°" with Event ID 4096. For more information, see the following link: <u>Monitor Event Log.</u>

## **SmartTAP Alarms**

This section describes the SmarTAP alarms.

## SmartTAP System Alarms

This section describes SmartTAP Microsoft Windows Server System alarms.

#### Alarm – Component Unreachable

| Alarm Field       | Description                                                                                                    |                                                                                      |                   |  |  |  |  |
|-------------------|----------------------------------------------------------------------------------------------------|--------------------------------------------------------------------------------------|-------------------|--|--|--|--|
| Description       | <ul> <li>This alarm is raised in the following circumstances:</li> <li>The OVOC Main Agent is unable to connect to one of the OVOC Client agents. Note that currently the Client agent is only installed on the SmartTAP application server.</li> <li>The SmartTAP Application server is unable to connect to the SmartTAP Web Admin Interface</li> </ul> |                                                                                      |                   |  |  |  |  |
| SNMP Alarm        | acVAManEnvUnreachableAlarm                                                                                                    |                                                                                      |                   |  |  |  |  |
| SNMP OID          | 1.3.6.1.4.1.5003.9.40.3.2.0.1                                                                                                    |                                                                                      |                   |  |  |  |  |
| Alarm Source      | SmartTapAS_ <fqdn></fqdn>                                                                                                    |                                                                                      |                   |  |  |  |  |
| Alarm Title       | Component Unreachable                                                                                                    |                                                                                      |                   |  |  |  |  |
| Alarm Type        | Other                                                                                                    |                                                                                      |                   |  |  |  |  |
| Probable<br>Cause | Other                                                                                                    |                                                                                      |                   |  |  |  |  |
| Alarm<br>Severity | Condition                                                                                                    | <text></text>                                                                        | Corrective Action |  |  |  |  |
| Major             | The OVOC Main Agent is unable to connect to one of the installed OVOC Client<br>agents.<br>AudioCodes_CS; CallDelivery-IP; HealthMonitorSvc ; AudioCodesMPSvc;<br>HPXMedia; RemoteTransferService; AcProcDump ; CallDeliverySR;<br>CallDelivery;CallDeliveryLD; CallDeliveryAES; SmartTapMonitoringSvc                                                    | Unable to connect to<br>client agent on<br><smarttapas_<br>FQDN&gt;</smarttapas_<br> |                   |  |  |  |  |
|                   | The SmartTAP Application server is unable to connect to the SmartTAP Web Admin interface.                                                                                                    | Unable to Connect<br>to Voice Application<br>Admin                                   |                   |  |  |  |  |
| Cleared           | OVOC Client agent is re-available                                                                                                    |                                                                                      |                   |  |  |  |  |

#### **SmartTAP Event – Component Restart**

| Alarm Field  | Description                                                                   |
|--------------|-------------------------------------------------------------------------------|
| Description  | This event is raised when the SmartTAP Application server has been restarted. |
| SNMP Alarm   | acVAManEnvRestartEvent                                                        |
| SNMP OID     | 1.3.6.1.4.1.5003.9.40.3.2.0.2                                                 |
| Alarm Source | SmartTapAS_ <fqdn></fqdn>                                                     |
| Alarm Title  | Component Restart                                                             |
| Alarm Type   | Other                                                                         |
| Probable     | Other                                                                         |

| Alarm Field        | Description                                                                                                    |                                                             |                   |  |  |
|--------------------|----------------------------------------------------------------------------------------------------|-------------------------------------------------------------|-------------------|--|--|
| Cause              |                                                                                                    |                                                             |                   |  |  |
| Additional<br>Info | The restart reason                                                                                                    |                                                             |                   |  |  |
| Alarm<br>Severity  | Condition                                                                                                    | <text></text>                                               | Corrective Action |  |  |
| Major              | The SmartTAP Application server has been restarted.<br>AudioCodes_CS; CallDelivery-IP; HealthMonitorSvc ;<br>AudioCodesMPSvc; HPXMedia<br>RemoteTransferService; AcProcDump<br>CallDeliverySR; CallDelivery;CallDeliveryLD;<br>CallDeliveryAES; SmartTapMonitoringSvc | Component <smarttap as="" fqdn=""><br/>restarted</smarttap> | -                 |  |  |

### **Event – Component Resource Failed**

| Alarm Field        | Description                                                                                                    |  |  |  |  |  |  |
|--------------------|----------------------------------------------------------------------------------------------------|--|--|--|--|--|--|
| Description        | This event is raised in the following circumstances:         The allocation of resources for recording licenses has been exceeded         Media Server management has failed                                                                                                    |  |  |  |  |  |  |
| SNMP Alarm         | acVaCompResFailedEvent                                                                                                    |  |  |  |  |  |  |
| SNMP OID           | 1.3.6.1.4.1.5003.9.40.3.2.0.9                                                                                                    |  |  |  |  |  |  |
| Alarm Source       | SmartTapAS_ <fqdn>_<resource>, where <resource> is one of the following:         Licenses:         imLicQuotaExceeded         videoLicQuotaExceeded         userLicQuotaExceeded         mediaFwdLicQuotaExceeded         iicUnavailable         Media Server Resource Failure:         Hmp - channelResourceFailure         Hmp bindingFailure         Hmp bindingFailure         Hmp rtsTransferFailed</resource></resource></fqdn> |  |  |  |  |  |  |
| Alarm Title        | Component Resource Error                                                                                                    |  |  |  |  |  |  |
| Alarm Type         | Other                                                                                                    |  |  |  |  |  |  |
| Probable<br>Cause  | Other                                                                                                    |  |  |  |  |  |  |
| Additional<br>Info | -                                                                                                    |  |  |  |  |  |  |
| Alarm<br>Severity  | Condition (related resource indicated in parenthesis)<br><pre>corrective Action</pre>                                                                                                    |  |  |  |  |  |  |
| Major              | The quota for the number of users targeted for<br>Instant Messaging has been exceeded     IM target quota<br>exceeded     Reduce the number of users/devices targeted for<br>Instant Messaging recording or purchase additional<br>licenses.                                                                                                    |  |  |  |  |  |  |
| Major              | The quota for the number of users targeted for video target     video target     Reduce the number of users/devices targeted for video has been exceeded       (videoLicQuotaExceeded).     Reduce the number of users/devices targeted for video recording or purchase additional licenses.                                                                                                    |  |  |  |  |  |  |

| Alarm Field | Description                                                                                                    |                                                      |                                                                                                    |  |
|-------------|----------------------------------------------------------------------------------------------------|------------------------------------------------------|----------------------------------------------------------------------------------------------------|--|
| Major       | The quota for the number of users/devices<br>targeted for audio recording has been exceeded<br>(userLicQuotaExceeded).           | Audio User target<br>license exceeded                | Reduce the number of users/devices targeted for audio recording or purchase additional licenses.                                       |  |
| Major       | The quota for the number of users/devices<br>targeted for audio recording has been exceeded<br>(mediaFwdLicQuotaExceeded).       | Recording license<br>exceeded                        | Reduce the number of users/devices targeted for audio recording or purchase additional licenses.                                       |  |
| Major       | No license is available. All licenses are currently consumed (licUnavailable).                                                   | -                                                    | -                                                                                                    |  |
| Major       | The Media server failed to create a channel resource<br>(Hmp - channelResourceFailure).                                          | Media server<br>failed to create<br>channel resource | -                                                                                                    |  |
| Major       | The Media Server failed to write to disk<br>(Hmp createFileFailed).                                                              | -                                                    | Check available disk space. Check that Media Serve has read/write permissions on the local disk.                                       |  |
| Major       | Media Server cannot bind to ports in order to open media channels (Hmp bindingFailure).                                          | -                                                    | Verify that other applications are not using UDP<br>ports in the range of 40000 – 50000. Restart Media<br>Server.                      |  |
| Warning     | Transfer Server failed to copy files from tem-<br>porary, local recording location to remote storage<br>(Hmp rtsTransferFailed). | Transfer service failed to copy                      | Verify that the Remote Transfer Service is running<br>with permissions that grant it read/write access to<br>the media storage volume. |  |
| Major       | The Media server failed to create a file with recorded media (Hmp writeFileFailed)                                               | Media server<br>failed to create a<br>file           | Check available disk space. Check that Media Serve has read/write permissions on the local disk.                                       |  |

### Alarm - Component Resource Threshold Exceeded

| Alarm Field     | Description                                                                                                    |  |  |
|-----------------|----------------------------------------------------------------------------------------------------|--|--|
| Description     | This alarm is raised when one of the SmartTAP component resources listed below has reached its pre-defined threshold. This alarm applies for the following resources: |  |  |
|                 | Recording license notification thresholds (for all recording license types) triggered according to the configuration in the SmartTAP Web interface License screen.    |  |  |
|                 | Media Storage notification thresholds triggered according to the following:                                                                                           |  |  |
|                 | ✓ <b>SMB/File Storage:</b> Configuration in the SmartTAP Web interface Storage Statistics screen.                                                                     |  |  |
|                 | ✓ Azure Blob Storage: Thresholds shown below for Azure Blob storage event.                                                                                            |  |  |
|                 | The total hours of calls analyzed by the Analytics Service has exceeded the limit.                                                                                    |  |  |
|                 | The number of licensed Analytics users has exceeded the limit.                                                                                                    |  |  |
| SNMP Alarm      | acVaResourceThresholdAlarm                                                                                                    |  |  |
| SNMP OID        | 1.3.6.1.4.1.5003.9.40.3.2.0.11                                                                                                    |  |  |
| Alarm Source    | SmartTapAS_ <fqdn>_<resource>, where <resource> is one of the following:</resource></resource></fqdn>                                                                 |  |  |
|                 | SmartTAP License Threshold Notification value (for all recording license types)                                                                                       |  |  |
|                 | Media Storage Notification Threshold value                                                                                                    |  |  |
|                 | Analytics Hours license value                                                                                                    |  |  |
|                 | Analytics Users license value                                                                                                    |  |  |
|                 | AzStorage                                                                                                    |  |  |
| Alarm Title     | Alarm - Component Resource Threshold Exceeded                                                                                                    |  |  |
| Alarm Type      | Other                                                                                                    |  |  |
| Probable Cause  | Other                                                                                                    |  |  |
| Additional Info | AzStorage:                                                                                                    |  |  |
|                 | Total Space: <amount> GB</amount>                                                                                                    |  |  |
|                 | Free Space Remaining: <amount> GB</amount>                                                                                                    |  |  |

| Alarm Field            |                                                                                                    | Description                                                       |                                                                                                    |  |  |
|------------------------|----------------------------------------------------------------------------------------------------|-------------------------------------------------------------------|----------------------------------------------------------------------------------------------------|--|--|
|                        | Estimated Reco                                                                                                    | cording Time Remaining:- <number months="" of=""></number>        |                                                                                                    |  |  |
| Alarm Severity         | Condition                                                                                                    | <text></text>                                                     | Corrective Action                                                                                                    |  |  |
| Critical/Major/Warning | The media storage<br>location threshold<br>has been reached.                                                               | Media Storage<br>threshold exceeded                               | <ul> <li>Verify the Notification Threshold setting configuration in the Storage Statistics screen. It's possible that there is sufficient storage and that the threshold needs to be adjusted.</li> <li>Add additional storage capacity to the file server to support additional media files (recordings). The file server is external to SmartTAP.</li> </ul> |  |  |
|                        | Recording License<br>threshold has been<br>exceeded.                                                                       | Recording License<br>threshold<br>exceeded                        | <ul> <li>Verify the Notification Threshold setting configuration in the License screen. It's possible that there are sufficient licenses and that the threshold needs to be adjusted.</li> <li>Purchase additional recording licenses</li> </ul>                                                                                                    |  |  |
|                        | The total number of<br>hours of analyzed<br>calls by Analytics<br>Service has<br>exceeded the limit.                       | Analytics Hours<br>license Threshold<br>Exceeded                  | <ul> <li>Verify the Notification Threshold setting configuration in the License screen. It's possible that there are sufficient licenses and that the threshold needs to be adjusted.</li> <li>Purchase additional Analytics hours</li> </ul>                                                                                                    |  |  |
|                        | The number of<br>licensed Analytics<br>users has exceeded<br>the limit.                                                    | Analytics Users<br>license Threshold<br>Exceeded                  | <ul> <li>Verify the Notification Threshold setting configuration in<br/>the License screen. It's possible that there are sufficient<br/>licenses and that the threshold needs to be adjusted.</li> <li>Purchase additional Analytics user licenses</li> </ul>                                                                                                  |  |  |
|                        | The threshold of a limited resource has been exceeded.                                                                     | The Blob Storage<br>usage reached 90%<br>of available<br>storage. | Purchase additional storage or transfer media to another disk.                                                                                                    |  |  |
| Cleared                | <ul> <li>When counter returns below the threshold level.</li> <li>The Blob Storage usage reached 80% and below.</li> </ul> | -                                                                 | -                                                                                                    |  |  |

## **Alarm – Connection Failure**

| Alarm Field  | Description                                                                                        |  |  |
|--------------|----------------------------------------------------------------------------------------------------|--|--|
| Description  | This alarm is raised in the following circumstances:                                               |  |  |
|              | The connection between one of the SmartTAP components and the SmartTAP Application server is down. |  |  |
|              | The connection between other SmartTAP components is down.                                          |  |  |
| SNMP Alarm   | acVaConnectionFailureAlarm                                                                         |  |  |
| SNMP OID     | 1.3.6.1.4.1.5003.9.40.3.2.0.12                                                                     |  |  |
| Alarm Source | <smarttapcomponent>@ <fqdn>:</fqdn></smarttapcomponent>                                            |  |  |
|              | AC-MediaProxy @ <fqdn></fqdn>                                                                      |  |  |
|              | AC-Annoucement @ <fqdn></fqdn>                                                                     |  |  |
|              | CS@ <fqdn></fqdn>                                                                                  |  |  |
|              | CD-IP@ <fqdn></fqdn>                                                                               |  |  |
|              | CD-SIPREC@ <fqdn></fqdn>                                                                           |  |  |
|              | MediaDelivery@ <fqdn></fqdn>                                                                       |  |  |
|              | Media Server@ <fqdn></fqdn>                                                                        |  |  |
|              | AC_HealthMonitor@ <fqdn></fqdn>                                                                    |  |  |

| Alarm Field            | Description                                                                                                    |                                                                                                    |                      |  |  |
|------------------------|----------------------------------------------------------------------------------------------------|----------------------------------------------------------------------------------------------------|----------------------|--|--|
|                        | AC-Plugin@ <fqdn></fqdn>                                                                                                    |                                                                                                    |                      |  |  |
|                        | RTS@ <fqdn></fqdn>                                                                                                    |                                                                                                    |                      |  |  |
| Alarm Title            | Alarm – Connection Failure                                                                                                    |                                                                                                    |                      |  |  |
| Alarm Type             | Other                                                                                                    |                                                                                                    |                      |  |  |
| Probable Cause         | Other                                                                                                    |                                                                                                    |                      |  |  |
| Additional Info        | -                                                                                                    |                                                                                                    |                      |  |  |
| Alarm Severity         | Condition                                                                                                    | <text></text>                                                                                                    | Corrective<br>Action |  |  |
| Critical/Major/Warning | Communication between<br>SmartTAP component and<br>SmartTAP Application server is down                                                                                                | Communication Down Details: Managed Device<br><smarttapcomponent>@<hostnamefqdn><br/>failed to send heartbeat within specified time<br/>of <xxms>.Device Infold:<br/><smarttapinternalid>HostNameType: COM_<br/>SERVERDisplay Name: <hostname>Last<br/>heartbeat received on <yyyy-mm-dd> <hh:mm></hh:mm></yyyy-mm-dd></hostname></smarttapinternalid></xxms></hostnamefqdn></smarttapcomponent> |                      |  |  |
|                        | Connection from CallDelivery to       Communication Down Details: Call Delivery at         lyncPlugInServerConnDown <hostnamefqdn> lost connection to FE Plugusing TCP</hostnamefqdn> |                                                                                                    |                      |  |  |
|                        | Connection from CallDelivery to<br>lyncPlugInSWConnDown                                                                                                    |                                                                                                    |                      |  |  |
|                        | Connection from CallDelivery to<br>communication server                                                                                                    | Communication Down Details: Call Delivery at<br><hostnamefqdn> lost connection to com-<br/>munication server Plug-using TCP</hostnamefqdn>                                                                                                    |                      |  |  |
|                        | Connection from CallDelivery to Media delivery                                                                                                    | Communication Down Details: Call Delivery at<br><hostnamefqdn> lost connection to Media<br/>delivery using TCP</hostnamefqdn>                                                                                                    |                      |  |  |
|                        | Connection between Media Proxy and Calldelivery                                                                                                    | Communication Down Details: Call Delivery at<br><hostnamefqdn> lost connection to AC-Medi-<br/>aProxy using TCP</hostnamefqdn>                                                                                                    |                      |  |  |
|                        | Connection from lync Plugin to Media Proxy                                                                                                    | Communication Down Details: AC-Plugin at<br><hostnamefqdn> lost connection to AC-Medi-<br/>aProxy using TCP</hostnamefqdn>                                                                                                    |                      |  |  |
|                        | Connection from lync Plugin to CallDelivery                                                                                                    | Communication Down Details: AC-Plugin at<br><hostnamefqdn> lost connection to Call Deliv-<br/>ery at <hostnamefqdn> using TCP</hostnamefqdn></hostnamefqdn>                                                                                                    |                      |  |  |
|                        | Connection from Lync plugin to ann                                                                                                    | Communication Down Details: AC-Plugin at<br><hostnamefqdn> lost connection to Annouce-<br/>ment Server at <hostnamefqdn> using TCP</hostnamefqdn></hostnamefqdn>                                                                                                    |                      |  |  |
| Cleared                | -                                                                                                    | The connection is up again                                                                                                    | -                    |  |  |

# SmartTAP Agent Alarms

This section describes SmartTAP Microsoft Windows Server Agent alarms.

# Alarm – Component Performance Counter General

| Alarm Field | Description                                                                                                    |
|-------------|----------------------------------------------------------------------------------------------------|
| Description | This alarm is raised when the generic performance counter on the SmartTAP Application server has reached a pre-defined threshold for memory/CPU/disk. |

| Alarm Field        | Description                                                                                                    |                                                                                                    |                      |
|--------------------|----------------------------------------------------------------------------------------------------|----------------------------------------------------------------------------------------------------|----------------------|
| SNMP Alarm         | acVACompPcGenAlarm                                                                                                    |                                                                                                    |                      |
| SNMP OID           | 1.3.6.1.4.1.5003                                                                                                    | 3.9.40.3.2.0.21                                                                                                    |                      |
| Alarm Source       | SmartTapAS_ <fc< td=""><td>DN&gt;/<performance group="" monitor="">/<performance monitor="" name="">/<networkadaptername></networkadaptername></performance></performance></td><td>&gt;</td></fc<> | DN>/ <performance group="" monitor="">/<performance monitor="" name="">/<networkadaptername></networkadaptername></performance></performance>                                                                                      | >                    |
| Alarm Title        | Component Per                                                                                                    | formance Counter General                                                                                                    |                      |
| Alarm Type         | QualityOfService                                                                                                    | eAlarm                                                                                                    |                      |
| Probable<br>Cause  | Other                                                                                                    |                                                                                                    |                      |
| Additional<br>Info | -                                                                                                    |                                                                                                    |                      |
| Alarm<br>Severity  | Condition                                                                                                    | <text></text>                                                                                                    | Corrective<br>Action |
| Critical           | Pre-defined<br>severity per<br>counter type.                                                                                                    | GeneralCounter performance counter <per-<br>formanceCounterGroup/<performancecountername>/<networkinterfacename>is Above<br/>threshold <thresholdlevel></thresholdlevel></networkinterfacename></performancecountername></per-<br> | -                    |
| Major              | Pre-defined<br>severity per<br>counter type.                                                                                                    | GeneralCounter performance counter<br><performancecountergroup <performancecountername="">/<networkinterfacename>is<br/>Above threshold <thresholdlevel></thresholdlevel></networkinterfacename></performancecountergroup>         | -                    |
| Warning            | Pre-defined<br>severity per<br>counter type.                                                                                                    | GeneralCounter performance counter<br><performancecountergroup <performancecountername="">/<networkinterfacename>is<br/>Above threshold <thresholdlevel></thresholdlevel></networkinterfacename></performancecountergroup>         | -                    |
| Cleared            | When counter<br>returns below<br>the threshold<br>level.                                                                                                    | -                                                                                                    |                      |

## **Alarm – Component Service Status**

| Alarm Field  | Description                                                                                                    |  |  |
|--------------|----------------------------------------------------------------------------------------------------|--|--|
| Description  | This alarm is raised when a component service on the SmartTAP Application server is down. These services include SmartTAP components, for example, HealthMonitorSvc and core Windows components, for example, AcProcDump. |  |  |
| SNMP Alarm   | acVaCompSrvAlarm                                                                                                    |  |  |
| SNMP OID     | 1.3.6.1.4.1.5003.9.40.3.2.0.23                                                                                                    |  |  |
| Alarm Source | SmartTapAS_ <fqdn>/<servicename> is one of the following:</servicename></fqdn>                                                                                                    |  |  |
|              | AudioCodes_CS                                                                                                    |  |  |
|              | MySQL                                                                                                    |  |  |
|              | CallDelivery-IP                                                                                                    |  |  |
|              | HealthMonitorSvc                                                                                                    |  |  |
|              | AudioCodesMPSvc                                                                                                    |  |  |
|              | HPXMedia                                                                                                    |  |  |
|              | RemoteTransferService                                                                                                    |  |  |
|              | AcProcDump                                                                                                    |  |  |
|              | CallDeliverySR                                                                                                    |  |  |
|              | CallDelivery                                                                                                    |  |  |
|              | CallDeliveryLD                                                                                                    |  |  |
|              | CallDeliveryAES                                                                                                    |  |  |
|              | SmartTapMonitoringSvc                                                                                                    |  |  |
| Alarm Title  | Component Service Status                                                                                                    |  |  |

| Alarm Field        | Description        |                                                                    |                      |
|--------------------|--------------------|--------------------------------------------------------------------|----------------------|
| Alarm Type         | Other              |                                                                    |                      |
| Probable<br>Cause  | Other              |                                                                    |                      |
| Additional<br>Info | -                  |                                                                    |                      |
| Alarm<br>Severity  | Condition          | <text></text>                                                      | Corrective<br>Action |
| Critical           | Service is down    | SERVICE_<br>STOPPED<br>(indicates<br>which<br>service is<br>down)  | -                    |
| Major              | Service is down    | SERVICE_<br>STOPPED<br>(indicates<br>which<br>service is<br>down)  | -                    |
| Warning            | Service is down    | SERVICE_<br>STOPPED.<br>(indicates<br>which<br>service is<br>down) | -                    |
| Cleared            | Service is running | SERVICE_<br>RUNNING                                                |                      |

## Alarm – Component Event Viewer Dropped

| Alarm Field        | Description                                                                                                    |
|--------------------|----------------------------------------------------------------------------------------------------|
| Description        | This alarm is raised when events from the Event Viewer are dropped after the sending rate threshold has been exceeded; preventing a burst of events being raised for a specific component. |
| SNMP Alarm         | acVaCompEventViewerDropped                                                                                                    |
| SNMP OID           | 1.3.6.1.4.1.5003.9.40.3.2.0.26                                                                                                    |
| Alarm Source       | N/A                                                                                                    |
| Alarm Title        | Component Event Viewer Dropped                                                                                                    |
| Alarm Type         | Other                                                                                                    |
| Probable<br>Cause  | Other                                                                                                    |
| Alarm Text         | Events from Event Viewer dropped due to high sent rate                                                                                                    |
| Additional<br>Info | -                                                                                                    |
| Alarm<br>Severity  | Indeterminate                                                                                                    |

## Alarm – Certificate Expired

| Alarm Field       | Description                                                                                                    |                                                             |                                                              |  |
|-------------------|----------------------------------------------------------------------------------------------------|-------------------------------------------------------------|--------------------------------------------------------------|--|
| Description       | This alarm is raised when one of the Microsoft Windows-certificates installed on the SmartTAP Application server is about to expire. |                                                             |                                                              |  |
| SNMP Alarm        | acVaCompCertificateExpiredAlarm                                                                                                    |                                                             |                                                              |  |
| SNMP OID          | 1.3.6.1.4.1.5003.9.40.3.2.0.27                                                                                                    |                                                             |                                                              |  |
| Alarm Source      | SmartTapAS_ <fqdn></fqdn>                                                                                                    |                                                             |                                                              |  |
| Alarm Type        | Other                                                                                                    |                                                             |                                                              |  |
| Probable<br>Cause | Other                                                                                                    |                                                             |                                                              |  |
| Alarm<br>Severity | Condition                                                                                                    | <text></text>                                               | Corrective Action                                            |  |
| Critical          | Raised when the certificate will expire in less than two days                                                                        | Certificate will expire in <days<br>left&gt; days</days<br> | Verify which certificate is about to expire<br>and renew it. |  |
| Major             | Raised when the certificate will expire in less than 30 days.                                                                        | Certificate will expire in <days<br>left&gt; days</days<br> | Verify which certificate is about to expire<br>and renew it. |  |
| Cleared           | When certificate is renewed                                                                                                    | -                                                           | -                                                            |  |

## Alarm – Disk Space

| Alarm Field            | Description                                                                                                    |                                  |                                                                |  |
|------------------------|----------------------------------------------------------------------------------------------------|----------------------------------|----------------------------------------------------------------|--|
| Description            | This alarm is raised when the server disk space on the SmartTAP Application Server drive is above the pre-defined threshold. |                                  |                                                                |  |
| SNMP Alarm             | acVaDiskSpaceAlarm                                                                                                    |                                  |                                                                |  |
| SNMP OID               | 1.3.6.1.4.1.5003.9.40.3.2.0.28                                                                                               |                                  |                                                                |  |
| Alarm Source           | SmartTAPAS_ <fqdn>/DriveName:\\</fqdn>                                                                                       |                                  |                                                                |  |
| Alarm Text             | Disk space usage is over {0}%                                                                                                |                                  |                                                                |  |
| Alarm Type             | Other                                                                                                    |                                  |                                                                |  |
| Probable Cause         | Other                                                                                                    |                                  |                                                                |  |
| Alarm Severity         | Condition <text> Corrective Action</text>                                                                                    |                                  |                                                                |  |
| Critical/Major/Warning | Pre-defined severity for percentage of used disk space.                                                                      | Disk space usage is over<br>{0}% | Free temporary files and other unnecessary file from the disk. |  |
| Cleared                | Used disk space is below threshold.                                                                                          | -                                | -                                                              |  |

## **SmartTAP Application Server Alarms**

This section describes SmartTAP Application Server alarms.

### **Call Recording Error Event**

| Alarm Field | Description                                                                                             |  |
|-------------|----------------------------------------------------------------------------------------------------|--|
| Description | This event is raised when errors are reported by the Health Monitor to the SmartTAP Application server. |  |
| SNMP Alarm  | acVaCallRecordingErrorEvent                                                                             |  |
| SNMP OID    | 1.3.6.1.4.1.5003.9.40.3.2.0.13                                                                          |  |

| Alarm Field        |                                                                                                    | Description                                                                                                    |                                                                                                    |  |  |
|--------------------|----------------------------------------------------------------------------------------------------|----------------------------------------------------------------------------------------------------|----------------------------------------------------------------------------------------------------|--|--|
| Alarm Title        | Call Recording Error Event                                                                              |                                                                                                    |                                                                                                    |  |  |
| Alarm Source       | SmartTAPAS_FQDN                                                                                         |                                                                                                    |                                                                                                    |  |  |
| Alarm Type         | Other                                                                                                   |                                                                                                    |                                                                                                    |  |  |
| Probable<br>Cause  | Other                                                                                                   |                                                                                                    |                                                                                                    |  |  |
| Additional<br>Info |                                                                                                    |                                                                                                    |                                                                                                    |  |  |
| Alarm<br>Severity  | Condition                                                                                               | <text></text>                                                                                                    | Corrective Action                                                                                                    |  |  |
| Major              | One of the following Health Monitor services<br>reported an error to the SmartTAP Application<br>server | as below                                                                                                    |                                                                                                    |  |  |
|                    | NoMediaFile(301)                                                                                        | Call not recorded or recorded with errors                                                                            | Check ST configuration and health                                                                                                   |  |  |
|                    | NoFileOnDisk(302)                                                                                       | Call not recorded or recorded with errors                                                                            | Check ST configuration and<br>health                                                                                                |  |  |
|                    | TestCallWarning(303)                                                                                    | Call not recorded or recorded with errors                                                                            | Check ST configuration and health                                                                                                   |  |  |
|                    | TestCallNotRecorded(304)                                                                                | Call not recorded or recorded with errors                                                                            | Check ST configuration and<br>health                                                                                                |  |  |
|                    | FileXferFailed(204)                                                                                     | Error: Can't upload file to blob                                                                                     | <ul> <li>Check Media location<br/>configuration in SmartTAI</li> <li>Check Azure Blob<br/>accessibility and health</li> </ul>       |  |  |
|                    | ComplianceRecordedButNotAssignedToRecProfile (209)                                                      | RecordedButNotAssignedToRecProfile User is targeted but has no Assign R<br>recording profile in ST under C<br>Policy |                                                                                                    |  |  |
|                    | JoinCallFailed(210)                                                                                     | Bot failed to join the call                                                                                          | <ul> <li>Check Service Fabric<br/>Cluster health</li> <li>Verify MSFT Graph API<br/>accessibility and<br/>responsiveness</li> </ul> |  |  |
| Major              | CdrRecoveryFailed(450)                                                                                  | Call Recovery Failed, file <path> has<br/>exceeded the allowed failure<br/>threshold.</path>                         | Check SmartTAP and CD-Live configuration                                                                                            |  |  |
| Major              | CdrRecoveryFailed(450)                                                                                  | Call Recovery Failed with status<br>code <statuscode>, file <path></path></statuscode>                               | Check faulty CDR file                                                                                                    |  |  |

## **Event – Configuration Error**

| Alarm Field | Description                                                                                                    |  |  |  |  |  |  |
|-------------|----------------------------------------------------------------------------------------------------|--|--|--|--|--|--|
| Description | This event is raised under the following circumstances:                                                                                         |  |  |  |  |  |  |
|             | A user is mapped to two or more Retention Policies groups via AAD mapping. In this case, the user is not assigned to any retention policy.      |  |  |  |  |  |  |
|             | A user is mapped to two or more Recording Profile groups via AAD mapping. In this case, the user is not be assigned to any recording profile.   |  |  |  |  |  |  |
|             | Problems with Azure Storage account configuration                                                                                               |  |  |  |  |  |  |
|             | A user is mapped to two or more media locations groups via AAD mapping. In this case the user will not be assigned to any media location.       |  |  |  |  |  |  |
|             | A user is mapped to two or more analytics profiles groups via AAD mapping. In that case the user will not be assigned to any analytics profile. |  |  |  |  |  |  |

| Alarm Field               | Description                                                                                                    |                                                                      |                                                                              |  |  |  |
|---------------------------|----------------------------------------------------------------------------------------------------|----------------------------------------------------------------------|------------------------------------------------------------------------------|--|--|--|
|                           | User access to Azure Cognitive Services is unauthorized.                                                                                                    |                                                                      |                                                                              |  |  |  |
| SNMP Alarm                | acVaConfigErrorEvent                                                                                                    |                                                                      |                                                                              |  |  |  |
| SNMP OID                  | 1.3.6.1.4.1.5003.9.40.3.2.0.14                                                                                                    |                                                                      |                                                                              |  |  |  |
| Alarm Source              | <n><un> (where n is the name of the component or ip:port and ur</un></n>                                                                                                    | is the user name)                                                    |                                                                              |  |  |  |
| Additional<br>Information | <ul> <li>User xxx will not be recorded. A user can not be assigned to two or more AAD groups that are mapped to recording profiles in SmartTAP. Please make sure the user is assigned to one AAD group that is mapped to a recording profile.</li> <li>User xxx is not assigned to a mapped retention policy and will be assigned to the default retention policy. A user can not be assigned to two or more AAD groups that are mapped to retention policies in SmartTAP. Please make sure the user is assigned to one AAD group that is mapped to a the user is assigned to one AAD group that is mapped only when mapping retention policies.</li> <li>User <ul> <li>User <ul> <li>user <ul> <li>user and</li> <li>user <ul> <li>user <ul< td=""></ul<></li></ul></li></ul> |                                                                      |                                                                              |  |  |  |
| Alarm Type                | Other                                                                                                    |                                                                      |                                                                              |  |  |  |
| Probable<br>Cause         | Other                                                                                                    |                                                                      |                                                                              |  |  |  |
| Alarm Severity            | Condition                                                                                                    | Text                                                                 | Corrective Action                                                            |  |  |  |
| Major                     | A user cannot be assigned to multiple AAD groups for Recording Profiles.                                                                                                    |                                                                      |                                                                              |  |  |  |
| Major                     | A user cannot be assigned to multiple AAD groups for Retention       Failed to assign a Retention Policy         Policies.       to a user                                                                                                    |                                                                      | Check AAD<br>Configuration                                                   |  |  |  |
| Major                     | Failed to assign a recording location to a Teams Bot node                                                                                                    | A recording location is not assigned for Teams Bot node <src>.</src> | Check Recording<br>Location<br>Configuration                                 |  |  |  |
| Major                     | A user cannot be mapped to two or more media locations groups via AAD mapping.                                                                                                    | Failed to assign a Media Location to a user                          | Check the Media<br>Location Group<br>assignments.                            |  |  |  |
| Major                     | A user is mapped to two or more analytics profiles groups via<br>AAD mapping; the user will not be assigned to any analytics<br>profile.                                                                                                    |                                                                      |                                                                              |  |  |  |
| Major                     | Access to Azure Cognitive Services is unauthorized.                                                                                                    | CognitiveServiceMisconfiguration                                     | Check the<br>permissions<br>authorizations t<br>Azure Cognitive<br>Services. |  |  |  |

## **Recording Resource Failure**

| Alarm Field       | Description                                                                       |  |  |
|-------------------|-----------------------------------------------------------------------------------|--|--|
| Description       | This alarm is raised when the recording resource is not available                 |  |  |
| SNMP Alarm        | aRecordingResourceFailureAlarm                                                    |  |  |
| SNMP OID          | 1.3.6.1.4.1.5003.9.40.3.2.0.15                                                    |  |  |
| Alarm Title       | Recording Resource Failure                                                        |  |  |
| Alarm Source      | <ul> <li>botNodeName@botclusterFQDN</li> <li>botCluster@botclusterFQDN</li> </ul> |  |  |
| Alarm Type        | Other                                                                             |  |  |
| Probable<br>Cause | Other                                                                             |  |  |

| Alarm Field       | Description                                                                                                    |                                                                                                    |                      |  |  |  |  |
|-------------------|----------------------------------------------------------------------------------------------------|----------------------------------------------------------------------------------------------------|----------------------|--|--|--|--|
| Alarm<br>Severity | Condition                                                                                                    | Text                                                                                                    | Corrective<br>Action |  |  |  |  |
| Critical          | RecordingClusterNotAvailable<br>(Teams Bot cluster is not available): The cluster is overloaded and<br>further calls won't be recorded.                                                           | Image: Action of the second second |                      |  |  |  |  |
| Warning           | RecordingNodeNotAvailable<br>(Teams Bot node is not available): The reporting node is overloaded, bot<br>is still might record further calls if there is another node which is not<br>overloaded. | paded, bot resource available Alarm. te                                                                                                    |                      |  |  |  |  |
| Cleared           | Teams Bot node is available again                                                                                                    | Teams Bot node - no recording resource available Cleared.                                                                                                    |                      |  |  |  |  |
| Cleared           | Teams Bot cluster is available again                                                                                                    | Teams Bot cluster - no<br>recording resource available<br>Cleared.                                                                                                    |                      |  |  |  |  |

# 24 Managing Certificates

SmartTAP 360° server by default operates in non-secure (HTTP) mode. This section describes how to optionally implement SSL/TLS (HTTPS) for the following:

- Securing the connection between your Web browser and the SmartTAP 360° server
- Digitally signing audio files

SmartTAP supports the creation of new certificates and the uploading of existing certificates:

- Generating New Certificates on the next page
- Upload Existing Certificates on page 260

Before configuring certificates, note the Browser Connection Certificate Requirements below

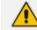

SmartTAP 360° supports HTTPS/TLS 1.2.

## **Browser Connection Certificate Requirements**

The certificate issued should contain the SAN (Subject Alternative Name) extension field, populated with all the correct URLs used to refer to the AS server:

- The FQDN (Fully Qualified Domain Name) of the AS server
- The Hostname (short server name, sans domain)
- The public IP of the AS server
- Any other CNAME used to refer to the AS server

In addition, ensure the following:

- All SAN entries are resolvable via the DNS configured on participating servers/workstations. Make sure the "DNS Suffixes" IPv4 setting is configured correctly.
- Whenever the network is installed with Microsoft Enterprise CA (as opposed to Microsoft Standalone CA), the Domain's root CA certificate is automatically distributed to all domain member servers and workstations. No further action is required.
- Servers/Workstations that are not members of the forest where Microsoft Enterprise CA is installed, and house SmartTAP 360° components or used to manage SmartTAP 360° via browser, should have the root CA certificate imported into Windows' "Trusted Root Certificates" store.
- When using 3rd party Certificate Management Suite to self-issue a private certificate chain (as opposed to using a Global CA to issue a Global Certificate), the root CA certificate and intermediate certificates should be imported to certificate local store (Root certificate to 'Trusted Root Certificates', Intermediate certificate to 'Intermediate certificates') on all servers where SmartTAP 360° components reside, and all computers used to manage SmartTAP 360° via its web interface.

## **Generating New Certificates**

New certificates are generated in the following stages:

- Step 1: Generate Certificate Signing Request (CSR) below
- Step 2: Load New Certificates on page 254

## Step 1: Generate Certificate Signing Request (CSR)

To obtain a certificate, first generate a CSR (Certificate Signing Request) from the SmartTAP 360° server. A CSR is an encoded file that provides you with a standardized way to send the necessary details to a trusted authority in order to have the certificate created. When you generate a CSR, the software prompts for the following information - common name (e.g., www.example.com), organization name, location (country, state/province, city/town).

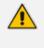

- The CSR is listed in the Certificate list as a self-signed certificate if you choose not to get a signed certificate from a trusted authority.
- To create a CSR, SmartTAP 360° will automatically use Key type = RSA, Key size = 2048 and Cryptographic Hash = SHA-256.

#### ➤ To generate a CSR:

1. Under the System tab, select Create Signing Request.

| Figure 24-1: Certificate Signing Request Scree | Figure 24-1: | Certificate | Signing | Request | Screer |
|------------------------------------------------|--------------|-------------|---------|---------|--------|
|------------------------------------------------|--------------|-------------|---------|---------|--------|

| Certificate Signing Request         |               |
|-------------------------------------|---------------|
|                                     |               |
| CSR Alias                           |               |
| Common Name(CN)                     |               |
| Subject Alternative Name(SAN)       | DNS           |
|                                     | Add           |
| <b>Business Name / Organization</b> |               |
| Department Name / Organization Unit |               |
| Town / City                         |               |
| Province, Region, County or State   |               |
| Country                             |               |
|                                     | SUBMIT CANCEL |

2. Use the table below as reference when defining the fields.

| Field                                                                                                    | Description                                                                                                    |  |  |  |  |
|----------------------------------------------------------------------------------------------------|----------------------------------------------------------------------------------------------------|--|--|--|--|
| CSR Alias                                                                                                    | Internal name associated with the CSR request.                                                                                                    |  |  |  |  |
| Common Name<br>(CN)                                                                                                    | Full hostname=FQDN (consists of hostname + domain name).                                                                                                    |  |  |  |  |
| Subject Alternative       Email: Indicates the email address of the organization         Name (SAN)       DNS: Indicates the name of the organization's DNS server         IP_ADDRESS: Indicates the IP address of the organization         URL: Indicates the URL of the organization's host server |                                                                                                    |  |  |  |  |
| Business Name /<br>Organization                                                                                                    | The legally registered name of your organization/enterprise.                                                                                                    |  |  |  |  |
| Department Name/<br>Organization Unit                                                                                                    | The name of your department within the organization (frequently this entry will be 'IT', 'Web Security', etc.).                                                                           |  |  |  |  |
| Town / City                                                                                                    | The city in which your organization is located.                                                                                                    |  |  |  |  |
| Province, Region,<br>County or State                                                                                                    | The Province, Region, County or State in which your organization is located.                                                                                                    |  |  |  |  |
| Country                                                                                                    | The country in which your organization is located.<br>The following list of country codes is provided as a reference:<br><u>http://www.digicert.com/ssl-certificate-country-codes.htm</u> |  |  |  |  |
| Email                                                                                                    | This field is optional                                                                                                    |  |  |  |  |
| Public Key                                                                                                    | Created automatically by SmartTAP 360°.                                                                                                    |  |  |  |  |

#### Table 24-1: Certificate Signing Request Screen

It's inadvisable to abbreviate any information except for the country codes (i.e., enter New Jersey rather than NJ), to make sure there are no issues when you send the CSR to a trusted authority in order to generate the certificate, else it may be rejected.

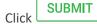

; the CSR is automatically available for download from the browser.

4. Save the 'filename.csr' file and send it to the trusted authority.

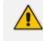

3.

Go to the View/Modify Certificate List to upload the official certificate from the trusted authority, in order to continue.

### Viewing/Modifying the Certificate List

Figure 24-2: Viewing/Modifying the Certificate List

| View/Modify Certificate List |                                                             |                                |                                                             |                                    |        |        |      |        |
|------------------------------|-------------------------------------------------------------|--------------------------------|-------------------------------------------------------------|------------------------------------|--------|--------|------|--------|
| Alias 🗘                      | Subject \$                                                  | Subject<br>Alternative<br>Name | Issuer ≎                                                    | Expires On 🗘                       | Import | Export | View | Delete |
| SmartTAP                     | audiocodes.com, Compliance,<br>AudioCodes, Somerset, NJ, US |                                | audiocodes.com, Compliance,<br>AudioCodes, Somerset, NJ, US | Tue Nov 03<br>18:34:26 IST<br>2015 |        |        |      |        |
| TEST_CSR                     | audiocodes.com, Sales,<br>AudioCodes, Somerset, NJ, USA     |                                | audiocodes.com, Sales,<br>AudioCodes, Somerset, NJ, USA     | Fri May 13<br>18:41:30 IDT<br>2016 |        |        |      | Ō      |
| 20 <b>v</b>    (1 of 1)      |                                                             |                                |                                                             |                                    |        |        |      |        |

#### Table 24-2: Viewing/Modifying the Certificate List

| Field | Description                                                     |
|-------|-----------------------------------------------------------------|
|       | Import signed Certificate 'filename.cer' from trusted authority |
|       | Export Certificate to file to the local machine 'filename.cer'  |
|       | View Certificate                                                |

#### > To import a certificate:

- Open the View/Modify Certificate List page (System tab > Certificates folder > View/Modify Certificate List).
- 2. Click the **Import** icon and then the Browse button **Import** the location of the appropriate certificate file: 'filename.cer'

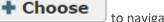

to navigate to

Figure 24-3: Import Certificate

- **3.** Once selected, click the **Upload** link.
- 4. Once the upload completes, you should see a success message in the 'Command Execution Results' area.

• Certificate for alias smarttap recorder successfully uploaded.

#### > To export a certificate:

- Open the View/Modify Certificate List page (System tab > Certificates folder > View/Modify Certificate List).
- 2. Click the Export icon; the Certificate should now be available for download to the local PC.

| Do you want to open or save smarttap recorder.cer (1.22 KB) from localhost? | <u>O</u> pen | <u>S</u> ave | - | <u>C</u> ancel | × |
|-----------------------------------------------------------------------------|--------------|--------------|---|----------------|---|
|-----------------------------------------------------------------------------|--------------|--------------|---|----------------|---|

#### > To view a certificate:

1. Open the View/Modify Certificate List page (System tab > Certificates folder

> View/Modify Certificate List), click the View icon.

#### Figure 24-4: View Certificate

| View/Modify Certificate List            |                                                                                                    |              |  |  |
|-----------------------------------------|----------------------------------------------------------------------------------------------------|--------------|--|--|
| View Certificate                        |                                                                                                    | $\mathbf{X}$ |  |  |
| Alias                                   | SmartTAP                                                                                                    |              |  |  |
| Version                                 | 3                                                                                                    |              |  |  |
| Serial Number                           | 9876653531940505215                                                                                                    |              |  |  |
| Signature Algorithm                     | SHA256withRSA                                                                                                    |              |  |  |
| Issuer                                  | CN=audiocodes.com,OU=Compliance,O=AudioCodes,L=Somerset,ST=N                                                                                                    | IJ,C=US      |  |  |
| Valid From Mon Nov 03 18:34:26 IST 2014 |                                                                                                    |              |  |  |
| Valid To                                | Tue Nov 03 18:34:26 IST 2015                                                                                                    |              |  |  |
| Subject                                 | t CN=audiocodes.com,OU=Compliance,O=AudioCodes,L=Somerset,ST=NJ,C=U                                                                                                    |              |  |  |
| Subject Alternative<br>Name             |                                                                                                    |              |  |  |
| Public Key                              | RSA                                                                                                    |              |  |  |
|                                         | 30820122300d06092a864886f70d01010105000382010f0<br>03082010a0282010100b6dbed7734595b1d574e6f6be2aa<br>1cd1ff9ce641934f6a4d2308e6f1a53f27ca35d1cfacec6<br>a25770f4d4bbe8932774b1c4fe9b6185a9f00f9f4b3cbbc<br>0e263f9ce8a2e1de0c488e461435b673431059853aaa64f<br>90a899c571e6a19dc1bf68ba34df26a3a76f5328910f0fa<br>a2c495ffc5504c5291aa5d0c66cda7b9ba8d1cb21c7467a<br>56e175865a952f947dd20cc56a3b264c5ba2521c119a711<br>0f20a1dd213577d8432933dc5d8134aedd467f893b0bb0f<br>7eb844733eeaf36cf2c5438098f5fa55114dc0192db1503 | •            |  |  |

### Step 2: Load New Certificates

Once certificates are available, load them to secure the connection between a Web browser and the SmartTAP 360° server and for securing digital files:

- Loading Web Browser Certificate below
- Loading Digital Files Certificate

#### Loading Web Browser Certificate

This section describes how to load the certificate to secure the connection between your Web browser and the SmartTAP 360° server. The following methods can be used:

- Use Local Certificate to secure connection
- Use Azure Key Vault to secure connection

#### > To load the Web browser certificate:

1. Open the HTTPS page (System tab > Web folder > HTTPS).

Figure 24-5: HTTPS Certificate

| HTTPS Certificate                                                                        |      |
|------------------------------------------------------------------------------------------|------|
| Local Certificate<br>Azure Certificate<br>Azure Key Vault Name<br>Azure Certificate Name | None |

- 2. Do one of the following:
  - From the Local Certificate drop-down list, select the desired local certificate.
  - Select the Azure Certificate check box and configure the parameters below:
    - Azure Key Vault Name
    - Azure Certificate Name

The above methods cannot be implemented simultaneously.

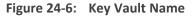

| ≡ Microsoft A         | rure                                                   |                                                                                                    |                                                                                              | D 6                                                                                              |  | sharonbi@smarttap.on<br>Audiocodes LTD. (AI-LOGIX.NE |
|-----------------------|--------------------------------------------------------|----------------------------------------------------------------------------------------------------|----------------------------------------------------------------------------------------------|--------------------------------------------------------------------------------------------------|--|------------------------------------------------------|
| Home >                | <mark>v-sharon1</mark>                                 |                                                                                                    |                                                                                              |                                                                                                  |  | ×                                                    |
| ₽ Search (Ctrl+/)     | $\ll$ (i) Delete $\rightarrow$ Move $\vee$ (C) Refresh | Open in mobile                                                                                       |                                                                                              |                                                                                                  |  |                                                      |
| Overview              | Upcoming TLS 1.0, 1.1 deprecation: Please              | e enable support for TLS 1.2 on clients (applications/platform) to avoid a                           | ny service impact. Learn more here. $ ightarrow$                                             |                                                                                                  |  |                                                      |
| Activity log          |                                                        |                                                                                                    |                                                                                              |                                                                                                  |  | JSON View                                            |
| R Access control (IA  | M) Resource group (move) : <u>dev-st-sharon1-re</u>    |                                                                                                    | Vault URI : htt                                                                              | tps://dev-st-kv-sharon1.vault.azure.net/                                                         |  |                                                      |
| Tags                  | Location : North Europe                                |                                                                                                    | Sku (Pricing tier) : Sta                                                                     | andard                                                                                           |  |                                                      |
| Diagnose and solution | e problems Subscription (move) : SmartTAP_MI           |                                                                                                    | Directory ID : ad-                                                                           | l41d6c3+67f0-47cc-9de3+e07fd185c1c7                                                              |  |                                                      |
| 🗲 Events              | Subscription ID : c4b0174c-b110-4                      | 3f6-9cf1-4a666f603686                                                                                | Directory Name : Au                                                                          | udioCodes Ltd. (ai-logix.net)                                                                    |  |                                                      |
| Settings              |                                                        |                                                                                                    | Soft-delete : En                                                                             | abled                                                                                            |  |                                                      |
| 📍 Keys                |                                                        |                                                                                                    | Purge protection : Dis                                                                       | sabled                                                                                           |  |                                                      |
| Secrets               | Tags (edit) : environment : sh                         | naron1 owner : Avi Ben-Shushan project : SmartTap                                                    |                                                                                              |                                                                                                  |  |                                                      |
| Certificates          |                                                        |                                                                                                    |                                                                                              |                                                                                                  |  |                                                      |
| 8⊟ Access policies    | Get started Monitoring Tools + S                       | DKs Tutorials                                                                                        |                                                                                              |                                                                                                  |  |                                                      |
| () Networking         |                                                        | Mana                                                                                                 | ge keys and secrets used by apps and :                                                       | services                                                                                         |  |                                                      |
| Security              |                                                        |                                                                                                    | er application per environment (Development, Pre-Pro                                         |                                                                                                  |  |                                                      |
| Properties            |                                                        | not share secr                                                                                       | ets across environments and also reduces the threat in                                       | case of a breach.                                                                                |  |                                                      |
| 🔒 Locks               |                                                        | š≡                                                                                                   | <b>N</b>                                                                                     | 11                                                                                               |  |                                                      |
| Monitoring            |                                                        | Control access to key vault                                                                          | Enable logging and set up alerts                                                             | Turn on recovery options                                                                         |  |                                                      |
| Alerts                |                                                        | Assign access policy and determine whether a                                                         | Enable logging to monitor how, when and by                                                   | For protection against accidental or malicious                                                   |  |                                                      |
| má Metrics            |                                                        | given service principal, namely an application or<br>user group, can perform different operations on | whom your key vaults are accessed. Monitor<br>performance and configure alerts for key vault | deletion, soft-delete is enabled. Turn on purge<br>protection to guard against manual purging of |  |                                                      |
| Diagnostic setting    |                                                        | key vault keys, secrets or certificates.                                                             | metrics e.g., service API latency, error code,<br>throttling.                                | deleted key vaults and items. Learn more D                                                       |  |                                                      |
| P Logs                |                                                        |                                                                                                    | o o com a                                                                                    |                                                                                                  |  |                                                      |
| Insights              |                                                        | View access policies                                                                                 | View                                                                                         | Explore                                                                                          |  |                                                      |
| Workbooks             |                                                        | Adding Access policy D*<br>How to authenticate to key vault D*                                       | How to enable Key Vault logging G<br>How to configure monitoring and alerting G              | Key vault recovery options B*                                                                    |  |                                                      |

| i.e                                                                                                    |                          | 0                                            |                                                           |                        |                    |                                                      |
|----------------------------------------------------------------------------------------------------|--------------------------|----------------------------------------------|-----------------------------------------------------------|------------------------|--------------------|------------------------------------------------------|
| i.e                                                                                                    | Microsoft Azure          | ₽ Search                                     | h resources, services, and docs (G+/)                     |                        | 5 <b>5</b> 0 0 0 0 | sharonbi@smarttap.on<br>AUDIOCODES LTD. (AI-LOGIX.NE |
| Variant   2 startic   2 startic   3 Activity   3 Activity   3 Activity   0 Society   0 Society   0 Society   0 Society   1 Activity   0 Society   0 Society <t< td=""><td>Home &gt; dev-st-kv-sharon1</td><td></td><td></td><td></td><td></td><td></td></t<>                                                                                                    | Home > dev-st-kv-sharon1 |                                              |                                                           |                        |                    |                                                      |
| 0 conview       A man       The metaprint       Satur       Opinion date         0 conview       Satur       Opinion date       Satur       Opinion date         0 conview       Satur       Opinion date       Satur       Opinion date         0 spin       Satur       Opinion date       Satur       Opinion date         0 spin       Satur       Opinion date       Satur       Opinion date         0 spin       Satur       Opinion date       Satur       Opinion date         0 spin       Satur       Opinion date       Satur       Opinion date         0 spin       Satur       Opinion date       Satur       Opinion date         0 spin       Satur       Opinion date cancelled       Satur       Satur         0 control       Satur       Satur       Satur       Satur       Satur         0 control       Satur       Satur       Satur       Satur       Satur       Satur       Satur       Satur         0 control       Satur       Satur       Satur       Satur       Satur       Satur       Satur       Satur         1 control       Satur       Satur       Satur       Satur       Satur       Satur       Satur       Satur<                                                                                                    |                          | Certificates                                 |                                                           |                        |                    | ×                                                    |
| Adahl og     Name     Indergonie     Solda/     Dipole alle       A dash og     Solda/     Dipole alle     Solda/     Dipole alle       A dash og     Solda/     Dipole alle     Solda/     Dipole alle       Solda/     Dipole alle     Solda/     Dipole alle     Solda/       Solda/     Dipole alle     Solda/     Dipole alle     Solda/       Solda/     Dipole alle     Solda/     Dipole alle     Solda/       Solda/     Dipole alle     Solda/     Dipole alle     Solda/       Solda/     Dipole alle     Solda/     Dipole alle     Solda/       Solda/     Dipole alle     Solda/     Dipole alle     Solda/       Solda/     Dipole alle     Solda/     Dipole alle     Solda/       Solda/     Dipole alle     Solda/     Dipole alle     Solda/       Solda/     Dipole alle     Solda/     Solda/     Dipole alle       Solda/     Solda/     Solda/     Solda/     Solda/       Solda/     Solda/     Solda/     Solda/     Solda/       Solda/     Solda/     Solda/     Solda/     Solda/       Solda/     Solda/     Solda/     Solda/     Solda/       Solda/     Solda/     Solda/     Sold                                                                                                    | Search (Ctrl+/)          | + Generate/Import 🚫 Refresh 📅 Restore Backup | no Manage deleted certificates 🖾 Certificate Contacts 🐲 C | ertificate Authorities |                    |                                                      |
| A Access central (AAA)             Access central (AAA)              Access central (AAAA)              Degrees and solve problems              Degrees and solve problems              Degrees and solve problems              Degrees and solve problems              Degrees and solve problems             Degrees and solve problems             Degrees an                                                                                                    | Overview                 | Name                                         | Thumbprint                                                | Status                 | Expiration date    |                                                      |
| A. Acts (and (MA)         Images (and (MA))         Images (and (MA))         Images (MA)         Images (MA)         Ima                                                                                                    | Activity log             | Completed                                    |                                                           |                        | N                  |                                                      |
| Image: set and softe problem       Image: set and softe problem         Image: set and softe problem       There are no certificates available.         Image: set and softe problem       There are no certificates available.         Image: set and softe problem       There are no certificate                                                                                                    | Access control (IAM)     | smarttap-cert                                | 6F2FAB3A2942C2A70206338599C112CFC2B0A881                  | ✓ Enabled              |                    |                                                      |
| Image: Image:                  | Tags                     | In progress, failed or cancelled             |                                                           |                        |                    |                                                      |
| a dest           a dest paties           a cest paties           a cest paties           b Aters paties           b Aters paties           b Aters paties           b Aters paties           b Aters paties           b Aters paties           b Aters paties           b Aters paties           b Aters paties           a Aters paties           a Aters paties           b Aters           b Aters                                                                                                    |                          | There are no certificates available.         |                                                           |                        |                    |                                                      |
| i dopt           i dopt           i dopt           i contribution           i contribution           j bonding           j bonding                                                                                                    | Events                   |                                              |                                                           |                        |                    |                                                      |
| <ul> <li>Serets</li> <li>Certificate</li> <li>Access patients</li> <li>Shouthing</li> <li>Security</li> <li>Security</li> <li>Security</li> <li>Access patients</li> <li>Access patients</li> <li>Access patien</li></ul>                                                                                                    | Settings                 |                                              |                                                           |                        |                    |                                                      |
| Certificates       It Arcss Foldies       It Properties       G accts       Montechning       Acrss       Acrss       It Arcss Foldies       It Properties       G accts       It Properties       G accts       It Properties       It Properties       G accts       It Properties       It Properties       It Prope                                                                                                    | 📍 Keys                   |                                              |                                                           |                        |                    |                                                      |
| <ul> <li>Rests policies</li> <li>S Hotsching</li> <li>Sanching</li> <li>Sanching</li> <li>If Properties</li> <li>Cods</li> <li>Sanching</li> <li>Adress policies retifiegs</li> <li>Ganching retifieds</li> <li>Sanching retifieds</li> <li>Sanching retifieds</li> <li>Sanching retifieds</li> <li>Sanching retifieds</li> <li>Sanching retifieds</li> <li>Sanching retifieds</li> </ul>                                                                                                    | Secrets                  |                                              |                                                           |                        |                    |                                                      |
| <ul> <li>b Networking</li> <li>c Storiky</li> <li>f Properties</li> <li>b Loda</li> <li>b Loda</li> <li>b Arts</li> <li>a Martis</li> <li>a Diagnostic settings</li> <li>P Loga</li> <li>P Loga</li> <li>P Loga</li> </ul>                                                                                                    | 💭 Certificates           |                                              |                                                           |                        |                    |                                                      |
| Security       III Properties       December       Monteming       Werkers       III Organomic settings       P logs       P logs       P logs                                                                                                    | Image: Access policies   |                                              |                                                           |                        |                    |                                                      |
| Moreparties         Index           South Constraints         Index           Warks Index         Index           Marks Index         Index           Marks Index         Index           Marks Index         Index           Marks Index         Index           Marks Index         Index           Marks Index         Index           Marks Index         Index           Marks Index         Index           Marks Index         Index           Marks Index         Index           Marks Index         Index           Marks Index         Index           Marks Index         Index                                                                                                    | <li>Networking</li>      |                                              |                                                           |                        |                    |                                                      |
| A Lods<br>Monitoring<br>4 Arts<br>5 Monitoris<br>5 Diagnonatic settings<br>♥ Logs<br>♥ Logs<br>♥ Logs                                                                                                    | Security                 |                                              |                                                           |                        |                    |                                                      |
| Montaning   Methas  Aretas  Aretas Aretas  Aretas  Aretas  Aretas  Aretas  Aretas  Aretas  Aretas  Aretas  Are | Properties               |                                              |                                                           |                        |                    |                                                      |
| al Aers<br>is Mers<br>al Ospronie extings<br>♥ logs<br>♥ logs                                                                                                    | 🔒 Locks                  |                                              |                                                           |                        |                    |                                                      |
| iai Metrics<br>iai Diagnostic settings<br>P Logs<br>P Insights                                                                                                    | Monitoring               |                                              |                                                           |                        |                    |                                                      |
| Cognostic settings     Logs     Logs     Modulate                                                                                                    | II Alerts                |                                              |                                                           |                        |                    |                                                      |
| ₽ togi<br>• mights                                                                                                    | Metrics                  |                                              |                                                           |                        |                    |                                                      |
| 9 majns                                                                                                    | Diagnostic settings      |                                              |                                                           |                        |                    |                                                      |
|                                                                                                    | 🧬 Logs                   |                                              |                                                           |                        |                    |                                                      |
| Workbooks                                                                                                    | Insights                 |                                              |                                                           |                        |                    |                                                      |
|                                                                                                    | Workbooks                |                                              |                                                           |                        |                    |                                                      |

Figure 24-7: Certificate Name

- From the Local Certificate drop-down list, select the certificate that you wish to load and click SUBMIT.
- 4. Restart the SmartTAP 360° server.

#### Loading a Digital Signature

A digital signature is a method to make sure that an electronic document (e-mail, spreadsheet, audio file, etc.) is authentic. Authentic means that you know who created the document and that it was not altered in any way since that person or system downloaded it.

#### > To load a Digital Signature:

- 1. Open the Digital Signature page (System tab > Media Locations folder > Digital Signature).
- 2. From the drop-down list, choose the appropriate certificate to use.
- 3. Click SUBMIT

Figure 24-8: Digital Signature

| Digital Signature |          |                                                       |
|-------------------|----------|-------------------------------------------------------|
|                   |          |                                                       |
| Certificate       | None v   | )                                                     |
|                   | None     | List of certificates available for digital signature. |
|                   | HTTPS    | SUBMIT CANCEL                                         |
|                   | HTTPS_UP |                                                       |
|                   |          |                                                       |

If a user 'optionally' chooses to add a Digital Signature during the download process, the configured certificate is used to digitally sign the audio file. The SmartTAP 360° Digital Signature file properties add-on must be installed on the local user PC to properly view the digital signature in the downloaded audio file.

Once installed, the Digital Signatures tab appears in the file properties of the downloaded audio recording. Click it to view the certificate and make sure it's from a trusted source. The certificate must be installed on the local PC in the Trusted Root authority.

Figure 24-9: Digital Signature Details

| Campos_Jos     | Campos_Jose_2014_08_21_16.30.47.wav Properties   |  |  |
|----------------|--------------------------------------------------|--|--|
| General Digita | al Signatures Security Details Previous Versions |  |  |
| WAV            | Campos_Jose_2014_08_21_16.30.47.wav              |  |  |
| Type of file:  | Wave Sound (.wav)                                |  |  |
| Opens with:    | Windows Media Player Change                      |  |  |
| Location:      | C:\Users\cjohnston\Downloads                     |  |  |
| Size:          | 13.4 MB (14,054,330 bytes)                       |  |  |
| Size on disk:  | 13.4 MB (14,057,472 bytes)                       |  |  |
| Created:       | Thursday, August 28, 2014, 5:52:17 PM            |  |  |
| Modified:      | Thursday, August 28, 2014, 5:53:34 PM            |  |  |
| Accessed:      | Thursday, August 28, 2014, 5:52:17 PM            |  |  |
| Attributes:    | Read-only Hidden Advanced                        |  |  |
|                |                                                  |  |  |
|                |                                                  |  |  |
|                | OK Cancel Apply                                  |  |  |

| General Digital Signatu<br>Signature list | ures Security Detai | ils Previous Versions |
|-------------------------------------------|---------------------|-----------------------|
| Name of signer:                           | E-mail address:     | Timestamp             |
| audiocodes.com                            | Not available       | Not available         |
|                                           |                     |                       |
|                                           |                     |                       |
|                                           |                     |                       |
|                                           |                     | Details               |
|                                           |                     |                       |
|                                           |                     |                       |
|                                           |                     |                       |
|                                           |                     |                       |
|                                           |                     |                       |
|                                           |                     |                       |
|                                           |                     |                       |
|                                           |                     |                       |
|                                           |                     |                       |
|                                           |                     |                       |
|                                           |                     |                       |

| Digital Signature Detail: | 5                                     | _            |                 | × |
|---------------------------|---------------------------------------|--------------|-----------------|---|
| General Advanced          |                                       |              |                 |   |
|                           | nature Information<br>ignature is OK. |              |                 |   |
| <u>Signer information</u> |                                       |              |                 |   |
| Name:                     | audiocodes.com                        |              |                 |   |
| E-mail:                   | Not available                         |              |                 |   |
| Signing time:             | Not available                         |              |                 |   |
|                           |                                       | <u>V</u> iew | Certificate     |   |
| -Countersignatures -      |                                       |              |                 |   |
| Name of signer:           | E-mail address:                       | Timestamp    |                 |   |
|                           |                                       |              |                 |   |
|                           |                                       |              |                 |   |
|                           |                                       |              | <u>D</u> etails |   |
|                           |                                       |              |                 |   |
|                           |                                       |              | (               | Ж |

| Digital Signature Detail      | 5                                                   |              |                 | x |
|-------------------------------|-----------------------------------------------------|--------------|-----------------|---|
|                               | <b>nature Information</b><br>ignature is not valid. |              |                 |   |
| Signer information –<br>Name: | audiocodes.com                                      |              |                 |   |
| E-mail:                       | Not available                                       |              |                 |   |
| Signing time:                 | Not available                                       |              |                 |   |
|                               |                                                     | <u>V</u> iew | Certificate     |   |
| -Countersignatures -          |                                                     |              |                 |   |
| Name of signer:               | E-mail address:                                     | Timestamp    |                 |   |
|                               |                                                     |              |                 |   |
|                               |                                                     | (            | <u>D</u> etails |   |
|                               |                                                     |              | (               | ж |

For instructions on how to install the add-on, refer to the <u>SmartTAP Installation Guide</u>.

# **Upload Existing Certificates**

This section describes how to upload a signed certificate and private key from an existing keystore.

#### > To upload certificates:

- 1. Copy the certificate to the SmartTAP server (it can be copied to any location on the server).
- 2. (For Microsoft Teams Hybrid deployment only) Edit the file \Program Files\AudioCodes\SmartTap\AS\domain\configuration\host.xml as follows:

```
<!--<keystore provider="SMARTTAP_AZ_KS" keystore-
password="${mysql.ngp.pass}" alias="smarttap" />-->
```

 Open the Upload Certificates page (System menu > Certificates folder > Upload Certificate).

| Upload Certificate           |                          |
|------------------------------|--------------------------|
| Certificate File             | Browse No file selected. |
| Keystore Type                | PKCS12 V                 |
| Key Alias (Optional)         |                          |
| Keystore Password (Optional) |                          |
| Certificate Alias            |                          |
|                              | SUBMIT                   |

- 4. Configure certificate parameters according to the table below.
- 5. Click SUBMIT to apply changes.

#### **Table 24-3: Certificate Parameters**

| Field                   | Description                                                                                                    |
|-------------------------|----------------------------------------------------------------------------------------------------|
| Certificate<br>File     | The file containing the certificate and private key. For example: "C:\User-s\siprecadmin\Downloads\cert\cert.pfx"                                                                                                    |
| Keystore<br>Type        | Choose from one of the following keystore types:<br>PKCS12 PFX PKCS11 DKS JKS JCEKS                                                                                                    |
| Key Alias<br>(Optional) | The alias name of the certificate inside the keystore. You can leave this field blank if the keystore contains only one entry, otherwise it must be specified. If not sure about the key alias use the following command to find the alias of the desired certificate:<br>keytool -list -keystore keyFile.p12 -storepass password -storetype PKCS12 |
| Keystore                | The password that enables access to a keystore. Note that not all keystores                                                                                                    |

| Field                              | Description                                      |
|------------------------------------|--------------------------------------------------|
| Password                           | have passwords.                                  |
| Certificate<br>Alias<br>(Optional) | A unique alias to help identify the certificate. |

# 25 Configuring Email Server Settings

SmartTAP 360° sends automated email notifications and allows users to send emails directly from the user interface. The Email Configuration screen configures the SMTP mail server settings.

Email settings must be configured for SmartTAP 360° to send email messages/notifications, set new user passwords, reset passwords and to email recordings.

#### ➤ To configure email:

1. Open the Email screen (System tab > Email folder > SMTP).

| Email Configuration |       |                    |                      |
|---------------------|-------|--------------------|----------------------|
|                     |       |                    |                      |
| SMTP Server         |       | Use Authentication |                      |
| SMTP Port           |       | Enable STARTTLS    |                      |
| SMTP User           | admin |                    |                      |
| SMTP Password       | ••••  |                    |                      |
| SMTP From           |       |                    |                      |
|                     |       |                    | <b>eee</b><br>Submit |

- 2. Enter the SMTP server information (provided by the SMTP administrator).
- 3. Configure fields according to the table below.
- 4. Click SUBMIT to apply changes.

#### Table 25-1: Email Screen

| Field       | Description                                                                                                    |
|-------------|----------------------------------------------------------------------------------------------------|
| SMTP Server | Hostname or IP address of the email server.                                                                                                    |
| SMTP Port   | TCP port of the email server.                                                                                                    |
| SMTP User   | Email user for authentication.<br>By default, SmartTAP 360° will send emails from<br><u>CallRecording@<snmpserverdomain>.com</snmpserverdomain></u> . To make sure an email is<br>sent from your domain, set the SMTP User to<br><u>username@YourDomain.com</u> . In addition, you can instead customize<br>an email address from which to send emails in the SMTP From field |

| Field                 | Description                                                                                                    |
|-----------------------|----------------------------------------------------------------------------------------------------|
|                       | (see below).                                                                                                    |
| SMTP Password         | Email user password.                                                                                                    |
| SMTP From             | Custom User-defined source email address (must be a valid email<br>address defined on the SMTP server above). When this field is<br>defined, all emails are sent from this email address instead of the<br>default address described above in 'SMTP User'. |
| Use<br>Authentication | Select the option if the SMTP server requires authentication.                                                                                                    |
| Enable STARTTLS       | Select the option when the SMTP server requires TLS.                                                                                                    |

- 5. Apply changes (SmartTAP 360° tests the Email interface when the user clicks SUBMIT to apply the changes).
  - A successful configuration results in a message in green font in the command execution Results area.
  - A failed configuration results in a failure message and code in red font in the command execution Results area.

# 26 Analytics

This section describes how to configure the connection with the Analytics service.

Analytics is supported for Microsoft Teams integration only.

# **Configure Connection with Microsoft Cognitive Services**

This section describes how to configure the connection with the Microsoft Cognitive Services. Once the connection is successfully established, SmartTAP can retrieve data output generated by the Cognitive Services. For configuration of Analytics profiles and categories and applying to users (see Managing Analytics Profiles on page 62).

#### > To configure connection with Microsoft Cognitive Services:

 Open the Add Analytics Configuration page (System tab > Analytics folder > Add Analytics Configuration).

| Add Analytics configuration         |               |
|-------------------------------------|---------------|
|                                     |               |
| Analytics Configuration Name        |               |
| Analytics Configuration Description |               |
| Storage                             | admin         |
| Password                            | ••••          |
| Domain                              |               |
| Cognitive Service Region            |               |
| Cognitive Service Key               |               |
| Service Bus Connection String       |               |
|                                     | SUBMIT CANCEL |

- 2. Configure fields according to the table below.
- **3.** Click SUBMIT to apply changes.

#### Table 26-1: Analytics Configuration

| Field                       | Description                              |
|-----------------------------|------------------------------------------|
| Analytics Configuraton Name | The name of the Analytics configuration. |

| Field                               | Description                                         |
|-------------------------------------|-----------------------------------------------------|
| Analytics Configuration Description | A short description of the Analytics configuration. |
| Storage                             | The name of the storage container.                  |
| Password                            | The password of the storage container.              |
| Domain                              | The name of the storage domain.                     |
| Cognitive Service Region            | The region where the Cognitive Service is applied.  |
| Cognitive Service Key               | The security key of the Cognitive Service.          |
| Service Bus Connection String       | The connection string of the Service bus.           |

## **View and Modify Analytics Configurations**

This section describes how to view and modify an Analytics configuration.

#### > To view or modify analytics configuration:

 Open the View/Modify Analytics Configuration page (System tab > Analytics folder> View/Modify Configuration).

| View/Modify Analytics Configurations     |                                          |                                 |        |
|------------------------------------------|------------------------------------------|---------------------------------|--------|
| Name                                     | Description                              | Modify Analytics Configurations | Delete |
| AnalyticsConfiguration 1                 | Analytics Configuration desc             |                                 |        |
| an_config                                | des                                      |                                 |        |
| Managed Identity Analytics configuration | Managed Identity Analytics configuration |                                 |        |
| New Analytics configuration              | new Analytics configuration              |                                 |        |
|                                          | 20 V H 4 1 D H (1 of 1)                  |                                 |        |

2. Click adjacent to the Analytics Configuration that you wish to modify.

| Modify Analytics configuration      |                            |
|-------------------------------------|----------------------------|
| Analytics Configuration Name        | AnalyticsConfigurationRest |
| Analytics Configuration Description | AnalyticsConfiguration     |
| Storage                             | stspeechanalyticsqa        |
| Password                            |                            |
| Domain                              |                            |
| Cognitive Service Region            | westeurope                 |
| Cognitive Service Key               |                            |
| Service Bus Connection String       |                            |
|                                     | SUBMIT CANCEL              |

- **3.** Configure fields according to the table below.
- 4. Click SUBMIT to apply changes.

## Table 26-2: Analytics Configuration

| Field                               | Description                                         |
|-------------------------------------|-----------------------------------------------------|
| Analytics Configuration Name        | The name of the Analytics configuration.            |
| Analytics Configuration Description | A short description of the Analytics configuration. |
| Storage                             | The name of the storage container.                  |
| Password                            | The password of the storage container.              |
| Domain                              | The name of the storage domain.                     |
| Cognitive Service Region            | The region where the cognitive service is applied.  |
| Cognitive Service Key               | The security key of the cognitive service.          |
| Service Bus Connection String       | The connection string of the Service bus.           |

# 27 Managing Recording Locations

This section shows how to configure the items under the 'Media' folder shown in the figure below. Use the table below as a reference when accessing the items in the Media folder.

| Table 27-1: | Managing | Recording | Locations |
|-------------|----------|-----------|-----------|
|-------------|----------|-----------|-----------|

| Item                                                                                    | Description                                                                                                    |
|-----------------------------------------------------------------------------------------|----------------------------------------------------------------------------------------------------|
| Adding Media<br>Storage<br>Recording<br>Locations on<br>the next page.                  | Defines and adds a new media storage location.                                                                             |
| Viewing and<br>Modifying a<br>Recording<br>Location on<br>page 286                      | View and modify an existing media location.                                                                                |
| Associating<br>Users to<br>Media<br>Locations on<br>page 289                            | Add users to media locations. Multiple media locations can be defined for each user. A default location can be configured. |
| Configuring<br>Recording<br>Format                                                      | Defines a recording format, e.g., encryption and compression.                                                              |
| Configuring<br>Live<br>Monitoring<br>Location                                           | The Live monitoring feature allows users to listen to calls in real time.                                                  |
| Extracting<br>User<br>Credentials<br>from<br>Microsoft<br>Azure<br>Fileshare<br>Account | Describes how to extract the relevant credentials from the Microsoft<br>Azure Fileshare account.                           |
| Setup                                                                                   | Describes how to extract the credentials from the Microsoft Azure Blob storage account.                                    |

| Item                    | Description |
|-------------------------|-------------|
| Microsoft<br>Azure Blob |             |
| Storage<br>Account-     |             |
| Recordings on page 274  |             |

# **Adding Media Storage Recording Locations**

This section describes how to configure locations for storing recorded media. Locations can be mapped to AAD groups where all users calls attached to a specific group are recorded to the mapped location.

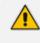

RTS is utilized for transferring media to the remote storage (Azure Blob or SMB) and for uploading recorded media to Azure Blob for analytics processing.

The following Storage support options are offered:

- AudioCodes hosting:
  - Azure Blob Storage in AudioCodes subscription
  - BYOS Bring your own Azure Blob storage
- Customer hosting:
  - Azure Blob
  - SMB
  - Local File Storage
- Local File Storage: Store media on a local file disk on SmartTAP server when a Single SmartTAP server is deployed (Local File Storage is not supported with distributed deployments such as RDDs with Call Delivery and is not supported for Microsoft Teams).

SMB: Store media on a network accessible drive, i.e., Windows shared drive for accessing files over the SMB protocol. Multiple storage configurations can be defined per location. Whenever the recording location is added or modified, SmartTAP 360° verifies whether this location is accessible to the user defined in this procedure.

SmartTAP supports SMB2 and SMB3 protocol with a default connection timeout of 60 seconds. The following link provides SMB3 timeout parameters in windows: https://learn.microsoft.com/en-us/archive/blogs/openspecification/smb-2-x-and-smb-3-0-timeouts-in-windows.

- It's recommended to define the SMB Scheme host machine with an FQDN instead of an IP address which prevents scenarios where the System administrator changes the IP address of the SmartTAP 360° application server and as a consequence, the media files can no longer be accessed.
  - If you define the media location in a different domain to the SmartTAP 360° AS, ensure that write permissions are set for the directory to which you wish to save the media files.
  - Transferring the recording to the SMB The Bot(s) connect to the SMB storage and transfer the recordings. In case of a disconnection, it attempts to reconnect while buffering/keeping the recordings locally (refer to the <u>SmartTAP Hardware</u> and Software Requirements).
- Azure Blob: Store media on Azure Blob storage. Media files are transferred and accessed from the Azure Blob storage account. For this mode, you must configure a remote Host address and configure HTTPS scheme. When customers host SmartTAP in AudioCodes subscription (including VMs, DB, Teams Bot components) they can optionally utilize BYOS (Bring their own Azure Blob Storage account) to store call recordings. In this case, customers create the Blob storage account and provide AudioCodes with the relevant access credentials described below. Once SmartTAP is deployed, customers will be able to restrict the access to the storage drive to the IP address of SmartTAP application/ SmartTAP Server IP address and the Teams Bot IP address in case of Teams recording deployment. The following Azure Blob storage accounts can be setup:
  - Setup Microsoft Azure Blob Storage Account-Recordings on page 274
  - Setup Microsoft Azure Blob Storage Account-Analytics on page 282
- > To add a recording location:
- Open the Add Recording Location screen (System tab > Media Locations folder > Add Recording Location).

| Add Recording Location              |               |
|-------------------------------------|---------------|
|                                     |               |
| Location Name                       |               |
| Description                         |               |
| Scheme                              | file 🗸        |
| Local Host IP address or<br>FQDN    |               |
| External Host IP address or<br>FQDN |               |
| Path                                |               |
| Username                            |               |
| Password                            |               |
| Domain                              |               |
| Azure Subscription Id               |               |
| Azure Resource Group Name           |               |
|                                     |               |
|                                     | SUBMIT CANCEL |

## Figure 27-1: File/SMB Recording Location

| Add Recording Location              |         |
|-------------------------------------|---------|
| Location Name                       |         |
| Description                         |         |
| Scheme                              | https V |
| Local Host IP address or            |         |
| FQDN<br>External Host IP address or |         |
| FQDN<br>Container                   |         |
| Storage                             |         |
| Password                            |         |
| Domain                              |         |
| Azure Subscription Id               |         |
| Azure Resource Group Name           |         |
|                                     |         |
|                                     | SUBMIT  |

Figure 27-2: Blob Storage Location

- **2.** Use the table below as a reference.
- **3.** Click **SUBMIT** to apply changes.

### Table 27-2: Add Recording Location

| Parameter     | Description                                                                             |  |  |
|---------------|-----------------------------------------------------------------------------------------|--|--|
| Location Name | Defines a name for the media location. The Location Name of Default cannot be modified. |  |  |
| Description   | Description of the location name.                                                       |  |  |
| Scheme        | Defines the type of database scheme: File                                               |  |  |
|               | Server Message Block (SMB) Shared File                                                  |  |  |

| Parameter                                                               | Description                                                                                                    |  |  |  |
|-------------------------------------------------------------------------|----------------------------------------------------------------------------------------------------|--|--|--|
|                                                                         | HTTPS (for Microsoft Blob Storage)                                                                                                    |  |  |  |
| SMB Internal<br>Host ( <b>SMB</b> )                                     | The internal/Private IP address or FQDN of the SMB Scheme host<br>machine. For Hybrid deployment scenarios, allow VPN traffic from<br>Microsoft Azure Bot deployment via RTS to access the storage host<br>location using Internal/Private IP address. |  |  |  |
| SMB External<br>Host ( <b>SMB</b> )                                     | The NAT IP address or FQDN of the SMB Scheme host machine. For<br>Hybrid deployment scenarios, allow VPN traffic from Microsoft Azure<br>Bot deployment via RTS to access the storage host location using NAT<br>IP address.                           |  |  |  |
| Path                                                                    | Defines the media path pattern. For example,'/[fileshare]/<br>[directory]/'yyyy'/'MM'/'dd'/'HHmmss                                                                                                    |  |  |  |
| Username                                                                | <b>File or SMB:</b> The username for accessing shared resources.                                                                                                    |  |  |  |
|                                                                         | Azure Blob: The storage account name where the Blob container was created.                                                                                                    |  |  |  |
| Container (Media                                                        | <b>File or SMB:</b> not applicable                                                                                                    |  |  |  |
| Container Name)                                                         | <b>Azure Blob:</b> The name of the container of the Blob account.                                                                                                    |  |  |  |
| Storage                                                                 | <b>File or SMB:</b> not applicable                                                                                                    |  |  |  |
|                                                                         | Azure Blob: The name of the Blob Storage account.                                                                                                    |  |  |  |
| Password                                                                | <b>File or SMB:</b> The password for accessing shared resources.                                                                                                    |  |  |  |
|                                                                         | Azure Blob: The "access key" for the Blob storage account.                                                                                                    |  |  |  |
| Domain                                                                  | <b>File or SMB:</b> The domain used to authenticate the username and password for accessing shared resources.                                                                                                    |  |  |  |
|                                                                         | Azure Blob: The Azure domain used to authenticate the username and password for accessing shared resources.                                                                                                    |  |  |  |
| Azure<br>Subscription ID<br>(AudioCodes<br>Hosted<br>Subscription only) | The Azure Subscription ID is created under the Azure tenant. It enables agreements with Microsoft to use Azure cloud services.                                                                                                    |  |  |  |
| Azure Resource<br>Group Name<br>(AudioCodes<br>Hosted                   | The resource group name where all the resources related to the setup are created. Every Azure resource is associated with a Subscription ID.                                                                                                    |  |  |  |

| Parameter          | Description |
|--------------------|-------------|
| Subscription only) |             |

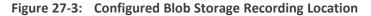

| Modify Recording Location           |                                      |
|-------------------------------------|--------------------------------------|
| Location Name                       | Storage                              |
| Description                         | Blob                                 |
| Scheme                              | https v                              |
| Local Host IP address or<br>FQDN    |                                      |
| External Host IP address or<br>FQDN |                                      |
| Container                           | recordings                           |
| Storage                             | stmediaanalytics11                   |
| Password                            | •••••                                |
| Domain                              |                                      |
| Azure Subscription Id               | c4b0174c-b110-43f6-9cf1-4a666f603686 |
| Azure Resource Group Name           | analytics-11                         |
|                                     | SUBMIT CANCEL                        |

## Setup Microsoft Azure Blob Storage Account-Recordings

This procedure describes how to configure Microsoft Azure Blob Storage for storing media recorded by the SmartTAP 360° BOT in the Microsoft Teams deployment.

The following containers must be created on the Customer Azure Storage account:

- Media Storage container
- Metadata Storage container (required when implementing BOT Resiliency)

When the Microsoft Teams deployment is hosted in the customer's Azure subscription, the SmartTAP Server can be deployed On-premises, utilizing the Onpremises Server Message Block (SMB) storage for media storage. When SmartTAP is deployed in multi-country storage (hosted by customer subscription) both SMB and Blob storage can be configured on the same deployment.

#### > To configure Microsoft Blob:

 Extract the SmartTAP BLOB configuration file from installation package folder, "...\TerraSmartTap\TerraSmartTap\output\_data\SmartTAP\_config.txt".

See example below:

**Username:** Storage account name extracted from "SmartTAP\_ config.txt file or from Azure portal.

- 2. Login to the Microsoft Azure portal with customer credentials (https://portal.azure.com/).
- Open the Storage account settings page (create or use an existing storage account).
- 4. In the Overview page, save the highlighted credentials in notepad as they must be configured for the Storage account setup in the SmartTAP Web interface (see Adding Media Storage Recording Locations on page 269):
  - Storage account name
  - Resource group
  - Subscription ID

#### Figure 27-4: New Blob Storage Accounts

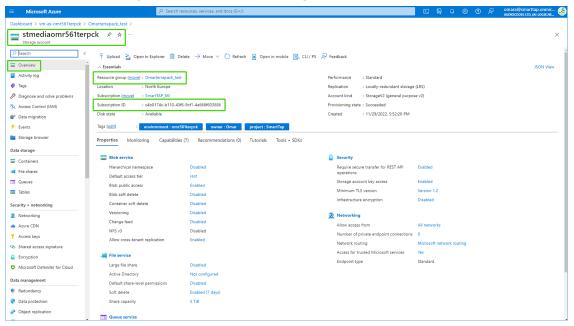

5. Create a new container for the Teams recordings media storage. For example, "SmartTAPBlobStorage\_Recordings".

## Figure 27-5: Create New Blob Container

|    |                                                               |                       |      | New container                 |  |
|----|---------------------------------------------------------------|-----------------------|------|-------------------------------|--|
| In | ers                                                           |                       |      | Name *                        |  |
|    | + Container 🖰 Change access level 🖒 Refresh   🛍 Delete        |                       |      |                               |  |
|    |                                                               |                       |      | Public access level ①         |  |
| L  | Name                                                          | Last modified         | Pul  | Private (no anonymous access) |  |
| l  | bootdiagnostics-stteamspo-16806f6d-914e-44ed-ad03-2e1cc534eb6 | 5 4/23/2020, 12:35:10 | Priv | Create Discard                |  |

| New container                                            | × |  |  |  |
|----------------------------------------------------------|---|--|--|--|
| Name *                                                   |   |  |  |  |
| recordings                                               | ~ |  |  |  |
|                                                          |   |  |  |  |
| Public access level (i)<br>Private (no anonymous access) |   |  |  |  |
| Private (no anonymous access)                            | v |  |  |  |
| ✓ Advanced                                               |   |  |  |  |
|                                                          |   |  |  |  |
|                                                          |   |  |  |  |
|                                                          |   |  |  |  |
|                                                          |   |  |  |  |
|                                                          |   |  |  |  |
|                                                          |   |  |  |  |
|                                                          |   |  |  |  |
|                                                          |   |  |  |  |
|                                                          |   |  |  |  |
|                                                          |   |  |  |  |
|                                                          |   |  |  |  |
|                                                          |   |  |  |  |
|                                                          |   |  |  |  |
|                                                          |   |  |  |  |
|                                                          |   |  |  |  |
|                                                          |   |  |  |  |
|                                                          |   |  |  |  |
|                                                          |   |  |  |  |
|                                                          |   |  |  |  |
|                                                          |   |  |  |  |
| <b>Create</b> Discard                                    |   |  |  |  |

- 6. In the Navigation pane, select Access keys.
- 7. Copy one of the access key values to notepad.

Figure 27-6: Access Keys

| ≡ Microsoft Azure                                             | D Search resources, services, and docs (G+/)                                                                                                    |  |  | omara@smarttap.onmic 🍰 |
|---------------------------------------------------------------|----------------------------------------------------------------------------------------------------|--|--|------------------------|
| Dashboard > vm-as-omr561terpck >                              | Omarterrapack_test > stmediaomr561terpck                                                                                                    |  |  |                        |
| stmediaomr561terp<br>Storage account                          | ock   Access keys     ★    ··                                                                                                    |  |  | ×                      |
|                                                               | 🔇 Set rotation reminder 🕐 Refresh                                                                                                    |  |  |                        |
| Overview     Activity log                                     | Access keys authenticate your applications' requests to this storage account. Keep your keys in a secure location like Azure<br>Key Yauit, and replace them often with new keys. The two keys allow you to replace one while still using the other. |  |  |                        |
| <ul> <li>Tags</li> <li>Diagnose and solve problems</li> </ul> | Remember to update the keys with any Ature resources and apps that use this storage account.<br>Learn more about managing storage account access keys th                                                                                            |  |  |                        |
| R Access Control (IAM)                                        | Storage account name stmediaom/561terpck                                                                                                    |  |  |                        |
| P Data migration                                              | suneonoonoo verbux                                                                                                    |  |  |                        |
| 🗲 Events                                                      | key1 💭 Rotate key                                                                                                    |  |  |                        |
| 🔛 Storage browser                                             | Last rotated: 11/29/2022 (63 days ago)                                                                                                    |  |  |                        |
| Data storage                                                  | Key                                                                                                    |  |  |                        |
| Containers                                                    | Show                                                                                                    |  |  |                        |
| -                                                             | Connection string Show                                                                                                    |  |  |                        |
| Queues                                                        |                                                                                                    |  |  |                        |
| Tables                                                        | key2 () Rotate key<br>Last rotated: 11/29/2022 (63 days ago)                                                                                                    |  |  |                        |
| Security + networking                                         | Key                                                                                                    |  |  |                        |
| 2 Networking                                                  | Show                                                                                                    |  |  |                        |
| <ul> <li>Azure CDN</li> </ul>                                 | Connection string                                                                                                    |  |  |                        |
| 📍 Access keys                                                 | Show                                                                                                    |  |  |                        |
| <ul> <li>Shared access signature</li> </ul>                   |                                                                                                    |  |  |                        |
| Encryption                                                    |                                                                                                    |  |  |                        |
| Microsoft Defender for Cloud                                  |                                                                                                    |  |  |                        |
| Data management                                               |                                                                                                    |  |  |                        |
| 関 Redundancy                                                  |                                                                                                    |  |  |                        |
| 💎 Data protection                                             |                                                                                                    |  |  |                        |
| Object replication                                            |                                                                                                    |  |  |                        |

8. In the same Storage account where the recorded media is stored, create container for the Teams recordings Metadata (resiliency storage). For example, "SmartTAP\_BlobStorage\_ Metadata".

| blobrecording   Construction Construction Construction Storage account | ontainers 🖈 …                       |
|------------------------------------------------------------------------|-------------------------------------|
| ✓ Search (Ctrl+/) «                                                    | + Container 🔒 Change access level 🏷 |
| Overview                                                               | Search containers by prefix         |
| Activity log                                                           | Name                                |
| 🗳 Tags                                                                 |                                     |
| Diagnose and solve problems                                            | \$logs                              |
| Access Control (IAM)                                                   | recordings                          |
| 💕 Data migration                                                       |                                     |
| 🗲 Events                                                               |                                     |
| Storage Explorer (preview)                                             |                                     |
| Data storage                                                           |                                     |
| Containers                                                             |                                     |

| New container                                          | $\times$      |
|--------------------------------------------------------|---------------|
| Name *                                                 |               |
| recordingsmetadata                                     | $\sim$        |
| ·                                                      |               |
| Public access level ①<br>Private (no anonymous access) | $\overline{}$ |
| Private (no anonymous access)                          | ~             |
| ✓ Advanced                                             |               |
|                                                        |               |
|                                                        |               |
|                                                        |               |
|                                                        |               |
|                                                        |               |
|                                                        |               |
|                                                        |               |
|                                                        |               |
|                                                        |               |
|                                                        |               |
|                                                        |               |
|                                                        |               |
|                                                        |               |
|                                                        |               |
|                                                        |               |
|                                                        |               |
|                                                        |               |
|                                                        |               |
|                                                        |               |
|                                                        |               |
|                                                        |               |
| Create Discard                                         |               |

9. Enter the name **recordingsmetadata** and then click **Create**.

The following figure shows the added containers.

∯ Give

| Content         Deployments:         Subscription (most) : SanztA2: Ma         Deployments:         Subscription (most) : SanztA2: Ma         Deployments:         SanztA2: Ma         Deployments:         Subscription (most) : SanztA2: Ma         Deployments:         SanztA2: Ma         Ma         Deployments:         SanztA2: Ma         Ma         Deployments:         SanztA2: Ma         Ma         Ma         Ma         Ma         Ma         Ma         Ma         Ma         Ma         Ma         Ma         Ma         Ma         Ma         Ma         Ma         Ma         Ma         Ma         Ma         Ma         Ma <th>Storage account</th> <th>c306   Containers 🖈 …</th> <th></th> <th></th> <th></th>                                                                                                    | Storage account                                                                                                    | c306   Containers 🖈 …                                                                                                    |                                                                                                    |                                                                                                    |                              |
|----------------------------------------------------------------------------------------------------|----------------------------------------------------------------------------------------------------|----------------------------------------------------------------------------------------------------|----------------------------------------------------------------------------------------------------|----------------------------------------------------------------------------------------------------|------------------------------|
| I Ashhi kg       Image: Image:                                            | ₽ Search                                                                                                    | « + Container 🔒 Change access level 🏷 Restore containers                                                                                                    | ✓ ♥ Refresh                                                                                                    |                                                                                                    |                              |
| A stably by       By:         By:       By:         By:                                                                                                    | Overview                                                                                                    | Search containers by prefix                                                                                                    |                                                                                                    |                                                                                                    | Show deleted containers      |
| Constrained     Constrained     Constrain       | Activity log                                                                                                    | perer containers of press                                                                                                    |                                                                                                    |                                                                                                    |                              |
| Implementation       Implementation       Implementation       Implementation       Implementation         Implementation       Implementation       Implementation       Implementation       Implementation         Implementation       Implementation       Implementation       Implementation       Implementation         Implementation       Implementation       Implementation       Implementation       Implementation         Implementation       Implementation       Implementation       Implementation       Implementation         Implementation       Implementation       Implementation       Implementation       Implementation         Implementation       Implementation       Implementation       Implementation       Implementation       Implementation         Implementation       Implementation       Implementation       Implementation       Implementation       Implementation       Implementation         Implementation       Implementation       Imp                                                                                                    | Tags                                                                                                    | Name                                                                                                    | Last modified                                                                                                    | Public access level                                                                                                    | Lease state                  |
| Contraction of the migration     Contraction     Contraction     Contration     Contraction     Contractin     Contractin     Contractin        | Diagnose and solve problems                                                                                                    | recordings                                                                                                    | 11/9/2022, 1:50:09 PM                                                                                                    | Private                                                                                                    | Available                    |
| Peres       Standy Browser         at storage       Contrainer         Microcold Azure       © Search resources, tennoses, and dota (SeA)       © R Contrainer         Deshould > StandyBiocond/Shitepack >       Image: Search resources, and dota (SeA)       © R Contrainer       Contrainer         Deshould > StandyBiocond/Shitepack >       Image: Search resources, and dota (SeA)       © Deshould > Search resources, and dota (SeA)       © R Contrainer       Contrainer         Search =       Image: Search =       Image: Search                                                                                                    | Access Control (IAM)                                                                                                    | recordingsmetadata                                                                                                    | 11/9/2022, 1:50:09 PM                                                                                                    | Private                                                                                                    | Available                    |
| Personal Accors         Mecrocol Acars         Mecrocol Acars         Oracle Construction         Sector Standy Science Status         Sector Standy Science Status         Sector Status         Sector Status         Sector Status         Sector Status         Sector Status         Sector Status         Sector Status         Sector Status         Sector Status         Sector Status         Sector Status         Sector Status         Sector Status                                                                                                    | Data migration                                                                                                    |                                                                                                    |                                                                                                    |                                                                                                    |                              |
| a storage known<br>at storage<br>Containers                                                                                                    | -                                                                                                    |                                                                                                    |                                                                                                    |                                                                                                    |                              |
| at a storage<br>c containers  Microsoft Ataue  Microsoft Ataue  Microsoft A |                                                                                                    |                                                                                                    |                                                                                                    |                                                                                                    |                              |
| <pre>containers      Containers      Morosoft Anare</pre>                                                                                                    | -                                                                                                    | 1                                                                                                    |                                                                                                    |                                                                                                    |                              |
| Microsoft Azure                                                                                                    |                                                                                                    |                                                                                                    |                                                                                                    |                                                                                                    |                              |
| Image: standyloam 50 terpex       Image: standyloam 50 terpex                                                                                                    | Containers                                                                                                    |                                                                                                    |                                                                                                    |                                                                                                    |                              |
| Image: standyloam 50 terpex       Image: standyloam 50 terpex                                                                                                    |                                                                                                    |                                                                                                    |                                                                                                    |                                                                                                    |                              |
| Image: control (MAD)       Image: control (MAD)       Image: control (MAD) <td< th=""><th></th><th>O Sambanana and da</th><th>w (C) 0</th><th></th><th>െ .<br/>ന omara@smarttap.onmi</th></td<>                                                                                                    |                                                                                                    | O Sambanana and da                                                                                                    | w (C) 0                                                                                                    |                                                                                                    | െ .<br>ന omara@smarttap.onmi |
| Image: Second Status (Second Status)               Activity (Second Status)               Activity (Second Status)               Activity (Second Status)               Deployments: Status (Second Status)               Deployments: Status (Second Status)               Deployments: Status (Second Status)               Deployments: Status (Second Status)               Deployments: Status (Second Status)               Tops               Second Status)               Tops               Second Status)               Tops               Second Status)               Tops               Second Status)               Tops               Second Status)               Tops               Second Status)               Tops               Tops               Second Status)               Tops               Second Status)               Tops               Second Status)               Tops             Second Status)               Tops             Second Status)               Tops             Second Status)               Second Status)               Second Status)               Second Status)               Second Status)               Second Status)                 Second                                                                                                    | Besource group                                                                                                    |                                                                                                    |                                                                                                    |                                                                                                    |                              |
| Animy og       Sustorption (ansel 1: small 24 Million (2: small 24 Million (2: small 24 Million                                          |                                                                                                    |                                                                                                    |                                                                                                    |                                                                                                    |                              |
| Notion     Substration D     substration D     substration D     substration D       Notes     Taps     Taps     Taps       Notes     Resources is unables     Resources is contained ations (2)       Finances     Finances     Finances       Substration     Notes is unables     Notes is unables       Substration     Substration S(2)     Finances       Substration     Finances     Notes is unables       Substration     Substration S(2)     Finances       Substration     Finances     Notes is unables       Substration     Substration S(2)     Finances       Substration     Finances     Note is unables       Substration     Substration S(2)     Finances       Substration     Substration S(2)     Finances       Substration     Substration S(2)     Finances       Substration     Substration S(2)     Finances       Substration     Substration S(2)     Finances       Substration     Substration S(2)     Finances       Substration     Substration S(2)     Finances       Substration     Substration S(2)     Finances       Substration     Substration S(2)     Finances       Substration     Substration S(2)     Finances       Substration     Substr                                                                                                    |                                                                                                    | « 🕂 Create 🛞 Manage view 🗸 🧻 Delete resource group 💍                                                                                                    | Refresh $\ \ \ \ \ \ \ \ \ \ \ \ \ \ \ \ \ \ \$                                                                                                    | 🗸 📋 Delete 🛓 Export template 🏮 Ope                                                                                                    | n in mobile                  |
| A Notes Visualizer     Tage (edit) :: Cit k here to add tags       B Resource visualizer     Resources: Recommendations (2)       Stetings     Filter for any field                                                                                                    | ,₽ Search                                                                                                    |                                                                                                    | Refresh $\ \ \ \ \ \ \ \ \ \ \ \ \ \ \ \ \ \ \$                                                                                                    | ∨ 💼 Delete 🞍 Export template 🏮 Ope                                                                                                    |                              |
| Notice     Note:       Resource visualizer     Resource:       Resource visualizer     Resource:       Resource visualizer     Resource:       Deployments     Filter for any field     Type equals all X     Cotation equals all X       Deployments     Showing to 27 of 27 records.     Show hidden types ©     No grouping v       Stating     Image 1 to 27 of 27 records.     Show hidden types ©     No grouping v       Policies     Image 1 to 27 of 27 records.     Show hidden types ©     No grouping v       Image 2 to 30 months     Image 2 to 30 months     North Europe       Policies     Image 2 to 30 months     Storage account     North Europe       Cot alary jis     Image 3 to 40 months     Image 3 to 40 months     Storage account     North Europe       Cot alary jis     Image 3 to 40 months     Image 3 to 40 months     Storage account     North Europe       Image 3 to 41 to (provin)     Image 3 to 40 months     Image 3 to 40 months     North Europe       Image 3 to 41 to (provin)     Image 3 to 40 months     Image 3 to 40 months     North Europe       Image 3 to 41 to (provin)     Image 3 to 40 months     Image 3 to 40 months     North Europe       Image 3 to 41 to (provin)     Image 3 to 40 months     Image 3 to 40 months     North Europe       Image 3 to 41 to (provin)     Imag                                                                                                    | Search     Overview                                                                                                    | Essentials     Subscription (move) : SmartTAP_M(                                                                                                    | Deployments : <u>5 Succe</u>                                                                                                    | eded                                                                                                    |                              |
| Resurse     Resurse     Recommendations (2)       Statings     Filter for any field     Type equals all X     * Add filter       Deployments     Showing 1 to 27 of 27 records.     Show hidden types (0)     Nog rouping v     El Lux verv       Deployments     Showing 1 to 27 of 27 records.     Show hidden types (0)     Type †.     Location †.       Postions     Image: Showing 1 to 27 of 27 records.     Show hidden types (0)     Service Bus Namespace     Noth Europe       Postions     Image: Showing 1 to 27 of 27 records.     Show hidden types (0)     Service Bus Namespace     Noth Europe       Postions     Image: Showing 1 to 27 of 27 records.     Show hidden types (0)     Service Bus Namespace     North Europe       Postions     Image: Showing 1 to 27 of 27 records.     Show hidden types (0)     Service Bus Namespace     North Europe       Postions     Image: Showing 1 to 27 of 27 records.     Show hidden types (0)     Service Bus Namespace     North Europe       Image: Showing 1 to 27 of 27 records.     Showing 1 to 27 of 27 records.     Service Bus Namespace     North Europe       Image: Showing 1 to 27 of 27 records.     Show hidden types (0)     State state state (reviden types (0)     North Europe       Image: Showing 1 to 27 of 27 records.     State state state (reviden types (0)     North Europe     North Europe       Image: Showing 1 to 27 of 27 records.<                                                                                                    | Search     Overview     Activity log                                                                                                    | Essentials     Subscription (move) : SmartTAP_M(                                                                                                    | Deployments : <u>5 Succe</u>                                                                                                    | eded                                                                                                    |                              |
| Fends          Setuids           Events           Events                                                                                                    | Search     Overview     Activity log     Access control (IAM)                                                                                                    | A Essentials     Subscription (move) : SmarTAP_MI     Subscription (D : cdb0174c-b110-43f6-9cf1-4a666f603686                                                                                                    | Deployments : <u>5 Succe</u>                                                                                                    | eded                                                                                                    |                              |
| Deployments     No grouping     III List View       Showing 1 to 27 of 27 records.     Show hidden types 0     No grouping     III List View       Security     Image: Nome 1 to 27 of 27 records.     Show hidden types 0     Type 1:     Location 1:       Properties     Image: Nome 1 to 27 of 27 records.     Show hidden types 0     Strike States name     Location 1:       Image: Nome 1 to 27 of 27 records.     Show hidden types 0     Strike States name     Location 1:       Image: Nome 1 to 27 of 27 records.     Show hidden types 0     Strike States name     Location 1:       Image: Nome 1 to 27 of 27 records.     Show hidden types 0     Strike States name     Nome 1:       Image: Nome 1 to 27 of 27 records.     Show hidden types 0     Strike States name     Nome 1:       Image: Nome 1 to 27 of 27 records.     Strike States name     Nome 1:     Nome 1:       Image: Nome 1 to 27 of 27 records.     Strike States name     Nome 1:     Nome 1:       Image: Nome 1 to 27 of 27 records.     Strike States name     Nome 1:     Nome 1:       Image: Nome 1 to 27 of 27 records.     Image: Nome 1:     Nome 1:     Nome 1:       Image: Nome 1 to 27 of 27 records.     Image: Nome 1:     Nome 1:     Nome 1:       Image: Nome 1 to 27 of 27 records.     Image: Nome 1:     Nome 1:     Nome 1:       Image: Nome 1 to 27 of 27 records. <td>P Search       (iv) Overview       ■ Activity log       Ph     Access control (IAM)</td> <td>A Essentials     Subscription (move) : SmartAP_Md     Subscription (D : c80174c-b110-4316-9d1-44666603686     Tops (edl) : Click here to add tags</td> <td>Deployments : <u>5 Succe</u></td> <td>eded</td> <td></td>                                                                                                    | P Search       (iv) Overview       ■ Activity log       Ph     Access control (IAM)                                                                                                    | A Essentials     Subscription (move) : SmartAP_Md     Subscription (D : c80174c-b110-4316-9d1-44666603686     Tops (edl) : Click here to add tags                                                                                                    | Deployments : <u>5 Succe</u>                                                                                                    | eded                                                                                                    |                              |
| Scarativy               Reduction () for the field of the field of                                             | P. Search           Image: Search           Image: Search <td>A Essentials     Subscription (move) : SmartAP_Md     Subscription (D : c80174c-b110-4316-9d1-44666603686     Tops (edl) : Click here to add tags</td> <td>Deployments : <u>5 Succe</u></td> <td>eded</td> <td></td>                                                                                                    | A Essentials     Subscription (move) : SmartAP_Md     Subscription (D : c80174c-b110-4316-9d1-44666603686     Tops (edl) : Click here to add tags                                                                                                    | Deployments : <u>5 Succe</u>                                                                                                    | eded                                                                                                    |                              |
| Scurity     Image: Name 12     Type 12     Location 12       Projection     Image: Name 12     Location 12       Image: Name 12     Image: Name 12     Service Stat Namespace       Image: Name 12     Image: Name 12     Service Stat Namespace       Image: Name 12     Image: Name 12     Service Stat Namespace       Image: Name 12     Image: Name 12     Service Stat Namespace       Image: Name 12     Image: Name 12     Service Stat Namespace       Image: Name 12     Image: Name 12     Service Stat Namespace       Image: Name 12     Image: Name 12     Service Stat Namespace       Image: Name 12     Image: Name 12     Service Stat Namespace       Image: Name 12     Image: Name 12     Service Stat Namespace       Image: Name 12     Image: Name 12     Service Stat Namespace       Image: Name 12     Image: Name 12     Service Stat Namespace       Image: Name 12     Image: Name 12     Service Stat Name 12       Image: Name 12     Image: Name 12     Service Stat Name 12       Image: Name 12     Image: Name 12     Service Stat Name 12       Image: Name 12     Image: Name 12     Service Stat Name 12       Image: Name 12     Image: Name 12     Service Stat Name 12       Image: Name 12     Image: Name 12     Service Stat Name 12       Image: Name 12                                                                                                    | P     Search       Image: Search     Image: Search       Image: Search     Search       Image: Search     Search   <                                                                                                    | Essentials     Subscription (move) : SmartTAP_M(     Subscription ID : ob0174c-b110-4346-9c11-44666503886     Tags (edit) : Click here to add tags     Resources Recommendations (2)                                                                                                    | Deployments : <u>5 Succe</u><br>Location : North E                                                                                                    | eded                                                                                                    |                              |
| Policis     Image: Constraint of the policy of the policy of                            | P Search       Image: Search       Image: Activity log       Image: Access control (IAM)       Image: Access control (IAM) <t< td=""><td>Clearnials     Subscription (nova) : SmartAR.MI     Subscription (nova) : SmartAR.MI     Subscription ID : clearNate(A) = 2456-9471-44565403686     Trigs (edit) : Click here to add tags     Resources: Recommendations (2)     Fitter for any field     Type equals all X Location e</td><td>Deployments : <u>5 Succe</u><br/>Location : North E</td><td>nded<br/>urope</td><td>JSON 1</td></t<> | Clearnials     Subscription (nova) : SmartAR.MI     Subscription (nova) : SmartAR.MI     Subscription ID : clearNate(A) = 2456-9471-44565403686     Trigs (edit) : Click here to add tags     Resources: Recommendations (2)     Fitter for any field     Type equals all X Location e                                                                                                    | Deployments : <u>5 Succe</u><br>Location : North E                                                                                                    | nded<br>urope                                                                                                    | JSON 1                       |
| iiii riveinis     iiiiii iiiiiiiiiiiiiiiiiiiiiiiiiiiiii                                                                                                    | P Search       (a) Overview       ■ Activity log       % Access control (IAM)        % Tags       & Resource visualizer       ✓ Events       Settings       ▲ Deployments                                                                                                    | Clearnials     Suburgition (nova) : SmartTAP. MI     Suburgition (nova) : SmartTAP. MI     Suburgition ID : clebo174c-b110-315-9c11-a4565403086     Trags (edit) : Click here to add tags     Resources: Recommendations (2)     Fitter for any field     Type equals all X Location e     Showing 1 to 27 of 27 records     Show hidden types O                                                                                                    | Deployments : <u>Succe</u><br>Location : North E<br>equals all X * Add Steer                                                                                                    | nded<br>urope<br>Ne grouping                                                                                                    | JSON 1                       |
| Cott Management     Storage account     North Europe       Cott Management     Storage account     North Europe       & Cott Management     Storage account     North Europe       & Cott Management     Storage account     North Europe       & Cott Management     Storage account     North Europe       & Cott Management     Storage account     North Europe       & Cott Management     Storage account     North Europe       & Cott Management     Storage account     North Europe       & Cott Management     Storage account     North Europe       & Cott Management     Storage account     North Europe       & Cott Management     Winual machine     North Europe                                                                                                    | P Search       (a) Overview       (a) Activity log       (b) Access control (IAM)       (b) Tags       (c) Resource visualizer       (c) Events       Settings       (c) Deployments       (c) Society                                                                                                    | Clearnials     Suburgition (nova) : SmartTAP. MI     Suburgition (nova) : SmartTAP. MI     Suburgition ID : clebo174c-b110-315-9c11-a4565403086     Trags (edit) : Click here to add tags     Resources: Recommendations (2)     Fitter for any field     Type equals all X Location e     Showing 1 to 27 of 27 records     Show hidden types O                                                                                                    | Deployments : <u>Succe</u><br>Location : North E<br>equals all X * Add Steer                                                                                                    | nded<br>urope<br>Ne grouping                                                                                                    | JSON 1                       |
| Cott Management     I and antipage account     North Europe       §, Cast analysis     I antendiacent/S0 terpock     Storage account     North Europe       II Cast analysis     I antendiacent/S0 terpock     Storage account     North Europe       II Cast analysis     I antendiacent/S0 terpock     Storage account     North Europe       II Cast and tis (preview)     II and machine     North Europe                                                                                                    | P Search       (a) Overview       ■ Activity fog       % Access control (IAM)       % Resource visualizar       ∱ Resource visualizar       ∳ Events       Settings       Deployments       © Security       © Security       Notices                                                                                                    | Essentials     Subscription (nove) : SmartAR.MI     Subscription (nove) : SmartAR.MI     Subscription ID : click here to add tags     Resources Recommendations (2)     Fitter for any field                                                                                                    | Deployments : <u>Succe</u><br>Location : North E<br>requests att X Type <b>?</b> .                                                                                                    | nded<br>urope<br>No grouping<br>Location 1:                                                                                                    | JSON 1                       |
| Sc Cat alaylais     Image: Cat alaylais     Storage account     North Europe       Cat alaylais     Image: Cat alaylais     Storage account     North Europe       Cat alaylais     Image: Cat alaylais     Storage account     North Europe       Storage account     Image: Cat alaylais     North Europe     North Europe       Storage account     Image: Cat alaylais     North Europe     North Europe       Storage account     Image: Cat alaylais     North Europe     North Europe                                                                                                    | P Search       (a) Overview       ■ Activity log       ● Activity log       ◆ Resource visualizer       ▲ Resource visualizer       ▲ Resource visualizer       ▲ Depoinments       ④ Security       ▲ Securice       ▲ Components       ● Security       ● Repoint       ● Repoint                                                                                                    | Essentials     Subscription (move) : GenerTAP_MI     Subscription (move) : Gelo/TArc-bi10-43/6-9471-44669403686     Togs (edit) : Click here to add tags     Resources Recommendations (2)     Fitter for any field     Type equals all X Location     Showing 1 to 27 of 27 records     Show hidden types O     Internet to the second second | Deployments : <u>Succe</u><br>Location : North E<br>equals all X <sup>a</sup> y Add filter<br>Type †.<br>Service Bus Namespace                                                                                                    | nded<br>prope<br>No grouping<br>Location ?4<br>North Europe                                                                                                    | JSON 1                       |
| Cotal atts (preview)     Immediationn/S61terpck     Storage account     North Europe       B Budgets     Immediationn/S61terpck     Virtual machine     North Europe                                                                                                    | P Search       (a) Overview       ■ Activity log       ● Activity log       ● Tags       ● Tags       ● Search       ● Search       ● Search       ● Search       ● Search       ● Search       ● Search       ● Search       ● Search       ● Search       ● Search       ● Search       ● Search       ● Activity       ● Policies                 ● Properties       ▲ Locks                                                                                                    | A Essentials     Subscription (move) : SmartAP_MI     Subscription (move) : SmartAP_MI     Subscription (D : : <00174<-b10-4316-9471-44664603686     Tapi (edit) : : Click here to add tagi     Resources Recommendiations (2)     Filter for any field                                                                                                    | Deployments : <u>5.5urce</u><br>Location : North E<br>Ingust all X * Type †.<br>Service Bus Namespace<br>Snapshot                                                                                                    | nded<br>urope<br>No grouping<br>Location 1-3<br>North Europe<br>North Europe                                                                                                    | JSON 1                       |
| Budgets Underst Windowski Windowski W<br>Windowski Windowski Windowski Windowski Windowski Windowski Windowski Windowski Windowski Windowski Windowski Windowski Windowski Windowski Windowski Windowski Windowski Windowski Windowski Windowski Windowski Windowski Windowski Windo  | P Search       (a) Overview       ■ Activity log       ★ Access control (AM)       ◆ Tags       ★ Resource visualizer       ✓ Events       Settings       ② Searchty       ③ Policionents       ④ Policionents       ▲ Deployments       ④ Policionents       ▲ Locks       Cost Management                                                                                                    | C Essentials     Subscription (move): SmartAP_MM     Subscription (D : c00174c-b110-43r6-9d1-4a666r603866     Tage (edit) :: Click here to add tags     Resources Recommendiations (2)     Filter for any field                                                                                                    | Deployments : <u>5.5ucc</u><br>Location : North E<br>Vacuals all X <sup>1</sup> ♥ Add fifter<br>Type ?:<br>Service Bus Namespace<br>Snapshot<br>Storage account                                                                                                    | eded<br>urope<br>Location 12<br>North Europe<br>North Europe<br>North Europe                                                                                                    | JSON 1                       |
| volgers Vitual machine North Europe                                                                                                    | P Search       IN     Overview       IN     Activity log       IN     Access control (IAM)       IN     Tags       Rescurve visualizer     Forestis       Settings     Deployments       Image: Projections     Gostanalysis       Cost analysis     Cost analysis                                                                                                    | Essentials     Subscription (nowa) : SmartCAP. MI     Subscription (nowa) : SmartCAP. MI     Subscription ID : clebolTAc-bit0-3456-9671-46666603686     Trigs (edit) : Clebolt here to add tags     Resources: Recommendations (2)     Fitter for any field                                                                                                    | Deployments : 5.5000<br>Location : North E<br>Location : North E<br>Type ?:<br>Service Bus Namespace<br>Snaphot<br>Storage account<br>Storage account                                                                                                    | nded<br>Integrate<br>Integration 1<br>Location 1<br>Location 1<br>North Europe<br>North Europe<br>North Europe<br>North Europe                                                                                              | JSON 1                       |
|                                                                                                    | ▷ Search       (a) Overview       ■ Activity log       ● Access control (AMA)       ● Taps       ▲ Resource visualizar       ● Taps       ▲ Resource visualizar       ● Taps       ● Deployments       ● Deployments       ● Deployments       ● Deployments       ● Deployments       ● Deployments       ● Locks       III Properties       ■ Locks       © Cost advets (preview)                                                                                                    | A Essentials     Subscription (move) : GenetTAP_MI     Subscription (move) : celeb174-b10-b16-b2f1-d4666603686     Togs (cdf) : : Citic have to add tags     Resources Recommendations (2)     Fitter for any field     Type equals all X Location     Showing 1 to 27 of 27 records     Show hidden types (0)     Name 14     State-sniptiont     G = stanalyticamic51terpick     G = stanalyticamic51terpick     G = stanalyticamic51terpick     G = stanalyticamic51terpick     G = stanalyticamic51terpick     G = stanalyticamic51terpick                                                                                                    | Coupleyments : 5 Since Location : North E  Coupley Add Since  Type 1:  Service Bus Namespace Snapshot Storage account Storage account Storage account                                                                                                    | Ne grouping<br>Location 7 L<br>North Europe<br>North Europe<br>North Europe<br>North Europe<br>North Europe                                                                                                    | JSON 1                       |
|                                                                                                    |                                                                                                    | A Essentials     Subscription (move) : SmartAP_AM     Subscription (move) : SmartAP_AM     Subscription (D : :<br>cbt) :<br>cbt) :<br>                                                                                                    | Deployments : 5.5000<br>Location : North B<br>Reputs all X * Add filter<br>Type *:<br>Service Bus Namespace<br>Service Bus Namespace<br>Service Bus Na | nded<br>Inope No grouping Location ?4 North Europe North Europe North Europe North Europe North Europe North Europe North Europe North Europe North Europe North Europe North Europe North Europe North Europe North Europe | JSON 1                       |

### 10. Open Access Control (IAM).

< Previous Page 1 V of 1 Next >

Мо

Insights (p
 Alerts

| Home > Resource groups > smarttap | eamsPOC > stblobpoc                                                                 |                                                         |                                                 |  |
|-----------------------------------|-------------------------------------------------------------------------------------|---------------------------------------------------------|-------------------------------------------------|--|
| Storage account                   | Control (IAM) …                                                                     |                                                         |                                                 |  |
| ₽ Search «                        | + Add 🞍 Download role assignments 📰 Edit columns                                    | 🖒 Refresh   🔀 Remove 🕴 🖗 Got feedback?                  |                                                 |  |
| Cverview                          | Add role assignment                                                                 |                                                         |                                                 |  |
| Activity log                      | Add co-administrator                                                                | nments Classic administrators                           |                                                 |  |
| Tags                              | My access<br>View my level of access to this resource.                              |                                                         |                                                 |  |
| Diagnose and solve problems       |                                                                                     |                                                         |                                                 |  |
| Access Control (IAM)              | View my access                                                                      |                                                         |                                                 |  |
| 💕 Data migration                  | Check access<br>Review the level of access a user, group, service principal, or man | and identity has to this secure 1 and more of           |                                                 |  |
| 🗲 Events                          | Check access                                                                        | aged identity has to this resource. Learn more to       |                                                 |  |
| 🛅 Storage browser                 | Check access                                                                        |                                                         |                                                 |  |
| Data storage                      | Grant access to this resource                                                       | View access to this resource                            | View deny assignments                           |  |
| Containers                        | Grant access to resources by assigning a role.                                      | View the role assignments that grant access to this and | View the role assignments that have been denied |  |
| 🛁 File shares                     |                                                                                     | other resources.                                        | access to specific actions at this scope.       |  |
| 🛄 Queues                          |                                                                                     |                                                         |                                                 |  |
| III Tables                        | Add role assignment Learn more 🖻                                                    | View Learn more 🖉                                       | View Learn more 🔗                               |  |
| Security + networking             |                                                                                     |                                                         |                                                 |  |
| Networking                        |                                                                                     |                                                         |                                                 |  |
| <ul> <li>Azure CDN</li> </ul>     |                                                                                     |                                                         |                                                 |  |
| ↑ Access keys                     |                                                                                     |                                                         |                                                 |  |
| Shared access signature           |                                                                                     |                                                         |                                                 |  |

**11.** Click **Add > Add role assignment** and then search for 'Monitoring Reader' rule.

| Home > Resource groups > smarttapTeamsPOC > st               | blobpoc   Access Control (IAM) >                                                                                                    |             |                                  |         |
|--------------------------------------------------------------|----------------------------------------------------------------------------------------------------|-------------|----------------------------------|---------|
| Add role assignment                                          |                                                                                                    |             |                                  | ×       |
|                                                              |                                                                                                    |             |                                  |         |
| R Got feedback?                                              |                                                                                                    |             |                                  |         |
|                                                              |                                                                                                    |             |                                  |         |
| Role Members Review + assign                                 |                                                                                                    |             |                                  |         |
| A role definition is a collection of permissions. You can us | e the built-in roles or you can create your own custom roles. Learn more 🖒                                                                        |             |                                  |         |
|                                                              | X Type : All Category : All                                                                                                    |             |                                  |         |
| Name 🛧                                                       | Description 14                                                                                                    | Type ↑↓     | Category $\uparrow_{\downarrow}$ | Details |
| Log Analytics Contributor                                    | Log Analytics Contributor can read all monitoring data and edit monitoring settings. Editing monitoring settings includes adding the VM extension | BuiltInRole | Analytics                        | View    |
| Log Analytics Reader                                         | Log Analytics Reader can view and search all monitoring data as well as and view monitoring settings, including viewing the configuration of Azur | BuiltInRole | Analytics                        | View    |
| Monitoring Contributor                                       | Can read all monitoring data and update monitoring settings.                                                                                      | BuiltInRole | Monitor                          | View    |
| Monitoring Metrics Publisher                                 | Enables publishing metrics against Azure resources                                                                                                | BuiltInRole | Monitor                          | View    |
| Monitoring Reader                                            | Can read all monitoring data.                                                                                                    | BuiltInRole | Monitor                          | View    |
| < Previous Page 1 V of 1 Next >                              |                                                                                                    |             |                                  |         |
| < Previous Page 1 V of 1 Next >                              |                                                                                                    |             |                                  |         |
|                                                              |                                                                                                    |             |                                  |         |
|                                                              |                                                                                                    |             |                                  |         |

| Home > Resource grou | <pre>ps &gt; smarttapTeamsPOC &gt; stblobpo</pre>      | c Access Control (IAM) > |      |  | Select members ×                                                                                              |
|----------------------|--------------------------------------------------------|--------------------------|------|--|----------------------------------------------------------------------------------------------------|
| Add role assig       | gnment                                                 |                          |      |  |                                                                                                    |
| 🖗 Got feedback?      |                                                        |                          |      |  | Select ③ oidcauth                                                                                             |
| Role Members         | Review + assign                                        |                          |      |  | OIDCAuthClient                                                                                                |
| Selected role        | Monitoring Reader                                      |                          |      |  |                                                                                                    |
| Assign access to     | User, group, or service principal     Managed identity |                          |      |  |                                                                                                    |
| Members              | + Select members                                       |                          |      |  |                                                                                                    |
|                      | Name                                                   | Object ID                | Туре |  |                                                                                                    |
|                      | No members selected                                    |                          |      |  |                                                                                                    |
| Description          | Optional                                               |                          |      |  |                                                                                                    |
|                      |                                                        |                          |      |  | Selected members:<br>No members selected. Search for and add one or more                                      |
|                      |                                                        |                          |      |  | members selected, search for and add one or more<br>members you want to assign to the role for this resource. |
|                      |                                                        |                          |      |  | Learn more about RBAC                                                                                         |
|                      |                                                        |                          |      |  |                                                                                                    |
|                      |                                                        |                          |      |  |                                                                                                    |
|                      |                                                        |                          |      |  |                                                                                                    |
|                      |                                                        |                          |      |  |                                                                                                    |
|                      |                                                        |                          |      |  |                                                                                                    |
|                      |                                                        |                          |      |  |                                                                                                    |
|                      |                                                        |                          |      |  |                                                                                                    |
| Review + assign      | Previous Next                                          |                          |      |  | Select Close                                                                                                  |

| Home > Resource grou<br>Add role assig | ups > smarttapTeamsPOC > stblobpoc | Access Control (IAM) >               |      |   |   |
|----------------------------------------|------------------------------------|--------------------------------------|------|---|---|
| S Got feedback?                        | griment                            |                                      |      |   |   |
|                                        |                                    |                                      |      |   |   |
| Role Members                           | Review + assign                    |                                      |      |   |   |
| Selected role                          | Monitoring Reader                  |                                      |      |   |   |
| Assign access to                       | User, group, or service principal  |                                      |      |   |   |
|                                        | Managed identity                   |                                      |      |   |   |
| Members                                | + Select members                   |                                      |      |   |   |
|                                        | Name                               | Object ID                            | Туре |   |   |
|                                        | OIDCAuthClient                     | f3f6d2f7-8088-4f82-9eaa-e5be430d37b9 | Арр  | Ĩ |   |
| Description                            | Optional                           |                                      |      |   |   |
|                                        |                                    |                                      |      |   |   |
|                                        |                                    |                                      |      |   | - |
|                                        |                                    |                                      |      |   |   |
|                                        |                                    |                                      |      |   |   |
|                                        |                                    |                                      |      |   |   |
|                                        |                                    |                                      |      |   |   |
|                                        |                                    |                                      |      |   |   |
|                                        |                                    |                                      |      |   |   |
|                                        |                                    |                                      |      |   |   |
|                                        |                                    |                                      |      |   |   |
| Review + assign                        | Previous Next                      |                                      |      |   |   |

- 12. Click Next.
- **13.** Leave the 'Assign access to' option as default User, group, or service principal.
- 14. Click Select members link.
- **15.** Search for the OIDC Token app that is configured in SmartTAP Web (see Token Authentication Registration).
- 16. Click Review+assign.

### Setup Microsoft Azure Blob Storage Account-Analytics

This procedure describes how to configure Microsoft Azure Blob Storage for storing media recorded by the SmartTAP 360° BOT in the Microsoft Teams deployment.

The following containers are created by the TerraSmartTAP Deployment script:

- azure-webjobs-hosts
- azure-webjobs-secrets
- speech-analytics-input
- speec.-analytics-output

| Microsoft Azure                             | Ø Search resources, services, and docs (G+/)                                                       |                                                                                                    |        |           |        |           | omara@smarttap.onmic |
|---------------------------------------------|----------------------------------------------------------------------------------------------------|----------------------------------------------------------------------------------------------------|--------|-----------|--------|-----------|----------------------|
| Dashboard > stanalyticsomr561terpck >       |                                                                                                    |                                                                                                    |        |           |        |           |                      |
| Omarterrapack_test     Resource group       | \$ tz ···                                                                                          |                                                                                                    |        |           |        |           | ×                    |
|                                             | 🕂 Create 🍈 Manage view 🗸 🃋 Delete resource group 🕐 Refresh 🞍 Export to CSV 😤 Open query 🛛          | ${\ensuremath{\overline{\otimes}}}$ Assign tags ${\ensuremath{\rightarrow}}$ Move ${\ensuremath{\overline{\otimes}}}$ Delete ${\ensuremath{\underline{\downarrow}}}$ | Export | template  | 🚺 Open | in mobile |                      |
| Overview                                    | ↑ Essentials                                                                                       |                                                                                                    |        |           |        |           | JSON View            |
| Activity log                                | Subscription (move) : SmartTAP_M                                                                   | Deployments : <u>5 Succeeded</u>                                                                                                    |        |           |        |           |                      |
| Access control (IAM)                        | Subscription ID : c4b0174c-b110-43f6-9cf1-4a666f603686                                             | Location : North Europe                                                                                                    |        |           |        |           |                      |
| Tags                                        | Tags (edit) : Click here to add tags                                                               |                                                                                                    |        |           |        |           |                      |
| 🙏 Resource visualizer                       |                                                                                                    |                                                                                                    |        |           |        |           |                      |
| 🗲 Events                                    | Resources Recommendations (2)                                                                      |                                                                                                    |        |           |        |           |                      |
| Settings                                    | Filter for any field Type equals all $\times$ Location equals all $\times$ $+_{\nabla}$ Add filter |                                                                                                    |        |           |        |           |                      |
| 1 Deployments                               | Showing 1 to 27 of 27 records.                                                                     |                                                                                                    |        | No groupi | ng     | ~         | E≣ List view ∨       |
| Security                                    | ■ Name ↑↓                                                                                          | Type ↑↓                                                                                                    |        | Location  | †.μ    |           |                      |
| Policies                                    |                                                                                                    | dise to                                                                                                    |        |           |        |           |                      |
| Properties                                  | Sb-omr561terpck                                                                                    | Service Bus Namespace                                                                                                    |        | North Eur | ope    |           |                      |
| 🔒 Locks                                     | State-snapshot                                                                                     | Snapshot                                                                                                    |        | North Eur | ope    |           |                      |
| Cost Management                             | Stanalyticsomr561terpck                                                                            | Storage account                                                                                                    |        | North Eur | ope    |           |                      |
| S. Cost analysis                            | Stfuncomr561terpck                                                                                 | Storage account                                                                                                    |        | North Eur | ope    |           |                      |
| Cost alerts (preview)                       | 🗹 🚍 stmediaomr561terpck                                                                            | Storage account                                                                                                    |        | North Eur | ope    |           |                      |
| Budgets                                     | 🔲 🖳 vm-as-omrS61terpck                                                                             | Virtual machine                                                                                                    |        | North Eur | ope    |           |                      |
| Advisor recommendations                     | 🔲 📮 vm-bot-omr561terpck                                                                            | Virtual machine                                                                                                    |        | North Eur | ope    |           |                      |
| <ul> <li>Auvisor recommendations</li> </ul> | Omarterrapack_test_VN                                                                              | Virtual network                                                                                                    |        | North Eur | ope    |           |                      |
| Monitoring                                  |                                                                                                    |                                                                                                    |        |           |        |           | _                    |
| Insights (preview)                          | < Previous Page 1 V of 1 Next >                                                                    |                                                                                                    |        |           |        |           | Rive feedback        |
| Alerts                                      |                                                                                                    |                                                                                                    |        |           |        |           |                      |

Figure 27-7:

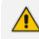

When the Microsoft Teams deployment is hosted in the customer's Azure subscription, the SmartTAP Server can be deployed On-premises, utilizing the Onpremises Server Message Block (SMB) storage for media storage. When SmartTAP is deployed in multi-country storage (hosted by customer subscription) both SMB and Blob storage can be configured on the same deployment.

### > To configure Microsoft Blob:

1. Extract the SmartTAP BLOB configuration file from installation package folder, "...\TerraSmartTap\TerraSmartTap\output\_data\SmartTAP\_config.txt".

See example below:

**Username:** Storage account name extracted from "SmartTAP\_ config.txt file or from Azure portal.

- 2. Login to the Microsoft Azure portal with customer credentials (https://portal.azure.com/).
- 3. Access the Analytics Storage account created by the TerraSmart script.
- 4. In the Overview page, save the highlighted credentials in notepad as they must be configured for the Storage account setup in the SmartTAP Web interface (see Adding Media Storage Recording Locations on page 269):
  - Storage account name
  - Resource group
  - Subscription ID

|                                             |                                                                    | ources, services, and docs (G+/) |                     |                    |                                           | Σ         | Q Q       | ۲      | @ R | omara@smarttap.onmic 🍪 |
|---------------------------------------------|--------------------------------------------------------------------|----------------------------------|---------------------|--------------------|-------------------------------------------|-----------|-----------|--------|-----|------------------------|
| Dashboard > vm-as-omr561terpck >            | Omarterrapack_test >                                               |                                  |                     |                    |                                           |           |           |        |     |                        |
| stanalyticsomr561t                          | terpck                                                             |                                  |                     | For the st         |                                           |           |           |        |     | ×                      |
| Cverview                                    | -                                                                  | te 🤿 Move 🗸 🔾 Kerresh  🔮 Open    | in mobile 🕞 CU/PS 🖉 | Feedback           |                                           |           |           |        |     | JSON View              |
| Activity log                                | ∧ Essentials                                                       |                                  |                     | Performance        | : Standard                                |           |           |        |     | JSON VIEW              |
| Tags                                        | Resource group (move) : Omarterrapack_test Location : North Europe |                                  |                     |                    | : standard<br>: Locally-redundant storage | (1 PS)    |           |        |     |                        |
| Diagnose and solve problems                 | Subscription (move) : SmartTAP_MI                                  |                                  |                     |                    | : StorageV2 (general purpose              |           |           |        |     |                        |
| Access Control (IAM)                        | Subscription ID : c4b0174c-b110-43f6-                              | 9cf1-4a666f603686                |                     | Provisioning state |                                           |           |           |        |     |                        |
| Plata migration                             | Disk state : Available                                             |                                  |                     | Created            | : 11/29/2022, 5:52:12 PM                  |           |           |        |     |                        |
| Events                                      | Tags (edit) : environment : omr561                                 | terpck owner : Omar project : Sn | nartTan             |                    |                                           |           |           |        |     |                        |
| Storage browser                             |                                                                    |                                  |                     |                    |                                           |           |           |        |     |                        |
|                                             | Properties Monitoring Capabilities (                               | 7) Recommendations (0) Tutorials | Tools + SDKs        |                    |                                           |           |           |        |     |                        |
| Data storage                                | Blob service                                                       |                                  |                     | Security           |                                           |           |           |        |     |                        |
| Containers                                  | Hierarchical namespace                                             | Disabled                         |                     | -                  | re transfer for REST API                  | Enabled   |           |        |     |                        |
| File shares                                 | Default access tier                                                | Hot                              |                     | operations         |                                           |           |           |        |     |                        |
| 🔟 Queues                                    | Blob public access                                                 | Enabled                          |                     |                    | unt key access                            | Enabled   |           |        |     |                        |
| Tables                                      | Blob soft delete                                                   | Disabled                         |                     | Minimum TLS        |                                           | Version 1 | 2         |        |     |                        |
| Security + networking                       | Container soft delete                                              | Disabled                         |                     | Infrastructure     | encryption                                | Disabled  |           |        |     |                        |
| 2 Networking                                | Versioning                                                         | Disabled                         |                     | Networking         |                                           |           |           |        |     |                        |
| <ul> <li>Azure CDN</li> </ul>               | Change feed                                                        | Disabled                         |                     | Allow access       | from                                      | All netwo | rks       |        |     |                        |
| 🕈 Access keys                               | NFS v3                                                             | Disabled                         |                     | Number of p        | rivate endpoint connections               | 0         |           |        |     |                        |
| <ul> <li>Shared access signature</li> </ul> | Allow cross-tenant replication                                     | Enabled                          |                     | Network rout       | ting                                      | Microsoft | network r | outing |     |                        |
| Encryption                                  | . File service                                                     |                                  |                     | Access for tru     | isted Microsoft services                  | Yes       |           |        |     |                        |
| Encryption     Microsoft Defender for Cloud | Large file share                                                   | Disabled                         |                     | Endpoint type      | 0                                         | Standard  |           |        |     |                        |
| Microsoft Defender for Cloud                | Active Directory                                                   | Not configured                   |                     |                    |                                           |           |           |        |     |                        |
| Data management                             | Default share-level permissions                                    | Disabled                         |                     |                    |                                           |           |           |        |     |                        |
| 🎈 Redundancy                                | Soft delete                                                        | Enabled (7 days)                 |                     |                    |                                           |           |           |        |     |                        |
| 🌻 Data protection                           | Share capacity                                                     | S TIB                            |                     |                    |                                           |           |           |        |     |                        |
| Object replication                          | Queue service                                                      |                                  |                     |                    |                                           |           |           |        |     |                        |

Figure 27-8: New Blob Storage Accounts

- 5. In the Navigation pane, select Access keys.
- 6. Copy one of the access key values to notepad.

Figure 27-9: Access Keys

| ≡ Microsoft Azure                                    | , O Search resources, services, and docs (G+/)                                                                                                    | Σ | B I | )<br>8 | 8 @ | 8 | omara@smarttap.onmic |
|------------------------------------------------------|----------------------------------------------------------------------------------------------------|---|-----|--------|-----|---|----------------------|
| Dashboard > vm-as-omr561terpck >                     | Omarterrapack_test > stanalyticsom/561terpck                                                                                                    |   |     |        |     |   |                      |
| stanalyticsomr561t<br>Storage account                | terpck   Access keys 🖈 …                                                                                                    |   |     |        |     |   | ×                    |
| P Search «                                           | () Set rotation reminder () Refresh                                                                                                    |   |     |        |     |   |                      |
| Cverview                                             | Access keys authenticate your applications' requests to this storage account. Keep your keys in a secure location like Azure<br>Key Vaulu, and replace them often with new keys. The two keys allow you to replace one while still using the other. |   |     |        |     |   |                      |
| 🗳 Tags                                               | Remember to update the keys with any Azure resources and apps that use this storage account.<br>Learn more about managing storage account access keys of                                                                                            |   |     |        |     |   |                      |
| Diagnose and solve problems     Access Control (IAM) | Storage account name                                                                                                    |   |     |        |     |   |                      |
| Data migration                                       | stanalyticsomr561terpck                                                                                                    |   |     |        |     |   |                      |
| 🗲 Events                                             | key1 🜔 Rotate key                                                                                                    |   |     |        |     |   |                      |
| 📷 Storage browser                                    | Last rotated: 11/29/2022 (63 days ago)                                                                                                    |   |     |        |     |   |                      |
| Data storage                                         | Key Show                                                                                                    |   |     |        |     |   |                      |
| Containers File shares                               | Connection string                                                                                                    |   |     |        |     |   |                      |
| . Queues                                             | Show                                                                                                    |   |     |        |     |   |                      |
| Tables                                               | key2 () Rotate key<br>Last rotated: 11/29/2022 (63 days ago)                                                                                                    |   |     |        |     |   |                      |
| Security + networking                                | Kay                                                                                                    |   |     |        |     |   |                      |
| 🧟 Networking                                         | Connection string                                                                                                    |   |     |        |     |   |                      |
| Azure CDN     Access keys                            | Show                                                                                                    |   |     |        |     |   |                      |
| Shared access signature                              |                                                                                                    |   |     |        |     |   |                      |
| Encryption                                           |                                                                                                    |   |     |        |     |   |                      |
| Microsoft Defender for Cloud                         |                                                                                                    |   |     |        |     |   |                      |
| Data management                                      |                                                                                                    |   |     |        |     |   |                      |
| 🎈 Redundancy                                         |                                                                                                    |   |     |        |     |   |                      |
| 💎 Data protection                                    |                                                                                                    |   |     |        |     |   |                      |
| Object replication                                   |                                                                                                    |   |     |        |     |   |                      |

The following screen displays the containers created by the TerraSmartTAP script.

The following screen displays the recorded media files used as input by the Analytics Service.

| Deabloard > standy/iccom/50/temple > Omarkerrapack_test > transfutcom/50/temple {       Container         Speech-analytics-input          Image: Speech-analytics-input          Image: Speech-analytics-input                                                                                                    | = Microsoft Azure                       |                                                                            |                              |                         | D 🕼            | 0 © R           | omara@smarttap.onmic<br>AUDIOCODES LTD. (AI-LOGIX.NET) |
|----------------------------------------------------------------------------------------------------|-----------------------------------------|----------------------------------------------------------------------------|------------------------------|-------------------------|----------------|-----------------|--------------------------------------------------------|
| Consider                                                                                                    | Dashboard > stanalyticsomr561terp       | ck > Omarterrapack_test > stanalyticsomr561terpck   Containers >           |                              |                         |                |                 |                                                        |
| Image: Convolver       Attractication method: Access kay (Switch to Azure AD User Account)         I Displose and solve problem:       Section:       Section:       Image: Convolver       Section:       Image: Convolver       Section:       Image: Convolver       Section:       Image: Convolver       Section:       Image: Convolver       Section:       Image: Convolver       Section:       Image: Convolver       Section:       Image: Convolver       Section:       Image: Convolver       Section:       Image: Convolver       Section:       Image: Convolver       Section:       Image: Convolver       Section:       Image: Convolver       Section:       Image: Convolver       Image: Convolver       Section:       Image: Convolver       Section:       Image: Convolver       Image: Convolver       Section:       Image: Convolver       Section:       Image: Convolver       Image: Convolver       Section:       Image: Convolver       Section:       Image: Convolver       Image: Convolver       Section:       Image: Convolver       Section:       Image: Convolver       Image: Convolver       Ima                                                                                                    |                                         | input …                                                                    |                              |                         |                |                 | ×                                                      |
| P lagnos and solve problem       Image: section standing: section standing: section standis: section standing: section standing: sect                                       | , Я Search                              | « 🕂 Upload 🔒 Change access level 💍 Refresh   📋 Delete 🔁 Change tier 🔗 Acqu | ire lease 🖉 Break lease 👁 Vi | ew snapshots 🛛 🛱 Create | snapshot       |                 |                                                        |
| Name         Modified         Access fair         Archive status         Biob type         Size           * Access control (MA)         ************************************                                                                                                    | Overview                                |                                                                            |                              |                         |                |                 |                                                        |
| Name         Modified         Access town         Isob type         Size           • Access tokens         • In 2023 Stated Add 1-0459 -4231 - 3206 + 6227 b60d 27 - 108 1998339-101 - 3000 22 may         1/11/2023.1 12245 1PM         Hot (Inferred)         Block blob         1952 Mdl           • Mess solis         • In 2023 Stated Add 1-0459 -4351 - 3206 + 6227 b60d 27 - 108 1998339-101 - 3000 22 may         1/11/2023.1 12245 1PM         Hot (Inferred)         Block blob         1952 Mdl           • Mess data         • In 2023 Stated Add 1-0459 -4351 - 3206 + 6227 b60d 27 - 108 1998339-101 - 3000 22 may         1/11/2023.1 22524 PM         Hot (Inferred)         Block blob         1952 Mdl           • Mess data         • In 0494265964 414 - 5969 - 4355 - 473 - 442396 00077 - 108 19983339- 101 - 3000 12 may         1/11/2023.1 22522 PM         Hot (Inferred)         Block blob         595.42 K R0           • In 04947 c/712at 1555 - 4496 - 44547 773at 1-3554 caseb - 44547 76 108 1998339 - 101 - 301 82 mgl/L may         1/11/2023.1 226 259 FM         Hot (Inferred)         Block blob         121 M8           • In 1017 1686 b656 - 4444 - 4670 - 927 - 4448 4707 - 927 - 4448 4707 - 927 - 4                                                                                                    | Diagnose and solve problems             | Location: speech-analytics-input                                           |                              |                         |                |                 |                                                        |
| Name         Modified         Access to lease         Access to lease         Bits by per         Bits by per         Bits by per           * Access policy                                                                                                    | R Access Control (IAM)                  | Search blobs by prefix (case-sensitive)                                    |                              |                         | Shov           | w deleted blobs |                                                        |
| Name         Modified         Modified         Accive pair         Picot pair         Biology pair                 Properties               Properties                                                                                                    | Settings                                | <sup>th</sup> ⊽ Add filter                                                 |                              |                         |                |                 |                                                        |
| Image: Normal State         Image: Normal State                                                                                                    |                                         | Name                                                                       | Modified                     | Access tier             | Archive status | Blob type       | Size                                                   |
| Metadata         in 1024595001de.8364-374-34234E0007-1031993333-101-200452.2xaw         1/14/2023.1252.24PM         Hot (Internet)         Block blob         95.44 X68           in 1034595001de.831-4667-3743454caabe.20-010199333-101-JIPPP.nnw         1/112022.1252.02PM         Hot (Internet)         Block blob         95.74 X68           in 10445459901de.831-4677-34354caabe.20-010199333-101-JIPPP.nnw         1/112022.1253.25PM         Hot (Internet)         Block blob         95.74 X68           in 10445459901de.841-4599-4500312aee-10199333-101-JIPPP.nnw         1/112022.125955PM         Hot (Internet)         Block blob         121.148           in 101716ecc686e-444-4070-927-4484571dor2-1-10199333-101-25772.xnw         1/112022.12955PM         Hot (Internet)         Block blob         465.29 X68           in 111120065979-014-M044-0409-256913abcde=-10199333-101-17KB/W2.xnw         1/112022.12124PM         Hot (Internet)         Block blob         267.98 X68           in 111120065979-014-M044-0409-256913abcde=-10199333-101-17KB/W2.xnw         1/112022.12124PM         Hot (Internet)         Block blob         276.98 X68           in 111120059797-015-M046-0409-256913abcde=-10199333-101-17KB/W2.xnw         1/112022.12124PM         Hot (Internet)         Block blob         276.98 X68           in 11122081747840-15409-25644-4600-25644-300-10199333-101-17KB/W2.xnw         1/112023.1222.17M         Hot (Internet)         Block blob         276.98 X68                                                                                                    | • • • • • • • • • • • • • • • • • • • • | 102335f8bfd4a1-b499-4831-a30d-e227b060d7cf1081998339-101-XMQV22.wav        | 1/11/2023, 12:34:51 PM       | Hot (Inferred)          |                | Block blob      | 19.92 MiB                                              |
| Image: Not 049349696443 05-9772-45354488846-01.051998339-101-WTR22.www       1/11/2023.12512.0PM       Hot (Imferred)       Block blob       954.42 K8         Image: Not 0497497990-bbe3-4398-5864-000:43124882-1061998339-101-WTR22.www       1/11/2023.125135 PM       Hot (Imferred)       Block blob       575.79 K8         Image: Not 0407407980-bbe3-4398-5864-000:43124882-1061998339-101-WTR22.www       1/11/2023.125295 PM       Hot (Imferred)       Block blob       121.86         Image: Not 0407407980-24649-5464-54591380-010-WTR22.www       1/11/2023.11735 PM       Hot (Imferred)       Block blob       125.88         Image: Not 0407407980-24649-5464-54591380-010-FKQ42.www       1/11/2023.11735 PM       Hot (Imferred)       Block blob       126.78         Image: Not 0407407980-24649-5464-559138-001-FKQ442.www       1/11/2023.11735 PM       Hot (Imferred)       Block blob       126.78         Image: Not 0407407980-24649-5464-526136484-019999339-101-FKQ442.www       1/11/2023.12427 PM       Hot (Imferred)       Block blob       127.78         Image: Not 040740749-5464-4464-867-867644842-01999339-101-FKQ442.www       1/11/2023.12427 PM       Hot (Imferred)       Block blob       2.76 M8         Image: Not 0407474994       Hot (Imferred)       Block blob       2.76 M8       2.99 M8       2.99 M8       2.99 M8       2.99 M8       2.91 M8       2.91 M8       2.91 M8       2.91 M8       2.91 M8                                                                                                    |                                         | 10245d5901dfa-8f63-49c7-a7a5-4a239ef50df71081998339-103-D0NL52.wav         | 1/18/2023, 12:25:24 PM       | Hot (Inferred)          |                | Block blob      | 1.75 MiB                                               |
| Image: 10847-07783d1-5565-4596-954b-d-46875rd82a11081998339-103-5PGEU2xwv       1/10/2023.122955 PM       Hot (Inferred)       Block blob       14.21 MB         Image: 11171Ea6bc3558-5444-4670-927-3448647fbc7e1081998339-101-225772.wwv       1/11/2023.11556 PM       Hot (Inferred)       Block blob       46.23 KB         Image: 11171Ea6bc3558-6444-4670-927-3448647fbc7e1081998339-101-1RM0W2.wwv       1/11/2023.11556 PM       Hot (Inferred)       Block blob       26.132 KB         Image: 11211713199599-265-84500-122.88476 disba-1081998339-101-1RM0W2.wwv       1/11/2023.11214 PM       Hot (Inferred)       Block blob       126.73 KB         Image: 11211713199599-265-84500-4122.88477 disba-1081998339-101-1RM0W2.wwv       1/11/2023.1224 PM       Hot (Inferred)       Block blob       126.73 KB         Image: 11211713199599-265-84500-4122.88477 disba-1081998339-101-1RV1622.wwv       1/11/2023.1242 PM       Hot (Inferred)       Block blob       127.74 KB         Image: 11211717139599-265-84500-4464-8450-1081998339-101-1RV1622.wwv       1/11/2023.1242 PM       Hot (Inferred)       Block blob       2.75 MB         Image: 1122222451541-1034-464-8450-105599333-101-1RV1622.wwv       1/11/2023.1242 PM       Hot (Inferred)       Block blob       2.75 MB         Image: 1122222451541-1034-464-8450-105599333-101-1RV1622.wwv       1/11/2023.1242 PM       Hot (Inferred)       Block blob       2.75 MB         Image: 1122222451541-464-8450-105599333-10                                                                                                    | 🚺 Metadata                              | 104934b59b4414-9569-4535-9773-45354caae3c91081998339-101-JIPBP2.wav        | 1/11/2023, 12:50:20 PM       | Hot (Inferred)          |                | Block blob      | 954.42 KiB                                             |
| □       11171566bc365c-8444.4670-92c7-844664716c7e1081998339-101-C25712.way       1/11/2023.11758 PM       Hot (inferred)       Block blob       456.39 KB         □       11118200bbbbbh7229c-4f09-950a-255913abc38e1081998339-101-16MBW2.way       1/11/2023.11758 PM       Hot (inferred)       Block blob       251.92 KB         □       11121171999999-050a-256913abc38e1081998339-101-16MBW2.way       1/11/2023.11214 PM       Hot (inferred)       Block blob       126.73 KB         □       1121171999999-0568-256913abc38e1081998339-101-6WBW2.way       1/11/2023.11224 PM       Hot (inferred)       Block blob       127.75 KB         □       1121258234976-41644e-8467-82c1646e48a20-019998339-101-6WBW2.way       1/11/2023.1242 PM       Hot (inferred)       Block blob       2.76 M8         □       11222224558-11-034-4461-4667-82c1646e48a20-010999339-101-6WBW2.way       1/11/2023.1242 PM       Hot (inferred)       Block blob       2.76 M8         □       1122224558-11-034-4461-4667-82c1646e48a20-010999339-101-6WBW2.way       1/11/2023.1242 PM       Hot (inferred)       Block blob       2.99 M8         □       1122224558-11-034-461-4676-62c16495839-010-8605839-010-8605832-100-874842a       1/11/2023.1242 PM       Hot (inferred)       Block blob       2.99 M8         □       1122203-21733-00-3-468-2176-4580-44842a       11081998339-101-1/W6D2.way       1/11/2023.14612 PM       Hot (inferred)                                                                                                    |                                         | 105144279990c-bbe3-4398-95b8-100c8312eae21081998339-101-W1RJZ2.wav         | 1/11/2023, 12:51:35 PM       | Hot (Inferred)          |                | Block blob      | 578.79 KiB                                             |
| Intervention       Block blob       261,92 KB         Intervention       Block blob       261,92 KB         Intervention       Block blob       261,92 KB         Intervention       Block blob       122,75 KB         Intervention       Block blob       122,75 KB         Intervention       Block blob       122,75 KB         Intervention       Block blob       122,75 KB         Intervention       Block blob       142,75 KB         Intervention       Block blob       26,75 KB         Intervention       Block blob       147,54 KB         Intervention       Block blob       27,65 KB         Intervention       Block blob       26,76 KB         Intervention       Block blob       27,65 KB         Intervention       Block blob       27,65 KB         Intervention       Block blob       27,65 KB         Intervention       Block blob       27,65 KB         Intervention       Block blob       27,65 KB         Intervention       Block blob       27,65 KB         Intervention       Block blob       27,65 KB         Intervention       Block blob       27,95 KB         Intervention       Block blob       25,95 KB <td></td> <td>📄 📄 10847cb7f3ad1-55b5-469e-9f4b-db48575d92a11081998339-103-5PQEU2.wav</td> <td>1/18/2023. 12:09:55 PM</td> <td>Hot (Inferred)</td> <td></td> <td>Block blob</td> <td>1.21 MiB</td>                                                                                                    |                                         | 📄 📄 10847cb7f3ad1-55b5-469e-9f4b-db48575d92a11081998339-103-5PQEU2.wav     | 1/18/2023. 12:09:55 PM       | Hot (Inferred)          |                | Block blob      | 1.21 MiB                                               |
| □       11211721995999-2654-4800-4122-1867/c51 deba1061998339-101-FNQ422.wav       1/11/2023.12134 PM       Hot (Inferred)       Block blob       128.75 KB         □       1121552214551-1344-451b-2616-4645a-201-0019983339-101-V5612.wav       1/11/2023.12222 FM       Hot (Inferred)       Block blob       147.54 KB         □       11222221213581-1034-461b-2616266464a-20-10019983339-101-V5612.wav       1/11/2023.12417 PM       Hot (Inferred)       Block blob       2.75 KB         □       112228173647-13454-61b-26162661644a-20-10019983339-101-V5612.wav       1/11/2023.12417 PM       Hot (Inferred)       Block blob       2.75 KB         □       1122281736479-45954-4446-0401-2064555044-10019983339-101-V5612.wav       1/11/2023.12417 PM       Hot (Inferred)       Block blob       8.71 MB         □       1122281736479-45954-4446-0401-2064555044-10019983339-101-244452.wav       1/11/2023.14217 2PM       Hot (Inferred)       Block blob       8.97 MB         □       1122281736401-34446-3446-3446-3406432.wav       1/11/2023.144112 PM       Hot (Inferred)       Block blob       2.17 MB                                                                                                    |                                         | 111718e6bc365e-84f4-4670-92c7-a4a8647fdc7e1081998339-101-CZSTF2.wav        | 1/11/2023, 1:17:58 PM        | Hot (Inferred)          |                | Block blob      | 416.29 KiB                                             |
| □       112158023c4967-ebff.498+92ba-45356eabC3bad-1001998339-101-V55V12.nav       1/11/2023.12222 PM       Hot (Inferred)       Block blob       147.54 KB         □       11222521855e11-03a4-4614-badfe/28c16d6ed4a20-1061998339-101-RV1K02.nav       1/10/2023.12417 PM       Hot (Inferred)       Block blob       2.76 MB         □       11222521855e11-03a4-4614-badfe/28c16d6ed4a20-1061998339-101-RV1K02.nav       1/10/2023.12417 PM       Hot (Inferred)       Block blob       8.71 MB         □       11222817564479-6950-444e-both-120c6c35544F-1001996339-101-SA4152.nav       1/11/2023.12742 PM       Hot (Inferred)       Block blob       8.71 MB         □       113203a217633-003-446b-476-b341566600de-1061998339-101-SA4152.nav       1/11/2023.12412 PM       Hot (Inferred)       Block blob       2.59 MB         □       1138203a217.53-003-446b-476-b34156600de-1061998339-101-FVV602.nav       1/11/2023.14214 PM       Hot (Inferred)       Block blob       2.59 MB         □       1142469055ff2-5282-4342-920-43122f17-1061998339-101-FVV602.nav       1/11/2023.14214 PM       Hot (Inferred)       Block blob       2.17 MB                                                                                                    |                                         | 1118200bbbbbbbbbbbbbbbbbbbbbbbbbbbbbbbbb                                   | 1/11/2023, 1:18:46 PM        | Hot (Inferred)          |                | Block blob      | 261.92 KiB                                             |
| □         □         1122221635611-0384-4614-bd8/326166ed4201081998339-101-RV1KG2.wav         1/10/2023.124.17 PM         Hot (Inferred)         Block blob         2.76 M8           □         □         1122281756479-4690-464e-b060-1206ed35644-1081998339-101-SA4(32.wav         1/11/2023.12742 PM         Hot (Inferred)         Block blob         8.71 M8           □         □         11382038217636479-4690-4766-b3413688006e-1081998339-101-SA4(32.wav         1/11/2023.12742 PM         Hot (Inferred)         Block blob         2.59 M8           □         □         11382038217633-4058-4766-b3413688006e-1081998339-101-80(312.wav         1/11/2023.14012 PM         Hot (Inferred)         Block blob         2.59 M8           □         □         11424606056712-5828-4432-920-43142d1217-1081998339-101-1VV602.wav         1/11/2023.142414 PM         Hot (Inferred)         Block blob         2.17 M8                                                                                                    |                                         | 11211721939599-c285-4800-8122-f86f7c61deba1081998339-101-FNQ442.wav        | 1/11/2023. 1:21:34 PM        | Hot (Inferred)          |                | Block blob      | 128.79 KiB                                             |
| □         1122281756479-6950-4468b006-1205625564f-1081998339-101-5A4(92.wsv         1/11/2023.12742 PM         Hot (Inferred)         Block blob         8.71 M8           □         1132203281756479-6950-44686716-5A31368600de1081998239-103-5A0(5312.wsv         1/11/2023.154012 PM         Hot (Inferred)         Block blob         2.59 M8           □         1134203524716-35282-4342-9c20-4312647000-0191998339-101-VV602.wsv         1/11/2023.144114 PM         Hot (Inferred)         Block blob         2.17 M8                                                                                                    |                                         | 112158823cf967-ebff-4e9a-92fa-e3536ea0c9ad1081998339-101-V56YL2.wav        | 1/11/2023, 1:22:22 PM        | Hot (Inferred)          |                | Block blob      | 147.54 KiB                                             |
| □         □         □         □         □         □         □         □         □         □         □         □         □         □         □         □         □         □         □         □         □         □         □         □         □         □         □         □         □         □         □         □         □         □         □         □         □         □         □         □         □         □         □         □         □         □         □         □         □         □         □         □         □         □         □         □         □         □         □         □         □         □         □         □         □         □         □         □         □         □         □         □         □         □         □         □         □         □         □         □         □         □         □         □         □         □         □         □         □         □         □         □         □         □         □         □         □         □         □         □         □         □         □         □         □         □         □                                                                                                            |                                         | 1122222fd35e11-03a4-4614-bd8f-28c16ded4a201081998339-101-RV1KG2.wav        | 1/18/2023, 1:24:17 PM        | Hot (Inferred)          |                | Block blob      | 2.76 MiB                                               |
| □ 📄 114249e0655ff2-5282-4342-9c20-431e2off12b171081998339-101-IVV602.wav 1/11/2023.1s44:14 PM Hot (Inferred) Block blob 2.17 MiB                                                                                                    |                                         | 112228175d6479-6950-4d4e-b0e0-120c6c35504f1081998339-101-SA4L92.wav        | 1/11/2023. 1:27:42 PM        | Hot (Inferred)          |                | Block blob      | 8.71 MiB                                               |
|                                                                                                    |                                         | 1138203a217a33-00c3-4d6b-87f6-b341368600dc1081998339-103-8QA3L2.wav        | 1/11/2023, 1:40:12 PM        | Hot (Inferred)          |                | Block blob      | 2.59 MiB                                               |
| http://www.internet.com/internet/internet/int |                                         | 114249e0b55ff2-5282-4342-9c20-431e2df12b171081998339-101-IVV6D2.wav        | 1/11/2023. 1:44:14 PM        | Hot (Inferred)          |                | Block blob      | 2.17 MiB                                               |
|                                                                                                    |                                         | 114335e0b55ff2-5282-4342-9c20-431e2df12b171081998339-103-ASFHQ2.wav        | 1/11/2023, 1:45:46 PM        | Hot (Inferred)          |                | Block blob      | 3.15 MiB                                               |
| 114915cbd8034-04eb-47(0-9485-45:71245da10-1081998339-101-9157)2:may V11/2023, 15332 PM Hot (interred) Block blob 7.11 M8                                                                                                    |                                         | 114919cbdd8034-06eb-47f0-9485-e5c713e5da101081998339-101-9ISTX2.wav        | 1/11/2023, 1:53:32 PM        | Hot (Inferred)          |                | Block blob      | 7.11 MiB                                               |

The following screen displays the output media files that were analyzed by the Analytics Service.

| Microsoft Azure                   |                                                               | d docs (G+/)                                |                       |                          | D G          | 0 © A             | omara@smarttap | D.ONMIC & |
|-----------------------------------|---------------------------------------------------------------|---------------------------------------------|-----------------------|--------------------------|--------------|-------------------|----------------|-----------|
| Dashboard > stanalyticsomr561terp | ock   Containers >                                            |                                             |                       |                          |              |                   |                |           |
| speech-analytics-                 | output                                                        |                                             |                       |                          |              |                   |                | ×         |
| 🔎 Search                          | « 🕂 Upload 🔒 Change access level 💍 Refresh   📋 D              | elete $~~~~~~~~~~~~~~~~~~~~~~~~~~~~~~~~~~~$ | lease 🖉 Break lease 🗸 | 🔊 View snapshots 🛛 📅 Cre | ate snapshot |                   |                |           |
| Overview                          | Authentication method: Access key (Switch to Azure AD User Ac | count)                                      |                       |                          |              |                   |                |           |
| Diagnose and solve problems       | Location: speech-analytics-output                             |                                             |                       |                          |              |                   |                |           |
| Access Control (IAM)              | Search blobs by prefix (case-sensitive)                       |                                             |                       |                          |              | how deleted blobs |                |           |
| Settings                          | ⁺ <sub>♥</sub> Add filter                                     |                                             |                       |                          |              |                   |                |           |
| Shared access tokens              | Name                                                          | Modified                                    | Access tier           | Archive status           | Blob type    | Size              | Lease state    |           |
| Access policy                     | 00703b03-34cd-4546-aca5-add8c985f0a4                          |                                             |                       |                          |              |                   | -              |           |
| Properties                        | 0460d819-2448-4b92-9743-38b81e1223a3                          |                                             |                       |                          |              |                   |                |           |
| <ol> <li>Metadata</li> </ol>      | 083540ed-46c7-49d9-98b2-4667717f7b5b                          |                                             |                       |                          |              |                   | -              |           |
|                                   | 0d47ffc5-bd7a-4dec-af47-c19da99990fe                          |                                             |                       |                          |              |                   | -              |           |
|                                   | 🗌 🎦 0e32c51a-c5fa-4278-8346-5decbd532b5a                      |                                             |                       |                          |              |                   | -              |           |
|                                   | Of7560de-bf4a-45f6-ad23-1b632d7c8349                          |                                             |                       |                          |              |                   | -              |           |
|                                   | 123abba9+f6e2-4e33-90f9-61e7a3f917c0                          |                                             |                       |                          |              |                   |                |           |
|                                   | 15b69ec8-1af3-41c9-a412-a3ef1ad25f01                          |                                             |                       |                          |              |                   | -              |           |
|                                   | 2a29326a-c41c-4d2b-9d7b-aab46f0cc24d                          |                                             |                       |                          |              |                   | -              |           |
|                                   | 2dc6765b-3cf8-4b13-9c59-fc0acf1bfe1a                          |                                             |                       |                          |              |                   |                |           |
|                                   | 2fddaeab-9ded-49a3-8139-129f9fba5bee                          |                                             |                       |                          |              |                   | -              |           |
|                                   | 316d7bd6-2a73-4536-8f00-7d985b94ebef                          |                                             |                       |                          |              |                   | -              |           |
|                                   | 327c2e11-e0b5-4b78-a170-d28a957bb296                          |                                             |                       |                          |              |                   | -              |           |
|                                   | 352819b5-dc8a-47b0-8044-efd045616fbd                          |                                             |                       |                          |              |                   |                |           |
|                                   | 36a957f4-fccf-4569-9afb-bfa6a032f9b8                          |                                             |                       |                          |              |                   | -              |           |

The following displays an example output file generated by the Analytics Service.

|                                                  | D Search resources, services, and docs                                                                                                   | s (G+/)                                                     |                                 |                          | D 🖓 I      | ) © Ø R         | omara@smarttap.onmic |
|--------------------------------------------------|----------------------------------------------------------------------------------------------------|-------------------------------------------------------------|---------------------------------|--------------------------|------------|-----------------|----------------------|
| Dashboard > stanalyticsomr561ter                 | pck   Containers >                                                                                                    |                                                             |                                 |                          |            |                 |                      |
| speech-analytics                                 | -output                                                                                                    |                                                             |                                 |                          |            |                 | ×                    |
| P Search                                         | « 🕂 Upload 🦰 Change access level 💍 Refresh 🕴 🌐 Delete                                                                                    | $\rightleftarrows$ Change tier ${\mathscr I}$ Acquire lease | ∯ <sup>G</sup> Break lease ● Vi | iew snapshots 🛛 📅 Create | snapshot   |                 |                      |
| Overview     Diagnose and solve problems         | Authentication method: Access key (Switch to Azure AD User Account)<br>Location: speech-analytics-output / 083540ed-46c7-49d9-98b2-46677 |                                                             |                                 |                          |            |                 |                      |
| Access Control (IAM)                             | Search blobs by prefix (case-sensitive)                                                                                                  |                                                             |                                 |                          | Sho        | w deleted blobs |                      |
| Settings                                         | ⁺ <sub>♥</sub> Add filter                                                                                                    |                                                             |                                 |                          |            |                 |                      |
| Shared access tokens                             | Name                                                                                                    | Modified                                                    | Access tier                     | Archive status           | Blob type  | Size            | Lease state          |
| Access policy                                    | 🔲 📜 🖂                                                                                                    |                                                             |                                 |                          |            |                 |                      |
| <ul> <li>Properties</li> <li>Metadata</li> </ul> | 083540ed-46c7-49d9-98b2-4667717f7b5b_report.json                                                                                         | 1/12/2023, 9:24:33 AM                                       | Hot (Inferred)                  |                          | Block blob | 440 B           | Available ····       |
| U Wetadata                                       | 📄 📄 contenturl_0.json                                                                                                    | 1/12/2023, 9:24:33 AM                                       | Hot (Inferred)                  |                          | Block blob | 462 B           | Available ····       |
|                                                  |                                                                                                    |                                                             |                                 |                          |            |                 |                      |
|                                                  |                                                                                                    |                                                             |                                 |                          |            |                 |                      |
|                                                  |                                                                                                    |                                                             |                                 |                          |            |                 |                      |
|                                                  |                                                                                                    |                                                             |                                 |                          |            |                 |                      |
|                                                  |                                                                                                    |                                                             |                                 |                          |            |                 |                      |
|                                                  |                                                                                                    |                                                             |                                 |                          |            |                 |                      |
|                                                  |                                                                                                    |                                                             |                                 |                          |            |                 |                      |
|                                                  |                                                                                                    |                                                             |                                 |                          |            |                 |                      |
|                                                  |                                                                                                    |                                                             |                                 |                          |            |                 |                      |
|                                                  |                                                                                                    |                                                             |                                 |                          |            |                 |                      |
|                                                  |                                                                                                    |                                                             |                                 |                          |            |                 |                      |
|                                                  |                                                                                                    |                                                             |                                 |                          |            |                 |                      |
|                                                  |                                                                                                    |                                                             |                                 |                          |            |                 |                      |

### Viewing and Modifying a Recording Location

This section shows how to view or modify a location for saving recorded media.

### **To modify a recording location:**

- Open the View/Modify Rec. Locations screen (System tab > Media Locations folder > View/Modify Rec. Locations).
- 2. Click to set location as the default recording location.

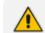

The default location cannot be deleted.

### Figure 27-10: View/Modify Recording Locations

| Location Name     Path or Container     Description     Username     Domain     Modify     Default     Remove       Initial     recordings     Initial Recording Location     mediabxmsftcert54     Image: State State S                                                                                     | View/Modify Recording Locations |                     |                             |                    |          |        |                       |        |
|----------------------------------------------------------------------------------------------------|---------------------------------|---------------------|-----------------------------|--------------------|----------|--------|-----------------------|--------|
| STQATeam     recordings     STQATeam     mediabxnmsftcert54     Image: Constraint of the constraint of the constraint of | Location Name                   | Path or Container 🗘 | Description 🗘               | Username 🗘         | Domain 🗘 | Modify | Default               | Remove |
| ST-Teams-Users     ST-Teams-Users       ST-Ioad-test-dynamic-rename     Image: Comparing the state of the state of th    | Initial                         | recordings          | Initial Recording Location  | mediabxnmsftcert54 |          |        | ☆                     |        |
| S1- Ieams-Users S1- Ieams-Users                                                                                                    | STQATeam                        | recordings          | STQATeam                    | mediabxnmsftcert54 |          |        |                       |        |
| ST-load-test-dynamic-rename ST-load-test-dynamic-rename                                                                                                    | ST-Teams-Users                  |                     | ST-Teams-Users              |                    |          |        | $\overleftrightarrow$ |        |
|                                                                                                    | ST-load-test-dynamic-rename     |                     | ST-load-test-dynamic-rename |                    |          |        |                       |        |

3. Click to open the Modify Recording Location screen.

| Figure    | 27-11: | Modify | Recording   | Location |
|-----------|--------|--------|-------------|----------|
| 1 2 2 2 2 |        |        | ILCOULDINE. | LOCATION |

Location STQATeam successfully updated.

| Location STQAT            | eam successru                                 | IIIy updated.                        |
|---------------------------|-----------------------------------------------|--------------------------------------|
| Modify Recording Location | n                                             |                                      |
| Location Name             | STQATeam                                      |                                      |
| Location Name             | STQATeam                                      |                                      |
| Description               | STQATeam                                      |                                      |
| Scheme                    | https                                         | ✓                                    |
| Host                      | t                                             |                                      |
| Container                 | recordings                                    |                                      |
| Storage                   | mediabxnm                                     | isftcert54                           |
| Password                  |                                               |                                      |
| Domain                    |                                               |                                      |
|                           |                                               | SUBMIT CANCEL                        |
|                           |                                               |                                      |
|                           | Modily Recording Location                     |                                      |
| ۰n <                      | Location Name                                 | az1                                  |
| ~                         | Description                                   | az1                                  |
|                           | Scheme                                        | file v                               |
|                           | Local Host IP address<br>or FQDN              |                                      |
|                           | External Host IP<br>address or FQDN           |                                      |
|                           | Path                                          | recordings                           |
|                           | Username                                      | stmediaqatest6                       |
| ^                         | Password                                      |                                      |
|                           | Domain                                        |                                      |
| ^                         | Azure Subscription Id<br>Azure Resource Group | c4b0174c-b110-43f6-9cf1-4a666f603686 |
|                           | Azure Resource Group<br>Name                  | rg-qatest6                           |

4. Use the table below as a reference when viewing/modifying recording location.

SUBMIT CANCEL

5. Click SUBMIT to apply changes.

| Parameter     | Description                                                                                                    |
|---------------|----------------------------------------------------------------------------------------------------|
| Location Name | Defines a name for the media location. The Location Name of Default cannot be modified.                                                                                                    |
| Description   | Description of the location name.                                                                                                    |
| Scheme        | <ul> <li>Defines the type of database scheme:</li> <li>File</li> <li>Server Message Block (SMB) Shared File</li> <li>HTTPS (for Microsoft Blob Storage)</li> </ul>                                                                                                    |
| Host          | <ul> <li>File or SMB schemes: The IP address or FQDN of the SMB Scheme host machine.</li> <li>Microsoft Azure Fileshare: The FQDN of the SMB Scheme host machine (either local or remote host depending on the deployment scenarios described above). For example: stfilesharestorage.file.core.windows.net</li> </ul>                                     |
| Path          | Defines the media path pattern. For example,'/[fileshare]/<br>[directory]/'yyyy'/'MM'/'dd'/'HHmmss                                                                                                    |
| Username      | <ul> <li>File or SMB schemes: Specifies username for accessing shared resources.</li> <li>Microsoft Azure Fileshare: Specifies the Storage username defined for the Fileshare storage account.</li> <li>Azure Blob: Specifies the storage account name where the Blob container was created.</li> </ul>                                                    |
| Password      | <ul> <li>File or SMB schemes: Specifies password for accessing shared resources.</li> <li>Microsoft Azure Fileshare: Specifies the Storage Password defined for the Fileshare storage account.</li> <li>Azure Blob: Specifies the "access key" for the Blob storage account.</li> </ul>                                                                    |
| Domain        | <ul> <li>File or SMB schemes: Specifies the Azure domain used to authenticate the username and password for accessing shared resources.</li> <li>Microsoft Azure Fileshare: Specifies the Azure domain used to authenticate the username and password for accessing shared resources. Leave this value blank if the domain is the default value</li> </ul> |

| Table 27-3: 1 | Modify | Recording | Location |
|---------------|--------|-----------|----------|
|---------------|--------|-----------|----------|

| Parameter                       | Description                                                                                                    |
|---------------------------------|----------------------------------------------------------------------------------------------------|
|                                 | "core.windows.net". This value is shown as the "EndpointSufix" in<br>the Azure Portal.                                                       |
|                                 | Azure Blob: Specifies the Azure domain used to authenticate the username and password for accessing shared resources.                        |
| Azure<br>Subscription ID        | The Azure Subscription ID is created under the Azure tenant. It enables agreements with Microsoft to use Azure cloud services.               |
| Azure<br>Resource<br>Group Name | The resource group name where all the resources related to the setup are created. Every Azure resource is associated with a Subscription ID. |
| Container                       | <b>File or SMB schemes</b> : not applicable                                                                                                  |
|                                 | Microsoft Azure Fileshare: not applicable                                                                                                    |
|                                 | Azure Blob: Specifies the name of the container of the Microsoft Azure account.                                                              |
| Storage                         | <b>File or SMB schemes</b> : not applicable                                                                                                  |
|                                 | Microsoft Azure Fileshare: Specifies the name of the Azure Fileshare storage account.                                                        |
|                                 | <b>Azure Blob:</b> Specifies the name of the Blob Storage account.                                                                           |

# **Associating Users to Media Locations**

This section describes how to associate users to recording media locations defined in Adding Media Storage Recording Locations on page 269. User recordings can be stored in multiple locations according to regions or countries defined by the customer and required by local regulations. This ensures the local integrity of stored recorded data together with a secure connection to the central database.

### > To add users to media locations:

1. Open the Users/Devices page (Users tab> Media Locations > Users/Devices).

| Default Media Location | Media Locations                       |
|------------------------|---------------------------------------|
| T-Teams20              | Azure Managed Identity                |
| T-Teams21              | ST-Teams11, ST-Teams11                |
| T-Teams22              | ST-Teams13, ST-Teams13                |
| T-Teams23              | >>                                    |
| iT-Teams24             |                                       |
| T-Teams25              |                                       |
| T-Teams26              |                                       |
| T-Teams27              | <<                                    |
| ST-Teams28             |                                       |
| T-Teams31              |                                       |
| T-Teams32              |                                       |
| T-Teams33, ST-Teams33  | · · · · · · · · · · · · · · · · · · · |
| T-Teams34, ST-Teams34  | Default                               |
| T-Teams35, ST-Teams35  | <b>^</b>                              |
| T-Teams36, ST-Teams36  |                                       |
| T-Teams37, ST-Teams37  | >>                                    |
| T-Teams38, ST-Teams38  |                                       |
| T-Teams39, ST-Teams39  | >                                     |
| GT-Teams40, ST-Teams40 | <                                     |
| T-Teams41, ST-Teams41  | <<                                    |
| T-Teams42, ST-Teams42  |                                       |
| T-Teams43, ST-Teams43  |                                       |
| T-Teams44, ST-Teams44  | ~                                     |
| T-Teams45, ST-Teams45  |                                       |
| T-Teams46, ST-Teams46  | SMB-Azure2                            |
| T-Teams47, ST-Teams47  | ST-Teams29                            |
| T-Teams48, ST-Teams48  | ST-Teams30                            |
| T-Teams49, ST-Teams49  | >>                                    |
| T-Teams80, ST-Teams80  |                                       |
| T-Teams81, ST-Teams81  |                                       |
| T-Teams82, ST-Teams82  | <                                     |
| T-Teams83, ST-Teams83  | <<                                    |
| T-Teams84, ST-Teams84  |                                       |
| T-Teams85, ST-Teams85  |                                       |
| T-Teams86, ST-Teams86  | ~                                     |
| T-Teams87, ST-Teams87  |                                       |

- 2. Use the table below as reference.
- **3.** Click **SUBMIT** to apply changes.

### Table 27-4: Media Locations

| Field                   | Description                                  |
|-------------------------|----------------------------------------------|
| Default Media Locations |                                              |
| Media Locations         |                                              |
| >>                      | Assign all users to a specific location.     |
| >                       | Add selected user to a specific location.    |
| <                       | Remove selected user from specific location. |
| <<                      | Remove all users from specific location.     |

| Field  | Description     |
|--------|-----------------|
| CANCEL | Cancel changes. |

# **Configuring Recording Format**

This section describes how to define a recording format for Audio, Video and Analytics.

### > To define a recording format:

 Open the Media Storage Location screen (System tab > Media Locations folder > Recording Format.

| Media Recording Properties |
|----------------------------|
| Audio —                    |
| Encoding G.729a V          |
| Encryption                 |
|                            |
| Encoding MP4/H.264         |
| Audio for analytics        |
| Encoding PCM16 16KHz V     |
| SUBMIT                     |

- 2. Configure fields according to the table below.
- 3. Click SUBMIT to apply changes.

### Table 27-5: Recording Format

| Fields   | Description                          |  |
|----------|--------------------------------------|--|
| Audio    | Defines one of the following coders: |  |
| Encoding | G.711Ulaw -Uncompressed storage      |  |
|          | G.711Alaw -Uncompressed storage      |  |
|          | G.729 -Compressed storage (default)  |  |

| Fields                 | Description                                                                                                    |  |  |  |  |
|------------------------|----------------------------------------------------------------------------------------------------|--|--|--|--|
|                        | 'Encryption' check box: Select this option to encrypt media files as they are recorded. Files are encrypted using AES 128- bit key encryption.                |  |  |  |  |
| Video<br>Encoding      | Video recordings are by default saved in MP4/H.264 format (not configurable).                                                                                 |  |  |  |  |
| Audio for<br>analytics | <ul> <li>Defines one of the following coders:</li> <li>PCM16 16 KHz -High quality optimized coder (default)</li> <li>G.711 -Standard quality coder</li> </ul> |  |  |  |  |

## **Configuring Live Monitoring Location**

The Live monitoring feature allows users to listen to calls in real time. When this feature is enabled for a site, Live monitoring media files are buffered to a playlist. The playlist and files are stored in the "Live Monitoring Location" which can be configured using this procedure. The live monitoring content is constantly refreshed by the SmartTAP 360° client and can be played back by the user by clicking the Live Monitor microphone button (see Determining User/Device Status ).

### > To configure Live Monitoring file location:

Open the Live Monitoring page (**System** tab > **Media Locations** folder> **Live Monitoring**).

| Modify Live Monitoring Location |               |  |  |  |
|---------------------------------|---------------|--|--|--|
| Scheme                          | file 🗸        |  |  |  |
| Host                            |               |  |  |  |
| Path                            | c:/media/live |  |  |  |
|                                 |               |  |  |  |
|                                 | SUBMIT CANCEL |  |  |  |

In this page, the following can be configured:

- Scheme: The protocol used for storing and retrieving live monitoring files. The following scheme is used:
  - File: Used when recordings are stored on the same server as the Application Server.
- **Host:**Media files are stored on the host.

Path: Sets the media path for recorded files. The path input is a plain path e.g., C:\Media (no string pattern is available).

• When the changes are submitted, the target folder path is verified for read/write access according to the credentials defined for the recording location (see Adding Media Storage Recording Locations on page 269).

• The HTML5 Live Monitoring player is not supported for the SMB scheme (only Flash player is supported).

When the Live Monitoring Location has been successfully updated, a confirmation message is displayed at the top of the dialog:

### Figure 27-12: Modify Live Monitoring Location-Successfully Update

| Live Monitoring location successfully updated. |                |  |  |
|------------------------------------------------|----------------|--|--|
| Modify Live Monite                             | pring Location |  |  |
| Scheme                                         | file <b>v</b>  |  |  |
| Host                                           |                |  |  |
| Path                                           | /media/live    |  |  |
|                                                |                |  |  |
|                                                | SUBMIT CANCEL  |  |  |

In the case of failure, an error message describing the problem is displayed at the top of the dialog:

### Figure 27-13: Modify Live Monitoring Location-Update Error

Unable to modify live monitoring location, validation failed. Could not create directories.

Modify Live Monitoring Location

# 28 Configuring Web Session Timeout

You can configure the Web Session Timeout (in minutes) using the Web Configuration screen. The Web configuration screen shows the current Web Session Timeout in minutes. Changes to this value will only affect logging in after the configuration change takes place. Valid range is 1 to 60 minutes. The time a user session may be left idle before the system automatically logs the user off is configurable. The default is 20 minutes and may be changed by someone with the appropriate security profile credentials.

### **To configure Web Session Timeout:**

1. Open the Session Timeout page (System tab > WEB folder > Session Timeout).

| Figure 2                      | 8-1: Session Timeout |               |
|-------------------------------|----------------------|---------------|
| Session Timeout Configuration |                      |               |
| Session Timeout (in min.)     | 20                   | SUBMIT CANCEL |

- 2. Specify the appropriate Session Timeout.
- **3.** Click **SUBMIT** to accept changes.

# 29 Single Sign-On for SmartTAP 360°

This chapter describes the Single Sign-On functionality for SmartTAP 360°. Single Sign-On (SSO) simplifies the login process for domain users. The user logs into their machine using domain credentials and then attempts to access the SmartTAP Web server via a Web browser (Microsoft Edge, Chrome or Firefox). Without SSO, the user is directed to a simple login form in which a Username and Password are entered and given to SmartTAP 360° to authenticate. When SSO is enabled, the user is authenticated in the background through Active Directory using the same domain credentials that were used to log into the machine. This bypasses the login page and immediately opens the Welcome page. This allows for a streamlined entry to the SmartTAP Web interface and for quick access toto different SmartTAP 360° pages.

### Figure 29-1: Simple and Protected GSS-API Negotiation Mechanism (SPNEGO) Web Authentication Ser-

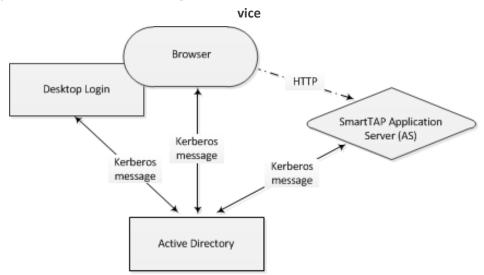

- Before getting started, contact AudioCodes support to make sure your network is SSO-ready. In some environments, problems may arise if users from two different domains attempt to perform SSO to the SmartTAP 360° server.
  - SSO was successfully tested with both Client Users and the SmartTAP 360° server on the same domain with a single LDAP Active Directory server.
  - SSO was successfully tested with Client Users on one domain and with the SmartTAP 360° server on a separate domain, with one-way forest trust between the domains.
- Prerequisites: LDAP configuration is optional if all Clients using SSO were manually added to the SmartTAP 360° database. If they were not manually added, then LDAP must be configured so that SmartTAP 360° can validate the user and find the user's Roles/Permissions (see Configuring SSL on page 315).
- Terms: Before configuration, it's best to get acquainted with the terms used (see also the Variables List in SectionVariables List below). Use the table below as a reference.

| Term               | Description                                                                                                    |
|--------------------|----------------------------------------------------------------------------------------------------|
| {username}         | New domain user required for SmartTAP 360° to authenticate through SSO. Referred to as the 'SSO User'. Use a different user for SSO and LDAP if possible, in order to simplify later steps and facilitate troubleshooting. In this Appendix, testUser is used.                                                                |
| {domain}           | The complete name of the domain to be used for SSO, for example, myDomain.local.                                                                                                    |
| {realm}            | The security realm to be used for authenticating the SSO User. Can be different to the realm of the SmartTAP 360° server and should be the realm of the SSO User. The realm must be specified in capital letters. In the example of a single domain used in this Appendix, the realm is the same as {domain}: MYDOMAIN.LOCAL. |
| {kdc}              | The fully qualified domain name (FQDN) of the Key Distribution Center<br>(KDC) which must be the Active Directory server to be used to<br>authenticate the SSO User (created in the next step). Example:<br>ad.myDomain.local                                                                                                 |
| {user<br>password} | The password defined for the SSO User when created. In the example in this section : testUserPassword                                                                                                    |
| {short<br>domain}  | Shortened version of {domain} used to reference user logins, such as myDomain\userName. Using the same example as above, it would be just myDomain.                                                                                                    |
| {hostname}         | The fully qualified domain name (FQDN) of the SmartTAP 360° server.<br>Must be in the form {machine name}.{domain}.<br>Example: SmartTAP 360°.myDomain.local.<br>If a CNAME alias is used to map an unfriendly machine name to a<br>friendlier one such as SmartTAP 360°, the original machine name must be<br>used.          |
| {principal}        | Special string defining a service running on a host within a security realm,<br>in this case, HTTP/{hostname}@{realm}<br>Example: HTTP/SmartTAP 360°.myDomain.local@MYDOMAIN.LOCAL                                                                                                    |

| Table | 29-1: | Terms |
|-------|-------|-------|
|-------|-------|-------|

# **Configuring Single Sign-on in SmartTAP Web Interface**

Single Sign-on (SSO) simplifies the login process for domain administrators. The administrator logs into their machine using domain credentials. The user then attempts to access the Application Server's Web service via a Web browser (Microsoft Edge, Chrome or Firefox). Without SSO, the administrator is directed to a login form where Username and Password are

entered and authenticated with the SmartTAP 360° server. When SSO is enabled, the administrator is authenticated in the background through Active Directory using the same domain credentials that were used to log into the machine. This bypasses the login page and immediately opens the Welcome page. Initially, SSO is disabled, so the usual login form must be used. Log in with any account with permissions such as the default administrative user admin to make system changes to SmartTAP 360°.

The SmartTAP 360° server must be added to the Domain.

### **To configure Single Sign-On:**

1. Open the Single Sign-On page (System tab > Web folder > Single Sign-On).

| Figure 29         | 9-2: Single Sign-On                        |
|-------------------|--------------------------------------------|
| SSO Configuration |                                            |
|                   | Single Sign-On (Kerberos)                  |
| Enable SSO        |                                            |
| KDC               | aiads01.corp.audiocodes.com                |
| Principal         | HTTP/smarttap.corp.audiocodes.com@CORP.AUD |
| Password          |                                            |
|                   | SUBMIT                                     |

2. Configure the parameters described in the table below.

| Table 29-2: | <b>SSO Configuration</b> | Parameters |
|-------------|--------------------------|------------|
|-------------|--------------------------|------------|

| Parameter  | Description                                                                                                    |  |  |  |
|------------|----------------------------------------------------------------------------------------------------|--|--|--|
| Enable SSO | elect this option to enable Single Sign-On.                                                                                                    |  |  |  |
| KDC        | Key Distribution Center, which is probably located on the Active Directory server. Enter {kdc}. In the example shown in this Appendix, ad.myDomain.local is used.                                                                        |  |  |  |
| Principal  | The Service Principal Name mapped in the previous steps. Enter {principal}.<br>Note: The principal name must include the security realm. HTTP/SmartTAP<br>360°.myDomain.local@MYDOMAIN.LOCAL is used in the example in this<br>Appendix. |  |  |  |
| Password   | The password set previously in Service Principal Name Mapping. Enter {user password}. testUserPassword is used in the example in this Appendix.                                                                                          |  |  |  |

- 3. When you have completed the configuration click
- **4.** A status notification indicates that the entries were validated and applied; a popup advises to restart the Application Server for the changes to take effect.

### Validating SSO

The validation page validates some of the parameters entered and validates that SSO is functioning correctly.

- The KDC hostname is resolved to an IP address. If the name cannot be resolved, an error is given indicating that the KDC is invalid.
- The Principal name is parsed to ensure it contains the service, hostname and realm, i.e., there is some text for the service (HTTP), followed by a '/' followed by more text for the principal name and a '@' followed by the text for the realm. Each individual piece of this name is not checked and will be used as given.

The password is not validated in anyway and is taken as entered.

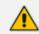

See Searching for Messages for other necessary steps to configure SSO.

### Single Sign-On Client Browser Settings

After enabling SSO on SmartTAP 360°, you should enable Integrated Windows Authentication (IWA) on your Web browse. This enables the silent authentication of the connection negotiation to the SmartTAP portal URL:

- Enabling Microsoft Edge Browser with IWA below
- Enabling Firefox Browser with IWA on page 301
- Enabling Chrome Browser with IWA on page 302

### Enabling Microsoft Edge Browser with IWA

When using Microsoft Edge to open the SmartTAP Portal, users can only be authenticated silently when the browser has Integrated Windows Authentication (IWA) enabled. For Edge, Integrated Windows Authentication (IWA) only works for sites explicitly configured under the 'Local Intranet' security zone under 'Internet Options' control-panel applet. A server is recognized as part of the local Intranet Security zone when the user specifies a URL with a fully qualified name that has been explicitly configured as a local intranet site in Edge. Use the following procedure to enable silent authentication on each computer (or through policy).

### > To enable Microsoft Edge with IWA:

1. Open the Windows Settings and search Internet Options.

| 🚷 Interr                                 | net Prope            | rties                       |                      |                                     |                   | ?      | $\times$ |
|------------------------------------------|----------------------|-----------------------------|----------------------|-------------------------------------|-------------------|--------|----------|
| General                                  | Security             | Privacy                     | Content              | Connections                         | Programs          | Advan  | ced      |
|                                          |                      |                             |                      |                                     |                   |        |          |
| Select a                                 | a zone to v          | iew or cha                  | ange securi          | ty settings.                        |                   |        | _        |
|                                          | ٢                    | 1                           |                      | / (                                 | $\mathbf{S}$      |        |          |
| Int                                      | ernet                | .ocal intra                 | net Trust            |                                     | stricted<br>sites |        |          |
|                                          | Local ir             | itranet                     |                      |                                     |                   |        | -        |
| ٢                                        |                      | e is for all<br>n your intr | websites ti<br>anet. | hat are                             | Site              | es     | -        |
| Secur                                    | ity <u>l</u> evel fo | r this zone                 | e                    |                                     |                   |        |          |
|                                          | Cu<br>- 1            |                             | the setting          | gs, click Custon<br>ded settings, c |                   | level. |          |
|                                          | ]Enable Pr           | otected M                   | lode (requi          | res restarting I                    | internet Exp      | lorer) |          |
|                                          |                      |                             | Cust                 | com level                           | <u>D</u> efault   | level  |          |
| <u>R</u> eset all zones to default level |                      |                             |                      |                                     |                   |        |          |
|                                          |                      |                             |                      |                                     |                   |        |          |
|                                          |                      |                             | Ok                   | Ca                                  | ancel             | Apply  | у        |

Figure 29-3: Internet Properties

2. Click Local intranet > Sites.

| Figure | 29 <u>-</u> 4· | Sites |
|--------|----------------|-------|
| IIguic | 23-4.          | JILES |

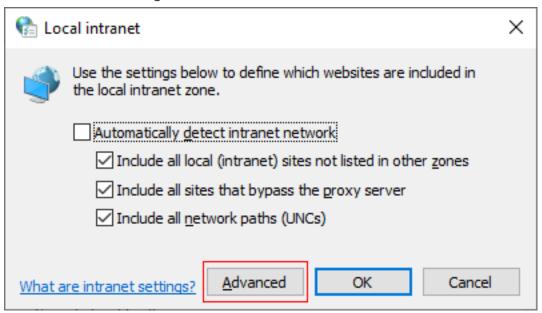

 Click Advanced -> Enter the tenant specific URL for the SmartTAP portal into the Websites text box.

Figure 29-5: Tenant URL

| 🚱 Local intranet                                                                                              | ×  |
|----------------------------------------------------------------------------------------------------|----|
| You can add and remove websites from this zone. All websites this zone will use the zone's security settings. | in |
| Add this website to the zone:                                                                                 |    |
| <u>A</u> dd                                                                                                   |    |
| Websites:                                                                                                    |    |
| https://autologon.microsoftazuread-sso.com https://device.login.microsoftonline.com                           |    |
| https://enterpriseregistration.windows.net                                                                    |    |
| https://login.microsoftonline.com                                                                             |    |
| Require server verification (https:) for all sites in this zone                                               |    |
|                                                                                                    |    |
| <u>C</u> lose                                                                                                 | ]  |

4. Click Close.

### **Enabling Firefox Browser with IWA**

This section describes how to enable Firefox browsers with Integrated Windows Authentication (IWA) for Silent Authentication.

### > To enable Firefox browsers with IWA:

1. Open Firefox, enter the URL **about:config** and then press Enter; Firefox warns you're updating its internal settings.

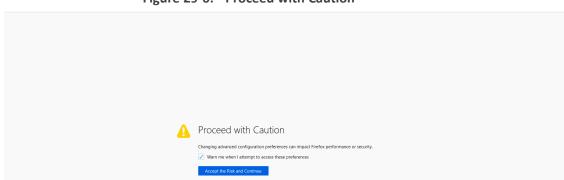

Figure 29-6: Proceed with Caution

2. Click Accept the Risk and Continue button to continue; Firefox lists all the internal configuration options in the Web page, allowing changes to be made.

Figure 29-7: Firefox Negotiation Options

| Q Search preference name                                               |
|------------------------------------------------------------------------|
| Show All                                                               |
|                                                                        |
|                                                                        |
| Changing these preferences can impact Firefox performance or security. |
|                                                                        |

3. In the 'Search' field, enter **network.negotiate-auth** to show all negotiation options.

Figure 29-8: Network.Negotiate-Auth

| Q network.negotiate-auth                   |                         |   |
|--------------------------------------------|-------------------------|---|
| network.negotiate-auth.allow-non-fqdn      | false                   | ⇒ |
| network.negotiate-authallow-proxies        | true                    | ⇒ |
| network.negotiate-auth.delegation-uris     |                         | 1 |
| network.negotiate-auth.gsslib              |                         | 1 |
| network.negotiate-auth.trusted-uris        |                         | 1 |
| network.negotiate-auth.using-native-gsslib | true                    | ⇒ |
| network.negotiate-auth                     | Boolean ONumber OString | + |

**4.** Enter the tenant specific URL for the SmartTAP portalto the list of trusted URIs by updating the option **network.negotiate-auth.trusted-uris**.

#### Figure 29-9: Add SmartTAP 360° FQDN

| Q network.negotiate-auth                   |                          |   |
|--------------------------------------------|--------------------------|---|
| network.negotiate-auth.allow-non-fqdn      | false                    | ₹ |
| network.negotiate-auth.allow-proxies       | true                     | 4 |
| network.negotiate-auth.delegation-uris     |                          | 1 |
| network.negotiate-auth.gsslib              |                          | 1 |
| network.negotiate-auth.trusted-uris        | Smarttap.myDomain.local  | × |
| network.negotiate-auth.using-native-gsslib | true                     | 4 |
| network.negotiate-auth                     | ○Boolean ○Number ®String | + |

5. Restart Firefox; SSO now functions on Firefox.

Additional changes may be required for Firefox. If SSO does not function immediately after these changes, see. Troubleshooting Single Sign-On on page 309

### **Enabling Chrome Browser with IWA**

This section describes how to enable Chrome browsers with Integrated Windows Authentication (IWA) for Silent Authentication.

### To configure Chrome browser settings:

 Open the Chrome browser and click the menu icon ≡ located to the right of the address field, and then select Settings. Alternatively, browse to chrome://settings.

| _          |                                              |                 |
|------------|----------------------------------------------|-----------------|
| 🌣 Settings | ×                                            |                 |
| ← → C      | 🗅 chrome:// <b>settings</b>                  | ☆ =             |
| Chrome     | Settings                                     | Search settings |
| History    | Sign in                                      |                 |
| Extensions | Cine is to conclude develop with your conclu |                 |

Figure 29-10: Google Chrome Browser Settings

2. Scroll down to the bottom of the page and click the link Show advanced settings. If the advanced settings are already displayed, you can skip this step.

Figure 29-11: Google Chrome Browser Settings – Show advanced settings

| Google Chrome is not currently your default browser. | Make Google Chrome the defa    | ault browser          |
|------------------------------------------------------|--------------------------------|-----------------------|
|                                                      | Google Chrome is not currently | your default browser. |
|                                                      |                                | *                     |

 Locate the 'Network' setting and click the button Change proxy settings under the Connections tab.

Figure 29-12: Google Chrome Browser Settings – Change proxy settings

| Page zoom:    | 100% 👻                                                          |          |
|---------------|-----------------------------------------------------------------|----------|
| Network       |                                                                 |          |
| Google Chrome | using your computer's system proxy settings to connect to the r | network. |
| Change proxy  | ettings                                                         |          |

- 4. Select the Security tab > Local Intranet zone > Sites > Advanced.
- 5. Add the SmartTAP 360° FQDN to the local Intranet zone.
- 6. Close all Google Chrome windows and restart; SSO occurs.

### Figure 29-13: Google Chrome Browser Settings – Adding a Web Site to the Zone

| Internet Options ? 🔀                                                                                                    | Local intranet 🛛 🛛 🔀                                                                                                    |
|----------------------------------------------------------------------------------------------------|----------------------------------------------------------------------------------------------------|
| Genera Security Privacy Content Connections Programs Advanced<br>Select a Web content zone to specify its security settings.           | Use the settings below to define which Web sites are included in<br>the Local Intranet zone.<br>Include all local (intranet) sites not listed in other zones<br>Include all sites that bypass the proxy server<br>Include all network paths (UNCs) |
| Local intranet<br>This zone contains all Web sites that<br>are on your organization's intranet.<br>Sites                               | Advanced OK Cancel                                                                                                    |
| Custom<br>Custom settings.<br>- To change the settings, click Custom Level.<br>- To use the recommended settings, click Default Level. | You can add and remove Web sites from this zone. All Web sites<br>in this zone will use the zone's security settings.<br>Add this Web site to the zone:                                                                                            |
| Custom Level Default Level                                                                                                    | Web sites:                                                                                                    |
| Control Approv                                                                                                    | Require server verification (https:) for all sites in this zone                                                                                                    |

# **Single Sign-On Variables**

#### Variable List:

For reference, note your variables here. It may be useful to print out this page and write them all down, or to fill in these details in this or another document.

| sername}      |
|---------------|
| ser password} |
| omain}        |
| hort domain}  |
| ealm}         |
| ostname}      |
| dc}           |
| rincipal}     |

### Validate the Hostname to be Used for the Principal Name

A CNAME alias for the SmartTAP 360° server can cause problems when used as part of the Principal Name. A Client machine will request a Kerberos ticket for the FQDN using the

actual hostname, not the version using the CNAME. So the Principal to be used must contain the name that the Client will be requesting.

Validate that the hostname is OK to use in the Principal by pinging the name from the command shell:

ping {hostname}

The command shell then prints out

Pinging {ping destination name} [IP Address]

If {ping destination name} is the same as {hostname}, then this is the correct hostname to use for the Principal. If different, then the correct hostname must be investigated further. Most likely, {ping destination name} is the correct one to use. However, SSO may have to be configured in SmartTAP 360° and Wireshark run in order to see which hostname the Client machine uses when requesting a ticket from Kerberos.

Windows KTPASS Command and Choice of User

Active Directory must then be commanded to map the HTTP service on the SmartTAP 360° server to the newly created user. The ktpass command included on Windows servers will be used. It must also be run on the Active Directory server.

ktpass changes the SSO user's attributes. It strips the realm from the data specified in the command when setting the user attribute. The realm must be specified in the command as it will be part of the next attribute that is modified. Using the setspn command does the same thing. The user's userPrincipalName is then changed to be the complete Principal Name. This makes it appear as if the user's login ID is now the Principal Name but sAMAccountName is unchanged.

ktpass most importantly creates the keytab for the Principal. SmartTAP 360° does not need this file to be exported. The Client obtains an encrypted version of the keytab and sends it to SmartTAP 360° as part of the authentication process.

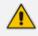

**Choice of User & Security Concerns:** The domain administrator for security reasons may not want to run the ktpass command with the user's password within the command arguments, as others can discover the username and password by watching the process and its input arguments.

Instead of entering the password, the domain administrator can use the -pass \* option. The user is then prompted for the password. Although more secure, in some cases this changes the user's password within Active Directory. If this user is used by SmartTAP 360° for SSO only, this is acceptable. If the user is also used for LDAP, LDAP authentication will fail after the password is changed. Manually resetting the user's password in Active Directory corrects the LDAP authentication error but breaks the mapping performed by ktpass and therefore SSO fails.

The only way to use SSO and LDAP while also using the -pass \* option is to use two separate users for SmartTAP 360° – one for SSO and one for LDAP. For simplicity, try to use two different users for LDAP and SSO to facilitate troubleshooting and configuration.

### User Properties – Before and After Running ktpass

Before and after running the ktpass command, observe the changes to the SSO User to determine what user properties are modified. Use the screenshots below as reference. If the command is successful, the user's properties will not need be validated in Active Directory.

| testUser testUser Properties 🛛 🕐 🗙                                                                                                    | testUser testUser Properties ? 🗙                                                                                                    |
|----------------------------------------------------------------------------------------------------|----------------------------------------------------------------------------------------------------|
| Published Certificates         Member Of         Password Replication         Dial-in         Object           Security         Environment         Sessions         Image: Sessions         Image: Sessions                                                                                                    | Published Certificates         Member Of         Password Replication         Dial-in         Object           Security         Environment         Sessions           Remote control         Remote Desktop Services Profile           General         Address         Account         Profile         Telephones         Organization           Personal Virtual Desktop         COM+         UNIX Attributes         Attribute Editor                                                                                                    |
| See logon name (pre-Windows 2000):         MYDOMAIN\         Logon Hours         Log On To         Uplock account         Account options:         User must change password at next logon         User cannot change password         Password never expires         Store password using reversible encryption         Account expires         In Never         In Never </td <td>Attribute       Value         objectGUID       d7c5858/19ba-453c-91ed-66/1ed337be6         objectSid       S-1-5-21-2092303587-4016032574-4140064         primaryGroupID       513 = (GROUP_RID_USERS)         pwdLastSet       10/27/2014 10:17:25 AM Eastern Daylight 1         repIPropertyMetaData       AttID Ver       Loc.USN         sAMAccountName       testUser         userAccountControl       0x10200 = (NORMAL_USER_ACCOUNT         userAccountControl       0x10200 = (NORMAL_ACCOUNT   DONT_         userAccountControl       0x10200 = (NORMAL_ACCOUNT   DONT_         uSNChanged       320002         uSNCreated       319996         whenCreated       10/27/2014 10:17:25 AM Eastern Daylight ]         whenCreated       10/27/2014 10:17:25 AM Eastern Daylight ]</td> | Attribute       Value         objectGUID       d7c5858/19ba-453c-91ed-66/1ed337be6         objectSid       S-1-5-21-2092303587-4016032574-4140064         primaryGroupID       513 = (GROUP_RID_USERS)         pwdLastSet       10/27/2014 10:17:25 AM Eastern Daylight 1         repIPropertyMetaData       AttID Ver       Loc.USN         sAMAccountName       testUser         userAccountControl       0x10200 = (NORMAL_USER_ACCOUNT         userAccountControl       0x10200 = (NORMAL_ACCOUNT   DONT_         userAccountControl       0x10200 = (NORMAL_ACCOUNT   DONT_         uSNChanged       320002         uSNCreated       319996         whenCreated       10/27/2014 10:17:25 AM Eastern Daylight ]         whenCreated       10/27/2014 10:17:25 AM Eastern Daylight ] |
| OK Cancel Apply Help                                                                                                    | OK Cancel Apply Help                                                                                                    |

### Figure 29-14: Before Running the ktpass Command

| testUser testUser Properties ? 🗙                                                                                                    | testUser testUser Properties ? 🗙                                                                                                    |
|----------------------------------------------------------------------------------------------------|----------------------------------------------------------------------------------------------------|
| Published Certificates       Member Of       Password Replication       Diakin       Object         Security       Environment       Sessions         Remote control       Remote Desktop Services Profile         Personal Virtual Desktop       COM+       UNIX Attributes       Attribute Editor         General       Address       Account       Profile       Telephones       Delegation       Organization         User logon name:       Image:       Image:       Image:       Image:       Image:       Image:         Image:       Image:       Image:       Image:       Image:       Image:       Image:         Image:       Image:       Image:       Image:       Image:       Image:       Image:         Image:       Image: <td>Published Certificates       Member Df       Password Replication       Dial-in       Object         Security       Environment       Sessions         Remote control       Remote Desktop Services Profile         General       Address       Account       Profile       Telephones       Delegation       Organization         Personal Virtual Desktop       COM+       UNIX Attributes       Attribute Editor         Attributes:      </td> | Published Certificates       Member Df       Password Replication       Dial-in       Object         Security       Environment       Sessions         Remote control       Remote Desktop Services Profile         General       Address       Account       Profile       Telephones       Delegation       Organization         Personal Virtual Desktop       COM+       UNIX Attributes       Attribute Editor         Attributes: |
| OK Cancel Apply Help                                                                                                    | OK Cancel Apply Help                                                                                                    |

Figure 29-15: After Running the ktpass Command

## **Configuring Active Directory for Single Sign-On**

This section describes the steps required for configuring the Active Directory for Single Sign-On.

### Create a New Domain User:

A dedicated user called 'Single Sign On User' or 'SSO User' is required on the domain for the SmartTAP 360° Application Server to use for authenticating client's login attempts. The SSO User is only to be used within SmartTAP 360° and should not be used to log into any machine on the domain, including the SmartTAP 360° server. It is recommended to create this user and to select the options 'Password never expires' and 'The user cannot change password' as shown in the figure below. Assign the username a login ID of {username} and a password of {user password}.

Figure 29-16: Create a New Domain User

| New Object - User                |                                 | ×      |
|----------------------------------|---------------------------------|--------|
| Create in: myDom                 | ain.local/Users                 |        |
| Password:                        | •••••                           |        |
| <u>C</u> onfirm password:        | •••••                           |        |
| 🔲 User <u>m</u> ust change passw | ord at next logon               |        |
| 🔽 User cannot change pass        | sword                           |        |
| Password never expires           |                                 |        |
| Account is disabled              |                                 |        |
|                                  |                                 |        |
|                                  |                                 |        |
|                                  |                                 |        |
|                                  | < <u>B</u> ack <u>N</u> ext > C | Cancel |

### Active Directory Commands - ktpass:

Run the ktpass command on the Active Directory server that corresponds to the domain for the SSO User. You must use the exact syntax shown below. This is critical for flawless SSO operation. Mistakes are difficult to troubleshoot. Note that the –out option is not used to output the keytab file.

ktpass -princ {principal} -mapuser {short domain}\{username} -pass {user password} -ptype KRB5\_NT\_PRINCIPAL -kvno 0 -crypto AES128-SHA1

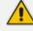

The Level of the Encryption Used: SmartTAP 360° supports encryption types as high as AES-128 though not all Windows Server OS versions support this level of encryption. It only depends on the OS version, not on the domain's Functional Level.

- If the Active Directory server is Windows Server 2008 or higher, the –crypto parameter must specify AES128-SHA1.
- If the Active Directory server is Windows Server 2003, the –crypto parameter must specify RC4-HMAC-NT.

Example:

ktpass -princ HTTP/SmartTAP 360°.myDomain.local@MYDOMAIN.LOCAL -mapuser myDomain\testUser -pass testUserPassword -ptype KRB5\_NT\_PRINCIPAL -kvno 0 crypto AES128-SHA1

When running flawlessly, the command outputs:

```
Targeting domain controller: <DC
hostname>
Successfully mapped {principal} to
```

Key created.

{username}.

The command may take a few minutes to propagate through the network. It's recommended to log out and then back in on any client machines that will attempt SSO, in order to speed up the process for laboratory testing. This ensures that the Client machine is not caching any Kerberos tickets that will be out of date after making changes to the User in Active Directory. If the Client machine used for testing has not previously accessed the SmartTAP 360° server, logging out is unnecessary.

The command parser sometimes gets invalid characters when copy/pasting the command. If you see the error **unknown option "uprinc"** try manually typing the command in or try retyping all the '-' characters again. Note the error indicates ûprinc instead of -princ.

Verify the User's Credentials

AudioCodes has observed cases in which the ktpass command changed the user's password even when explicitly defined in the ktpass command. To avoid confusion later, make sure the user's credentials are still correct. From the command prompt on either the SmartTAP 360° server or the Active Directory server, run the command:

```
runas /user:{short domain}\
{username} cmd
```

A new command window is opened using the SSO user's credentials. You're prompted for the SSO user's password. Enter it.

- If a new command window launches, the password is correct and you can continue to the next step.
- If the password is incorrect, an error will be displayed in the command window. Some errors indicate that the user credentials are incorrect, thus the password is no longer

valid. Other errors indicate that the user credentials are OK, but the command failed for other reasons.

Error 1326: Logon failure: unknown user name or bad password indicates that the credentials are incorrect. Make sure the username and password are correct. If this error persists it means the user's password must have been changed. If this fails to run and SmartTAP 360° is configured with the same password, then Single Sign-On will fail. Try resetting the password in Active Directory and re-running the ktpass command to make sure the password is correct. Repeat this test to validate that the user's credentials are still known before continuing.

Error 1385: Logon failure: the user has not been granted the requested logon type at this computer indicates that the password is correct but the SSO user is disallowed from running the command. This is acceptable for testing purposes.

## **Testing Single Sign-On**

After logging into the domain computer and configuring the browser to trust the SmartTAP 360° server as described in previous sections, you can browse to the SmartTAP Web server, preferably via the SmartTAP 360° server's FQDN. You may briefly see the Redirecting notification:

### Redirecting

You're then brought directly to the Home page that corresponds to your user. The figure below shows the Home page of an Agent by the name user2011.

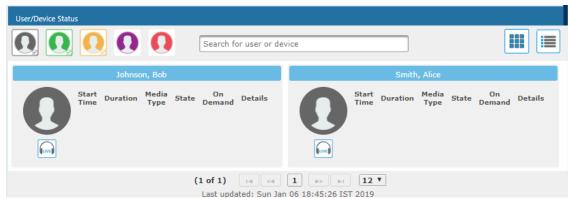

### Figure 29-17: Browsing to the SmartTAP Web Server

If an error page is displayed, or if the normal login form for SmartTAP 360° is displayed, SSO has malfunctioned – see Troubleshooting Single Sign-On below.

# **Troubleshooting Single Sign-On**

### Frequently Asked Questions

When SSO is enabled, how can I log in as the default SmartTAP 360° administrative user?

SSO is enabled, so all login attempts will automatically attempt SSO as the domain user logged into the client machine. The SmartTAP 360° administrative user (default username = admin) will likely not be a user in Active Directory, so it cannot be used to log into the client machine and log in to SmartTAP 360° via SSO. The form login page of SmartTAP 360° must be accessed in order to log in as this user.

It is recommended that a domain user be given valid SmartTAP 360° permissions to make system changes so that the default SmartTAP 360° administrative user can be removed. How can the form login page be accessed for non-SSO logins?

There are a few ways to do this:

- Browse to the SmartTAP 360° server using its IP address instead of the FQDN. SSO will not function this way, so the form page will be displayed. The IP address can be obtained by pinging the hostname from a command prompt.
- Access the SmartTAP Web server from a machine that is not on a domain. As a result, no domain credentials will be available, SSO will fail, and the form login page will be displayed.
- For some internet browsers, if the trust relationship is not present (SmartTAP 360° server hostname is not configured as an Intranet site), you may be able to access the form login page. See the next question.

Why do I see a popup window in my Web browser asking me for credentials?

When a client accesses the SmartTAP Web server, the server requests the client browser to negotiate authentication. If the browser can determine the credentials from the user's login, it will be used. However, if the browser does not trust the Website, or the user is not in the domain, the internet browser will often prompt the user for credentials, displaying a popup window which prompts for the client's domain credentials, not the SmartTAP 360° login credentials.

What can I do when thislogin prompt pops up ?

There are a few directions this prompt can go:

- Enter a valid username and password for a domain user; SSO is attempted using those credentials. If successful, you will be logged into SmartTAP 360° as that user.
- Clicking the Cancel button aborts the login attempt and presents you with a 401 error page.
- Entering an invalid username and password combination will attempt SSO however it will fail and the form login page will be displayed.

### Troubleshooting

• HTTP Error Codes

HTTP error codes can provide you with more information about why SSO might fail.

| Error Code            | Description                                                                                                    |
|-----------------------|----------------------------------------------------------------------------------------------------|
| 400 – Bad<br>Request  | Indicates that part of the HTTP Request is malformed. When using SmartTAP 360° for SSO, the likely cause is that the authentication header being sent by the client is too large. This can occur when the client has many authentication details to send. Simpler networks (such as a laboratory test domain) don't require much data for authentication. As of SmartTAP 360° Version 2.6, the default maximum header length is 8 KB, but instances in which 32 KB was required for authentication information have been observed. A system property must be added to the SmartTAP 360°.xml file for the SmartTAP 360° Application Server: org.apache.coyote.http11.Http11Protocol.MAX_HEADER_SIZE must be set to an appropriate value. The following tool, available from Microsoft (tokensz), can be used to determine the maximum Kerberos Token size, the main factor in large authentication size: http://www.microsoft.com/en-us/download/details.aspx?id=1448. |
| 401 –<br>Unauthorized | Indicates that the HTTP request requires authentication that was not provided by the browser. Occurs when the user cancels out of the browser prompt for domain credentials, or, if the browser does not have a trust relationship with the SmartTAP 360° server. Can also indicate that the browser is blocking access to the page because it requires some authentication and the security settings are preventing the page from loading.                                                                                                    |
| 403 – Forbidden       | The user is forbidden from viewing this page. The user was authenticated correctly (SSO is functioning) but is trying to view a restricted page. Can occur if the user manually browses to a page they're not allowed to access. Another cause is if SmartTAP 360° cannot determine the User Roles/Permissions for this user. Make sure the user performing SSO is part of the domain and that SmartTAP 360° can find this loginId through LDAP or in its own database. Make sure LDAP is configured correctly and can communicate with Active Directory.                                                                                                    |

### Table 29-3: HTTP Error Codes

### SmartTAP 360° Application Server Errors

If SSO authentication fails, the Application Server redirects the user to the form page. To determine the reason why SSO fails, you need to review the Application Server logs. This section shows common error messages from the Application Server logs. These are logged at ERROR level so no changes will be necessary in order to view them.

- No Errors Using Firefox browser
  - The Firefox browser will by default just display the 401 Unauthorized error page until the configuration is changed to trust the SmartTAP 360° server though instances occur in which the Firefox browser does not attempt to authenticate

even when the SmartTAP 360° server is trusted. For these instances, the user is immediately presented the form login page. When this occurs, no errors are shown in the Application Server since the browser is not attempting authentication.

- One instance involved using an older version of Firefox which was then upgraded to the latest version. After upgrading, SSO didn't function. However, this same version was tested to function on a fresh install and other browsers were found to function with SSO without errors. The error was due to the fact that a previous configuration from the older version of Firefox conflicted with the configuration of the later version of Firefox. It has not been determined exactly which configuration caused this error.
- org.ietf.jgss.GSSException is thrown when authenticating with Kerberos server. The failure is unspecified at the GSS-API level (Mechanism level: Encryption type AES256 CTS mode with HMAC SHA1-96 is not supported/enabled)
  - The Application Server is trying to decrypt a Kerberos ticket/token that is encrypted using encryption type aes256-cts-hmac-sha1-96 to be referred to in this Appendix as AES256. The 256-bit encryption is not supported on the Application Server so it must not be used.
  - The error was observed when the SSO user was configured in Active Directory with the option This account supports Kerberos AES 256 bit encryption. The highest encryption that can be supported on the SSO user is AES 128.
  - The error was also observed when the Principal Name contained a CNAME instead of the correct hostname. This caused the Principal Name to query encryption types for the host machine (Server 2008), giving its maximum supported encryption level of AES256. This can be confirmed using WireShark to view the Kerberos request from the client PC when attempting to log in; it will be a different Principal Name to that configured for SmartTAP 360°.
- Javax.security.auth.login.LoginException: Pre-authentication information was invalid (24)
  - The likely cause of this error is that the SSO user's password does not match that configured in the SmartTAP 360° GUI.
  - Validate whether the user's password was changed or not see Verify the User Credentials.
  - To resolve the error, reset the SSO user's password, re-enter this same password into the SmartTAP 360° GUI for the SSO credentials. You may also need to regenerate the keytab using the ktpass command.
- Javax.security.auth.login.LoginException: Checksum failed
  - Occurs when the Kerberos ticket obtained by the client is out of date. Most frequently, during SSO testing, when a client cached a Kerberos ticket for the first SSO login attempt and an attribute for the SSO user was then changed.

- To resolve this, log out on the client PC and then log back in; this immediately flushes the cache of Kerberos tickets and requires the cache to obtain a new ticket when trying to access the SmartTAP 360° server.
- Org.ietf.jgss.GSSException is thrown when authenticating with Kerberos server.
   Defective token detected (Mechanism level: GSSHeader did not find the right tag)
  - Indicates that the client machine did not send the correct authentication token to SmartTAP 360°. The most likely cause is that the client machine did not send any token at all.
  - Observed with a non-domain client machine accessing SmartTAP 360° from a Firefox browser, with trusted site configured.
- Troubleshooting with More Detailed SmartTAP 360° Application Server Logging

If more detailed logging is required to troubleshoot these issues within the Application Server, configure the following loggers. Consult with AudioCodes technical support before making any changes to the SmartTAP 360° logging.

The loggers can be configured through the SmartTAP 360° Application Server Web interface - browse to <a href="http://localhost:9990">http://localhost:9990</a>. Note that this requires running the add\_user.bat script to configure a user for accessing the Admin Console, or it can be configured in the SmartTAP 360°.xml configuration file - which requires a restart of the Application Server service.

com.audiocodes.auth--> TRACE com.audiocodes.ngp.web.security--> TRACE com.audiocodes.ngp.web.system--> DEBUG org.apache.catalina.authenticator--> TRACE

Resetting the Configuration for Firefox Browser

In certain situations, it may be necessary to reset the configuration for the Firefox browser in order to use SSO with SmartTAP 360°. To do this, see the Mozilla guide at https://support.mozilla.org/en-US/kb/reset-preferences-fix-problems.

This wipes out all saved settings for the browser such as bookmarks, history, tabs, passwords, cookies, etc. <u>https://support.mozilla.org/en-US/kb/reset-preferences-fix-problems</u>

The following sections summarize the guide.

### Refresh Firefox

This section instructs you how to refresh Firefox.

- a. Click the menu button =, click help ? and select Troubleshooting Information; the Troubleshooting Information tab opens.
- **b.** Click the Refresh Firefox button in the uppermost right corner of the Troubleshooting Information tab.

- c. When prompted to confirm, click the Refresh Firefox button again; Firefox closes to refresh itself. When finished, a window is displayed listing your imported information. Click Finish; Firefox reopens.
- **d.** If previously set, the 'Trusted URIs' configuration will be lost. Follow the steps in the Firefox Browser configuration to assign the SmartTAP 360° server as a trusted server.
- e. Attempt SSO again; if SSO still doesn't work, delete Firefox preference files as shown in the next section.

#### Delete Firefox Preference Files

This section instructs you how to delete Firefox preference files.

#### **To delete Firefox preference files:**

- a. Click the menu button =, click help ? and select Troubleshooting Information; the Troubleshooting Information tab opens.
- **b.** Under the Application Basics section, click Show Folder; a window opens displaying your profile files.
- c. Click the menu button  $\equiv$  and then click Exit  $\bigcirc$ .
- d. Locate and delete the file prefs.js (or rename it, for example, to prefs.jsOLD, to keep the old file as a backup. If you find more than one, a prefs.js.moztmp file or a user.js file, delete (or rename) these as well.
- e. Close the profile folder and open Firefox.
- f. If previously set, the 'Trusted URIs' configuration will be lost. Follow the steps in the Firefox Browser configuration to assign the SmartTAP 360° server as a trusted server.
- g. Attempt SSO again; if SSO still does not work, uninstall and reinstall Firefox as shown in the next section.

#### Uninstall & Reinstall Firefox

- a. Uninstall Firefox through the Windows Control Panel.
- b. Make sure all Firefox data stored in the following locations is removed:

C:\Users\<user>\AppData\Local\Mozilla\ C:\Users\<user>\AppData\Roaming\Mozilla\ [Optional] Reboot the machine.

- c. Reinstall the latest version of Firefox. It may be a good idea to download the latest version from Mozilla again, to be safe.
- **d.** After the installation, follow the steps in the Firefox Browser configuration to assign the SmartTAP 360° server as a trusted server.
- e. Attempt SSO again.

# **30 Configuring SSL**

This section shows how to enable SSL encryption between SmartTAP 360° and AD for all LDAP transactions.

- > To enable encryption between SmartTAP 360° and AD for all LDAP transactions:
- 1. On the server that stores the certificate authority (typically, the domain's active directory server), run from a command prompt:

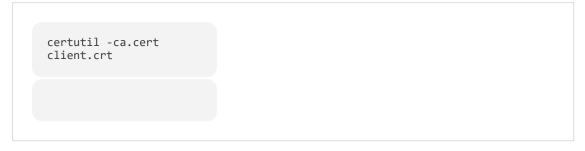

 Copy client.crt from the Active Directory server to the SmartTAP 360° server, copy from ------BEGIN CERTIFICATE----- to -----END CERTIFICATE----.

| Figure 30-1: Copy Client Certificate From Active Directory | Figure 30-1: | <b>Copy Client Certificate</b> | From Active Directory |
|------------------------------------------------------------|--------------|--------------------------------|-----------------------|
|------------------------------------------------------------|--------------|--------------------------------|-----------------------|

| select Administrator: Command Prompt                                                                                                    |  |
|----------------------------------------------------------------------------------------------------|--|
| -gmt Display times as GMT<br>-seconds Display times with seconds and milliseconds<br>-split Split embedded ASN.1 elements, and save to files<br>-v Verbose operation                                                                                                    |  |
| -privatekey Display password and private key data<br>-config Machine\CAName CA and Machine name string                                                                                                    |  |
| CertUtil -? Display a verb list (command list)<br>CertUtil -ca.cert -? Display help text for the "ca.cert" verb<br>CertUtil -v -? Display all help text for all verbs                                                                                                    |  |
| C:\Users\Administrator><br>C:\Users\Administrator><br>C:\Users\Administrator>certutil -ca.cert client.crt<br>CA cert[0]: 3 Valid<br>CA cert[0]:<br>BEGIN GERUEJCANE                                                                                                    |  |
| MIIDbzCCAlegAwIBAgIQG64xz2d6lotAfjh/bwwxvzANBgkqhkiG9wØBAQUFADBK<br>MRUwEwYKCZImiZPyLGQBGRYFbG9jYWwxFzAUBgoJkiaJk/IsZAEZFgdxYWxhYkUF<br>MRgwFgYDUQQDEw9xYWxhYkUFLUFEREMtQ0EwHhcNMTEwOTMwMjM1MTMwWhcNMzEx<br>MDAxMDAwMTI5WjBKMRUwEwYKCZImiZPyLGQBGRYFbG9jYWwxFzAUBgoJkiaJk/Is<br>ZAEZFgdxYWxhYkUFMRgwFgYDUQQDEw9xYWxhYkUFLUFEREMtQ0EwggEiMA0GCSqG<br>SIb3DQEBAQUAA4IBDwAwggEKAoIBAQC2dHX0Cdu4kGZX/drEv9fU+YHUtqidiDi9<br>A91xeR1G8pMCnOUBUPg/+rq77zI9rMMYzvoGAw5uLImx+2oikrcY+zFpZd+qGJw2                                                                                                    |  |
| r46YwpUwAP5 jd3bgq4kbwDpxvXmSiXfw4CDYTDOoN4Gute+38mie jzWd25vPY5qs<br>ki/ihUKQteAlip1FFFLY+zLmKR71yvLt5vXveZiJp8Q8DnZWw7ARQITtsJulQ+d3<br>UbfN7/clc8a4hsUxFDTp4bT5q8Uf6cv9HSoj9QD8GtfTLqc5+We6So/JS6HtK5Fr<br>ZTKKoTYGJD1e j1XZBjOcd0BxFfha8jyCSWCYA405S6bJQMUUC/AtAgMBAAGjUTBP<br>MAsGA1UdDwQEAwIBhjAPBgNVHRMBAf8EBTADAQH/MB0GA1UdDgQWBBRh4ofriwZM<br>GK6kLidd8PRjsoc2nDAQBgkrBgEEAYI3FQEEAwIBADANBgkqhkiG9w0BAQUFAAOC<br>AQEASusySykyTvZOi+9HLMOfR+QFt0RWbjaw2goWCMUxT/X1S1sx2DPHIUYujD1<br>W4t9b/FJWu16FU+wpWzyjK4OLp8uIPmymoBHtw6vTXnJ3wnC9fb6eDSjL1jx6d0L<br>rQh7XShPhNI0+zDJZ0B2ggLHUPe1T3jK3zFFi02Sjlg5wq1bA8mDdcw0pkbGqGIB |  |
| ncSZtUDhNFug500sG1QksmDUiRoX1kŽ9bWaU+f2zŠ8ĚSGēIfCEXX1BdfxGBfĬbEC<br>zwUkz9MJ0/mcXCxJ0dGZ45MdLedtd0maDgZhEXytpFNeDWNOYpQJWhrdExsxYSft<br>sZkBB6trtS7vptX72kk+hwAB/w==<br>END_CERTIFICATE                                                                                                    |  |
| EncodeToFile returned The file exists. 0x80070050 (WIN32: 80)<br>CertUtil: -ca.cert command FAILED: 0x80070050 (WIN32: 80)<br>CertUtil: The file exists.                                                                                                    |  |
| C:\Users\Administrator>_                                                                                                    |  |

**3.** Copy client.crt to the SmartTAP 360° machine. From the Java directory (C:\Program Files\Java\<jre\_version>\ on SmartTAP 360°) run the following:

\bin\keytool -import -keystore .\jre\lib\security\cacerts -file c:\YOURPATHHERE\client.crt

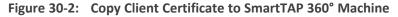

| 📾 Administrator: Command Prompt\bin\keytool -import -keystore .\jre\lib\security\cacerts -file C:\ 💶 🗖 🗙 |
|----------------------------------------------------------------------------------------------------|
| Volume Serial Number is E4B9-C2C3                                                                        |
| Directory of C:\Program Files (x86)\Java\jdk1.7.0_04                                                     |
| 03/26/2013 02:12 PM <dir> .</dir>                                                                        |
| 03/26/2013 02:12 PM <dir></dir>                                                                          |
| 03/26/2013 02:12 PM <dir> bin</dir>                                                                      |
| 04/12/2012 04:47 AM 3,409 COPYRIGHT                                                                      |
| 03/26/2013 02:12 PM <dir> db</dir>                                                                       |
| 03/26/2013 02:12 PM <dir> include</dir>                                                                  |
| 03/26/2013 02:12 PM <dir> jre</dir>                                                                      |
| 03/26/2013 02:12 PM <dir> 1ib</dir>                                                                      |
| 03/26/2013 02:12 PM 41 LICENSE                                                                           |
| 03/26/2013 02:12 PM 123 README.html<br>03/26/2013 02:12 PM 5.578 register.html                           |
| 03/26/2013 02:12 PM 5,578 register.html<br>03/26/2013 02:12 PM 5,861 register_ja.html                    |
| 03/26/2013 02:12 PM 5,001 register_ja.ntml<br>03/26/2013 02:12 PM 5,168 register_zh_CN.html              |
| 03/26/2013 02:12 PM 450 release                                                                          |
| 03/26/2013 02:12 PM 175.640 THIRDPARTYLICENSEREADME.txt                                                  |
| 8 File(s) 196.270 bytes                                                                                  |
| 7 Dir(s) 20,843,646,976 bytes free                                                                       |
| C:\Program Files (x86)\Java\jdk1.7.0_04}.\bin\keytool -import -keystore .\jre\li                         |
| b\security\cacerts -file C:\Users\Administrator\Desktop\cert.txt                                         |
| Enter keystore password:                                                                                 |

- The keytool will prompt you for a password. The default keystore password is "changeit".
  - Make sure you replace YOURPATHHERE with the actual path location for the client.crt file .
  - When prompted Trust this certificate? [no]: enter yes to confirm the key import.
- 4. Restart the SmartTAP 360° Application server for the new certificate to be loaded.
- 5. The default port for LDAPS (LDAP with SSL support) is 636 (see the figure below).
- 6. Check the 'Use SSL' checkbox (see the figure below).
- **7.** Click **SUBMIT** to continue (see the figure below).

Figure 30-3: LDAP SSL Configuration

| Modify LDAP Co | onfiguration   |           |             |         |
|----------------|----------------|-----------|-------------|---------|
| Host           | 172.17.127.120 | Principal | qalab\admin | Use SSL |
| Port           | 636            | Password  |             | ]       |
|                |                |           |             |         |
|                |                |           |             | SUBMIT  |

# **31** Adding an LDAP Configuration

The LDAP Configuration page shown below allows configuration of an LDAP Provider. The information required to connect to the LDAP server, along with the user, group, and security group attribute mappings, are all configured from this page. Once the connection information is correctly entered and submitted, the list of object classes and attributes for mapping the various user, group, and security group properties will be obtained from the LDAP server.

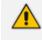

SmartTAP 360° existing local users that match LDAP-obtained users are treated as the same unique user.

### To add an LDAP configuration:

1. Open the Add LDAP Connection screen (System > LDAP > Add LDAP Configuration).

| Add LDAP Configuration |                           |               |                |         |
|------------------------|---------------------------|---------------|----------------|---------|
| Host                   |                           | Principal     | Use SSL        |         |
| Port                   |                           | Password      |                |         |
|                        |                           |               |                |         |
|                        |                           | SUBMIT        |                |         |
| *                      |                           | User Mappings |                |         |
| Base Context           |                           |               | Browse         |         |
| Mapping Filter         |                           |               | Create Filter  |         |
| First Name             | Choose One 🗸              |               |                |         |
| Last Name              | Choose One $\checkmark$   |               |                |         |
| Login                  | Choose One 🗸              |               |                |         |
| Email                  | Choose One 🗸              |               |                |         |
| Alias                  | Choose One 🗸              |               |                |         |
| OID                    | Choose One 🗸              |               |                |         |
|                        |                           |               |                |         |
|                        |                           |               |                | (  eq ) |
| Base DN                | Filter                    | Search Scope  | Modify Mapping | Delete  |
|                        | No records found.         |               |                |         |
| •                      | Group Mappings            |               |                |         |
| •                      | > Security Group Mappings |               |                |         |

- 2. Configure fields according to the table below.
- **3.** Click SUBMIT to apply changes.

### Table 31-1: LDAP Configuration Screen

| Field | Description                                                                                                    |
|-------|----------------------------------------------------------------------------------------------------|
| Host  | Hostname of LDAP provider. Sorted ascending/descending by clicking header up/down arrows. Dropdown displays only matching entries. |
| Port  | The Port on which the LDAP server is listening on. This is typically 389 for                                                       |

| Field     | Description                                                                                                    |
|-----------|----------------------------------------------------------------------------------------------------|
|           | plain connections and 636 when using SSL.Sorted ascending/descending by clicking header up/down arrows. Dropdown displays only matching entries. |
| Principal | The Principal user's distinguished name, to use when connecting to the LDAP Server. This user must at least have search privileges.              |
| Password  | The password of the principal user to use for connecting to the LDAP server.                                                                     |
| Use SSL   | Select this option to secure an SSL connection with theLDAP host. If you select this option, see Configuring SSL on page 315.                    |

# > To configure an LDAP connection from the Domain Controller:

- 1. Run Active Directory Explorer on the domain controller
- Find the distinguishedName of the Administrator account (or whatever account has full read access to the entire LDAP database). (i.e. CN=Administrator,CN=Users,DC=qalabEE,DC=local).
- **3.** Click SUBMIT to apply changes.
- > To configure an LDAP connection from SmartTAP 360°:
- 1. Enter the IP or Name of the domain controller in the 'Host' field.
- 2. Enter distinguishedName in the 'Principal' field.
- **3.** Enter the Port number in the 'Port' field.
- 4. Provide the password for the distinguishedName account used.
- 5. Check 'Use SSL' if required (see Configuring SSL on page 315).
- 6. Click SUBMIT to apply changes.

# 32 LDAP Active Directory Mapping

This section describes how to map an Active Directory/LDAP user to Microsoft Active Directory. The following entities must be configured:

- User Mappings (Configuring User Mappings below
- Group Mappings (Configuring Group Mappings on page 324
- Security Group Mappings (Configuring Security Group Mappings on page 327)

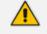

The retrieved LDAP Active Directory data i.e. member, name and description cannot be modified in SmartTAP, only directly from Active Directory.

# **Configuring User Mappings**

The procedure below describes how to configure User Mappings.

#### **To configure User Mappings:**

 Open the View/Modify LDAP Configuration page (System tab > LDAP folder > View/Modify LDAP Configuration).

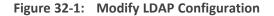

| LDAP Providers |        |   |        |        |
|----------------|--------|---|--------|--------|
| Host           | ≎ Port | • | Modify | Delete |
| 172.17.127.120 | 389    |   |        | ā      |

2. Select the required LDAP Configuration that was configured in Adding an LDAP

Configuration on page 317 and then click

| Modify LDAP Configuration |                       |                         |       |                |            |
|---------------------------|-----------------------|-------------------------|-------|----------------|------------|
| Host 172.17.127.120       | Principal qalab\admin | Use SSL                 |       |                |            |
| Port 389                  | Password              |                         |       |                |            |
|                           |                       |                         |       |                |            |
|                           |                       | SUBMIT                  |       |                |            |
| *                         |                       | User Mappings           |       |                |            |
| Base Context              |                       | Browse                  |       |                |            |
| Mapping Filter            |                       | Create Filter           |       |                |            |
| First Name Choose One     | v                     |                         |       |                |            |
| Last Name Choose One      | ~                     |                         |       |                |            |
| Login Choose One          | ~                     |                         |       |                |            |
| Email Choose One          | ~                     |                         |       |                |            |
| Alias Choose One          | ~                     |                         |       |                |            |
| extension Choose One      | ~                     |                         |       |                |            |
| username Choose One       | ~                     |                         |       |                |            |
| ⊙ One Level ○ Subtree     |                       |                         |       |                |            |
|                           |                       |                         |       |                | $\bigcirc$ |
|                           |                       |                         |       |                |            |
| Base DN                   | Filter                | Search                  | Scope | Modify Mapping | Delete     |
| CN=Users,DC=qa,DC=lab     | (&(objectClass=user)) | ONE_LEV                 | /EL   |                | ā          |
| - F                       |                       | Group Mappings          |       |                |            |
| •                         |                       | Security Group Mappings |       |                |            |
|                           |                       |                         |       |                |            |

3. Click to modify the User Mapping. The current mapping settings are displayed.

| Modify LDAP Configuration              |                                       |                         |                |           |
|----------------------------------------|---------------------------------------|-------------------------|----------------|-----------|
| Modify LDAP Configuration              |                                       |                         |                | <u> </u>  |
| Host 172.17.127.120                    | Principal qalab\admin                 | Use SSL                 |                |           |
| Port 389 F                             | Password                              |                         |                |           |
|                                        |                                       |                         |                |           |
|                                        | ſ                                     | SUBMIT                  |                |           |
|                                        | l                                     | SOBMIT                  |                |           |
| · •                                    |                                       | User Mappings           |                |           |
| Base Context CN=Users,DC=qa,DC=lab     | Browse                                |                         |                |           |
| Mapping Filter (&(objectClass=user))   | Create Filte                          | r                       |                |           |
| First Name givenName                   | v)                                    |                         |                |           |
| Last Name Choose One                   | ~                                     |                         |                |           |
| Login sAMAccountName                   | · · · · · · · · · · · · · · · · · · · |                         |                |           |
| Email mat                              | · · ·                                 |                         |                |           |
|                                        |                                       |                         |                |           |
|                                        | ~                                     |                         |                |           |
| extension Choose One                   | ~                                     |                         |                |           |
| username givenName One Level O Subtree | •                                     |                         |                |           |
|                                        |                                       |                         |                |           |
|                                        |                                       |                         | CANC           | EL SUBMIT |
| Base DN                                | Filter                                | Search Scope            | Modify Mapping | Delete    |
| CN=Users,DC=qa,DC=lab                  | (&(objectClass=user))                 | ONE_LEVEL               |                |           |
| ÷                                      |                                       | Group Mappings          |                |           |
| •                                      |                                       | Security Group Mappings |                |           |

Figure 32-3: Modify LDAP Configuration

4. Configure fields according to the table below.

| Table 32-1: | User Mappings | - Field Descriptions |
|-------------|---------------|----------------------|
|-------------|---------------|----------------------|

| Field    | Description                                                                                                    |
|----------|----------------------------------------------------------------------------------------------------|
| User     | User Base Context (LDAP path for users).                                                                                                    |
| Mappings | User Filter (Create / Manage User filter).                                                                                                    |
|          | First Name (LDAP Attribute that maps to the user first name).                                                                                                    |
|          | Last Name (LDAP Attribute that maps to the user last name).                                                                                                    |
|          | Login (LDAP Attribute that maps to the user login. The login should map<br>to an attribute that contains a unique value across all LDAP providers,<br>else users with the same login value will be considered the same user). |
|          | Alias (LDAP Attribute that maps to the user alias, nickname, or employee ID).                                                                                                    |
|          | One Level – Retrieves LDAP attributes for the selected node.                                                                                                    |
|          | Subtree – Retrieves LDAP attributes for the selected node and all its child nodes in the LDAP directory tree.                                                                                                    |
|          | = expand screen                                                                                                    |
|          | shrink screen                                                                                                    |

- 5. Enter the User Mappings Information in the 'User Mappings' screen (click in if necessary to expand the screen).
- 6. The default user location in Windows is displayed as follows:

OU=Ai-Logix,OU=USA,OU=AudioCodes,DC=corp,DC=AudioCodes,DC=com

7. Click **Browse** and navigate to the appropriate OU.

# Figure 32-4: LDAP Browser

9. Use filtering if you prefer not to add all users.

# ➤ To add a filter:

- 1. Select the Create Filter button.
- 2. Select the appropriate Conditional Operator (And, Or, Not)
- **3.** Select the appropriate Attribute
- 4. Select the appropriate Equality Operator (>=, =, ~=, <=)
- 5. Specify value = (objectClass = user) recommended
- 6. Click SUBMIT to apply changes.
- 7. Click the icon to add an additional filter condition and repeat above filter steps.
- 8. Click the icon to add a new Sub filter and repeat above filter steps.

Figure 32-5: LDAP Filter Builder Example

| Ldap Filter Builder     |               |
|-------------------------|---------------|
| And (&) ▼ =+ =+         |               |
| objectClass   Equal (=) | ▼ user        |
|                         | SUBMIT CANCEL |
|                         | li -          |

- **9.** Scroll through the list and select the First Name, Last Name, Login, Email and Alias user attributes:
  - If you created any SmartTAP 360° Attributes, they will appear in the list of user attributes as well.
  - Those attributes that were created with 'Network Mapping' defined will be used to trigger recording.
  - 'Ext' and 'SIP URI' in the image above are examples of SmartTAP 360° User attributes added for recording purposes.
- **10.** Map SmartTAP 360° attributes to appropriate AD user attributes.

| User Mappings           Base Context         OU-Users,OU-New Jersey,OU-AUDC.DC-coorp.DC-audiocodes,DC-com         Browse           Mapping Filter         (&(objectClass-user))         Create Filter           First Name         givenName         •           Last Name         • |  |  |  |  |
|----------------------------------------------------------------------------------------------------|--|--|--|--|
| Mapping Filter     (&(objectClass=user))     Create Filter       First Name     v       Last Name     sn     v                                                                                                    |  |  |  |  |
| First Name givenName   Last Name   Sn                                                                                                    |  |  |  |  |
| Last Name Sn Y                                                                                                    |  |  |  |  |
|                                                                                                    |  |  |  |  |
| Login SAMAccountName •                                                                                                    |  |  |  |  |
| Login sAMAccountName v                                                                                                    |  |  |  |  |
| Email mail 🔻                                                                                                    |  |  |  |  |
| Alias Choose One                                                                                                    |  |  |  |  |
| Username Choose One •                                                                                                    |  |  |  |  |
| One Level     Subtree                                                                                                    |  |  |  |  |
| $\odot$                                                                                                    |  |  |  |  |
|                                                                                                    |  |  |  |  |
| Base DN         Filter         Search Scope         Modify         Delete                                                                                                    |  |  |  |  |
| No records found.                                                                                                    |  |  |  |  |
| Group Mappings                                                                                                    |  |  |  |  |
| Security Group Mappings                                                                                                    |  |  |  |  |

Figure 32-6: User Filtering Screen

**11.** Click to apply changes.

| Figure 32-7: | User Mapping | Configured |
|--------------|--------------|------------|
|--------------|--------------|------------|

|                    | Us                                                                                                  | er Mappings  |       |              |        |        |
|--------------------|----------------------------------------------------------------------------------------------------|--------------|-------|--------------|--------|--------|
| Base Context       |                                                                                                    | Browse       |       |              |        |        |
| Mapping Filter     |                                                                                                    | Create Filte | ſ     |              |        |        |
| First Name         | Choose One 🔻                                                                                        |              |       |              |        |        |
| Last Name          | Choose One 🔻                                                                                        |              |       |              |        |        |
| Login              | Choose One 🔻                                                                                        |              |       |              |        |        |
| Email              | Choose One 🔻                                                                                        |              |       |              |        |        |
| Alias              | Choose One 🔻                                                                                        |              |       |              |        |        |
| Username           | Choose One 🔻                                                                                        |              |       |              |        |        |
| One Level Osubtree | 2                                                                                                   |              |       |              |        |        |
|                    |                                                                                                    |              |       |              |        | (+)    |
|                    |                                                                                                    |              |       |              |        |        |
| Base DN            |                                                                                                    | F            | ilter | Search Scope | Modify | Delete |
| OU=Users,OU=New    | OU=Users,OU=New Jersey,OU=AUDC,DC=corp,DC=audiocodes,DC=com     (&(objectClass=user))     ONE_LEVEL |              |       | Ō            |        |        |

- **12.** Click SUBMIT to apply changes; the added User Mapping should be listed in the table as shown in the figure below.
- **13.** Add additional User Mappings as required.
- 14. Go to the User tab (Users > User Management > View/Modify Users) to see the list of users added from the Active Directory.

| View/Modify Users       |                       |                                       |                         |                         |        |        |
|-------------------------|-----------------------|---------------------------------------|-------------------------|-------------------------|--------|--------|
| +                       |                       |                                       |                         |                         |        |        |
| First Name 🗘            | Last Name 🗘           | Email \$                              | Login Id 🗘              | Id / Alias 🗘            | Modify | Delete |
| UK Meeting<br>Room      | '                     | UKMeetingRoom@audiocodes.com          | UKMeetingRoom           | ,                       | Ø      | Ī      |
| NJ-Somerset-<br>Conf-RM |                       |                                       | NJ-Somerset-<br>Conf-RM | NJ-Somerset-<br>Conf-RM |        | Ī      |
| agenttest1              |                       |                                       | agenttest1              |                         |        | Ī      |
| conf-aitest             |                       |                                       | conf-aitest             | conf-aitest             |        | Ē      |
| Tania                   | Adar                  | Tania.Adar@audiocodes.com             | Taniaa                  |                         | Ø      | Ē      |
| Fnu                     | Alyil veedu<br>dhruva | Dhruva.AlyilVeedu@audiocodes.com      | dhruvaa                 |                         | Ø      | Ē      |
| Analytics User          | Analytics User        |                                       | auser                   |                         |        | Ī      |
| Eric                    | Bauer                 | Eric.Bauer@audiocodes.com             | ericb                   |                         |        | Ē      |
| Analytics               | Broker                | tania.adar@audiocodes.com             | abroker                 |                         |        |        |
| Aemon                   | Burke                 | Aemon.Burke@audiocodes.com            | aemonb                  |                         |        |        |
| Jose                    | Campos                | Jose.Campos@audiocodes.com            | josec                   |                         | Ø      |        |
| Gino                    | Carosella             | Gino.Carosella@audiocodes.com         | ginoc                   |                         |        |        |
| Tom                     | Conlon                | Tom.Conlon@audiocodes.com             | tconlon                 |                         |        |        |
| Sandy                   | Da Silva              | Sandy.DaSilva@audiocodes.com          | SandyD                  |                         |        | Ē      |
| Debajyoti               | Dutta                 | Debajyoti.Dutta@audiocodes.com        | debajyotid              |                         |        |        |
| Oncall-1                | EMEA                  | shlomi.pesach@audiocodes.com          | shlomip                 |                         |        |        |
| Oncall-2                | EMEA                  | Shlomi.pesach@audiocodes.com          | shlomip2                |                         |        |        |
| Mike                    | Erps                  | Mike.Erps@audiocodes.com              | mikee                   |                         |        |        |
| Amrita                  | Garg                  | Amrita.Garg@audiocodes.com            | amritag                 |                         |        |        |
| Gerald                  | Groh                  | Gerald.Groh@audiocodes.com            | geraldg                 |                         |        | Ō      |
|                         | 20                    | I I I I I I I I I I I I I I I I I I I | → ►I (1 of 4            | )                       |        |        |

Figure 32-8: View/Modify Users

# **Configuring Group Mappings**

The procedure below describes how to configure Group Mappings.

LDAP Active Directory Groups cannot be edited or removed in SmartTAP, only directly from LDAP Active Directory.

# **To configure Group Mappings:**

 Open the View/Modify LDAP Configuration page (System tab > LDAP folder > View/Modify LDAP Configuration).

# Figure 32-9: Modify LDAP Configuration

| LDAP Providers |            |              |        |
|----------------|------------|--------------|--------|
| Host           | \$<br>Port | \$<br>Modify | Delete |
| 172.17.127.120 | 389        |              | Ē      |
|                |            |              |        |

2. Select the required LDAP Configuration that was configured in Adding an LDAP

Configuration on page 317 and then click

Figure 32-10: Modify LDAP Configuration

| Modify LDAP Configuration                   |              |                       |              |                |               |
|---------------------------------------------|--------------|-----------------------|--------------|----------------|---------------|
| Host 172.17.127.1                           | 20 Principal | qalab\admin Use SSL   |              |                |               |
| Port 389                                    | Password     |                       |              |                |               |
|                                             |              |                       |              |                |               |
|                                             |              | SUBMIT                |              |                |               |
| *                                           |              | User Ma               | ppings       |                |               |
| Base Context                                |              | Browse                |              |                |               |
| Mapping Filter                              |              | Create Fiter          |              |                |               |
| First Name                                  | Choose One   | ~                     |              |                |               |
| Last Name                                   | Choose One   | ~                     |              |                |               |
| Login                                       |              |                       |              |                |               |
| Email                                       | Intose One v |                       |              |                |               |
| Alias                                       |              |                       |              |                |               |
|                                             | Choose One   | ~                     |              |                |               |
| extension                                   |              | ~                     |              |                |               |
| username                                    |              | ~                     |              |                |               |
| <ul> <li>One Level</li> <li>Subt</li> </ul> | ree          |                       |              |                |               |
|                                             |              |                       |              |                | $( \bullet )$ |
| Base DN                                     |              | Filter                | Search Scope | Modify Mapping | Delete        |
| O CN=Users,DC=qa,                           | DC=lab       | (&(objectClass=user)) | ONE_LEVEL    |                |               |
| +                                           |              | Group M               | appings      |                |               |
| - F                                         |              | Security Grou         | ıp Mappings  |                |               |
|                                             |              |                       |              |                |               |

3. Select the Group Mappings tab.

| •                 | Group Mappings |          |
|-------------------|----------------|----------|
| Base Context      |                |          |
| Base Context      | Browse         |          |
| Mapping Filter    | Create Filter  |          |
| Name              | Choose One     |          |
| Description       | Choose One T   |          |
| Members           | Choose One     |          |
| One Level Osubtre | e              |          |
|                   |                | $\oplus$ |

4. Configure fields according to the table below.

Table 32-2: Group Mappings Field Descriptions

| Field    | Description                                                     |
|----------|-----------------------------------------------------------------|
| Group    | Group Base Context (LDAP path for groups)                       |
| Mappings | Group Filter (Create / Manage Group filter)                     |
|          | Name (LDAP Attribute that maps to the group name)               |
|          | Description (LDAP Attribute that maps to the group description) |

| Field | Description                                                                                                    |
|-------|----------------------------------------------------------------------------------------------------|
|       | Members (LDAP Attribute that maps to the group members. The<br>members attribute should contain a collection of distinguished names<br>of users that belong to the group). |
|       | One Level – Retrieves LDAP attributes for the selected node.                                                                                                    |
|       | Subtree – Retrieves LDAP attributes for the selected node and all its child nodes in the LDAP directory tree.                                                              |
|       | = expand screen                                                                                                    |
|       | = shrink screen                                                                                                    |

5. Enter the Group Mappings Information in the 'Group Mappings' screen (i.e. (Groups,DC=qalabEE,DC=local)

6. Navigate to appropriate 'Group Path' and then click

7. Use filtering if you prefer not to add all groups.

#### > To add a Group Filter:

- 1. Select the appropriate Conditional Operator (And, Or, Not).
- 2. Select the appropriate Attribute.
- 3. Select the appropriate Equality Operator (>=, =, ~=, <=).
- 4. Specify a value.
- 5. Click SUBMIT to apply changes.

#### Figure 32-12: Group Filter

| Ldap Filter Builder     | ×             |
|-------------------------|---------------|
| And (&) ▼ =+ =+         |               |
| objectClass ▼ Equal (=) | ▼ group       |
|                         | SUBMIT CANCEL |
|                         | ĥ             |
|                         |               |

- 6. Click the icon to add an additional filter condition and repeat above filter steps.
- 7. Click the icon to add a new Sub filter and repeat above filter steps.
- 8. Click SUBMIT to apply changes.

9. Scroll through the list and select the Name, Description and Members attributes.

#### Figure 32-13: Group Filtering Screen

| *                    | Group Mappings                                                          |               |
|----------------------|-------------------------------------------------------------------------|---------------|
| Base Context         | OU=Lync-AnalogDevices,OU=AudioCodes,DC=corp,DC=audiocodes,DC=com Browse |               |
| Mapping Filter       | (&(objectClass=group)) Create Filter                                    |               |
| Name                 | name v                                                                  |               |
| Description          | description •                                                           |               |
| Members              |                                                                         |               |
| 🖲 One Level 🔍 Subtre | ie la la la la la la la la la la la la la                               |               |
|                      |                                                                         | $( \bullet )$ |

**10.** Click to apply changes; view the listed group in the table.

#### Figure 32-14: Group Mapping Configured

| ,                 | Group Map                                        | pings                  |              |        |        |
|-------------------|--------------------------------------------------|------------------------|--------------|--------|--------|
| Base Context      | Br                                               | owse                   |              |        |        |
| Mapping Filter    | Cr                                               | eate Filter            |              |        |        |
| Name              | Choose One 🔻                                     |                        |              |        |        |
| Description       | Choose One 🔻                                     |                        |              |        |        |
| Members           | Choose One 🔻                                     |                        |              |        |        |
| One Level Osubtre | e                                                |                        |              |        |        |
|                   |                                                  |                        |              |        | ( )    |
| Base DN           |                                                  | Filter                 | Search Scope | Modify | Delete |
| OU=Lync-AnalogDev | vices,OU=AudioCodes,DC=corp,DC=audiocodes,DC=com | (&(objectClass=group)) | ONE_LEVEL    |        |        |

**11.** Open the View/Modify Groups page to view the mapped groups.

# **Configuring Security Group Mappings**

This section shows how to configure Security Group Mappings. All mapped Active Directory security groups automatically become SmartTAP 360° Security Profiles.

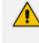

By default, new security profiles are not granted SmartTAP 360° permissions, permissions must be configured in the Security Profiles screen once the security profile has been mapped.

#### **To configure Security Group Mappings:**

 Open the View/Modify LDAP Configuration page (System tab > LDAP folder > View/Modify LDAP Configuration).

#### Figure 32-15: Modify LDAP Configuration

| LDAP Providers |            |   |        |        |
|----------------|------------|---|--------|--------|
| Host           | \$<br>Port | • | Modify | Delete |
| 172.17.127.120 | <br>389    |   |        |        |
|                |            |   |        |        |

2. Select the required LDAP Configuration that was configured in Adding an LDAP

Configuration on page 317 and then click

# Figure 32-16: Modify LDAP Configuration

| Modify LDAP Configuration               |                         |                       |              |                |            |
|-----------------------------------------|-------------------------|-----------------------|--------------|----------------|------------|
| Host 172.17.127.120                     | ) Principal             | qalab\admin Use       | SSL          |                |            |
| Port 389                                | Password                |                       |              |                |            |
|                                         |                         |                       |              |                |            |
|                                         |                         | SUBMIT                | ]            |                |            |
| *                                       |                         | Use                   | r Mappings   |                |            |
| Base Context                            |                         | Browse                |              |                |            |
| Mapping Filter                          |                         | Create Filter         |              |                |            |
| First Name                              | Choose One              | v ]                   |              |                |            |
| Last Name                               | Choose One              | v                     |              |                |            |
| Login                                   | Choose One              | v                     |              |                |            |
| Email                                   | Choose One              | v                     |              |                |            |
| Alias                                   | Choose One              | v                     |              |                |            |
| extension                               | Choose One              | ~                     |              |                |            |
| username                                | Choose One              | ~                     |              |                |            |
| <ul> <li>One Level O Subtree</li> </ul> | e                       |                       |              |                |            |
|                                         |                         |                       |              |                | $\bigcirc$ |
| Base DN                                 |                         | Filter                | Search Scope | Modify Mapping | Delete     |
| CN=Users,DC=qa,D                        | C=lab                   | (&(objectClass=user)) | ONE_LEVEL    |                | ā          |
| • •                                     | , Group Nappings        |                       |              |                |            |
| • F                                     | Security Group Mappings |                       |              |                |            |

3. Select the Security Group Mappings tab.

Figure 32-17: Security Group Mappings

| *                    | Security Group Mappings |   |
|----------------------|-------------------------|---|
|                      |                         |   |
| Base Context         | Browse                  |   |
| Mapping Filter       | Create Filter           |   |
| Name                 | Choose One V            |   |
| Description          | Choose One V            |   |
| Members              | Choose One 🔻            |   |
| 🖲 One Level 🔘 Subtre | 20                      |   |
|                      | $\bigcirc$              | ) |

**4.** Enter the Security Group Mappings Information in the Security Group Mappings screen. Use the table below as reference.

| Field                         | Description                                                                                                    |  |  |  |  |
|-------------------------------|----------------------------------------------------------------------------------------------------|--|--|--|--|
| Security<br>Group<br>Mappings | <ul> <li>Security Groups Base Context (LDAP path for security groups)</li> <li>Group Filter (Create / Manage Security Group filter)</li> <li>Name (LDAP Attribute that maps to the security group name)</li> <li>Description (LDAP Attribute that maps to the security group description)</li> </ul> |  |  |  |  |
|                               | Members (LDAP Attribute that maps to the security group members.<br>The members attribute should contain a collection of distinguished<br>names of users that belong to the group.)                                                                                                    |  |  |  |  |
|                               | <ul> <li>One Level -Retrieves LDAP attributes for the selected node.</li> <li>Subtree – Retrieves LDAP attributes for the selected node and all its</li> </ul>                                                                                                    |  |  |  |  |

| Field | Description                             |  |  |  |
|-------|-----------------------------------------|--|--|--|
|       | child nodes in the LDAP directory tree. |  |  |  |
|       | Expand or Shrink screen                 |  |  |  |

5. Use filtering if you prefer not to add all security groups.

# **To add a Security Group Filter:**

- 1. Select the appropriate Conditional Operator (And, Or, Not).
- 2. Select the appropriate Attribute.
- **3.** Select the appropriate Equality Operator (>=, =, ~=, <=).
- 4. Specify a value.
- 5. Click SUBMIT to apply changes.

#### Figure 32-18: Security Group Filter

| Ldap Filter Builder     |         |
|-------------------------|---------|
| And (&) ▼ =+ =+         |         |
| objectClass ▼ Equal (=) | ▼ group |
|                         |         |
|                         | SOBWIT  |
|                         | li li   |

- 6. Click the icon to add an additional filter condition and repeat above filter steps
- 7. Click the icon to add a new Sub filter and repeat above filter steps
- 8. Click SUBMIT to apply changes.

#### Figure 32-19: Security Group Filtering Screen

| •                  | <ul> <li>Security Group Mappings</li> </ul> |                           |              |               |        |        |
|--------------------|---------------------------------------------|---------------------------|--------------|---------------|--------|--------|
|                    |                                             |                           |              |               |        |        |
| Base Context       | OU=Security,DC=                             | corp,DC=audiocodes,DC=com |              | Browse        |        |        |
| Mapping Filter     | (&(objectClass=g                            | (roup))                   |              | Create Filter |        |        |
| Name               | name                                        |                           | ٣            |               |        |        |
| Description        | description                                 |                           | ٣            |               |        |        |
| Members            | member                                      |                           | ٣            |               |        |        |
| One Level Osubtree | 2                                           |                           |              |               |        |        |
|                    |                                             |                           |              |               |        |        |
|                    |                                             |                           |              |               |        |        |
| Base DN            |                                             | Filter                    | Search Scope |               | Modify | Delete |
|                    | No records found.                           |                           |              |               |        |        |
|                    |                                             |                           |              |               |        |        |

9. Click to apply changes.

# Figure 32-20: Security Group Configured

| *                                                                                         | S                                      | ecurity Group Mappings  |              |        |        |
|-------------------------------------------------------------------------------------------|----------------------------------------|-------------------------|--------------|--------|--------|
| Base Context<br>Mapping Filter<br>Name<br>Description<br>Members<br>© One Level © Subtret | Choose One<br>Choose One<br>Choose One | Browse<br>Create Filter |              |        |        |
|                                                                                           |                                        |                         |              |        | Ð      |
| Base DN                                                                                   |                                        | Filter                  | Search Scope | Modify | Delete |
| OU=Security,DC=cor                                                                        | p,DC=audiocodes,DC=com                 | (&(objectClass=group))  | ONE_LEVEL    |        | Ē      |

**10.** Click to add additional Security Group Mappings.

**11.** Open the View/Modify Security Profiles page to view the mapped groups and configure the required permissions (see Configure Permissions in a Security Profile on page 37).

# 33 Microsoft Teams Integration

Microsoft Teams is integrated automatically using the TerraSmartTAP for Microsoft Teams Deployment script which executes most of the required configuration. The table below summarizes the configuration actions executed by the Deployment scripts.

| Description                                                                                                    | Executed by Deployment Scripts                                                                                                    | Reference                                                                               |
|----------------------------------------------------------------------------------------------------|----------------------------------------------------------------------------------------------------|-----------------------------------------------------------------------------------------|
| Registers daemon client<br>application in Azure<br>Active Directory on<br>behalf of SmartTAP 360°<br>(aad-app).                                                              |                                                                                                    | Configure Client<br>Secret for Role-<br>based Access<br>(aad-app) on<br>page 333        |
| Configures aad-app<br>permissions for user and<br>group mapping and for<br>accessing Azure Blob<br>statistics.                                                               | Configured automatically except for role-<br>based permissions for accessing Azure<br>Blob statistics.                                                                                                    | Add Permissions<br>for Role-based<br>Access (aad-app)<br>on page 336                    |
| Configures OpenID<br>Connect Token (OIDC)<br>Client Configuration used<br>for authentication<br>between the SmartTAP<br>server, Bot and Remote<br>Transfer Service (RTS).    |                                                                                                    | Update OpenID<br>Connect Token<br>(OIDC) Client<br>Configuration on<br>page 337         |
| Configures auth-app<br>permissions for<br>authentication between<br>the SmartTAP server, Bot<br>and Remote Transfer<br>Service (RTS) using the<br>OpenID Token<br>mechanism. | The SmartTAP OpenID Connect<br>connection registration "auth-app" is<br>applied for backward compatibility for<br>customers deploying versions prior to<br>Version 5.6. For Version 5.6 and later,<br>these permissions are configured in the<br>aad-app (see above). | Setup SmartTAP<br>OpenID Connect<br>Token<br>Automatically<br>(auth-app) on<br>page 338 |
| Creates default<br>AudioCodes Active<br>Directory mapping entry.                                                                                                    | V                                                                                                    | Verify Active Dir-<br>ectory Providers<br>Configuration on<br>page 340                  |
| Other Mapping:<br>Media Location                                                                                                    | ×                                                                                                    | Configure AAD<br>Mapping Profiles                                                       |

## Table 33-1: Microsoft Teams Deployment

| Description                                                                                                    | Executed by Deployment Scripts                                                                                                    | Reference                                                            |
|----------------------------------------------------------------------------------------------------|----------------------------------------------------------------------------------------------------|----------------------------------------------------------------------|
| Profile Mapping                                                                                                   |                                                                                                    | on page 341                                                          |
| <ul> <li>User and Group</li> <li>Mapping</li> </ul>                                                               |                                                                                                    |                                                                      |
| <ul> <li>Retention Policy</li> <li>Mapping</li> </ul>                                                             |                                                                                                    |                                                                      |
| <ul> <li>Recording Profile</li> <li>Mapping</li> </ul>                                                            |                                                                                                    |                                                                      |
| <ul> <li>Security Profile</li> <li>Mapping</li> </ul>                                                             |                                                                                                    |                                                                      |
| Analytics Mapping                                                                                                 |                                                                                                    |                                                                      |
| Microsoft 365 Sign-in<br>setup                                                                                    | Automatically configured except for assigning Security Profile to M365 user.                                                          | Setup Microsoft<br>365 User Sign-in<br>Authentication<br>on page 378 |
| Integrate Teams Personal<br>app                                                                                   | Automatically configured except for<br>uploading of Manifest file to customer's<br>Teams admin center.                                | Integrate<br>SmartTAP<br>Personal App in<br>Teams on<br>page 391     |
| Create Microsoft Teams<br>Compliance Recording<br>Policy for allowing<br>recording of users<br>belonging to Azure | Automatically configured using<br>complianceRec.ps1 script. User must<br>create group on Azure and add members<br>to allow recording. | Enable Users with<br>Compliance<br>Recording on<br>page 408          |
| defined group.                                                                                                    | Configuration in the<br>SmartTAP Web is not<br>required for this setup.                                                               |                                                                      |

# **Managing Access to Microsoft 365**

The TerraSmartTAP deployment script creates the "aad-app" registration for accessing the customers' Microsoft 365 platform. A secure authenticated connection is established using OpenID Connect Token (OIDC). Customers using AudioCodes Azure subscription must provide consent for this app to access their Microsoft 365 platform (see Customer Consent for Azure Active Directory (aad-app). In addition to the automatic TerraSmartTAP configuration, manual configuration is required in both Azure and the SmartTAP Web for accessing Azure Blob storage statistics and for configuring user mapping profiles as detailed in the following procedures:

- Configure Client Secret for Role-based Access (aad-app) below
- Add Permissions for Role-based Access (aad-app) on page 336
- Update OpenID Connect Token (OIDC) Client Configuration on page 337
- Configure AAD Mapping Profiles on page 341

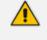

For more information on OIDC, refer to <u>https://docs.microsoft.com/en-us/azure/active-directory/develop/v2-oauth2-client-creds-grant-flow.</u>

# Configure Client Secret for Role-based Access (aad-app)

The aad-app registration is configured by the TerraSmart script with the following permissions:

- Read users and groups of your AAD and map them to users and associated SmartTAP policies and profiles.
- Authenticate between the SmartTAP server, Bot and Remote Transfer Service (RTS) using the OpenID Token mechanism. The following permissions are required:
  - GroupMember.Read.All Read all group memberships (Application)
  - User.Read.All Read all users' full profiles
- Role-based access control for retrieving Azure Blob Storage statistics. The following roles are required:
  - Teams Bot
  - Remote Transfer Service
  - Call Delivery Live

You must **configure** a Client secret for **Role-based access** control for retrieving Azure Blob Storage statistics.

### > Do the following:

1. Login to the Microsoft Azure portal (https://portal.azure.com/).

Figure 33-1: Azure Services

| s کر              | earch resources, se       | ervices, and docs ( | G+/)                |                     |              |               |                      |                    | ₽ ©           | ? 🤅 |
|-------------------|---------------------------|---------------------|---------------------|---------------------|--------------|---------------|----------------------|--------------------|---------------|-----|
| Azure service     | es                        |                     |                     |                     |              |               |                      |                    |               |     |
| +                 | ٩                         | •                   |                     | 3.5                 | ٢            | SQL           | Ŵ                    | <b>S</b>           | $\rightarrow$ |     |
| Create a resource | Azure Active<br>Directory | Virtual machines    | Storage<br>accounts | Storage<br>explorer | App Services | SQL databases | Azure<br>Database fo | Azure Cosmos<br>DB | More services |     |

2. Click Azure Active Directory.

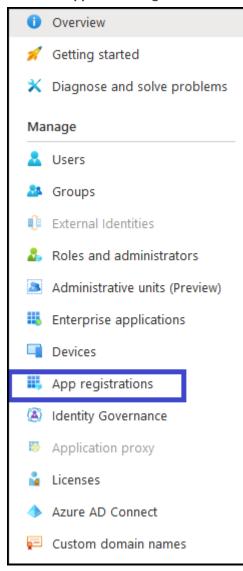

Figure 33-2: Application Registration

**3.** Open the aad-app registration.

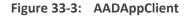

| 🔣 AADAppClient 🖈                  |                                                                                                    |                                                      |
|-----------------------------------|----------------------------------------------------------------------------------------------------|------------------------------------------------------|
|                                   | Delete                                                                                                    |                                                      |
| Overview                          | Display name : AADAppClient                                                                                 | Supported account types : My organization only       |
| 📣 Quickstart                      | Application (client) ID : c3ccba42-16ef-4b28-bf82-dcba37b91b43                                              | Redirect URIs : Add a Redirect URI                   |
| 🚀 Integration assistant (preview) | Directory (tenant) ID : ad41d6c3-67f0-47cc-9de3-e07fd185c1c7                                                | Application ID URI : Add an Application ID URI       |
|                                   | Object ID : ddb394e6-1adf-4978-a550-1304196300c3                                                            | Managed application in I : AADAppClient              |
| Manage                            |                                                                                                    | *                                                    |
| Branding                          | Welcome to the new and improved App registrations. Looking to learn how it's changed from App registrations | (1 2222)2   222 marc                                 |
| Authentication                    | Wetcome to the new and improved App registrations: cooking to learn now it's changed norm App registrations | (Legacy): Lean more                                  |
| 📍 Certificates & secrets          |                                                                                                    |                                                      |
| Token configuration               | Call APIs                                                                                                   | Documentation                                        |
| API permissions                   |                                                                                                    | Microsoft identity platform                          |
| 🔷 Expose an API                   |                                                                                                    | Authentication scenarios<br>Authentication libraries |
| n Owners                          |                                                                                                    | Code samples<br>Microsoft Graph                      |
| Roles and administrators (Previe  | X S 🚓 Š 💁                                                                                                   | Glossary<br>Help and Support                         |
| 🔟 Manifest                        | Build more powerful apps with rich user and business data                                                   |                                                      |
| Support + Troubleshooting         | from Microsoft services and your own company's data<br>sources.                                             |                                                      |
| Troubleshooting                   | View API permissions                                                                                        |                                                      |

4. In the Navigation pane, select Certificates & secrets.

| ▲ 562c1b-aad-app           | Certificates & secrets                               | A                                       |                                          |                                                        |       |
|----------------------------|------------------------------------------------------|-----------------------------------------|------------------------------------------|--------------------------------------------------------|-------|
|                            | Certificates & secrets                               | ×                                       |                                          |                                                        |       |
| ₽ Search                   | « 🖗 Got feedback?                                    |                                         |                                          |                                                        |       |
| Overview                   |                                                      |                                         |                                          |                                                        |       |
| 📣 Quickstart               |                                                      |                                         |                                          | iving tokens at a web addressable location (using an H | ITTPS |
| 🚀 Integration assistant    | scheme). For a higher level of assu                  | rance, we recommend using a certi       | ficate (instead of a client secret) as a | credential.                                            |       |
| Manage                     | <ol> <li>Application registration certifi</li> </ol> | icates, secrets and federated credentia | is can be found in the tabs below.       |                                                        |       |
| Branding & properties      | • • • • • • • • • • • • • • • • • • • •              |                                         |                                          |                                                        |       |
| Authentication             | Certificates (0) Client secre                        | ts (1) Federated credentials (0         | )                                        |                                                        |       |
| 📍 Certificates & secrets   | A count states that the could state                  |                                         |                                          | d as an are listing assured                            |       |
| Token configuration        | A secret string that the applicatio                  | in uses to prove its identity when re   | questing a token. Also can be referre    | d to as application password.                          |       |
| API permissions            | + New client secret                                  |                                         |                                          |                                                        |       |
| Expose an API              | Description                                          | Expires                                 | Value 🛈                                  | Secret ID                                              |       |
| App roles                  | No description                                       | 1/1/2030                                | K95*********                             | 0f4231bf-a164-4f78-aff2-dffafa07faf4                   | D     |
| A Owners                   |                                                      |                                         |                                          |                                                        |       |
| & Roles and administrators |                                                      |                                         |                                          |                                                        |       |
| Manifest                   |                                                      |                                         |                                          |                                                        |       |
| Support + Troubleshooting  |                                                      |                                         |                                          |                                                        |       |
| Troubleshooting            |                                                      |                                         |                                          |                                                        |       |
|                            |                                                      |                                         |                                          |                                                        |       |

5. Click <sup>+</sup> New client secret.

| Add a client se | cret                                   | ×    |
|-----------------|----------------------------------------|------|
| Description     | Enter a description for this client se | cret |
| Expires         | Recommended: 6 months                  | ^    |
|                 | Recommended: 6 months                  |      |
|                 | 3 months                               |      |
|                 | 12 months                              |      |
|                 | 18 months                              |      |
|                 | 24 months                              |      |
|                 | Custom                                 |      |

The New Client Secret must be generated before the expiration time and set in SmartTAP to avoid possible issues that may arise with the recording service. Note the new client secret as it must be later configured.

A client secret is generated and displayed as below.

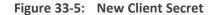

| Client secrets                                                       |                         |                                               |     |
|----------------------------------------------------------------------|-------------------------|-----------------------------------------------|-----|
| A secret string that the application uses to prove its identity when | requesting a token. Als | o can be referred to as application password. |     |
| + New client secret                                                  |                         |                                               |     |
| Description                                                          | Expires                 | Value                                         |     |
| AAD App Client Secret                                                | 7/2/2021                | s07y53pN-V~jmW9Vyn260eNO.0_L7tlc_6            | D 📋 |
|                                                                      |                         |                                               |     |

6. Add client secret and copy value for Client Configuration (see Verify Active Directory Providers Configuration on page 340).

# Add Permissions for Role-based Access (aad-app)

The aad-app deployment script configures the following permissions:

- GroupMember.Read.All Read all group memberships (Application)
- User.Read.All Read all users' full profiles (Application)

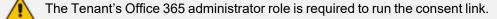

You must **manually** configure the following permissions for Role-based access for Azure Blob Storage statistics:

- Register web API and expose it through scopes to authorized users and client apps that access your API.
- Define roles for Teams Bot, Remote Transfer Service, Call Delivery Live.

#### > Do the following:

1. In the Navigation pane, select **Expose an API**.

|                                      | <u>م</u>                                                                                                    | Search r |
|--------------------------------------|----------------------------------------------------------------------------------------------------|----------|
| Home > App registrations > 562c1b-aa | ad-app                                                                                                    |          |
| <sub>🚳</sub> 562c1b-aad-app   Ex     | xpose an API 👒 \cdots                                                                                                    |          |
|                                      |                                                                                                    |          |
|                                      | R Got feedback?                                                                                                    |          |
| Overview                             | Application ID URI apit//562c1b.smarttap.finebak.com/smarttap                                                                                                    | 0        |
| n Quickstart                         |                                                                                                    | ~        |
| 🚀 Integration assistant              | Scopes defined by this API                                                                                                    |          |
| Manage                               | Scopes defined by this APT<br>Define custom scopes to restrict access to data and functionality protected by the API. An application that requires access to parts of this                       |          |
| Branding & properties                | API can request that a user or admin consent to one or more of these.                                                                                                    |          |
| Authentication                       | Adding a scope here creates only delegated permissions. If you are looking to create application-only scopes, use 'App roles' and define app roles assignable to applicat type. Go to App roles. | ation    |
| 📍 Certificates & secrets             |                                                                                                    |          |
| Token configuration                  | + Add a scope                                                                                                    |          |
| <ul> <li>API permissions</li> </ul>  | Scopes Who can consent Admin consent display User consent display na State                                                                                                    |          |
| Expose an API                        | No scopes have been defined                                                                                                    |          |
| App roles                            |                                                                                                    |          |
| A Owners                             | Authorized client applications                                                                                                    |          |
| Roles and administrators             | Authorizing a client application indicates that this API trusts the application and users should not be asked to consent when the client calls this API.                                         |          |
| Manifest                             |                                                                                                    |          |
| Support + Troubleshooting            | + Add a client application                                                                                                    |          |
| Troubleshooting                      | Client Id Scopes                                                                                                    |          |
| New support request                  | No client applications have been authorized                                                                                                    |          |
|                                      |                                                                                                    |          |
|                                      |                                                                                                    |          |
|                                      |                                                                                                    |          |

- 2. Enter the Application ID URI to expose.
- 3. In the Navigation pane, select App roles.

| Home > <u>App registrations</u> > 562c1b-aac                                                                                                    | l-app                   |             |                                 |                            |                      |         |
|----------------------------------------------------------------------------------------------------|-------------------------|-------------|---------------------------------|----------------------------|----------------------|---------|
| 562c1b-aad-app   Ap                                                                                                    | op roles 🛷 …            |             |                                 |                            |                      |         |
| <ul> <li>✓ Search «</li> <li>₩ Overview</li> <li>➡ Quickstart</li> <li>✓ Integration assistant</li> </ul>                                                                                                    | App roles               |             | ps. The application defines and | publishes the app roles an | d interprets them    |         |
| Manage                                                                                                    | Display name            | Description | Allowed member types            | Value                      | ID                   | State   |
| <ul> <li>Branding &amp; properties</li> <li>Authentication</li> </ul>                                                                                                    | Teams Bot               | BOT         | Applications                    | teamsBot                   | 3ecfc40f-d959-ad49-1 |         |
| ↑ Certificates & secrets                                                                                                    | Remote Transfer Service | RTS         | Applications                    | mstrService                | 11a1cd15-b5f0-fdf3-e | Enabled |
| Token configuration                                                                                                    | Call Delivery Live      | CD-Live     | Applications                    | callDeliveryLive           | 67143307-952a-bb74   | Enabled |
| <ul> <li>API permissions</li> <li>Expose an API</li> <li>App roles</li> <li>Owners</li> <li>Roles and administrators</li> <li>Manifest</li> <li>Support + Troubleshooting</li> <li>Troubleshooting</li> <li>New support request</li> </ul> |                         |             |                                 |                            |                      |         |

- 4. Define the following App roles:
  - Teams Bot
  - Remote Transfer Service
  - Call Delivery Live

# Update OpenID Connect Token (OIDC) Client Configuration

OpenID Connect Token (OIDC) Client Configuration is used for authentication between the SmartTAP server, Bot and Remote Transfer Service (RTS). SmartTAP 360° uses the Client Credential Flow to authenticate itself and access hosted resources, such as Users and Groups from Azure Active Directory.

This configuration is created **automatically** by the **Deployment script**; however, you must manually update the Client Secret generated in Configure Client Secret for Role-based Access (aad-app) on page 333.

#### > To update the client secret:

- **1.** Login to the SmartTAP Web with a user that has "sysAdmin" role.
- Open the Add/Modify OpenID Connect Token (OIDC) Client Configuration screen (System menu > WEB folder> OpenID Connect Token).

1

| ٥dd      | /Modify OpenID Co                                                                                                    | nnert Token (OID                                                                                                    | C) Client Configuration                                                                                                    |
|----------|----------------------------------------------------------------------------------------------------|----------------------------------------------------------------------------------------------------|----------------------------------------------------------------------------------------------------|
| uu       | moully openilo co                                                                                                    | intect loken (OID                                                                                                    | c) cheft configuration                                                                                                    |
|          |                                                                                                    |                                                                                                    |                                                                                                    |
| _        | Add/Modify OpenI                                                                                                    | D Connect Tok                                                                                                    | en (OIDC) Client Configuration                                                                                                    |
|          | inde, indeni, openi                                                                                                    |                                                                                                    | (order) energenergeneren                                                                                                    |
|          | Hactad                                                                                                    | (Tonant) ID                                                                                                    |                                                                                                    |
|          | Hosted                                                                                                    | (Tenant) ID                                                                                                    | ad41d6c3-67f0-47cc-9de3-e07fd185c1c7                                                                                                    |
|          |                                                                                                    |                                                                                                    |                                                                                                    |
|          | Application                                                                                                    | (Client) ID                                                                                                    | 5127bb02-2c21-4c95-947b-d6ea2a1f653f                                                                                                    |
|          |                                                                                                    |                                                                                                    |                                                                                                    |
|          |                                                                                                    | lient Secret                                                                                                    |                                                                                                    |
|          | C C                                                                                                    | lient Secret                                                                                                    | •••••                                                                                                    |
|          |                                                                                                    |                                                                                                    |                                                                                                    |
|          | I                                                                                                    | Resource ID                                                                                                    | api://st-analytics-11.ai-logix.net/smarttap                                                                                                    |
|          |                                                                                                    |                                                                                                    | apin/se analytics Than logixined sinarcap                                                                                                    |
|          |                                                                                                    |                                                                                                    |                                                                                                    |
| I        |                                                                                                    |                                                                                                    |                                                                                                    |
|          |                                                                                                    |                                                                                                    |                                                                                                    |
|          |                                                                                                    |                                                                                                    |                                                                                                    |
|          |                                                                                                    |                                                                                                    | SUBMIT                                                                                                    |
|          |                                                                                                    |                                                                                                    |                                                                                                    |
|          |                                                                                                    |                                                                                                    |                                                                                                    |
| <u>/</u> | · ·                                                                                                    |                                                                                                    | direct URI field was used instead of the Resource ID field.<br>from the previous version, this field is supported for                                                                                                    |
|          | Backward cor                                                                                                    | npatibility.                                                                                                    |                                                                                                    |
|          | ■ Microsoft Azure                                                                                                    |                                                                                                    | docs (G+/) 🗵 🛱 ር 🎯 🧿 🖓 ყოფიიიც. არკავით 🔔                                                                                                    |
|          | Home > AudioCodes - SQA LIVE > b                                                                                                    |                                                                                                    |                                                                                                    |
|          | <sub> S</sub> bradvoca-auth-ap                                                                                                    | p   Expose an API 👒 🐇                                                                                                    | ×                                                                                                    |
|          |                                                                                                    | Got feedback?                                                                                                    |                                                                                                    |
|          | R Overview                                                                                                    | Some actions may be disabled due to                                                                                                    | your permissions. To request access, contact the application owner(s) or your administrator. View application owners or administrators.                                                                                                    |
|          | i Quickstart                                                                                                    | Application ID URI api://bradvoca.truni                                                                                                    |                                                                                                    |
|          | 🚀 Integration assistant                                                                                                    | Application ID UKI apt//bradvoca.truin                                                                                                    | rbeckcout/summe                                                                                                    |
|          | Manage                                                                                                    | Scopes defined by this API                                                                                                    |                                                                                                    |
|          | <ul> <li>Branding &amp; properties</li> <li>Authentication</li> </ul>                                                                                                    | Define custom scopes to restrict access to c<br>API can request that a user or admin conser                                                               | data and functionality protected by the API. An application that requires access to parts of this<br>nt to one or more of these.                                                                                                    |
|          | Certificates & secrets                                                                                                    |                                                                                                    | in to one on more or unese.<br>d permissions. If you are looking to create application-only scopes, use 'App roles' and define app roles assignable to application                                                                                                    |
|          | Token configuration                                                                                                    | type. Go to App roles.                                                                                                    | <ul> <li>3 a manual definition of the same state and a same able to a substantial and the same able same able s<br/>Able same able same able same</li></ul> |
|          | API permissions                                                                                                    | + Add a scope                                                                                                    |                                                                                                    |
|          | Expose an API                                                                                                    | Scopes                                                                                                    |                                                                                                    |
|          | App roles                                                                                                    | scopes                                                                                                    | Who can consent Admin consent display User consent display na State                                                                                                    |
|          |                                                                                                    | No scopes have been defined                                                                                                    | Who can consent Admin consent display User consent display na State                                                                                                    |
|          | A Owners                                                                                                    |                                                                                                    | Who can consent Admin consent display User consent display na State                                                                                                    |
|          |                                                                                                    | No scopes have been defined                                                                                                    | Who can consent Admin consent display User consent display na State                                                                                                    |
|          | A Owners                                                                                                    | No scopes have been defined<br>Authorized client applications                                                                                             |                                                                                                    |
|          | <ul> <li>Owners</li> <li>Roles and administrators</li> </ul>                                                                                                    | No scopes have been defined<br>Authorized client applications                                                                                             | Who can consent Admin consent display User consent display na State                                                                                                    |
|          | Owners     Roles and administrators     Manifest     Support + Troubleshooting                                                                                                    | No scopes have been defined<br>Authorized client applications<br>Authorizing a client application indicates th<br>this API.                               |                                                                                                    |
|          | Owners     Roles and administrators     Manifest                                                                                                    | No scopes have been defined<br>Authorized Client applications<br>Authorizing a client application indicates th<br>this API.<br>+ Add a client application | at this API trusts the application and users should not be asked to consent when the client calls                                                                                                    |
|          | Covers Covers C | No scopes have been defined<br>Authorized client applications<br>Authorizing a client application indicates th<br>this API.                               | at this API trusts the application and users should not be asked to consent when the client calls<br>Scopes                                                                                                    |

# Setup SmartTAP OpenID Connect Token Automatically (auth-app)

The SmartTAP OpenID Connect connection registration "auth-app" is applied for backward compatibility for customers deploying versions prior to Version 5.6 as described in the note below.

The **auth-app** registration applies to SmartTAP versions 5.3, 5.4, 5.5 and upgrade to version 5.6. For a clean installation of version 5.6 and later versions, see Setup Azure Active Directory (aad-app)

# > To view the auth-app:

- **1.** Login to the Azure portal for the hosting or customer tenant.
- 2. In the Active Directory Navigation pane, select **App Registrations** and then select the **auth-app**. For example, "Bradvoca-auth-app".

Figure 33-6: auth-app

|                                                                                                    | , P Search resources, services, and docs (G+/)                                                                                                    | Σ 🗣 Ο                                                                                                    |                            | Brad@hdvoip.org               |
|----------------------------------------------------------------------------------------------------|----------------------------------------------------------------------------------------------------|----------------------------------------------------------------------------------------------------|----------------------------|-------------------------------|
| Home > AudioCodes - SQA LIVE                                                                                                    |                                                                                                    |                                                                                                    |                            |                               |
| AudioCodes - SQA                                                                                                    | LIVE   App registrations 🖈 🖤                                                                                                    |                                                                                                    |                            | ×                             |
| ×                                                                                                    | 🕂 New registration 🌐 Endpoints 🧷 Troubleshooting 🖒 Refresh 🞍 Download 🙃 Preview features   🔗 G                                                                                                    | Got feedback?                                                                                                    |                            |                               |
| Overview                                                                                                    |                                                                                                    |                                                                                                    |                            |                               |
| Preview features                                                                                                    | 3 Starting June 30th, 2020 we will no longer add any new features to Azure Active Directory Authentication Library (ADAL) and Az                                                                                                    | ure AD Granh. We will continue to provide technical support and security und                                                                                                    | ates but we will no long   | er provide feature updates. × |
| X Diagnose and solve problems                                                                                                    | Applications will need to be upgraded to Microsoft Authentication Library (MSAL) and Microsoft Graph. Learn more                                                                                                    | are no orophic the number of provide elements apport and second upon                                                                                                    | ates but he million long   | er pronde realise apointes    |
| Manage                                                                                                    |                                                                                                    |                                                                                                    |                            |                               |
| 🚨 Users                                                                                                    | All applications Owned applications Deleted applications                                                                                                    |                                                                                                    |                            |                               |
| 🎊 Groups                                                                                                    | P Start typing a display name or application (client) ID to filter these res     typing a display name or application (client) ID to filter these res     typing a display name or application (client) ID to filter these res     typing a display name or application (client) ID to filter these res     typing a display name or application (client) ID to filter these res                                                                                                    |                                                                                                    |                            |                               |
| External Identities                                                                                                    |                                                                                                    |                                                                                                    |                            |                               |
| Roles and administrators                                                                                                    | 20 applications found Display name ↑↓                                                                                                    | Application (client) ID                                                                                                    | Created on ↑↓              | Certificates & secrets        |
| Administrative units                                                                                                    | ARM Terraform                                                                                                    | 30a41dca-f008-4b28-95a3-78ee29d91bf0                                                                                                    | 5/9/2022                   | Certificates & secrets        |
| Enterprise applications                                                                                                    | en bradvoca-aad-app                                                                                                    | 6fbe1b35-2b94-4205-a34a-29d94a3d4894                                                                                                    | 6/14/2022                  | Current                       |
| Devices                                                                                                    | ex bradvoca-auth-app                                                                                                    | 4e68065c-7e9c-4bb9-bd96-beae7a8f13cd                                                                                                    | 6/14/2022                  | Current                       |
| App registrations                                                                                                    | as bradvoca-calis-app                                                                                                    | dbb1e2c5-031e-41c0-8551-f6739421fc2a                                                                                                    | 6/14/2022                  | 🔮 Current                     |
| Identity Governance                                                                                                    | an bradvoca-login-app                                                                                                    | 810e8eb2-a1df-4f0e-94a8-36654e5a92d6                                                                                                    | 6/14/2022                  | Current                       |
| Application proxy                                                                                                    | an bradvoca-rts-app                                                                                                    | abf06f46-3145-413e-a2bb-8064a17de58f                                                                                                    | 6/14/2022                  | Current                       |
| <ul> <li>Custom security attributes<br/>(Preview)</li> </ul>                                                                                             | changeNotificationSampleApplication                                                                                                    | 463ca8be-4c5f-44ce-8309-b1c9376aa714                                                                                                    | 7/15/2020                  | Current                       |
| 🔓 Licenses                                                                                                    | co Costi                                                                                                    | 8658d577-45d7-47a4-9425-53e7efce5295                                                                                                    | 1/17/2022                  | O Current                     |
| Azure AD Connect                                                                                                    | DNS_Client_Provisioning                                                                                                    | bd2e21ca-bd43-49d3-a9c1-ac0519c14e7d                                                                                                    | 10/13/2021                 | 🛛 Current                     |
| 🐖 Custom domain names                                                                                                    | hdvoiporg-LTC-Smartap-213a96df-89c2-4bf3-9840-e99ea20ebac1                                                                                                    | c4c5d77b-Se9d-4e8c-ad96-Sfd74adac47e                                                                                                    | 5/11/2022                  | 🛛 Current                     |
| Ø Mobility (MDM and MAM)                                                                                                    | LogAnalyticsMon                                                                                                    | oc24299b-5f53-4d53-a370-707b8e0ea905                                                                                                    | 4/20/2022                  | 🔮 Current                     |
| 🕈 Password reset                                                                                                    | ov OVL_DEV                                                                                                    | bd930812-0f7e-4d29-8e14-840ee01ec219                                                                                                    | 10/31/2021                 | 🕑 Current                     |
| Company branding                                                                                                    | ov OVL_Rivka                                                                                                    | b2455cb6-58d8-4308-92c2-68c6368cd526                                                                                                    | 7/6/2021                   | Current                       |
| 3 Liser settings v                                                                                                    | OLE Dide Sinds                                                                                                    | 60.669 810 1111 6 J.C.D.D.C.                                                                                                    | 10/10/2024                 | ×                             |
|                                                                                                    |                                                                                                    |                                                                                                    |                            |                               |
| Microsoft Azure                                                                                                    |                                                                                                    | <b>E G Q</b>                                                                                                    | © R                        | Brad@hdvoip.org               |
| Home > AudioCodes - SQA LIVE >                                                                                                    |                                                                                                    |                                                                                                    |                            |                               |
| 🔣 bradvoca-auth-app                                                                                                    | A                                                                                                    |                                                                                                    |                            | ×                             |
| ,<br>P βearch (Ctrl+/) ≪                                                                                                    | 🗻 Delete 🌐 Endpoints 🐻 Preview features                                                                                                    |                                                                                                    |                            |                               |
| B Overview                                                                                                    |                                                                                                    |                                                                                                    |                            |                               |
|                                                                                                    | 🚯 Got a second? We would love your feedback on Microsoft identity platform (previously Azure AD for developer). →                                                                                                    |                                                                                                    |                            |                               |
| 📣 Quickstart                                                                                                    | floor Got a second? We would love your feedback on Microsoft identity platform (previously Azure AD for developer). $	o$                                                                                                    |                                                                                                    |                            | ^                             |
| <ul> <li>Quickstart</li> <li>Integration assistant</li> </ul>                                                                                            | ∧ Essentials                                                                                                    |                                                                                                    |                            | Î                             |
|                                                                                                    | ▲ Essentials<br>Display name : <u>Inselson=auth-app</u>                                                                                                    | Client oredentials : <u>Add a certificate or secret</u>                                                                                                    |                            | Â                             |
| 🚀 Integration assistant                                                                                                    | ► Steentlak Display name : <u>Inschoos-auth-ann</u> Application (diem) ID : 4-4680656-7464-4649-4646-beat7a613cd                                                                                                    | Redirect URIs : <u>2 web, 0 spa, 0 public dient</u>                                                                                                    |                            | ^                             |
| Integration assistant     Manage     Branding & properties     Authentication                                                                            | ▲ Essentials<br>Display name : <u>Inselson=auth-app</u>                                                                                                    |                                                                                                    |                            | ^                             |
| <ul> <li>Integration assistant</li> <li>Manage</li> <li>Branding &amp; properties</li> <li>Authentication</li> <li>Certificates &amp; secrets</li> </ul> | ► Essentials           Display nume         : Israfwick-sulth-sign           Application (dem) ID         : 4 e650056-7 effe-tudgh-beg8-bag8-7 a61 Soci           Object: ID         : 1 2650144-1952-4ee5-a7 c6 b7.5c7.ef24208                                                                                                    | Redirect URIs         : 2 web.0 sos.0 nublic dient           Application ID URI         : apj://bradvoca.trunkpack.com/xmarttap                                                                                                    |                            |                               |
| Integration assistant Manage Branding & properties Authentitation Certificates & secrets II Token configuration                                          | Essentials           Display name         : <u>Insidences-auth-asp</u> Application (ident) Di         : 4663056; 7-496-4039-40596-base7.a6873cd           Object: Di         : 1260114.11952-4ecs-ar26.b7x52/eF2408           Directory (Iseumi I) Di         : 62271207.7666-43ae-bcs5-ac88beabe3b17           Supported account types : <u>Moltpide arguitzations</u>                                                                                                    | Refered UNIS : 2_web.0_sos.0_cubic Cent     Application ID URI : apt/diradivoca.trunknack.com/smarttap     Managed application in Io : brackoca.auth.app                                                                                                    |                            | ×                             |
|                                                                                                    | Essentials         Disploy name         : bradwore-suth-sige           Application (siden) 10         : 46680656: 7480-4089-4089-5ae7.8613.0d         Ogient 10         :: 268/nt.44-1952-4e5-3r2.0b7.5c7.eF2.008           Directory (tenant) 10         :: 562/17607-8666.436a-bcc5-2cd8bdeb3b17         ::         ::::::::::::::::::::::::::::::::::::                                                                                                    | Redirect URB : 2 web.0 sex.0 public dent<br>Application ID URI : asi//tradhoca.trutkark.com/mantage<br>Managed application in lo : brahoca.auth.stop                                                                                                    | fates but we will no long  | ×                             |
|                                                                                                    | Essentiale  Disploy name     is <u>bradhools-with-ase</u> Application (den) D     : 4640065c-7460-4059-5464-8473613.cd  Object D     : 12601144-1952-4463-3470-5755/et2408  Directory (brewn) D     : 65217607-84664-348a-bcd5-2ca8BodexBib17  Supported account pypes     : <u>Multicle crystivations</u> * 3stortiog avec \$200, 2000 w will no longer add any sew features to Asive Active Directory (ADAL) and All     updates. Applications will need to be upgraded to Morsofit Authemication Library (MSAL) and Morsofit Craph. Learn more                                                                                                    | Redirect URB : 2 web 0 sex 0 unlic client<br>Application ID URI : apj/dbrackoca.truekaack.com/amartage<br>Managed application in lo : bracksoca.auth-ace<br>save AD Graph. We will continue to provide technical support and security up<br>a                                                                                         | dates but we will no long  | per provide feature           |
|                                                                                                    | ► Essentials           Display name         : boolstock-suft-ang           Application (dim) ID         : 4e80656.7 eVec-4b39-b987-b887361           Object ID         : 12607144-1952-ae64-2760-5657e82408           Directory (benard) ID         : 64217607-8664-633a-b685-2e88b6be3b17           Supported account types - Multidiae regulations                                                                                                    | Redirect URB : 2 web 0 sex 0 unlic client<br>Application ID URI : apj/dbrackoca.truekaack.com/amartage<br>Managed application in lo : bracksoca.auth-ace<br>save AD Graph. We will continue to provide technical support and security up<br>a                                                                                         | dates but we will no long  | per provide feature ×<br>×    |
|                                                                                                    | Essentiale  Disploy name     is <u>bradhools-with-ase</u> Application (den) D     : 4640065c-7460-4059-5464-8473613.cd  Object D     : 12601144-1952-4463-3470-5755/et2408  Directory (brewn) D     : 65217607-84664-348a-bcd5-2ca8BodexBib17  Supported account pypes     : <u>Multicle crystivations</u> * 3stortiog avec \$200, 2000 w will no longer add any sew features to Asive Active Directory (ADAL) and All     updates. Applications will need to be upgraded to Morsofit Authemication Library (MSAL) and Morsofit Craph. Learn more                                                                                                    | Redirect URB : 2 web 0 sex 0 unlic client<br>Application ID URI : apj/dbrackoca.truekaack.com/amartage<br>Managed application in lo : bracksoca.auth-ace<br>save AD Graph. We will continue to provide technical support and security up<br>a                                                                                         | dates but we will no long  | per provide feature ×<br>×    |
|                                                                                                    | ► Exercital     Display runne : Iosidadde_auth_ande     Application (Internet) : : : : : : : : : : : : : : : : : : :                                                                                                    | Redirect URB : 2 web 0 sex 0 unlic client<br>Application ID URI : apj/dbrackoca.truekaack.com/amartage<br>Managed application in lo : bracksoca.auth-ace<br>save AD Graph. We will continue to provide technical support and security up<br>a                                                                                         | dates but we will no long  | per provide feature ×<br>×    |
|                                                                                                    | ► Searchial      Display many                                                                                                    | Redirect UBS : 2 web.0 sos.0 public dent<br>Application ID UBI : ani//tradiroca.truthasck.com/maintain<br>Managed application in Io. 1 tradiroca.tauthasck<br>south and application in Io. 1 tradiroca.tauthasck<br>surve AD Graph. We will continue to provide technical support and security up<br>a                                | states but we will no long | per provide feature ×<br>×    |
|                                                                                                    | ▶ centrabil         Bingtorna       Exclusiona-tatility and the sector of the sector of t | Redirect URS : 2 web,0 so, 0 outlot client:<br>Application ID URI : and//tradicoca.turblanck.com/martial<br>Managed application in Io. 1 tradecoca.turblanck<br>surve AD Graph. We will continue to provide technical support and security up<br>everthed publishers. Add MRNID to verify publisher<br>e Microssoft identity platform |                            | per provide feature ×<br>×    |
|                                                                                                    | ► Searchial      Display many                                                                                                    | Aedivect UBS                                                                                                    |                            | per provide feature ×<br>×    |
|                                                                                                    | <text><text><text><text><text><text><text><text></text></text></text></text></text></text></text></text>                                                                                                    | Aedivect UBS                                                                                                    |                            | per provide feature ×         |
|                                                                                                    | <text><text><text><text><text><text><text><text></text></text></text></text></text></text></text></text>                                                                                                    | Aedivect UBS                                                                                                    |                            | per provide feature ×         |
|                                                                                                    | <text><text><text><text><text><text><text><text></text></text></text></text></text></text></text></text>                                                                                                    | Aedivect UBS                                                                                                    |                            | per provide feature ×<br>×    |
|                                                                                                    | <text><text><text><text><text><text><text><text></text></text></text></text></text></text></text></text>                                                                                                    | Aedivect UBS                                                                                                    |                            | per provide feature ×<br>×    |

**3.** In the Navigation pane, select **Authentication**.

Figure 33-7: auth-app Authentication

| = Microsoft Azure                                | ∠ Search resources, services, and docs (G+/)                                                                                                    | Þ              | Ģ        | ) @        | 0   | R | Brad@hdvoip.org |
|--------------------------------------------------|----------------------------------------------------------------------------------------------------|----------------|----------|------------|-----|---|-----------------|
| Home > AudioCodes - SQA LIVE > bra               | dvoca-auth-app                                                                                                    |                |          |            |     |   |                 |
| ∋ bradvoca-auth-app                              | Authentication * ···                                                                                                    |                |          |            |     |   | ×               |
| Search (Ctrl+/) «                                | R Got feedback?                                                                                                    |                |          |            |     |   | _               |
| <ul> <li>Overview</li> <li>Quickstart</li> </ul> | Some actions may be disabled due to your permissions. To request access, contact the application owner(s) or your administrator. View applic<br>Platform configurations                                     | ation owner    | s or adn | ninistrato | rs. |   |                 |
| 🚀 Integration assistant                          |                                                                                                    |                |          |            |     |   |                 |
| Manage                                           | Depending on the platform or device this application is targeting, additional configuration may be required such as<br>redirect URIs, specific authentication settings, or fields specific to the platform. |                |          |            |     |   |                 |
| Branding & properties                            | + Add a platform                                                                                                    |                |          |            |     |   |                 |
| Authentication                                   |                                                                                                    |                |          |            |     |   |                 |
| 📍 Certificates & secrets                         | ^ Web                                                                                                    | Quick          | itart [  | losg?      |     |   | _               |
| Token configuration                              | Redirect URIs                                                                                                    |                |          |            |     |   |                 |
| API permissions                                  | The URIs we will accept as destinations when returning authentication responses (tokens) after successfully authenticating or signing out use                                                               |                |          | /ou        |     |   |                 |
| <ul> <li>Expose an API</li> </ul>                | send in the request to the login server should match one listed here. Also referred to as reply URLs. Learn more about Redirect URIs and their                                                              | r restrictions | ď        |            |     |   |                 |
| App roles                                        | ▲ This app has implicit grant settings enabled. If you are using any of these URIs in a SPA with MSALis 2.0, you should migrate URIs. →                                                                     |                |          | ×          |     |   |                 |
| A Owners                                         |                                                                                                    |                |          |            |     |   |                 |
| <ol> <li>Roles and administrators</li> </ol>     | https://bradvoca.trunkpack.com/smarttap/status/target_status.jsf                                                                                                    |                |          |            |     |   |                 |
| III Manifest                                     | https://login.microsoftonline.com/common/oauth2/nativeclient                                                                                                    |                |          |            |     |   |                 |
| Support + Troubleshooting                        |                                                                                                    |                |          |            |     |   |                 |
| Troubleshooting                                  | Front-channel logout URL                                                                                                    |                |          |            |     |   |                 |
| New support request                              | This is where we send a request to have the application clear the user's session data. This is required for single sign-out to                                                                              |                |          |            |     |   |                 |
|                                                  | Save Discard                                                                                                    |                |          |            |     |   |                 |

The configured Redirect URIs are used as follows:

- Customer login to SmartTAP Portal (a separate URI is created for each customer).
- Token authentication link send to customer IT administrator for requesting consent.
- 4. In the Navigation pane, select **Permissions**.

Figure 33-8: auth permissions

| Microsoft Azure                              |                                    | ,                   | urces, services, and docs (G+/)           |                                                                     |                              |                |            |            |              | ) Brad@hi<br>AUDIOCODES - SQA U | dvoip.org 🧕<br>ve (нрухн |
|----------------------------------------------|------------------------------------|---------------------|-------------------------------------------|---------------------------------------------------------------------|------------------------------|----------------|------------|------------|--------------|---------------------------------|--------------------------|
| Home > AudioCodes - SQA LIVE > bra           | dvoca-auth-app                     |                     |                                           |                                                                     |                              |                |            |            |              |                                 |                          |
| <sub></sub>                                  | API permissions                    | \$                  |                                           |                                                                     |                              |                |            |            |              |                                 | ×                        |
|                                              |                                    |                     |                                           |                                                                     |                              |                |            |            |              |                                 |                          |
| P Search (Ctri+/) «                          | 🕐 Refresh 🔰 🖗 Got feedba           | ack?                |                                           |                                                                     |                              |                |            |            |              |                                 |                          |
| Overview                                     | Some actions may be disable        | d due to your per   | missions. To request access, contact the  | application owner(s) or your administrator. View application ow     | vners or administrators.     |                |            |            |              |                                 |                          |
| i Quickstart                                 | - · · ·                            |                     |                                           |                                                                     |                              |                |            |            |              |                                 |                          |
| 🚀 Integration assistant                      |                                    | 0 IS                |                                           | y registered multitenant apps without verified publishers. Add MPN  | to the second second factors |                |            |            |              |                                 | ×                        |
| Manage                                       | Starting November 901, 202         | o ena users will no | longer be able to grant consent to newr   | y registered montenant apps without verified publishers. Add MAP    | N ID to verily publisher     |                |            |            |              |                                 |                          |
| 📰 Branding & properties                      |                                    | de automo atomo d   |                                           | rever, user consent can be customized per permission, user, or app  | - 76/2 1                     |                |            |            |              |                                 |                          |
| Authentication                               | used. Learn more                   | column shows t      | ne derauit value for an organization. How | rever, user consent can be customized per permission, user, or app  | p. This column may not re    | nect the value | in your of | ganization | , or in orga | mizations where this app v      | wii be                   |
| 📍 Certificates & secrets                     |                                    |                     |                                           |                                                                     |                              |                |            |            |              |                                 |                          |
| Token configuration                          | Configured permissions             | APIc when they a    | re granted nermissions by users (admin    | is as part of the consent process. The list of configured permissio | one chould indude all        |                |            |            |              |                                 |                          |
| <ul> <li>API permissions</li> </ul>          | the permissions the application ne |                     |                                           | is as part of the consent process. The list of conligued permissio  | ons should include an        |                |            |            |              |                                 |                          |
| Expose an API                                | + Add a permission 🗸 Gra           | nt admin consent    | for AudioCodes - SQA LIVE                 |                                                                     |                              |                |            |            |              |                                 |                          |
| App roles                                    | API / Permissions name             | Туре                | Description                               | Admin consent requi Status                                          |                              |                |            |            |              |                                 |                          |
| A Owners                                     | ✓ Microsoft Graph (1)              |                     |                                           |                                                                     |                              |                |            |            |              |                                 |                          |
| <ol> <li>Roles and administrators</li> </ol> | openid                             | Delegated           | Sign users in                             | No                                                                  |                              |                |            |            |              |                                 |                          |
| 10 Manifest                                  |                                    |                     |                                           |                                                                     |                              |                |            |            |              |                                 |                          |
| Support + Troubleshooting                    | To view and manage permissions -   | and user consent,   | try Enterprise applications.              |                                                                     |                              |                |            |            |              |                                 |                          |
| Troubleshooting                              |                                    |                     |                                           |                                                                     |                              |                |            |            |              |                                 |                          |
| New support request                          |                                    |                     |                                           |                                                                     |                              |                |            |            |              |                                 |                          |
|                                              |                                    |                     |                                           |                                                                     |                              |                |            |            |              |                                 |                          |

- 5. View that the required permissions are displayed:
  - Openid-Sign in and read user profile

# **Verify Active Directory Providers Configuration**

An AAD mapping entry is created by the SmartTAP for Teams Deployment script with the following customer tenant credentials:

- Application (Client) ID
- Directory (Tenant) ID

Client Secret

#### > Do the following:

- 1. Login to the SmartTAP Web with Administrator role.
- Open the View/Modify AAD Configuration screen (System tab > AAD folder > View/Modify AAD Config).

Figure 33-9: Active Directory Providers

| Active Directory Providers |                                      |                                      |              |        |
|----------------------------|--------------------------------------|--------------------------------------|--------------|--------|
| Name                       | \$<br>Organization (Tenant) Id       | \$<br>Application (Client) Id        | \$<br>Modify | Delete |
| OmarAADMapping             | ad41d6c3-67f0-47cc-9de3-e07fd185c1c7 | e89f56de-0f23-4d35-a639-9503caa55de4 |              |        |

There is an identical corresponding mapping entry for the customer Azure tenant between the Active Directory Providers table (shown in figure above) and the OpenID Connect Token Client Configuration screen (see Update OpenID Connect Token (OIDC) Client Configuration on page 337).

# **Configure AAD Mapping Profiles**

SmartTAP 360° Version 5.1 and later allows configuration of the following profiles for mapping Organizations' (Tenant) users from Microsoft Azure Active Directory (AAD Azure Active Directory objects to SmartTAP entities. It's possible to map users and profiles from **several** Azure Active Directories. The following profiles can be configured:

Active Directory Providers Configuration: AAD mapping with customer tenant credentials (see Verify Active Directory Providers Configuration on the previous page).

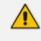

A default mapping entry is created by the Deployment script including the credentials of the Azure customer tenant.

- AAD User Mapping Profile: Maps to one or more member groups. All users belonging to the mapped groups inherit the mapped profile (see AAD User and Group Mapping on page 372). Once the AAD group is mapped, it is added to the SmartTAP Groups table.
- AAD Security Mapping Profile: Maps to one or more member groups. All users belonging to the mapped groups inherit the mapping profile (see AAD Security Profile Mapping on page 365). Once the AAD Security Profile is mapped, it is added to the SmartTAP Security Profiles table.
- AAD Recording Mapping Profile: Maps to one or more member groups. All users belonging to the mapped groups inherit the mapping profile (see AAD Recording Profile Mapping on page 358). Once the Recording Profile is mapped, it is added to the SmartTAP Recording Profiles table.
- AAD Retention Mapping Profile: Maps to one or more member groups. All users belonging to the mapped groups inherit the mapped profile. Once the Retention Profile is mapped, it

is added to the SmartTAP Retention Policies table (seeAAD Retention Policy Mapping on page 352).

- AAD Media Location Mapping Profile: Maps to one or more member groups. All users belonging to the mapped groups inherit the mapped profile (see AAD Media Location Mapping on page 347). Once the Media Location Mapping Profile is mapped, it is added to the SmartTAP Recording Locations table.
- AAD Analytics Mapping Location Mapping Profile: Maps to one or more member groups. All users belonging to the mapped groups inherit the mapped profile (see AAD Analytics Mapping below). Once the AAD Analytics Mapping Profile is mapped, it is added to the SmartTAP Analytics Profile table.
  - The AAD data that is retrieved from Azure i.e. member, name and description cannot be modified in SmartTAP, only directly from Azure.
    - If you remove a group from any mapping, then the corresponding entity is also removed from the SmartTAP database i.e. the mapping configuration is deleted.
    - If you delete a group in Azure, the mapping and configuration are not removed from the SmartTAP database.

# AAD Analytics Mapping

This section describes how to map AAD Analytics profiles. The Analytics profiles should be mapped to one or more of the member groups that you mapped in AAD User and Group Mapping on page 372 and then users assigned to these groups are associated with the new Analytics profiles.

- In the event where a user is mapped to two or more Analytics profiles then it will not be assigned to any profile and an alarm will be raised.
- In case the analytics profile of a user is mapped to two groups (of the same kind,) then no analytics profile is mapped for the user (and an alarm will be sent). For example, user "Sharon" belongs to both group A and B on Azure, and both are mapped to the recording profile group mapping. In this case "Sharon" will not be assigned to any analytics profile.

#### > To configure analytics mapping:

1. Open the View/Modify AAD Config page (System tab> AAD folder> Add AAD Config).

#### Figure 33-10: Active Directory Providers Page

| Active Directory Providers |                                          |                                          |        |        |
|----------------------------|------------------------------------------|------------------------------------------|--------|--------|
| Name 🗘                     | Organization (Tenant) Id 🗘               | Application (Client) Id                  | Modify | Delete |
| OmarAAD_mapping            | ad41d6c3-67f0-47cc-9de3-<br>e07fd185c1c7 | 00c65e7a-2064-443f-<br>bb24-0de67025bd72 |        |        |

2. Select the provider entry that you configured in Verify Active Directory Providers

Configuration on page 340 and then click

| Figure 33-11: Modify Active Directory Configurat | ion |
|--------------------------------------------------|-----|
|--------------------------------------------------|-----|

| Modify Active Directory Configura | tion                    |             |                            |                |                  |
|-----------------------------------|-------------------------|-------------|----------------------------|----------------|------------------|
|                                   |                         |             |                            |                |                  |
| Name                              | AAD                     |             |                            |                |                  |
| Directory (Tenant) ID             | ad41d6c3-67f0-47cc-9de3 | 3-e07fd185  |                            |                |                  |
| Application (Client) ID           | 4b7fb439-6bea-4a11-a41  | b-1647b6fi  |                            |                |                  |
| Client Secret                     |                         |             |                            |                |                  |
|                                   |                         |             |                            |                |                  |
|                                   |                         |             |                            |                | SUBMIT           |
| - F                               |                         |             | User Mappings              |                |                  |
| •                                 |                         |             | Security Profile Mappings  |                |                  |
| →                                 |                         | 1           | Recording Profile Mappings |                |                  |
| •                                 |                         |             | Retention Mappings         |                |                  |
| •                                 |                         |             | Media Location Mappings    |                |                  |
| Mapping Name                      | •                       |             |                            |                |                  |
| Member Groups                     |                         |             | Select Groups              |                |                  |
| 🔘 One Level 🔘 Subt                | ree                     |             |                            |                |                  |
|                                   |                         |             |                            |                |                  |
|                                   |                         |             |                            |                | $( \mathbf{+} )$ |
| Mapping Name                      | Men                     | nber Groups | Search Scope               | Modify Mapping | Delete           |
|                                   |                         |             | No records found.          |                |                  |
| •                                 |                         |             | Analytics Mappings         |                |                  |

3. Select the Analytics Mappings tab.

Figure 33-12: Analytics Mappings

| Modify Active Directory Configura           | tion                                 |               |                          |                |            |
|---------------------------------------------|--------------------------------------|---------------|--------------------------|----------------|------------|
| Name                                        | AAD                                  |               |                          |                |            |
| Directory (Tenant) ID                       | ad41d6c3-67f0-47cc-9de3-e07fd185c1c7 |               |                          |                |            |
| Application (Client) ID                     | 4b7fb439-6bea-4a11-a41b-1647b6faa9a1 |               |                          |                |            |
| Client Secret                               |                                      |               |                          |                |            |
|                                             |                                      |               |                          |                | SUBMIT     |
|                                             |                                      |               | User Mappings            |                |            |
| •                                           |                                      | Se            | curity Profile Mappings  |                |            |
| →                                           |                                      |               | cording Profile Mappings |                |            |
| •                                           |                                      |               | Retention Mappings       |                |            |
| •                                           |                                      |               | edia Location Mappings   |                |            |
| •                                           |                                      |               | Analytics Mappings       |                |            |
| Mapping Name                                |                                      |               |                          |                |            |
| Member Groups                               |                                      | Select Groups |                          |                |            |
| <ul> <li>One Level</li> <li>Subt</li> </ul> | ree                                  |               |                          |                |            |
|                                             |                                      |               |                          |                | $\bigcirc$ |
| Mapping Name                                | Member Groups                        |               | Search Scope             | Modify Mapping | Delete     |
|                                             |                                      |               | No records found.        |                |            |

- 4. In the Mapping Name field, enter a name for the Analytics Mappings Profile.
- 5. Select one of the following:
  - **One Level:** SmartTAP maps the user to the highest Active Directory object level (root group)
  - **Subtree**: SmartTAP maps only the root group and assigns to it, the users from the root group and subgroups.
- 6. Click the **Select Groups** button to browse to the relevant group.

| Figure 33-13: Select Mem                                         |                      |
|------------------------------------------------------------------|----------------------|
| Select Member Groups                                             |                      |
| Searched Groups                                                  | st                   |
| ST [104b2b0c-d1a7-46b2-a6ca-958b1                                | 7666133]             |
| ST-Teams-Users [9e870e1f-0c70-48d7                               | 7-98da-1868886c024e] |
| ✓ ST-load-test-dynamic-rename [5e7ce8<br>4886-80f3-49314e2beb60] | 3d2-412a-            |
| STQATeam [29f34319-2230-4871-902                                 | 0-d683d8a1ef2a]      |
| $\sim$                                                           | ^                    |
| Selected Groups                                                  |                      |
|                                                                  |                      |
|                                                                  |                      |
|                                                                  |                      |
|                                                                  |                      |
|                                                                  |                      |
|                                                                  | CANCEL SUBMIT        |
|                                                                  |                      |

Figure 33-13: Select Member Groups

7. Use the arrow buttons to assign the relevant groups.

| Figure 3 | 33-14: | Select | Member | Groups |
|----------|--------|--------|--------|--------|
|----------|--------|--------|--------|--------|

| Select Member Groups                                                                                                    |                                                          |  |  |  |  |
|----------------------------------------------------------------------------------------------------|----------------------------------------------------------|--|--|--|--|
| Searched Groups                                                                                                    | st                                                       |  |  |  |  |
| ST_Test_Group [845e4dd8-78aa-49cd-bc         STloadUsers [380fac00-b5ed-41ae-b180         st-compliance-michal [cbc58572-7d1f-40         st-subgroup1-test-rename [14a05d00-7] | -a3421fd701f9]<br>9f-bc7d-525a9718e299]                  |  |  |  |  |
| $\sim$ $\sim$                                                                                                    |                                                          |  |  |  |  |
| Selected Groups                                                                                                    |                                                          |  |  |  |  |
| ST [104b2b0c-d1a7-46b2-a6ca-958b17b         ST-Teams-Users [9e870e1f-0c70-48d7-9         ST-load-test-dynamic-rename [5e7ce8d2         STQATeam [29f34319-2230-4871-9020-0     | -<br>8da-1868886c024e]<br>2-412a-4886-80f3-49314e2beb60] |  |  |  |  |
|                                                                                                    |                                                          |  |  |  |  |

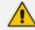

The maximum number of search results is limited to "10".

- Click W to move selected groups from the 'Search Groups' section to the 'Selected Groups' section.
- Click to remove selected groups from the 'Selected Groups' section, and in case the search results should contain those groups, they are moved back to the 'Search Groups' section.

| Figure 33-15: Remove Member Gro | up Assignment |
|---------------------------------|---------------|
|---------------------------------|---------------|

| Searched Groups                                                                                                    | st                                              |
|----------------------------------------------------------------------------------------------------|-------------------------------------------------|
| <ul> <li>ST [104b2b0c-d1a7-46b2-a6ca-9]</li> <li>ST_Test_Group [845e4dd8-78aa-4]</li> <li>STloadUsers [380fac00-b5ed-41a]</li> <li>st-compliance-michal [cbc58572-7]</li> </ul> | 49cd-bd44-fbeb622ce809]<br>e-b180-a3421fd701f9] |
| Selected Groups                                                                                                    | < >                                             |
| <ul> <li>✓ ST-Teams-Users [9e870e1f-0c70-</li> <li>☐ ST-load-test-dynamic-rename [5e</li> <li>☐ STQATeam [29f34319-2230-4871</li> </ul>                                         | -<br>?ce8d2-412a-4886-80f3-49314e2beb60]        |
|                                                                                                    | CANCEL                                          |

8. Click SUBMIT to apply changes.

# Figure 33-16: Assigned Member Groups

#### Figure 33-17:

| Mapping Name                           | Marketing BI               |                              | ]             |              |   |               |        |              |
|----------------------------------------|----------------------------|------------------------------|---------------|--------------|---|---------------|--------|--------------|
| Member Groups                          | ST-Teams-Users, ST-load-te | est-dynamic-rename, STQATeam | Select Groups |              |   |               |        |              |
|                                        |                            |                              |               |              |   |               |        |              |
| One Level O Subtre                     | 2e                         |                              |               |              |   |               |        |              |
| One Level O Subtri                     | ee                         |                              |               |              |   |               | ſ      |              |
| <ul> <li>One Level O Subtri</li> </ul> | ee                         |                              |               |              |   |               | [      | <del>•</del> |
| One Level Subtraction     Mapping Name |                            | Member Groups                |               | Search Scope | M | odify Mapping | Delete | <b>+</b>     |

9. Click to add this mapping to SmartTAP 360°.

Figure 33-18: Analytics Profile Mapping

|   | Mapping Name        |                                       | Select Groups |              |                |               |
|---|---------------------|---------------------------------------|---------------|--------------|----------------|---------------|
| ۲ | One Level 🔘 Subtree |                                       |               |              |                |               |
|   |                     |                                       |               |              |                | $( \bullet )$ |
|   | Mapping Name        | Member Groups                         |               | Search Scope | Modify Mapping | Delete        |
| 0 | Marketing BI        | ST-load-test-dynamic-rename, STQATeam |               | ONE_LEVEL    |                |               |

**10.** Open the View/Modify Analytics Profiles page to view the new profile mapping and to configure it (View and Modify Analytics Profile on page 69).

| Figure 3 | 83-19: | View/Modify | Analytics | Profiles |
|----------|--------|-------------|-----------|----------|
|----------|--------|-------------|-----------|----------|

| View/Modify Analytics Profiles |                             |                           |         |  |  |  |
|--------------------------------|-----------------------------|---------------------------|---------|--|--|--|
| Name                           | Description \$              | Modify Analytics Profiles | Delete  |  |  |  |
| AnalyticsProfile_EN            | rest_Analytics_desc         |                           | <b></b> |  |  |  |
| VPNCpolicy                     | VPNCpolicy                  |                           | ā       |  |  |  |
| Analytics_Profile_HE           | Analytics_Profile_HE        |                           | ā       |  |  |  |
| STQATeam                       | STQATeam                    |                           |         |  |  |  |
| ST-load-test-dynamic-rename    | ST-load-test-dynamic-rename |                           |         |  |  |  |
| 20 v 14 <4 1 >> >1 (1 of 1)    |                             |                           |         |  |  |  |

# **AAD Media Location Mapping**

This section describes the AAD Media Location mapping. The media locations should be mapped to one or more of the member groups that you mapped in AAD User and Group Mapping on page 372 and then users assigned to these groups are associated with the new media location.

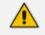

- In the event where a user is mapped to two or more media locations then it will not be assigned to any location and an alarm will be raised.
- In case the media location of a user is mapped to two groups (of the same kind,) then no media location is mapped for the user (and an alarm will be sent). For example, user "Sharon" belongs to both group A and B on Azure, and both are mapped to the recording profile group mapping. In this case "Sharon" will not be assigned to any media location.

### > To configure media location mapping:

1. Open the View/Modify AAD Config page (System tab> AAD folder> Add AAD Config).

# Figure 33-20: Active Directory Providers Page

| Active Directory Providers |                                          |                                          |        |        |
|----------------------------|------------------------------------------|------------------------------------------|--------|--------|
| Name 🗘                     | Organization (Tenant) Id                 | Application (Client) Id                  | Modify | Delete |
| OmarAAD_mapping            | ad41d6c3-67f0-47cc-9de3-<br>e07fd185c1c7 | 00c65e7a-2064-443f-<br>bb24-0de67025bd72 |        | Ē      |

2. Select the provider entry that you configured in Verify Active Directory Providers

Configuration on page 340 and then click

| Figure 33-21 | Modify | Active | Directory | Configuration |
|--------------|--------|--------|-----------|---------------|
|--------------|--------|--------|-----------|---------------|

| Modify Active Directory Configura                 | ition             |                 |       |                       |                |        |
|---------------------------------------------------|-------------------|-----------------|-------|-----------------------|----------------|--------|
| Name                                              | AAD               |                 |       |                       |                |        |
| Directory (Tenant) ID                             | ad41d6c3-67f0-47c | c-9de3-e07fd185 |       |                       |                |        |
| Application (Client) ID                           | 4b7fb439-6bea-4a1 | 1-a41b-1647b6fa |       |                       |                |        |
| Client Secret                                     |                   |                 |       |                       |                |        |
|                                                   |                   |                 |       |                       |                | SUBMIT |
| •                                                 |                   |                 |       | User Mappings         |                |        |
| •                                                 |                   |                 | Secu  | rity Profile Mappings |                |        |
| →                                                 |                   |                 | Recor | ding Profile Mappings |                |        |
| •                                                 |                   |                 | Re    | etention Mappings     |                |        |
| •                                                 |                   |                 | Medi  | a Location Mappings   |                |        |
| Mapping Name<br>Member Groups<br>One Level O Subt |                   |                 |       | Select Groups         |                |        |
|                                                   |                   |                 |       |                       |                | ( + )  |
| Mapping Name                                      |                   | Member Groups   |       | Search Scope          | Modify Mapping | Delete |
|                                                   | No records found. |                 |       |                       |                |        |
| ÷                                                 |                   |                 | A     | nalytics Mappings     |                |        |

3. Select the Media Location Mappings tab.

Figure 33-22: Location Mappings

| Modify Active Directory Configuration |                                |        |                       |                |        |
|---------------------------------------|--------------------------------|--------|-----------------------|----------------|--------|
| Name                                  | D                              |        |                       |                |        |
| Directory (Tenant) ID add             | 41d6c3-67f0-47cc-9de3-e07fd185 |        |                       |                |        |
| Application (Client) ID 4b7           | 7fb439-6bea-4a11-a41b-1647b6fi |        |                       |                |        |
| Client Secret                         |                                |        |                       |                |        |
|                                       |                                |        |                       |                | SUBMIT |
| ÷                                     |                                |        | User Mappings         |                |        |
| →                                     |                                | Secu   | ity Profile Mappings  |                |        |
| →                                     |                                | Record | ding Profile Mappings |                |        |
| •                                     |                                | Re     | tention Mappings      |                |        |
| •                                     |                                | Media  | a Location Mappings   |                |        |
| Mapping Name                          |                                |        |                       |                |        |
| Member Groups                         |                                |        | Select Groups         |                |        |
| One Level ○ Subtree                   |                                |        |                       |                |        |
|                                       |                                |        |                       |                | Ð      |
| Mapping Name                          | Member Groups                  |        | Search Scope          | Modify Mapping | Delete |
|                                       |                                | No     | records found.        |                |        |
| •                                     |                                | An     | alytics Mappings      |                |        |

- 4. In the Mapping Name field, enter a name for the Media Location Mappings Profile.
- 5. Select one of the following:
  - **One Level:** SmartTAP maps the user to the highest Active Directory object level (root group)
  - **Subtree**: SmartTAP maps only the root group and assigns to it, the users from the root group and subgroups.
- 6. Click the **Select Groups** button to browse to the relevant group.

|                                                                                                    | •                       |
|----------------------------------------------------------------------------------------------------|-------------------------|
| Select Member Groups                                                                                                    |                         |
| Searched Groups                                                                                                    | st                      |
| <ul> <li>□ ST [104b2b0c-d1a7-46b2-a6ca-958b17b6b</li> <li>☑ ST-Teams-Users [9e870e1f-0c70-48d7-98d</li> <li>☑ ST-load-test-dynamic-rename [5e7ce8d2-4<br/>4886-80f3-49314e2beb60]</li> <li>☑ STQATeam [29f34319-2230-4871-9020-d66</li> </ul> | a-1868886c024e]<br>12a- |
| Selected Groups                                                                                                    | ,                       |
|                                                                                                    |                         |
|                                                                                                    |                         |
|                                                                                                    | CANCEL                  |

Figure 33-23: Select Member Groups

7. Use the arrow buttons to assign the relevant groups.

| Figure 33 | -24: Select | : Member | Groups |
|-----------|-------------|----------|--------|
|-----------|-------------|----------|--------|

| Select Member Groups                                                                                                    |                                                      |  |  |  |
|----------------------------------------------------------------------------------------------------|------------------------------------------------------|--|--|--|
| Searched Groups                                                                                                    | st                                                   |  |  |  |
| <ul> <li>ST_Test_Group [845e4dd8-78aa-49cd-bd</li> <li>STloadUsers [380fac00-b5ed-41ae-b180</li> <li>st-compliance-michal [cbc58572-7d1f-40</li> <li>st-subgroup1-test-rename [14a05d00-7]</li> <li>st-subgroup1-test-rename [14a05d00-7]</li> </ul> | -a3421fd701f9]<br>)9f-bc7d-525a9718e299]             |  |  |  |
| $\sim$ $\sim$                                                                                                    |                                                      |  |  |  |
| Selected Groups                                                                                                    |                                                      |  |  |  |
| <ul> <li>ST [104b2b0c-d1a7-46b2-a6ca-958b17b</li> <li>ST-Teams-Users [9e870e1f-0c70-48d7-9</li> <li>ST-load-test-dynamic-rename [5e7ce8d2</li> <li>STQATeam [29f34319-2230-4871-9020-</li> </ul>                                                     | 08da-1868886c024e]<br>2-412a-4886-80f3-49314e2beb60] |  |  |  |
|                                                                                                    |                                                      |  |  |  |

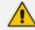

The maximum number of search results is limited to "10".

- Click W to move selected groups from the 'Search Groups' section to the 'Selected Groups' section.
- Click to remove selected groups from the 'Selected Groups' section, and in case the search results should contain those groups, they are moved back to the 'Search Groups' section.

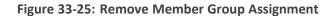

| Select Member Groups                                                                                                    |                                                                   |
|----------------------------------------------------------------------------------------------------|-------------------------------------------------------------------|
| Searched Groups                                                                                                    | st                                                                |
| ST [104b2b0c-d1a7-46b2-a6ca-958b17<br>ST_Test_Group [845e4dd8-78aa-49cd-l<br>STloadUsers [380fac00-b5ed-41ae-b18<br>st-compliance-michal [cbc58572-7d1f-4 | bd44-fbeb622ce809]<br>80-a3421fd701f9]<br>409f-bc7d-525a9718e299] |
| ✓       ST-Teams-Users [9e870e1f-0c70-48d7-         □       ST-load-test-dynamic-rename [5e7ce8d]         □       STQATeam [29f34319-2230-4871-9020]      | d2-412a-4886-80f3-49314e2beb60]                                   |
|                                                                                                    | CANCEL SUBMIT                                                     |

8. Click SUBMIT to apply changes.

# Figure 33-26: Assigned Member Groups

| *                                                  |                                               |               | Ме            | dia Location Mappings |                |            |
|----------------------------------------------------|-----------------------------------------------|---------------|---------------|-----------------------|----------------|------------|
| Mapping Name<br>Member Groups<br>One Level O Subtr | Melbourne<br>ST-load-test-dynamic-renai<br>ee | me, STQATeam  | Select Groups |                       |                |            |
|                                                    |                                               |               |               |                       |                | <b>(+)</b> |
| Mapping Name                                       |                                               | Member Groups |               | Search Scope          | Modify Mapping | Delete     |
| No records found.                                  |                                               |               |               |                       |                |            |
| •                                                  | Analytics Mappings                            |               |               |                       |                |            |

9. Click to add this mapping to SmartTAP 360°.

The new Location Mappings profile is displayed:

Figure 33-27: Media Location Mapping

|                         | Manalia Mana                |                                       |              |                |        |  |
|-------------------------|-----------------------------|---------------------------------------|--------------|----------------|--------|--|
|                         | Mapping Name                |                                       |              |                |        |  |
|                         | Member Groups Select Groups |                                       |              |                |        |  |
| One Level     O Subtree |                             |                                       |              |                |        |  |
|                         |                             |                                       |              |                |        |  |
|                         |                             |                                       |              |                | (+)    |  |
|                         | Mapping Name                | Member Groups                         | Search Scope | Modify Mapping | Delete |  |
| 0                       | Melbourne                   | ST-load-test-dynamic-rename, STQATeam | ONE_LEVEL    |                | ā      |  |
|                         |                             |                                       |              |                |        |  |
|                         |                             | Analytics Mappings                    |              |                |        |  |

**10.** Open the View/Modify Recording Locations page to view the media location mapping and configure it (Viewing and Modifying a Recording Location on page 286.

| View/Modify Recording Locat     | tions             |                                 |                    |          |        |                       |        |
|---------------------------------|-------------------|---------------------------------|--------------------|----------|--------|-----------------------|--------|
| Location Name 🗘                 | Path or Container | Description 🗘                   | Username 🗘         | Domain 🗘 | Modify | Default               | Remove |
| Initial                         | recordings        | Initial Recording<br>Location   | mediabxnmsftcert54 | •        |        | ☆                     |        |
| STQATeam                        |                   | STQATeam                        |                    |          |        |                       |        |
| ST-Teams-Users                  |                   | ST-Teams-Users                  |                    |          |        | $\overleftrightarrow$ |        |
| ST-load-test-dynamic-<br>rename |                   | ST-load-test-dynamic-<br>rename |                    |          |        | $\overleftrightarrow$ |        |

Figure 33-28: View/Modify Recording Locations

### **AAD Retention Policy Mapping**

This section describes how to map AAD Retention Mappings profile. The policy should be mapped to one or more of the member groups that you mapped in AAD User and Group Mapping on page 372 and therefore users assigned to these groups are associated with the new Retention policy.

- In case the retention policy of a user is mapped in two or more groups (of the same kind) then no retention policies will be mapped for the user (and an alarm will be sent). For example, user "Bill" belongs to both group A and B on Azure, and both are mapped to the same retention policy . In this case "Sharon" will not be assigned to any retention policy.
  - If a user is already assigned to a local Retention Policy, then if an AAD policy is later assigned to the same user then this policy takes precedence.
  - If while removing a retention group there are calls that connected to this retention policy, then the mapping will be removed however the retention policy stays local and stays attached to the calls. Example: group A on Azure is mapped to a retention policy and then after some time there are some calls that are assigned to this policy. If the user is unmapped, then the group will be removed from the mapping, however the retention policy will still remain in the local DB including the assigned calls, however without a user assigned.

### > To configure retention policy mapping:

1. Open the View/Modify AAD Config page (System tab> AAD folder> Add AAD Config).

#### Figure 33-29: Active Directory Providers Page

| Active Directory Providers |                                          |                                          |        |        |
|----------------------------|------------------------------------------|------------------------------------------|--------|--------|
| Name 🗘                     | Organization (Tenant) Id 🗘               | Application (Client) Id                  | Modify | Delete |
| OmarAAD_mapping            | ad41d6c3-67f0-47cc-9de3-<br>e07fd185c1c7 | 00c65e7a-2064-443f-<br>bb24-0de67025bd72 |        | Ē      |

2. Select the provider entry that you configured in Verify Active Directory Providers

Configuration on page 340 and then click

| Modify Active Directory Configur | ation                           |               |                       |
|----------------------------------|---------------------------------|---------------|-----------------------|
| Name                             | OmarAAD_mapping                 |               |                       |
| Directory (Tenant) ID            | ad41d6c3-67f0-47cc-9de3-e07fd18 | 5c            |                       |
| Application (Client) ID          |                                 |               |                       |
| Application (Client) ID          | 00c65e7a-2064-443f-bb24-0de670  | 25            |                       |
| Client Secret                    |                                 |               |                       |
|                                  |                                 |               | SUBMIT                |
| *                                | User Ma                         | ppings        |                       |
| Mapping Name                     | omarAAD                         |               |                       |
| Member Groups                    | ST_Test_Group, 2E5_users        |               | Select Groups         |
| First Name                       | givenName                       | ~             |                       |
| Last Name                        | surname                         | ~             |                       |
| Login                            | userPrincipalName               | $\sim$        |                       |
| Email                            | mail                            | ~             |                       |
| Alias                            |                                 | ~             |                       |
| OID                              |                                 | $\sim$        |                       |
| 🔾 One Level 💿 Subt               | ree                             |               |                       |
| Add Groups                       |                                 |               |                       |
|                                  |                                 |               | CANCEL                |
| Mapping Name                     | Member Groups                   | Search Scope  | Modify Mapping Delete |
| omarAAD                          | ST_Test_Group, 2E5_users        | SUB_TREE      |                       |
| •                                | Security Prof                   | ile Mappings  |                       |
| • •                              | Recording Pro                   | file Mappings |                       |
| •                                | Retention                       | Mappings      |                       |

Figure 33-30: Modify Active Directory Configuration

3. Select the Retention Mappings tab.

| Figure 33-31: Retention Mappings | Figure | 33-31: | Retention | Mappings |
|----------------------------------|--------|--------|-----------|----------|
|----------------------------------|--------|--------|-----------|----------|

| Add Active Directory Configuration |               |               |                |        |  |
|------------------------------------|---------------|---------------|----------------|--------|--|
| Name                               |               |               |                |        |  |
| Directory (Tenant) ID              |               |               |                |        |  |
| Application (Client) ID adm        | nin           |               |                |        |  |
| Client Secret •••                  | ••            |               |                |        |  |
|                                    |               |               |                | SUBMIT |  |
|                                    |               |               |                | SOBMIT |  |
| User Mappings                      |               |               |                |        |  |
| Security Profile Mappings          |               |               |                |        |  |
| Recording Profile Mappings         |               |               |                |        |  |
| ▼ Retention Mappings               |               |               |                |        |  |
| Mapping Name                       |               |               |                |        |  |
| Member Groups                      |               | Select Group  | S              |        |  |
| ⑥ One Level ○ Subtree              |               |               |                |        |  |
|                                    |               |               |                | ( + )  |  |
|                                    |               |               |                |        |  |
| Mapping Name                       | Member Groups | Search Scope  | Modify Mapping | Delete |  |
|                                    | No re         | ecords found. |                |        |  |

- 4. In the Mapping Name field, enter a name for the Retention Mappings Profile.
- **5.** Select one of the following:
  - **One Level:** SmartTAP maps the user to the highest Active Directory object level (root group).
  - **Subtree:** SmartTAP maps only the root group and assigns to it, the users from the root group and subgroups.
- 6. Click the **Select Groups** button to browse to the relevant group.

| Figure 33-32: | Select | Member | Groups |
|---------------|--------|--------|--------|
|---------------|--------|--------|--------|

| Select Member Groups                                                                                                    |                         |
|----------------------------------------------------------------------------------------------------|-------------------------|
| Searched Groups                                                                                                    | st                      |
| <ul> <li>ST [104b2b0c-d1a7-46b2-a6ca-958b17b6b</li> <li>ST-Teams-Users [9e870e1f-0c70-48d7-98d2-4</li> <li>ST-load-test-dynamic-rename [5e7ce8d2-4</li> <li>4886-80f3-49314e2beb60]</li> <li>STQATeam [29f34319-2230-4871-9020-d68</li> </ul> | a-1868886c024e]<br>12a- |
| Selected Groups                                                                                                    |                         |
|                                                                                                    |                         |
|                                                                                                    |                         |

7. Use the arrow buttons to assign the relevant groups.

| Figure | 33-33: | Select | Member | Groups |
|--------|--------|--------|--------|--------|
|--------|--------|--------|--------|--------|

| Select Member Groups                                                                                                    |                                          |  |  |  |
|----------------------------------------------------------------------------------------------------|------------------------------------------|--|--|--|
| Searched Groups                                                                                                    | st                                       |  |  |  |
| <ul> <li>ST_Test_Group [845e4dd8-78aa-49cd-bd</li> <li>STloadUsers [380fac00-b5ed-41ae-b180</li> <li>st-compliance-michal [cbc58572-7d1f-40</li> <li>st-subgroup1-test-rename [14a05d00-7]</li> <li>st-subgroup1-test-rename [14a05d00-7]</li> </ul>              | -a3421fd701f9]<br>)9f-bc7d-525a9718e299] |  |  |  |
| ~ ^                                                                                                    | •                                        |  |  |  |
| Selected Groups                                                                                                    |                                          |  |  |  |
| <ul> <li>ST [104b2b0c-d1a7-46b2-a6ca-958b17b6b133]</li> <li>ST-Teams-Users [9e870e1f-0c70-48d7-98da-1868886c024e]</li> <li>ST-load-test-dynamic-rename [5e7ce8d2-412a-4886-80f3-49314e2beb60]</li> <li>STQATeam [29f34319-2230-4871-9020-d683d8a1ef2a]</li> </ul> |                                          |  |  |  |
|                                                                                                    |                                          |  |  |  |

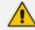

The maximum number of search results is limited to "10".

- Click **№** to move selected groups from the 'Search Groups' section to the 'Selected Groups' section.
- Click to remove selected groups from the 'Selected Groups' section, and in case the search results should contain those groups, they are moved back to the 'Search Groups' section.

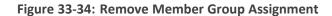

| Select Member Groups                                                                                                    |                                                              |
|----------------------------------------------------------------------------------------------------|--------------------------------------------------------------|
| Searched Groups                                                                                                    | st                                                           |
| <ul> <li>ST [104b2b0c-d1a7-46b2-a6ca-958b17</li> <li>ST_Test_Group [845e4dd8-78aa-49cd-b</li> <li>STloadUsers [380fac00-b5ed-41ae-b18</li> <li>st-compliance-michal [cbc58572-7d1f-4</li> <li>st-compliance test control [14005 doo 7</li> </ul> | 0-a3421fd701f9]<br>0-a3421fd701f9]<br>09f-bc7d-525a9718e299] |
| Selected Groups                                                                                                    |                                                              |
| <ul> <li>ST-Teams-Users [9e870e1f-0c70-48d7-</li> <li>ST-load-test-dynamic-rename [5e7ce8d</li> <li>STQATeam [29f34319-2230-4871-9020</li> </ul>                                                                                                 | -<br>12-412a-4886-80f3-49314e2beb60]                         |
|                                                                                                    | CANCEL                                                       |

8. Click SUBMIT to apply changes.

# Figure 33-35: Assigned Member Groups

|   | Mapping Name            | Central Call Cer | nter                         |              |                 |                |            |
|---|-------------------------|------------------|------------------------------|--------------|-----------------|----------------|------------|
|   | Member Groups           | ST-Teams-User    | s, ST-load-test-dynamic-rena | me, STQATeam | Select Groups   |                |            |
|   | ⊙ One Level ⊖ Subtree   |                  |                              |              |                 |                |            |
|   |                         |                  |                              |              |                 |                | $\bigcirc$ |
|   | Mapping Name            |                  | Member Groups                |              | Search Scope    | Modify Mapping | Delete     |
|   | No records found.       |                  |                              |              |                 |                |            |
| • | Media Location Mappings |                  |                              |              |                 |                |            |
| • |                         |                  |                              | Ana          | lytics Mappings |                |            |

**9.** Click to add this mapping to SmartTAP 360°.

The new Retention Profile mapping is displayed:

Figure 33-36: Retention Profile Mapping

|   | ۲                  | Mapping Name Member Groups One Level O Subtree | Select Groups                                         |              |                |        |
|---|--------------------|------------------------------------------------|-------------------------------------------------------|--------------|----------------|--------|
|   |                    |                                                |                                                       |              |                | ( + )  |
|   |                    | Mapping Name                                   | Member Groups                                         | Search Scope | Modify Mapping | Delete |
|   | 0                  | Central Call Center                            | ST-Teams-Users, ST-load-test-dynamic-rename, STQATeam | ONE_LEVEL    |                |        |
|   |                    |                                                | Media Location Mappings                               |              |                |        |
| • | Analytics Mappings |                                                |                                                       |              |                |        |

**10.** Open the View/Modify Retention Policies page to view the new profile mapping and configure it according to requirements (see Configuring Call Retention on page 58).

| View/Modify Retention Policies |             |                     |            |              |
|--------------------------------|-------------|---------------------|------------|--------------|
| Name                           | Description | on                  | Days       | \$<br>Modify |
| Default                        | Default R   | letention Group     | 0          |              |
| STQATeam                       | STQATea     | m                   | 0          |              |
| ST-Teams-Users                 | ST-Team     | s-Users             | 0          |              |
| ST-load-test-dynamic-rename    | ST-load-    | test-dynamic-rename | 0          |              |
|                                |             | 20 v 14 <4 1 >>     | ▶ (1 of 1) |              |

Figure 33-37: View/Modify Retention Policies

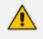

By default, the newly created retention policy is set to 0 (no calls are retained) as shown in figure "Default Retention Policy".

| Figure 33-38: | Default | Retention | Policy |
|---------------|---------|-----------|--------|
|---------------|---------|-----------|--------|

| Change Retention Policy Retention Policy            |                   |
|-----------------------------------------------------|-------------------|
|                                                     |                   |
| Retention Policy Name                               | st-subgroup1-test |
| Retention Policy Description                        | st-subgroup1-test |
| Call and Instant Message Retention Period (in days) | 0                 |
|                                                     |                   |

### **AAD Recording Profile Mapping**

This section describes how to map AAD Recording Profiles. The profile should be mapped to one or more of the member groups that you mapped in AAD User and Group Mapping on page 372 and then users assigned to these groups are associated with the new Recording profile.

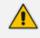

- In the event where a user is mapped to two or more recording profiles then it will not be assigned to any profile and an alarm will be raised.
- In case the recording profile of a user is mapped to two groups (of the same kind,) then no recording profile will be mapped for the user (and an alarm will be sent). For example, user "Sharon" belongs to both group A and B on Azure, and both are mapped to the recording profile group mapping. In this case "Sharon" will not be assigned to any recording profile.
- If a user is already assigned to a local recording profile, then if an AAD profile is later assigned to the same user then this profile takes precedence.
- When an Azure Active Directory Group is mapped to a recording profile then SmartTAP attempts to automatically allocate licenses to the attached users. In the event where there are no available licenses for all of the users in the group, the additionally added users will not be allocated licenses and will not be recorded. Licenses and license allocation can be managed in the Licenses page; it's recommended to verify that licenses have been successfully allocated to the newly added users (see Managing Licenses on page 204).

#### To configure recording profile mapping: $\succ$

Configuration on page 340 and then click

Open the View/Modify AAD Config page (System tab> AAD folder> Add AAD Config). 1.

Figure 33-39: Active Directory Providers Page

| Active Directory Providers |                                          |                                          |        |        |
|----------------------------|------------------------------------------|------------------------------------------|--------|--------|
| Name 🗘                     | Organization (Tenant) Id 🗘               | Application (Client) Id                  | Modify | Delete |
| OmarAAD_mapping            | ad41d6c3-67f0-47cc-9de3-<br>e07fd185c1c7 | 00c65e7a-2064-443f-<br>bb24-0de67025bd72 |        |        |

2. Select the provider entry that you configured in Verify Active Directory Providers

Modify Active Directory Configuration Name OmarAAD\_mapping Directory (Tenant) ID ad41d6c3-67f0-47cc-9de3-e07fd185c Application (Client) ID 00c65e7a-2064-443f-bb24-0de67025 **Client Secret** SUBMIT User Mappings Mapping Name omarAAD Member Groups ST\_Test\_Group, 2E5\_users Select Groups First Name givenName  $\sim$ Last Name surname  $\sim$ Login userPrincipalName  $\sim$ Email mail  $\sim$ Alias surname  $\sim$ OID id  $\sim$ One Level 
Subtree Add Groups SUBMIT CANCEL Search Scope Modify Mapping Delete Mapping Name Member Groups omarAAD ST\_Test\_Group, 2E5\_users SUB\_TREE C Ŵ Security Profile Mappings **Recording Profile Mappings Retention Mappings** 

Figure 33-40: Modify Active Directory Configuration

3. Select the Recording Profile Mappings tab.

| Modify Active Directory Configura | tion                                 |                            |                |            |
|-----------------------------------|--------------------------------------|----------------------------|----------------|------------|
| Name                              | OmarAAD_mapping                      |                            |                |            |
| Directory (Tenant) ID             | ad41d6c3-67f0-47cc-9de3-e07fd185c1c7 |                            |                |            |
| Application (Client) ID           | 00c65e7a-2064-443f-bb24-0de67025bd72 |                            |                |            |
| Client Secret                     |                                      |                            |                |            |
|                                   |                                      |                            |                | SUBMIT     |
| •                                 |                                      | User Mappings              |                |            |
| •                                 |                                      | Security Profile Mappings  |                |            |
| •                                 |                                      | Recording Profile Mappings |                |            |
| Mapping Name                      |                                      |                            |                |            |
| Member Groups                     |                                      | Select Groups              |                |            |
| 🔵 One Level 🔵 Subtr               | ee                                   |                            |                |            |
|                                   |                                      |                            |                | $\bigcirc$ |
| Mapping Name                      | Member Groups                        | Search Scope               | Modify Mapping | Delete     |
| testaudio                         | rachelsTest                          | SUB_TREE                   |                | Ē          |
| •                                 |                                      | Retention Mappings         |                |            |

Figure 33-41: Active Directory Recording Profile Mappings

- 4. In the Mapping Name field, enter a name for the Recording Profile.
- 5. Select one of the following:
  - **One Level:** SmartTAP maps the user to the highest Active Directory object level (root group)
  - **Subtree:** SmartTAP maps only the root group and assigns to it, the users from the root group and subgroups.
- 6. Click the **Select Groups** button to browse to the relevant group.

# Figure 33-42: Select Group

| Select Member Groups                                                                                                    |                  |
|----------------------------------------------------------------------------------------------------|------------------|
| Searched Groups                                                                                                    | st               |
| <ul> <li>ST [104b2b0c-d1a7-46b2-a6ca-958b17b6]</li> <li>✓ ST-Teams-Users [9e870e1f-0c70-48d7-98]</li> <li>✓ ST-load-test-dynamic-rename [5e7ce8d2-4886-80f3-49314e2beb60]</li> </ul> | da-1868886c024e] |
| STQATeam [29f34319-2230-4871-9020-de                                                                                                    | 683d8a1ef2a] 🗸   |
| Selected Groups                                                                                                    |                  |
|                                                                                                    |                  |

Use the arrow buttons to assign the relevant groups.

| Figure 3 | 3-43: Se | lect Men | nber Groups |
|----------|----------|----------|-------------|
|----------|----------|----------|-------------|

| Select Member Groups                                                                                                    |                                                          |
|----------------------------------------------------------------------------------------------------|----------------------------------------------------------|
| Searched Groups                                                                                                    | st                                                       |
| ST_Test_Group [845e4dd8-78aa-49cd-bd         STloadUsers [380fac00-b5ed-41ae-b180         st-compliance-michal [cbc58572-7d1f-40         st-subgroup1-test-rename [14a05d00-7] | -a3421fd701f9]<br>9f-bc7d-525a9718e299]                  |
| ~ ^                                                                                                    | ,                                                        |
| Selected Groups                                                                                                    |                                                          |
| ST [104b2b0c-d1a7-46b2-a6ca-958b17b         ST-Teams-Users [9e870e1f-0c70-48d7-9         ST-load-test-dynamic-rename [5e7ce8d2         STQATeam [29f34319-2230-4871-9020-0     | -<br>8da-1868886c024e]<br>2-412a-4886-80f3-49314e2beb60] |
|                                                                                                    |                                                          |

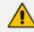

The maximum number of search results is limited to "10".

- Click **№** to move selected groups from the 'Search Groups' section to the 'Selected Groups' section.
- Click to remove selected groups from the 'Selected Groups' section, and in case the search results should contain those groups, they are moved back to the 'Search Groups' section.

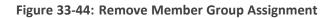

| Select Member Groups                                                             |                              |
|----------------------------------------------------------------------------------|------------------------------|
| Searched Groups                                                                  | st                           |
| ST [104b2b0c-d1a7-46b2-a6ca-958b17b6                                             |                              |
| ST_Test_Group [845e4dd8-78aa-49cd-bd4 STloadUsers [380fac00-b5ed-41ae-b180-a     |                              |
| st-compliance-michal [cbc58572-7d1f-409                                          | -                            |
|                                                                                  | 00 4104 -Of4 Ladofoch70401 * |
| Selected Groups                                                                  |                              |
| ✓ ST-Teams-Users [9e870e1f-0c70-48d7-98 ✓ ST-load-test-dynamic-rename [5e7ce8d2- | -                            |
| STQATeam [29f34319-2230-4871-9020-de                                             | -                            |
|                                                                                  | CANCEL SUBMIT                |

7. Click SUBMIT to apply changes.

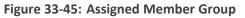

| Modify Active Directory Configuration |                                          |                     |                |        |  |
|---------------------------------------|------------------------------------------|---------------------|----------------|--------|--|
| Name                                  | OmarAAD_mapping                          |                     |                |        |  |
| Directory (Tenant) ID                 | ad41d6c3-67f0-47cc-9de3-e07fd1           | .85c1               |                |        |  |
| Application (Client) ID               | 00c65e7a-2064-443f-bb24-0de67            | 025t                |                |        |  |
| Client Secret                         |                                          |                     |                |        |  |
|                                       |                                          |                     |                | SUBMIT |  |
| ÷                                     | Us                                       | er Mappings         |                |        |  |
| •                                     | Security                                 | y Profile Mappings  |                |        |  |
| *                                     | Recordin                                 | ıg Profile Mappings |                |        |  |
| Mapping Name                          | 1                                        |                     | ]              |        |  |
| Member Groups                         | ST-Teams-Users, ST-load-test-dynamio-rer | name, STQATeam      | Select Groups  |        |  |
| ● One Level ○ Subt                    | tree                                     |                     |                |        |  |
| $\bigcirc$                            |                                          |                     |                |        |  |
| Mapping Name                          | Member Groups                            | Search Scope        | Modify Mapping | Delete |  |
|                                       | No re                                    | cords found.        |                |        |  |
| •                                     | Retention Mappings                       |                     |                |        |  |

8. Click to add this mapping to SmartTAP 360°.

The new Recording profile is displayed:

| • Mapp    | ing successfully a        | dded.            |                                                 |                |              |                |         |
|-----------|---------------------------|------------------|-------------------------------------------------|----------------|--------------|----------------|---------|
| Modify Ac | tive Directory Configurat | tion             |                                                 |                |              |                |         |
|           | Name                      | OmarAAD_mappin   | gr                                              |                |              |                |         |
| Direct    | tory (Tenant) ID          | ad41d6c3-67f0-47 | cc-9de3-e07fd185c1c7                            |                |              |                |         |
| Applic    | ation (Client) ID         | 00c65e7a-2064-44 | 43f-bb24-0de67025bd72                           |                |              |                |         |
|           | Client Secret             |                  |                                                 |                |              |                |         |
|           |                           |                  |                                                 |                |              |                | SUBMIT  |
| •         |                           |                  | liser M                                         | appings        |              |                |         |
|           |                           |                  |                                                 | file Mappings  |              |                |         |
| +         |                           |                  |                                                 | ofile Mappings |              |                |         |
|           | Mapping Name              |                  |                                                 |                |              |                |         |
|           | Member Groups             |                  |                                                 |                |              |                |         |
|           |                           |                  |                                                 | Select Groups  |              |                |         |
| ۲         | One Level 🔿 Subtr         | ee               |                                                 |                |              |                |         |
|           |                           |                  |                                                 |                |              |                | ( + )   |
|           | Mapping Name              |                  | Member Groups                                   |                | Search Scope | Modify Mapping | Delete  |
| 0         | Test Recordings           |                  | ST, ST-Teams-Users, ST-load-test-dynamic-rename |                | ONE_LEVEL    |                |         |
| 0         | test video                |                  | test4                                           |                | SUB_TREE     |                | Ē       |
| 0         | testaudio                 |                  | rachelsTest                                     |                | SUB_TREE     |                | <b></b> |
| 0         | bbb                       |                  | racheltest3                                     |                | ONE_LEVEL    |                | Ē       |
| 0         | Emergency Respon          | se Center        | ST-Teams-Users, ST-load-test-dynamic-rename, ST | QATeam         | ONE_LEVEL    |                | Ē       |
| 0         | Call Center Recordi       | ngs              | ST-Teams-Users, ST-load-test-dynamic-rename, ST | QATeam         | ONE_LEVEL    |                | Ē       |

Figure 33-46: Recording Profile

**9.** Open the View/Modify Recording Profile page to view the new profile mapping and configure it (see Viewing or Modifying Recording Profiles on page 48).

| View/Modify Recording Profiles |                              |                     |                 |                   |                           |        |
|--------------------------------|------------------------------|---------------------|-----------------|-------------------|---------------------------|--------|
| Name \$                        | Description 🗘                | Call Recording Type | Video Recording | IM Recording Type | Desktop Sharing Recording | Modify |
| ST                             | ST                           | NONE                | Disabled        | NONE              | Disabled                  |        |
| test4                          | test4                        | NONE                | Disabled        | NONE              | Disabled                  |        |
| ST-load-test-dynamic-rename    | ST-load-test-dynamic-rename  | NONE                | Disabled        | NONE              | Disabled                  |        |
| ST-load-test-dynamic-rename    | ST-load-test-dynamic-rename  | NONE                | Disabled        | NONE              | Disabled                  |        |
| Audio                          | Audio , save on demand , P/R | SAVE_ON_DEMAND      | Disabled        | NONE              | Disabled                  |        |
| Omar SIPREC                    |                              | FULL_TIME           | Disabled        | NONE              | Disabled                  |        |
| Video+DAS+IM                   |                              | FULL_TIME           | Enabled         | NONE              | Enabled                   |        |
| Omar AVD Record on demand      |                              | SAVE_ON_DEMAND      | Enabled         | NONE              | Enabled                   |        |
| rachelsTest                    | rachelsTest                  | NONE                | Disabled        | NONE              | Disabled                  |        |
| ST-Teams-Users                 | ST-Teams-Users               | NONE                | Disabled        | NONE              | Disabled                  |        |
| Omar Save on demand            | Saves the entire call        | SAVE_ON_DEMAND      | Enabled         | NONE              | Enabled                   |        |
| racheltest3                    | racheltest3                  | NONE                | Disabled        | NONE              | Disabled                  |        |
| ST-Teams-Users                 | ST-Teams-Users               | NONE                | Disabled        | NONE              | Disabled                  |        |
| Omar FULL Notification         | Disable NOT                  | FULL_TIME           | Disabled        | NONE              | Disabled                  |        |
| STQATeam                       | STQATeam                     | NONE                | Disabled        | NONE              | Disabled                  |        |
| Full Time                      | Full Time recording profile  | FULL_TIME           | Disabled        | NONE              | Disabled                  |        |
|                                |                              | 100 💙 🖂 📢 🚺         | ▶> ▶1 (1 of 1)  |                   |                           |        |

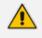

By default, the newly created recording profiles are mapped with all options disabled as shown in figure "Default Recording Profile" below.

|                                                           |                     | ingui                   | c 33 40. Delau                                                           | it it is the second ing it is    | UIII         | C                       |              |                 |
|-----------------------------------------------------------|---------------------|-------------------------|--------------------------------------------------------------------------|----------------------------------|--------------|-------------------------|--------------|-----------------|
| Call<br>Recording Typ<br>Video<br>Desktop S<br>Pause or F | Sharing             |                         | •                                                                        |                                  |              |                         |              |                 |
| Call type                                                 |                     |                         |                                                                          |                                  |              |                         |              |                 |
|                                                           | FT Teams, Skype fo  | r Business and          | Lync A/V Recording                                                       |                                  |              |                         |              |                 |
|                                                           | _                   |                         | _                                                                        |                                  |              |                         |              |                 |
| Internal<br>PSTN                                          |                     | ) Incoming<br>) Inbound | Outgoin                                                                  |                                  |              |                         |              |                 |
| Federated                                                 |                     | ) Inbound               | Outbour                                                                  |                                  |              |                         |              |                 |
| Calls wit                                                 | th Internal Confe   | rences                  |                                                                          |                                  |              |                         |              |                 |
| Teams 0                                                   | ueue Calls (coni    | ference mod             | a) *                                                                     |                                  |              |                         |              |                 |
|                                                           | r MSFT Teams only   |                         | -,                                                                       |                                  |              |                         |              |                 |
|                                                           |                     |                         |                                                                          |                                  |              |                         |              |                 |
| Filter Calls Use<br>Filter Calls Use                      | er Makes :          | List Type : A           |                                                                          |                                  |              | Regular Expression:     |              |                 |
| Announcements<br>Applicable for Sky                       |                     | d Lync A/V Rec          | ording. Announcement Server is                                           | required to be installed         |              |                         |              |                 |
| Call type                                                 |                     |                         |                                                                          |                                  |              |                         |              |                 |
| Internal                                                  | Incoming            | ANN 🗸                   | Play to calling party                                                    | File name                        |              | Play to answering party | File name    |                 |
|                                                           | Outgoing            | ANN 🗸                   | Play to calling party                                                    | File name                        |              | Play to answering party | File name    |                 |
| PSTN                                                      | Inbound             | ANN 🗸                   | Play to calling party                                                    | File name                        |              | Play to answering party | File name    |                 |
|                                                           | Outbound            | ANN 🗸                   | Play to calling party                                                    | File name                        |              | Play to answering party | File name    |                 |
| Federated                                                 | Inbound             | ANN V                   | <ul> <li>Play to calling party</li> <li>Play to calling party</li> </ul> | File name<br>File name           |              | Play to answering party | File name    | $ \rightarrow $ |
|                                                           |                     | AININ                   | Play to calling party                                                    |                                  |              | Play to answering party | File fidfile |                 |
| Record Ann                                                | nouncement          |                         |                                                                          |                                  |              |                         |              |                 |
| Don't Play Ann                                            | ouncement Dest      | ination Num             | bers : 911                                                               |                                  |              |                         |              |                 |
| Block Calls                                               | on Announceme       | ents Unavaila           | blity                                                                    |                                  |              |                         |              |                 |
| Diver Galis                                               | 2. Announceme       | onoralle                | ,                                                                        |                                  |              |                         |              |                 |
|                                                           |                     |                         |                                                                          |                                  |              |                         |              |                 |
| Recording Beep                                            |                     | d Lync A/V Rec          | ording. Beep can be played on t                                          | he calls which media traverses № | ledia P      | 'oxy Server             |              |                 |
| _                                                         |                     | a ayna ey e neu         | and a seep can be projed on t                                            |                                  | - Januar Pri |                         |              |                 |
| Play Beep                                                 | ione                |                         |                                                                          |                                  |              |                         |              |                 |
| Instant Messagi                                           | ing                 |                         |                                                                          |                                  |              |                         |              |                 |
| Applicable for MSF                                        | FT Teams, Skype for | r Business and          | Lync A/V Recording                                                       |                                  |              |                         |              |                 |
| Record Ins                                                | stant Messages      |                         |                                                                          |                                  |              |                         |              |                 |

Figure 33-48: Default Recording Profile

# **AAD Security Profile Mapping**

This section describes how to map AAD Security profiles. The profile should be mapped to one or more of the member groups that you mapped in AAD User and Group Mapping on page 372 and therefore users assigned to these groups are associated with the new Security profile.

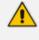

A user can be assigned to multiple Security profiles in which case permissions from all profiles are added.

### > To map AAD Security profiles:

Configuration on page 340 and then click

1. Open the View/Modify AAD Config page (System tab> AAD folder> Add AAD Config).

Figure 33-49: Active Directory Providers Page

| Active Directory Providers |                                          |                                          |        |        |
|----------------------------|------------------------------------------|------------------------------------------|--------|--------|
| Name 🗘                     | Organization (Tenant) Id 🗘               | Application (Client) Id                  | Modify | Delete |
| OmarAAD_mapping            | ad41d6c3-67f0-47cc-9de3-<br>e07fd185c1c7 | 00c65e7a-2064-443f-<br>bb24-0de67025bd72 |        |        |

2. Select the provider entry that you configured in Verify Active Directory Providers

Modify Active Directory Configuration Name OmarAAD\_mapping Directory (Tenant) ID ad41d6c3-67f0-47cc-9de3-e07fd185c Application (Client) ID 00c65e7a-2064-443f-bb24-0de67025 **Client Secret** SUBMIT User Mappings Mapping Name omarAAD Member Groups ST\_Test\_Group, 2E5\_users Select Groups First Name givenName  $\sim$ Last Name surname  $\sim$ Login userPrincipalName  $\sim$ Email mail  $\sim$ Alias surname  $\sim$ OID id  $\sim$ ○ One Level Subtree Add Groups SUBMIT CANCEL Search Scope Modify Mapping Delete Mapping Name Member Groups omarAAD ST\_Test\_Group, 2E5\_users SUB\_TREE C Ŵ Security Profile Mappings **Recording Profile Mappings** Retention Mappings

### Figure 33-50: Modify Active Directory Configuration

3. Select the Security Profile Mapping tab.

| Figure 33-51: Active Directory Security Profile Mapping |                            |                     |                |        |  |
|---------------------------------------------------------|----------------------------|---------------------|----------------|--------|--|
| Add Active Directory Configuration                      |                            |                     |                |        |  |
| Name                                                    |                            |                     |                |        |  |
| Directory (Tenant) ID                                   |                            |                     |                |        |  |
| Application (Client) ID admin                           |                            |                     |                |        |  |
| Client Secret                                           |                            |                     |                |        |  |
|                                                         |                            |                     |                |        |  |
|                                                         |                            |                     |                | SUBMIT |  |
| •                                                       | l                          | Jser Mappings       |                |        |  |
| ▼                                                       | Securi                     | ty Profile Mappings |                |        |  |
| Mapping Name                                            |                            |                     |                |        |  |
| Member Groups                                           |                            | Select              | Groups         |        |  |
| ● One Level ○ Subtree                                   |                            |                     |                |        |  |
|                                                         |                            |                     |                | ( )    |  |
| Mapping Name                                            | Member Groups              | Search Scope        | Modify Mapping | Delete |  |
|                                                         | No records found.          |                     |                |        |  |
| •                                                       | Recording Profile Mappings |                     |                |        |  |
| •                                                       | Ret                        | ention Mappings     |                |        |  |

- 4. In the Mapping Name field, enter a name for the Security Profile.
- 5. Select one of the following:
  - One Level: SmartTAP maps the user to the highest Active Directory object level (root group)
  - Subtree: SmartTAP maps only the root group and assignsto it, the users from the root group and subgroups.
- 6. Click the **Select Groups** button to browse to the relevant group.

# Figure 33-52: Select Group

| Select Member Groups                                                                                                    |                  |
|----------------------------------------------------------------------------------------------------|------------------|
| Searched Groups                                                                                                    | st               |
| <ul> <li>ST [104b2b0c-d1a7-46b2-a6ca-958b17b6]</li> <li>✓ ST-Teams-Users [9e870e1f-0c70-48d7-98]</li> <li>✓ ST-load-test-dynamic-rename [5e7ce8d2-4886-80f3-49314e2beb60]</li> </ul> | da-1868886c024e] |
| STQATeam [29f34319-2230-4871-9020-de                                                                                                    | 683d8a1ef2a] 🗸   |
| Selected Groups                                                                                                    |                  |
|                                                                                                    |                  |

7. Use the arrow buttons to assign the relevant groups.

| Figure | 33-53: | Select | Member | Groups |
|--------|--------|--------|--------|--------|
|--------|--------|--------|--------|--------|

| Select Member Groups                                                                                                    |                                                          |
|----------------------------------------------------------------------------------------------------|----------------------------------------------------------|
| Searched Groups                                                                                                    | st                                                       |
| ST_Test_Group [845e4dd8-78aa-49cd-bc         STloadUsers [380fac00-b5ed-41ae-b180         st-compliance-michal [cbc58572-7d1f-40         st-subgroup1-test-rename [14a05d00-7] | -a3421fd701f9]<br>9f-bc7d-525a9718e299]                  |
| ~ ^                                                                                                    | •                                                        |
| Selected Groups                                                                                                    |                                                          |
| ST [104b2b0c-d1a7-46b2-a6ca-958b17b         ST-Teams-Users [9e870e1f-0c70-48d7-9         ST-load-test-dynamic-rename [5e7ce8d2         STQATeam [29f34319-2230-4871-9020-0     | -<br>8da-1868886c024e]<br>2-412a-4886-80f3-49314e2beb60] |
|                                                                                                    |                                                          |

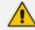

The maximum number of search results is limited to "10".

- Click **№** to move selected groups from the 'Search Groups' section to the 'Selected Groups' section.
- Click to remove selected groups from the 'Selected Groups' section, and in case the search results should contain those groups, they are moved back to the 'Search Groups' section.

| Figure 33-54: Remove Member Group Asssignmen | It |
|----------------------------------------------|----|
|----------------------------------------------|----|

| Select Member Groups                                                                                                    |                                                          |
|----------------------------------------------------------------------------------------------------|----------------------------------------------------------|
| Searched Groups                                                                                                    | st                                                       |
| ST [104b2b0c-d1a7-46b2-a6ca-958b17b6]         ST_Test_Group [845e4dd8-78aa-49cd-bd4]         STloadUsers [380fac00-b5ed-41ae-b180-a         st-compliance-michal [cbc58572-7d1f-409f | 4-fbeb622ce809]<br>a3421fd701f9]<br>f-bc7d-525a9718e299] |
| ~ ^                                                                                                    |                                                          |
| Selected Groups                                                                                                    |                                                          |
| <ul> <li>ST-Teams-Users [9e870e1f-0c70-48d7-986</li> <li>ST-load-test-dynamic-rename [5e7ce8d2-4</li> <li>STQATeam [29f34319-2230-4871-9020-de</li> </ul>                            | -<br>412a-4886-80f3-49314e2beb60]                        |
|                                                                                                    | CANCEL SUBMIT                                            |

8. Click SUBMIT

# to apply changes

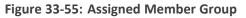

| Modify Active Directory Configuration | i                                        |                    |                |            |
|---------------------------------------|------------------------------------------|--------------------|----------------|------------|
| Name                                  | OmarAAD_mapping                          |                    |                |            |
| Directory (Tenant) ID                 | ad41d6c3-67f0-47cc-9de3-e07fd1           | 85c1               |                |            |
| Application (Client) ID               | 00c65e7a-2064-443f-bb24-0de67            | 025t               |                |            |
| Client Secret                         |                                          |                    |                |            |
|                                       |                                          |                    |                | SUBMIT     |
| - F                                   | Us                                       | er Mappings        |                |            |
| *                                     | Security                                 | / Profile Mappings |                |            |
| Mapping Name                          |                                          |                    |                |            |
| Member Groups                         | ST-Teams-Users, ST-Ioad-test-dynamic-rer | ame, STQATeam      | Select Groups  |            |
| One Level O Subtra                    | ee                                       |                    |                |            |
|                                       |                                          |                    |                | $\bigcirc$ |
| Mapping Name                          | Member Groups                            | Search Scope       | Modify Mapping | Delete     |
|                                       | No re                                    | cords found.       |                |            |
| - F                                   | Recordin                                 | g Profile Mappings |                |            |
| Retention Mappings                    |                                          |                    |                |            |

9. Click to add this mapping to SmartTAP 360°.

The new Security profile mapping is displayed.

Figure 33-56: Security Profile Mapping

# Figure 33-57:

|   | Mapping Name Member Groups | Select Grou   | ps |              |                |                |
|---|----------------------------|---------------|----|--------------|----------------|----------------|
| 0 | One Level 🔘 Subtree        |               |    |              |                |                |
|   |                            |               |    |              |                |                |
|   |                            |               |    |              |                | ( <del>)</del> |
|   | Mapping Name               | Member Groups |    | Search Scope | Modify Mapping | Delete         |

**10.** Open the View/Modify Security Profile page to view the new profile mapping and configure it (see Configure Permissions in a Security Profile on page 37).

| Figure 33-58: | View/Modify | / Security | / Profile |
|---------------|-------------|------------|-----------|
|---------------|-------------|------------|-----------|

| View/Modify Security Profiles |                      |                                                                                                    |        |        |
|-------------------------------|----------------------|----------------------------------------------------------------------------------------------------|--------|--------|
| Name                          | Description          | Permissions                                                                                                    | Modify | Delete |
| Live Monitor                  |                      | Access user's own calls<br>Live Monitor                                                                                                    |        |        |
| STQATeam                      | SmartTAP QA Team     |                                                                                                    |        |        |
| ST-load-test-dynamic-rename   | ST-load-test-dynamic |                                                                                                    | ø      |        |
| admin                         |                      | Configure system                                                                                                    |        | Ī      |
| supervisor                    | Supervisor           | Email Media Related to a call<br>Play Media Related to a call<br>Live Monitor<br>Access calls within user's groups<br>Download Media Related to a call<br>Tag calls |        | ā      |
| ST-Teams-Users                |                      |                                                                                                    |        |        |
| agent                         | Agent                | Email Media Related to a call<br>Access user's own calls<br>Play Media Related to a call<br>Download Media Related to a call<br>Tag calls                           |        | đ      |

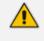

By default, the security profiles are mapped with all permissions disabled (see figure "Default Security Profile" below).

#### Figure 33-59: Default Security Profile

| Modify Security Profile                               |                                    |
|-------------------------------------------------------|------------------------------------|
| Security Profile Name                                 | st-subgroup1-test                  |
| Security Profile Description                          | st-subgroup1-test                  |
| Call and Instant Message Permissions                  |                                    |
| No Call or Instant Message Access                     | Play Media Related to a call       |
| O Access all calls and instant messages               | Download Media Related to a call   |
| O Access calls and instant messages within user's gro | Dups Email Media Related to a call |
| O Access user's own calls and instant messages        | Tag calls                          |
|                                                       | Live Monitor                       |
|                                                       | ROD/SOD other users                |
| Configure system                                      |                                    |
| Create and modify users and groups                    |                                    |

## AAD User and Group Mapping

SmartTAP 360° allows mapping of AAD user from one or more member groups. Each group and it's subgroups are checked recursively to retrieve AAD users. For each group you can assign mapping profiles that map regular Active Directory user attributes as well as SmartTAP 360° custom user attributes. In this step, you must assign the custom user attribute that was defined in Adding a Microsoft Teams AAD User Attribute on page 92 for mapping the Teams users object ID. This attribute is assigned to the user mapping profile that is then attached to an AAD group. All users that are attached to this group inherit the attributes that are defined in the mapping profile. Once the Users and Groups have been added, they can be viewed in the View/Modify Users page (Users >User Management > View/Modify Users) and View/Modify Groups page (Users > Group Management > View/Modify Groups).

- Changing the group in Azure i.e. member, name and description will automatically be updated to SmartTAP.
  - AudioCodes Azure Active Directory Groups cannot be edited or removed in SmartTAP, only directly from Azure.

#### > Do the following:

- 1. Ensure that you mapped the user attribute Object\_ID for the Microsoft Teams user(see Adding a Microsoft Teams AAD User Attribute on page 92).
- 2. Open the Add AAD Config page (System tab> AAD folder> Add AAD Config).

| System    | Users                        | Status |        |  |
|-----------|------------------------------|--------|--------|--|
| Calls     | Messages                     |        | <      |  |
|           |                              |        |        |  |
| MONITORI  | NG                           |        | $\sim$ |  |
| ALARMS    |                              |        | $\sim$ |  |
| CALL TAGO | SING                         |        | $\sim$ |  |
| CERTIFICA | CERTIFICATES                 |        |        |  |
| RETENTION | RETENTION                    |        |        |  |
| EMAIL     | EMAIL                        |        |        |  |
| MEDIA     |                              |        | $\sim$ |  |
| WEB       |                              |        | $\sim$ |  |
| LDAP      |                              |        | $\sim$ |  |
| AAD       |                              |        | $\sim$ |  |
|           | onfiguration<br>y AAD Config |        |        |  |

# Figure 33-60: Add Active Directory Configuration

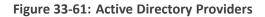

| Active Directory Providers |                                      |                                      |              |        |
|----------------------------|--------------------------------------|--------------------------------------|--------------|--------|
| Name \$                    | Organization (Tenant) Id             | \$<br>Application (Client) Id        | \$<br>Modify | Delete |
| ST AAD Config              | ad41d6c3-67f0-47cc-9de3-e07fd185c1c7 | c3ccba42-16ef-4b28-bf82-dcba37b91b43 |              | 1      |

3. Select the provider entry that you configured in Verify Active Directory Providers

Configuration on page 340 and then click

|                                   |                                 | 1 9           | -                     |
|-----------------------------------|---------------------------------|---------------|-----------------------|
| Modify Active Directory Configura | ition                           |               |                       |
| News                              |                                 |               |                       |
| Name                              | OmarAAD_mapping                 |               |                       |
| Directory (Tenant) ID             | ad41d6c3-67f0-47cc-9de3-e07fd18 | 5c            |                       |
| Application (Client) ID           | 00c65e7a-2064-443f-bb24-0de670  | 25            |                       |
| Client Secret                     |                                 |               |                       |
|                                   |                                 |               | SUBMIT                |
| <b>.</b>                          | User Ma                         | ppings        |                       |
|                                   |                                 |               |                       |
| Mapping Name                      | omarAAD                         |               |                       |
| Member Groups                     | ST_Test_Group, 2E5_users        |               | Select Groups         |
| First Name                        | givenName                       | $\sim$        |                       |
| Last Name                         | surname                         | ~             |                       |
| Login                             | userPrincipalName               | ~             |                       |
| Email                             | mail                            |               |                       |
|                                   |                                 | ~             |                       |
| Alias                             | surname                         | ~             |                       |
| OID                               | id                              | ~             |                       |
| 🔿 One Level 💿 Subtr               | ree                             |               |                       |
| Add Groups                        |                                 |               |                       |
|                                   |                                 |               |                       |
|                                   |                                 |               | CANCEL                |
| Mapping Name                      | Member Groups                   | Search Scope  | Modify Mapping Delete |
| omarAAD                           | ST_Test_Group, 2E5_users        | SUB_TREE      |                       |
| •                                 | Security Prof                   | ile Mappings  |                       |
| •                                 | Recording Pro                   | file Mappings |                       |
| •                                 | Retention                       | Mappings      |                       |

Figure 33-62: Modify Active Directory Configuration

- **4.** In the "User Mappings" section the standard Active Directory attributes and the custom attributes are displayed:
  - (optional) Assign the regular Active Directory attributes as required.
  - Map the Custom User attribute that you added in Step 1 to the 'id' attribute. In the example in the figure above, the custom attribute is named 'OID' (this may be any user-defined string).

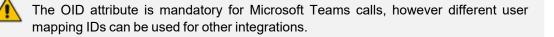

Select the One Level to map the users from to the highest Active Directory object level.
 Select Subtree to map the users from to all of the subtree objects in the Active Directory:

- **One Level:** SmartTAP maps the user to the highest Active Directory object level (root group)
- **Subtree:** SmartTAP maps only the root group and assigns to it, the users from the root group and subgroups.
- 6. To map member groups to which users are mapped, select Add Groups. If the Subtree option is selected above, then all groups belonging to the Subtree are also mapped.

| Select Member Groups                                                                                                    |               |
|----------------------------------------------------------------------------------------------------|---------------|
| Searched Groups                                                                                                    |               |
| Selected Groups                                                                                                    |               |
| <ul> <li>ST_Test_Group [845e4dd8-78aa-49cd-bd44-fbeb622ce809]</li> <li>ST [104b2b0c-d1a7-46b2-a6ca-958b17b6b133]</li> <li>SmartTapAgents [070ecda5-dbd2-4ef4-9c67-9b64e881422f]</li> </ul> |               |
|                                                                                                    | CANCEL SUBMIT |

# Figure 33-63: Select Member Groups

Selected groups are displayed comma-separated in the Member Groups file.

You can search for groups via the group's prefix. After typing a search text string, the results are displayed in the 'Search Groups' section.

Figure 33-64: Select Member Groups

| Select Member Groups                                                                                                    |                           |
|----------------------------------------------------------------------------------------------------|---------------------------|
| Searched Groups                                                                                                    | st                        |
| <ul> <li>ST-load-test-dynamic [5e7ce8d2-412a-4886-8]</li> <li>st-compliance-michal [cbc58572-7d1f-409f-bc7]</li> <li>st-load [d45d9937-86fc-432a-90dc-35bdb948e]</li> <li>st-test-subgroup [e04846ea-1f3c-4808-9a61-5]</li> </ul> | 7d-525a9718e299]<br>222c] |
| Selected Groups                                                                                                    | 0                         |
| <ul> <li>ST_Test_Group [845e4dd8-78aa-49cd-bd44-fb</li> <li>ST [104b2b0c-d1a7-46b2-a6ca-958b17b6b133</li> <li>SmartTapAgents [070ecda5-dbd2-4ef4-9c67-9</li> </ul>                                                                | 3]                        |
|                                                                                                    | CANCEL SUBMIT             |

- Click ₩ to move selected groups from the 'Search Groups' section to the 'Selected Groups' section.
- Click to remove selected groups from the 'Selected Groups' section, and in case the search results should contain those groups, they are moved back to the 'Search Groups' section.

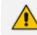

The maximum number of search results is limited to "10".

- 7. Click SUBMIT to apply the changes.
- Click to add this mapping to SmartTAP 360°.

# Figure 33-65: Member Groups

| • |                   | User Mappings                 |               |                |        |  |
|---|-------------------|-------------------------------|---------------|----------------|--------|--|
|   | Mapping Name      | ST AAD Users                  | ]             | _              |        |  |
|   | Member Groups     | ST_Test_Group, SmartTapAgents | Select Groups | ]              |        |  |
|   | First Name        | givenName v                   |               | -              |        |  |
|   | Last Name         | surname v                     |               |                |        |  |
|   | Login             | userPrincipalName v           |               |                |        |  |
|   | Email             | mail                          |               |                |        |  |
|   | Alias             | mailNickname v                |               |                |        |  |
|   | Object ID         | id v                          |               |                |        |  |
|   |                   |                               |               |                | Œ      |  |
|   | Mapping Name      | Member Groups                 |               | Modify Mapping | Delete |  |
|   | No records found. |                               |               |                |        |  |

Successful user mapping is displayed under the User Mapping table.

| Figure | 33-66: | Mapping | Successfully | / Added |
|--------|--------|---------|--------------|---------|
|--------|--------|---------|--------------|---------|

| Mapping successfully added.       |                                   |                  |               |                |        |  |
|-----------------------------------|-----------------------------------|------------------|---------------|----------------|--------|--|
| Modify Active Directory Configura | ation                             |                  |               |                |        |  |
| Name                              | ST AAD Config                     |                  |               |                |        |  |
| Directory (Tenant) ID             | ad41d6c3-67f0-47cc-9de3-e07fd185c |                  |               |                |        |  |
| Application (Client) ID           | c3ccba42-16ef-4b28-bf82-dcba37b91 |                  |               |                |        |  |
| Client Secret                     |                                   |                  |               |                |        |  |
|                                   |                                   |                  |               |                | SUBMIT |  |
| -                                 |                                   | User Ma          | ppings        |                |        |  |
| Mapping Name                      |                                   |                  |               |                |        |  |
| Member Groups                     |                                   |                  | Select Groups |                |        |  |
| First Name                        | Choose One                        | $\sim$           |               |                |        |  |
| Last Name                         | Choose One                        | ~                |               |                |        |  |
| Login                             | Choose One                        | $\checkmark$     |               |                |        |  |
| Email                             | Choose One                        | ~                |               |                |        |  |
| Alias                             | Choose One                        | $\checkmark$     |               |                |        |  |
| Object ID                         | Choose One                        | $\sim$           |               |                |        |  |
|                                   |                                   |                  |               |                | Ð      |  |
| Mapping Name                      | Member Grou                       | ps               |               | Modify Mapping | Delete |  |
| ST AAD Users                      | ST_Test_Group                     | . SmartTapAgents |               |                | Ē      |  |

 Open the View/Modify Users page (Users > View/Modify Users page) (see View and Modify Users on page 85).

### Figure 33-67: Mapped Users

| View/Modify Users |                                         |                                         |         |                                      |        |        |
|-------------------|-----------------------------------------|-----------------------------------------|---------|--------------------------------------|--------|--------|
| <                 |                                         |                                         |         |                                      |        |        |
| First Name        | Email 🗘                                 | Login ID 🗘                              | Alias 🗘 | Object ID 🗘                          | Modify | Delete |
| TeamsTestUser4-E5 | TeamsTestUser4-E5@ai-logix.net          | TeamsTestUser4-E5@ai-logix.net          |         | 3b47f7f8-bd88-4cd7-a963-5c24a0f0cd03 |        |        |
| ST-Teams20        | ST-<br>Teams20@SmartTAP.onmicrosoft.com | ST-<br>Teams20@SmartTAP.onmicrosoft.com |         | f0ef13b3-b9e7-428d-97c2-4d80692080b4 |        |        |
| ST-Teams32        | ST-<br>Teams32@smarttap.onmicrosoft.com | ST-<br>Teams32@smarttap.onmicrosoft.com |         | 23030c8b-81de-4cfe-95c9-a8f33b2f0e12 |        |        |
| ST-Teams24        | ST-<br>Teams24@smarttap.onmicrosoft.com | ST-<br>Teams24@smarttap.onmicrosoft.com |         | 3d811607-c0c0-471d-8ab8-8766102a3366 |        |        |
| ST-Teams23        | ST-<br>Teams23@smarttap.onmicrosoft.com | ST-<br>Teams23@smarttap.onmicrosoft.com |         | 85291d87-392e-4415-b453-4219ac8330e1 |        |        |

**10.** When the "Add Groups" check box is selected, Mapped Groups can be viewed in the Groups page (see View and Modify Recording Groups on page 32).

#### Figure 33-68: Mapped Groups

| View/Modity Groups |               |        |        |  |  |  |
|--------------------|---------------|--------|--------|--|--|--|
| Name               | Description   | Modify | Delete |  |  |  |
| Default            | Default group |        | ā      |  |  |  |
| rachels            |               |        |        |  |  |  |
| rachels test video |               |        |        |  |  |  |
| rachelsTest        | testingAAD    |        |        |  |  |  |
| racheltest3        |               |        |        |  |  |  |
| test4              |               |        |        |  |  |  |

# Setup Microsoft 365 User Sign-in Authentication

For SmartTAP 360° version 5.1 and later, users can be mapped from Organizations' (Tenant) Azure Active Directory (AAD) and authenticated with SmartTAP Web using their Microsoft 365 login credentials. SmartTAP 360° uses the OpenID Connect Authorization Code Flow) to authenticate users with Microsoft Identity Platform. The "login-app" registration created by the Deployment script is used to manage the Microsoft 365 User Sign-in authentication.

- This feature supports logging in to the SmartTAP Web for users from a **single** organizational tenant as an alternative to local user authentication.
- Ensure that the login-app includes a Client Secret which is required for accessing Azure Blob storage statistics.
- Except for the assigning of a Security profile to the M365 user, this setup is performed automatically by the SmartTAP for Microsoft Teams deployment script.

This section includes the following procedures:

- View the login-app API permissions (see Verify login-app Permissions on page 381).
- View OIDC Client User Login Authentication (see View OIDC Client User Login on page 398).
- Assign Security Profile to Azure Active Directory user in SmartTAP 360° (see Assign Security Profile to M365 User on page 386).

#### **Configure Client Secret for login-app**

A client secret must be configured for the login-app ?.

- To configure a client secret:
- 1. Login to Azure portal (<u>https://portal.azure.com/</u>)
- 2. Access Azure Active Directory Service.

#### Figure 33-69: Azure Services

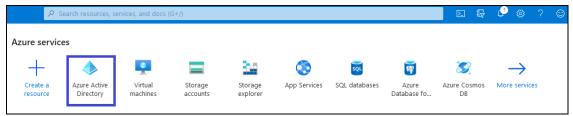

3. In the Navigation pane, click **App Registration** link.

Figure 33-70: App Registrations

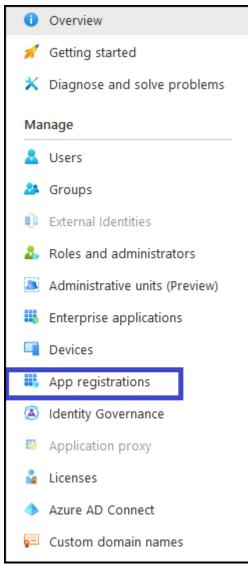

In the Navigation pane, open the Certificates & Secrets page (Manage > Certificate & Secrets).

### Figure 33-71: Certificates & Secrets

| AADAppClient   Cer                                                      | rtificates & secrets 🛛 🖈                                     |                                                                                                    |                                                                                              |
|-------------------------------------------------------------------------|--------------------------------------------------------------|----------------------------------------------------------------------------------------------------|----------------------------------------------------------------------------------------------|
| Search (Ctrl+/)     «      Overview                                     |                                                              | to identify themselves to the authentication service<br>recommend using a certificate (instead of a client | when receiving tokens at a web addressable location (using an HTTPS secret) as a credential. |
| <ul> <li>Quickstart</li> <li>Integration assistant (preview)</li> </ul> | Certificates<br>Certificates can be used as secrets to prove | the application's identity when requesting a token.                                                        | Also can be referred to as public keys.                                                      |
| Manage                                                                  |                                                              |                                                                                                    |                                                                                              |
| 🔤 Branding                                                              | Thumbprint                                                   | Start date                                                                                                 | Expires                                                                                      |
| Authentication                                                          | No certificates have been added for this app                 | plication.                                                                                                 |                                                                                              |
| 📍 Certificates & secrets                                                |                                                              |                                                                                                    |                                                                                              |
| III Token configuration                                                 |                                                              |                                                                                                    |                                                                                              |
| API permissions                                                         | Client secrets                                               |                                                                                                    |                                                                                              |
| <ul> <li>Expose an API</li> </ul>                                       | A secret string that the application uses to p               | prove its identity when requesting a token. Also can                                                       | be referred to as application password.                                                      |
| Owners                                                                  | + New client secret                                          |                                                                                                    |                                                                                              |
| Roles and administrators (Previe                                        | Description                                                  | Expires                                                                                                    | Value                                                                                        |
| 🔟 Manifest                                                              | No client secrets have been created for this                 | application.                                                                                               |                                                                                              |
| Support + Troubleshooting                                               |                                                              |                                                                                                    |                                                                                              |
| Troubleshooting                                                         |                                                              |                                                                                                    |                                                                                              |
| 2 New support request                                                   |                                                              |                                                                                                    |                                                                                              |

5. Click + New client secret link.

| Figure 33-72: Add a client secret |                                            |   |  |  |
|-----------------------------------|--------------------------------------------|---|--|--|
| Add a client secret               |                                            | × |  |  |
| Description                       | Enter a description for this client secret |   |  |  |
| Expires                           | Recommended: 6 months                      | ^ |  |  |
|                                   | Recommended: 6 months                      |   |  |  |
|                                   | 3 months                                   |   |  |  |
|                                   | 12 months                                  |   |  |  |
|                                   | 18 months                                  |   |  |  |
|                                   | 24 months                                  |   |  |  |
|                                   | Custom                                     |   |  |  |

6. Enter a "Description", select "Expires" time and click Add.

The New Client Secret must be generated before the expiration time and set in SmartTAP to avoid possible issues that may arise with the recording service. Note the new client secret as it must be later configured.

A client secret is generated and displayed as below.

#### Figure 33-73: Client Secret

| Client secrets                                                             |                                                                                                    |                                    |     |  |  |  |  |
|----------------------------------------------------------------------------|----------------------------------------------------------------------------------------------------|------------------------------------|-----|--|--|--|--|
| A secret string that the application uses to prove its identity when reque | A secret string that the application uses to prove its identity when requesting a token. Also can be referred to as application password. |                                    |     |  |  |  |  |
| + New client secret                                                        |                                                                                                    |                                    |     |  |  |  |  |
| Description                                                                | Expires                                                                                                    | Value                              |     |  |  |  |  |
| OIDC Auth Client Secret                                                    | 7/2/2021                                                                                                    | .l.s8d76uf.fl5ZA18qNqd.44kdyVHryhy | D İ |  |  |  |  |

 Copy the Value of the client secret for later configuration in the SmartTAP Web (see View OIDC Client User Login on page 398).

# **Verify login-app Permissions**

This step describes how to verify the login-app permissions are correctly set.

### **To check API permissions:**

1. Open the API Permissions screen (Manage > API permissions).

# Figure 33-74: API permissions

| Overview                          |
|-----------------------------------|
| 🤲 Quickstart                      |
| 💉 Integration assistant (preview) |
| Manage                            |
| 🔤 Branding                        |
| Authentication                    |
| 📍 Certificates & secrets          |
| Token configuration               |
| API permissions                   |
| 🙆 Expose an API                   |
| Owners                            |
| Roles and administrators (Previe  |
| 11 Manifest                       |
| Support + Troubleshooting         |
| Troubleshooting                   |
| New support request               |

### Figure 33-75: Configured Permissions

| 🕐 Refresh                                                                                                    |                                                 |                               |                                                                                                    |
|----------------------------------------------------------------------------------------------------|-------------------------------------------------|-------------------------------|----------------------------------------------------------------------------------------------------|
| Configured permissions<br>Applications are authorized to cal<br>include all the permissions the app                                                   |                                                 |                               | /admins as part of the consent process. The list of configured permissions should<br>d consent                             |
| + Add a permission                                                                                                    | Grant admin cons                                | ent for Nuera Ltd.            |                                                                                                    |
| API / Permissions name                                                                                                    | Туре                                            | Description                   | Admin consent req Status                                                                                                   |
| ∽ Microsoft Graph (1)                                                                                                    |                                                 |                               |                                                                                                    |
| User.Read                                                                                                    | Delegated                                       | Sign in and read user profile |                                                                                                    |
| Refresh Configured permissions Applications are authorized to cal include all the permissions the app     Add a permission     API / Permissions name | plication needs. <u>Lea</u><br>Grant admin cons |                               | /admins as part of the consent process. The list of configured permissions should<br>d consent<br>Admin consent req Status |
| API / Permissions name                                                                                                    | Туре                                            | Description                   | Admin consent req Status                                                                                                   |
|                                                                                                    |                                                 |                               |                                                                                                    |
| ✓ Microsoft Graph (1)                                                                                                    |                                                 |                               |                                                                                                    |

- 2. Verify that the 'User.Read' permission is displayed.
- 3. Verify that allow user consent for apps is selected. Navigate to Azure Ad ->Enterprise applications.

| Figure 33-76: | Enterprise | Applications |  |
|---------------|------------|--------------|--|
|---------------|------------|--------------|--|

| Home >                                                | Home >                                        |                                                     |                                                                       |  |  |  |  |  |
|-------------------------------------------------------|-----------------------------------------------|-----------------------------------------------------|-----------------------------------------------------------------------|--|--|--|--|--|
| AudioCodes Ltd.   Overview     Azure Active Directory |                                               |                                                     |                                                                       |  |  |  |  |  |
|                                                       | «                                             | 🐵 Switch tenant 📋 Delete tenant 🕂 C                 | ireate a tenant 🛛 🗹 What's new 🛛 🐱 Preview features 🛛 🛇 Got feedback? |  |  |  |  |  |
| <ol> <li>Over</li> </ol>                              | rview                                         |                                                     |                                                                       |  |  |  |  |  |
| 💅 Getti                                               | ing started                                   |                                                     |                                                                       |  |  |  |  |  |
| 💀 Previ                                               | iew hub                                       | Azure Active Directory can help you enable i        | remote work for your employees and partners. Learn more               |  |  |  |  |  |
|                                                       | X Diagnose and solve problems AudioCodes Ltd. |                                                     |                                                                       |  |  |  |  |  |
| Manage                                                |                                               | Search your tenant                                  |                                                                       |  |  |  |  |  |
| 🙎 User                                                | rs                                            |                                                     |                                                                       |  |  |  |  |  |
| 🚑 Grou                                                | ups                                           | Tenant information                                  | Azure AD Connect                                                      |  |  |  |  |  |
| 🏮 Exter                                               | rnal Identities                               | Your role                                           | Status                                                                |  |  |  |  |  |
| 🕹 Role                                                | s and administrators                          | Global administrator and 7 other roles<br>More info | Enabled                                                               |  |  |  |  |  |
| 🚨 Adm                                                 | inistrative units                             | License                                             | Last sync                                                             |  |  |  |  |  |
| 👪 Enter                                               | rprise applications                           | Azure AD Premium P1                                 | Less than 1 hour ago                                                  |  |  |  |  |  |
| 🔲 Devi                                                | ices                                          | Tenant ID                                           |                                                                       |  |  |  |  |  |
| 👪 Арр                                                 | registrations                                 | ad41d6c3-67f0-47cc-9de3-e07fd 🖺                     |                                                                       |  |  |  |  |  |
| 🙆 Iden                                                | tity Governance                               | Primary domain<br>ai-logix.net                      |                                                                       |  |  |  |  |  |
| 🚯 Appl                                                | lication proxy                                |                                                     |                                                                       |  |  |  |  |  |
| 🔓 Licer                                               | nses                                          | Sign-ins                                            |                                                                       |  |  |  |  |  |
| 🔶 Azur                                                | re AD Connect                                 | 2,000                                               |                                                                       |  |  |  |  |  |
| 🔁 Cust                                                | om domain names                               | 1,500<br>1,000                                      |                                                                       |  |  |  |  |  |
| Ø Mob                                                 | ility (MDM and MAM)                           | 500                                                 |                                                                       |  |  |  |  |  |
| 📍 Passi                                               | word reset                                    | November                                            | Nov 8                                                                 |  |  |  |  |  |
| Com                                                   | apany branding                                | <sup>syn iw</sup><br>123                            |                                                                       |  |  |  |  |  |
| 🐯 User                                                | settings                                      | 1125                                                |                                                                       |  |  |  |  |  |
| Prop                                                  | perties                                       | Conto                                               |                                                                       |  |  |  |  |  |

4. Navigate to Consent and Permissions.

|                                                                | Figure 33-77:                                                                                                    |   |
|----------------------------------------------------------------|----------------------------------------------------------------------------------------------------|---|
| Home >                                                         |                                                                                                    |   |
| Enterprise applicat     AudioCodes - SQA LIVE - Azure Active I |                                                                                                    | × |
| X Diagnose and solve problems                                  | + New application   R Got feedback?                                                                                                    |   |
| Manage                                                         | Overview Tutorials                                                                                                    |   |
| All applications                                               |                                                                                                    |   |
| Application proxy                                              | Şearch your tenant                                                                                                    |   |
| User settings                                                  | Basic information                                                                                                    |   |
| App launchers                                                  | Total applicatio 606 Enabled apps 527                                                                                                    |   |
| Security                                                       |                                                                                                    |   |
| Conditional Access                                             |                                                                                                    |   |
| Consent and permissions                                        | Microsoft appli 541 Hidden apps 9                                                                                                    |   |
| Activity                                                       | My feed                                                                                                    |   |
| Sign-in logs                                                   |                                                                                                    |   |
| 🕍 Usage & insights                                             | Image: Conditional Access     Image: Conditional Access     I |   |
| Audit logs                                                     | Control user access based on Contantional Access policy to bring signals together, to make decisions, and enforce organizational policies.                                                                                                    |   |
| Provisioning logs                                              | una cinore organizationia ponees                                                                                                    |   |
| 8 Access reviews                                               | Quick actions                                                                                                    |   |
| Admin consent requests                                         | Quick actions                                                                                                    |   |
| 👶 Bulk operation results                                       |                                                                                                    |   |
| Troubleshooting + Support                                      | Add enterprise Add on-premises Add application Add access                                                                                                    |   |
| New support request                                            | application app registration review                                                                                                    |   |

5. By default, the third option (Allow user consent for apps) is chosen, and it's the one used by SmartTap by default.

|                                | « 🔚 Save 🗙 Discard                                                                                                    |
|--------------------------------|----------------------------------------------------------------------------------------------------|
| anage<br>User consent settings | When a user grants consent to an application, the user can sign in and the application may be granted access to the organization's data.<br>Learn more about consent and permissions                                                                                                    |
| Permission classifications     | User consent for applications<br>Configure whether users are allowed to consent for applications to access your organization's data. Learn more<br>O Do not allow user consent<br>An administrator will be required for all apps.                                                                                           |
|                                | Allow user consent for apps from verified publishers, for selected permissions (Recommended)<br>All users can consent for permissions classified as "low impact", for apps from verified publishers or apps registered in this organization.                                                                                |
|                                | <ul> <li>Allow user consent for apps<br/>All users can consent for any app to access the organization's data.</li> </ul>                                                                                                    |
|                                |                                                                                                    |
|                                | With your current user settings, all users can allow applications to access your organization's data on their behalf. Learn more about the risks<br>Microsoft recommends allowing user consent only for verified app publishers or apps from your organization, for permissions you classify as<br>"low impact". Learn more |
|                                | Group owner consent for apps accessing data<br>Configure whether group owners are allowed to consent for applications to access your organization's data for the groups they own. Learn<br>more<br>O Do not allow group owner consent<br>Group owners cannot allow applications to access data for the groups they own.     |
|                                | <ul> <li>Allow group owner consent for selected group owners</li> <li>Only selected group owners can allow applications to access data for the groups they own.</li> </ul>                                                                                                    |
|                                | Allow group owner consent for all group owners<br>All group owners can allow applications to access data for the groups they own.                                                                                                    |

### Figure 33-78: User Consent Settings

The option **Allow user consent for apps from verified publishers** is also supported with the following configuration:

#### Figure 33-79: User Consent Settings

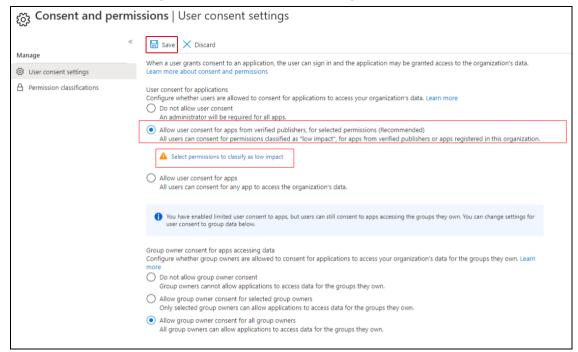

6. Click Save and then Select permissions to classify as low impact.

#### Figure 33-80: Permission Classifications

| Consent and permissions   Permission classifications |                                                                   |                                                                                                    |             |  |  |  |  |  |
|------------------------------------------------------|-------------------------------------------------------------------|----------------------------------------------------------------------------------------------------|-------------|--|--|--|--|--|
| «                                                    | Add permissions                                                   |                                                                                                    |             |  |  |  |  |  |
| Manage                                               |                                                                   |                                                                                                    |             |  |  |  |  |  |
| 🔅 User consent settings                              | Classify permissions                                              |                                                                                                    |             |  |  |  |  |  |
| A Permission classifications                         | Choose which permissions are classified as "low risk". Learn more |                                                                                                    |             |  |  |  |  |  |
| _                                                    | API used                                                          | Permissions                                                                                                    | Description |  |  |  |  |  |
|                                                      |                                                                   | The following permissions are the mos<br>risk access. Get started managing cons<br>these delegated permissions with only<br>User.Read - sign in and read user |             |  |  |  |  |  |

7. Check the openid-sign users in option and Yes, add selected permissions.

| «                            | + Add permissions                                                 |                                                                                                    |                                                                                  |  |  |  |  |
|------------------------------|-------------------------------------------------------------------|----------------------------------------------------------------------------------------------------|----------------------------------------------------------------------------------|--|--|--|--|
| Manage                       |                                                                   |                                                                                                    |                                                                                  |  |  |  |  |
| User consent settings        | Classify permissions                                              |                                                                                                    |                                                                                  |  |  |  |  |
| A Permission classifications | Choose which permissions are classified as "low risk". Learn more |                                                                                                    |                                                                                  |  |  |  |  |
|                              | API used                                                          | Permissions                                                                                                    | Description                                                                      |  |  |  |  |
|                              |                                                                   | The following permissions are the<br>risk access. Get started managing<br>these delegated permissions with<br>User.Read - sign in and read | user profile<br>ess to data that users have given it access to<br>ofile<br>rress |  |  |  |  |
|                              |                                                                   |                                                                                                    |                                                                                  |  |  |  |  |

#### Figure 33-81: Add Permissions--Openid

#### **View OIDC Client User Login**

OpenID Connect Login (OIDC) Client Configuration is used for configuration of the login-app. This app is used for the SmartTAP application for Microsoft 365 User Sign-in and for logging into SmartTAP using the Teams Personal app utilizing Microsoft Open ID Connect (Oauth 2). The app enables SmartTAP to reroute users accessing the SmartTAP application either from a browser or from the SmartTAP's Teams application to be authenticated according to your organizational M365 policy.

The OpenID Connect Login (OIDC)configuration is created **automatically** by the Deployment script. For more information on OIDC, refer to <u>https://docs.microsoft.com/en-</u> <u>us/azure/active-</u> <u>directory/develop/v2-</u> <u>oauth2-</u> <u>client-</u> <u>creds-grant-flow</u>.

#### **To view the OpenID Connect OIDC Client:**

 In the SmartTap Web interface, open the Add/Modify OpenID Connect Login (OIDC) Client Configuration page (System tab > Web folder > OpenID Connect Login).

### Figure 33-82: OpenID Connect

| Ad | d/Modify OpenID Connect Login (OIDC) Client Configuration            |  |
|----|----------------------------------------------------------------------|--|
| Γ  | Add/Modify OpenID Connect Login (OIDC) Client Configuration          |  |
|    | Directory (Tenant) ID<br>ad41d6c3-67f0-47cc-9de3-e07fd185c1c7        |  |
|    | Hosted (Tenant) ID                                                   |  |
|    | ad41d6c3-67f0-47cc-9de3-e07fd185c1c7                                 |  |
|    | Application (Client) ID<br>663786d3-823b-4dac-8666-f5906886cda1      |  |
|    | Client Secret                                                        |  |
|    | •••••                                                                |  |
|    | Redirect URI<br>https://omr561terpckst.ai-logix.net/smarttap/status/ |  |
|    |                                                                      |  |
|    | SUBMIT                                                               |  |

The OIDC Client Web Application registration (login-app) includes the following customer tenant credentials:

- Directory (Tenant) ID
- Hosted (Tenant) ID
- Application (Client) ID
- Client Secret
- Redirect URI

## Assign Security Profile to M365 User

This step describes how to assign M365 user to "agent" security profile in SmartTAP 360°.

## > To assign a security profile:

- 1. Login to SmartTAP 360° with a user that has "userAdmin" permissions.
- 2. Open the View/Modify Users page (Users tab > User Management > View/Modify Users).

## Figure 33-83: View/Modify Users

| View/Modify Users |             |            |                                     |       |        |        |
|-------------------|-------------|------------|-------------------------------------|-------|--------|--------|
| <b></b>           |             |            |                                     |       |        |        |
| First Name \$     | Last Name 🗘 | Email \$   | Login ID 🗘                          | Alias | Modify | Delete |
| Deb               | Dutta       |            | debajvotid@smarttap.onmicrosoft.com |       |        |        |
| Deb               | Dutta       |            |                                     |       |        |        |
|                   |             | 20 🗸 📧 🛪 1 | ▶> ▶ (1 of 1)                       |       |        |        |

**3.** Assign "agent" security profile and then click **SUBMIT**. A confirmation message is displayed:

| Modify User       Einst Name       Deb       Last Name       Dutta         Email       Login ID       debajyotid@smarttap.on         Attice       Retention       Refeat |
|----------------------------------------------------------------------------------------------------|
| Email Login ID debajyotid@smarttap.on                                                                                                    |
| Retention                                                                                                    |
| Allas Policy Default V                                                                                                    |
| Recording<br>Profile         None         Legal Hold         OFF                                                                                                    |
| Security Profiles Groups                                                                                                    |
| administrator<br>agent<br>supervisor<br>Default<br>TEST_G_1                                                                                                    |
|                                                                                                    |

# Figure 33-84: User Successfully Updated

- 4. Login to SmartTAP 360° using Microsoft Login Credentials.
  - On the SmartTAP 360° login page, click **Sign In With Microsoft 365**.

Figure 33-85: Microsoft Sign in

| Login Id                   |
|----------------------------|
| admin                      |
| Password<br>•••••          |
| Log in                     |
| <br>Or                     |
| Sign In With Microsoft 365 |

The user is redirected to Microsoft MFC Login page:

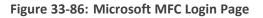

| Microsoft                  |      |
|----------------------------|------|
| Sign in                    |      |
| Email, phone, or Skype     |      |
| Can't access your account? |      |
| Sign-in options            |      |
|                            | Next |
|                            |      |

• Enter the Microsoft credentials

# Figure 33-87: Sign In

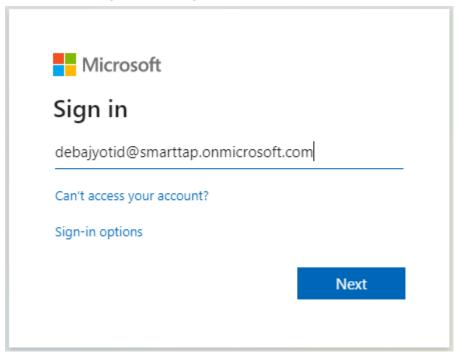

• Allow permission to the client app to use user authentication data.

# Figure 33-88: Permissions Requested

| Microsoft                                                                                                    |                                                |             |  |  |  |  |  |  |
|----------------------------------------------------------------------------------------------------|------------------------------------------------|-------------|--|--|--|--|--|--|
| debajyotid@smarttap.onmicrosoft.com                                                                           |                                                |             |  |  |  |  |  |  |
| Permissions requested                                                                                         |                                                |             |  |  |  |  |  |  |
| OIDCAuthClient<br>ai-logix.net                                                                                |                                                |             |  |  |  |  |  |  |
| This application is not published by Microsoft.                                                               |                                                |             |  |  |  |  |  |  |
| This app would like to:                                                                                       |                                                |             |  |  |  |  |  |  |
| ✓ Maintain access to data you have given it access to                                                         |                                                |             |  |  |  |  |  |  |
| ✓ View your basic profile                                                                                     |                                                |             |  |  |  |  |  |  |
| Accepting these permissi<br>your data as specified in<br>statement. You can chang<br>https://myapps.microsoft | their terms of service<br>ge these permissions | and privacy |  |  |  |  |  |  |
|                                                                                                    | Cancel                                         | Accept      |  |  |  |  |  |  |
|                                                                                                    |                                                |             |  |  |  |  |  |  |

The user is re-directed to SmartTAP 360° URI configured in AAD (see Configure Client Secret for login-app on page 378 i.e. <u>http://localhost/SmartTAP 360°/status/target\_status.jsf</u>

# Figure 33-89: User Device Status

| $\leftrightarrow$ $\rightarrow$ C | () loca | alhost/smai | rttap/stat | us/target_status.jsf | ?code=O/ | QABAAIAA | AAAGV_bv21oQQ4ROqh0_1-tAhUpx-AwU-KZNKnvrqwowDvEtdkdNXmX1kFlxXXOIRar-0eFpOnb2qryDsgOpmhCqKB_x_CFgQHrTT96n608D | ☆    | 1 + | * | Θ        |
|-----------------------------------|---------|-------------|------------|----------------------|----------|----------|----------------------------------------------------------------------------------------------------|------|-----|---|----------|
| <b>C</b> au                       | dioco   | des         | sma        | rt <b>TAP</b> 360°   | <b>^</b> | ?        | Deb Duta                                                                                                    | EN Y | G   | • | Voice.AI |
| Users                             | Status  | Calls       |            | User/Device Status   |          |          |                                                                                                    |      |     |   |          |
| Messages                          |         |             | <          |                      |          |          |                                                                                                    |      |     |   |          |
|                                   |         |             |            | No records found.    |          |          |                                                                                                    |      |     |   |          |
|                                   |         |             |            |                      |          |          | (1 of 1) (4 (4 (5) (5) (12 V                                                                                 |      |     |   |          |
|                                   |         |             |            |                      |          |          | Last updated: Sun Jul 05 00:53:26 EDT 2020                                                                   |      |     |   |          |

5. An Azure Active Directory user logs off from SmartTAP Web.

# Figure 33-90: Logout

| Caudiocodes      | sm | art <b>TAP</b> 360° | Â | ? |  | Deb Dutta | EN 🗸 | G | ٧o |
|------------------|----|---------------------|---|---|--|-----------|------|---|----|
| Users Status Cal | Is | User/Device Status  |   |   |  |           |      |   |    |
| lessages         | <  |                     |   |   |  |           |      |   | ≣  |
|                  |    | No records found.   |   |   |  |           |      |   |    |

6. User is prompted to select the Microsoft account that needs to be signed out.

#### Figure 33-91: Pick an Account

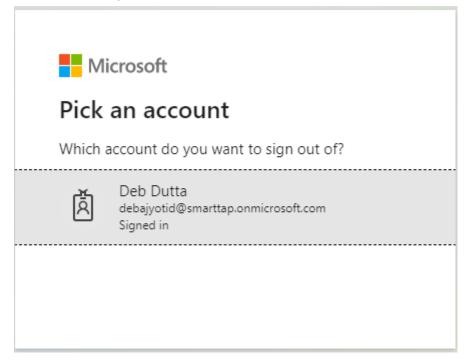

7. When the account is selected, the user is redirected to the SmartTAP 360° log off page.

Figure 33-92: SmartTAP 360° LogOff Page

| $\leftrightarrow$ $\rightarrow$ C () localhost/small | rttap/loggedOffjsf               | x 🔏 + 🛪 | Θ:       |
|------------------------------------------------------|----------------------------------|---------|----------|
| <b>C</b> audiocodes                                  | smart <b>TAP</b> 360°            |         | Voice.AI |
|                                                      |                                  |         |          |
|                                                      | You are successfully logged off. |         |          |
|                                                      | Log In                           |         |          |
|                                                      |                                  |         |          |

# Integrate SmartTAP Personal App in Teams

SmartTAP for Teams can be added as a Personal App in Microsoft Teams with the main tab/page including On-demand buttons and an additional tab for accessing the full application.

- The Application server supports logging in from a Teams desktop client and from a Teams mobile clients, however does not support logging in from a Teams Web Client.
- SmartTAP Teams personal app must be able to successfully connect to the SmartTAP Server on TCP: 443 port. If the SmartTAP Server is deployed in the customer environment (Azure cloud or On-premises) either the Teams client hosting the app must be running on a machine that can connect to the SmartTAP Server or a global inbound rule must be defined in the firewall to allow access to SmartTAP Server on TCP: 443 port.
- Global administrator role in Azure is required to perform the above procedures.
- Except for the loading the manifest file to Customer Teams admin center (see Configure and Load Manifest (Personal App) on page 399, this setup is performed automatically by the SmartTAP for Microsoft Teams deployment script. The script uses the login-app registration (also used for Microsoft 365 Sign-in to apply Open ID Connect (Oauth 2) authentication (see View OIDC Client User Login on page 398). If you wish to use a separate

registration, create as described in Create and Register the SmartTAP Personal App below. For both scenarios, ensure that a client secret has been configured for the registration.

# **Create and Register the SmartTAP Personal App**

This procedure describes how to create and register the SmartTAP Personal App. The same registration can be used for SmartTAP Web login authentication of the Microsoft 365 user and the Personal App user.

## > To register the Personal app:

- **1.** Go to Azure portal > **Azure Active Directory** > **App Registrations**.
- 2. Do one of the following:
  - Create a new App registration (proceed to next step).
  - Select the registration app that was created for login-app. In this case, ensure that you
    have configured a client secret and proceed to Set Microsoft API Permissions for
    Personal App on page 394.

| Microsoft Azure                                                                                                    |                                                                                                    | ${\cal P}$ Search resources, services, and docs (G+/)                  |
|----------------------------------------------------------------------------------------------------|----------------------------------------------------------------------------------------------------|------------------------------------------------------------------------|
| Home >                                                                                                    |                                                                                                    |                                                                        |
| AudioCodes Ltd.   C     Azure Active Directory     «                                                                                                    |                                                                                                    | Create a tenant - 더입 What's new - 🐱 Preview features - 🛇 Got feedback? |
| Overview                                                                                                    |                                                                                                    | Create a tenant 🕐 what's new 🛛 🐯 Preview reatures 🔷 Got reedback?      |
| Getting started     Preview hub     Jiagnose and solve problems                                                                                                    |                                                                                                    | e remote work for your employees and partners. Learn more              |
| Manage                                                                                                    | AudioCodes Ltd.                                                                                                    |                                                                        |
| 🚨 Users                                                                                                    |                                                                                                    |                                                                        |
| 🚑 Groups                                                                                                    | Tenant information                                                                                                    | 💝 Azure AD Connect                                                     |
| <ul> <li>External Identities</li> <li>Roles and administrators</li> <li>Administrative units</li> <li>Enterprise applications</li> <li>Devices</li> <li>App registrations</li> <li>Identity Governance</li> <li>Application proxy</li> <li>Enterprise</li> </ul> | Your role<br>Directory readers and 4 other roles<br>More info<br>License<br>Azure AD Premium P1<br>Tenant ID<br>ad41d6c3-67f0-47cc-9de3-e07fd | Status<br>Enabled<br>Last sync<br>Less than 1 hour ago                 |
| Licenses                                                                                                    | Sign-ins                                                                                                    |                                                                        |
| Azure AD Connect Custom domain names                                                                                                    |                                                                                                    |                                                                        |
| Custom domain names Mobility (MDM and MAM)                                                                                                    |                                                                                                    | Only global administrators, security ad                                |

| Home > AudioCode                        | is Ltd. >                                                                                                    |
|-----------------------------------------|----------------------------------------------------------------------------------------------------|
| Register an                             | application                                                                                                    |
|                                         |                                                                                                    |
| * Name                                  |                                                                                                    |
| The user-facing displa                  | y name for this application (this can be changed later).                                                                                                    |
| ST-Teams-app                            | $\checkmark$                                                                                                    |
| Supported accourt                       | it types                                                                                                    |
| Who can use this appl                   | ication or access this API?                                                                                                    |
| <ul> <li>Accounts in this of</li> </ul> | rganizational directory only (AudioCodes Ltd. only - Single tenant)                                                                                                    |
| Accounts in any o                       | rganizational directory (Any Azure AD directory - Multitenant)                                                                                                    |
| Accounts in any o                       | rganizational directory (Any Azure AD directory - Multitenant) and personal Microsoft accounts (e.g. Skype, Xbox)                                                              |
| O Personal Microsof                     | ft accounts only                                                                                                    |
| the to the state of the                 |                                                                                                    |
| Help me choose                          |                                                                                                    |
|                                         |                                                                                                    |
| Redirect URI (optio                     | onal)                                                                                                    |
|                                         | ntication response to this URI after successfully authenticating the user. Providing this now is optional and it can be<br>alue is required for most authentication scenarios. |
| Web                                     | ✓ e.g. https://myapp.com/auth                                                                                                    |
| 100 C                                   |                                                                                                    |
|                                         |                                                                                                    |
|                                         |                                                                                                    |
|                                         |                                                                                                    |
|                                         |                                                                                                    |
|                                         |                                                                                                    |
|                                         |                                                                                                    |
| By proceeding, you ag                   | ree to the Microsoft Platform Policies 🗗                                                                                                    |
| Register                                |                                                                                                    |
|                                         |                                                                                                    |

- **3.** Enter the Application name.
- 4. Select Accounts in this organizational directory only.
- 5. Click Register.
- 6. In the Navigation pane, select **Overview** and save the 'Application (Client) ID' as it needs to be later configured.
- 7. In the Application page Navigation pane, select Certificates & secrets.
- 8. Add a new Client Secret by clicking New client secret.

| Home > ST-Teams-app                |                                                                                                    |                       |                                               |                           |                                              |     |  |  |  |  |  |
|------------------------------------|----------------------------------------------------------------------------------------------------|-----------------------|-----------------------------------------------|---------------------------|----------------------------------------------|-----|--|--|--|--|--|
| 💡 ST-Teams-app   Cer               | tificates & secrets 👒                                                                                                    |                       |                                               |                           |                                              |     |  |  |  |  |  |
|                                    | 🛇 Got feedback?                                                                                                    |                       |                                               |                           |                                              |     |  |  |  |  |  |
| Uverview Overview                  | Credentials enable confidential applications to id<br>scheme). For a higher level of assurance, we reco                                  |                       |                                               |                           | t a web addressable location (using an HTTPS |     |  |  |  |  |  |
| 📣 Quickstart                       | scheme, For a higher level of assorance, we reco                                                                                         | initial using a certi | icate (instead of a client s                  | ecrety as a credential    |                                              |     |  |  |  |  |  |
| 🚀 Integration assistant            | assistant<br>Certificates                                                                                                    |                       |                                               |                           |                                              |     |  |  |  |  |  |
| Manage                             | Certificates can be used as secrets to prove the application's identity when requesting a token. Also can be referred to as public keys. |                       |                                               |                           |                                              |     |  |  |  |  |  |
| 🔤 Branding                         |                                                                                                    |                       |                                               |                           |                                              |     |  |  |  |  |  |
| Authentication                     | ↑ Upload certificate                                                                                                    |                       |                                               |                           |                                              |     |  |  |  |  |  |
| 📍 Certificates & secrets           | Thumbprint                                                                                                    |                       | Start date                                    | Expires                   | ID                                           |     |  |  |  |  |  |
| III Token configuration            | No certificates have been added for this applicat                                                                                        | ion.                  |                                               |                           |                                              |     |  |  |  |  |  |
| API permissions                    |                                                                                                    |                       |                                               |                           |                                              |     |  |  |  |  |  |
| 🙆 Expose an API                    |                                                                                                    |                       |                                               |                           |                                              |     |  |  |  |  |  |
| 🚨 App roles   Preview              | Client secrets                                                                                                    |                       |                                               |                           |                                              |     |  |  |  |  |  |
| K Owners                           | A secret string that the application uses to prove                                                                                       | its identity when req | uesting a token. Also can                     | be referred to as applica | tion password.                               |     |  |  |  |  |  |
| Roles and administrators   Preview | + New client secret                                                                                                    |                       |                                               |                           |                                              |     |  |  |  |  |  |
| Manifest                           |                                                                                                    |                       |                                               |                           |                                              |     |  |  |  |  |  |
| Support + Troubleshooting          | Description                                                                                                    | Expires 12/17/2022    | Value                                         |                           | ID<br>c6fd6640-bc85-4e96-a1da-872bfaf3b086   | D 🗎 |  |  |  |  |  |
| Troubleshooting                    |                                                                                                    | IL/II/LULL            | 30 m c 10 m m m m m m m m m m m m m m m m m m |                           | cologo40-brob-4630-9109-012019130080         |     |  |  |  |  |  |
| New support request                |                                                                                                    |                       |                                               |                           |                                              |     |  |  |  |  |  |

# Set Microsoft API Permissions for Personal App

This section describes how to set permissions for the Personal App.

# > To set permissions for the personal app:

1. In the Navigation pane, select Expose an API.

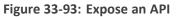

| Home > AudioCodes Ltd. >                                                 |                                                                                                    |
|--------------------------------------------------------------------------|----------------------------------------------------------------------------------------------------|
| 関 ST-Teams-app 🖈                                                         |                                                                                                    |
|                                                                          | 💼 Delete 🜐 Endpoints 💀 Preview features                                                                                                    |
| Uverview Overview                                                        | 1 Got a second? We would love your feedback on Microsoft identity platform (previously Azure AD for developer). →                                                                                                    |
| 44 Quickstart                                                            | ↑ Essentials                                                                                                    |
| 🚀 Integration assistant                                                  | Display name : ST-Teams-app                                                                                                    |
| Manage                                                                   | Application (client) ID : 05c4cbde-0cf4-4144-88c5-81aa3c86d49c                                                                                                    |
| Branding                                                                 | Directory (tenant) ID : ad41d6c3-67f0-47cc-9de3-e07fd185c1c7                                                                                                    |
| Authentication                                                           | Object ID : df57c578-499a-471f-a292-b37fdf125f74                                                                                                    |
| Certificates & secrets     Token configuration                           | Starting June 30th, 2020 we will no longer add any new features to Azure Active Directory Authentication Library (ADAL) and Azure A upgraded to Microsoft Authentication Library (MSAL) and Microsoft Graph. Learn more |
| API permissions     Expose an API     App roles   Preview                | Call APIs                                                                                                    |
| Cowners                                                                  |                                                                                                    |
| <ul> <li>Roles and administrators   Preview</li> <li>Manifest</li> </ul> | × • • •                                                                                                    |

#### Figure 33-94: Expose an API

| 15         | Overview                           | Application ID URI                                                                                                    |  |  |  |  |  |  |  |
|------------|------------------------------------|----------------------------------------------------------------------------------------------------|--|--|--|--|--|--|--|
| <b>6</b> 2 | Quickstart                         |                                                                                                    |  |  |  |  |  |  |  |
| *          | Integration assistant              | Scopes defined by this API                                                                                                    |  |  |  |  |  |  |  |
| Ma         | nage                               | Define custom scopes to restrict access to data and functionality protected by the API. An application that requires access to parts of this<br>API can request that a user or admin consent to one or more of these.<br>Adding a scope here creates only delegated permissions. If you are looking to create application-only scopes, use 'App roles' and define app roles assignable to application |  |  |  |  |  |  |  |
|            | Branding                           |                                                                                                    |  |  |  |  |  |  |  |
| Э          | Authentication                     | e. Go to App roles.                                                                                                    |  |  |  |  |  |  |  |
| 1          | Certificates & secrets             | + Add a scope                                                                                                    |  |  |  |  |  |  |  |
| III        | Token configuration                | Scopes Who can consent Admin consent display User consent display na State                                                                                                    |  |  |  |  |  |  |  |
| ÷          | API permissions                    | No scopes have been defined                                                                                                    |  |  |  |  |  |  |  |
| ۵          | Expose an API                      |                                                                                                    |  |  |  |  |  |  |  |
| 24         | App roles   Preview                |                                                                                                    |  |  |  |  |  |  |  |
| 172        | Owners                             | Authorized client applications<br>Authorizing a client application indicates that this API trusts the application and users should not be asked to consent when the client calls                                                                                                    |  |  |  |  |  |  |  |
| 8          | Roles and administrators   Preview | this API.                                                                                                    |  |  |  |  |  |  |  |
| 0          | Manifest                           |                                                                                                    |  |  |  |  |  |  |  |
| Sup        | pport + Troubleshooting            | + Add a client application                                                                                                    |  |  |  |  |  |  |  |
| P          | Troubleshooting                    | Client Id Scopes                                                                                                    |  |  |  |  |  |  |  |
| 2          | New support request                | No client applications have been authorized                                                                                                    |  |  |  |  |  |  |  |

- 2. Select the Set link to generate the Application ID URI.
- Insert your fully qualified domain name in the following format: api://<fully-qualifieddomain-name.com>/{AppID}

Where

<fully-qualified-domain-name.com> is the FQDN of the SmartTAP Server

#### Example

api://smarttapteamspoc.bot.ai-logix.net/05c4cbde-0cf4-4144-88c5-81aa3c86d49c

- Where {AppID} is the Application [clientID] shown in the figure above.
- Select Add a scope . In the panel that opens, enter access\_as\_user as the Scope name.
- 5. Set Who can consent? to Admins and users.
- 6. Enter the following fields for configuring the admin and user consent prompts with values that are appropriate for the access as user scope:
  - Admin consent title: Teams can access the user's profile.
  - Admin consent description: Allows Teams to call the app's web APIs as the current user.
  - User consent title: Teams can access the user profile and make requests on the user's behalf.
  - User consent description: Enable Teams to call this app's APIs with the same rights as the user.
- 7. Ensure that State is set to Enabled.
- 8. Click Add scope to save changes.

• The domain part of the **Scope name** is displayed just below the text field and should automatically match the **Application ID** URI set in the previous step with /access\_as\_user appended:

#### Example

api://smarttapteamspoc.bot.ai-logix.net/05c4cbde-0cf4-4144-88c5-81aa3c86d49c/access\_as\_user

Figure 33-95: Add a Scope

| Add a scope                                                                                        | × |
|----------------------------------------------------------------------------------------------------|---|
| Scope name * ①                                                                                     |   |
| access_as_user                                                                                     | ~ |
| api://stteams-certdemo.meetinginsights.net/05c4cbde-0cf4-4144-88c5-<br>81aa3c86d49c/access_as_user |   |
| Who can consent? (i)                                                                               |   |
| Admins and users Admins only                                                                       |   |
| Admin consent display name * 🛈                                                                     |   |
| Allows Teams to access the Admin user's profile.                                                   | ~ |
| Admin consent description * 🛈                                                                      |   |
| Allows Teams to call the apps Web APIs as the currently logged in Admin user in Teams.             | ~ |
| User consent display name 🕕                                                                        |   |
| Allows Teams to access the user profile and make requests on the user's behalf.                    | ~ |
| User consent description ①                                                                         |   |
| Allows Teams to call this apps Web APIs with the same rights as the user.                          |   |
| State ()<br>Enabled Disabled                                                                       |   |
| Add scope Cancel                                                                                   |   |

- **9.** In the Authorized client applications section, identify the applications that you want to authorize for your app's Web application.
  - a. Select Add a client application.

- **b.** Enter the following Client ID and select the Authorized scope that you created in the previous step (see selected Check box in the screen below):
  - 1fec8e78-bce4-4aaf-ab1b-5451cc387264 (Teams mobile/desktop application)

```
Figure 33-96: Client ID
```

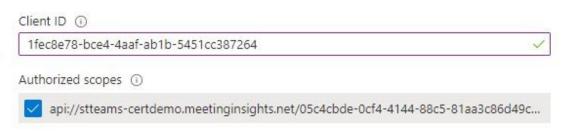

- 10. In the Navigation pane, select API Permissions, select Add a permission > Microsoft Graph
   > Delegated permissions, and then add the following permissions from the Microsoft
   Graph API:
  - User.Read (enabled by default)
  - email
  - offline\_access
  - OpenId
  - profile

|                                    | _                                                                                                    |                    |                                                                                          |                                                 |                  |  |  |  |
|------------------------------------|----------------------------------------------------------------------------------------------------|--------------------|------------------------------------------------------------------------------------------|-------------------------------------------------|------------------|--|--|--|
| Home > AudioCodes Ltd. > ST-Teams- | app                                                                                                    |                    |                                                                                          |                                                 |                  |  |  |  |
| <del></del> ST-Teams-app   API     | permissions 🖈                                                                                                    |                    |                                                                                          |                                                 |                  |  |  |  |
|                                    | 🕐 Refresh 🛛 🛇 Got feedback?                                                                                                 |                    |                                                                                          |                                                 |                  |  |  |  |
| u Overview                         | 🛕 You are editing permission(s) to your application, users will have to consent even if they've already done so previously. |                    |                                                                                          |                                                 |                  |  |  |  |
| 🗳 Quickstart                       |                                                                                                    |                    |                                                                                          |                                                 |                  |  |  |  |
| 🚀 Integration assistant            | Configured permissions                                                                                                    |                    |                                                                                          |                                                 |                  |  |  |  |
| Manage                             | Applications are authorized to call AP<br>all the permissions the application ne                                            |                    | granted permissions by users/admins as part of the cons<br>about permissions and consent | sent process. The list of configured permission | s should include |  |  |  |
| Branding                           | + Add a permission ✓ Grant a                                                                                                | -limin concont for | Audiocadas (ad                                                                           |                                                 |                  |  |  |  |
| Authentication                     |                                                                                                    |                    |                                                                                          |                                                 |                  |  |  |  |
| 📍 Certificates & secrets           | API / Permissions name                                                                                                    | Туре               | Description                                                                              | Admin consent req Status                        |                  |  |  |  |
| Token configuration                | ✓ Microsoft Graph (5)                                                                                                    |                    |                                                                                          |                                                 |                  |  |  |  |
| API permissions                    | email                                                                                                    | Delegated          | View users' email address                                                                |                                                 |                  |  |  |  |
| 🙆 Expose an API                    | offline_access                                                                                                    | Delegated          | Maintain access to data you have given it access to                                      | đ                                               |                  |  |  |  |
| App roles   Preview                | openid                                                                                                    | Delegated          | Sign users in                                                                            | A                                               |                  |  |  |  |
| Cowners                            | profile                                                                                                    | Delegated          | View users' basic profile                                                                |                                                 |                  |  |  |  |
| Roles and administrators   Preview | User.Read                                                                                                    | Delegated          | Sign in and read user profile                                                            | 2                                               |                  |  |  |  |
| 10 Manifest                        |                                                                                                    |                    |                                                                                          |                                                 |                  |  |  |  |
| Support + Troubleshooting          | To view and manage permissions and                                                                                          | user consent, try  | /Enterprise applications.                                                                |                                                 |                  |  |  |  |
| Troubleshooting                    |                                                                                                    |                    |                                                                                          |                                                 |                  |  |  |  |
| New support request                |                                                                                                    |                    |                                                                                          |                                                 |                  |  |  |  |

#### Figure 33-97: Delegated Permissions

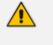

If the App hasn't been granted admin consent (see **Grant admin consent for AudioCodes Ltd** adjacent to the **add a permission** button), users are prompted to grant consent the first time they use the App.

**11.** In the Navigate pane, select **Authentication**.

#### Figure 33-98: Authentication

|                                     | 🔄 Save 🔀 Discard 🕴 💙 Got feedback?                                                                                                    |          |  |  |  |  |  |  |
|-------------------------------------|----------------------------------------------------------------------------------------------------|----------|--|--|--|--|--|--|
| Overview                            | + Add a platform                                                                                                    |          |  |  |  |  |  |  |
| 📣 Quickstart                        |                                                                                                    |          |  |  |  |  |  |  |
| 💉 Integration assistant             | ∧ Web Quickstart □                                                                                                    | ocs 🗗 📋  |  |  |  |  |  |  |
| Manage                              | Redirect URIs                                                                                                    |          |  |  |  |  |  |  |
| Branding                            | The URIs we will accept as destinations when returning authentication responses (tokens) after successfully authenticating or signing out users. Also referr reply URLs. Learn more about Redirect URIs and their restrictions r <sup>a</sup>                                                                                                    | ed to as |  |  |  |  |  |  |
| Authentication                      | reply UKLS. Learn more about redirect UKIS and their restrictions[2]                                                                                                    |          |  |  |  |  |  |  |
| 📍 Certificates & secrets            | ⚠ This app has implicit grant settings enabled. If you are using any of these URIs in a SPA with MSALjs 2.0, you should migrate URIs. →                                                                                                    | ×        |  |  |  |  |  |  |
| Token configuration                 |                                                                                                    |          |  |  |  |  |  |  |
| <ul> <li>API permissions</li> </ul> | https://stteams-certdemo.meetinginsights.net/smarttap/status/target_status.jsf                                                                                                    |          |  |  |  |  |  |  |
| Expose an API                       | https://stteams-certdemo.meetinginsights.net/smarttap/sso_end_auth.jsf                                                                                                    | 1        |  |  |  |  |  |  |
| App roles   Preview                 | Add URI                                                                                                    |          |  |  |  |  |  |  |
| Cowners                             |                                                                                                    |          |  |  |  |  |  |  |
| Roles and administrators   Preview  | Front-channel logout URL                                                                                                    |          |  |  |  |  |  |  |
| Manifest                            | This is where we send a request to have the application clear the user's session data. This is required for single sign-out to work correctly.                                                                                                    |          |  |  |  |  |  |  |
| Support + Troubleshooting           | e.g. https://myapp.com/logout                                                                                                    |          |  |  |  |  |  |  |
| Troubleshooting                     | Implicit grant and hybrid flows                                                                                                    |          |  |  |  |  |  |  |
|                                     |                                                                                                    |          |  |  |  |  |  |  |
| New support request                 | Request a token directly from the authorization endpoint. If the application has a single-page architecture (SPA) and<br>doesn't use the authorization code flow, or if it invokes a web API via JavaScript, select both access tokens and ID tokens.<br>For ASP.NET Core web apps and other web apps that use hybrid authentication, select only ID tokens. Learn more. |          |  |  |  |  |  |  |
| New support request                 | doesn't use the authorization code flow, or if it invokes a web API via JavaScript, select both access tokens and ID tokens.                                                                                                    |          |  |  |  |  |  |  |
| New support request                 | doesn't use the authorization code flow, or if it invokes a web API via JavaScript, select both access tokens and ID tokens.<br>For ASP.NET Core web apps and other web apps that use hybrid authentication, select only ID tokens. Learn more.                                                                                                    |          |  |  |  |  |  |  |

- **12.** Set a redirect URI:
  - Select Add a platform
  - Select web
- **13.** Enter the redirect URI in the following format: https://<fully-qualified-domainname.com>/smarttap/sso\_end\_auth.jsf

Where <fully-qualified-domain-name.com> is the FQDN of the SmartTAP server **Example:** 

https://smarttapteamspoc.bot.ai-logix.net/smarttap/sso\_end\_auth.jsf

- **14.** Enable implicit grant by selecting the following Check boxes:
  - ID Token
  - Access Token

# View OIDC Client User Login

OpenID Connect Login (OIDC) Client Configuration is used for configuration of the login-app. This app is used for the SmartTAP application for Microsoft 365 User Sign-in and for logging into SmartTAP using the Teams Personal app utilizing Microsoft Open ID Connect (Oauth 2). The app enables SmartTAP to reroute users accessing the SmartTAP application either from a browser or from the SmartTAP's Teams application to be authenticated according to your organizational M365 policy. The OpenID Connect Login (OIDC)configuration is created **automatically** by the Deployment script. For more information on OIDC, refer to <u>https://docs.microsoft.com/en-</u> <u>us/azure/active-</u> <u>directory/develop/v2-</u> <u>oauth2-</u> <u>client-creds-grant-flow</u>.

### **To view the OpenID Connect OIDC Client:**

 In the SmartTap Web interface, open the Add/Modify OpenID Connect Login (OIDC) Client Configuration page (System tab > Web folder > OpenID Connect Login).

#### Figure 33-99: OpenID Connect

| Add/Modify OpenID Connect Login (OIDC) Client Configuration |         |
|-------------------------------------------------------------|---------|
|                                                             |         |
| Add/Modify OpenID Connect Login (OIDC) Client Configuration |         |
| Directory (Tenant) ID                                       |         |
| ad41d6c3-67f0-47cc-9de3-e07fd185c1c7                        |         |
| Hosted (Tenant) ID                                          |         |
| ad41d6c3-67f0-47cc-9de3-e07fd185c1c7                        |         |
| Application (Client) ID                                     |         |
| 663786d3-823b-4dac-8666-f5906886cda1                        |         |
| Client Secret                                               |         |
| •••••                                                       |         |
| Redirect URI                                                |         |
| https://omr561terpckst.ai-logix.net/smarttap/status/        |         |
|                                                             |         |
|                                                             |         |
|                                                             | SUBMIT  |
|                                                             | CODIMIT |

The OIDC Client Web Application registration (login-app) includes the following customer tenant credentials:

- Directory (Tenant) ID
- Hosted (Tenant) ID
- Application (Client) ID
- Client Secret
- Redirect URI

# **Configure and Load Manifest (Personal App)**

This procedure describes how to upload the Manifest file to the customer tenant Teams admin center. The Deployment script uses the login-app for authentication for logging into

#### SmartTAP Web.

For manual setup of the SmartTAP Personal app, see Integrate SmartTAP Personal App in Teams in the SmartTAP Admin GuideIntegrate SmartTAP Personal App in Teams on page 391.

### > To upload the Manifest file:

- Extract the Zip file from the following path ...\TerraSmartX\TerraSmartX\output\_data\xxx\_ app.zip to your deployment platform.
- 2. Upload the Zip file to the Customer App store using the following: https://admin.teams.microsoft.com/dashboard

Example Manifest

```
{"$schema": "https://developer.microsoft.com/en-us/json-
schemas/teams/v1.8/MicrosoftTeams.schema.json", "manifestVersion":
"1.8", "version": "1.0.1", "id": "<bot_app_id>", where <bot_app_id> is a
unique Azure Application ID"packageName":
"\"com.audiocodes.smarttap.tabs", "developer": {"name":
"AudioCodes", "websiteUrl": "https://www.audiocodes.com/solutions-
products/voiceai/meetings-and-recording/smarttap-360", "privacyUrl":
"https://www.audiocodes.com/corporate/privacy-policy", "termsOfUseUrl":
"https://www.audiocodes.com/library/technical-documents?productGroup=1695"
```

```
},"icons": {"color": "color.png","outline": "outline.png"},"name": {"short":
"SmartTAP","full": "Compliance Recording for Teams"},"description":
{"short": "SmartTAP for Teams","full": "SmartTAP 360° Enterprise
Interactions Recording for Microsoft Teams\nAudioCodes SmartTAP 360° is an
intelligent, fully-secured enterprise compliance-recording solution,
allowing companies to capture and index any customer or organizational
interactions across both external and internal communication
channels.\n\nCompanies using Microsoft Teams can seamlessly apply SmartTAP
360° to record all voice, video and IMs interactions for later-stage AI
analysis and for meeting regulatory compliance demands."},"accentColor":
"#F9F9FA","staticTabs": [{"entityId": "RecordOnDemand","name": " MY Active
Calls","contentUrl": "https://smarttapteamspoc.bot.ai-
logix.net/smarttap/status/call_status.jsf",
```

```
"websiteUrl": "https://smarttapteamspoc.bot.ai-
logix.net/smarttap/status/call_status.jsf","scopes": ["personal"]},
{"entityId": "ST","name": "All Calls","contentUrl":
"https://smarttapteamspoc.bot.ai-logix.net/smarttap/welcome.jsf",
```

```
"websiteUrl": "https://smarttapteamspoc.bot.ai-
logix.net/smarttap/welcome.jsf",
```

```
"scopes": ["personal"]}],"permissions":
["identity","messageTeamMembers"],"validDomains": ["smarttapteamspoc.bot.ai-
logix.net",
```

"ai-logix.net"],"webApplicationInfo": {"id": "<app\_id>","resource": "api://smarttapteamspoc.bot.ai-logix.net/<app\_id>"}}

# 3. In the Navigation pane, select **Teams apps** > **Manage apps**.

|      | Microsoft Teams adm   | in center |                                                                                          | 9 Search - Preview              |                                                      |                       |                 | ⊻ ⊠ ⊗                |     | PS     |
|------|-----------------------|-----------|------------------------------------------------------------------------------------------|---------------------------------|------------------------------------------------------|-----------------------|-----------------|----------------------|-----|--------|
| ≡    |                       | ^         |                                                                                          |                                 |                                                      |                       |                 |                      |     | ^      |
|      | Dashboard             |           | Manage apps                                                                              |                                 |                                                      |                       |                 | Org-wide app setti   |     |        |
| ÷ôŝ  | Teams                 | ~         | Control which apps are available to users in                                             |                                 | and blacking and Marriage also.                      |                       |                 | Org-wide app setu    | ngs |        |
| සී   | Users                 | ~         | approve custom apps. After managing app<br>what apps are available for specific users in | s on this page, you can use app | permission and app setup policie                     |                       |                 |                      |     |        |
| ٨    | Teams devices         | ~         | what apps are available for specific users in                                            | your organizations app store. I | Jean more                                            |                       |                 |                      |     |        |
| ₿    | Teams apps            | ^         | n farmel                                                                                 |                                 |                                                      |                       |                 |                      |     |        |
|      | Manage apps           |           | Pending approval                                                                         | Fea                             | atured app<br>Calendar BOT                           | VIEW DETAILS          |                 |                      |     |        |
|      | Permission policies   |           | 0 0                                                                                      |                                 | Kelp your team save time and<br>scheduling meetings. | d effort in           |                 |                      |     |        |
|      | Setup policies        |           | Submitted custom apps Updated cust                                                       | om apps                         |                                                      |                       |                 |                      |     |        |
|      | Customize store       |           |                                                                                          |                                 |                                                      |                       |                 |                      |     |        |
| Ē    | Meetings              | ~         | Browse by Everything $ \smallsetminus $                                                  |                                 |                                                      |                       |                 |                      |     |        |
|      | Messaging policies    |           | + Upload 🗸 Allow ⊘ Block                                                                 |                                 | eam   1565 items                                     |                       | Q Search by nam | 10                   | ۲   |        |
|      | Voice                 | ~         | ✓ Name Î                                                                                 | Certification ()                | Publisher                                            | Publishing status (1) | Status 🛈        | Requests by users () |     |        |
| ٢    | Locations             | ~         | - Name I                                                                                 | Certification ()                | rubiisner                                            | Publishing status     | Status 🛈        | Requests by users 🙂  | ^   |        |
| G    | Enhanced encryption p |           | Adobe Express                                                                            | Publisher attestation□*         | Adobe                                                |                       | Allowed         | 0                    |     | e      |
| ŕ    | Policy packages       |           | ADP Virtual Assistant                                                                    |                                 | ADP                                                  |                       | Allowed         | 0                    |     | e<br>E |
|      | Planning              | ~         | Advantage Club                                                                           |                                 | Work Advantage                                       |                       | Allowed         | 0                    |     | 42     |
| ííí) | Analytics & reports   | ~         |                                                                                          |                                 | -                                                    |                       |                 |                      |     |        |

## 4. Click Upload.

|            | Microsoft Teams admin cer  | r P Search - Preview                                                                                                    |                              | ¥ ⊠ @ ? (PS)          |
|------------|----------------------------|----------------------------------------------------------------------------------------------------|------------------------------|-----------------------|
| ≡          |                            |                                                                                                    |                              | ^                     |
| ۵.         | Dashboard                  | Manage apps                                                                                                    |                              | Org-wide app settings |
| දිටුදු 1   | Teams 🗸 🗸                  | Control which apps are available to users in your organization by allowing and blocking apps.                                                                                                    | You can also upload and      | org-wide app settings |
| 88 U       | Users 🗸 🗸                  | approve custom apps are available to users in your organization by anowing and blocking apps,<br>approve custom apps. After managing apps on this page, you can use app permission and app<br>what apps are available for specific users in your organization's app store. Learn more |                              |                       |
| & ⊺        | Teams devices 🛛 🗸 🗸        | what apps are available for specific users in your organizations app store, team more                                                                                                    |                              |                       |
| E T        | Teams apps 🔋 🔨             |                                                                                                    |                              |                       |
| N          | Manage apps                | Pending approval Featured app                                                                                                    | VIEW DETAILS                 |                       |
| P          | Permission policies        | 0 0 🚺 Help your tea                                                                                                    | eetings.                     |                       |
| s          | Setup policies             | Submitted custom apps Updated custom apps                                                                                                    | • • • •                      |                       |
| c          | Customize store            |                                                                                                    |                              |                       |
| × ش        | Meetings 🗸 🗸 🗸             | Browse by Everything $\vee$                                                                                                    |                              |                       |
|            | Messaging policies         | 🕂 Upload 🗸 Allow 🖉 Block 🖉 Customize 👸 Add to team   1565 items                                                                                                    | Q                            | Search by name        |
| ବ v        | Voice 🗸 🗸                  | ✓ Name Î Certification ① Publisher                                                                                                    | Publishing status ① Status ① | Requests by users ③   |
| <u>ن</u> ک | Locations $\checkmark$     |                                                                                                    | Publishing status            |                       |
| G          | Enhanced encryption p      | ■ Adobe Express Publisher attestation Adobe                                                                                                    | Allowed                      | 0                     |
| P P        | Policy packages            | ADP Virtual Assistant CT ADP                                                                                                    | Allowed                      | 0                     |
| ँ≣ Р       | Planning ~                 | Advantage Club 🗂 Work Advantage                                                                                                    | Allowed                      | 0                     |
| Añ A       | Analytics & reports $\sim$ | -                                                                                                    |                              | ~                     |

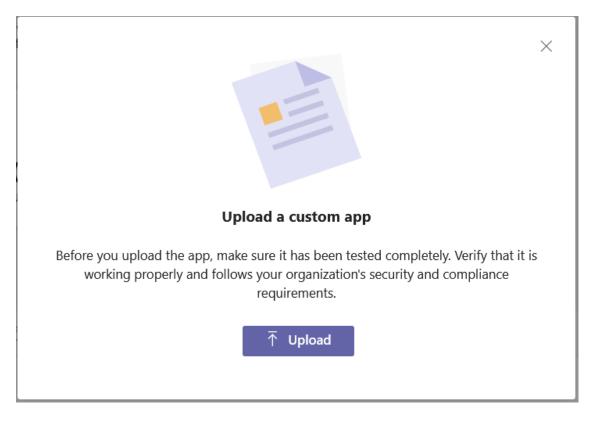

5. Browse to the saved location for voca1\_app.zip and then click Upload.

The following confirmation is displayed.

|     | Microsoft Teams admin center |   |                                                                                                    | 𝒫 Search - Preview              |                                                    |                   |              |                     | ? (PS) |
|-----|------------------------------|---|----------------------------------------------------------------------------------------------------|---------------------------------|----------------------------------------------------|-------------------|--------------|---------------------|--------|
| ≡   |                              | Â |                                                                                                    |                                 |                                                    |                   |              |                     | ^      |
| ଜ   |                              |   | Manage apps                                                                                                    |                                 |                                                    |                   |              | Org-wide app settin |        |
| ĉŝŝ |                              | ~ |                                                                                                    |                                 |                                                    |                   |              | Org-wide app setur  | igs    |
| දී  |                              | ~ | Control which apps are available to users in<br>approve custom apps. After managing app<br>what apps are available for specific users in | s on this page, you can use app | permission and app setup polic                     |                   |              |                     |        |
| \$  |                              | ~ | what apps are available for specific users in                                                                                            | ryour organizations app store.  | Lean more                                          | ×                 |              |                     |        |
| ₿   |                              | ^ |                                                                                                    |                                 |                                                    | ^                 |              |                     |        |
|     |                              |   | Pending approval                                                                                                    |                                 |                                                    |                   |              |                     |        |
|     |                              |   | 0 0                                                                                                    |                                 | 3                                                  |                   | >            |                     |        |
|     |                              |   | Submitted custom apps Updat                                                                                                    |                                 |                                                    |                   |              |                     |        |
|     |                              |   |                                                                                                    | N                               | ew app added                                       |                   |              |                     |        |
| ÷   |                              | ~ | Browse by Everything $\vee$                                                                                                    | Now that you've added this app  | o to your apps list, select <mark>this link</mark> | to manage it.     |              |                     |        |
| Ę   |                              |   | + Upload 🗸 Allow ⊘ Bl                                                                                                    |                                 |                                                    |                   |              | Q Search by name    | 0      |
| 6   |                              | ~ | V Nama 1                                                                                                    | Certification ③                 |                                                    |                   | () Status () |                     |        |
| ٢   |                              | ~ | ✓ Name T                                                                                                    | Certification U                 | Publisher                                          | Publishing status | Status 🖯     | Requests by users ① | ^      |
| ଜ   |                              |   | Adobe Express                                                                                                    | Publisher attestation           | Adobe                                              |                   | Allowed      | Loading             | e      |
| ٢   |                              |   | ADP Virtual Assistant                                                                                                    |                                 | ADP                                                |                   | Allowed      | Loading             |        |
| *≣  |                              | ~ | Advantage Club                                                                                                    |                                 | Work Advantage                                     |                   | Allowed      | Loading             | -      |
| зîÌ |                              | ~ |                                                                                                    |                                 |                                                    |                   |              |                     | ~      |

The SmartTAP Personal App is displayed.

# Figure 33-100SmartTAP Personal App

|     | Microsoft Teams adm    | in cente | r                                                               | D Search - Preview                                               |                           |                              | ₹ | <b>)</b> 1 | , be |
|-----|------------------------|----------|-----------------------------------------------------------------|------------------------------------------------------------------|---------------------------|------------------------------|---|------------|------|
| ≡   |                        |          | Manage apps \ SmartTAP                                          |                                                                  |                           |                              |   |            | ^    |
| බ   | Dashboard              |          |                                                                 |                                                                  |                           |                              |   |            |      |
| හෙ  | Teams                  | ~        | SmartTAP                                                        |                                                                  |                           |                              |   |            |      |
| සි  | Users                  | ~        | AudioCodes                                                      |                                                                  |                           |                              |   |            |      |
| ٨   | Teams devices          | ~        | Status ©<br>Allowed                                             | New version<br>↑ Upload file                                     |                           |                              |   |            |      |
| ₿   | Teams apps             | ^        | Published version                                               | -T Opload file                                                   |                           |                              |   |            |      |
|     | Manage apps            |          | 1.0.1                                                           |                                                                  |                           |                              |   |            |      |
|     | Permission policies    |          | By using this app, your users agree to the Privacy policy and T | erms of use.                                                     |                           |                              |   |            |      |
|     | Setup policies         |          |                                                                 |                                                                  |                           |                              |   |            |      |
|     | Customize store        |          | About Permissions                                               |                                                                  |                           |                              |   |            |      |
| Ē   | Meetings               | ~        | Details                                                         |                                                                  |                           | ^                            |   |            |      |
| E   | Messaging policies     |          | Short name                                                      | Categories                                                       | Certification ()          |                              |   |            |      |
| ଙ୍କ | Voice                  | ~        | SmartTAP                                                        |                                                                  | -                         |                              |   |            |      |
| ٢   | Locations              | ~        | Short description                                               | Scope                                                            | Admin can install in      | meetings                     |   |            |      |
| G   | Enhanced encryption p  |          | SmartTAP for Teams                                              | Personal                                                         | No                        |                              |   |            |      |
| 1   | Policy packages        |          | App ID<br>703d938f-675e-483f-94b0-c75285403d41                  | Publisher<br>AudioCodes                                          | External app ID ()        | 3e-643e-60572b1d48ff         |   |            |      |
| :1  | Planning               | ~        | Privacy policy URL                                              | Website URL                                                      | Terms of use URL          |                              |   |            |      |
| sii | Analytics & reports    | ~        | https://www.audiocodes.com/corporate                            | https://www.audiocodes.com/solu                                  | itions- https://www.audio | codes.com/library/technical- |   |            |      |
| ¢   | Notifications & alerts | ~        | /privacy-policy⊡'                                               | products/voiceai/meetings-and-re<br>/smarttap-360 <sup>[2]</sup> | cording documents?produ   | ctGroup=1695⊡"               |   |            | 0    |
| ۲   | Other settings         | ~        | Documentation URL                                               |                                                                  |                           |                              |   |            | Ģ    |
|     |                        |          |                                                                 |                                                                  |                           |                              |   |            | ~~   |
|     |                        |          | Full description                                                |                                                                  |                           |                              |   |            |      |

6. Click the **Permissions** tab.

|             | Microsoft Teams adn    | nin cent | er                                                              | D Search - Preview                                |                      |                              | Ŧ | © ( | » ? | ? (PS) |
|-------------|------------------------|----------|-----------------------------------------------------------------|---------------------------------------------------|----------------------|------------------------------|---|-----|-----|--------|
| ≡           |                        |          | Manage apps \ SmartTAP                                          |                                                   |                      |                              |   |     |     | ^      |
| බ           | Dashboard              |          |                                                                 |                                                   |                      |                              |   |     |     |        |
| 865         | Teams                  |          | SmartTAP                                                        |                                                   |                      |                              |   |     |     |        |
| 88          | Users                  |          | AudioCodes                                                      |                                                   |                      |                              |   |     |     |        |
| ٨           | Teams devices          |          | Status ① Allowed                                                | New version<br>↑ Upload file                      |                      |                              |   |     |     |        |
| ₿           | Teams apps             |          | Published version 1.0.1                                         |                                                   |                      |                              |   |     |     |        |
|             | Manage apps            |          |                                                                 |                                                   |                      |                              |   |     |     |        |
|             | Permission policies    |          | By using this app, your users agree to the Privacy policy and T | ierms of use.                                     |                      |                              |   |     |     |        |
|             | Setup policies         |          | About Permissions                                               |                                                   |                      |                              |   |     |     |        |
|             | Customize store        |          |                                                                 |                                                   |                      |                              |   |     |     |        |
| Ē           | Meetings               |          | Details                                                         |                                                   |                      | ^                            |   |     |     |        |
| Ę           | Messaging policies     |          | Short name                                                      | Categories                                        | Certification ①      |                              |   |     |     |        |
| ଙ୍କ         | Voice                  |          | SmartTAP                                                        |                                                   |                      |                              |   |     |     |        |
| ٢           | Locations              |          | Short description                                               | Scope                                             | Admin can install in | meetings                     |   |     |     |        |
| G           | Enhanced encryption p  |          | SmartTAP for Teams                                              | Personal                                          | No                   |                              |   |     |     |        |
| 1           | Policy packages        |          | App ID<br>703d938f-675e-483f-94b0-c75285403d41                  | Publisher<br>AudioCodes                           | External app ID ③    | )3e-643e-60572b1d48ff        |   |     |     |        |
| :≣          | Planning               |          | Privacy policy URL                                              | Website URL                                       | Terms of use URL     |                              |   |     |     |        |
| <i>4</i> 11 | Analytics & reports    |          | https://www.audiocodes.com/corporate                            | https://www.audiocodes.com/solu                   |                      | codes.com/library/technical- |   |     |     |        |
| ¢           | Notifications & alerts |          | /privacy-policy <sup>C2</sup>                                   | products/voiceai/meetings-and-re<br>/smarttap-360 |                      |                              |   |     |     | 0      |
| ۲           | Other settings         |          | Documentation URL                                               |                                                   |                      |                              |   |     |     | Ģ      |
|             |                        |          |                                                                 |                                                   |                      |                              |   |     |     | ~~     |
|             |                        |          | Full description                                                |                                                   |                      |                              |   |     |     |        |

7. Click the Azure Active Directory or **Review permissions** link.

|        | Microsoft Teams adm    | in cent | ar                                                                     |                                  | 🔎 Search - Preview                  |  | Ŧ | <b>•</b> | ≥ ? | PS |
|--------|------------------------|---------|------------------------------------------------------------------------|----------------------------------|-------------------------------------|--|---|----------|-----|----|
| ≡      |                        |         | Manage apps \ SmartTAP                                                 |                                  |                                     |  |   |          |     |    |
| ଜ      | Dashboard              |         |                                                                        |                                  |                                     |  |   |          |     |    |
| හි     | Teams                  | ~       | SmartTAP                                                               |                                  |                                     |  |   |          |     |    |
| සී     | Users                  | ~       | AudioCodes                                                             |                                  |                                     |  |   |          |     |    |
| ٨      | Teams devices          | ~       | Status                                                                 | Allowed                          | New version<br>↑ Upload file        |  |   |          |     |    |
| B      | Teams apps             | ^       |                                                                        | shed version                     |                                     |  |   |          |     |    |
|        |                        |         | 1.0.1                                                                  |                                  |                                     |  |   |          |     |    |
|        | Permission policies    |         | By using this app, your users agree                                    | ree to the Privacy policy and Te | rms of use.                         |  |   |          |     |    |
|        | Setup policies         |         |                                                                        |                                  |                                     |  |   |          |     |    |
|        | Customize store        |         | About Permissions                                                      |                                  |                                     |  |   |          |     |    |
| Ē      | Meetings               | ~       | Org-wide permissions                                                   |                                  |                                     |  |   |          |     |    |
| Ę      | Messaging policies     |         | This app has been granted cons<br>view details.                        | nsent for some permission        | ns. Go to Azure Active Directory to |  |   |          |     |    |
| ଙ୍କ    |                        | ~       | As an admin you can review and                                         |                                  |                                     |  |   |          |     |    |
| ۲      | Locations              | ~       | users in your organization. You w<br>permissions for the app individua |                                  |                                     |  |   |          |     |    |
| G      | Enhanced encryption p  |         | Use the below button to grant ad                                       | dmin consent. Learn more         |                                     |  |   |          |     |    |
| •      | Policy packages        |         | Review permissi                                                        |                                  |                                     |  |   |          |     |    |
| :<br>E | Planning               | ~       |                                                                        |                                  |                                     |  |   |          |     |    |
| ś      | Analytics & reports    | ~       | Resource-specific conser                                               | ent (RSC) permission             | ns                                  |  |   |          |     |    |
| ¢      | Notifications & alerts | ~       |                                                                        |                                  |                                     |  |   |          |     | 0  |
| ۲      | Other settings         | ~       |                                                                        |                                  |                                     |  |   |          |     | ç  |
|        |                        |         |                                                                        |                                  |                                     |  |   |          |     |    |
|        |                        |         |                                                                        |                                  |                                     |  |   |          |     |    |

A list of permissions for the **login-app** are displayed.

| Microsoft Azure                                              |                                                                                        | ${\cal P}$ Search resources, services, and docs (G+/)                                                          |                                                                      | E (                                      | 7 0 0 A                     | QA@ai0logics.onmicros                                        |
|--------------------------------------------------------------|----------------------------------------------------------------------------------------|----------------------------------------------------------------------------------------------------|----------------------------------------------------------------------|------------------------------------------|-----------------------------|--------------------------------------------------------------|
| Home > voca1-login-app                                       |                                                                                        |                                                                                                    |                                                                      |                                          |                             |                                                              |
| vocal-login-app                                              | Permissions                                                                            |                                                                                                    |                                                                      |                                          |                             | ×                                                            |
| Overview     Overview     Deployment Plan                    | Refresh      Review permissions                                                        | R Got feedback?                                                                                                |                                                                      |                                          |                             |                                                              |
| Manage                                                       | Applications can be granted permissions to<br>directly to the application. Learn more. |                                                                                                    | nin consents to the application for all users, a user grants consent |                                          | application and enabling se | If-service access or assigning users                         |
| <ul> <li>Owners</li> <li>Roles and administrators</li> </ul> |                                                                                        | n behalf of all users in this tenant, ensuring that end user<br>rant admin consent for AudioCodes - SQA Live 3 | rs will not be required to consent when using the application. Clic  | the button below to grant admin consent. |                             |                                                              |
| Users and groups                                             |                                                                                        |                                                                                                    |                                                                      |                                          |                             |                                                              |
| Single sign-on                                               | Admin consent User consent                                                             |                                                                                                    |                                                                      |                                          |                             |                                                              |
| Provisioning                                                 | ₽ Search permissions                                                                   |                                                                                                    |                                                                      |                                          |                             |                                                              |
| <ul> <li>Self-service</li> </ul>                             | API Name                                                                               | ↑↓ Claim value                                                                                                 | ↑. Permission                                                        | ↑џ Туре                                  | ↑↓ Granted through          | h $\uparrow_{\downarrow}$ Granted by $\uparrow_{\downarrow}$ |
| <ul> <li>Custom security attributes<br/>(preview)</li> </ul> | Microsoft Graph                                                                        |                                                                                                    |                                                                      |                                          |                             |                                                              |
|                                                              | Microsoft Graph                                                                        | email                                                                                                    | View users' email address                                            | Delegated                                | Admin consent               | An administrator                                             |
| Security                                                     | Microsoft Graph                                                                        | offline_access                                                                                                 | Maintain access to data you have given it access to                  | Delegated                                | Admin consent               | An administrator                                             |
| Conditional Access                                           | Microsoft Graph                                                                        | openid                                                                                                    | Sign users in                                                        | Delegated                                | Admin consent               | An administrator                                             |
| Permissions                                                  | Microsoft Graph                                                                        | profile                                                                                                    | View users' basic profile                                            | Delegated                                | Admin consent               | An administrator                                             |
| Token encryption                                             | Microsoft Graph                                                                        | User.Read                                                                                                    | Sign in and read user profile                                        | Delegated                                | Admin consent               | An administrator                                             |
| Activity                                                     |                                                                                        |                                                                                                    |                                                                      |                                          |                             |                                                              |
| Sign-in logs                                                 |                                                                                        |                                                                                                    |                                                                      |                                          |                             |                                                              |
| 🛍 Usage & insights                                           |                                                                                        |                                                                                                    |                                                                      |                                          |                             |                                                              |
| <ul> <li>Audit logs</li> </ul>                               |                                                                                        |                                                                                                    |                                                                      |                                          |                             |                                                              |
| Provisioning logs                                            |                                                                                        |                                                                                                    |                                                                      |                                          |                             |                                                              |
| ≆ Access reviews                                             |                                                                                        |                                                                                                    |                                                                      |                                          |                             |                                                              |
| Troubleshooting + Support                                    |                                                                                        |                                                                                                    |                                                                      |                                          |                             |                                                              |

 Click Grant admin consent for <Service Provider Operator>. In the example above AudioCodes – SQA Live 3.

# Figure 33-101Login-app Permissions

| . 2                                                                          | nicrosoft.com                                                                                                    |
|------------------------------------------------------------------------------|----------------------------------------------------------------------------------------------------|
|                                                                              | s requested<br>your organization                                                                                                    |
| voca1-login-app<br>unverified                                                |                                                                                                    |
| This application is<br>your organization                                     | s not published by Microsoft or<br>n.                                                                                                    |
| This app would lik                                                           | e to:                                                                                                    |
| ✓ Maintain access                                                            | to data you have given it access to                                                                                                    |
| ✓ Sign in and read                                                           | l user profile                                                                                                    |
|                                                                              | will get access to the specified resources for<br>zation. No one else will be prompted to<br>ns.                                                      |
| A                                                                            | ssions means that you allow this app to use                                                                                                    |
| your data as specified i<br>statement. The publish                           | n their terms of service and privacy<br><b>er has not provided links to their terms</b><br>I can change these permissions at<br>oft.com. Show details |
| your data as specified i<br>statement. The publish<br>for you to review. You | er has not provided links to their terms<br>a can change these permissions at<br>oft.com. Show details                                                |

- 9. Click Accept to provide consent.
- **10.** Open the Microsoft Teams Customer Tenant (using Desktop application only) and search for the SmartTAP app.

## Figure 33-102Add SmartTAP App

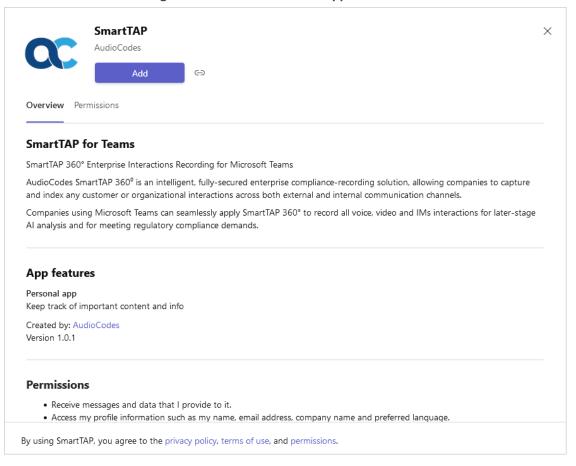

# 11. Click Add.

Once successfully added, the SmartTAP app is displayed in the list of apps.

# Figure 33-103SmartTAP App

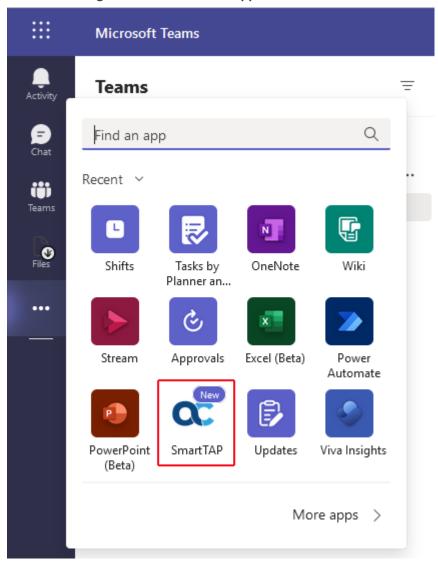

**12.** Click the SmartTAP app, the SmartTAP Web interface opens displaying the **My Active Calls** tab.

#### Figure 33-104SmartTAP Web

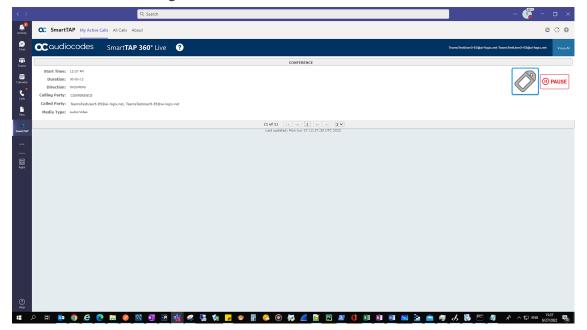

# **Enable Users with Compliance Recording**

This step describes how to configure User Compliance Recording Policy which allows the recording of the users belonging to the group configured in Create Recording Group on Azure. The Microsoft Teams deployment script complianceRec.ps1 assigns M365 users and groups for recording on Microsoft Teams.

## **To enable users with Compliance Recording:**

- Take the complianceRec.ps1 file from the folder-..\TerraSmartTap\ComplianceRecPolicy\createRecPolicy.ps1 file.
- 2. In PowerShell, right-click the script and run "createRecPolicy.ps1".
- 3. Login to Azure account using the Teams Users Tenant Administrator's credentials.

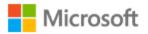

Sign in to continue to Microsoft Azure

Email, phone, or Skype

No account? Create one!

# Can't access your account?

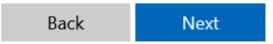

The Compliance tool interface opens displaying a list of existing recording policies.

|                          | ocodes                             |                |                  |                          |                    |                           |                                 |                       | Refresh Table     |
|--------------------------|------------------------------------|----------------|------------------|--------------------------|--------------------|---------------------------|---------------------------------|-----------------------|-------------------|
| Current State of Reco    | rding Policies under Teams tena    | nt:            |                  |                          |                    |                           | Show paired seco                | ndary policies 5      | earch By User\Gro |
| Name                     | Description                        | Policy Enabled | Azure Bot App ID | Linked SPN User          | RequiredDuringCall | RequiredBeforeHeetingJoin | RequiredBeforeCallEstablishment | RequiredDuringMeeting | Audio Notificati  |
| r5recordingbotpolicy     | cr5 policy                         | False          | 08447a53-17ca-4  | cr5@5martLap.onmik       | True               | True                      | True                            | True                  | True              |
| complianceRecordingBot1  | Test policy created by admin       | True           |                  |                          | True               | True                      | True                            | True                  | True              |
| omplianceRecordingRot    | Test policy created by sergein     | True           |                  |                          | System.Object[]    | System.Object[]           | System.Object[]                 | System.Object[]       | True              |
| complianceRecordingSTBc  | Test policy created by sergein     | True           | 53210052-c601-4  | stteamscompliancet       | True               | True                      | True                            | True                  | True              |
| IonLabPolicyRecordingBol | Ron lab recording policy           | True           | a06903c5-dafb-4  | ronLabCompliance10       | True               | True                      | True                            | True                  | True              |
| omplianceRecordingBot[   | Test policy created by michaladmir | True           | 51c35db6-1664-r  | STTeamsbotlleta@sn       | True               | True                      | True                            | True                  | True              |
| complianceRecordingBot/  | Test policy created by michaladmir | True           | F4c75b2d-bdbc-4  | <b>STTeamsbotAl@smar</b> | True               | True                      | True                            | True                  | True              |
| complianceRecordingBot(  |                                    | True           | e9a8d2e8-3493-4  | STTeamsbotQa2@sm         | True               | True                      | True                            | True                  | True              |
| omplianceRecordingstan   | Test policy created by michaladmir | True           |                  |                          |                    |                           |                                 |                       | True              |
| Tleamsbottestcomp        | Test policy created by michaladmir | True           | ad41d6c3-6710-4  | STTeamsbottest@sm        | True               | True                      | True                            | True                  | True              |
| TTeamsbotga3t            | Test policy created by michaladmir | True           | e9a8d2e8-3493-r  | STTeamsbotga3@sm         | True               | True                      | True                            | True                  | True              |
| Teamsbotstandartib2      | Test policy created by michaladmir | True           | f164c00a-fc73-40 | STTeamsbotstandart       | True               | True                      | True                            | True                  | True              |
| Tleamsbotcert            | Test policy created by michaladmir | True           | 80f1b6df-c874-4  | STTeamsbotcert@sm        | True               | True                      | True                            | True                  | True              |
| Tleamsbotapp             | Test policy created by michaladmir | True           | ebe55edd-d200-   | STTeamsbotapp@sm         | True               | True                      | True                            | True                  | True              |
|                          |                                    | True           |                  |                          |                    |                           |                                 |                       | True              |
| earrsCompliancePolicy    | TeamsCompliancePolicy              | True           |                  |                          |                    |                           |                                 |                       | True              |
| Tleamsbotypn             | Test policy created by michaladmir | True           | a7249cb2-6335-4  | STTeamsbotvpn@sm.        | True               | True                      | True                            | True                  | True              |
| Tleambotgacert           | Test policy created by michaladmir | True           | f3cea2d2-b9ec-4  | <b>STTeamsbotgacert@</b> | True               | True                      | True                            | True                  | True              |
|                          |                                    |                |                  |                          |                    |                           |                                 |                       |                   |

4. Click New Policy.

| Compliance Policy      | —  | × |
|------------------------|----|---|
| Recording Policy Name: |    |   |
| test for brad          |    |   |
| OK                     |    |   |
| Cance                  | el |   |

5. Enter a meaningful name and then click **OK**.

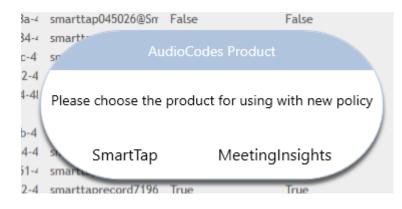

6. Select **SmartTap** as a product.

| ► Azure Bot -                         | × |
|---------------------------------------|---|
| Enter Azure Bot Application Client ID |   |
| 1fb8bef7-755a-4a38-817c-6024c8c66e90  |   |
| ОК                                    |   |
| Cancel                                |   |

 Enter the BOT App ID that can be found in file app\_registrations.txt "devops5v5-callsapp"...\Ter- raSmartTap\TerraSmartTap\output\_data\app\_registrations.txt. andthen click OK.

| 🔀 Azure AD Domain 🛛 —             | × |
|-----------------------------------|---|
| Please choose the relavent domain |   |
| SmartTAP.onmicrosoft.com          | ~ |
| ОК                                |   |
| Cancel                            |   |

8. Select a tenant where the targeted Teams users resides.

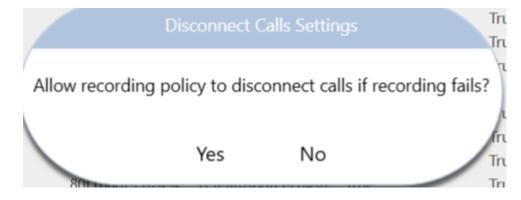

**9.** Click **Yes** to Allow Recording Policy to automatically disconnect the call if the recording functionality fails.

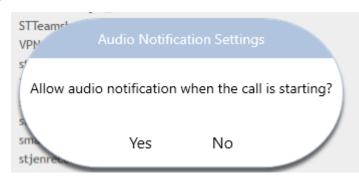

- 10. Click Yes to play Recording Notification announcement on PSTN calls.
- **11.** Wait for confirmation on policy creation.

|                                  | New Policy | Policy Users/Groups Assignment | Exit |
|----------------------------------|------------|--------------------------------|------|
|                                  |            |                                |      |
| Policy newpoil has been created. |            |                                |      |

**12.** Select your new policy and click **Policy Users/Groups Assignment** to assign a new policy to Group or Users.

| oup and Users assigments to 5           | v6RecordingPolicyST |                        |           |          |                  |                 |
|-----------------------------------------|---------------------|------------------------|-----------|----------|------------------|-----------------|
|                                         |                     |                        |           |          |                  | Refresh         |
| which assigned to the policy            |                     |                        | 1         |          |                  |                 |
| UserPrincipalName                       | DisplayName         | FirstName              | LastName  | Alias    | Sid              |                 |
|                                         |                     |                        |           |          |                  |                 |
|                                         |                     |                        |           |          |                  |                 |
|                                         |                     |                        |           |          |                  |                 |
|                                         |                     |                        |           |          |                  |                 |
|                                         |                     |                        |           |          |                  |                 |
|                                         |                     |                        |           |          |                  |                 |
|                                         |                     |                        |           |          |                  |                 |
| ps which assigned to the pol            | licy name:          |                        |           |          |                  |                 |
| ps which assigned to the pol<br>Groupid | licy name:          | dTime                  | AssignedB | y        | GroupDisplayName | AssignedByDispl |
| ps which assigned to the pol<br>GroupId |                     | dTime                  | AssignedB | <i>y</i> | GroupDisplayName | AssignedByDispl |
|                                         |                     | dTime                  | Assigned8 | Ŷ        | GroupDisplayName | AssignedByDispl |
|                                         |                     | dTime                  | Assigned® | y I      | GroupDisplayName | AssignedByDispl |
|                                         |                     | dTime                  | Assigned8 | y        | GroupDisplayName | AssignedByDispl |
|                                         |                     | dTime                  | Assigned8 | y .      | GroupDisplayName | AssignedByDispl |
|                                         |                     | dTime                  | AssignedB | y        | GroupDisplayName | AssignedByDispl |
|                                         |                     | dTime                  | AssignedB | y .      | GroupDisplayName | AssignedByDispl |
|                                         |                     | dTime                  | Assigned® | ,        | GroupDisplayName | AssignedByDispl |
|                                         |                     | dTime<br>New Assignmen |           | ,        | GroupDisplayName | AssignedByDispl |

13. Click New Assignment.

| erPrincipalName                     | DisplayName | FirstName               | LastName | Alias | Sid              |                     |
|-------------------------------------|-------------|-------------------------|----------|-------|------------------|---------------------|
|                                     |             |                         |          |       |                  |                     |
|                                     |             |                         |          |       |                  |                     |
|                                     |             |                         |          |       |                  |                     |
| which assigned to RecP              | lol1:       |                         |          |       |                  |                     |
| s which assigned to RecP<br>GroupId |             | itedTime                | Assigned | Ву    | GroupDisplayName | AssignedByDisplayNa |
|                                     |             | atedTime<br>Add New Ass |          | By    | GroupDisplayName | AssignedByDisplayNa |
|                                     | Crea        |                         | iigment  |       | GroupDisplayName | AssignedByDisplayNa |
|                                     | Crea        | Add New Ass             | iigment  |       | GroupDisplayName | AssignedByDisplayNa |

Figure 33-105New Assignment

- 14. Select either Users or groups.
  - Users:
  - a. Select Users.
  - **b.** Enter the user principal names.

# Figure 33-106User Principal Names

| 🔀 Add User to Policy                          |              | _         |           | ×        |
|-----------------------------------------------|--------------|-----------|-----------|----------|
| Type user principal nam                       | ies,for mult | iple user | use ","   |          |
| [                                             | OK<br>Cancel |           |           |          |
|                                               |              |           |           |          |
| 🔀 Add User to Policy                          |              | —         |           | $\times$ |
|                                               |              |           |           |          |
| Type user principal nar                       | nes,for mul  | tiple use | r use "," |          |
| Type user principal nar<br>st-teamsappmi1@mee | _            |           |           | omi2@    |
|                                               | _            |           |           | omi2@    |

c. Click OK, the following confirmation message is displayed.

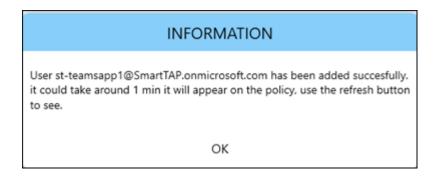

Once refreshed, the new user is visible under Users:

|                                                   | blicy                         |            |          |             |              |        |
|---------------------------------------------------|-------------------------------|------------|----------|-------------|--------------|--------|
|                                                   |                               |            |          |             | Refr         | esh Ta |
| s which assigned to the policy name:              |                               |            |          |             |              |        |
| UserPrincipalName                                 | DisplayName                   | FirstName  | LastName | Alias       | Sid          |        |
| t-teamsapp1@SmartTAP.onmicrosoft.com              | st-teamsapp1                  |            | 5        | t-teamsapp1 |              |        |
|                                                   |                               |            |          |             |              |        |
| ups which assigned to the policy name:            |                               |            |          |             |              |        |
| ups which assigned to the policy name:<br>GroupId | CreatedTime                   | AssignedBy | Group    | DisplayName | AssignedByDi | splay  |
|                                                   | CreatedTime                   | AssignedBy | Group    | DisplayName | AssignedByDi | spla   |
|                                                   | CreatedTime                   | AssignedBy | Group    | DisplayName | AssignedByD  | spla   |
|                                                   | CreatedTime                   | AssignedBy | Group    | DisplayName | AssignedByD  | spla   |
|                                                   | CreatedTime                   | AssignedBy | Group    | DisplayName | AssignedByDi | splay  |
|                                                   | CreatedTime                   | AssignedBy | Group    | DisplayName | AssignedByD  | splay  |
|                                                   |                               |            | Group    | DisplayName | AssignedByD  | ispla; |
|                                                   | CreatedTime<br>New Assignment |            | Group    | DisplayName | AssignedByD  | ispla) |
| ups which assigned to the policy name:<br>GroupId |                               |            | Group    | DisplayName | AssignedByD  | ispla  |

# Groups:

d. Select Groups.

| ≥ Add group to 5v6RecordingP — 🛛                    | Х |
|-----------------------------------------------------|---|
| Type AD Group ObjectID, for multiple groups use "," |   |
|                                                     |   |
| OK                                                  |   |
| Cancel                                              |   |
|                                                     |   |
| 🔀 Add group to 5v6RecordingP — 🛛                    | × |
| Type AD Group ObjectID, for multiple groups use "," |   |
| cbc58572-7d1f-409f-bc7d-525a9718e299S               |   |
| OK                                                  |   |
| Cancel                                              |   |

| Plome > AudioCodes Utd. (si-logis.net)                          |                                                   |                                      |               |                 |                                 |        |
|-----------------------------------------------------------------|---------------------------------------------------|--------------------------------------|---------------|-----------------|---------------------------------|--------|
| Groups   All groups<br>AutoCodes Ltd. (#-logis.net) - Azore Art | ine Deschey                                       |                                      |               |                 |                                 |        |
| <<br>Ali prospi                                                 | 🎋 New group 🛓 Download groups 🖒 Rathesh 🍈 Manager | view 🗸 🔋 Dulinta 🛛 🧖 Got Twedda      | a?            |                 |                                 |        |
| Deleted groups                                                  | P steel                                           | 🗙 🐨 Add filter                       |               |                 |                                 |        |
| X Diagnose and solve problems                                   | Search mode Contains                              |                                      |               |                 |                                 |        |
| Settings                                                        | 1 group found                                     |                                      |               |                 |                                 |        |
| General                                                         | Name Name                                         | Object Id                            | Group type    | Membership type | tmail                           | Source |
| topiration     topiration     Toming policy                     | 🔲 🗾 st-compliance-michal                          | 04/58572-7011-4291-6276-525497104299 | Microsoft 345 | Assigned        | st,group,compliance@ai-logiunet | Cloud  |
| Activity                                                        |                                                   |                                      |               |                 |                                 |        |
| Privileged access groups (Preview)                              |                                                   |                                      |               |                 |                                 |        |
| Access reviews                                                  |                                                   |                                      |               |                 |                                 |        |
| Audit Rosi                                                      |                                                   |                                      |               |                 |                                 |        |

- e. Enter group Object ID extracted from the Group's properties in Azure.
- f. Click **OK**, a confirmation message is displayed.

# 34 Media Exporter

Media Exporter is a separate desktop application useful for compliance officers or for those who need to download bulk calls from SmartTAP 360° for a specific user or for all users within a date/time range.

The number of exported recordings is limited to 1500. The download time depends on the system specifications and load. It takes approximately 10-15 minutes to download 100 call recordings with an average duration of 5 minutes on an idle system with 4 cores. It is not recommended to export a higher number of records during system working hours.

The search parameters are similar to the SmartTAP 360° UI. Administrators must enter their credentials to access the application. Security credentials assigned by SmartTAP 360° determine which users are visible and whose associated calls will be available for downloading.

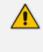

Currently both audio and video call types can be exported together. The video component of video calls is not exported in the current version. Alternatively, only the audio of video calls is exported in this version.

# **To run the Media Exporter:**

- 1. Run the MediaExporter.exe tool from your Windows PC.
- 2. Enter the access details and credentials:
  - SmartTAP 360° URL to be used to access the SmartTAP 360° UI
  - Enter the username (same username used to access the SmartTAP 360° UI)
  - Enter the password

| 💀 Media Exporte |                      | The second second | - |  |
|-----------------|----------------------|-------------------|---|--|
| <b>Audio</b>    | Codes                |                   |   |  |
|                 |                      |                   |   |  |
|                 | SmartTap Server URL: | http://smarttap   |   |  |
|                 | User:                | admin             |   |  |
|                 | Password:            |                   |   |  |
|                 | Log In               |                   |   |  |
|                 |                      |                   |   |  |
|                 |                      |                   |   |  |

Figure 34-1: Credentials

3. Enter the Search Criteria.

| Media Exporter                                                                                                    |             |          |  |
|----------------------------------------------------------------------------------------------------|-------------|----------|--|
| SMARTTAP                                                                                                    | Media Expo  | ter Tool |  |
| From:2015-09-15 🔲 🔻 08                                                                                                    | ▼ 47 ▼      |          |  |
| To: 2015-09-15 🗐 🔭 🚺                                                                                                    | ▼ 47 ▼      |          |  |
| Call Direction: ALL                                                                                                    | •           |          |  |
| File Format: MP3                                                                                                    | •           |          |  |
| Output Location:                                                                                                    |             |          |  |
| C:\Temp\                                                                                                    |             |          |  |
| O Users/Devices O Group Control Control Con | aps 🧞       |          |  |
| Active Users                                                                                                    | ive Users   |          |  |
| Active Devices Inact                                                                                                    | ive Devices |          |  |
| abce trasc<br>Assaf Rosen                                                                                                    | <u> </u>    |          |  |
| Avi Perpinyal<br>Brian Kling                                                                                                    | =           |          |  |
| Chard Johnston                                                                                                    |             |          |  |
| Dave Rogers<br>Debajyoti Dutta                                                                                                    |             |          |  |
| Donald Howell<br>Jerry Makowski                                                                                                    |             |          |  |
| Johannes Weiss                                                                                                    | -           |          |  |
| O Meta Data                                                                                                    |             |          |  |
| <ul> <li>Meta Data</li> <li>Meta Data &amp; Media</li> </ul>                                                                                                    |             |          |  |
| Create zip archive by default                                                                                                    |             |          |  |
| Search                                                                                                    |             |          |  |
| Search                                                                                                    | Clear       |          |  |

Figure 34-2: Enter the Search Criteria

- The following search criteria definitions are identical to those of the SmartTAP Web interface:
  - File Format (MP3, WAV) Either format can be played using standard Media Player
  - Output location: Where do you want the zip file and contents to be saved?
  - Meta Data or Meta Data & Media: Download only the Call Records or the Call Records and the Audio Files
  - Create zip archive by default: The Meta Data and audio files will be zipped for convenient storage and distribution.

| 🖳 Media Exporter                                                                                                    |                                                                                                    |
|----------------------------------------------------------------------------------------------------|----------------------------------------------------------------------------------------------------|
| <b>SMARTTAP</b> Media E                                                                                                    | xporter Tool                                                                                             |
| From:2015-08-03 🔍 08 🕶 47 💌                                                                                                    | Query: sortOrder=DESC&sortField=startTime&targetId=104<br>&&minStartTime=2015-08-03T08%3A47%3A00-04%3A00 |
| To: 2015-09-15 🔍 11 🔹 47 🔹                                                                                                    | &maxReleaseTime=2015-09-15T11%3A47%3A00-04%3A00<br>&&releaseCause=NORMAL                                 |
| Call Direction: ALL -                                                                                                    | Call Count: 10                                                                                           |
| File Format: MP3 -                                                                                                    |                                                                                                    |
| Output Location:                                                                                                    |                                                                                                    |
| Users/Devices Confirm continue                                                                                                    |                                                                                                    |
| <ul> <li>✓ Active Users</li> <li>✓ Active Devices</li> <li>Number of calls for the own</li> <li>Would you like to down</li> </ul> | uery is 10.<br>oad the Meta Data and Media for these calls?                                              |
| abce trasc<br>Assaf Rosen<br>Avi Perpinyal<br>Brian Kling<br>Chard Johnston                                                       | Yes No                                                                                                   |
| Dave Rogers<br>Debajyoti Dutta<br>Donald Howell<br>Jerry Makowski<br>Johannes Weiss                                               |                                                                                                    |
| <ul> <li>Meta Data</li> <li>Meta Data &amp; Media</li> <li>Create zip archive by default</li> </ul>                               |                                                                                                    |
| Search Clear                                                                                                    |                                                                                                    |

Figure 34-3: Search Results

4. Select **Yes** to start downloading the calls.

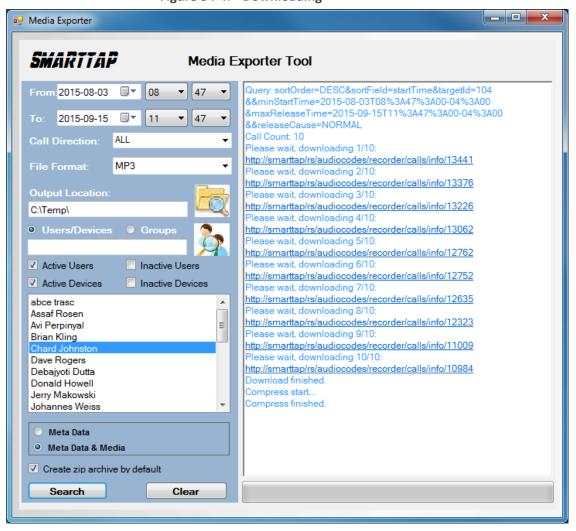

After the download completes, the default browser automatically opens presenting the Call Manifest for the calls from the search results.

Figure 34-5: Call Manifest

| (←)(→) 🖻                                                | C:\Temp\a                       | dmin_2015091                   | 5_120952\calls.h         | ntml                 |               |               |          | ,         | 0 - 0 🍊        | :\Temp\admin_2015091    | 5 ×                     |               |               | ñ 🖈                                         |
|---------------------------------------------------------|---------------------------------|--------------------------------|--------------------------|----------------------|---------------|---------------|----------|-----------|----------------|-------------------------|-------------------------|---------------|---------------|---------------------------------------------|
| ile <u>E</u> dit ⊻ie                                    | ew F <u>a</u> vorit             | es <u>T</u> ools               | <u>H</u> elp             |                      |               |               |          |           |                |                         |                         |               |               |                                             |
| Jser: ad                                                | narttap<br>imin<br>015-09-15T12 | 2:09:52-04:00                  |                          |                      |               |               |          |           |                |                         |                         |               |               | Result Summar<br>Call Count:                |
| ouery Paramete<br>isers:<br>rom:<br>o:<br>elease Cause: | Chard John<br>2015-08-0         | 3T08:47:00-04<br>5T11:47:00-04 |                          |                      |               |               |          |           |                |                         |                         |               |               |                                             |
|                                                         |                                 |                                | Answered Date            | Answered Tim         | Released Date | Released Time | Duration | Direction | Calling Party  | Called Party            | Answering Party         | Dialed Digits | Release Cause | Play                                        |
| ohnston, Chard                                          | 2015-09-15                      | 08:58:13                       | 2015-09-15               | 08:58:14             | 2015-09-15    | 10:06:36      | 1:8:23   | OUTGOING  | chard.johnston | conf-Pascal Plessis     | conf-Pascal Plessis     |               | NORMAL        | media/Johnston, Chard 2015_09_15_08.58.13 r |
| ohnston, Chard                                          | 2015-09-14                      | 13:02:48                       | 2015-09-14               | 13:02:49             | 2015-09-14    | 13:58:34      | 0:55:46  | OUTGOING  | chard_johnston | conf-miriam.murad       | conf-miriam.murad       |               | NORMAL        | media/Johnston, Chard 2015 09 14 13.02.48.  |
| ohnston, Chard                                          | 2015-09-11                      | 09:03:34                       | 2015-09-11               | 09:03:34             | 2015-09-11    | 10:52:03      | 1:48:29  | OUTGOING  | chard.johnston | conf-Carl Piazza        | conf-Carl.Piazza        |               | NORMAL        | media/Johnston, Chard 2015 09 11 09.03.34:  |
| ohnston, Chard                                          | 2015-09-09                      | 14:10:56                       | 2015-09-09               | 14:10:59             | 2015-09-09    | 14:17:17      | 0:6:21   | OUTGOING  | chard.johnston | victor.ovchinnikov      | victor.ovchinnikov      |               | NORMAL        | media/Johnston, Chard 2015 09 09 14.10.56.  |
| ohnston, Chard                                          | 2015-09-03                      | 12:00:45                       | 2015-09-03               | 12:00:45             | 2015-09-03    | 12:31:14      | 0:30:29  | OUTGOING  | chard.johnston | conf-Ronald Romanchik   | conf-Ronald.Romanchik   |               | NORMAL        | media/Johnston, Chard_2015_09_03_12.00.45.  |
| ohnston, Chard                                          | 2015-09-03                      | 11:04:36                       | 2015-09-03               | 11:04:36             | 2015-09-03    | 11:38:46      | 0:34:10  | OUTGOING  | chard.johnston | conf-Philippe Blanquart | conf-Philippe.Blanquart |               | NORMAL        | media/Johnston, Chard 2015 09 03 11.04.36.  |
|                                                         | 2015-09-02                      | 09:02:38                       | 2015-09-02               | 09:02:43             | 2015-09-02    | 09:41:23      | 0:38:45  | OUTGOING  | chard.johnston | +01133390677043         | +01133390677043         |               | NORMAL        | media/Johnston, Chard 2015 09 02 09.02.38.  |
| ohnston, Chard                                          |                                 |                                |                          | í                    | 0000000       | 13:32:46      | 0:31:48  | OUTGOING  | chard_johnston | +18775664408            | +18775664408            |               | NORMAL        | media/Johnston, Chard 2015 08 27 13.00.58.  |
|                                                         |                                 | 13:00:58                       | 2015-08-27               | 13:01:01             | 2015-08-27    | 15.52.40      | 0.01.10  |           |                |                         |                         |               |               |                                             |
| ohnston, Chard                                          | 2015-08-27                      | 13:00:58<br>11:00:57           | 2015-08-27<br>2015-08-06 | 13:01:01<br>11:00:57 | 2015-08-27    | 12:18:46      | 1:17:49  | OUTGOING  | chard.johnston | conf-Jerry.Makowski     | conf-Jerry.Makowski     |               | NORMAL        | media/Johnston, Chard 2015 08 06 11.00.57:  |

In the output location, you'll find the unzipped data and a zip file which contains the Call Manifest and all the associated audio files.

# Figure 34-4: Downloading

**O**-**I**,

<u>File Edit View</u>

📗 Intel

퉬 media 🔒 MSOCache 🐌 PerfLogs 퉬 Program Files Program Files (x86) 퉬 ProgramData 퉬 SmartTAP 🌗 Temp

Amin 20150015 120052

File folder

1 item selected

admin\_20150915\_120952 Date modified: 9/15/2015 12:23 PM

Organize 🔻

✓ Search Temp

📜 Computer

32.681 KB

i - 🔟 📀

Q

|                                                      | - Bare of or out          |                     |             |   |
|------------------------------------------------------|---------------------------|---------------------|-------------|---|
|                                                      |                           | A COLUMN TWO IS NOT |             |   |
| Computer > Local Disk (C:) >                         | • Temp •                  |                     |             | • |
| <u>E</u> dit <u>V</u> iew <u>T</u> ools <u>H</u> elp |                           |                     |             |   |
| rganize 🔻 🛛 😝 Open 🛛 Include in library              | ▼ Share with ▼ Burn Ne    | ew folder           |             |   |
| 🚢 Local Disk (C:)                                    | Name                      | Date modified       | Type Size   |   |
| Lotel                                                | 📃 🍌 admin_20150915_120952 | 9/15/2015 12:23 PM  | File folder |   |

9/15/2015 12:23 PM Compressed (zipp...

Figure 34-6: Output Location

Folder Name: User Name of User that downloaded calls + Date + Time.

🔒 admin\_20150915\_120952.zip

Figure 34-7: Contents of Folder

| Date modified<br>9/15/2015 12:23 PM<br>9/15/2015 12:23 PM                                                                                          | Type<br>File folder<br>HTML Document                                                         | Size                                                                                                    |                                                                                                    |                                                                                                    |                                                                                                    |
|----------------------------------------------------------------------------------------------------|----------------------------------------------------------------------------------------------|----------------------------------------------------------------------------------------------------|----------------------------------------------------------------------------------------------------|----------------------------------------------------------------------------------------------------|----------------------------------------------------------------------------------------------------|
| 9/15/2015 12:10 PM<br>9/15/2015 12:23 PM<br>9/15/2015 12:10 PM<br>9/15/2015 12:23 PM<br>2/11/2015 5:47 PM<br>2/19/2015 1:59 PM<br>1/9/2015 3:50 PM | XSL File<br>XML File<br>XML File<br>XML File<br>XSL File<br>XSL File<br>XSL File<br>XSL File | 7 KB<br>11 KB<br>18 KB<br>11 KB<br>12 KB<br>4 KB<br>16 KB<br>4 KB                                                                                                    |                                                                                                    |                                                                                                    |                                                                                                    |
|                                                                                                    | 9/15/2015 12:10 PM<br>9/15/2015 12:23 PM<br>2/11/2015 5:47 PM<br>2/19/2015 1:59 PM           | 9/15/2015 12:10 PM         XSL File           9/15/2015 12:23 PM         XML File           2/11/2015 5:47 PM         XSL File           2/19/2015 1:59 PM         XSL File | 9/15/2015 12:10 PM         XSL File         11 KB           9/15/2015 12:23 PM         XML File         12 KB           2/11/2015 5:47 PM         XSL File         4 KB           2/19/2015 1:59 PM         XSL File         16 KB | 9/15/2015 12:10 PM XSL File 11 KB<br>9/15/2015 12:23 PM XML File 12 KB<br>2/11/2015 5:47 PM XSL File 4 KB<br>2/19/2015 1:59 PM XSL File 16 KB | 9/15/2015 12:10 PM         XSL File         11 KB           9/15/2015 12:23 PM         XML File         12 KB           2/11/2015 5:47 PM         XSL File         4 KB           2/19/2015 1:59 PM         XSL File         16 KB |

- Calls.html: Call Manifest
- Calls.xml: Call Meta Data exported from SmartTAP 360° loaded with Calls.html
- Calls\_excel.xml: Open file in Excel. Once in, Excel can be used to generate statistics and reports.

# 35 API Integration

The SmartTAP 360° API is a RESTful Web Services API that provides complete access to and control over the SmartTAP 360° platform. The API provides:

- All administrative functions, including adding users and creating profiles
- Advanced call recording and search capabilities
- Retrieval of recordings & associated Meta Data
- Real-time call monitoring
- Others

Try the following example from your browser. Enter in the address bar: http://url/rs/audiocodes/recorder/calls/info

Change 'URL' to the IP address or the name of your SmartTAP 360° product.

http://SmartTAP 360°/rs/audiocodes/recorder- path to SmartTAP 360°

/calls - SmartTAP 360° Rest API resource

/info – Returns a collection of call detail records based on search criteria parameters

Figure 35-1: API Integration

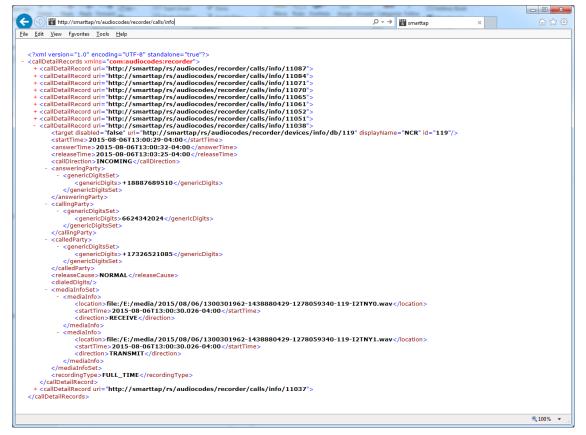

To learn more about the SmartTAP 360° REST API, see the HTML documentation included with the SmartTAP 360° software distribution.

This page is intentionally left blank.

## **International Headquarters**

1 Hayarden Street,

Airport City

Lod 7019900, Israel

Tel: +972-3-976-4000

Fax: +972-3-976-4040

AudioCodes Inc.

80 Kingsbridge Rd

Piscataway, NJ 08854, USA

Tel: +1-732-469-0880

Fax: +1-732-469-2298

Contact us: https://www.audiocodes.com/corporate/offices-worldwide

Website: https://www.audiocodes.com/

**Documentation Feedback:** <u>https://online.audiocodes.com/documentation-feedback</u>

©2023 AudioCodes Ltd.. All rights reserved. AudioCodes, AC, HD VoIP, HD VoIP Sounds Better, IPmedia, Mediant, MediaPack, What's Inside Matters, OSN, SmartTAP, User Management Pack, VMAS, VoIPerfect, VoIPerfectHD, Your Gateway To VoIP, 3GX, VocaNom, AudioCodes One Voice, AudioCodes Meeting Insights, and AudioCodes Room Experience are trademarks or registered trademarks of AudioCodes Limited. All other products or trademarks are property of their respective owners. Product specifications are subject to change without notice.

Document #: LTRT-27606

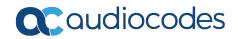